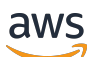

Guida per l'utente

# AWS CodeCommit

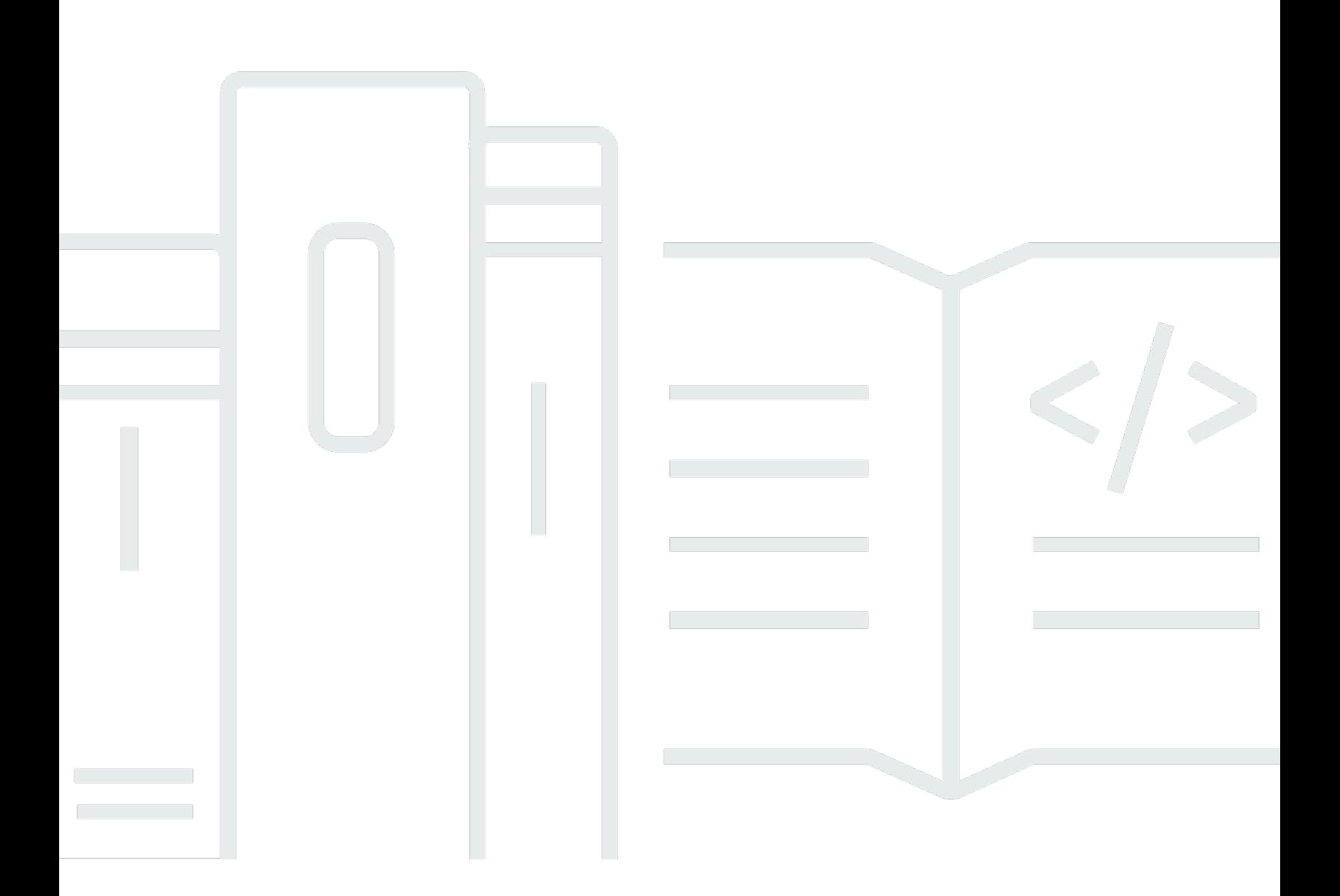

Versione API 2015-04-13

Copyright © 2024 Amazon Web Services, Inc. and/or its affiliates. All rights reserved.

## AWS CodeCommit: Guida per l'utente

Copyright © 2024 Amazon Web Services, Inc. and/or its affiliates. All rights reserved.

I marchi e il trade dress di Amazon non possono essere utilizzati in relazione a prodotti o servizi che non siano di Amazon, in qualsiasi modo che possa causare confusione tra i clienti o in qualsiasi modo che denigri o discrediti Amazon. Tutti gli altri marchi non di proprietà di Amazon sono di proprietà delle rispettive aziende, che possono o meno essere associate, collegate o sponsorizzate da Amazon.

# Table of Contents

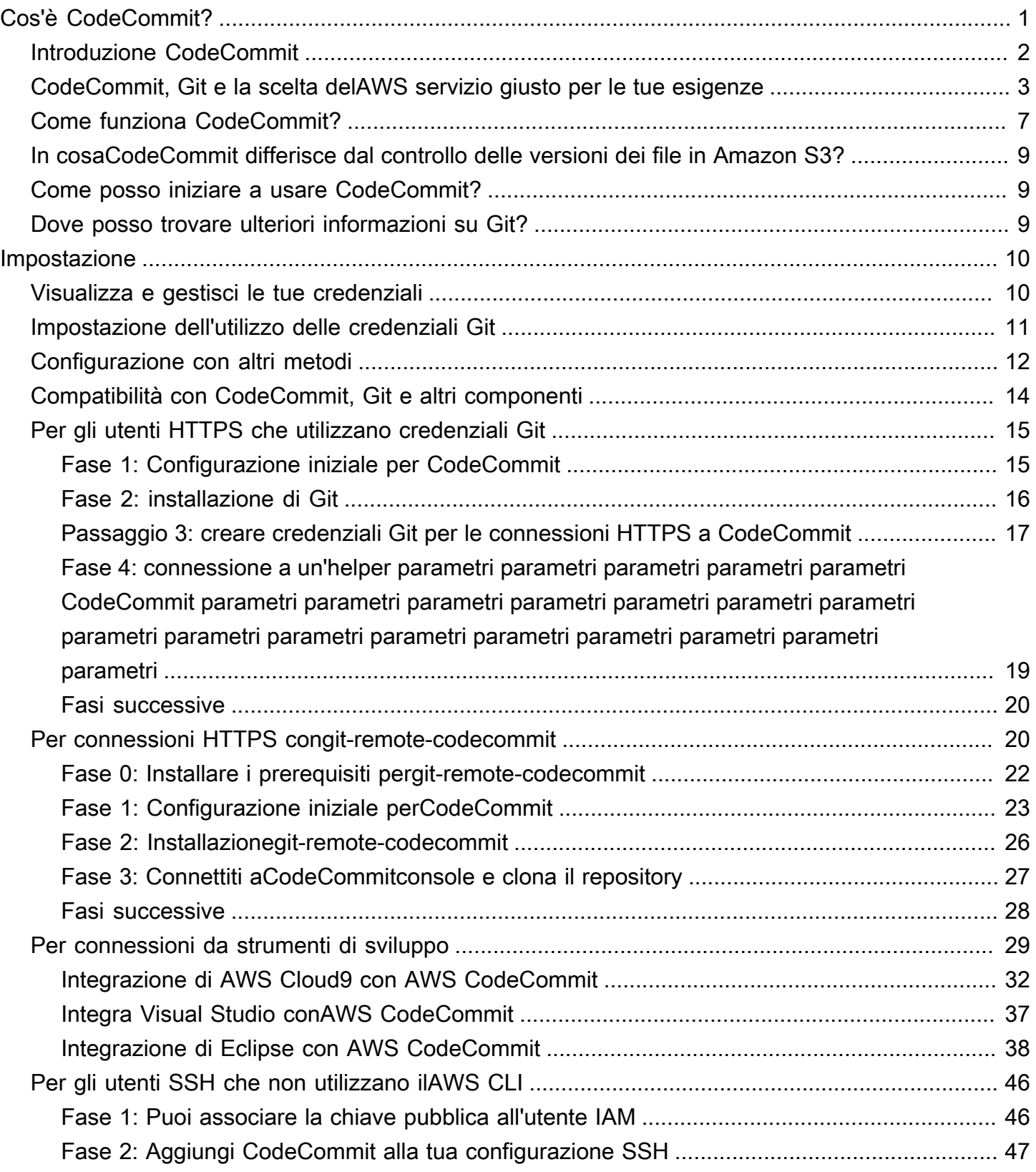

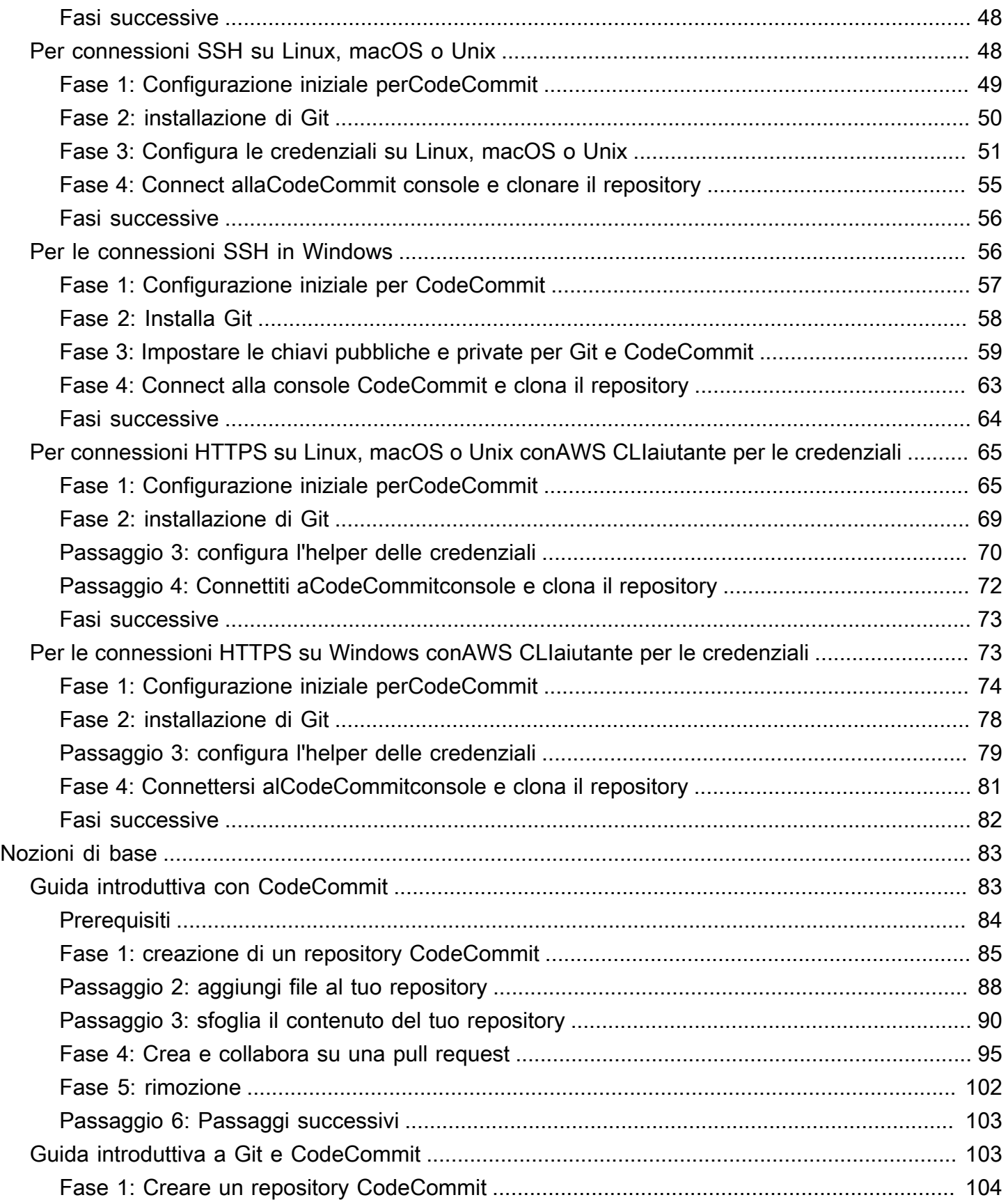

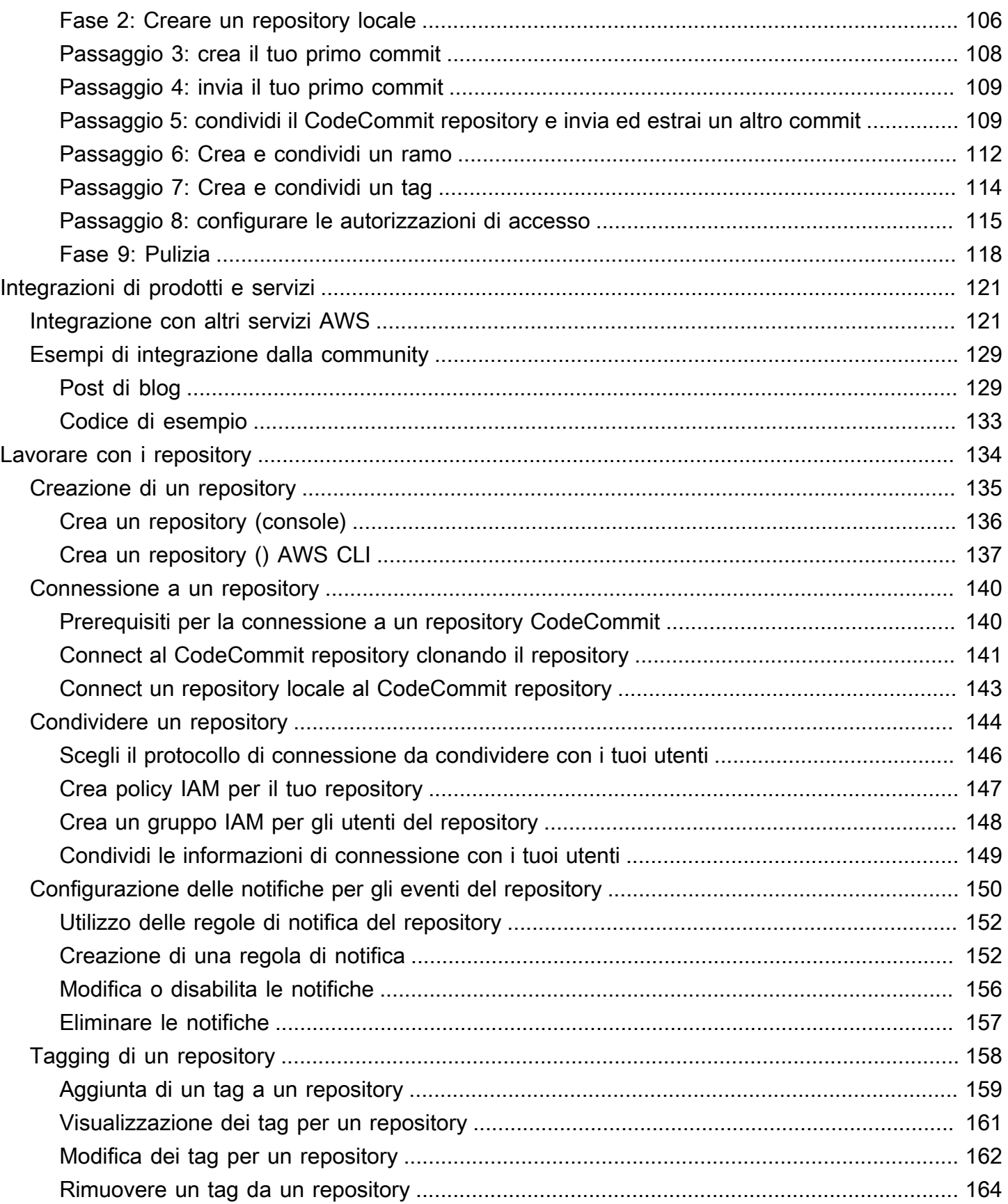

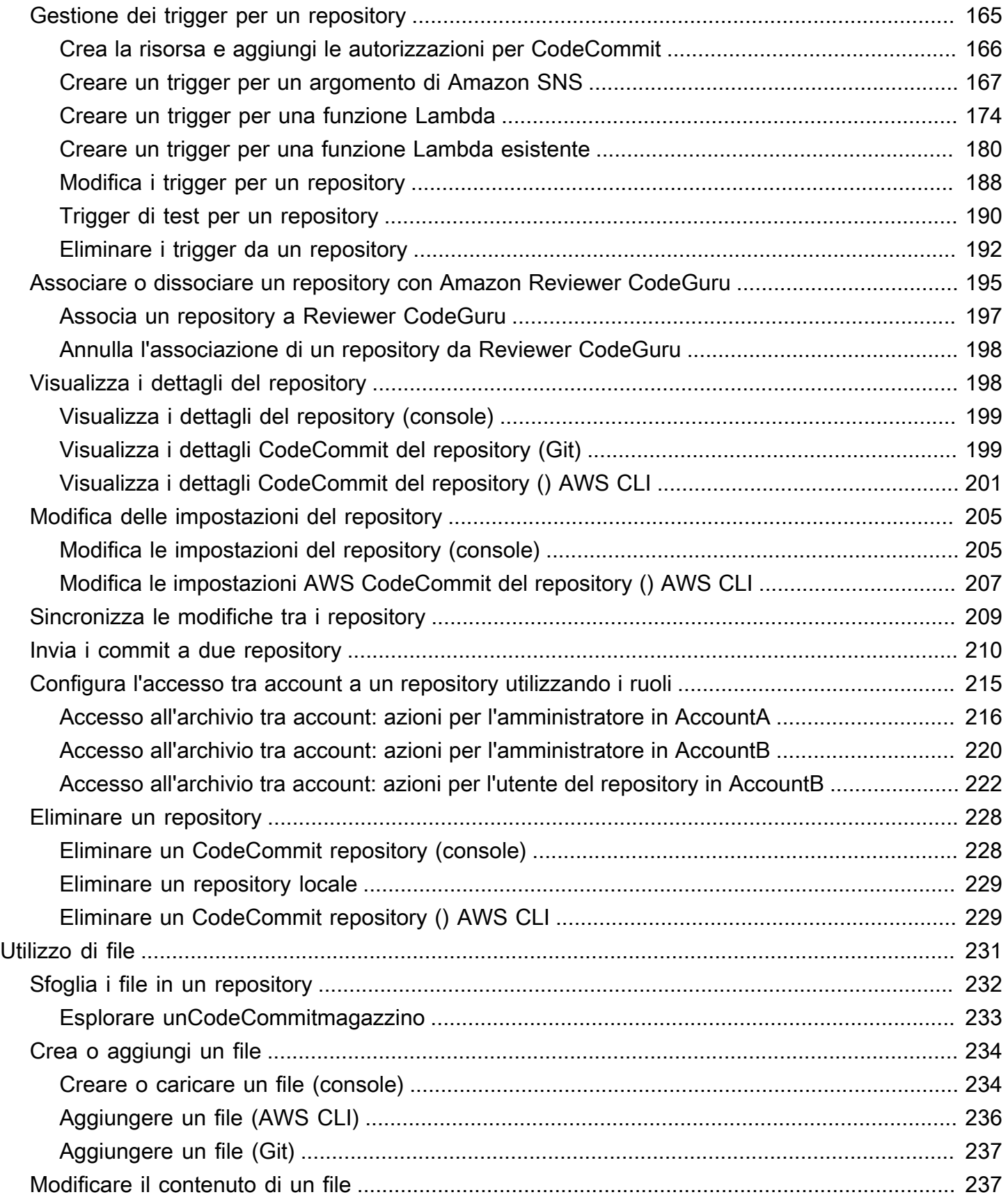

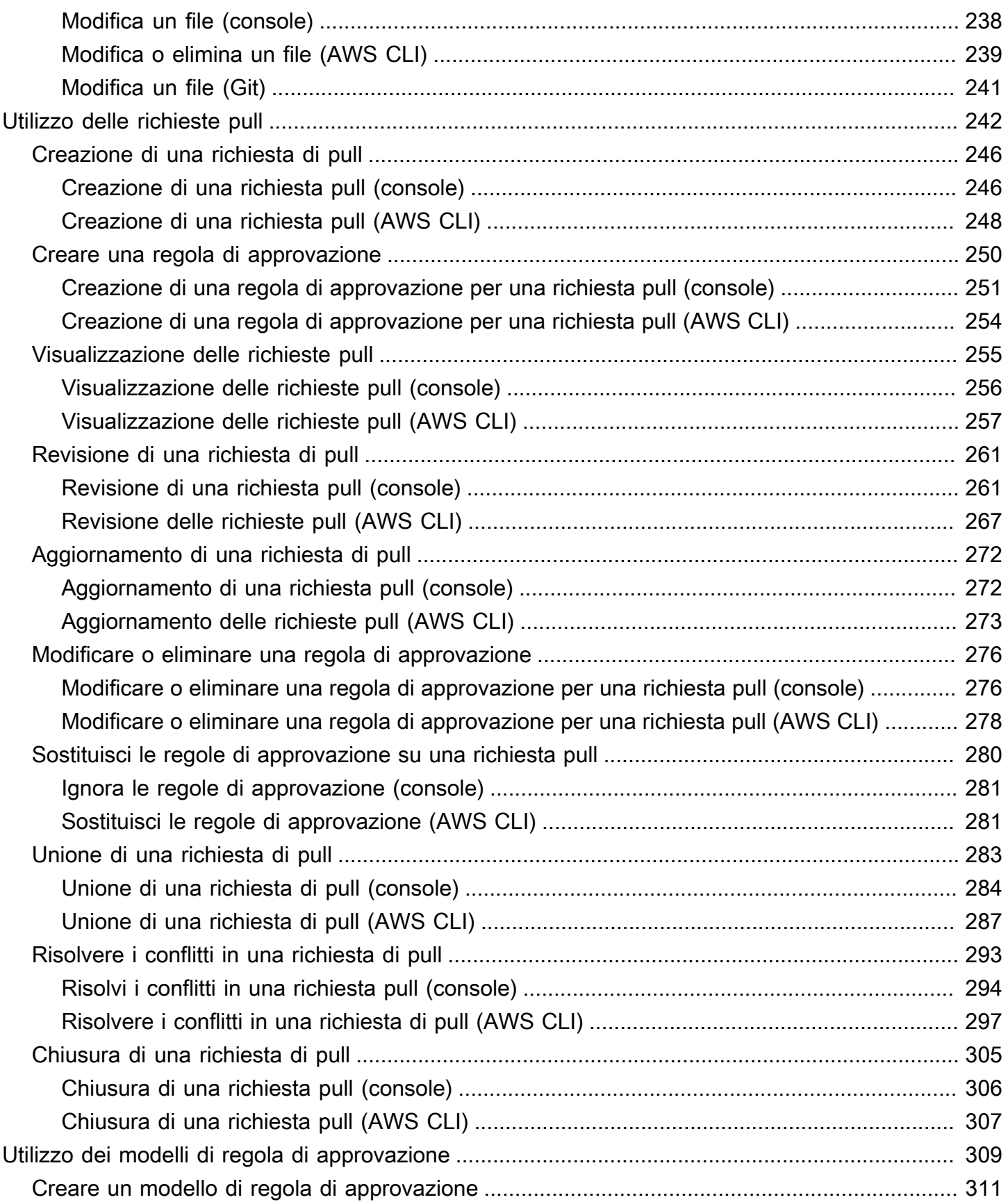

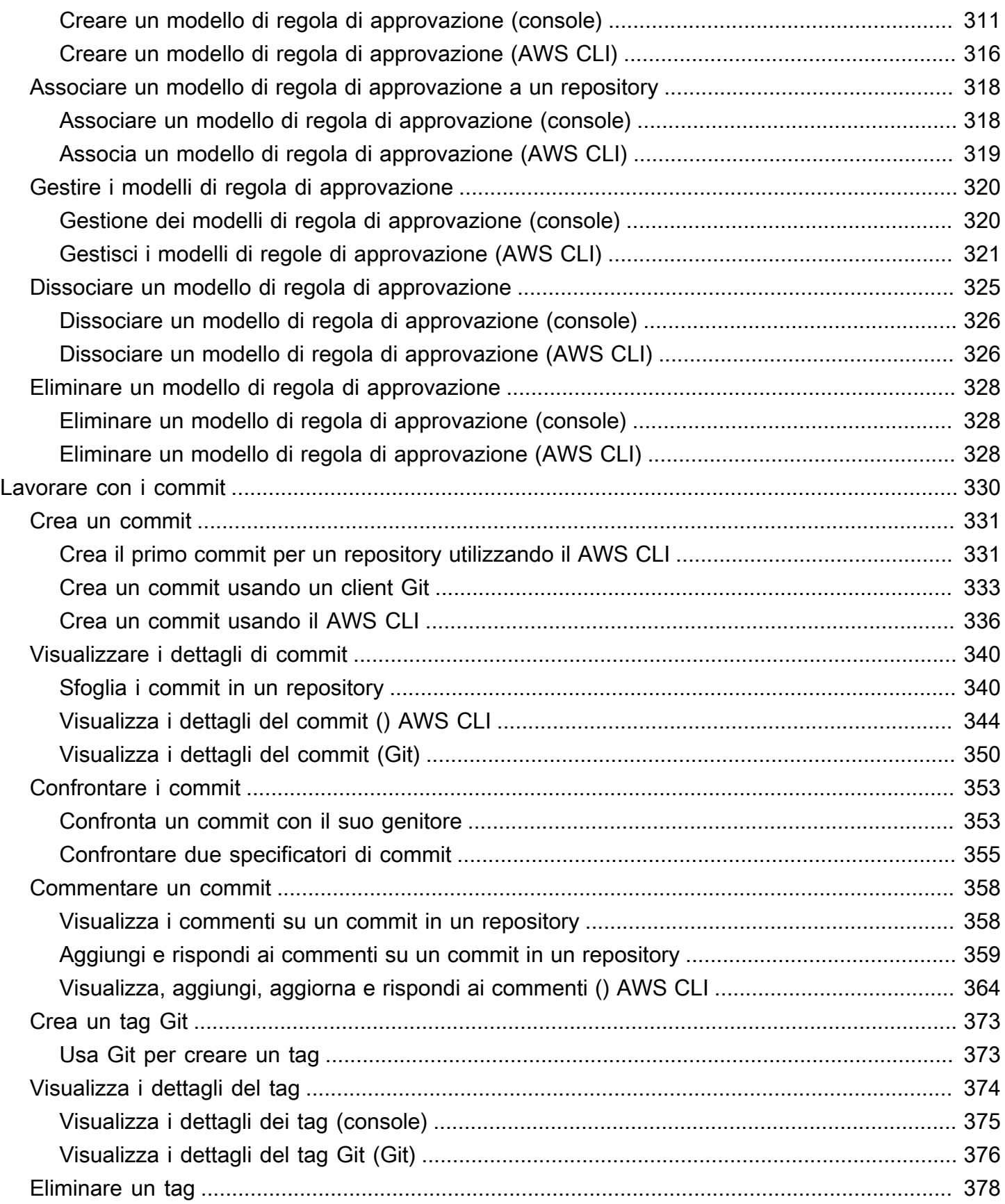

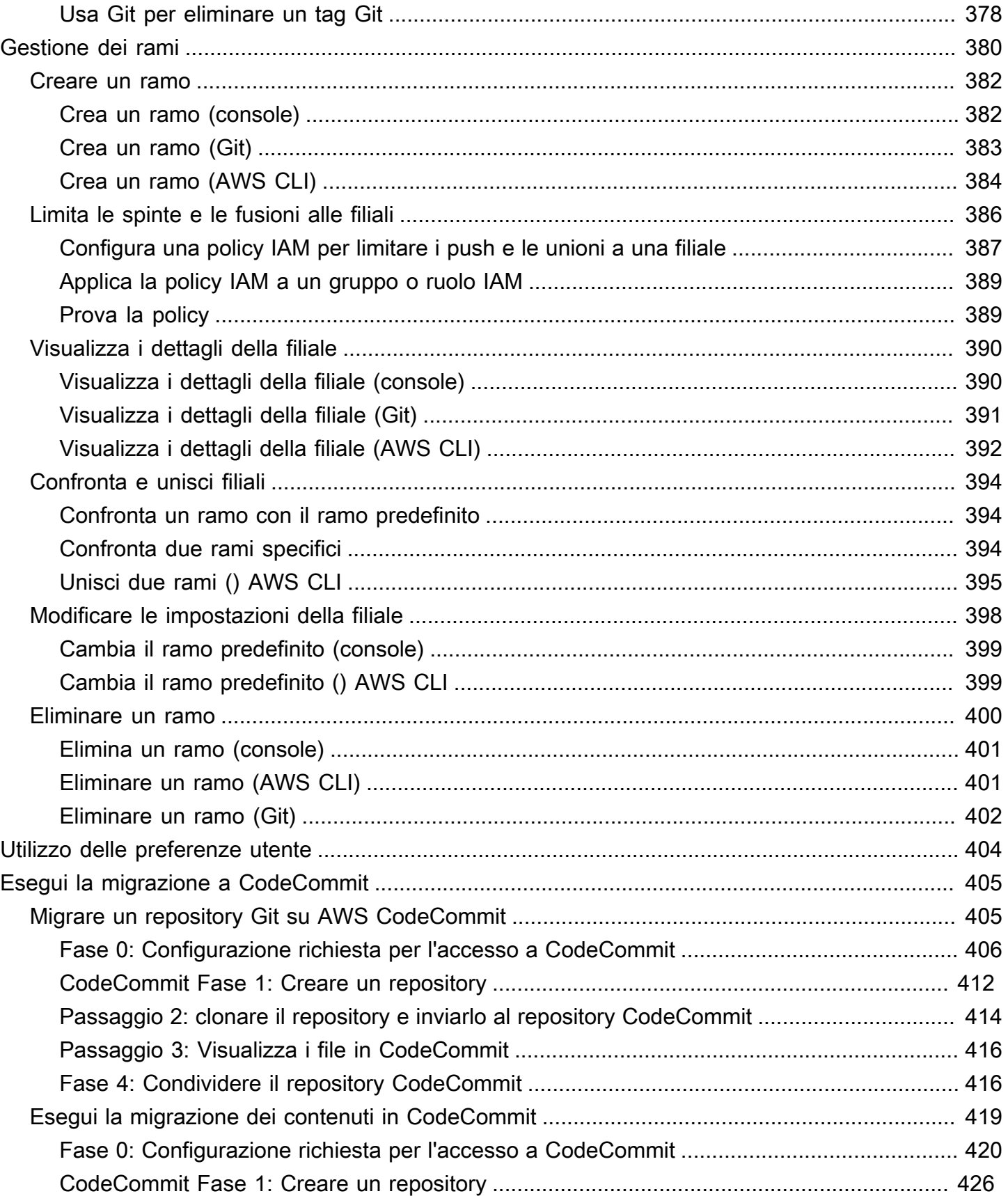

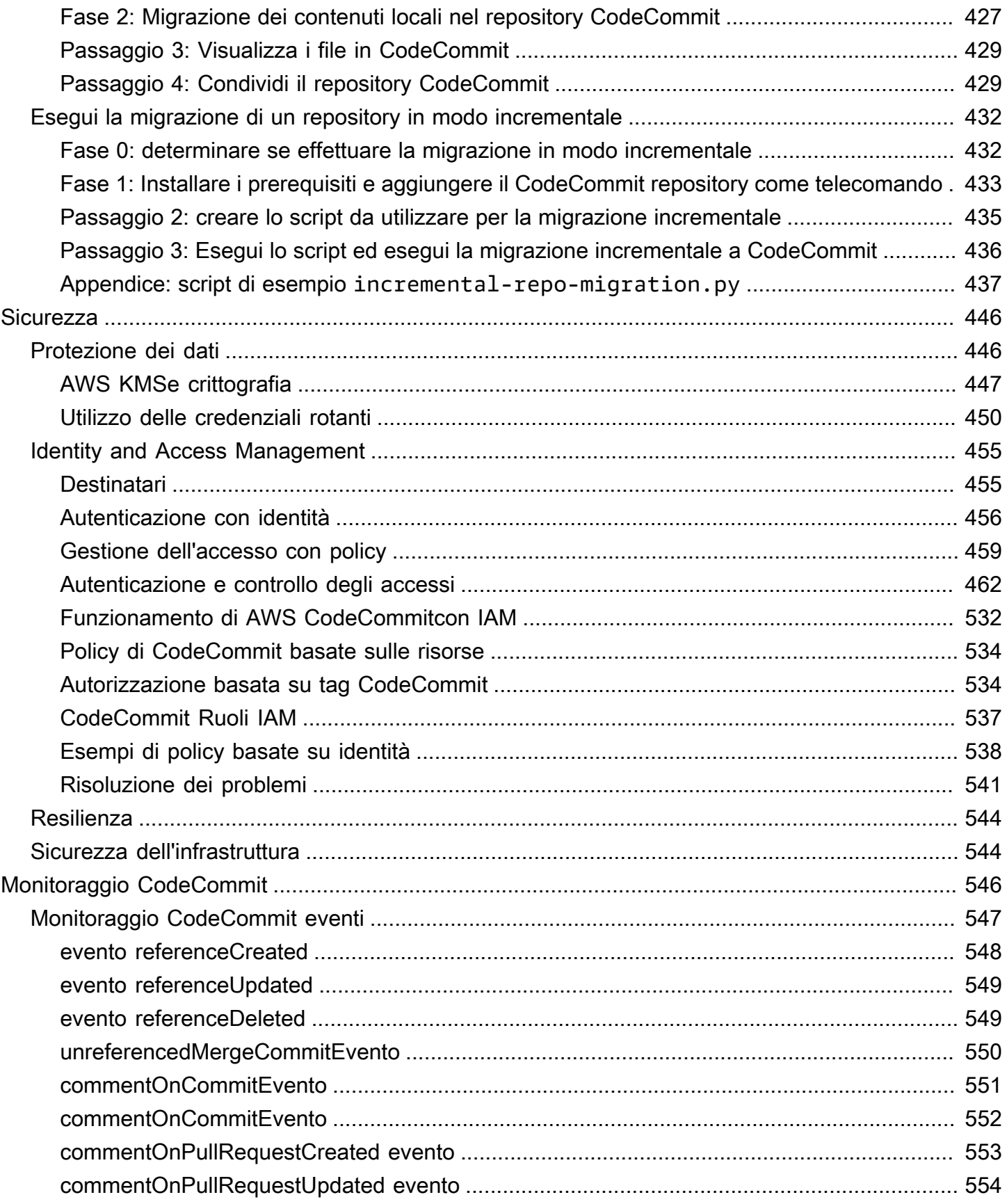

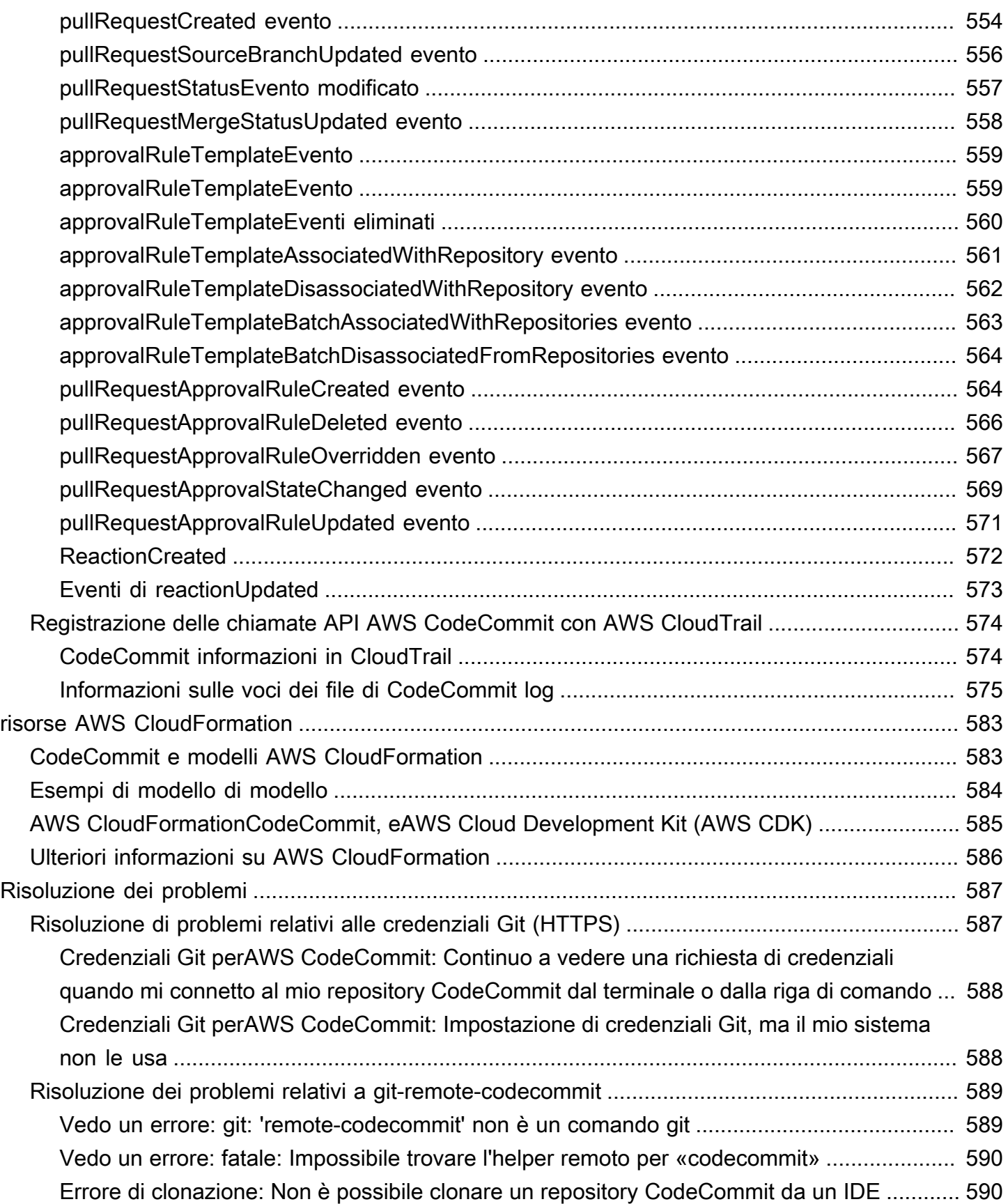

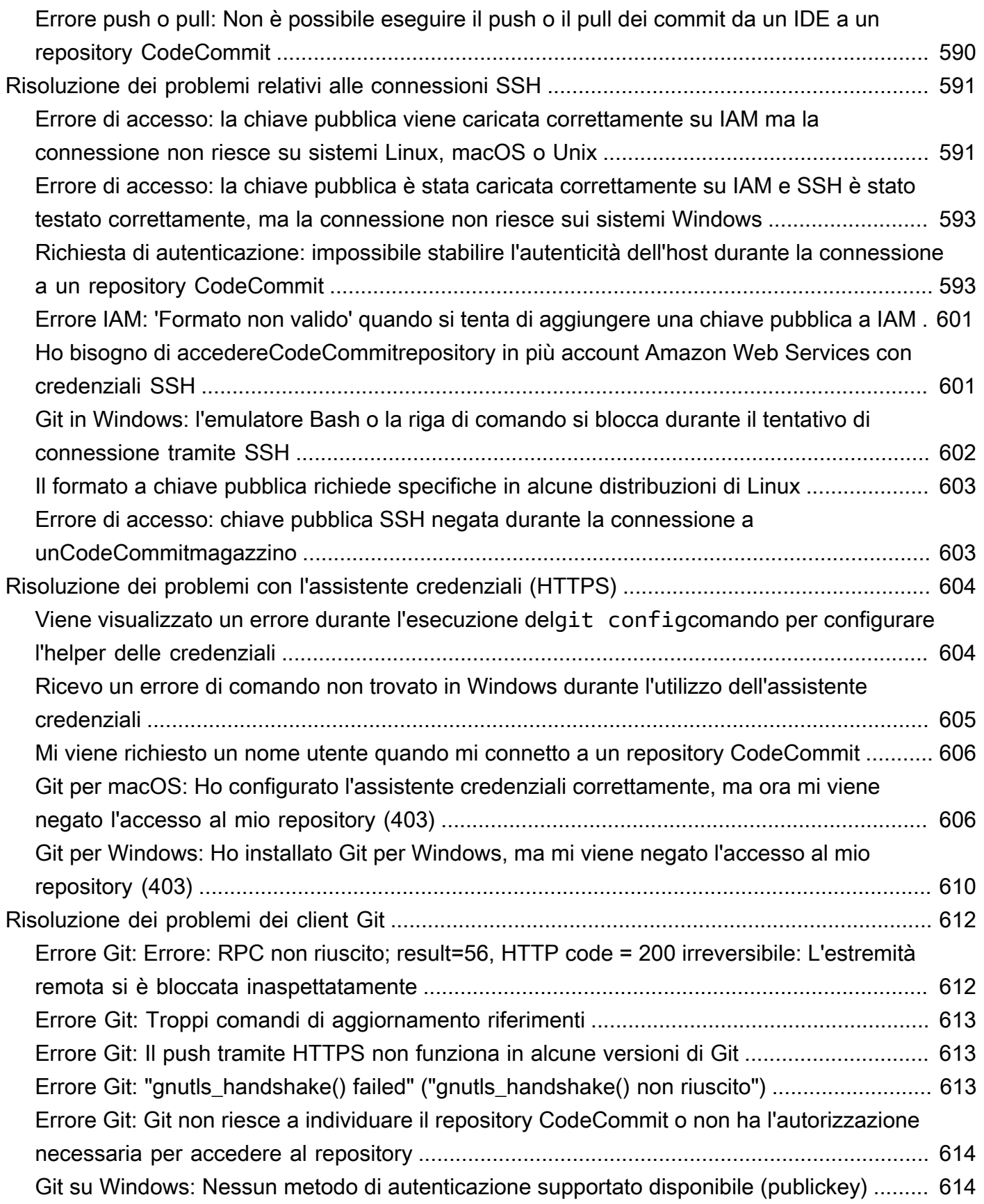

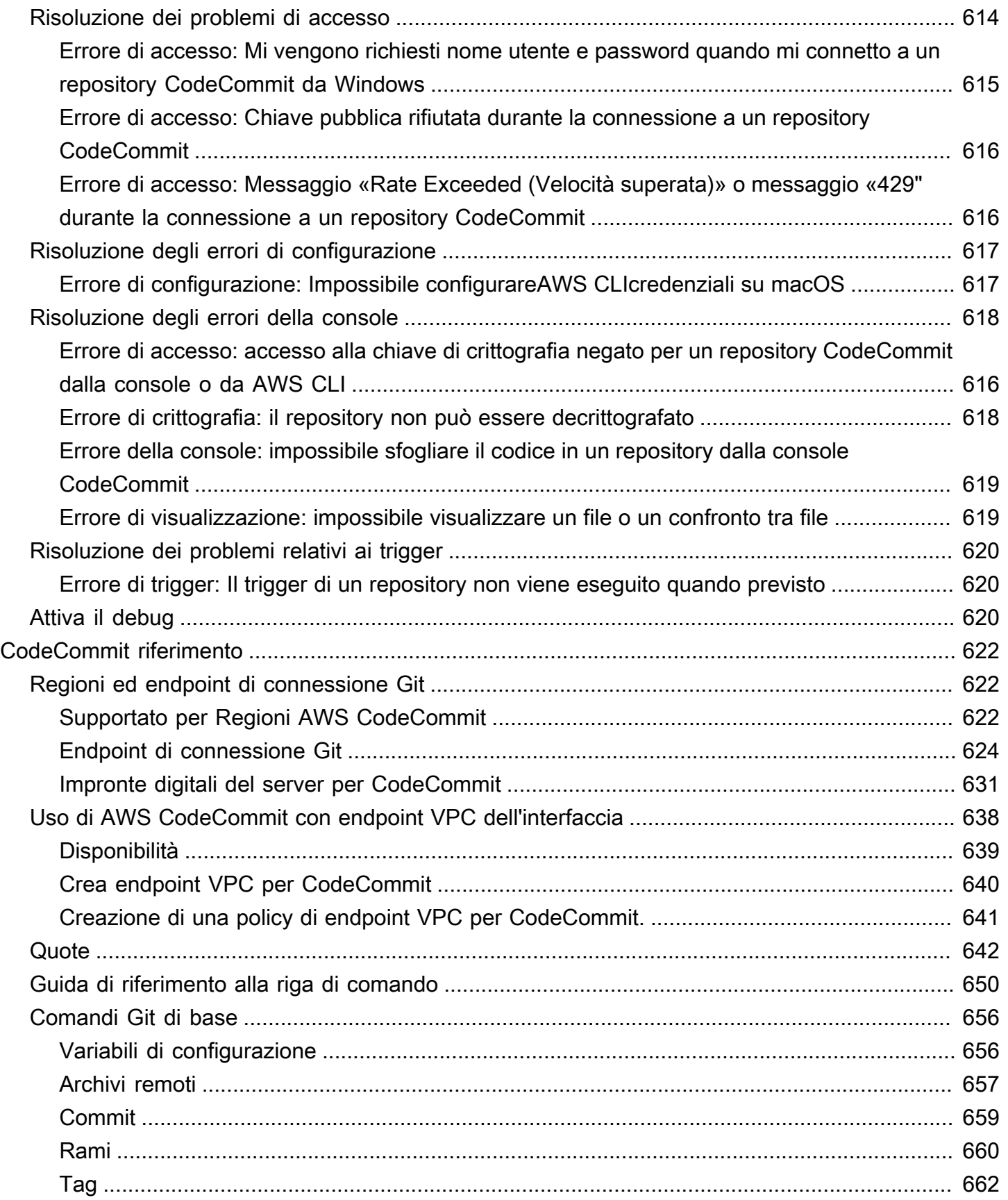

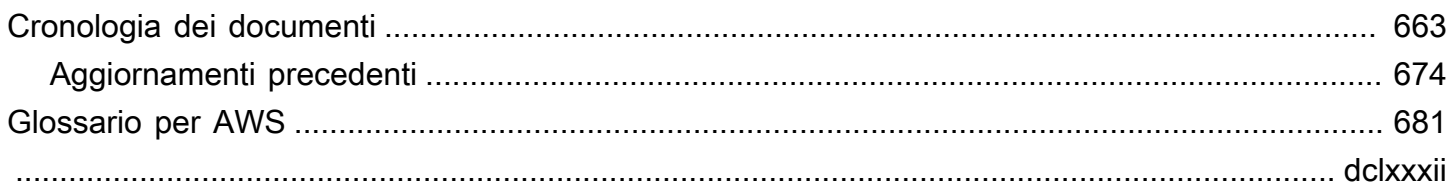

# <span id="page-14-0"></span>Cos'è AWS CodeCommit?

AWS CodeCommitè un servizio di controllo delle versioni ospitato da Amazon Web Services, utile per archiviare e gestire privatamente risorse quali documenti, codice sorgente e file binari nel cloud. Per informazioni sui prezzi di CodeCommit, consulta la pagina [Prezzi.](https://aws.amazon.com/codecommit/pricing/)

### **a** Note

CodeCommit è incluso con molti programmi di conformità. Per ulteriori informazioni su AWS e sulle strategie di conformità, consulta la pagina relativa ai[servizi AWS coperti dal programma](https://aws.amazon.com/compliance/services-in-scope/)  [di conformità.](https://aws.amazon.com/compliance/services-in-scope/)

Questo è un servizio idoneo ai fini HIPAA. Per maggiori informazioni su AWS, sull'Health Insurance Portability and Accountability Act statunitense del 1996 (HIPAA) e sull'utilizzo dei servizi AWS per elaborare, archiviare e trasmettere informazioni sanitarie protette (Protected Health Information, PHI), consulta [Panoramica di HIPAA](https://aws.amazon.com/compliance/hipaa-compliance/).

Per informazioni su questo servizio e su ISO 27001, uno standard di gestione della sicurezza che specifica le migliori pratiche di gestione della sicurezza, vedere la [panoramica ISO](https://aws.amazon.com/compliance/iso-27001-faqs/) [27001](https://aws.amazon.com/compliance/iso-27001-faqs/).

Per ulteriori informazioni su questo servizio e Payment Card Industry Data Security Standard (PCI DSS), consulta la[panoramica di PCI DSS.](https://aws.amazon.com/compliance/pci-dss-level-1-faqs/)

Per informazioni su questo servizio e lo standard di sicurezza del governo degli Stati Uniti Information Processing Standard (FIPS) Publication 140-2 che specifica i requisiti di sicurezza per moduli di crittografia per la protezione delle informazioni sensibili, consulta la [Panoramica del Federal Information Processing Standard \(FIPS 140-2\)](https://aws.amazon.com/compliance/fips/) e [Endpoint di](#page-637-0) [connessione Git](#page-637-0).

#### Argomenti

- [Introduzione CodeCommit](#page-15-0)
- [CodeCommit, Git e la scelta delAWS servizio giusto per le tue esigenze](#page-16-0)
- [Come funziona CodeCommit?](#page-20-0)
- [In cosaCodeCommit differisce dal controllo delle versioni dei file in Amazon S3?](#page-22-0)
- [Come posso iniziare a usare CodeCommit?](#page-22-1)
- [Dove posso trovare ulteriori informazioni su Git?](#page-22-2)

# <span id="page-15-0"></span>Introduzione CodeCommit

CodeCommitè un servizio gestito di controllo del codice sorgente sicuro, altamente scalabile, utile per ospitare i repository Git privati. CodeCommitelimina la necessità di gestire il proprio sistema di controllo del codice sorgente o di preoccuparsi della scalabilità dell'infrastruttura. Puoi usare CodeCommit per archiviare tutto ciò che vuoi, dal codice sorgente ai file binari. Supporta le funzionalità standard di Git e si integra perfettamente con gli strumenti basati su Git esistenti.

Con il CodeCommit puoi:

- Approfitta di un servizio completamente gestito ospitato daAWS. CodeCommitoffre un'elevata disponibilità e durata del servizio ed elimina il sovraccarico amministrativo legato alla gestione di hardware e software propri. Non è necessario eseguire il provisioning dell'hardware né aumentarlo o ridurlo e non occorre installare, configurare e aggiornare software.
- Memorizza il tuo codice in modo sicuro. CodeCommiti repository sono criptati sia a riposo che in transito.
- Lavora in modo collaborativo sul codice. CodeCommiti repository supportano le pull request, in cui gli utenti possono rivedere e commentare le reciproche modifiche al codice prima di unirle alle filiali; notifiche che inviano automaticamente e-mail agli utenti su richieste di pull e commenti e altro ancora.
- Scala facilmente i tuoi progetti di controllo delle versioni. CodeCommiti repository possono essere scalati per soddisfare le tue esigenze di sviluppo. Il servizio è in grado di gestire repository con un numero elevato di file o rami, file di grandi dimensioni e lunghe cronologie di revisione.
- Conserva qualsiasi cosa, in qualsiasi momento. CodeCommitnon c'è limite sulla dimensione dei file o sui tipi di file archiviati.
- Integrazione con servizi di altriAWS e di terze parti. CodeCommitmantiene i tuoi repository vicini alle altre risorse di produzione nelAWS cloud, il che aiuta ad aumentare la velocità e la frequenza del ciclo di vita di sviluppo. È integrato con IAM e può essere utilizzato con altriAWS servizi e in parallel con altri repository. Per ulteriori informazioni, consulta [Integrazioni di prodotti e servizi con](#page-134-0)  [AWS CodeCommit.](#page-134-0)
- Eseguire facilmente la migrazione di file da altri repository remoti. Puoi eseguire la migrazione ad CodeCommit da qualsiasi repository basato su Git.
- Usa gli strumenti Git che già conosci. CodeCommitsupporta i comandi Git eAWS CLI i propri comandi e API.

# <span id="page-16-0"></span>CodeCommit, Git e la scelta delAWS servizio giusto per le tue esigenze

Come servizio basato su Git, CodeCommit è adatto alla maggior parte delle esigenze di controllo della versione. Non sono previsti limiti arbitrari per dimensioni e tipo di file e per dimensioni del repository. Tuttavia, non vi sono limitazioni intrinseche a Git che possono compromettere le prestazioni di alcuni tipi di operazioni, soprattutto nel corso del tempo. Puoi evitare un peggioramento potenziale delle prestazioni del repository CodeCommit evitando di utilizzarlo per casi d'uso per cui sono più adatti altri servizi AWS. Inoltre puoi ottimizzare le prestazioni di Git per repository complessi. Di seguito sono elencati alcuni casi d'uso in cui Git, e di conseguenza CodeCommit, potrebbe non essere la soluzione migliore per te o dove potrebbe essere necessario richiedere ulteriori passaggi di ottimizzazione per Git.

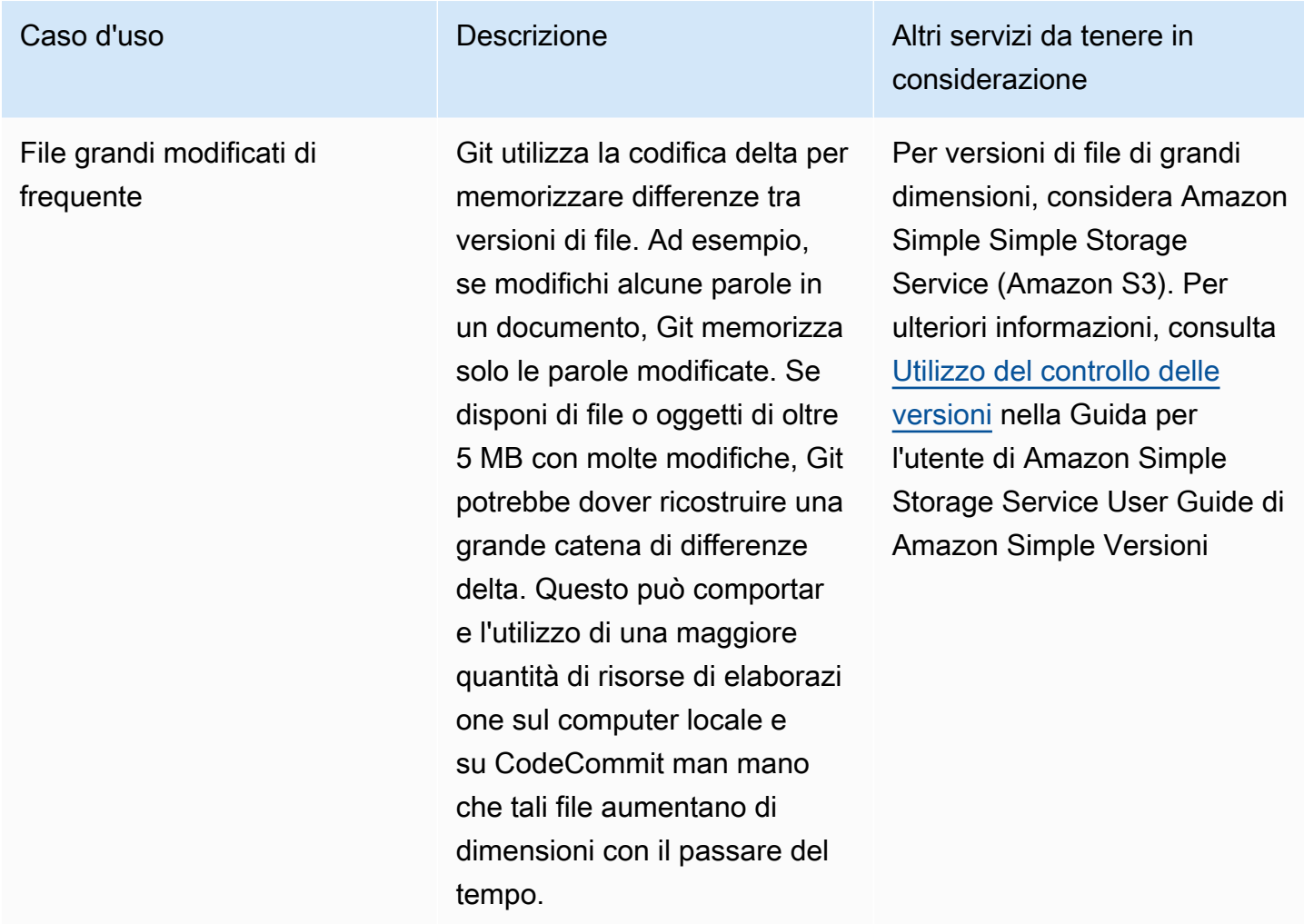

Database I repository Git aumentano di dimensioni nel tempo. Poiché la funzione Versioni multiple tiene traccia di tutte le modifiche, qualsiasi modifica aumenterà le dimensioni del repository. In altre parole, quando esegui il commit dei dati, anche se elimini i dati di un commit, questi vengono aggiunti a un repository. Poiché c'è una maggiore quantità di dati da elaborare e trasmettere nel corso del tempo, Git rallenterà. Questo va a scapito soprattutto di un caso d'uso del database. Git non è stato progettato come database.

Caso d'uso d'uso de la contrattura del Descrizione del provincia del Altri servizi da tenere in del Altri servizi da tenere in del Altri servizi da tenere in del Altri servizi da tenere in del Altri servizi da tenere in de considerazione

> Per creare e utilizzare un database con prestazioni costanti indipendentemente dalle dimensioni, prendi in considerazione Amazon DynamoDB. Per ulteriori informazioni, consulta la [Guida](https://docs.aws.amazon.com/amazondynamodb/latest/gettingstartedguide/)  [alle operazioni di base di](https://docs.aws.amazon.com/amazondynamodb/latest/gettingstartedguide/)  [Amazon DynamoDB](https://docs.aws.amazon.com/amazondynamodb/latest/gettingstartedguide/).

#### Caso d'uso d'uso de la contrattura del Descrizione del provincia del Altri servizi da tenere in del Altri servizi da tenere in del Altri servizi da tenere in del Altri servizi da tenere in del Altri servizi da tenere in de considerazione Audit trail Di solito, gli audit trail vengono conservati per lunghi periodi di tempo e sono costantem ente generati da processi di sistema a un ritmo molto frequente. Git è stato progettat o per archiviare in modo sicuro il codice sorgente generato da gruppi di sviluppatori su un ciclo di sviluppo. I repositor y in rapido mutamento che memorizzano continuam ente modifiche di sistema generate in modo programma tico offriranno prestazioni sempre peggiori. Per archiviare gli audit trail, considera Amazon Simple Simple Storage Service (Amazon S3). Per controllareAWS l'attivit à, a seconda del caso d'uso, prendi in considerazione l'utilizzo di [AWS CloudTrai](https://aws.amazon.com/cloudtrail/)  [l](https://aws.amazon.com/cloudtrail/)[AWS Config,](https://aws.amazon.com/config/) o [AmazonClo](https://aws.amazon.com/cloudwatch/) [udWatch](https://aws.amazon.com/cloudwatch/).

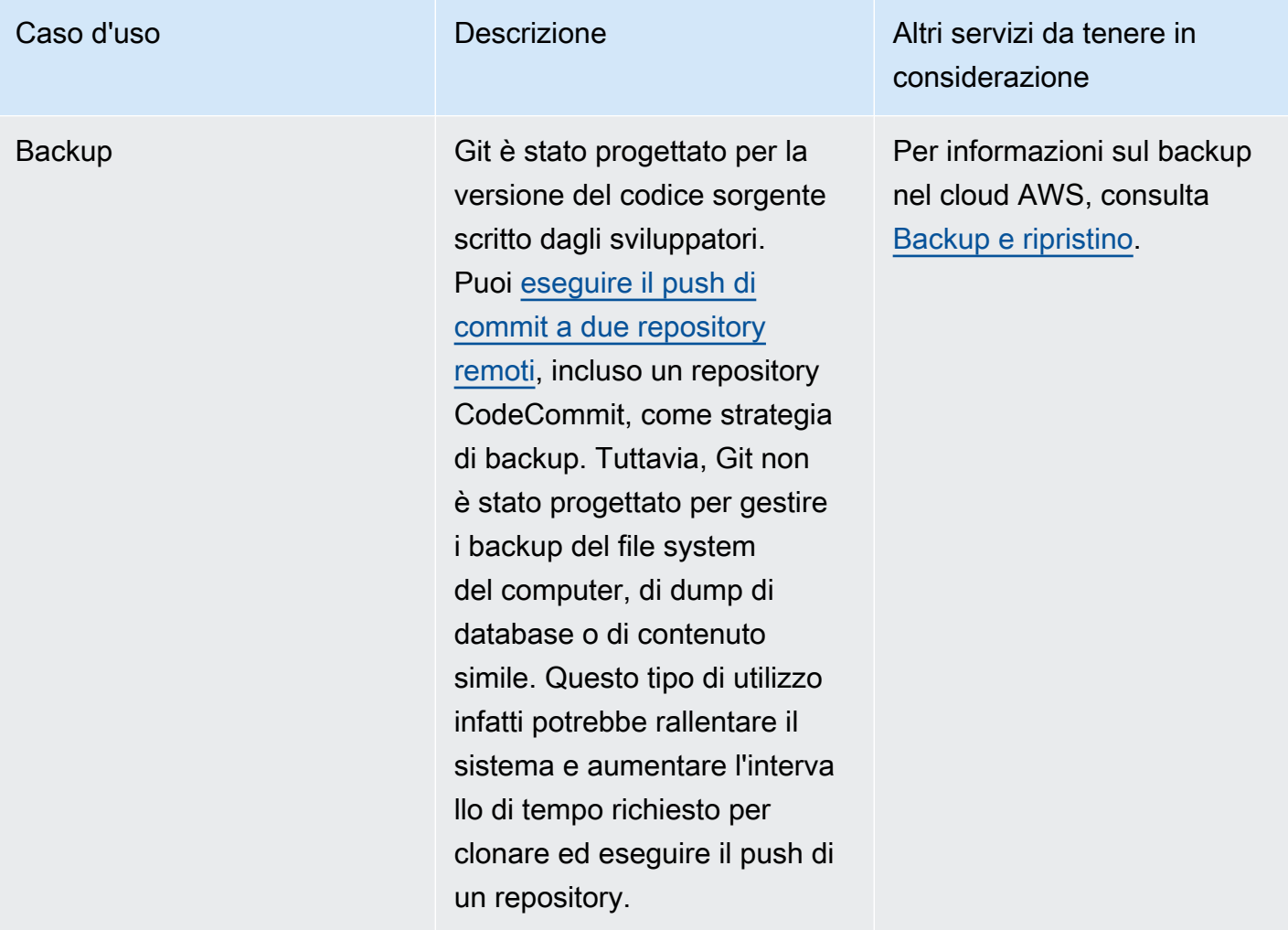

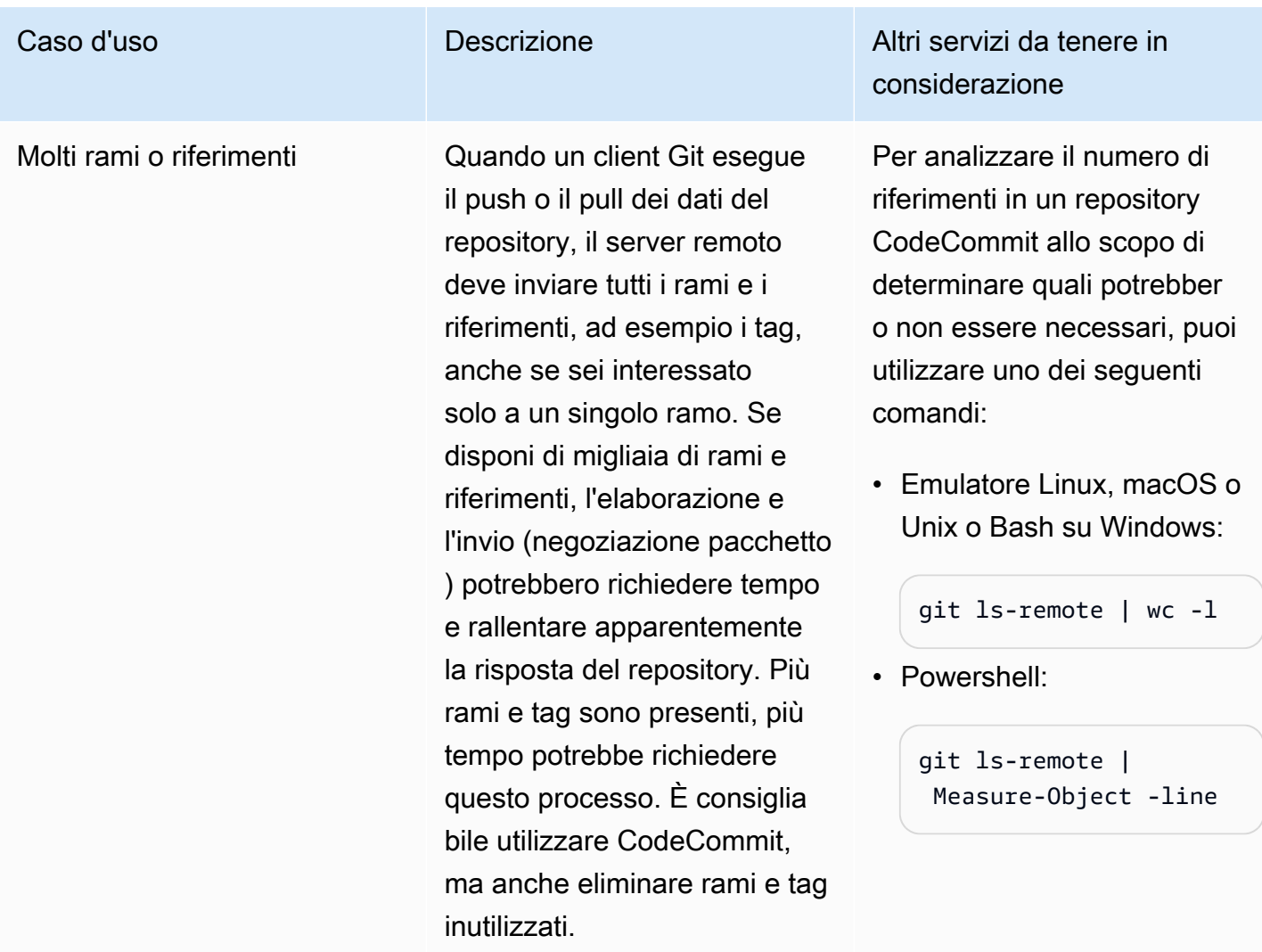

## <span id="page-20-0"></span>Come funziona CodeCommit?

CodeCommitè familiare agli utenti dei repository basati su Git, ma anche chi non lo conosce dovrebbe trovareCodeCommit relativamente semplice la transizione. CodeCommitfornisce una console per la creazione semplice di repository e l'elenco dei repository e delle filiali esistenti. In pochi semplici passaggi, gli utenti possono individuare le informazioni relative a un repository e clonarlo nel proprio computer creando un repository nel quale possono apportare modifiche per poi eseguirne il push nel repository CodeCommit. Gli utenti possono lavorare dalla riga di comando sui propri computer locali oppure usare un editor basato su un'interfaccia utente grafica.

La figura riportata di seguito illustra come usare il computer di sviluppo, AWS CLI o la console di CodeCommit e il servizio CodeCommit per creare e gestire i repository:

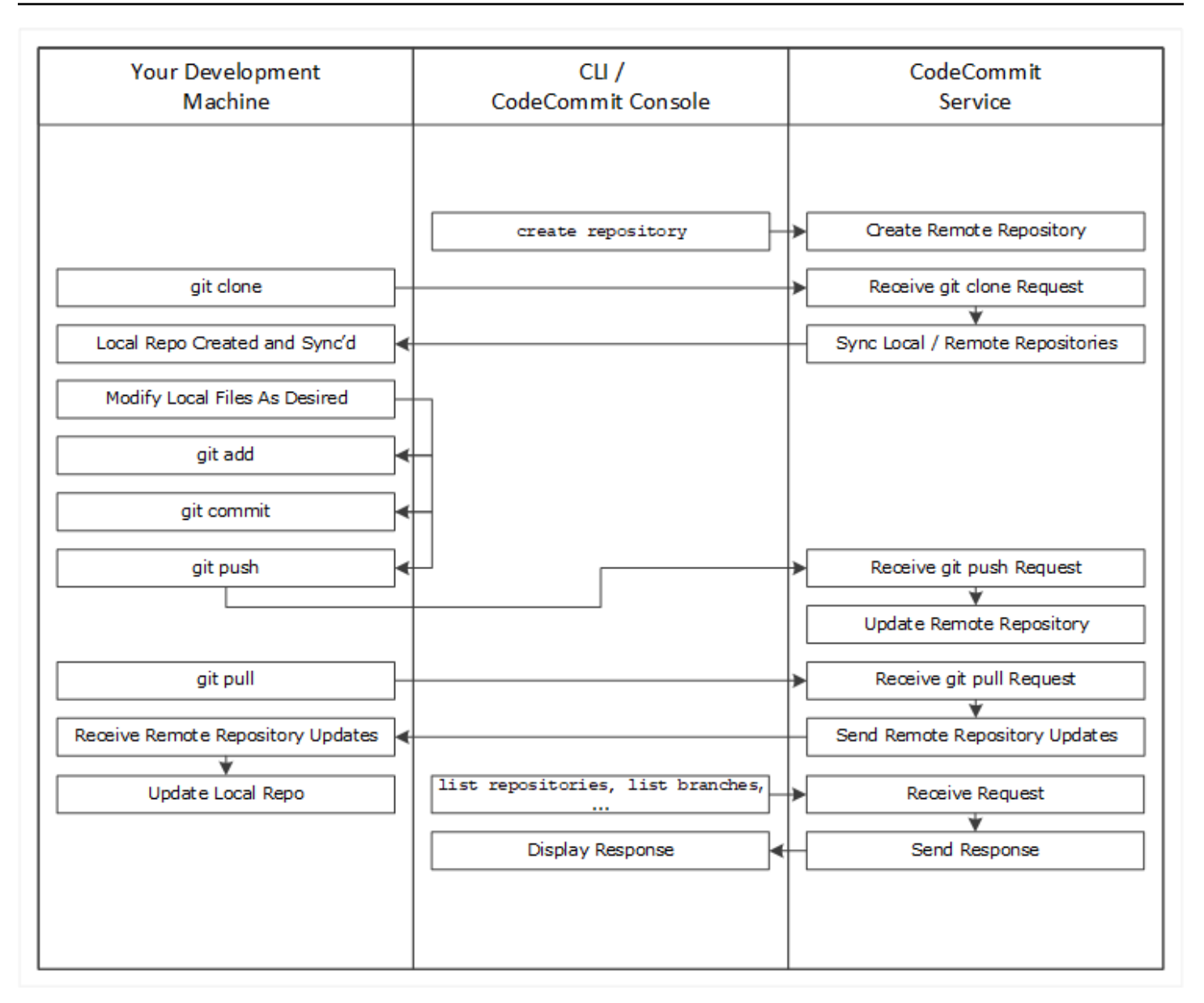

- 1. Usa la consoleAWS CLI o laCodeCommit console per creare unCodeCommit repository.
- 2. Dal computer di sviluppo, usare Git per eseguire git clone specificando il nome del repository CodeCommit. Questo crea un repository locale che si connette alCodeCommit repository.
- 3. Usa il repository locale sul tuo computer di sviluppo per modificare (aggiungere, modificare ed eliminare) i file, quindigit add esegui lo staging dei file modificati localmente. Eseguigit commit per salvare i file localmente, quindi eseguigit push per inviare i file alCodeCommit repository.
- 4. Scaricare le modifiche apportate da altri utenti. Eseguigit pull per sincronizzare i file nelCodeCommit repository con il tuo repository locale. In questo modo sarai certo di utilizzare la versione più recente dei file.

<span id="page-22-0"></span>Per monitorare e gestire i tuoi repository puoi utilizzare AWS CLI o la console di CodeCommit.

# In cosaCodeCommit differisce dal controllo delle versioni dei file in Amazon S3?

CodeCommit è stato ottimizzato per lo sviluppo di software in team. Gestisce batch di modifiche su più file, che possono avvenire in parallel con le modifiche apportate da altri sviluppatori. Il controllo delle versioni di Amazon S3 supporta il ripristino delle versioni precedenti dei file, ma non si concentra sulle funzionalità di tracciamento collaborativo dei file di cui hanno bisogno i team di sviluppo software.

## <span id="page-22-1"></span>Come posso iniziare a usare CodeCommit?

Per iniziare a usare CodeCommit:

- 1. Seguire la procedura in [Impostazione](#page-23-0) per preparare i computer di sviluppo.
- 2. Seguire le procedure indicate in uno o più dei tutorial disponibili in [Nozioni di base](#page-96-0).
- 3. [Creare](#page-148-0) progetti di controllo delle versioni in CodeCommit oppure [eseguire la migrazione](#page-418-0) di progetti di controllo delle versioni ad CodeCommit.

## <span id="page-22-2"></span>Dove posso trovare ulteriori informazioni su Git?

Se non hai ancora familiarità con questo sistema, [impara a usare Git.](#page-669-0) Ecco alcune utili risorse:

- [Pro Git](http://git-scm.com/book), una versione online del manuale di Pro Git. Redatto da Scott Chacon. Pubblicato da Apress.
- [Git Immersion,](http://gitimmersion.com/) un tourtry-it-yourself guidato che illustra i fondamenti dell'uso di Git. Pubblicata da Neo Innovation, Inc.
- [Git Reference,](https://git-scm.com/docs) un riferimento rapido online utilizzabile anche come tutorial più approfondito su Git. Pubblicato dalGitHub team.
- [Git Cheat Sheet](https://github.com/github/training-kit/blob/master/downloads/github-git-cheat-sheet.md) con la sintassi dei principali comandi di Git. Pubblicato dalGitHub team.
- [Git Pocket Guide.](https://www.amazon.com/Git-Pocket-Guide-Richard-Silverman/dp/1449325866) Redatta da Richard E. Silverman. Pubblicata da O'Reilly Media, Inc.

# <span id="page-23-0"></span>Configurazione di AWS CodeCommit

Puoi accedere alla AWS Management Console e [caricare, aggiungere o modificare un file](#page-244-0) in un repository direttamente dalla console AWS CodeCommit. Si tratta di un modo rapido per apportare modifiche. Tuttavia, se preferisci lavorare con più file, file in più rami e così via, ti consigliamo di configurare il computer locale per le operazioni con i repository. Il modo più semplice per impostare CodeCommit è quello di configurare le credenziali Git HTTPS perAWS CodeCommit. Questo metodo di autenticazione HTTPS:

- Utilizza un nome utente e una password statici.
- Funziona con tutti i sistemi operativi supportati da CodeCommit.
- È anche compatibile con gli ambienti di sviluppo integrato (IDE) e altri strumenti di sviluppo che supportano le credenziali Git.

Se non desideri o non puoi utilizzare le credenziali Git per motivi operativi, puoi utilizzare altri metodi. Ad esempio, se accedi ai repository CodeCommit utilizzando l'accesso federato, le credenziali temporanee o un provider di identità Web, non puoi utilizzare le credenziali Git. Ti consigliamo di configurare il computer locale utilizzando il comando git-remote-codecommit. Leggi con attenzione queste opzioni, per stabilire quale metodo alternativo sia più adatto alle tue esigenze.

- [Impostazione dell'utilizzo delle credenziali Git](#page-24-0)
- [Configurazione con altri metodi](#page-25-0)
- [Compatibilità con CodeCommit, Git e altri componenti](#page-27-0)

Per informazioni sull'utilizzo di CodeCommit e Amazon Virtual Private Cloud, consult[aUso di AWS](#page-651-0)  [CodeCommit con endpoint VPC dell'interfaccia.](#page-651-0)

## <span id="page-23-1"></span>Visualizza e gestisci le tue credenziali

Puoi visualizzare e gestire le credenziali CodeCommit dall'AWSconsole tramiteCredenziali di sicurezza.

### **a** Note

Questa opzione non è disponibile per gli utenti che utilizzano l'accesso federato, le credenziali temporanee o un provider di identità Web.

- 1. Accedi alla AWS Management Console e apri la console di IAM all'indirizzo [https://](https://console.aws.amazon.com/iam/) [console.aws.amazon.com/iam/.](https://console.aws.amazon.com/iam/)
- 2. Selezionare il nome utente in alto a destra nella barra di navigazione e selezionare My Security Credentials (Le mie credenziali di sicurezza).

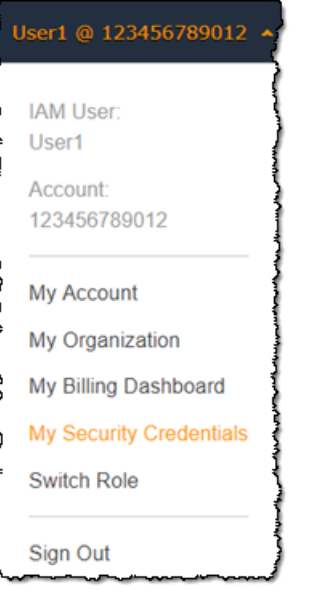

3. SelezionaAWS CodeCommitcredenzialischeda.

## <span id="page-24-0"></span>Impostazione dell'utilizzo delle credenziali Git

Con le connessioni HTTPS e le credenziali Git, puoi generare un nome utente e una password statici in IAM. Potrai quindi utilizzare queste credenziali con Git e con qualsiasi strumento di terze parti che supporti l'autenticazione di nome utente e password Git. Questo metodo è supportato dalla maggior parte degli IDE e degli strumenti di sviluppo. Si tratta del metodo di connessione più rapido e semplice da utilizzare con CodeCommit.

• [Per gli utenti HTTPS che utilizzano credenziali Git:](#page-28-0) segui le istruzioni riportate di seguito per configurare le connessioni fra il computer locale e i repository CodeCommit utilizzando le credenziali Git.

• [Per connessioni da strumenti di sviluppo:](#page-42-0) segui le linee guida indicate di seguito per configurare le connessioni fra l'IDE o altri strumenti di sviluppo e i repository CodeCommit utilizzando le credenziali Git. Gli IDE che supportano le credenziali Git includono, fra gli altri, Visual Studio, Eclipse, Xcode e IntelliJ.

## <span id="page-25-0"></span>Configurazione con altri metodi

Puoi utilizzare il protocollo SSH anziché HTTPS per effettuare la connessione al repository CodeCommit. Con le connessioni SSH, è necessario creare i file di chiave pubblica e privata sul computer locale che Git e CodeCommit utilizzano per l'autenticazione SSH. Puoi associare la chiave pubblica all'utente IAM. La chiave privata viene memorizzata nel computer locale. Poiché SSH richiede la creazione e la gestione manuale di file di chiave pubbliche e private, potresti trovare le credenziali Git più semplici da utilizzare con CodeCommit.

A differenza delle credenziali Git, la configurazione della connessione SSH varia in base al sistema operativo del computer locale.

- [Per gli utenti SSH che non utilizzano ilAWS CLI:](#page-59-0) seguire le istruzioni abbreviate riportate di seguito se disponi già di una coppia di chiavi pubbliche-private e sono hai familiarità con le connessioni SSH sul computer locale.
- [Per connessioni SSH su Linux, macOS o Unix](#page-61-1): segui le istruzioni riportate di seguito per avere i dettagli della procedura guidata di creazione di una key pair pubbliche-private e di configurazione delle connessioni su sistemi operativi Linux, macOS o Unix.
- [Per le connessioni SSH in Windows:](#page-69-1) segui le istruzioni riportate di seguito per avere i dettagli della procedura guidata di creazione di una coppia di chiavi pubbliche-private e di configurazione delle connessioni su sistemi operativi Windows.

Se ti stai connettendo a CodeCommit eAWSutilizzando l'accesso federato, un provider di identità o le credenziali temporanee oppure se non desideri configurare gli utenti IAM o le credenziali Git per gli utenti IAM, puoi configurare le connessioni ai repository CodeCommit in due modi:

- Installa e utilizza git-remote-codecommit (scelta consigliata).
- Installa e utilizza l'assistente credenziali incluso nell'AWS CLI.

Entrambi i metodi supportano l'accesso ai repository CodeCommit senza richiedere un utente IAM, il che significa che è possibile connettersi ai repository utilizzando l'accesso federato e le credenziali temporanee. L'utilità git-remote-codecommit è l'approccio consigliato. Estende Git ed è compatibile con una varietà di versioni Git e assistente credenziali. Tuttavia, non tutti gli IDE supportano il formato URL clone utilizzato da git-remote-codecommit. Potrebbe essere necessario clonare manualmente i repository nel computer locale prima di poterli utilizzare nell'IDE.

• Segui le istruzioni in[Fasi di configurazione per connessioni HTTPS aAWS CodeCommitRepository](#page-33-1) [con git-remote-codecommit](#page-33-1)per installare e configuraregit-remote-codecommitsu Windows, Linux, macOS o Unix.

L'assistente credenziali incluso nell'AWS CLIconsente a Git di utilizzare HTTPS e una versione firmata crittograficamente delle credenziali dell'utente IAM o del ruolo dell'istanza Amazon EC2 ogni volta che deve eseguire l'autenticazione conAWSper interagire con i repository CodeCommit. Alcuni sistemi operativi e alcune versioni Git dispongono dei propri assistenti credenziali, che tuttavia entrano in conflitto con quello incluso nella AWS CLI. Possono causare problemi di connettività a CodeCommit.

- [Per connessioni HTTPS su Linux, macOS o Unix conAWS CLIaiutante per le credenziali:](#page-78-0) segui le istruzioni riportate di seguito per avere i dettagli della procedura guidata dell'installazione e della configurazione dell'assistente credenziali nei sistemi Linux, macOS o Unix.
- [Per le connessioni HTTPS su Windows conAWS CLIaiutante per le credenziali](#page-86-1): segui le istruzioni riportate di seguito per avere i dettagli della procedura guidata dell'l'installazione e della configurazione dell'assistente credenziali nei sistemi Windows.

Se stai effettuando la connessione a un repository CodeCommit ospitato in un altro account Amazon Web Services, puoi configurare l'accesso e impostare le connessioni utilizzando ruoli, policy e l'assistente credenziali incluso nell'AWS CLI.

• [Configura l'accesso tra account a un AWS CodeCommit repository utilizzando i ruoli:](#page-228-0) segui le istruzioni riportate di seguito per avere i dettagli della procedura guidata della configurazione dell'accesso tra account in un account Amazon Web Services agli utenti di un gruppo IAM in un altro account Amazon Web Services.

# <span id="page-27-0"></span>Compatibilità con CodeCommit, Git e altri componenti

Quando lavori con CodeCommit, utilizzi Git. Puoi anche utilizzare altri programmi. La tabella seguente fornisce le indicazioni più recenti per la compatibilità con le varie versioni. Come best practice, ti consigliamo di utilizzare le versioni più recenti di Git e altri software.

Informazioni sulla compatibilità della versione perAWS CodeCommit

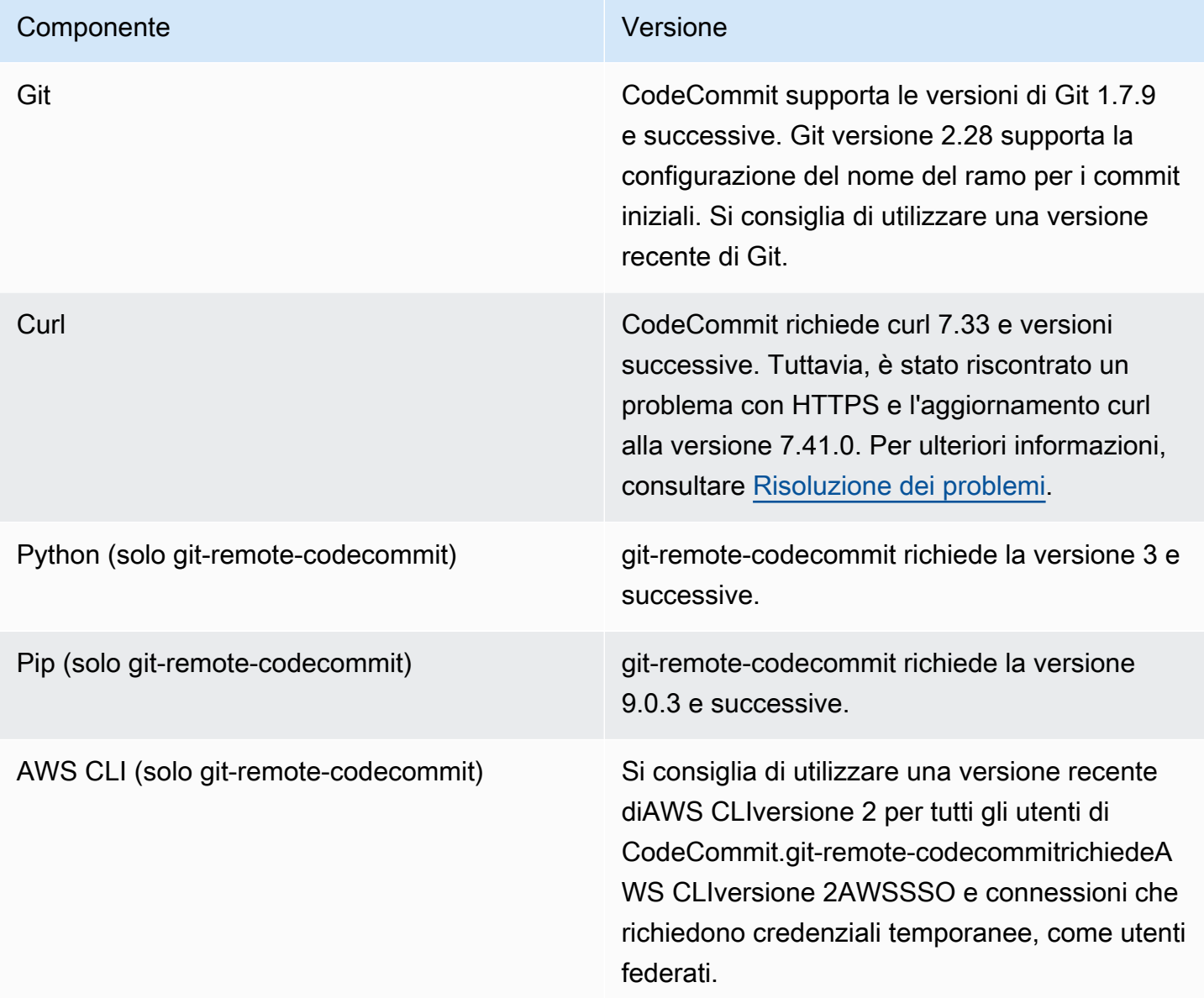

## <span id="page-28-0"></span>Configurazione per utenti HTTPS che utilizzano credenziali Git

Il modo più semplice per configurare le connessioni aiAWS CodeCommit repository è configurare le credenziali Git per CodeCommit la console IAM e utilizzi tali credenziali per le connessioni HTTPS. Puoi anche utilizzare queste stesse credenziali con qualsiasi strumento o ambiente di sviluppo integrato (IDE) di terze parti che supporti l'autenticazione HTTPS utilizzando un nome utente e una password statici. Per alcuni esempi, consulta [Per connessioni da strumenti di sviluppo.](#page-42-0)

#### **a** Note

Se in precedenza hai configurato il tuo computer locale per utilizzare l'helper delle credenziali CodeCommit, devi modificare il tuo file.gitconfig per rimuovere le informazioni di supporto delle credenziali dal file prima di poter utilizzare le credenziali Git. Se sul tuo computer locale è in esecuzione macOS, potresti dover cancellare le credenziali memorizzate nella cache da Keychain Access.

## <span id="page-28-1"></span>Fase 1: Configurazione iniziale per CodeCommit

Segui questi passaggi per configurare un account Amazon Web Services, creare un utente IAM e configurare l'accesso a CodeCommit.

Per creare e configurare un utente IAM per l'accesso CodeCommit

- 1. Crea un account Amazon Web Services accedendo a [http://aws.amazon.com](https://aws.amazon.com/) e scegliendo Registrati.
- 2. Crea un utente IAM o utilizzane uno esistente nel tuo account Amazon Web Services. Assicurati di avere un ID chiave di accesso e una chiave di accesso segreta associate a quell'utente IAM. Per ulteriori informazioni, consultare [Creazione di un utente IAM nell'account Amazon Web](https://docs.aws.amazon.com/IAM/latest/UserGuide/Using_SettingUpUser.html)  [Services.](https://docs.aws.amazon.com/IAM/latest/UserGuide/Using_SettingUpUser.html)

#### **a** Note

CodeCommit richiedeAWS Key Management Service. Se stai utilizzando un utente IAM esistente, assicurati che all'utente non siano associate politiche che neghino espressamente leAWS KMS azioni richieste da CodeCommit. Per ulteriori informazioni, consulta [AWS KMSe crittografia.](#page-460-0)

- 3. Accedi alla AWS Management Console e apri la console IAM all'indirizzo [https://](https://console.aws.amazon.com/iam/) [console.aws.amazon.com/iam/.](https://console.aws.amazon.com/iam/)
- 4. Nel pannello di navigazione della console IAM seleziona Users (Utenti), quindi scegliere l'utente IAM che si desidera configurare per CodeCommit l'accesso.
- 5. Nella scheda Permissions (Autorizzazioni), scegliere Add permissions (Aggiungi autorizzazioni).
- 6. In Grant permissions (Concedi autorizzazioni), scegliere Attach existing policies directly (Collega direttamente le policy esistenti).
- 7. Dall'elenco delle politiche, seleziona AWSCodeCommitPowerUserun'altra politica gestita per CodeCommit l'accesso. Per ulteriori informazioni, consulta [Policy gestite da AWS per](#page-488-0) [CodeCommit.](#page-488-0)

Dopo aver selezionato la policy da allegare, scegli Avanti: Revisione per esaminare l'elenco delle policy da allegare all'utente IAM. Se l'elenco è corretto, scegliere Add permissions (Aggiungi autorizzazioni).

Per ulteriori informazioni sulle politiche CodeCommit gestite e sulla condivisione dell'accesso ai repository con altri gruppi e utenti, consulta[Condividere un repository](#page-157-0) [eAutenticazione e controllo](#page-475-0)  [degli accessi per AWS CodeCommit](#page-475-0).

Se desideri utilizzareAWS CLI i comandi con CodeCommit, installa ilAWS CLI. Per ulteriori informazioni, consulta [Guida di riferimento alla riga di comando.](#page-663-0)

## <span id="page-29-0"></span>Fase 2: installazione di Git

Per lavorare con file, commit e altre informazioni nei CodeCommit repository, devi installare Git sul tuo computer locale. CodeCommit supporta le versioni Git 1.7.9 e successive. La versione 2.28 di Git supporta la configurazione del nome del ramo per i commit iniziali. Si consiglia di utilizzare una versione recente di Git.

Per installare Git, consigliamo siti Web come [Git Downloads.](http://git-scm.com/downloads)

#### **a** Note

Git è una piattaforma in evoluzione e regolarmente aggiornata. Occasionalmente, una modifica di una funzionalità potrebbe influire sul modo in cui funziona CodeCommit. Se riscontri problemi con una versione specifica di Git CodeCommit, consulta le informazioni i[nRisoluzione dei problemi](#page-600-0).

# <span id="page-30-0"></span>Passaggio 3: creare credenziali Git per le connessioni HTTPS a CodeCommit

Dopo aver installato Git, crea le credenziali Git per il tuo utente IAM in IAM.

Per configurare le credenziali HTTPS Git per CodeCommit

1. Accedi alla AWS Management Console e apri la console IAM all'indirizzo [https://](https://console.aws.amazon.com/iam/) [console.aws.amazon.com/iam/.](https://console.aws.amazon.com/iam/)

Assicurati di accedere come utente IAM che creerà e utilizzerà le credenziali Git per le connessioni a CodeCommit.

2. Nel riquadro di navigazione della console IAM seleziona Users (Utenti) e, dall'elenco di utenti, selezionare il proprio utente IAM.

**a** Note

Puoi visualizzare e gestire direttamente CodeCommit le tue credenziali in Le mie credenziali di sicurezza. Per ulteriori informazioni, consulta [Visualizza e gestisci le tue](#page-23-1)  [credenziali](#page-23-1).

3. Nella pagina dei dettagli utente, scegli la scheda Credenziali di sicurezza e, in Credenziali Git HTTPS perAWS CodeCommit, scegli Genera.

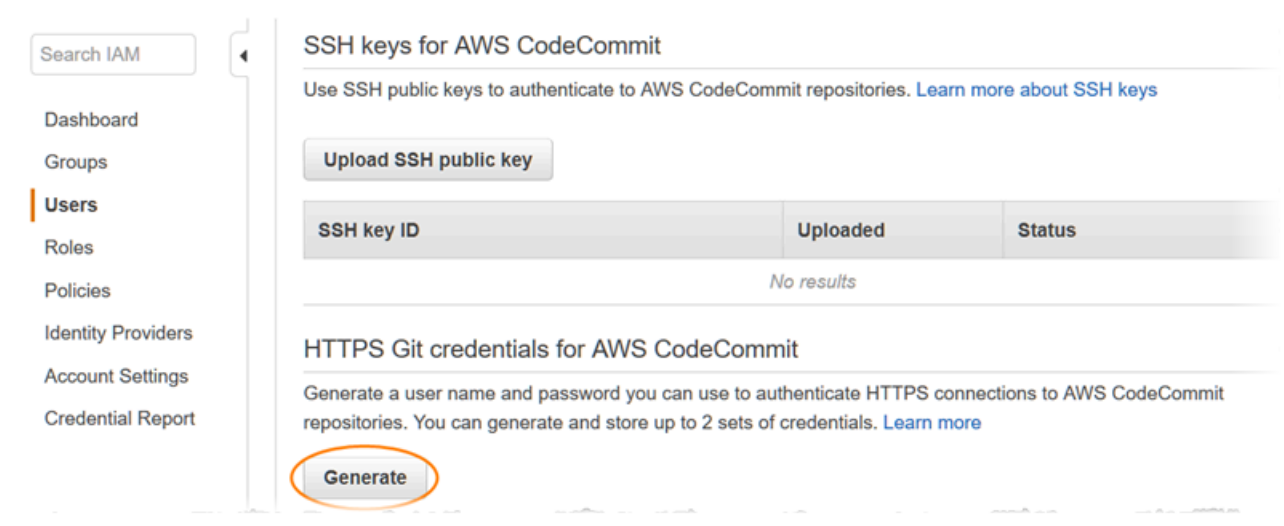

r.

#### **a** Note

Non è possibile selezionare il nome utente e la password per le credenziali Git. Per ulteriori informazioni, consulta [Usare credenziali Git e HTTPS con CodeCommit.](https://docs.aws.amazon.com/IAM/latest/UserGuide/id_credentials_ssh-keys.html#git-credentials-code-commit)

4. Copia il nome utente e la password che IAM ha generato per te, mostrando, copiando e incollando queste informazioni in un file sicuro sul tuo computer locale oppure scegliendo Scarica credenziali per scaricare queste informazioni come file.CSV. Queste informazioni sono necessarie per connettersi a CodeCommit.

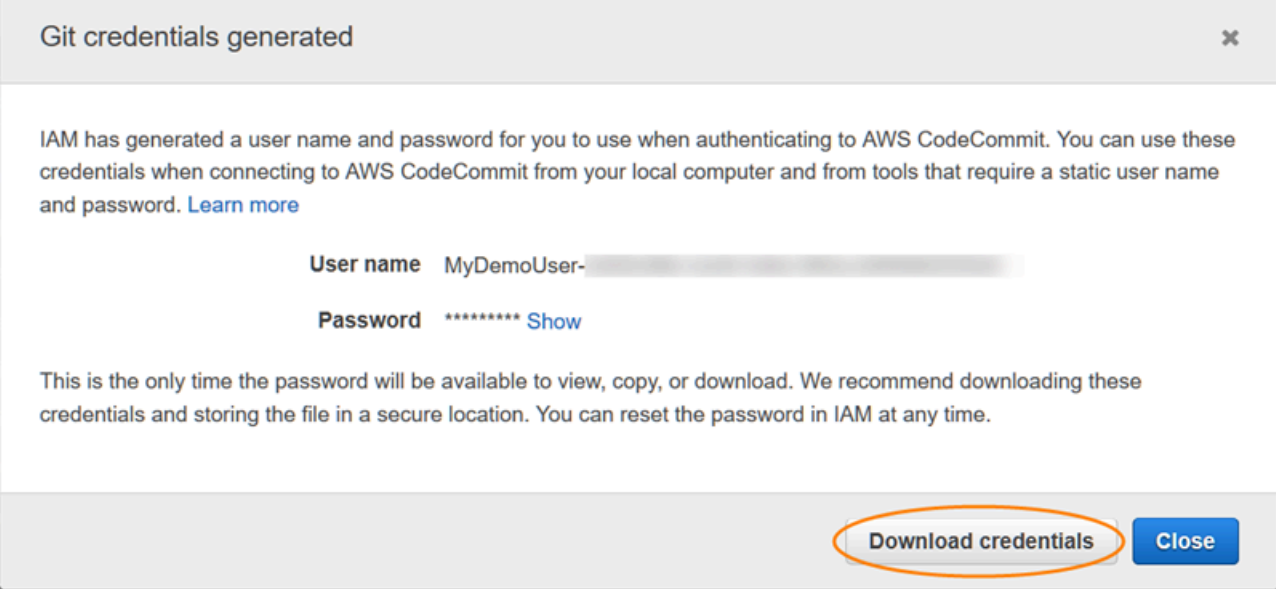

Dopo aver salvato le credenziali, scegliere Close (Chiudi).

#### **A** Important

Questa è l'unica occasione a disposizione per salvare il nome utente e la password. Se non li salvi, puoi copiare il nome utente dalla console IAM, ma non puoi cercare la password. Sarà quindi necessario reimpostare la password e salvarla.

<span id="page-32-0"></span>Fase 4: connessione a un'helper parametri parametri parametri parametri parametri CodeCommit parametri parametri parametri parametri parametri parametri parametri parametri parametri parametri parametri parametri parametri parametri parametri parametri

Se un amministratore ha già inviato il nome e i dettagli di connessione del repository CodeCommit, puoi ignorare questa fase e clonare direttamente il repository.

Per connettersi a un CodeCommit repository

- 1. Apri la CodeCommit console all'[indirizzo https://console.aws.amazon.com/codesuite/](https://console.aws.amazon.com/codesuite/codecommit/home) [codecommit/home](https://console.aws.amazon.com/codesuite/codecommit/home).
- 2. Nel selettore della regione, scegliRegione AWS dove è stato creato il repository. I repository sono specifici per unRegione AWS. Per ulteriori informazioni, consulta [Regioni ed endpoint di](#page-635-1)  [connessione Git](#page-635-1).
- 3. Trova e seleziona nell'elenco il repository che intendi collegare. Scegliere Clone URL (URL clone), quindi scegliere il protocollo che si desidera utilizzare durante la clonazione o la connessione al repository. In questo modo si copia l'URL del clone.
	- Copia l'URL HTTPS se utilizzi le credenziali Git con il tuo utente IAM o l'helper per le credenziali incluso inAWS CLI.
	- Copia l'URL HTTPS (GRC) se usi il comando git-remote-codecommit sul computer locale.
	- Copia l'URL SSH se stai usando una key pair pubbliche/private SSH con il tuo utente IAM.

### **a** Note

Se visualizzi una pagina di benvenuto anziché un elenco di repository, non ci sono repository associati al tuoAWS account nel punto inRegione AWS cui hai effettuato l'accesso. Per creare un repository, consulta [the section called "Creazione di un](#page-148-0)  [repository "](#page-148-0) oppure segui la procedura del tutorial [Guida introduttiva a Git e CodeCommit.](#page-116-1)

4. Apri un terminale, la riga di comando o la shell Git. Esegui il comando git clone con l'URL clone HTTPS copiato per clonare il repository. Ad esempio, per clonare un repository denominato *MyDemoRepo*in un repository locale denominato *my-demo-repo*nella regione Stati Uniti orientali (Ohio):

Fase 4: connessione a un'helper parametri parametri parametri parametri parametri CodeCommit parametri parametri parametri parametri parametri parametri parametri parametri parametri parametri parametri parametri parametri parametri parametri parametri

git clone https://git-codecommit.us-east-2.amazonaws.com/v1/repos/MyDemoRepo mydemo-repo

Alla prima connessione, verranno richiesti nome utente e password del repository. A seconda della configurazione del computer locale, questo prompt proviene da un sistema di gestione delle credenziali per il sistema operativo, da un'utilità di gestione delle credenziali per la versione di Git in uso (ad esempio, il Git Credential Manager incluso in Git per Windows), dall'IDE o da Git stesso. Inserisci il nome utente e la password generati per le credenziali Git in IAM (quelle in cui hai creato[Passaggio 3: creare credenziali Git per le connessioni HTTPS a CodeCommit\)](#page-30-0). In base al sistema operativo in uso e ad altri componenti software, queste informazioni potrebbero venire salvate in un archivio delle credenziali o in un'utilità di gestione delle credenziali. In tal caso, non dovresti ricevere nuovamente la richiesta a meno che tu non modifichi la password, disattivi le credenziali Git o elimini le credenziali Git in IAM.

Se non disponi di un archivio delle credenziali o se nel computer locale non è configurata alcuna utilità di gestione delle credenziali, puoi installarne uno. Per ulteriori informazioni su Git e sulle relative modalità di gestione delle credenziali, consulta [Credential Storage](https://git-scm.com/book/en/v2/Git-Tools-Credential-Storage) nella documentazione Git.

Per ulteriori informazioni, consultare [Connect al CodeCommit repository clonando il repository](#page-154-0) e [Crea un commit.](#page-344-0)

## <span id="page-33-0"></span>Fasi successive

Hai completato i prerequisiti. Segui i passaggi[Guida introduttiva con CodeCommit](#page-96-1) per iniziare a utilizzare CodeCommit.

Per informazioni su come creare e inviare il tuo primo commit, consultar[eCrea un commit in AWS](#page-344-0) [CodeCommit.](#page-344-0) Se non hai familiarità con Git, ti consigliamo di consultare le informazioni in [Dove](#page-22-2) [posso trovare ulteriori informazioni su Git?](#page-22-2) e [Guida introduttiva a Git e AWS CodeCommit](#page-116-1).

# <span id="page-33-1"></span>Passaggi di configurazione per le connessioni HTTPS aAWS CodeCommitcongit-remote-codecommit

Se vuoi connetterti a CodeCommit utilizzando un account root, un accesso federato o credenziali temporanee, è necessario impostare l'accesso utilizzando git-remote-codecommit. Questa utilità

fornisce un metodo semplice per eseguire il push e il pull dei repository CodeCommit estendendo Git. È il metodo consigliato per supportare connessioni effettuate con accesso federato, provider di identità e credenziali temporanee. Per assegnare autorizzazioni a un'identità federata, è necessario creare un ruolo e definire le autorizzazioni per il ruolo. Quando un'identità federata viene autenticata, l'identità viene associata al ruolo e ottiene le autorizzazioni da esso definite. Per ulteriori informazioni sulla federazione dei ruoli, consulta [Creazione di un ruolo per un provider di identità di terza parte](https://docs.aws.amazon.com/IAM/latest/UserGuide/id_roles_create_for-idp.html) nella Guida per l'utente IAM. Se utilizzi IAM Identity Center, configura una serie di autorizzazioni. IAM Identity Center mette in correlazione il set di autorizzazioni con un ruolo in IAM per controllare a cosa possono accedere le identità dopo l'autenticazione. Per informazioni sui set di autorizzazioni, consultare [Set di autorizzazioni](https://docs.aws.amazon.com/singlesignon/latest/userguide/permissionsetsconcept.html) nella Guida per l'utente AWS IAM Identity Center.

Puoi anche usaregit-remote-codecommitcon un utente IAM. A differenza di altri metodi di connessione HTTPS, git-remote-codecommit non richiede l'impostazione delle credenziali Git per l'utente.

**a** Note

Alcuni IDE non supportano il formato dell'URL clone utilizzato da git-remotecodecommit. Potrebbe essere necessario clonare manualmente i repository nel computer locale prima di poterli utilizzare nell'IDE preferito. Per ulteriori informazioni, consulta [Risoluzione dei problemi relativi a git-remote-codecommit e AWS CodeCommit.](#page-602-0)

Queste procedure sono scritte partendo dal presupposto che tu disponga di un account Amazon Web Services e che tu abbia creato almeno un repository inCodeCommite utilizza un utente IAM con una policy gestita per la connessione aCodeCommitrepository. Per informazioni su come configurare l'accesso per gli utenti federati e altri tipi di rotazione delle credenziali, consulta [Connessione aiAWS](#page-463-0)  [CodeCommit repository con credenziali rotanti.](#page-463-0)

#### Argomenti

- [Fase 0: Installare i prerequisiti pergit-remote-codecommit](#page-35-0)
- [Fase 1: Configurazione iniziale perCodeCommit](#page-36-0)
- [Fase 2: Installazionegit-remote-codecommit](#page-39-0)
- [Fase 3: Connettiti aCodeCommitconsole e clona il repository](#page-40-0)
- [Fasi successive](#page-41-0)

Per connessioni HTTPS congit-remote-codecommit Versione API 2015-04-13 21

## <span id="page-35-0"></span>Fase 0: Installare i prerequisiti pergit-remote-codecommit

Prima di poter utilizzare git-remote-codecommit, è necessario installare alcuni prerequisiti nel computer locale. Eccone alcuni:

• Python (versione 3 o successiva) e il gestore di pacchetti (pip) se non sono già installati. Per scaricare e installare l'ultima versione di Python, visita [il sito Web di Python](https://www.python.org/).

• Git

#### **a** Note

Quando installi Python su Windows, assicurati di scegliere l'opzione per aggiungere Python al percorso.

git-remote-codecommit richiede pip versione 9.0.3 o successiva. Per controllare la versione di pip, apri un terminale o una riga di comando ed esegui il comando seguente:

pip --version

Puoi eseguire i due comandi seguenti per aggiornare pip alla versione più recente:

```
curl -O https://bootstrap.pypa.io/get-pip.py
python3 get-pip.py --user
```
Per lavorare con file, commit e altre informazioni inCodeCommitnei repository, devi installare Git sul tuo computer locale. CodeCommit supporta le versioni di Git 1.7.9 e successive. La versione 2.28 di Git supporta la configurazione del nome del ramo per i commit iniziali. Si consiglia di utilizzare una versione recente di Git.

Per installare Git, consigliamo siti web come[Download Git.](http://git-scm.com/downloads)

**a** Note

Git è una piattaforma in evoluzione e regolarmente aggiornata. Talvolta, la modifica di una funzionalità potrebbe influire sul funzionamento con CodeCommit. In caso di problemi con una versione specifica di Git e con CodeCommit, rivedi le informazioni in [Risoluzione dei](#page-600-0) [problemi](#page-600-0).
### Fase 1: Configurazione iniziale perCodeCommit

Segui questi passaggi per creare un utente IAM, configurarlo con le politiche appropriate, ottenere una chiave di accesso e una chiave segreta e installare e configurare ilAWS CLI.

Per creare e configurare un utente IAM per l'accessoCodeCommit

- 1. Crea un account Amazon Web Services accedendo a[http://aws.amazon.come](https://aws.amazon.com/) scegliendoRegistrati.
- 2. Crea un utente IAM o usane uno esistente nel tuo account Amazon Web Services. Assicurati di avere un ID chiave di accesso e una chiave di accesso segreta associati a quell'utente IAM. Per ulteriori informazioni, consulta[Creazione di un utente IAM nel tuo account Amazon Web](https://docs.aws.amazon.com/IAM/latest/UserGuide/Using_SettingUpUser.html)  [Services.](https://docs.aws.amazon.com/IAM/latest/UserGuide/Using_SettingUpUser.html)

#### **a** Note

CodeCommit richiede AWS Key Management Service. Se utilizzi un utente IAM esistente, assicurati che non vi siano politiche associate all'utente che neghino espressamente ilAWS KMSazioni richieste daCodeCommit. Per ulteriori informazioni, consulta [AWS KMSe crittografia.](#page-460-0)

- 3. Accedi alla AWS Management Console e apri la console IAM all'indirizzo [https://](https://console.aws.amazon.com/iam/) [console.aws.amazon.com/iam/.](https://console.aws.amazon.com/iam/)
- 4. Nella console IAM, nel pannello di navigazione, scegliUtenti, quindi scegli l'utente IAM per cui desideri configurareCodeCommitaccesso.
- 5. Nella scheda Permissions (Autorizzazioni), scegliere Add permissions (Aggiungi autorizzazioni).
- 6. In Grant permissions (Concedi autorizzazioni), scegliere Attach existing policies directly (Collega direttamente le policy esistenti).
- 7. Dall'elenco di policy, selezionare AWSCodeCommitPowerUser o un'altra policy gestita per l'accesso CodeCommit. Per ulteriori informazioni, consulta [Policy gestite da AWS per](#page-488-0) [CodeCommit.](#page-488-0)

Dopo aver selezionato la politica che desideri allegare, scegliProssimo: recensioneper esaminare l'elenco delle politiche da allegare all'utente IAM. Se l'elenco è corretto, scegliere Add permissions (Aggiungi autorizzazioni).

Per ulteriori informazioni sulle policy gestite CodeCommit e sulla condivisione dell'accesso ai repository con altri gruppi e utenti, consulta [Condividere un repository](#page-157-0) e [Autenticazione e](#page-475-0) [controllo degli accessi per AWS CodeCommit.](#page-475-0)

Per installare e configurare AWS CLI

1. Scaricare e installare AWS CLI nel computer locale. Questo è un prerequisito per l'interazione con CodeCommit dalla riga di comando. Ti consigliamo di installareAWS CLIversione 2. È la versione principale più recente diAWS CLIe supporta tutte le funzionalità più recenti. È l'unica versione diAWS CLIche supporta l'utilizzo di un account root, un accesso federato o credenziali temporanee congit-remote-codecommit.

Per ulteriori informazioni, consulta [Preparazione della configurazione con l'interfaccia a riga di](https://docs.aws.amazon.com/cli/latest/userguide/cli-chap-getting-set-up.html)  [comando di AWS.](https://docs.aws.amazon.com/cli/latest/userguide/cli-chap-getting-set-up.html)

**a** Note

CodeCommitfunziona solo conAWS CLIversioni 1.7.38 e successive. Come best practice, installa o aggiorna l'AWS CLI alla versione più recente disponibile. Per determinare quale versione di AWS CLI è stata installata, eseguire il comando aws - version.

Per aggiornare una versione precedente di AWS CLI a quella più recente, consulta [Installazione di AWS Command Line Interface.](https://docs.aws.amazon.com/cli/latest/userguide/installing.html)

2. Esegui questo comando per verificare cheCodeCommitcomandi perAWS CLIsono installati.

aws codecommit help

Questo comando restituisce un elenco diCodeCommitcomandi.

3. Configurare ilAWS CLIcon un profilo utilizzando ilconfigurecomando, come segue:.

aws configure

Quando richiesto, specificareAWSchiave di accesso eAWSchiave di accesso segreta dell'utente IAM da utilizzare conCodeCommit. Inoltre, assicurati di specificare ilRegione AWSdove esiste

il repository, ad esempious-east-2. Quando viene richiesto il formato di output predefinito, specificare json. Ad esempio, se stai configurando un profilo per un utente IAM:

```
AWS Access Key ID [None]: Type your IAM user AWS access key ID here, and then press 
  Enter
AWS Secret Access Key [None]: Type your IAM user AWS secret access key here, and 
  then press Enter
Default region name [None]: Type a supported region for CodeCommit here, and then 
 press Enter
Default output format [None]: Type json here, and then press Enter
```
Per ulteriori informazioni sulla creazione e la configurazione dei profili da utilizzare con l'AWS CLI, consulta quanto segue:

- [Profili denominati](https://docs.aws.amazon.com/cli/latest/userguide/cli-configure-files.html)
- [Utilizzo di un ruolo IAM inAWS CLI](https://docs.aws.amazon.com/cli/latest/userguide/cli-configure-role.html)
- [Impostazione del comando](https://docs.aws.amazon.com/cli/latest/reference/set.html)
- [Connessione aiAWS CodeCommit repository con credenziali rotanti](#page-463-0)

Per connettersi a un repository o a una risorsa in un altroRegione AWS, è necessario riconfigurare ilAWS CLIcon il nome predefinito della regione. I nomi di regione di default supportati per CodeCommit includono:

- us-east-2
- us-east-1
- eu-west-1
- us-west-2
- ap-northeast-1
- ap-southeast-1
- ap-southeast-2
- ap-southeast-3
- me-central-1
- eu-central-1
- ap-northeast-2
- us-west-1
- eu-west-2
- ap-south-1
- ap-south-1
- ca-central-1
- us-gov-west-1
- us-gov-east-1
- eu-north-1
- ap-east-1
- me-south-1
- cn-north-1
- cn-northwest-1
- eu-south-1
- ap-northeast-3
- af-south-1
- il-central-1

Per ulteriori informazioni su CodeCommit e Regione AWS, consulta [Regioni ed endpoint di](#page-635-0) [connessione Git](#page-635-0). Per ulteriori informazioni su IAM, chiavi di accesso e chiavi segrete, vedi[Come](https://docs.aws.amazon.com/IAM/latest/UserGuide/IAM_Introduction.html#IAM_SecurityCredentials)  [posso ottenere le credenziali?](https://docs.aws.amazon.com/IAM/latest/UserGuide/IAM_Introduction.html#IAM_SecurityCredentials)[eGestione delle chiavi di accesso per gli utenti IAM.](https://docs.aws.amazon.com/IAM/latest/UserGuide/ManagingCredentials.html) Per ulteriori informazioni su AWS CLI e profili, consulta [Profili denominati.](https://docs.aws.amazon.com/cli/latest/userguide/cli-configure-files.html)

### Fase 2: Installazionegit-remote-codecommit

Segui queste fasi per installare git-remote-codecommit.

Per installare git-remote-codecommit

1. Dal terminale o dalla riga di comando, eseguire il comando seguente:

pip install git-remote-codecommit

Fase 2: Installazionegit-remote-codecommit Versione API 2015-04-13 26

#### **a** Note

A seconda del sistema operativo e della configurazione, potrebbe essere necessario eseguire questo comando con autorizzazioni elevate, come sudo, o utilizzare il parametro --user per l'installazione in una directory che non richiede privilegi speciali, come l'account utente corrente. Ad esempio, su un computer che esegue Linux, macOS o Unix:

```
sudo pip install git-remote-codecommit
```
Su un computer che esegue Windows:

```
pip install --user git-remote-codecommit
```
2. Monitora il processo di installazione finché non viene visualizzato un messaggio di successo.

### Fase 3: Connettiti aCodeCommitconsole e clona il repository

Se un amministratore ha già inviato l'URL clone da utilizzare con git-remote-codecommit per il repository CodeCommit, puoi saltare la connessione alla console e clonare direttamente il repository.

Per effettuare la connessione a un repository CodeCommit

- 1. Apri ilCodeCommitconsole in[https://console.aws.amazon.com/codesuite/codecommit/home.](https://console.aws.amazon.com/codesuite/codecommit/home)
- 2. Nel selettore della regione, scegliRegione AWSdove è stato creato il repository. I repository sono specifici di unRegione AWS. Per ulteriori informazioni, consulta [Regioni ed endpoint di](#page-635-0)  [connessione Git](#page-635-0).
- 3. Trova e seleziona nell'elenco il repository che intendi collegare. Scegliere Clone URL (URL clone), quindi scegliere il protocollo che si desidera utilizzare durante la clonazione o la connessione al repository. In questo modo si copia l'URL del clone.
	- Copia l'URL HTTPS se utilizzi le credenziali Git con il tuo utente IAM o l'helper per le credenziali incluso nelAWS CLI.
	- Copia l'URL HTTPS (GRC) se usi il comando git-remote-codecommit sul computer locale.
	- Copia l'URL SSH se utilizzi una coppia di chiavi SSH pubblica/privata con il tuo utente IAM.

#### **a** Note

Se vedi unBenvenutopagina invece di un elenco di repository, non ci sono repository associati al tuoAWSaccount inRegione AWSdove hai effettuato l'accesso. Per creare un repository, consulta [the section called "Creazione di un repository "](#page-148-0) oppure segui la procedura del tutorial [Guida introduttiva a Git e CodeCommit.](#page-116-0)

4. Al terminale o al prompt dei comandi, clonare il repository con il comando git clone. Usa l'HTTPSgit-remote-codecommitL'URL che hai copiato e il nome delAWS CLIprofilo, se hai creato un profilo denominato. Se non si specifica un profilo, il comando utilizza il profilo predefinito. Il repository locale viene creato in una sottodirectory della directory in cui viene eseguito il comando. Ad esempio, per clonare il repository *MyDemoRepo* nel repository locale *my-demorepo*:

git clone codecommit://MyDemoRepo my-demo-repo

Per clonare lo stesso repository utilizzando un profilo denominato*CodeCommitProfile*:

git clone codecommit://*CodeCommitProfile*@MyDemoRepo my-demo-repo

Per clonare un repository in un altroRegione AWSrispetto a quello configurato nel tuo profilo, includi ilRegione AWSnome. Ad esempio:

git clone codecommit::ap-northeast-1://MyDemoRepo my-demo-repo

### Fasi successive

Hai completato i prerequisiti. Segui i passaggi indicati in[Guida introduttiva con CodeCommit](#page-96-0) per iniziare a usareCodeCommit.

Per informazioni su come creare e inviare il primo commit, consulta[Crea un commit in AWS](#page-344-0)  [CodeCommit.](#page-344-0) Se non hai familiarità con Git, ti consigliamo di consultare le informazioni in [Dove](#page-22-0) [posso trovare ulteriori informazioni su Git?](#page-22-0) e [Guida introduttiva a Git e AWS CodeCommit](#page-116-0).

# Configurare le connessioni dagli strumenti di sviluppo utilizzando le credenziali Git

Dopo aver configurato le credenziali Git perAWS CodeCommitnella console IAM, puoi utilizzarle con qualsiasi altro strumento di sviluppo che le supporti. Ad esempio, è possibile configurare l'accesso al repository CodeCommit inAWS Cloud9, Visual Studio, Eclipse, Xcode, IntelliJ o qualsiasi altro ambiente di sviluppo integrato (IDE) che integra le credenziali Git. Dopo avere configurato l'accesso, puoi modificare il codice, eseguire il commit delle modifiche e il push direttamente dall'IDE o da un altro strumento di sviluppo.

#### **a** Note

Se accedi ai repository CodeCommit utilizzando l'accesso federato, le credenziali temporanee o un provider di identità Web, non puoi utilizzare le credenziali Git. Ti consigliamo di configurare il computer locale utilizzando il comando git-remotecodecommit. Tuttavia, non tutti gli IDE sono totalmente compatibili con gli helper remoti Git come git-remote-codecommit. Se riscontri problemi, consulta [Risoluzione dei problemi relativi](#page-602-0)  [a git-remote-codecommit e AWS CodeCommit.](#page-602-0)

#### Argomenti

- [Integrazione di AWS Cloud9 con AWS CodeCommit](#page-45-0)
- [Integra Visual Studio conAWS CodeCommit](#page-50-0)
- [Integrazione di Eclipse con AWS CodeCommit](#page-51-0)

Quando l'IDE o lo strumento di sviluppo richiede il nome utente e la password utilizzati per connettersi al repository CodeCommit, specifica le credenziali Git perUser name (Nome utente)ePasswordhai creato in IAM. Ad esempio, se viene richiesto un nome utente e la password in Eclipse, è necessario fornire le credenziali Git come segue:

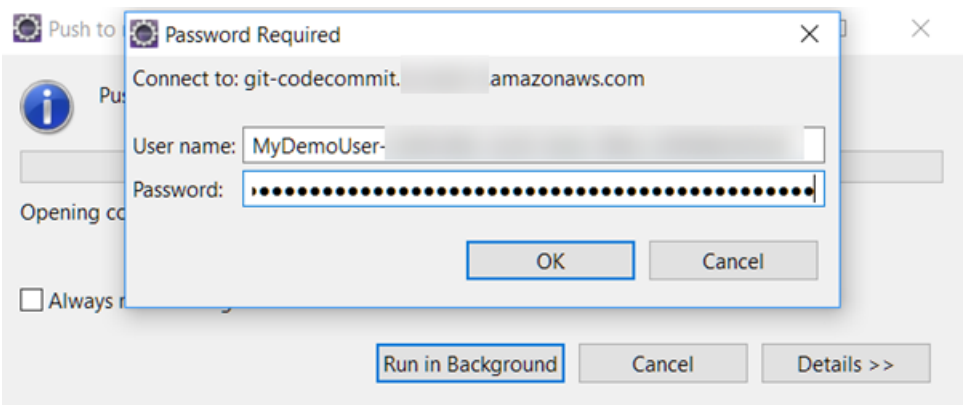

Per ulteriori informazioni suRegioni AWSe gli endpoint per CodeCommit, vedi[Regioni ed endpoint di](#page-635-0)  [connessione Git](#page-635-0).

Potrebbe inoltre venire visualizzata una richiesta di memorizzazione del nome utente e della password da parte del sistema operativo. Ad esempio, in Windows, potresti fornire le credenziali Git come segue:

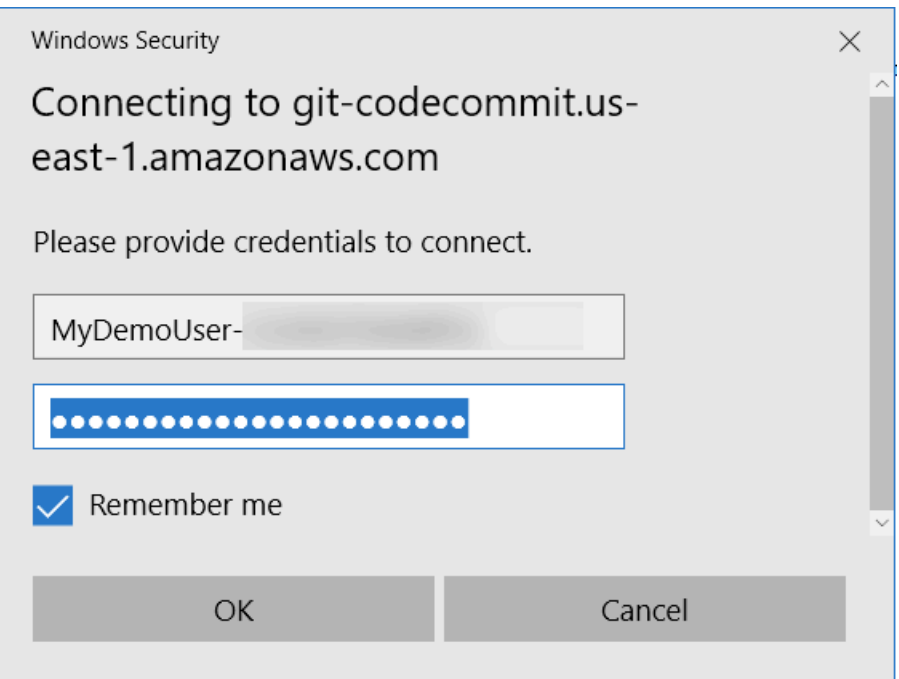

Per informazioni sulla configurazione delle credenziali Git per un determinato programma software o un altro strumento di sviluppo, consulta la documentazione di prodotto.

L'elenco seguente non include tutti gli IDE. I link vengono forniti esclusivamente a scopo informativo e per aiutarti a ottenere ulteriori informazioni su tali strumenti. AWS declina qualsiasi responsabilità per il contenuto di ciascuno dei seguenti argomenti.

#### • [AWS Cloud9](#page-45-0) AWS Cloud9 File Edit Find View Goto Run Tools Window Support Preview **O** Run Á Environment  $\mathbb{B}$ Welcome Æ V MyCodeCommitDemo  $\boldsymbol{\mathsf{x}}$  $\blacktriangleright$  MyDemoRepo README.md **Developer Tools** Commands Navigate **AWS Cloud9**  $\leq$ bash - "ip-172-31 $\times$ Immediate  $\times \setminus \oplus$ tw-susfer:«/environment \$ git clone https://git-codecommit.us-east-2.amazonaws.com/v1/repos/MyDemoRepo Cloning into 'MyDemoRepo'... Username for 'https://git-codecommit.us-east-2.amazonaws.com': Password for @git-codecommit.us-east-2.amazonaws.com': remote: Counting objects: 4021, done.<br>Receiving objects: 100% (4021/4021), 5.82 MiB | 8.13 MiB/s, done. Resolving deltas: 100% (2544/2544), done. tu-susfer: «/environment \$

#### • [Visual Studio](https://www.visualstudio.com/en-us/docs/git/tutorial/creatingrepo#clone-an-existing-git-repo)

In alternativa, installa AWS Toolkit for Visual Studio. Per ulteriori informazioni, consultare [Integra](#page-50-0) [Visual Studio conAWS CodeCommit](#page-50-0).

 $\overline{\phantom{a}}$ 

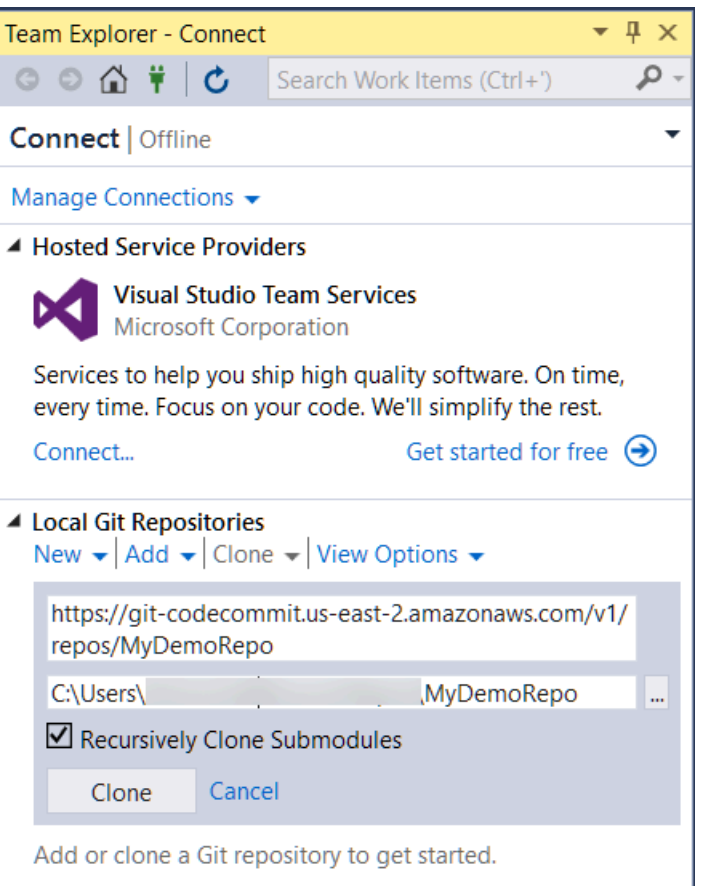

#### • [EGit con Eclipse](https://wiki.eclipse.org/EGit/User_Guide#Working_with_remote_Repositories)

#### In alternativa, installa AWS Toolkit for Eclipse. Per ulteriori informazioni, consultare [Integrazione di](#page-51-0) [Eclipse con AWS CodeCommit](#page-51-0).

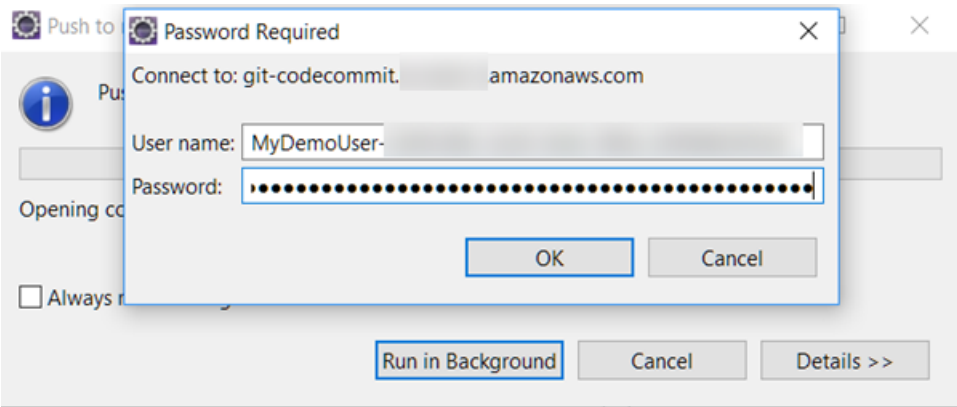

#### • [IntelliJ](https://www.jetbrains.com/help/idea/2016.2/handling-passwords-for-git-remote-repositories.html)

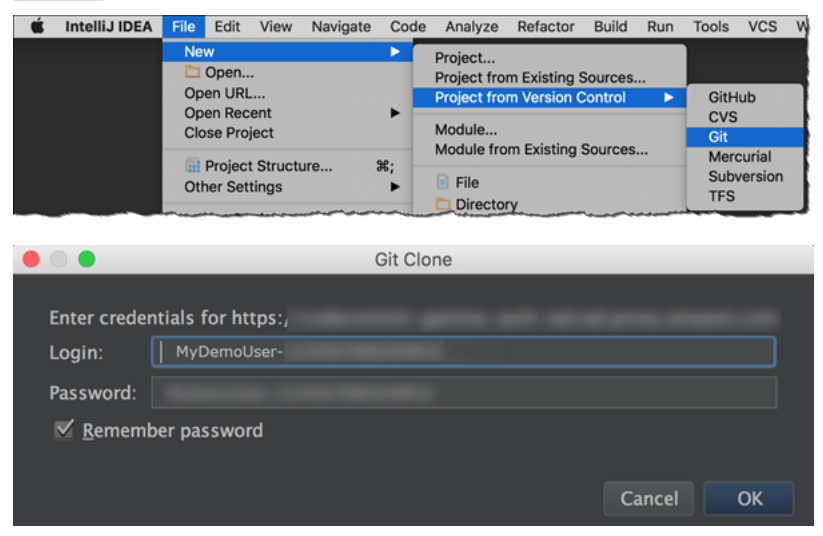

• [XCode](https://developer.apple.com/library/content/documentation/IDEs/Conceptual/xcode_guide-continuous_integration/PublishYourCodetoaSourceRepository.html)

### <span id="page-45-0"></span>Integrazione di AWS Cloud9 con AWS CodeCommit

È possibile utilizzareAWS Cloud9per apportare modifiche al codice in CodeCommit repository.AWS Cloud9contiene una raccolta di strumenti utilizzabili per scrivere il codice e creare, eseguire, testare, eseguire, eseguire, eseguire, eseguire, eseguire, eseguire, eseguire, eseguire, eseguire, eseguire, eseguire Puoi clonare repository esistenti, creare repository, eseguire il commit e il push delle modifiche al codice in un repository e molto altro, il tutto dall'ambiente di sviluppo EC2 AWS Cloud9. LaAWS Cloud9L'ambiente di sviluppo EC2 è in genere preconfigurato con ilAWS CLI, un ruolo Amazon EC2 e Git, quindi nella maggior parte dei casi puoi eseguire alcuni semplici comandi e iniziare a interagire con il repository.

Per utilizzareAWS Cloud9con CodeCommit, hai bisogno di quanto segue:

- Un ambiente di sviluppo EC2 AWS Cloud9 in esecuzione su Amazon Linux.
- L'IDE AWS Cloud9 aperto in un browser Web.
- Un utente IAM con uno dei CodeCommit politiche gestite e una delleAWS Cloud9policy gestite applicate ad esso.

Per ulteriori informazioni, vedi [Policy gestite da AWS per CodeCommit](#page-488-0) e [Comprendere e ottenere](https://docs.aws.amazon.com/general/latest/gr/aws-sec-cred-types.html) [le credenziali di sicurezza.](https://docs.aws.amazon.com/general/latest/gr/aws-sec-cred-types.html)

#### **a** Note

In questo argomento viene descritta la configurazione dell'integrazione con CodeCommit eAWS Cloud9con accesso generale da Internet. Puoi configurare l'accesso a CodeCommit eAWS Cloud9in un ambiente isolato, ma richiede ulteriori passaggi. Per ulteriori informazioni, consulta:

- [Uso di AWS CodeCommit con endpoint VPC dell'interfaccia](#page-651-0)
- [Accesso a istanze Amazon EC2 senza ingresso conAWS Systems Manager](https://docs.aws.amazon.com/cloud9/latest/user-guide/ec2-ssm.html)
- [Lavorare con gli ambienti condivisi](https://docs.aws.amazon.com/cloud9/latest/user-guide/share-environment.html)
- [Condividere il VPC con altri account](https://docs.aws.amazon.com/vpc/latest/userguide/vpc-sharing.html)
- [Post del blog: Isolare l'accesso di rete al tuoAWS Cloud9ambienti](https://aws.amazon.com/blogs/security/isolating-network-access-to-your-aws-cloud9-environments/)

#### Argomenti

- [Fase 1: Creazione di unAWS Cloud9ambiente di sviluppo](#page-46-0)
- [Fase 2: Configurazione diAWS CLIassistente credenziali sul tuoAWS Cloud9Ambiente di sviluppo](#page-48-0)  [EC2](#page-48-0)
- [Fase 3: Clone a CodeCommit repository nel tuoAWS Cloud9Ambiente di sviluppo EC2](#page-49-0)
- [Fasi successive](#page-50-1)

<span id="page-46-0"></span>Fase 1: Creazione di unAWS Cloud9ambiente di sviluppo

AWS Cloud9ospita il tuo ambiente di sviluppo in un'istanza Amazon EC2. Questo è il modo più semplice per integrare, poiché puoi utilizzare il softwareAWScredenziali temporanee gestite per la connessione all'istanza CodeCommit repository. Se desideri invece utilizzare il tuo server, consulta l[aAWS Cloud9Guida per l'utente di](https://docs.aws.amazon.com/cloud9/latest/user-guide/).

Per creare un ambiente AWS Cloud9

- 1. Eseguire l'accesso adAWScome l'utente IAM configurato e apri ilAWS Cloud9console.
- 2. Nella console AWS Cloud9, seleziona Create environment (Crea ambiente).
- 3. Nello statoFase 1: Nome ambiente, immetti un nome e una descrizione facoltativa per l'ambiente, quindi scegliApprofondimenti.
- 4. Nello statoFase 2: Configurazione delle impostazioni, configura l'ambiente come segue:
	- In Environment type (Tipo ambiente), scegli di Create a new instance for environment (EC2) (Creare una nuova istanza per l'ambiente (EC2)).
	- In Instance type (Tipo di istanza), seleziona il tipo di istanza del tuo ambiente di sviluppo. Ad esempio, se stai solo esplorando il servizio, potresti scegliere l'istanza t2.micro predefinita. Se hai intenzione di utilizzare questo ambiente per lavori di sviluppo, scegli un tipo di istanza di dimensioni maggiori.
	- Accetta le altre impostazioni predefinite, a meno che tu non abbia dei motivi per modificarle (ad esempio, il fatto che la tua organizzazione utilizzi un determinato VPC o se il tuo account Amazon Web Services non dispone di VPC configurati), quindi scegli la sceltaApprofondimenti.
- 5. Nello statoFase 3: Review (Revisione), rivedere le impostazioni. Se devi apportare modifiche, scegli Previous step (Fase precedente). In caso contrario, seleziona Create environment (Crea ambiente).

La creazione di un ambiente e la prima connessione allo stesso richiedono alcuni minuti. Se il tempo richiesto è superiore a quello previsto, consulta la sezione [Risoluzione dei problemi](https://docs.aws.amazon.com/cloud9/latest/user-guide/troubleshooting.html) nella Guida per l'utente di AWS Cloud9.

6. Dopo aver effettuato la connessione all'ambiente, controlla se Git è già installato con una versione supportata eseguendo il comando git --version nella finestra del terminale.

Se Git non è installato o se la versione non è supportata, installa una versione supportata. CodeCommit supporta le versioni di Git 1.7.9 e successive. Git versione 2.28 supporta la configurazione del nome del ramo per i commit iniziali. Si consiglia di utilizzare una versione recente di Git. Per installare Git, ti suggeriamo siti come[Git Downloads.](http://git-scm.com/downloads)

#### **1** Tip

A seconda del sistema operativo dell'ambiente, potresti essere in grado di utilizzare il comando yum con l'opzione sudo per installare gli aggiornamenti, fra cui Git. Ad esempio, una sequenza di comandi a livello amministrativo potrebbe assomigliare ai seguenti tre comandi:

```
sudo yum -y update
sudo yum -y install git
git --version
```
7. Configura un nome utente e un indirizzo e-mail da assegnare ai commit Git eseguendo il comando git config. Ad esempio:

```
 git config --global user.name "Mary Major" 
 git config --global user.email mary.major@example.com
```
<span id="page-48-0"></span>Fase 2: Configurazione diAWS CLIassistente credenziali sul tuoAWS Cloud9Ambiente di sviluppo EC2

Dopo aver creato unAWS Cloud9ambiente, è possibile configurare ilAWS CLIassistente credenziali per gestire le credenziali di connessione al tuo CodeCommit repository. LaAWS Cloud9viene fornito conAWScredenziali temporanee gestite associate all'utente IAM. Utilizza queste credenziali con l'assistente credenziali AWS CLI.

1. Apri la finestra del terminale ed esegui il seguente comando per verificare di avere installato AWS CLI:

aws --version

In caso di esito positivo, questo comando restituisce la versione correntemente installata di AWS CLI. Per aggiornare una versione precedente di AWS CLI a quella più recente, consulta [Installazione di AWS Command Line Interface.](https://docs.aws.amazon.com/cli/latest/userguide/installing.html)

2. Dal terminale, esegui i seguenti comandi per configurare l'assistente credenziali AWS CLI per le connessioni HTTPS:

```
git config --global credential.helper '!aws codecommit credential-helper $@'
git config --global credential.UseHttpPath true
```
#### **G** Tip

L'assistente credenziali utilizza il ruolo dell'istanza Amazon EC2 predefinito per l'ambiente di sviluppo. Se hai intenzione di utilizzare l'ambiente di sviluppo per connettere repository non ospitati in CodeCommit, configura le connessioni SSH per tali repository oppure configura un repository.gitconfigfile per utilizzare un sistema di gestione delle credenziali alternativo durante la connessione ad altri repository. Per ulteriori informazioni, consulta [Git Tools - Credential Storage](https://git-scm.com/book/en/v2/Git-Tools-Credential-Storage) sul sito Web Git.

<span id="page-49-0"></span>Fase 3: Clone a CodeCommit repository nel tuoAWS Cloud9Ambiente di sviluppo EC2

Dopo avere configurato il fileAWS CLIassistente credenziali, puoi clonarvi il repository CodeCommit. A questo punto puoi iniziare a lavorare con il codice.

1. Nel terminale, esegui il comando git clone, specificando l'URL clone HTTPS del repository da clonare. Ad esempio, se desideri clonare un repository con nome MyDemoRepo nella regione Stati Uniti orientali (Ohio), immetti:

git clone https://git-codecommit.us-east-2.amazonaws.com/v1/repos/MyDemoRepo

#### **1** Tip

Puoi trovare l'URL clone per il repository nella CodeCommit console scegliendoURL clone.

2. Al termine della clonazione, nel riquadro di navigazione, espandi la cartella del repository nel riquadro di navigazione laterale e scegli il file da aprire per la modifica. In alternativa, scegli File, quindi New File (Nuovo file) per creare un file.

3. Una volta completata la modifica o la creazione di file, nella finestra del terminale, modifica le directory del repository clonato, quindi esegui il commit e il push delle modifiche. Ad esempio, se hai aggiunto il nuovo file *MyFile.py*:

```
cd MyDemoRepo
git commit -a MyFile.py
git commit -m "Added a new file with some code improvements"
git push
```
### <span id="page-50-1"></span>Fasi successive

Per ulteriori informazioni, consulta la .[AWS Cloud9Guida per l'utente die](https://docs.aws.amazon.com/cloud9/latest/user-guide/welcome.html)[Esempio CodeCommit](https://docs.aws.amazon.com/cloud9/latest/user-guide/sample-codecommit.html)  [perAWS Cloud9.](https://docs.aws.amazon.com/cloud9/latest/user-guide/sample-codecommit.html) Per ulteriori informazioni sull'utilizzo di Git con CodeCommit, consulta[Guida](#page-116-0)  [introduttiva a Git e AWS CodeCommit](#page-116-0).

### <span id="page-50-0"></span>Integra Visual Studio conAWS CodeCommit

È possibile utilizzare Visual Studio per apportare modifiche al codice in un CodeCommit repository. AWS Toolkit for Visual StudioOra include funzionalità che rendono il lavoro CodeCommit più semplice e conveniente quando si lavora in Visual Studio.. Il Toolkit per l'integrazione di Visual Studio è progettato per funzionare con credenziali Git e un utente IAM. Puoi clonare repository esistenti, creare repository, eseguire il commit e il push delle modifiche al codice in un repository e molto altro.

#### **A** Important

Il Toolkit for Visual Studio è disponibile per l'installazione solo su sistemi operativi Windows. Se stai cercando informazioni sull'utilizzo di Visual Studio Code, vedi [AWS Toolkit for Visual](https://docs.aws.amazon.com/toolkit-for-vscode/latest/userguide/welcome.html)  [Studio Code](https://docs.aws.amazon.com/toolkit-for-vscode/latest/userguide/welcome.html).

Se hai già utilizzato il Toolkit for Visual Studio, probabilmente conosci già la configurazione di profili diAWS credenziali che contengono una chiave di accesso e una chiave segreta. I profili di credenziali vengono utilizzati nel Toolkit for Visual Studio per abilitare le chiamate alle API diAWS servizio (ad esempio, ad Amazon S3 per elencare i bucket o per CodeCommit elencare i repository). Per estrarre e inviare il codice a un CodeCommit repository, sono necessarie anche le credenziali Git. Se non disponi di credenziali Git, il Toolkit for Visual Studio può generare e applicare tali credenziali per te. Ciò si traduce in un notevole risparmio di tempo.

Per utilizzare con Visual Studio CodeCommit, sono necessari i seguenti elementi:

• Un utente IAM con un set di credenziali valido (una chiave di accesso e una chiave segreta) configurato per tale utente. Questo utente IAM dovrebbe avere anche:

Una delle politiche CodeCommit gestite e la politicaIAMSelfManageServiceSpecificCredentials gestita ad essa applicata.

 $\Omega$ 

Se l'utente IAM ha già configurato le credenziali Git, una delle politiche CodeCommit gestite o autorizzazioni equivalenti.

Per ulteriori informazioni, vedi [Policy gestite da AWS per CodeCommit](#page-488-0) e [Comprendere e ottenere](https://docs.aws.amazon.com/general/latest/gr/aws-sec-cred-types.html) [le credenziali di sicurezza.](https://docs.aws.amazon.com/general/latest/gr/aws-sec-cred-types.html)

• L'AWS Toolkit for Visual Studioinstallazione sul computer in cui è stato installato Visual Studio. Per ulteriori informazioni, consulta [Configurazione di AWS Toolkit for Visual Studio](https://docs.aws.amazon.com/AWSToolkitVS/latest/UserGuide/getting-set-up.html).

Per ulteriori informazioni sull'utilizzoAWS Toolkit for Visual Studio con CodeCommit, vedere [UtilizzoAWS CodeCommit con Visual Studio Team Explorer](https://docs.aws.amazon.com/toolkit-for-visual-studio/latest/user-guide/using-aws-codecommit-with-team-explorer.html) nella Guida per l'utente del Toolkit for Visual Studio.

### <span id="page-51-0"></span>Integrazione di Eclipse con AWS CodeCommit

È possibile utilizzare Eclipse per apportare modifiche al codice in un CodeCommit repository. L'integrazione Toolkit for Eclipse è progettata per funzionare con credenziali Git e un utente IAM. Puoi clonare repository esistenti, creare repository, eseguire il commit e il push delle modifiche al codice in un repository e molto altro.

Per utilizzare Toolkit for Eclipse con CodeCommit, è necessario quanto segue:

- Eclipse installato sul computer locale.
- Un utente IAM con un set di credenziali valido (una chiave di accesso e una chiave segreta) configurato per tale utente. Questo utente IAM dovrebbe avere anche:

Una delle politiche CodeCommit gestite e la politicaIAMSelfManageServiceSpecificCredentials gestita ad essa applicata.

Se l'utente IAM ha già configurato le credenziali Git, una delle politiche CodeCommit gestite o autorizzazioni equivalenti.

Per ulteriori informazioni, vedi [Policy gestite da AWS per CodeCommit](#page-488-0) e [Comprendere e ottenere](https://docs.aws.amazon.com/general/latest/gr/aws-sec-cred-types.html) [le credenziali di sicurezza.](https://docs.aws.amazon.com/general/latest/gr/aws-sec-cred-types.html)

• Un set attivo di credenziali Git configurato per l'utente in IAM. Per ulteriori informazioni, consulta [Passaggio 3: creare credenziali Git per le connessioni HTTPS a CodeCommit.](#page-30-0)

#### Argomenti

- [Passaggio 1: ottieni una chiave di accesso e una chiave segreta per l'utente IAM](#page-52-0)
- [Passaggio 2: installaAWS Toolkit for Eclipse e connettiti a CodeCommit](#page-54-0)
- [Clona un CodeCommit repository da Eclipse](#page-56-0)
- [Crea un CodeCommit repository da Eclipse](#page-57-0)
- [Utilizzo dei CodeCommit repository](#page-58-0)

<span id="page-52-0"></span>Passaggio 1: ottieni una chiave di accesso e una chiave segreta per l'utente IAM

Se non si dispone già di un profilo di credenziali impostato sul computer in cui è installato Eclipse, è possibile [configurarne uno con ilAWS CLI](https://docs.aws.amazon.com/cli/latest/userguide/cli-chap-getting-started.html#cli-quick-configuration)aws configure comando and. In alternativa, puoi attenerti alle fasi in questa procedura per creare e scaricare le credenziali. Forniscili al Toolkit for Eclipse quando richiesto.

Gli utenti hanno bisogno di un accesso programmatico se desiderano interagire con AWS esternamente alla AWS Management Console. La modalità con cui concedere l'accesso programmatico dipende dal tipo di utente che accede ad AWS:

Per fornire agli utenti l'accesso programmatico, scegli una delle seguenti opzioni.

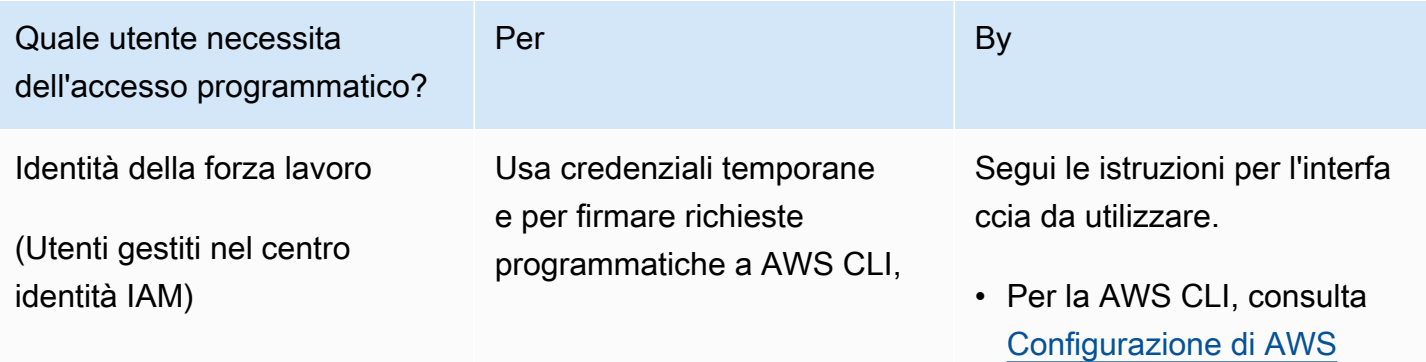

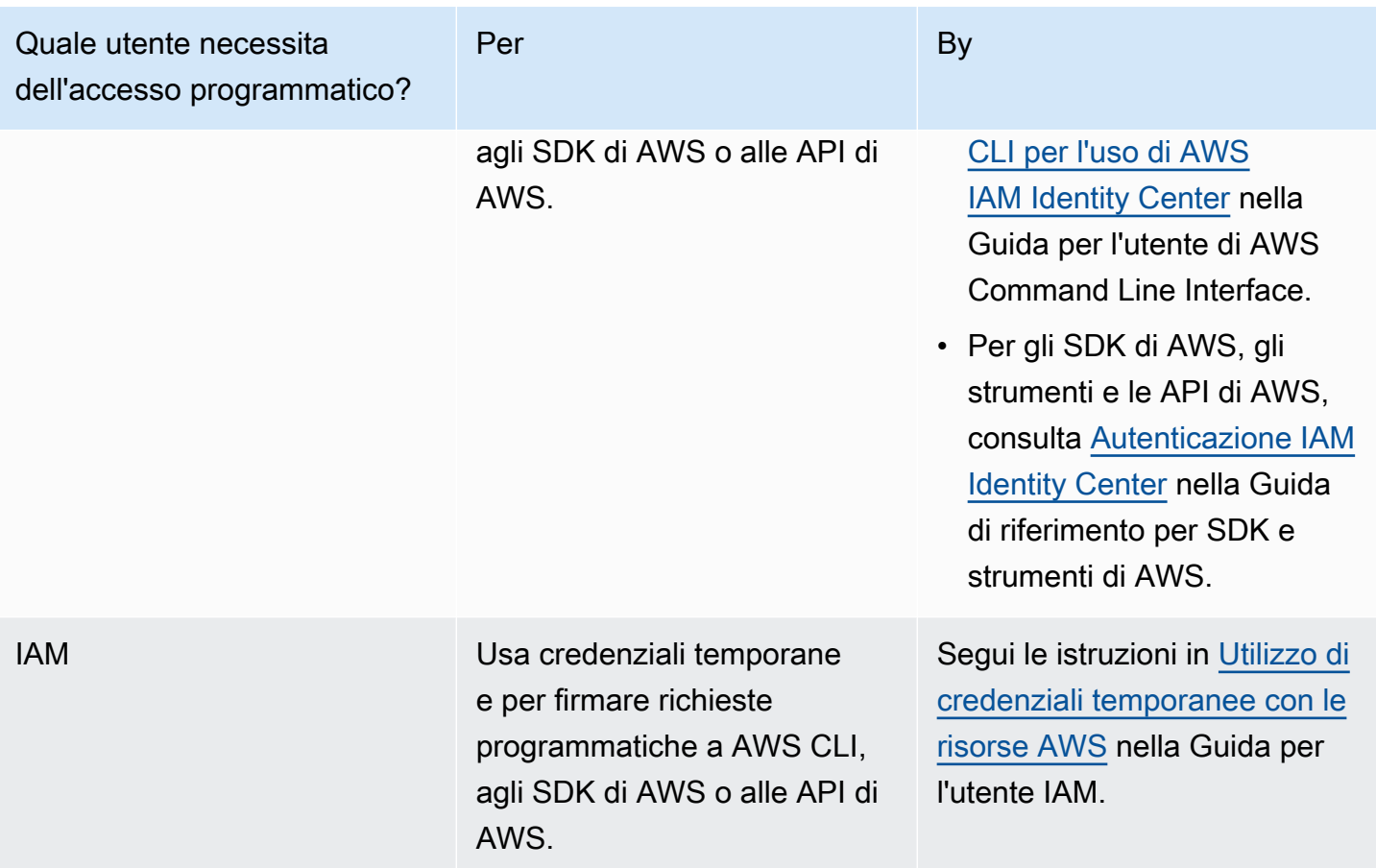

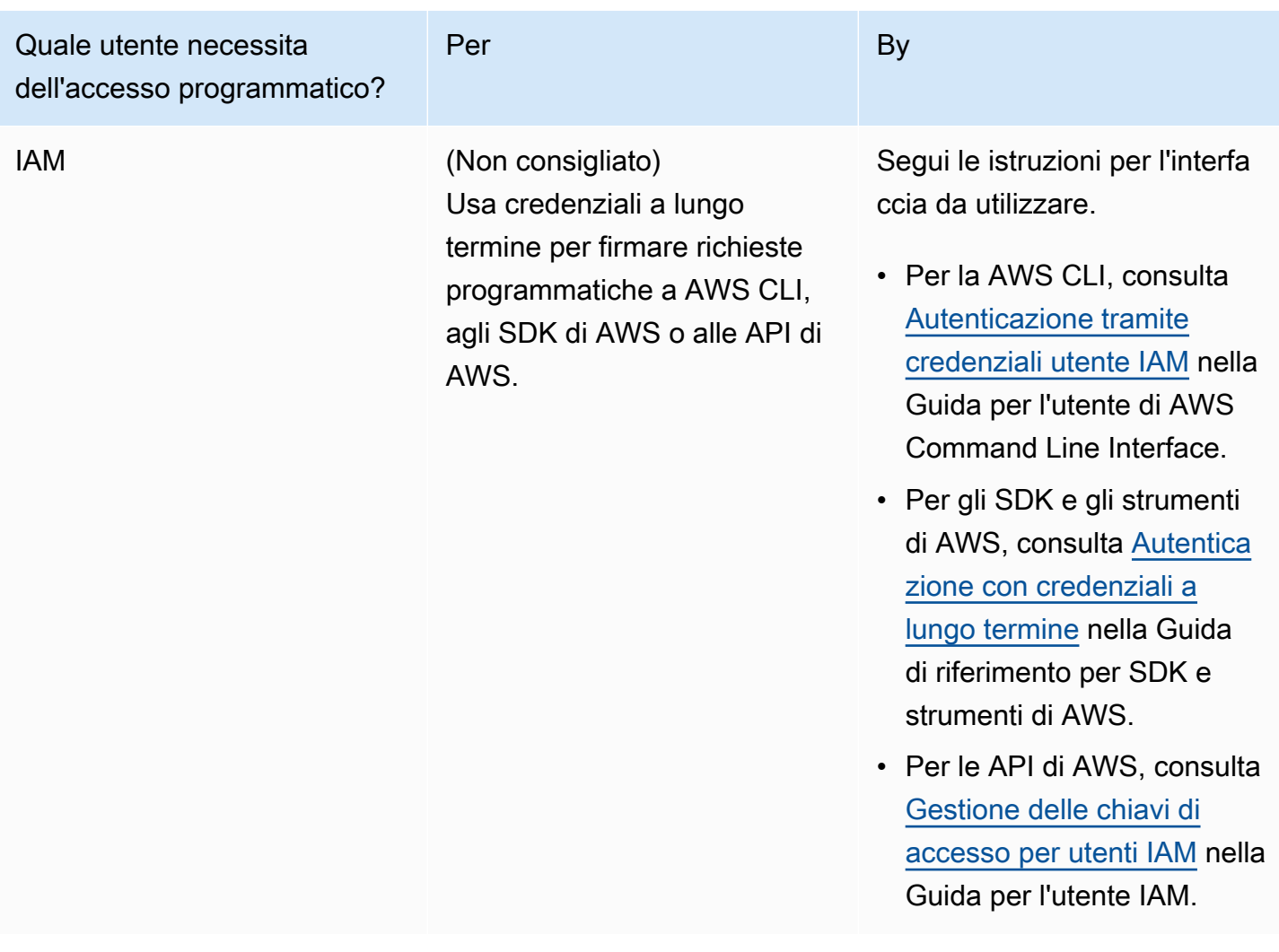

<span id="page-54-0"></span>Passaggio 2: installaAWS Toolkit for Eclipse e connettiti a CodeCommit

Il Toolkit for Eclipse è un pacchetto software che puoi aggiungere a Eclipse. Dopo averlo installato e configurato con il tuo profilo diAWS credenziali, puoi connetterti CodeCommit daAWS Explorer in Eclipse.

Per installare il Toolkit for Eclipse con ilAWS CodeCommit modulo e configurare l'accesso al repository del progetto

1. Installa Toolkit for Eclipse sul tuo computer locale se non hai già installato una versione supportata. Se devi aggiornare la tua versione di Toolkit for Eclipse, segui le istruzioni in [Configurare il Toolkit.](https://docs.aws.amazon.com/AWSToolkitEclipse/latest/GettingStartedGuide/setup-install.html)

- 2. In Eclipse, effettua la prima esecuzione oppure apri Preferences (Preferenze) dal sistema di menu Eclipse (il percorso varia in base alla versione e al sistema operativo in uso), quindi scegli AWS Toolkit (Kit di strumenti).
- 3. Completa una delle seguenti operazioni:
	- Se stai seguendo l'esperienza di prima esecuzione, fornisci le tue credenzialiAWS di sicurezza quando ti viene richiesto di configurare il tuo profilo di credenziali.
	- Se stai effettuando la configurazione in Preferences (Preferenze) e disponi di un profilo delle credenziali già configurato sul tuo computer, sceglilo dall'elenco Default Profile (Profilo predefinito).
	- Se stai effettuando la configurazione in Preferences (Preferenze) e il profilo che desideri utilizzare non è visualizzato o se l'elenco è vuoto, scegli Add profile (Aggiungi profilo). In Dettagli profilo, inserisci un nome per il profilo e le credenziali per l'utente IAM (chiave di accesso e chiave segreta) o, in alternativa, inserisci la posizione del file delle credenziali.
	- Se stai effettuando la configurazione in Preferences (Preferenze) e non hai configurato un profilo, utilizza i link per registrare un account o per gestire le credenziali di sicurezza AWS esistenti.
- 4. In Eclipse, espandi il menu AWSToolkit e scegli AWS CodeCommit. Scegli il profilo delle credenziali, quindi immetti il nome utente e la password delle credenziali Git o importali dal file .csv. Scegli Apply (Applica), quindi OK.

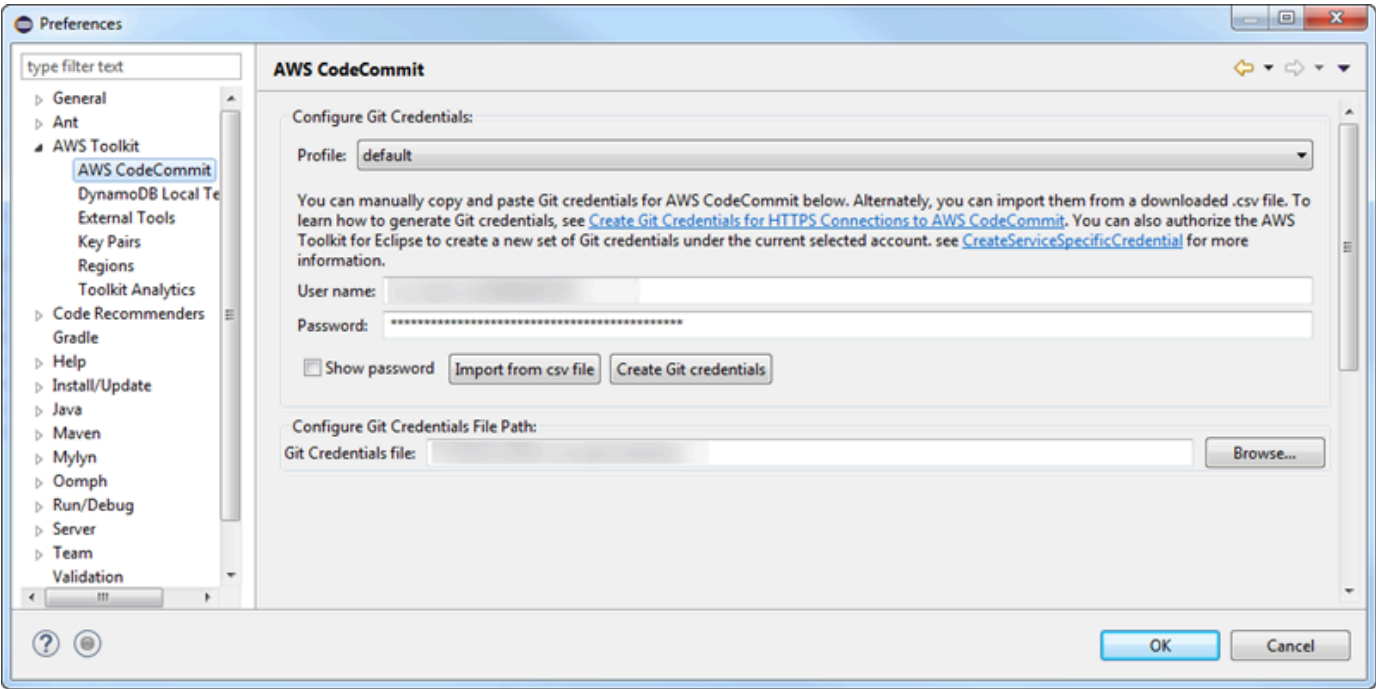

Dopo aver effettuato l'accesso con un profilo, il pannello di connessione AWS CodeCommit viene visualizzato in Team Explorer con le opzioni per duplicare, creare o disconnettersi. Scegliendo Clone, clona un CodeCommit repository esistente sul tuo computer locale, così puoi iniziare a lavorare sul codice. Si tratta dell'opzione utilizzata con maggiore frequenza.

<span id="page-56-0"></span>Se non disponi di repository o desideri crearne uno, scegli Create (Crea).

#### Clona un CodeCommit repository da Eclipse

Dopo avere configurato le credenziali, puoi clonare un repository in uno locale nel tuo computer estraendolo in Eclipse. A questo punto puoi iniziare a lavorare con il codice.

1. In Eclipse, apri AWSExplorer. Per informazioni sul relativo percorso, consulta [Come accedere](https://docs.aws.amazon.com/AWSToolkitEclipse/latest/GettingStartedGuide/open-aws-explorer.html) [ad AWS Explorer.](https://docs.aws.amazon.com/AWSToolkitEclipse/latest/GettingStartedGuide/open-aws-explorer.html) Espandi AWS CodeCommit e scegli il repository CodeCommit in cui desideri lavorare. Puoi visualizzare la cronologia dei commit e altri dettagli del repository. Ciò può aiutarti a determinare se si tratta del repository e del ramo che desideri clonare.

#### **a** Note

Se non vedi il tuo repository, scegli l'icona della bandiera per aprire ilRegioni AWS menu e scegliRegione AWS dove è stato creato il repository.

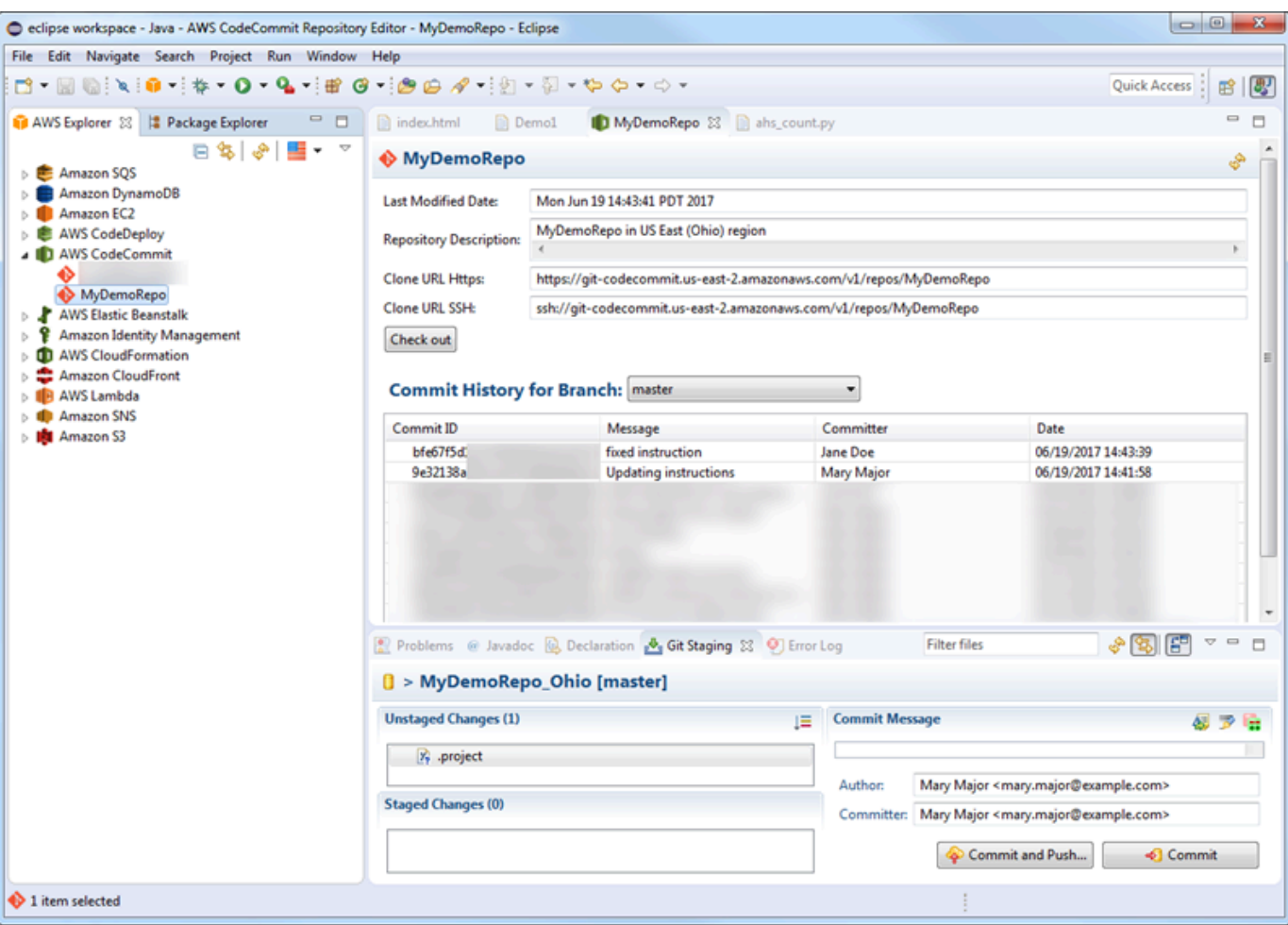

- 2. Scegli Check out (Estrai) e segui le istruzioni per clonare il repository nel computer locale.
- 3. Al termine della clonazione del progetto, sei pronto a iniziare a modificare il codice in Eclipse e a pianificare, eseguire il commit e il push delle modifiche al repository del progetto in CodeCommit.

#### <span id="page-57-0"></span>Crea un CodeCommit repository da Eclipse

Puoi creare CodeCommit repository da Eclipse con il Toolkit for Eclipse. Durante la creazione del repository, puoi anche clonarlo in un repository locale nel computer, per iniziare a utilizzarlo immediatamente.

1. InAWS Explorer AWS CodeCommit, fai clic con il pulsante destro del mouse e scegli Crea repository.

#### **a** Note

I repository sono specifici di una regione. Prima di creare l'repository, assicurati di selezionare quello correttoRegione AWS. Non è possibile scegliere ilRegione AWS dopo aver avviato il processo di creazione del repository.

- 2. In Repository Name (Nome repository), immetti il nome del repository. I nomi di repository devono essere univoci all'interno di un account Amazon Web Services. Sono presenti limitazioni di lunghezza e di caratteri. Per ulteriori informazioni, consulta [Quote.](#page-655-0) In Repository Description (Descrizione repository), immetti una descrizione facoltativa per il repository. La descrizione aiuta gli utenti a capire lo scopo del repository e consente di distinguerlo da altri repository nella regione. Scegli OK.
- 3. InAWS Explorer AWS CodeCommit, espandi e scegli il CodeCommit repository appena creato. Il repository non include alcuna cronologia di commit. Scegli Check out (Estrai) e segui le istruzioni per clonare il repository nel computer locale.

### <span id="page-58-0"></span>Utilizzo dei CodeCommit repository

Dopo esserti connesso CodeCommit, puoi visualizzare un elenco di repository associati al tuo account, daRegione AWS, inAWS Explorer. Scegli il menu con la bandiera per modificare la regione.

#### **a** Note

CodeCommit potrebbe non essere disponibile in tutte le versioniRegioni AWS supportate da Toolkit for Eclipse.

In Toolkit for Eclipse, puoi sfogliare il contenuto di questi repository dalle visualizzazioni Navigation e Package Explorer. Scegli un file dall'elenco per aprirlo.

Le operazioni Git in Toolkit for Eclipse per i CodeCommit repository funzionano esattamente come per qualsiasi altro repository basato su Git. Puoi apportare modifiche al codice, aggiungere file e creare commit locali. Quando sei pronto per condividere, usi l'opzione Git Staging per inviare i tuoi commit al CodeCommit repository. Se non hai configurato le informazioni relative all'autore e al committer, potrai farlo prima di effettuare il commit e il push. Poiché le tue credenziali Git per il tuo utente IAM sono già archiviate localmente e associate al tuo profilo diAWS credenziali connesso, non ti verrà richiesto di fornirle nuovamente quando invii un push CodeCommit.

Per ulteriori informazioni su come utilizzare Toolkit for Eclipse, consulta [AWS Toolkit for](https://docs.aws.amazon.com/AWSToolkitEclipse/latest/GettingStartedGuide/) [EclipseGetting Started Guide.](https://docs.aws.amazon.com/AWSToolkitEclipse/latest/GettingStartedGuide/)

## Configurazione per utenti SSH che non utilizzano ilAWS CLI

Per utilizzare le connessioni SSH per il repository, puoi connetterti a AWS CodeCommit senza installare la AWS CLI. LaAWS CLIinclude comandi che sono utili per l'uso e la gestione dei repository CodeCommit, ma non è obbligatoria per la configurazione iniziale.

Questo argomento presuppone quanto segue:

- La configurazione di un utente IAM con le policy o le autorizzazioni necessarie per CodeCommit e laIAMUserSSHKeyscriteri gestiti o autorizzazioni equivalenti necessarie per il caricamento delle chiavi. Per ulteriori informazioni, consultare [Utilizzo di politiche basate sull'identità \(IAM Policies\)](#page-486-0) [per CodeCommit.](#page-486-0)
- Essere in grado di creare o avere già creato una coppia di chiavi pubbliche/private. Consigliamo di utilizzare una passphrase sicura per la chiave SSH.
- Avere acquisito familiarità con SSH, il client Git e i relativi file di configurazione.
- Se utilizzi Windows, l'installazione di una utilità della riga di comando, come Git Bash, che emula la shell bash.

Per ulteriori informazioni, consulta le istruzioni in [Per connessioni SSH su Linux, macOS o Unix](#page-61-0) o [Per](#page-69-0) [le connessioni SSH in Windows.](#page-69-0)

#### Argomenti

- [Fase 1: Puoi associare la chiave pubblica all'utente IAM](#page-59-0)
- [Fase 2: Aggiungi CodeCommit alla tua configurazione SSH](#page-60-0)
- [Fasi successive](#page-61-1)

### <span id="page-59-0"></span>Fase 1: Puoi associare la chiave pubblica all'utente IAM

- 1. Accedi alla AWS Management Console e apri la console di IAM all'indirizzo [https://](https://console.aws.amazon.com/iam/) [console.aws.amazon.com/iam/.](https://console.aws.amazon.com/iam/)
- 2. Nel pannello di navigazione della console IAM selezionaUtenti, e dall'elenco degli utenti, seleziona l'utente IAM.
- 3. Nella scheda Security Credentials (Credenziali di sicurezza), scegli Upload SSH public key (Carica chiave pubblica SSH).
- 4. Incolla il contenuto della chiave pubblica SSH nel campo, quindi scegli Upload SSH key (Carica chiave SSH).

#### **G** Tip

La coppia di chiavi pubbliche/private deve essere SSH-2 RSA, in formato OpenSSH, e includere 2048 bit. L'aspetto della chiave è simile al seguente:

#### ssh-rsa EXAMPLE-

```
AfICCQD6m7oRw0uXOjANBgkqhkiG9w0BAQUFADCBiDELMAkGA1UEBhMCVVMxCzAJB
gNVBAgTAldBMRAwDgYDVQQHEwdTZWF0dGxlMQ8wDQYDVQQKEwZBbWF6b24xFDASBgNVBAsTC0lBTSBDb2
5zb2xlMRIwEAYDVQQDEwlUZXN0Q2lsYWMxHzAdBgkqhkiG9w0BCQEWEG5vb25lQGFtYXpvbi5jb20wHhc
NMTEwNDI1MjA0NTIxWhcNMTIwNDI0MjA0NTIxWjCBiDELMAkGA1UEBhMCVVMxCzAJBgNVBAgTAldBMRAw
DgYDVQQHEwdTZWF0dGxlMQ8wDQYDVQQKEwZBbWF6b24xFDAS=EXAMPLE user-
name@ip-192-0-2-137
```
IAM accetta chiavi pubbliche solo in formato OpenSSH. Se fornisci la chiave pubblica in un altro formato, viene visualizzato un messaggio di errore che indica che il formato della chiave non è valido.

5. Copia l'ID della chiave SSH (ad esempio, *APKAEIBAERJR2EXAMPLE*) e chiudi la console.

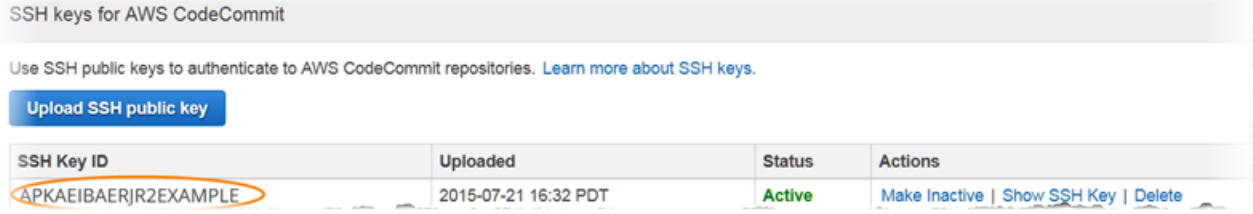

### <span id="page-60-0"></span>Fase 2: Aggiungi CodeCommit alla tua configurazione SSH

1. Nel terminal (Linux, macOS, or Unix) o nell'emulatore bash (Windows), modifica il file di configurazione SSH digitandocat>> ~/.ssh/config:

```
Host git-codecommit.*.amazonaws.com
User Your-SSH-Key-ID, such as APKAEIBAERJR2EXAMPLE
IdentityFile Your-Private-Key-File, such as ~/.ssh/codecommit_rsa or ~/.ssh/id_rsa
```
#### **1** Tip

Se disponi di più configurazioni SSH, assicurati di includere le righe vuote prima e dopo il contenuto. Salva il file premendo contemporaneamente i tasti Ctrl e d.

2. Esegui il seguente comando per verificare la configurazione SSH:

```
ssh git-codecommit.us-east-2.amazonaws.com
```
Quando richiesto, immetti la passphrase del file della chiave SSH. Se tutto è configurato correttamente, viene visualizzato il seguente messaggio:

```
You have successfully authenticated over SSH. You can use Git to interact with 
  CodeCommit.
```
### <span id="page-61-1"></span>Fasi successive

Hai completato i prerequisiti. Segui la procedura riportata i[nGuida introduttiva con CodeCommit p](#page-96-0)er iniziare a usare CodeCommit.

Per effettuare la connessione a un repository, segui le fasi descritte in [Connessione a un repository.](#page-153-0) Per creare un repository, segui le fasi descritte in [Creazione di un repository .](#page-148-0)

# <span id="page-61-0"></span>Procedura di configurazione per le connessioni SSH aiAWS CodeCommit repository su Linux, macOS o Unix

Prima di connettersiCodeCommit per la prima volta, devi completare alcuni passaggi di configurazione iniziali. Dopo aver configurato il computer e ilAWS profilo, puoi connetterti a unCodeCommit repository e clonarlo sul tuo computer (operazione nota anche come creazione di un repository locale). Se non hai mai utilizzato Git, ti consigliamo di consultare le informazioni in [Dove](#page-22-0)  [posso trovare ulteriori informazioni su Git?.](#page-22-0)

#### Argomenti

• [Fase 1: Configurazione iniziale perCodeCommit](#page-62-0)

- [Fase 2: installazione di Git](#page-63-0)
- [Fase 3: Configura le credenziali su Linux, macOS o Unix](#page-64-0)
- [Fase 4: Connect allaCodeCommit console e clonare il repository](#page-68-0)
- [Fasi successive](#page-69-1)

### <span id="page-62-0"></span>Fase 1: Configurazione iniziale perCodeCommit

Segui questi passaggi per configurare un account Amazon Web Services, creare un utente IAM e configurare l'accesso aCodeCommit.

Per creare e configurare un utente IAM per l'accessoCodeCommit

- 1. Crea un account Amazon Web Services accedendo a [http://aws.amazon.com](https://aws.amazon.com/) e scegliendo Registrati.
- 2. Crea un utente IAM o utilizzane uno esistente nel tuo account Amazon Web Services. Assicurati di avere un ID chiave di accesso e una chiave di accesso segreta associate a quell'utente IAM. Per ulteriori informazioni, consulta [Creazione di un utente IAM nell'account Amazon Web](https://docs.aws.amazon.com/IAM/latest/UserGuide/Using_SettingUpUser.html)  [Services.](https://docs.aws.amazon.com/IAM/latest/UserGuide/Using_SettingUpUser.html)

#### **a** Note

CodeCommit richiede AWS Key Management Service. Se stai utilizzando un utente IAM esistente, assicurati che all'utente non siano associate politiche che neghino espressamente leAWS KMS azioni richieste daCodeCommit. Per ulteriori informazioni, consulta [AWS KMSe crittografia.](#page-460-0)

- 3. Accedi alla AWS Management Console e apri la console IAM all'indirizzo [https://](https://console.aws.amazon.com/iam/) [console.aws.amazon.com/iam/.](https://console.aws.amazon.com/iam/)
- 4. Nel riquadro di navigazione della console IAM, scegli Utenti quindi selezionare l'utente IAM che configurare perCodeCommit l'accesso.
- 5. Nella scheda Permissions (Autorizzazioni), scegliere Add permissions (Aggiungi autorizzazioni).
- 6. In Grant permissions (Concedi autorizzazioni), scegliere Attach existing policies directly (Collega direttamente le policy esistenti).
- 7. Dall'elenco di policy, selezionare AWSCodeCommitPowerUser o un'altra policy gestita per l'accesso CodeCommit. Per ulteriori informazioni, consulta [Policy gestite da AWS per](#page-488-0) [CodeCommit.](#page-488-0)

Dopo aver selezionato la policy da allegare, scegli Avanti: Revisione per esaminare l'elenco delle policy da allegare all'utente IAM. Se l'elenco è corretto, scegliere Add permissions (Aggiungi autorizzazioni).

Per ulteriori informazioni sulle policy gestite CodeCommit e sulla condivisione dell'accesso ai repository con altri gruppi e utenti, consulta [Condividere un repository](#page-157-0) e [Autenticazione e](#page-475-0) [controllo degli accessi per AWS CodeCommit.](#page-475-0)

#### **a** Note

Per utilizzare i comandi AWS CLI con CodeCommit, installa la AWS CLI. Per ulteriori informazioni, consulta [Guida di riferimento alla riga di comando.](#page-663-0)

### <span id="page-63-0"></span>Fase 2: installazione di Git

Per lavorare con file, commit e altre informazioni neiCodeCommit repository, devi installare Git sul tuo computer locale. CodeCommit supporta le versioni di Git 1.7.9 e successive. La versione 2.28 di Git supporta la configurazione del nome del ramo per i commit iniziali. Si consiglia di utilizzare una versione recente di Git.

Per installare Git, consigliamo siti Web come [Git Downloads.](http://git-scm.com/downloads)

**a** Note

Git è una piattaforma in evoluzione e regolarmente aggiornata. Talvolta, la modifica di una funzionalità potrebbe influire sul funzionamento con CodeCommit. In caso di problemi con una versione specifica di Git e con CodeCommit, rivedi le informazioni in [Risoluzione dei](#page-600-0) [problemi](#page-600-0).

### <span id="page-64-0"></span>Fase 3: Configura le credenziali su Linux, macOS o Unix

### SSH e Linux, macOS o Unix: configura le chiavi pubbliche e private per Git eCodeCommit

Per configurare le chiavi pubbliche e private per Git eCodeCommit

1. Dal terminale del computer locale, esegui il comando ssh-keygen e segui le indicazioni per salvare il file nella directory .ssh del tuo profilo.

#### **a** Note

Assicurati di chiedere all'amministratore di sistema dove archiviare i file delle chiavi e quale schema di denominazione dei file devi utilizzare.

Ad esempio:

```
$ ssh-keygen
Generating public/private rsa key pair.
Enter file in which to save the key (/home/user-name/.ssh/id_rsa): Type /home/
your-user-name/.ssh/ and a file name here, for example /home/your-user-name/.ssh/
codecommit_rsa
Enter passphrase (empty for no passphrase): <Type a passphrase, and then press 
 Enter>
Enter same passphrase again: <Type the passphrase again, and then press Enter>
Your identification has been saved in /home/user-name/.ssh/codecommit_rsa.
Your public key has been saved in /home/user-name/.ssh/codecommit_rsa.pub.
The key fingerprint is:
45:63:d5:99:0e:99:73:50:5e:d4:b3:2d:86:4a:2c:14 user-name@client-name
The key's randomart image is:
+--[ RSA 2048]----+
\left| \right| E.+.0^{*}.++\left| \right|| \cdot \cdot \cdot \cdot \cdot \cdot || . .. *. +|
| ..o . +..|
| So . . . |
| . |
```
| | | | | | +-----------------+

Questo genera:

- Il file *codecommit\_rsa*, ovvero il file della chiave privata.
- Il file *codecommit\_rsa*.pub, ovvero il file della chiave pubblica.

#### **1** Tip

Per impostazione predefinita,ssh-keygen genera una chiave a 2048 bit. È possibile utilizzare i parametri -t e -b per specificare il tipo e la lunghezza della chiave. Se si desidera una chiave a 4096 bit in formato rsa, è necessario specificarla eseguendo il comando con i seguenti parametri:

ssh-keygen -t rsa -b 4096

Per ulteriori informazioni sui formati e sulle lunghezze richieste per le chiavi SSH, consulta [Utilizzo di IAM conCodeCommit.](https://docs.aws.amazon.com/IAM/latest/UserGuide/id_credentials_ssh-keys.html#ssh-keys-code-commit)

2. Esegui il seguenti comando per visualizzare il valore del file della chiave pubblica (*codecommit\_rsa*.pub):

cat ~/.ssh/*codecommit\_rsa.pub*

Copia questo valore. Saranno simili a quanto segue:

ssh-rsa EXAMPLE-AfICCQD6m7oRw0uXOjANBgkqhkiG9w0BAQUFADCBiDELMAkGA1UEBhMCVVMxCzAJB gNVBAgTAldBMRAwDgYDVQQHEwdTZWF0dGxlMQ8wDQYDVQQKEwZBbWF6b24xFDASBgNVBAsTC0lBTSBDb2 5zb2xlMRIwEAYDVQQDEwlUZXN0Q2lsYWMxHzAdBgkqhkiG9w0BCQEWEG5vb25lQGFtYXpvbi5jb20wHhc NMTEwNDI1MjA0NTIxWhcNMTIwNDI0MjA0NTIxWjCBiDELMAkGA1UEBhMCVVMxCzAJBgNVBAgTAldBMRAw DgYDVQQHEwdTZWF0dGxlMQ8wDQYDVQQKEwZBbWF6b24xFDAS=EXAMPLE *user-name*@*ip-192-0-2-137*

3. Accedi alla AWS Management Console e apri la console IAM all'indirizzo [https://](https://console.aws.amazon.com/iam/) [console.aws.amazon.com/iam/.](https://console.aws.amazon.com/iam/)

**a** Note

È possibile visualizzare direttamente e gestire le proprie credenziali CodeCommit in My Security Credentials (Le mie credenziali di sicurezza). Per ulteriori informazioni, consulta [Visualizza e gestisci le tue credenziali.](#page-23-0)

- 4. Nel riquadro di navigazione della console IAM, scegli Utenti quindi il tuo utente IAM, scegli il tuo utente IAM, scegli Utenti.
- 5. Nella pagina dei dettagli dell'utente, seleziona la scheda Security Credentials (Credenziali di sicurezza), quindi Upload SSH public key (Carica chiave pubblica SSH).
- 6. Incolla il contenuto della chiave pubblica SSH nel campo, quindi scegli Upload SSH public key (Carica chiave pubblica SSH).
- 7. Copia o salva le informazioni in SSH Key ID (ID chiave SSH) (ad esempio, *APKAEIBAERJR2EXAMPLE*).

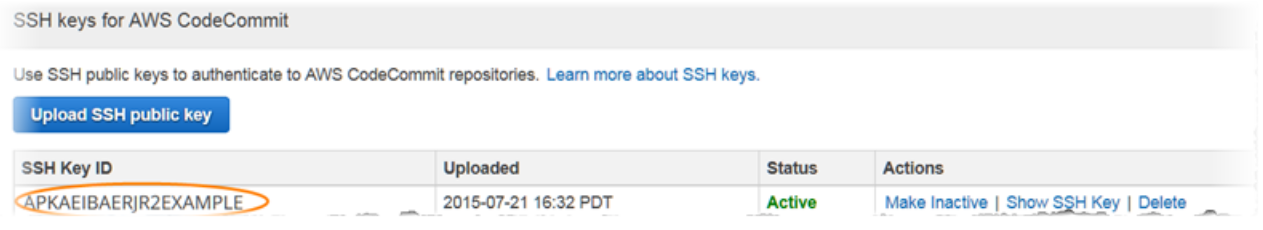

#### **a** Note

Se disponi di più ID delle chiavi SSH caricati, le chiavi sono elencate in ordine alfabetico per ID della chiave, non per data di caricamento. Assicurati di aver copiato l'ID della chiave associato alla data di caricamento corretta.

8. Nel computer locale, utilizza un editor di testo per creare un file config nella directory ~/ ssh, quindi aggiungi le seguenti righe al file, dove il valore di *User* è l'ID della chiave SSH copiato in precedenza:

```
Host git-codecommit.*.amazonaws.com 
  User APKAEIBAERJR2EXAMPLE
   IdentityFile ~/.ssh/codecommit_rsa
```
#### **a** Note

Se hai utilizzato per il file della chiave privata un nome diverso da *codecommit\_rsa*, assicurati di utilizzarlo qui.

Puoi configurare l'accesso SSH ai repository in più account Amazon Web Services. Per ulteriori informazioni, consulta[Risoluzione dei problemi relativi alle connessioni SSH](#page-604-0)  [aAWS CodeCommit](#page-604-0).

Salva e attribuisci un nome al file config.

9. Dal terminale, esegui il seguente comando per modificare le autorizzazioni per il file config:

chmod 600 config

10. Esegui il seguente comando per verificare la configurazione SSH:

ssh git-codecommit.us-east-2.amazonaws.com

Ti viene chiesto di confermare la connessione perché nongit-codecommit.useast-2.amazonaws.com è ancora inclusa nel file hosts noto. L'impronta digitale delCodeCommit server viene visualizzata come parte della verifica (a9:6d:03:ed:08:42:21:be:06:e1:e0:2a:d1:75:31:5eper MD5 o3lBlW2g5xn/ NA2Ck6dyeJIrQOWvn7n8UEs56fG6ZIzQ per SHA256).

#### **a** Note

CodeCommitle impronte digitali dei server sono uniche per tuttiRegione AWS. Per visualizzare le impronte digitali del server per unRegione AWS, vedere[Impronte digitali](#page-644-0) [del server per CodeCommit.](#page-644-0)

Dopo avere verificato la connessione, dovrebbe venire visualizzato un messaggio di conferma dell'avvenuta aggiunta del server ai file hosts noti e un messaggio dell'avvenuta connessione. Se non vedi un messaggio di successo, verifica di aver salvato ilconfig file nella directory ~/.ssh dell'utente IAM a cui hai configurato l'accessoCodeCommit e di aver specificato il file di chiave privata corretto.

Per informazioni utili a risolvere i problemi, eseguire ilssh comando con il-v parametro. Ad esempio:

ssh -v git-codecommit.us-east-2.amazonaws.com

Per informazioni sulla risoluzione dei problemi di connessione, consulta [Risoluzione dei problemi](#page-604-0)  [relativi alle connessioni SSH aAWS CodeCommit.](#page-604-0)

### <span id="page-68-0"></span>Fase 4: Connect allaCodeCommit console e clonare il repository

Se un amministratore ha già inviato il nome e i dettagli di connessione del repository CodeCommit, puoi ignorare questa fase e clonare direttamente il repository.

Per effettuare la connessione a un repository CodeCommit

- 1. Apri laCodeCommit console all'[indirizzo https://console.aws.amazon.com/codesuite/codecommit/](https://console.aws.amazon.com/codesuite/codecommit/home) [home](https://console.aws.amazon.com/codesuite/codecommit/home).
- 2. Nel selettore della regione, scegliRegione AWS dove è stato creato il repository. I repository sono specifici per unRegione AWS. Per ulteriori informazioni, consulta [Regioni ed endpoint di](#page-635-0)  [connessione Git](#page-635-0).
- 3. Trova e seleziona nell'elenco il repository che intendi collegare. Scegliere Clone URL (URL clone), quindi scegliere il protocollo che si desidera utilizzare durante la clonazione o la connessione al repository. In questo modo si copia l'URL del clone.
	- Copia l'URL HTTPS se utilizzi le credenziali Git con il tuo utente IAM o l'helper per le credenziali incluso inAWS CLI.
	- Copia l'URL HTTPS (GRC) se usi il comando git-remote-codecommit sul computer locale.
	- Copia l'URL SSH se stai usando una key pair pubbliche/private SSH con il tuo utente IAM.

#### **a** Note

Se visualizzi una pagina di benvenuto anziché un elenco di repository, non ci sono repository associati al tuoAWS account nel punto inRegione AWS cui hai effettuato l'accesso. Per creare un repository, consulta the section called "Creazione di un [repository "](#page-148-0) oppure segui la procedura del tutorial [Guida introduttiva a Git e CodeCommit.](#page-116-0) 4. Apri un terminale . Dalla directory /tmp, esegui il comando git clone con l'URL SSH copiato per clonare il repository. Ad esempio, per clonare un repository denominato *MyDemoRepo*in un repository locale denominato *my-demo-repo*nella regione Stati Uniti orientali (Ohio):

```
git clone ssh://git-codecommit.us-east-2.amazonaws.com/v1/repos/MyDemoRepo my-demo-
repo
```
#### **a** Note

Se la verifica della connessione ha avuto esito positivo, a differenza del comando di clonazione, potresti non disporre dell'accesso richiesto al file config oppure un'altra impostazione potrebbe essere in conflitto con il file config. Prova a effettuare nuovamente la connessione, questa volta includendo nel comando l'ID della chiave SSH. Ad esempio:

git clone ssh://*Your-SSH-Key-ID*@git-codecommit.us-east-2.amazonaws.com/v1/ repos/MyDemoRepo my-demo-repo

Per ulteriori informazioni, consulta [Errore di accesso: la chiave pubblica viene caricata](#page-604-1)  [correttamente su IAM ma la connessione non riesce su sistemi Linux, macOS o Unix](#page-604-1).

Per ulteriori informazioni su come connettersi ai repository, consulta [Connect al CodeCommit](#page-154-0)  [repository clonando il repository](#page-154-0).

### <span id="page-69-1"></span>Fasi successive

Hai completato i prerequisiti. Segui i passaggi[Guida introduttiva con CodeCommit](#page-96-0) per iniziare a utilizzareCodeCommit.

## <span id="page-69-0"></span>Procedura di configurazione per le connessioni SSH aAWS CodeCommitrepository su Windows

Prima di poterti connettere aAWS CodeCommitPer la prima volta, devi completa alcuni passaggi di configurazione iniziale. Dopo aver configurato il computer eAWSProfilo, puoi connetterti a un repository CodeCommit e clonazione di tale repository nel computer (definita anche creazione di un repository locale). Se non hai mai utilizzato Git, ti consigliamo di consultare le informazioni in [Dove](#page-22-0)  [posso trovare ulteriori informazioni su Git?.](#page-22-0)

#### Argomenti

- [Fase 1: Configurazione iniziale per CodeCommit](#page-70-0)
- [Fase 2: Installa Git](#page-71-0)
- [Fase 3: Impostare le chiavi pubbliche e private per Git e CodeCommit](#page-72-0)
- [Fase 4: Connect alla console CodeCommit e clona il repository](#page-76-0)
- [Fasi successive](#page-77-0)

### <span id="page-70-0"></span>Fase 1: Configurazione iniziale per CodeCommit

Segui queste fasi per impostare un account Amazon Web Services, creare un utente IAM e configurare l'accesso a CodeCommit.

Per creare e configurare un utente IAM per l'accesso a CodeCommit

- 1. Creare un account Amazon Web Services accedendo [ahttp://aws.amazon.come](https://aws.amazon.com/) scegliendoRegistrazione.
- 2. Creare un utente IAM o utilizzare un utente IAM esistente nell'account Amazon Web Services. Assicurati di disporre di un ID chiave di accesso e di una chiave di accesso segreta associati a quell'utente IAM. Per ulteriori informazioni, consulta[Creazione di un utente IAM nell'account](https://docs.aws.amazon.com/IAM/latest/UserGuide/Using_SettingUpUser.html) [Amazon Web Services](https://docs.aws.amazon.com/IAM/latest/UserGuide/Using_SettingUpUser.html).

#### **a** Note

CodeCommit richiedeAWS Key Management Service. Se si sta utilizzando un utente IAM esistente, assicurarsi che non ci siano policy collegate all'utente che negano espressamente laAWS KMSazioni richieste da CodeCommit. Per ulteriori informazioni, consultare [AWS KMSe crittografia](#page-460-0).

- 3. Accedi alla AWS Management Console e apri la console di IAM all'indirizzo [https://](https://console.aws.amazon.com/iam/) [console.aws.amazon.com/iam/.](https://console.aws.amazon.com/iam/)
- 4. Nel riquadro di navigazione della console IAM selezionaUtenti, quindi scegliere l'utente IAM che si desidera configurare per l'accesso a CodeCommit.
- 5. Nella scheda Permissions (Autorizzazioni), scegliere Add permissions (Aggiungi autorizzazioni).
- 6. In Grant permissions (Concedi autorizzazioni), scegliere Attach existing policies directly (Collega direttamente le policy esistenti).
- 7. Dall'elenco delle policy, selezionaAWSCodeCommitPowerUsero un'altra policy gestita per l'accesso a CodeCommit. Per ulteriori informazioni, consultare [Policy gestite da AWS per](#page-488-0) [CodeCommit.](#page-488-0)

Dopo aver selezionato la policy che si desidera collegare, scegliereSuccessivo: Review (Revisione)per esaminare l'elenco delle policy da collegare all'utente IAM. Se l'elenco è corretto, scegliere Add permissions (Aggiungi autorizzazioni).

Per ulteriori informazioni sulle policy gestite da CodeCommit e sulla condivisione dell'accesso ai repository con altri gruppi e utenti, consulta[Condividere un repository](#page-157-0)e[Autenticazione e controllo](#page-475-0) [degli accessi per AWS CodeCommit](#page-475-0).

#### **a** Note

Se vuoi usareAWS CLIcomandi con CodeCommit, installa ilAWS CLI. Per ulteriori informazioni, consultare [Guida di riferimento alla riga di comando](#page-663-0).

### <span id="page-71-0"></span>Fase 2: Installa Git

Per lavorare con file, commit e altre informazioni nei repository CodeCommit, è necessario installare Git sul computer locale. CodeCommit supporta le versioni di Git 1.7.9 e successive. Git versione 2.28 supporta la configurazione del nome del ramo per i commit iniziali. Si consiglia di utilizzare una versione recente di Git.

Per installare Git, consigliamo siti com[eDownload Git](http://git-scm.com/downloads).

#### **a** Note

Git è una piattaforma in evoluzione e periodicamente aggiornata. Talvolta, una modifica di funzionalità potrebbe influire sul funzionamento con CodeCommit. In caso di problemi con una versione specifica di Git e CodeCommit, rivedi le informazioni in[Risoluzione dei problemi.](#page-600-0)
Se la versione di Git installata non include un emulatore Bash, ad esempio Git Bash, dovrai installarne uno. Per la configurazione delle connessioni SSH, utilizzerai questo emulatore anziché la riga di comando di Windows.

### Fase 3: Impostare le chiavi pubbliche e private per Git e CodeCommit

Per impostare le chiavi pubbliche e private per Git e CodeCommitin Windows

1. Apri l'emulatore Bash.

**a** Note

Potrebbe essere necessario eseguire l'emulatore con autorizzazioni amministrative.

Dall'emulatore, esegui il comando ssh-keygen e segui le indicazioni per salvare il file nella directory .ssh del tuo profilo.

Ad esempio:

```
$ ssh-keygen
Generating public/private rsa key pair.
Enter file in which to save the key (/drive/Users/user-name/.ssh/id_rsa): Type a 
  file name here, for example /c/Users/user-name/.ssh/codecommit_rsa
Enter passphrase (empty for no passphrase): <Type a passphrase, and then press 
  Enter>
Enter same passphrase again: <Type the passphrase again, and then press Enter>
Your identification has been saved in drive/Users/user-name/.ssh/codecommit_rsa.
Your public key has been saved in drive/Users/user-name/.ssh/codecommit_rsa.pub.
The key fingerprint is:
45:63:d5:99:0e:99:73:50:5e:d4:b3:2d:86:4a:2c:14 user-name@client-name
The key's randomart image is:
+--[ RSA 2048]----+
\left| \right| E.+.o*.++\left| \right|| \cdot \cdot \cdot \cdot \cdot \cdot || . .. *. +|
| ..o . +..|
| So . . . |
| . |
```
| | | | | | +-----------------+

Questo genera:

- Il file *codecommit\_rsa*, ovvero il file della chiave privata.
- Il file *codecommit\_rsa*.pub, ovvero il file della chiave pubblica.

#### **1** Tip

Per impostazione predefinita,ssh-keygengenera una chiave a 2048 bit. È possibile utilizzare i parametri -t e -b per specificare il tipo e la lunghezza della chiave. Se si desidera una chiave a 4096 bit nel formato rsa, è necessario specificarlo eseguendo il comando con i seguenti parametri:

ssh-keygen -t rsa -b 4096

Per ulteriori informazioni sulle lunghezze e sui formati richiesti per le chiavi SSH, consultar[eUtilizzo di IAM con CodeCommit](https://docs.aws.amazon.com/IAM/latest/UserGuide/id_credentials_ssh-keys.html#ssh-keys-code-commit).

2. Esegui i seguenti comandi per visualizzare il valore del file della chiave pubblica (*codecommit\_rsa*.pub):

```
cd .ssh
notepad codecommit_rsa.pub
```
Copia il contenuto del file, quindi chiudi Blocco note senza salvare. L'aspetto del contenuto del file è simile al seguente:

ssh-rsa EXAMPLE-AfICCQD6m7oRw0uXOjANBgkqhkiG9w0BAQUFADCBiDELMAkGA1UEBhMCVVMxCzAJB gNVBAgTAldBMRAwDgYDVQQHEwdTZWF0dGxlMQ8wDQYDVQQKEwZBbWF6b24xFDASBgNVBAsTC0lBTSBDb2 5zb2xlMRIwEAYDVQQDEwlUZXN0Q2lsYWMxHzAdBgkqhkiG9w0BCQEWEG5vb25lQGFtYXpvbi5jb20wHhc NMTEwNDI1MjA0NTIxWhcNMTIwNDI0MjA0NTIxWjCBiDELMAkGA1UEBhMCVVMxCzAJBgNVBAgTAldBMRAw DgYDVQQHEwdTZWF0dGxlMQ8wDQYDVQQKEwZBbWF6b24xFDAS=EXAMPLE *user-name*@*computer-name*

3. Accedi alla AWS Management Console e apri la console di IAM all'indirizzo [https://](https://console.aws.amazon.com/iam/) [console.aws.amazon.com/iam/.](https://console.aws.amazon.com/iam/)

### **a** Note

Puoi visualizzare direttamente e gestire le tue credenziali CodeCommit inLe mie credenziali di sicurezza. Per ulteriori informazioni, consultare [Visualizza e gestisci le tue](#page-23-0) [credenziali](#page-23-0).

- 4. Nel riquadro di navigazione della console IAM selezionaUtenti, e dall'elenco degli utenti, seleziona l'utente IAM.
- 5. Nella pagina dei dettagli dell'utente, seleziona la scheda Security Credentials (Credenziali di sicurezza), quindi Upload SSH public key (Carica chiave pubblica SSH).
- 6. Incolla il contenuto della chiave pubblica SSH nel campo, quindi scegli Upload SSH public key (Carica chiave pubblica SSH).
- 7. Copia o salva le informazioni in SSH Key ID (ID chiave SSH) (ad esempio, *APKAEIBAERJR2EXAMPLE*).

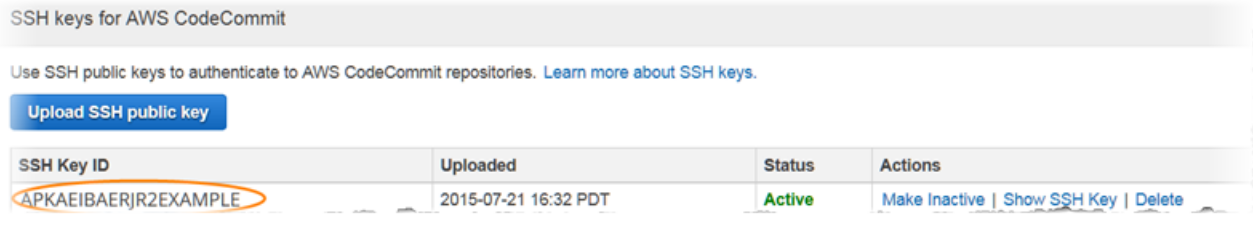

#### **a** Note

Se disponi di più ID delle chiavi SSH caricati, le chiavi sono elencate in ordine alfabetico per ID della chiave, non per data di caricamento. Assicurati di aver copiato l'ID della chiave associato alla data di caricamento corretta.

8. Nell'emulatore Bash, esegui i seguenti comandi per creare un file config nella directory ~/ ssh o per modificarne uno già esistente:

notepad ~/.ssh/config

9. Aggiungi le seguenti righe al file, dove il valore di *User* è l'ID della chiave SSH copiato in precedenza, mentre quello di *IdentityFile* è il percorso e il nome del file della chiave privata:

```
Host git-codecommit.*.amazonaws.com 
  User APKAEIBAERJR2EXAMPLE
   IdentityFile ~/.ssh/codecommit_rsa
```
#### **a** Note

Se hai utilizzato per il file della chiave privata un nome diverso da *codecommit\_rsa*, assicurati di utilizzarlo qui. Puoi configurare l'accesso SSH ai repository in più account Amazon Web Services. Per

ulteriori informazioni, consulta[Risoluzione dei problemi relativi alle connessioni SSH](#page-604-0)  [aAWS CodeCommit](#page-604-0).

Salva il file come config (non config.txt), quindi chiudi Blocco note

#### **A** Important

Il nome del file deve essere config senza estensione file. In caso contrario, le connessioni SSH non vanno a buon fine.

10. Esegui il seguente comando per verificare la configurazione SSH:

ssh git-codecommit.us-east-2.amazonaws.com

Ti viene chiesto di confermare la connessione perchégit-codecommit.useast-2.amazonaws.comnon è ancora incluso nel file host noto. L'impronta digitale del server CodeCommit viene visualizzata come parte della verifica (a9:6d:03:ed:08:42:21:be:06:e1:e0:2a:d1:75:31:5eper MD5 o3lBlW2g5xn/ NA2Ck6dyeJIrQOWvn7n8UEs56fG6ZIzQper SHA256).

#### **a** Note

Le impronte digitali del server CodeCommit sono uniche per tuttiRegione AWS. Per visualizzare le impronte digitali del server per unRegione AWS, consulta[Impronte digitali](#page-644-0) [del server per CodeCommit.](#page-644-0)

Dopo avere verificato la connessione, dovrebbe venire visualizzato un messaggio di conferma dell'avvenuta aggiunta del server ai file hosts noti e un messaggio dell'avvenuta connessione. Se non viene visualizzato un messaggio di successo, controllare attentamente che l'utente ha salvatoconfigfile nella directory ~/ ssh dell'utente IAM configurato per l'accesso a CodeCommit, che ilconfigil file non ha estensione di file (ad esempio, non deve essere denominato config.txt) e che è stato specificato il file della chiave privata corretto (*codecomit\_rsa*, non*codecomit\_rsa*.pub).

Per risolvere i problemi, eseguire il filesshcomando con il-vParametro . Ad esempio:

```
ssh -v git-codecommit.us-east-2.amazonaws.com
```
Per informazioni sulla risoluzione dei problemi di connessione, consulta [Risoluzione dei problemi](#page-604-0)  [relativi alle connessioni SSH aAWS CodeCommit.](#page-604-0)

### Fase 4: Connect alla console CodeCommit e clona il repository

Se un amministratore ha già inviato il nome e i dettagli di connessione del repository CodeCommit, puoi ignorare questa fase e clonare il repository direttamente.

Per effettuare la connessione a un repository CodeCommit

- 1. Aprire la console CodeCommit all'indirizz[ohttps://console.aws.amazon.com/codesuite/](https://console.aws.amazon.com/codesuite/codecommit/home) [codecommit/home](https://console.aws.amazon.com/codesuite/codecommit/home).
- 2. Nel selettore delle regioni, seleziona laRegione AWSdove è stato creato il repository. I repository sono specifici di unRegione AWS. Per ulteriori informazioni, consultare [Regioni ed endpoint di](#page-635-0) [connessione Git](#page-635-0).
- 3. Trova e seleziona nell'elenco il repository che intendi collegare. Scegliere Clone URL (URL clone), quindi scegliere il protocollo che si desidera utilizzare durante la clonazione o la connessione al repository. In questo modo si copia l'URL del clone.
	- Copia l'URL HTTPS se usi le credenziali Git con l'utente IAM o l'assistente credenziali incluso con l'AWS CLI.
	- Copia l'URL HTTPS (GRC) se usi il comando git-remote-codecommit sul computer locale.
	- Copia l'URL SSH se usi una key pair pubblica/privata SSH con l'utente IAM.

### **a** Note

Se viene visualizzato unBenvenutopagina invece di un elenco di repository, ciò significa che non ci sono repository associati aAWSaccount nelRegione AWSdove hai effettuato l'accesso. Per creare un repository, consulta the section called "Creazione di un [repository "](#page-148-0) oppure segui la procedura del tutorial [Guida introduttiva a Git e CodeCommit.](#page-116-0)

4. Nell'emulatore Bash, eseguire il comando git clone con l'URL SSH copiato per clonare il repository. Questo comando crea il repository locale in una sottodirectory della directory in cui viene eseguito il comando. Ad esempio, per clonare un repository con nome*MyDemoRepo*a un repository locale denominato*my-demo-repo*nella regione Stati Uniti orientali (Ohio):

```
git clone ssh://git-codecommit.us-east-2.amazonaws.com/v1/repos/MyDemoRepo my-demo-
repo
```
In alternativa, apri il prompt dei comandi ed esegui l'URL e l'ID della chiave SSH per la chiave pubblica caricati in IAM.git clonecomando. Il repository locale viene creato in una sottodirectory della directory in cui viene eseguito il comando. Ad esempio, per clonare un repository con nome*MyDemoRepo*a un repository locale denominato*my-demo-repo*:

```
git clone ssh://Your-SSH-Key-ID@git-codecommit.us-east-2.amazonaws.com/v1/repos/
MyDemoRepo my-demo-repo
```
Per ulteriori informazioni, consultare [Connect al CodeCommit repository clonando il repository](#page-154-0) e [Crea un commit.](#page-344-0)

### Fasi successive

Hai completato i prerequisiti. Segui la procedura riportata i[nGuida introduttiva con CodeCommit p](#page-96-0)er iniziare a usare CodeCommit.

# Passaggi di configurazione per le connessioni HTTPS aAWS CodeCommitrepository su Linux, macOS o Unix conAWS CLIaiutante per le credenziali

Prima di effettuare la connessione a AWS CodeCommit per la prima volta, devi completare le fasi di configurazione iniziale. Per la maggior parte degli utenti, ciò può essere eseguito più facilmente attenendosi alle fasi descritte in [Per gli utenti HTTPS che utilizzano credenziali Git](#page-28-0). Tuttavia, se vuoi connetterti a CodeCommit utilizzando un account root, un accesso federato o le credenziali temporanee, puoi utilizzare l'assistente credenziali incluso nell'AWS CLI.

#### **a** Note

Sebbene l'assistente credenziali sia un metodo supportato per la connessione a CodeCommit utilizzando l'accesso federato, un provider di identità o le credenziali temporanee, il metodo consigliato consiste nel configurare e utilizzare l'utilità git-remote-codecommit. Per ulteriori informazioni, consulta [Passaggi di configurazione per le connessioni HTTPS aAWS](#page-33-0)  [CodeCommitcongit-remote-codecommit.](#page-33-0)

#### Argomenti

- [Fase 1: Configurazione iniziale perCodeCommit](#page-78-0)
- [Fase 2: installazione di Git](#page-82-0)
- [Passaggio 3: configura l'helper delle credenziali](#page-83-0)
- [Passaggio 4: Connettiti aCodeCommitconsole e clona il repository](#page-85-0)
- [Fasi successive](#page-86-0)

### <span id="page-78-0"></span>Fase 1: Configurazione iniziale perCodeCommit

Segui questi passaggi per configurare un account Amazon Web Services, creare e configurare un utente IAM e installare ilAWS CLI.

Per creare e configurare un utente IAM per l'accessoCodeCommit

1. Crea un account Amazon Web Services accedendo a[http://aws.amazon.come](https://aws.amazon.com/) scegliendoRegistrati.

2. Crea un utente IAM o usane uno esistente nel tuo account Amazon Web Services. Assicurati di avere un ID chiave di accesso e una chiave di accesso segreta associati a quell'utente IAM. Per ulteriori informazioni, consulta[Creazione di un utente IAM nel tuo account Amazon Web](https://docs.aws.amazon.com/IAM/latest/UserGuide/Using_SettingUpUser.html)  [Services.](https://docs.aws.amazon.com/IAM/latest/UserGuide/Using_SettingUpUser.html)

#### **a** Note

CodeCommit richiede AWS Key Management Service. Se utilizzi un utente IAM esistente, assicurati che non vi siano politiche associate all'utente che neghino espressamente ilAWS KMSazioni richieste daCodeCommit. Per ulteriori informazioni, consulta [AWS KMSe crittografia.](#page-460-0)

- 3. Accedi alla AWS Management Console e apri la console IAM all'indirizzo [https://](https://console.aws.amazon.com/iam/) [console.aws.amazon.com/iam/.](https://console.aws.amazon.com/iam/)
- 4. Nella console IAM, nel pannello di navigazione, scegliUtenti, quindi scegli l'utente IAM per cui desideri configurareCodeCommitaccesso.
- 5. Nella scheda Permissions (Autorizzazioni), scegliere Add permissions (Aggiungi autorizzazioni).
- 6. In Grant permissions (Concedi autorizzazioni), scegliere Attach existing policies directly (Collega direttamente le policy esistenti).
- 7. Dall'elenco di policy, selezionare AWSCodeCommitPowerUser o un'altra policy gestita per l'accesso CodeCommit. Per ulteriori informazioni, consulta [Policy gestite da AWS per](#page-488-0) [CodeCommit.](#page-488-0)

Dopo aver selezionato la politica da allegare, scegliProssimo: recensioneper esaminare l'elenco delle politiche da allegare all'utente IAM. Se l'elenco è corretto, scegliere Add permissions (Aggiungi autorizzazioni).

Per ulteriori informazioni sulle policy gestite CodeCommit e sulla condivisione dell'accesso ai repository con altri gruppi e utenti, consulta [Condividere un repository](#page-157-0) e [Autenticazione e](#page-475-0) [controllo degli accessi per AWS CodeCommit.](#page-475-0)

Per installare e configurare AWS CLI

1. Scaricare e installare AWS CLI nel computer locale. Questo è un prerequisito per l'interazione con CodeCommit dalla riga di comando. Ti consigliamo di installareAWS CLIversione 2. È la versione principale più recente diAWS CLIe supporta tutte le funzionalità più recenti. È l'unica

versione diAWS CLIche supporta l'utilizzo di un account root, un accesso federato o credenziali temporanee congit-remote-codecommit.

Per ulteriori informazioni, consulta [Preparazione della configurazione con l'interfaccia a riga di](https://docs.aws.amazon.com/cli/latest/userguide/cli-chap-getting-set-up.html)  [comando di AWS.](https://docs.aws.amazon.com/cli/latest/userguide/cli-chap-getting-set-up.html)

#### **a** Note

CodeCommitfunziona solo conAWS CLIversioni 1.7.38 e successive. Come best practice, installa o aggiorna l'AWS CLI alla versione più recente disponibile. Per determinare quale versione di AWS CLI è stata installata, eseguire il comando aws - version.

Per aggiornare una versione precedente di AWS CLI a quella più recente, consulta [Installazione di AWS Command Line Interface.](https://docs.aws.amazon.com/cli/latest/userguide/installing.html)

2. Esegui questo comando per verificare cheCodeCommitcomandi perAWS CLIsono installati.

aws codecommit help

Questo comando restituisce un elenco diCodeCommitcomandi.

3. Configurare ilAWS CLIcon un profilo utilizzando ilconfigurecomando, come segue:.

aws configure

Quando richiesto, specificareAWSchiave di accesso eAWSchiave di accesso segreta dell'utente IAM da utilizzare conCodeCommit. Inoltre, assicurati di specificareRegione AWSdove esiste il repository, ad esempious-east-2. Quando viene richiesto il formato di output predefinito, specificare json. Ad esempio, se stai configurando un profilo per un utente IAM:

```
AWS Access Key ID [None]: Type your IAM user AWS access key ID here, and then press 
 Enter
AWS Secret Access Key [None]: Type your IAM user AWS secret access key here, and 
 then press Enter
Default region name [None]: Type a supported region for CodeCommit here, and then 
 press Enter
Default output format [None]: Type json here, and then press Enter
```
Per ulteriori informazioni sulla creazione e la configurazione dei profili da utilizzare con l'AWS CLI, consulta quanto segue:

- [Profili denominati](https://docs.aws.amazon.com/cli/latest/userguide/cli-configure-files.html)
- [Utilizzo di un ruolo IAM inAWS CLI](https://docs.aws.amazon.com/cli/latest/userguide/cli-configure-role.html)
- [Impostazione del comando](https://docs.aws.amazon.com/cli/latest/reference/set.html)
- [Connessione aiAWS CodeCommit repository con credenziali rotanti](#page-463-0)

Per connettersi a un repository o a una risorsa in un altroRegione AWS, è necessario riconfigurare ilAWS CLIcon il nome predefinito della regione. I nomi di regione di default supportati per CodeCommit includono:

- us-east-2
- us-east-1
- eu-west-1
- us-west-2
- ap-northeast-1
- ap-southeast-1
- ap-southeast-2
- ap-southeast-3
- me-central-1
- eu-central-1
- ap-northeast-2
- sa-east-1
- us-west-1
- eu-west-2
- ap-south-1
- ap-south-1
- ca-central-1
- us-gov-west-1
- us-gov-east-1
- ap-east-1
- me-south-1
- cn-north-1
- cn-northwest-1
- eu-south-1
- ap-northeast-3
- af-south-1
- il-central-1

Per ulteriori informazioni su CodeCommit e Regione AWS, consulta [Regioni ed endpoint di](#page-635-0) [connessione Git](#page-635-0). Per ulteriori informazioni su IAM, chiavi di accesso e chiavi segrete, vedi[Come](https://docs.aws.amazon.com/IAM/latest/UserGuide/IAM_Introduction.html#IAM_SecurityCredentials)  [posso ottenere le credenziali?](https://docs.aws.amazon.com/IAM/latest/UserGuide/IAM_Introduction.html#IAM_SecurityCredentials)[eGestione delle chiavi di accesso per gli utenti IAM.](https://docs.aws.amazon.com/IAM/latest/UserGuide/ManagingCredentials.html) Per ulteriori informazioni su AWS CLI e profili, consulta [Profili denominati.](https://docs.aws.amazon.com/cli/latest/userguide/cli-configure-files.html)

# <span id="page-82-0"></span>Fase 2: installazione di Git

Per lavorare con file, commit e altre informazioni inCodeCommitnei repository, devi installare Git sul tuo computer locale. CodeCommit supporta le versioni di Git 1.7.9 e successive. La versione 2.28 di Git supporta la configurazione del nome del ramo per i commit iniziali. Si consiglia di utilizzare una versione recente di Git.

Per installare Git, consigliamo siti web come[Download Git.](http://git-scm.com/downloads)

### **a** Note

Git è una piattaforma in evoluzione e regolarmente aggiornata. Talvolta, la modifica di una funzionalità potrebbe influire sul funzionamento con CodeCommit. In caso di problemi con una versione specifica di Git e con CodeCommit, rivedi le informazioni in [Risoluzione dei](#page-600-0) [problemi](#page-600-0).

## <span id="page-83-0"></span>Passaggio 3: configura l'helper delle credenziali

1. Dal terminale, utilizzare Git per l'esecuzione di git config, specificando l'impiego dell'assistente credenziali Git con il profilo di credenziali AWS e consentendo all'assistente credenziali Git di inviare il percorso ai repository:

git config --global credential.helper '!aws codecommit credential-helper \$@' git config --global credential.UseHttpPath true

#### **a** Tip

L'helper per le credenziali utilizza l'impostazione predefinitaAWSprofilo di credenziali o ruolo dell'istanza Amazon EC2. È possibile specificare un profilo da utilizzare, ad esempio CodeCommitProfile, se è stato creato un profilo di credenziali AWS per l'uso con CodeCommit:

git config --global credential.helper '!aws --profile *CodeCommitProfile* codecommit credential-helper \$@'

Se il nome del profilo contiene spazi, assicurati di inserire il nome tra virgolette ("). Puoi configurare i profili per repository specifici utilizzando --local anziché --global.

L'assistente credenziali Git scrive il seguente valore in ~/.gitconfig:

```
[credential] 
     helper = !aws --profile CodeCommitProfile codecommit credential-helper $@ 
    UseHttpPath = true
```
#### **A** Important

Se desideri utilizzare un utente IAM diverso sullo stesso computer locale perCodeCommit, è necessario eseguire ilgit configeseguire nuovamente il comando e specificarne uno diversoAWSprofilo di credenziali.

2. Eseguire git config --global --edit per verificare che il valore precedente sia stato scritto in ~/.gitconfig. In caso di esito positivo, viene visualizzato il valore precedente (in aggiunta ai valori che potrebbero essere già presenti nel file di configurazione globale Git). Per uscire, in genere è sufficiente digitare **:q** e premere Invio.

In caso di problemi successivi alla configurazione dell'assistente credenziali, consulta [Risoluzione dei problemi.](#page-600-0)

#### **A** Important

Se utilizzi macOS, segui i passaggi seguenti per assicurarti che l'helper delle credenziali sia configurato correttamente.

- 3. Se usi macOS, usa HTTPS per[connettersi a unCodeCommitmagazzino](#page-153-0). Una volta stabilita la prima connessione a un repository CodeCommit con HTTPS, gli accessi successivi non vanno a buon fine dopo circa 15 minuti. La versione Git predefinita su macOS utilizza l'utilità Keychain Access per archiviare le credenziali. Per motivi di sicurezza, la password generata per l'accesso al repository CodeCommit è temporanea, perciò le credenziali archiviate nel portachiavi non saranno più valide dopo circa 15 minuti. Per impedire l'utilizzo delle credenziali scadute, è necessario:
	- Installare una versione di Git che non utilizza il portachiavi per impostazione predefinita.
	- Configurare l'utilità Accesso Portachiavi in modo che non fornisca le credenziali per i repository CodeCommit.
	- 1. Aprire l'utilità Accesso Portachiavi. È possibile utilizzare Finder per individuarla.
	- 2. Cercare git-codecommit.us-east-2.amazonaws.com. Evidenziare la riga, aprire il menu contestuale o fare clic con il pulsante destro del mouse su di esso e scegliere Ottieni informazioni.
	- 3. Selezionare la scheda Controllo accesso.
	- 4. In Conferma prima di consentire l'accesso scegliere git-credential-osxkeychain e quindi scegliere il segno meno per rimuovere la voce dall'elenco.

#### **a** Note

Dopo avere rimosso git-credential-osxkeychain dall'elenco, ogni volta che si esegue un comando Git viene visualizzato un messaggio a comparsa. Scegliere Nega per continuare. Se la finestra di dialogo popup provoca problemi, ecco alcune altre soluzioni:

- Eseguire la connessione ad CodeCommit tramite SSH anziché HTTPS. Per ulteriori informazioni, consulta [Per connessioni SSH su Linux, macOS o Unix.](#page-61-0)
- Nell'utilità Accesso Portachiavi, nella scheda Controllo Accesso per gitcodecommit.us-east-2.amazonaws.com, scegliere l'opzione Consenti a tutte le applicazioni di accedere a questo elemento (l'accesso a questo elemento non è limitato). Le finestre di dialogo popup non vengono visualizzate, ma le credenziali scadranno, in media, ogni 15 minuti circa e viene visualizzato un messaggio di errore 403. A quel punto, è necessario eliminare l'elemento portachiavi per ripristinare la funzionalità.
- Per ulteriori informazioni, consulta [Git per macOS: Ho configurato l'assistente](#page-619-0)  [credenziali correttamente, ma ora mi viene negato l'accesso al mio repository \(403\).](#page-619-0)

## <span id="page-85-0"></span>Passaggio 4: Connettiti aCodeCommitconsole e clona il repository

Se un amministratore ha già inviato il nome e i dettagli di connessione del repository CodeCommit, puoi ignorare questa fase e clonare direttamente il repository.

Per effettuare la connessione a un repository CodeCommit

- 1. Apri ilCodeCommitconsole all'indirizzo[https://console.aws.amazon.com/codesuite/codecommit/](https://console.aws.amazon.com/codesuite/codecommit/home)  [home](https://console.aws.amazon.com/codesuite/codecommit/home).
- 2. Nel selettore della regione, scegliRegione AWSdove è stato creato il repository. I repository sono specifici di unRegione AWS. Per ulteriori informazioni, consulta [Regioni ed endpoint di](#page-635-0)  [connessione Git](#page-635-0).
- 3. Trova e seleziona nell'elenco il repository che intendi collegare. Scegliere Clone URL (URL clone), quindi scegliere il protocollo che si desidera utilizzare durante la clonazione o la connessione al repository. In questo modo si copia l'URL del clone.
	- Copia l'URL HTTPS se utilizzi le credenziali Git con il tuo utente IAM o l'helper per le credenziali incluso nelAWS CLI.
	- Copia l'URL HTTPS (GRC) se usi il comando git-remote-codecommit sul computer locale.
	- Copia l'URL SSH se utilizzi una coppia di chiavi SSH pubblica/privata con il tuo utente IAM.

### **a** Note

Se vedi unBenvenutopagina invece di un elenco di repository, non ci sono repository associati al tuoAWSaccount inRegione AWSdove hai effettuato l'accesso. Per creare un repository, consulta [the section called "Creazione di un repository "](#page-148-0) oppure segui la procedura del tutorial [Guida introduttiva a Git e CodeCommit.](#page-116-0)

4. Aprire un terminale ed eseguire il comando git clone con l'URL HTTPS copiato. Ad esempio, per clonare un repository denominato*MyDemoRepo*a un repository locale denominato*my-demorepo*nella regione Stati Uniti orientali (Ohio):

```
git clone https://git-codecommit.us-east-2.amazonaws.com/v1/repos/MyDemoRepo my-
demo-repo
```
### <span id="page-86-0"></span>Fasi successive

Hai completato i prerequisiti. Segui la procedura descritta in[Guida introduttiva con CodeCommit p](#page-96-0)er iniziare a usareCodeCommit.

# Passaggi di configurazione per le connessioni HTTPS aAWS CodeCommitarchivi su Windows conAWS CLIaiutante per le credenziali

Prima di effettuare la connessione a AWS CodeCommit per la prima volta, devi completare le fasi di configurazione iniziale. Per la maggior parte degli utenti, ciò può essere eseguito più facilmente attenendosi alle fasi descritte in [Per gli utenti HTTPS che utilizzano credenziali Git](#page-28-0). Tuttavia, se vuoi connetterti a CodeCommit utilizzando un account root, un accesso federato o le credenziali temporanee, puoi utilizzare l'assistente credenziali incluso nell'AWS CLI.

#### **a** Note

Sebbene l'assistente credenziali sia un metodo supportato per la connessione a CodeCommit utilizzando l'accesso federato, un provider di identità o le credenziali temporanee, il metodo consigliato consiste nel configurare e utilizzare l'utilità git-remote-codecommit. Per ulteriori

informazioni, consulta [Passaggi di configurazione per le connessioni HTTPS aAWS](#page-33-0)  [CodeCommitcongit-remote-codecommit.](#page-33-0)

Questo argomento illustra i passaggi per installare ilAWS CLI, configura il computer eAWSprofilo, connettersi a unCodeCommitrepository e clona tale repository sul tuo computer, operazione nota anche come creazione di un repository locale. Se non hai mai utilizzato Git, ti consigliamo di consultare le informazioni in [Dove posso trovare ulteriori informazioni su Git?.](#page-22-0)

Argomenti

- [Fase 1: Configurazione iniziale perCodeCommit](#page-87-0)
- [Fase 2: installazione di Git](#page-91-0)
- [Passaggio 3: configura l'helper delle credenziali](#page-92-0)
- [Fase 4: Connettersi alCodeCommitconsole e clona il repository](#page-94-0)
- [Fasi successive](#page-95-0)

### <span id="page-87-0"></span>Fase 1: Configurazione iniziale perCodeCommit

Segui questi passaggi per configurare un account Amazon Web Services, creare e configurare un utente IAM e installareAWS CLI. AWS CLI include anche un assistente credenziali che viene configurato per le connessioni HTTPS ai repository CodeCommit.

Per creare e configurare un utente IAM per l'accessoCodeCommit

- 1. Crea un account Amazon Web Services accedendo a[http://aws.amazon.come](https://aws.amazon.com/) scegliendoRegistrati.
- 2. Crea un utente IAM o usane uno esistente nel tuo account Amazon Web Services. Assicurati di avere un ID chiave di accesso e una chiave di accesso segreta associati a quell'utente IAM. Per ulteriori informazioni, consulta[Creazione di un utente IAM nel tuo account Amazon Web](https://docs.aws.amazon.com/IAM/latest/UserGuide/Using_SettingUpUser.html)  [Services.](https://docs.aws.amazon.com/IAM/latest/UserGuide/Using_SettingUpUser.html)

#### **a** Note

CodeCommit richiede AWS Key Management Service. Se utilizzi un utente IAM esistente, assicurati che non vi siano policy associate all'utente che neghino

espressamente ilAWS KMSazioni richieste daCodeCommit. Per ulteriori informazioni, consulta [AWS KMSe crittografia.](#page-460-0)

- 3. Accedi alla AWS Management Console e apri la console IAM all'indirizzo [https://](https://console.aws.amazon.com/iam/) [console.aws.amazon.com/iam/.](https://console.aws.amazon.com/iam/)
- 4. Nella console IAM, nel pannello di navigazione, scegliUtenti, quindi scegli l'utente IAM per cui desideri configurareCodeCommitaccesso.
- 5. Nella scheda Permissions (Autorizzazioni), scegliere Add permissions (Aggiungi autorizzazioni).
- 6. In Grant permissions (Concedi autorizzazioni), scegliere Attach existing policies directly (Collega direttamente le policy esistenti).
- 7. Dall'elenco di policy, selezionare AWSCodeCommitPowerUser o un'altra policy gestita per l'accesso CodeCommit. Per ulteriori informazioni, consulta [Policy gestite da AWS per](#page-488-0) [CodeCommit.](#page-488-0)

Dopo aver selezionato la policy da allegare, scegliProssimo: Revisioneper esaminare l'elenco delle politiche da allegare all'utente IAM. Se l'elenco è corretto, scegliere Add permissions (Aggiungi autorizzazioni).

Per ulteriori informazioni sulle policy gestite CodeCommit e sulla condivisione dell'accesso ai repository con altri gruppi e utenti, consulta [Condividere un repository](#page-157-0) e [Autenticazione e](#page-475-0) [controllo degli accessi per AWS CodeCommit.](#page-475-0)

Per installare e configurare AWS CLI

1. Scaricare e installare AWS CLI nel computer locale. Questo è un prerequisito per l'interazione con CodeCommit dalla riga di comando. Ti consigliamo di installareAWS CLIversione 2. È la versione principale più recente diAWS CLIe supporta tutte le funzionalità più recenti. È l'unica versione diAWS CLIche supporta l'utilizzo di un account root, un accesso federato o credenziali temporanee congit-remote-codecommit.

Per ulteriori informazioni, consulta [Preparazione della configurazione con l'interfaccia a riga di](https://docs.aws.amazon.com/cli/latest/userguide/cli-chap-getting-set-up.html)  [comando di AWS.](https://docs.aws.amazon.com/cli/latest/userguide/cli-chap-getting-set-up.html)

#### **a** Note

CodeCommitfunziona solo conAWS CLIversioni 1.7.38 e successive. Come best practice, installa o aggiorna l'AWS CLI alla versione più recente disponibile. Per

determinare quale versione di AWS CLI è stata installata, eseguire il comando aws - version.

Per aggiornare una versione precedente di AWS CLI a quella più recente, consulta [Installazione di AWS Command Line Interface.](https://docs.aws.amazon.com/cli/latest/userguide/installing.html)

2. Esegui questo comando per verificare cheCodeCommitcomandi perAWS CLIsono installati.

aws codecommit help

Questo comando restituisce un elenco diCodeCommitcomandi.

3. Configurare ilAWS CLIcon un profilo utilizzando ilconfigurecomando, come segue:.

aws configure

Quando richiesto, specificareAWSchiave di accesso eAWSchiave di accesso segreta dell'utente IAM da utilizzare conCodeCommit. Inoltre, assicurati di specificare ilRegione AWSdove esiste il repository, ad esempious-east-2. Quando viene richiesto il formato di output predefinito, specificare json. Ad esempio, se stai configurando un profilo per un utente IAM:

AWS Access Key ID [None]: *Type your IAM user AWS access key ID here, and then press Enter* AWS Secret Access Key [None]: *Type your IAM user AWS secret access key here, and then press Enter* Default region name [None]: *Type a supported region for CodeCommit here, and then press Enter* Default output format [None]: *Type* json *here, and then press Enter*

Per ulteriori informazioni sulla creazione e la configurazione dei profili da utilizzare con l'AWS CLI, consulta quanto segue:

- [Profili denominati](https://docs.aws.amazon.com/cli/latest/userguide/cli-configure-files.html)
- [Utilizzo di un ruolo IAM inAWS CLI](https://docs.aws.amazon.com/cli/latest/userguide/cli-configure-role.html)
- [Impostazione del comando](https://docs.aws.amazon.com/cli/latest/reference/set.html)
- [Connessione aiAWS CodeCommit repository con credenziali rotanti](#page-463-0)

Per connettersi a un repository o a una risorsa in un altroRegione AWS, è necessario riconfigurare ilAWS CLIcon il nome predefinito della regione. I nomi di regione di default supportati per CodeCommit includono:

- us-east-2
- us-east-1
- eu-west-1
- us-west-2
- ap-northeast-1
- ap-southeast-1
- ap-southeast-2
- ap-southeast-3
- me-central-1
- eu-central-1
- ap-northeast-2
- sa-east-1
- us-west-1
- eu-west-2
- ap-south-1
- ap-south-1
- ca-central-1
- us-gov-west-1
- us-gov-east-1
- eu-north-1
- ap-east-1
- me-south-1
- cn-north-1
- cn-northwest-1
- eu-south-1
- ap-northeast-3
- af-south-1
- il-central-1

Per ulteriori informazioni su CodeCommit e Regione AWS, consulta [Regioni ed endpoint](#page-635-0)  [di connessione Git.](#page-635-0) Per ulteriori informazioni su IAM, chiavi di accesso e chiavi segrete, consulta[Come posso ottenere le credenziali?](https://docs.aws.amazon.com/IAM/latest/UserGuide/IAM_Introduction.html#IAM_SecurityCredentials)[eGestione delle chiavi di accesso per gli utenti IAM.](https://docs.aws.amazon.com/IAM/latest/UserGuide/ManagingCredentials.html) Per ulteriori informazioni su AWS CLI e profili, consulta [Profili denominati.](https://docs.aws.amazon.com/cli/latest/userguide/cli-configure-files.html)

### <span id="page-91-0"></span>Fase 2: installazione di Git

Per lavorare con file, commit e altre informazioni inCodeCommitnei repository, devi installare Git sul tuo computer locale. CodeCommit supporta le versioni di Git 1.7.9 e successive. La versione 2.28 di Git supporta la configurazione del nome del ramo per i commit iniziali. Si consiglia di utilizzare una versione recente di Git.

Per installare Git, consigliamo siti web come[Git per Windows.](https://gitforwindows.org/) Se usi questo link per installare Git, puoi accettare tutte le impostazioni predefinite di installazione tranne le seguenti:

- Quando richiesto duranteRegolazione dell'ambiente PATHpasso, scegli l'opzione per usare Git dalla riga di comando.
- (Facoltativo) Se intendi utilizzare HTTPS con l'helper per le credenziali incluso nelAWS CLIinvece di configurare le credenziali Git perCodeCommit, suConfigurazione di opzioni aggiuntivepagina, assicurati cheAbilita Git Credential Managerl'opzione è deselezionata. Git Credential Manager è compatibile solo conCodeCommitse gli utenti IAM configurano le credenziali Git. Per ulteriori informazioni, consultare [Per gli utenti HTTPS che utilizzano credenziali Git](#page-28-0) e [Git per Windows: Ho](#page-623-0)  [installato Git per Windows, ma mi viene negato l'accesso al mio repository \(403\).](#page-623-0)

#### **a** Note

Git è una piattaforma in evoluzione e regolarmente aggiornata. Talvolta, la modifica di una funzionalità potrebbe influire sul funzionamento con CodeCommit. In caso di problemi con una versione specifica di Git e con CodeCommit, rivedi le informazioni in [Risoluzione dei](#page-600-0) [problemi](#page-600-0).

## <span id="page-92-0"></span>Passaggio 3: configura l'helper delle credenziali

AWS CLI include un assistente credenziali Git utilizzabile con CodeCommit. L'helper per le credenziali Git richiede unAWS profilo di credenziali, che memorizza una copia di un utente IAMAWSID della chiave di accesso eAWSchiave di accesso segreta (insieme a una chiave di accesso predefinita)Regione AWSnome e formato di output predefinito). L'helper per le credenziali Git utilizza queste informazioni per autenticarsi automaticamente conCodeCommitquindi non è necessario inserire queste informazioni ogni volta che si utilizza Git per interagire conCodeCommit.

1. Apri un prompt dei comandi e usa Git per eseguiregit config, specificando l'uso dell'helper di credenziali Git conAWSprofilo di credenziali, che consente all'helper di credenziali Git di inviare il percorso ai repository:

git config --global credential.helper "!aws codecommit credential-helper \$@" git config --global credential.UseHttpPath true

L'assistente credenziali Git scrive il seguente valore nel file .gitconfig.

```
[credential] 
     helper = !aws codecommit credential-helper $@ 
    UseHttpPath = true
```
### **A** Important

- Se stai utilizzando un emulatore Bash anziché la riga di comando di Windows, dovrai utilizzare le virgolette singole anziché quelle doppie.
- L'helper delle credenziali utilizza l'impostazione predefinitaAWSprofilo o il ruolo dell'istanza Amazon EC2. Se hai creato un profilo di credenziali AWS, come *CodeCommitProfile*, puoi modificare il comando come indicato di seguito per utilizzarlo:

git config --global credential.helper "!aws codecommit credential-helper --profile *CodeCommitProfile* \$@"

Nel file .gitconfig viene scritto quanto segue:

Passaggio 3: configura l'helper delle credenziali Versione API 2015-04-13 79

```
[credential] 
     helper = !aws codecommit credential-helper --profile=CodeCommitProfile
 $@ 
     UseHttpPath = true
```
- Se il nome del profilo include spazi, dovrai modificare il file .gitconfig dopo avere eseguito il comando per includerlo tra virgolette singole ('). In caso contrario, l'assistente credenziali non funzionerà.
- Se l'installazione di Git per Windows includeva l'utilità Git Credential Manager, vengono visualizzati errori 403 o richieste di specifica delle credenziali nell'utilità Credential Manager dopo i primi tentativi di connessione. Il modo più sicuro per risolvere questo problema è disinstallare e reinstallare Git per Windows senza l'opzione per l'utilità Git Credential Manager, poiché non è compatibile con CodeCommit. Per conservare l'utilità Git Credential Manager, dovrai eseguire altre fasi di configurazione per utilizzare anche CodeCommit, inclusa la modifica manuale del file .gitconfig per specificare l'utilizzo dell'assistente credenziali AWS CodeCommit durante la connessione a CodeCommit. Rimuovi eventuali credenziali archiviate dall'utilità Credential Manager (disponibile nel Pannello di controllo). Dopo avere rimosso le credenziali archiviate, aggiungi quanto segue al file .gitconfig, salva il file ed effettua una nuova connessione da una nuova finestra del prompt dei comandi:

```
[credential "https://git-codecommit.us-east-2.amazonaws.com"] 
    helper = !aws codecommit credential-helper $@ 
    UseHttpPath = true
[credential "https://git-codecommit.us-east-1.amazonaws.com"] 
    helper = !aws codecommit credential-helper $@ 
    UseHttpPath = true
```
Potrebbe anche essere necessario riconfigurare le impostazioni git config specificando --system anziché --global o --local perché tutte le connessioni funzionino come previsto.

• Se desideri utilizzare utenti IAM diversi sullo stesso computer locale perCodeCommit, è necessario specificare git config --localinvece digit config --globaled esegui la configurazione per ciascunoAWSprofilo di credenziali.

2. Esegui git config --global --edit per verificare che i valori precedenti siano stati scritti nel file .gitconfig per il profilo utente (per impostazione predefinita, %HOME%).gitconfig oppure *drive*:\Users\*UserName*\.gitconfig). In caso di esito positivo, vengono visualizzati i valori precedenti (in aggiunta ai valori che potrebbero essere già presenti nel file di configurazione globale Git). Per uscire, in genere è sufficiente digitare **:q** e premere Invio.

### <span id="page-94-0"></span>Fase 4: Connettersi alCodeCommitconsole e clona il repository

Se un amministratore ha già inviato il nome e i dettagli di connessione del repository CodeCommit, puoi ignorare questa fase e clonare direttamente il repository.

Per effettuare la connessione a un repository CodeCommit

- 1. Apri ilCodeCommitconsole in[https://console.aws.amazon.com/codesuite/codecommit/home.](https://console.aws.amazon.com/codesuite/codecommit/home)
- 2. Nel selettore della regione, scegliRegione AWSdove è stato creato il repository. I repository sono specifici di unRegione AWS. Per ulteriori informazioni, consulta [Regioni ed endpoint di](#page-635-0)  [connessione Git](#page-635-0).
- 3. Trova e seleziona nell'elenco il repository che intendi collegare. Scegliere Clone URL (URL clone), quindi scegliere il protocollo che si desidera utilizzare durante la clonazione o la connessione al repository. In questo modo si copia l'URL del clone.
	- Copia l'URL HTTPS se utilizzi le credenziali Git con il tuo utente IAM o l'helper per le credenziali incluso nelAWS CLI.
	- Copia l'URL HTTPS (GRC) se usi il comando git-remote-codecommit sul computer locale.
	- Copia l'URL SSH se utilizzi una coppia di chiavi SSH pubblica/privata con il tuo utente IAM.

#### **a** Note

Se vedi unBenvenutopagina invece di un elenco di repository, non ci sono repository associati al tuoAWSaccount inRegione AWSdove hai effettuato l'accesso. Per creare un repository, consulta [the section called "Creazione di un repository "](#page-148-0) oppure segui la procedura del tutorial [Guida introduttiva a Git e CodeCommit.](#page-116-0)

4. Aprire un prompt dei comandi ed eseguiregit clonecomando con l'URL HTTPS che hai copiato. Il repository locale viene creato in una sottodirectory della directory in cui viene eseguito il

comando. Ad esempio, per clonare un repository denominato*MyDemoRepo*a un repository locale denominato*my-demo-repo*nella regione Stati Uniti orientali (Ohio):

```
git clone https://git-codecommit.us-east-2.amazonaws.com/v1/repos/MyDemoRepo my-
demo-repo
```
In alcune versioni di Windows, potrebbe venire visualizzato un messaggio popup con la richiesta di nome utente e password. Questo è il sistema di gestione delle credenziali integrato per Windows, che tuttavia non è compatibile con l'assistente credenziali per AWS CodeCommit. Seleziona Cancel (Annulla).

### <span id="page-95-0"></span>Fasi successive

Hai completato i prerequisiti. Segui i passaggi indicati in[Guida introduttiva con CodeCommit](#page-96-0) per iniziare a usareCodeCommit.

# Nozioni di base

Il modo più semplice di iniziare a utilizzare CodeCommit consiste nel seguire le istruzioni in.[Guida](#page-96-0)  [introduttiva con CodeCommit .](#page-96-0) Se utilizzi Git e CodeCommit, ti consigliamo inoltre di seguire le fasi in.[Guida introduttiva a Git e CodeCommit.](#page-116-0) Ciò ti consentirà di acquisire familiarità con CodeCommit e le nozioni di base per l'utilizzo di Git durante l'interazione con i repository CodeCommit.

Puoi inoltre seguire il tutorial i[nProcedura guidata per una pipeline semplice con CodePipeline e](https://docs.aws.amazon.com/codepipeline/latest/userguide/getting-started-cc.html)  [CodeCommitp](https://docs.aws.amazon.com/codepipeline/latest/userguide/getting-started-cc.html)er ulteriori informazioni sull'utilizzo del repository CodeCommit come parte di una pipeline di distribuzione continua.

I tutorial in questa sezione presuppongono che siano stati completati i [prerequisiti e la configurazione,](#page-23-1) tra cui:

- Assegnazione delle autorizzazioni all'utente IAM.
- Configurazione della gestione delle credenziali per le connessioni HTTPS o SSH sul computer locale in uso per questo tutorial.
- Configurazione dell'AWS CLI se desideri utilizzare la riga di comando o il terminale per tutte le operazioni, inclusa la creazione di repository.

#### Argomenti

- [Nozioni di base su AWS CodeCommit](#page-96-0)
- [Guida introduttiva a Git e AWS CodeCommit](#page-116-0)

# <span id="page-96-0"></span>Nozioni di base su AWS CodeCommit

Questo tutorial mostra come utilizzare alcune CodeCommit funzionalità chiave. Innanzitutto, crea un repository e apporta alcune modifiche. Quindi, puoi esplorare i file e visualizzare le modifiche. Potrai anche creare una richiesta di pull per consentire ad altri utenti di esaminare e commentare le modifiche al codice.

Se desideri migrare il codice esistente in CodeCommit, consult[aMigrazione ad AWS CodeCommit.](#page-418-0)

Se non hai familiarità con Git, considera di completare anche [Guida introduttiva a Git e CodeCommit.](#page-116-0) Dopo aver completato questi tutorial, dovresti avere abbastanza pratica per iniziare a utilizzarli CodeCommit per i tuoi progetti e in ambienti di team.

### La CodeCommit console include informazioni utili in un pannello pieghevole che puoi aprire dall'icona delle informazioni

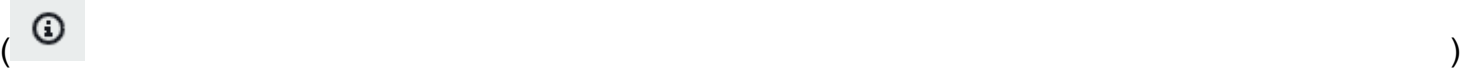

o da qualsiasi link Info sulla pagina. Puoi chiudere il pannello in qualsiasi momento.

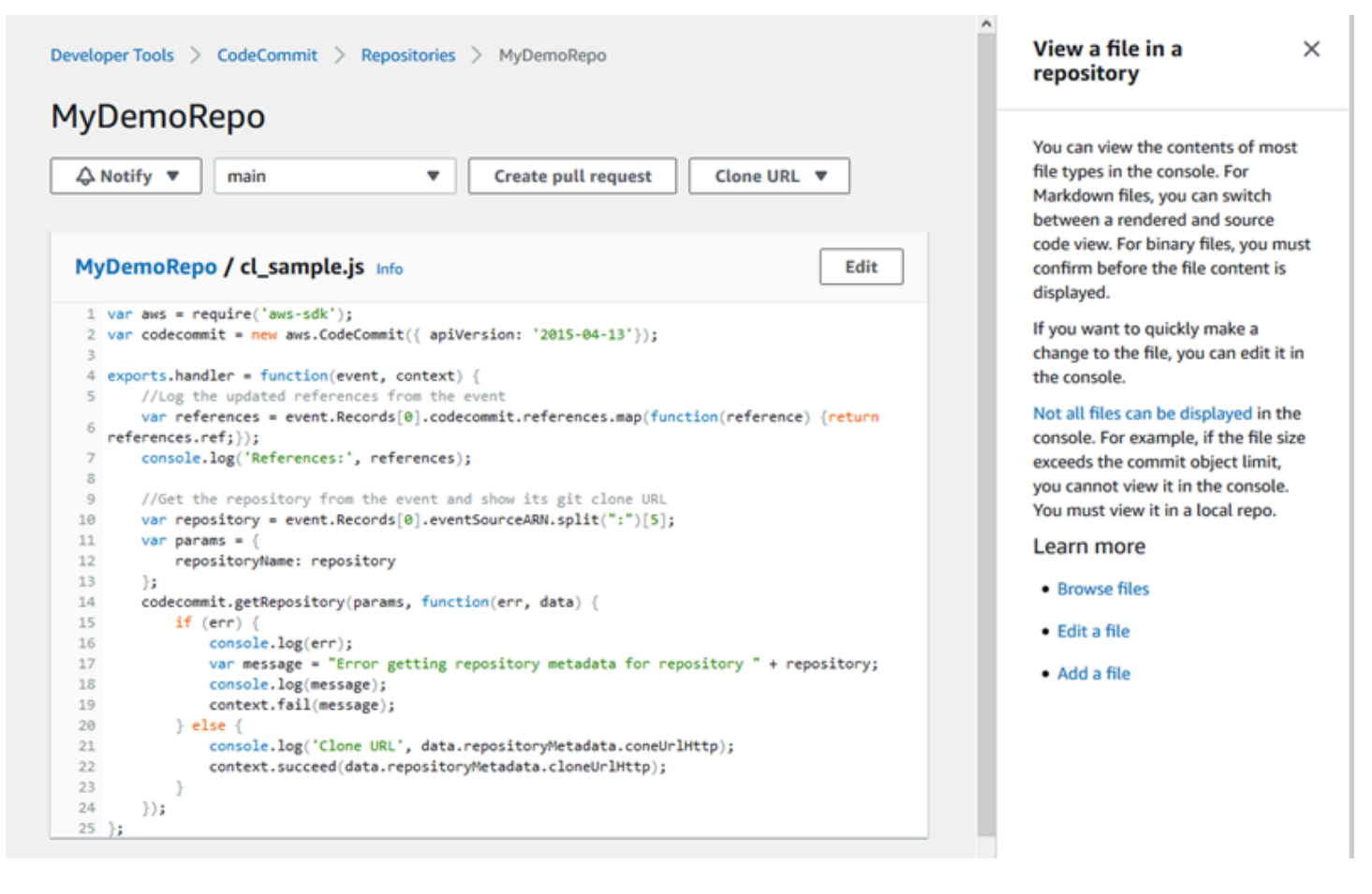

La CodeCommit console offre anche un modo per cercare rapidamente le risorse, come repository, progetti di creazione, applicazioni di distribuzione e pipeline. Scegli Go to resource (Vai alla risorsa) o premi il tasto / e digita il nome della risorsa. Qualsiasi corrispondenza verrà visualizzata nell'elenco. Le ricerche rispettano la distinzione tra maiuscole e minuscole. Puoi visualizzare solo le risorse per le quali disponi dell'autorizzazione di visualizzazione. Per ulteriori informazioni, consulta [Visualizzazione](#page-488-1) [di risorse nella console](#page-488-1).

# **Prerequisiti**

Prima di iniziare, devi completare i [prerequisiti e la configurazione,](#page-23-1) che includono:

• Assegnazione delle autorizzazioni all'utente IAM.

- Impostazione della gestione delle credenziali per le connessioni HTTPS o SSH sul computer locale utilizzato per questo tutorial.
- Configurazione dell'AWS CLI se desideri utilizzare la riga di comando o il terminale per tutte le operazioni, inclusa la creazione di repository.

#### Argomenti

- [Fase 1: creazione di un repository CodeCommit](#page-98-0)
- [Passaggio 2: aggiungi file al tuo repository](#page-101-0)
- [Passaggio 3: sfoglia il contenuto del tuo repository](#page-103-0)
- [Fase 4: Crea e collabora su una pull request](#page-108-0)
- [Fase 5: rimozione](#page-115-0)
- [Passaggio 6: Passaggi successivi](#page-116-1)

### <span id="page-98-0"></span>Fase 1: creazione di un repository CodeCommit

Puoi usare la CodeCommit console per creare un CodeCommit repository. Se disponi già di un repository che intendi utilizzare per questo tutorial, puoi ignorare questa fase.

#### **a** Note

A seconda dell'utilizzo, potrebbero esserti addebitati costi per la creazione o l'accesso a un repository. Per ulteriori informazioni, consulta la sezione [Prezzi](https://aws.amazon.com/codecommit/pricing) nella pagina di informazioni sul CodeCommit prodotto.

Per creare il CodeCommit repository

- 1. Apri la CodeCommit console all'indirizzo [https://console.aws.amazon.com/codesuite/](https://console.aws.amazon.com/codesuite/codecommit/home)  [codecommit/home](https://console.aws.amazon.com/codesuite/codecommit/home).
- 2. Usa il selettore di regione per scegliere Regione AWS dove vuoi creare il repository. Per ulteriori informazioni, consulta [Regioni ed endpoint di connessione Git.](#page-635-0)
- 3. Nella pagina Repositories (Repository), scegli Create repository (Crea repository).
- 4. Nella pagina Create repository (Crea repository), in Repository name (Nome repository), immetti un nome per il repository (ad esempio **MyDemoRepo**).

#### **a** Note

I nomi dei repository distinguono tra lettere maiuscole e minuscole e non possono superare i 100 caratteri. Per ulteriori informazioni, consulta [Limiti.](#page-662-0)

- 5. (Facoltativo) In Description (Descrizione), immettere una descrizione, ad esempio **My demonstration repository**. Ciò può consentire agli utenti di identificare lo scopo del repository.
- 6. (Facoltativo) Scegliere Add tag (Aggiungi tag) per aggiungere uno o più tag del repository (un'etichetta attributo personalizzata che consente di organizzare e gestire le risorse AWS) all'archivio. Per ulteriori informazioni, consulta [Inserimento di tag nei repository AWS](#page-171-0) [CodeCommit.](#page-171-0)
- 7. (Facoltativo) Espandi Configurazione aggiuntiva per specificare se utilizzare la chiave predefinita Chiave gestita da AWS o la chiave gestita dal cliente per crittografare e decrittografare i dati in questo repository. Se scegli di utilizzare la tua chiave gestita dal cliente, devi assicurarti che sia disponibile nel luogo in Regione AWS cui stai creando il repository e che la chiave sia attiva. Per ulteriori informazioni, consulta [AWS Key Management Servicee crittografia per i AWS](#page-460-0) [CodeCommit repository.](#page-460-0)
- 8. (Facoltativo) Seleziona Abilita Amazon CodeGuru Reviewer per Java e Python se questo repository conterrà codice Java o Python e desideri che Reviewer analizzi CodeGuru quel codice. CodeGuru Reviewer utilizza diversi modelli di machine learning per trovare i difetti del codice e suggerire automaticamente miglioramenti e correzioni nelle pull request. Per ulteriori informazioni, consulta la Amazon CodeGuru Reviewer User Guide.
- 9. Scegli Crea.

# Create repository

Create a secure repository to store and share your code. Begin by typing a repository name and a description for your repository. Repository names are included in the URLs for that repository.

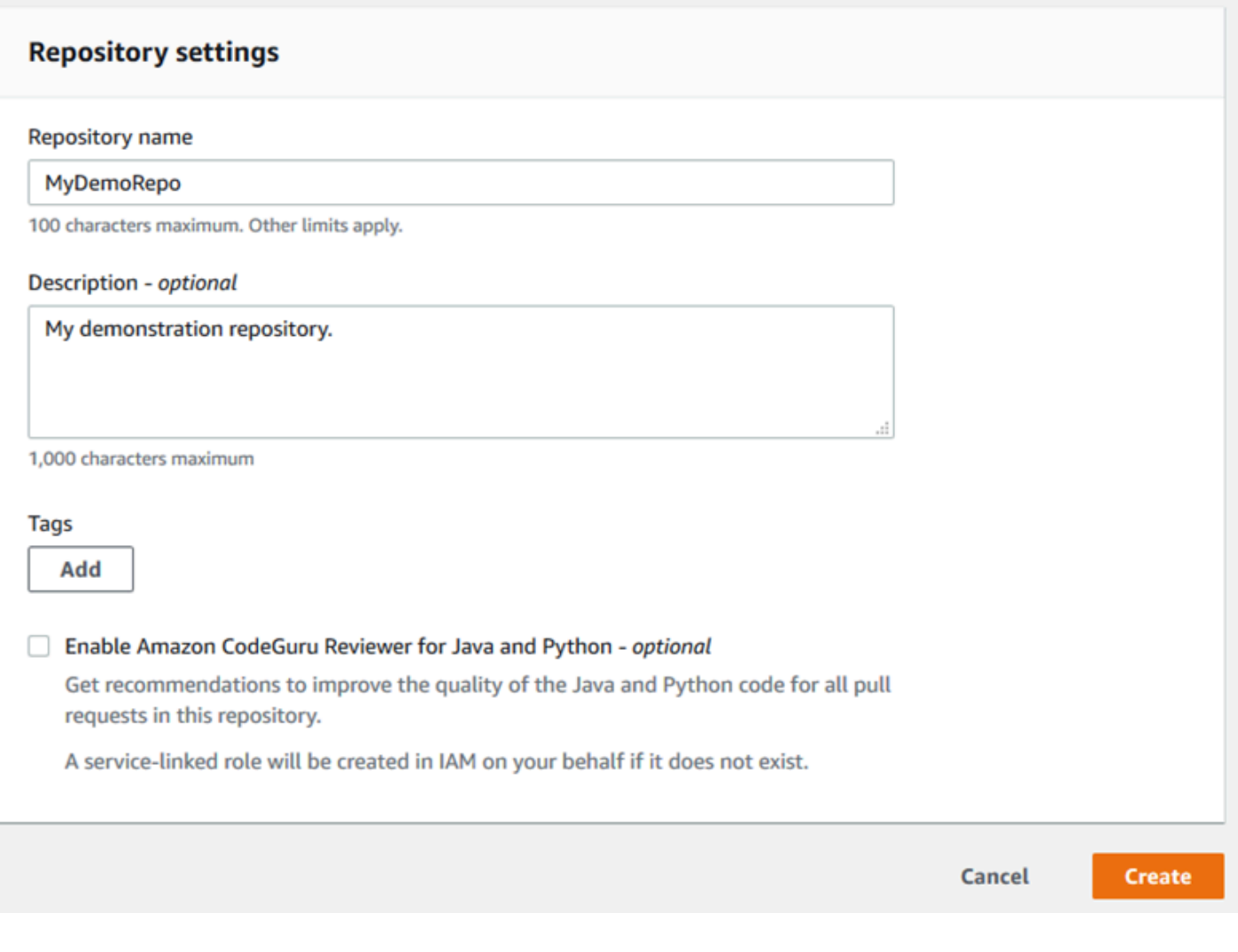

### **a** Note

Se utilizzi un nome diverso da MyDemoRepo per il repository, accertati di utilizzarlo nelle fasi rimanenti di questo tutorial.

All'apertura del repository, vengono visualizzate informazioni su come aggiungere file direttamente dalla CodeCommit console.

## <span id="page-101-0"></span>Passaggio 2: aggiungi file al tuo repository

Puoi aggiungere file al repository:

- Creazione di un file nella CodeCommit console. Se crei il primo file per un repository nella console, viene creato per te un ramo chiamato main. Questo ramo è il ramo predefinito per il tuo repository.
- Caricamento di un file dal computer locale tramite la CodeCommit console. Se carichi il primo file per un repository dalla console, viene creato un ramo chiamato main. Questo ramo è il ramo predefinito per il tuo repository.
- Usare un client Git per clonare il repository sul computer locale e quindi aggiungere, eseguire il commit e inviare file al repository. CodeCommit Un ramo viene creato per te come parte del primo commit da Git ed è impostato come ramo predefinito per il tuo repository. Il nome del ramo è la scelta predefinita del tuo client Git. Prendi in considerazione la possibilità di configurare il tuo client Git per utilizzare main come nome per il ramo iniziale.

#### **a** Note

Puoi creare rami e modificare il ramo predefinito per un repository in qualsiasi momento. Per ulteriori informazioni, consulta [Lavorare con le filiali nei repository AWS CodeCommit.](#page-393-0)

Il modo più semplice per iniziare è aprire la CodeCommit console e aggiungere un file. In questo modo, crei anche un ramo predefinito per il tuo repository chiamato main. Per istruzioni su come aggiungere un file e creare un primo commit in un repository utilizzando ilAWS CLI, consulta [Creare il](#page-345-0)  [primo commit per un repository](#page-345-0) utilizzando il. AWS CLI

Per aggiungere un file al repository

- 1. Nella barra di navigazione per il repository, scegliere Code (Codice).
- 2. Scegliere Add file (Aggiungi file) e quindi scegliere di creare un file o di caricarne uno dal computer. Questo tutorial mostra come fare entrambe le cose.
- 3. Per aggiungere un file, eseguire le operazioni seguenti:
	- a. Nell'elenco a discesa dei rami, scegliere il ramo in cui si desidera aggiungere il file. Il ramo predefinito viene selezionato automaticamente. *Nell'esempio mostrato qui, il ramo predefinito è denominato main.* Se si desidera aggiungere il file a un ramo diverso, scegliere un ramo diverso.
- b. In File name (Nome file), immettere un nome per il file. Nell'editor di codice, immettere codice per il file.
- c. In Author name (Nome autore), immettere il nome che si desidera mostrare agli altri utenti del repository.
- d. In Email address (Indirizzo e-mail), immettere l'indirizzo e-mail.
- e. (Facoltativo) In Commit message (Messaggio di commit), immettere un breve messaggio. Sebbene questa operazione sia facoltativa, consigliamo vivamente di aggiungere un messaggio di commit per aiutare i membri del team a comprendere il motivo dell'aggiunta del file. Se non si immette un messaggio di commit, viene utilizzato un messaggio predefinito.
- f. Scegliere Commit changes (Applica modifiche).

Per caricare un file, procedere come segue:

• Se si carica un file, scegliere il file da caricare.

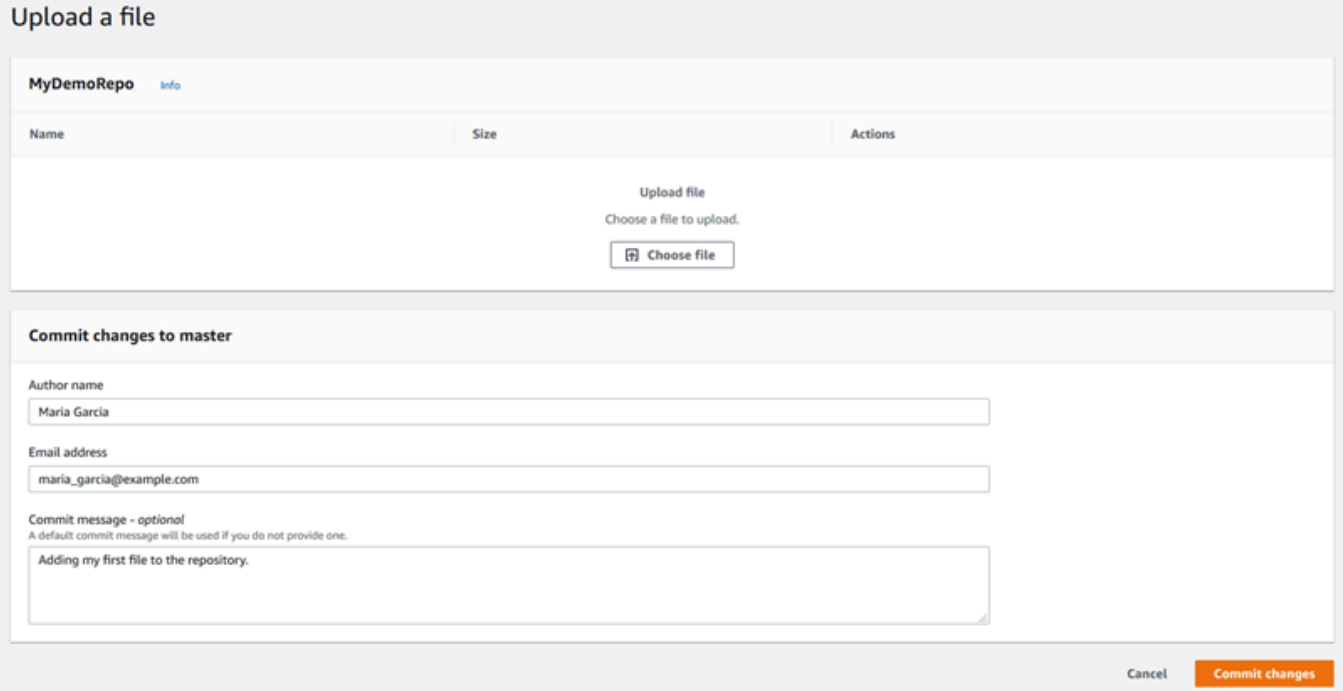

- In Author name (Nome autore), immettere il nome che si desidera mostrare agli altri utenti del repository.
- In Email address (Indirizzo e-mail), immettere l'indirizzo e-mail.
- (Facoltativo) In Commit message (Messaggio di commit), immettere un breve messaggio. Sebbene questa operazione sia facoltativa, consigliamo vivamente di aggiungere un

messaggio di commit per aiutare i membri del team a comprendere il motivo dell'aggiunta del file. Se non si immette un messaggio di commit, viene utilizzato un messaggio predefinito.

• Scegliere Commit changes (Applica modifiche).

Per ulteriori informazioni, consulta [Utilizzo di file inAWS CodeCommitrepository.](#page-244-0)

Per usare un client Git per clonare il repository, installa Git sul tuo computer locale, quindi clona il repository. CodeCommit Aggiungi alcuni file al repository locale ed eseguine il push al repository CodeCommit . Per un'introduzione approfondita, segui il [Guida introduttiva a Git e CodeCommit](#page-116-0). Se hai familiarità con Git, ma non sei sicuro di come farlo con un CodeCommit repository, puoi visualizzare esempi e istruzioni in [Crea un commit](#page-344-0)[Fase 2: Creare un repository locale](#page-119-0), o[Connessione](#page-153-0)  [a un repository](#page-153-0).

<span id="page-103-0"></span>Dopo aver aggiunto alcuni file al CodeCommit repository, puoi visualizzarli nella console.

### Passaggio 3: sfoglia il contenuto del tuo repository

È possibile utilizzare la CodeCommit console per esaminare i file in un repository o leggere rapidamente il contenuto di un file. È utile per determinare il ramo da controllare o se creare una copia locale di un repository.

Per sfogliare il repository

- 1. Da Repositories, scegli. MyDemoRepo
- 2. La pagina visualizza il contenuto nel ramo predefinito del repository. Per visualizzare un altro ramo o in grado di mostrare il codice su un tag specifico, scegliere il ramo o il tag che si desidera visualizzare dall'elenco. Nella schermata seguente, la vista è impostata sul ramo principale.

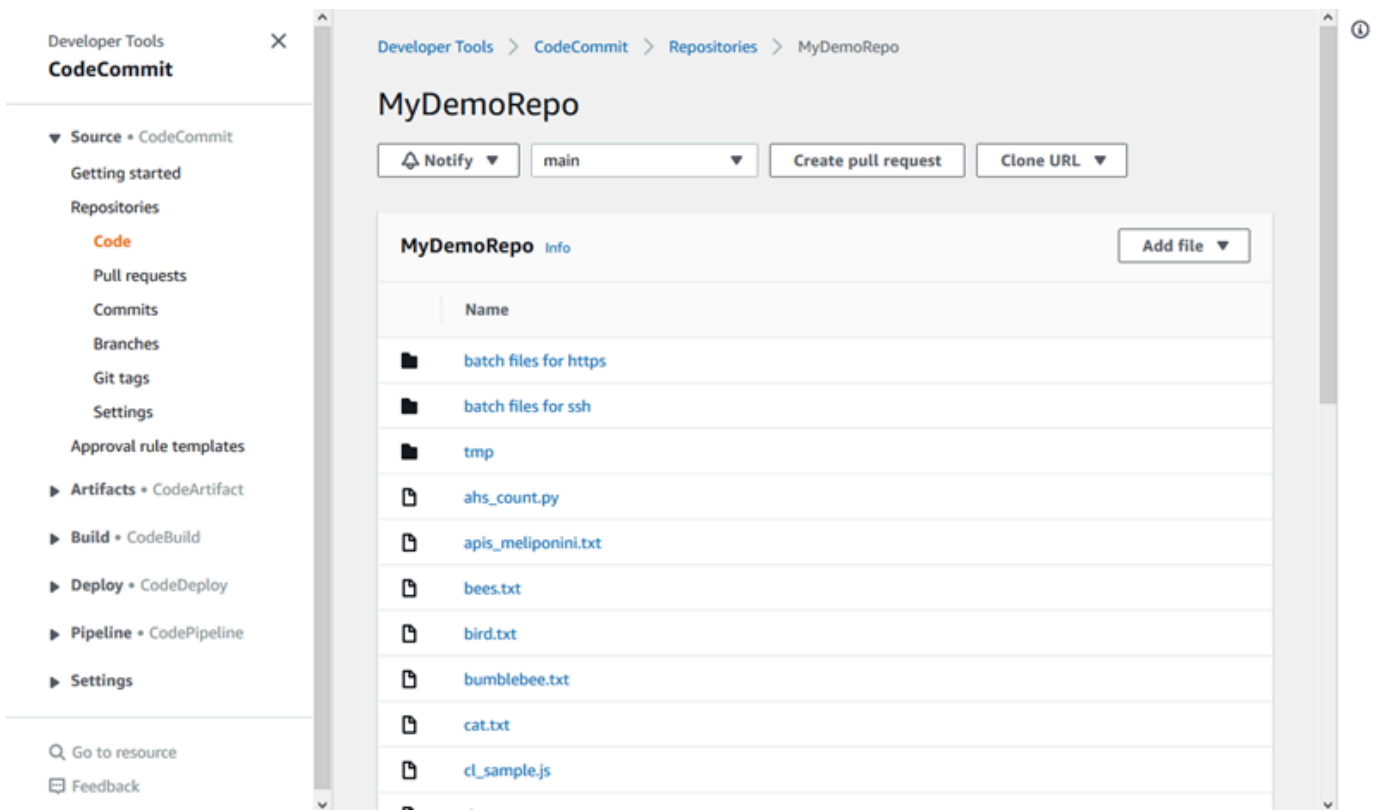

3. Per visualizzare il contenuto di un file nel repository, scegliere il file dall'elenco. Per cambiare il colore del codice visualizzato, scegliere l'icona delle impostazioni.

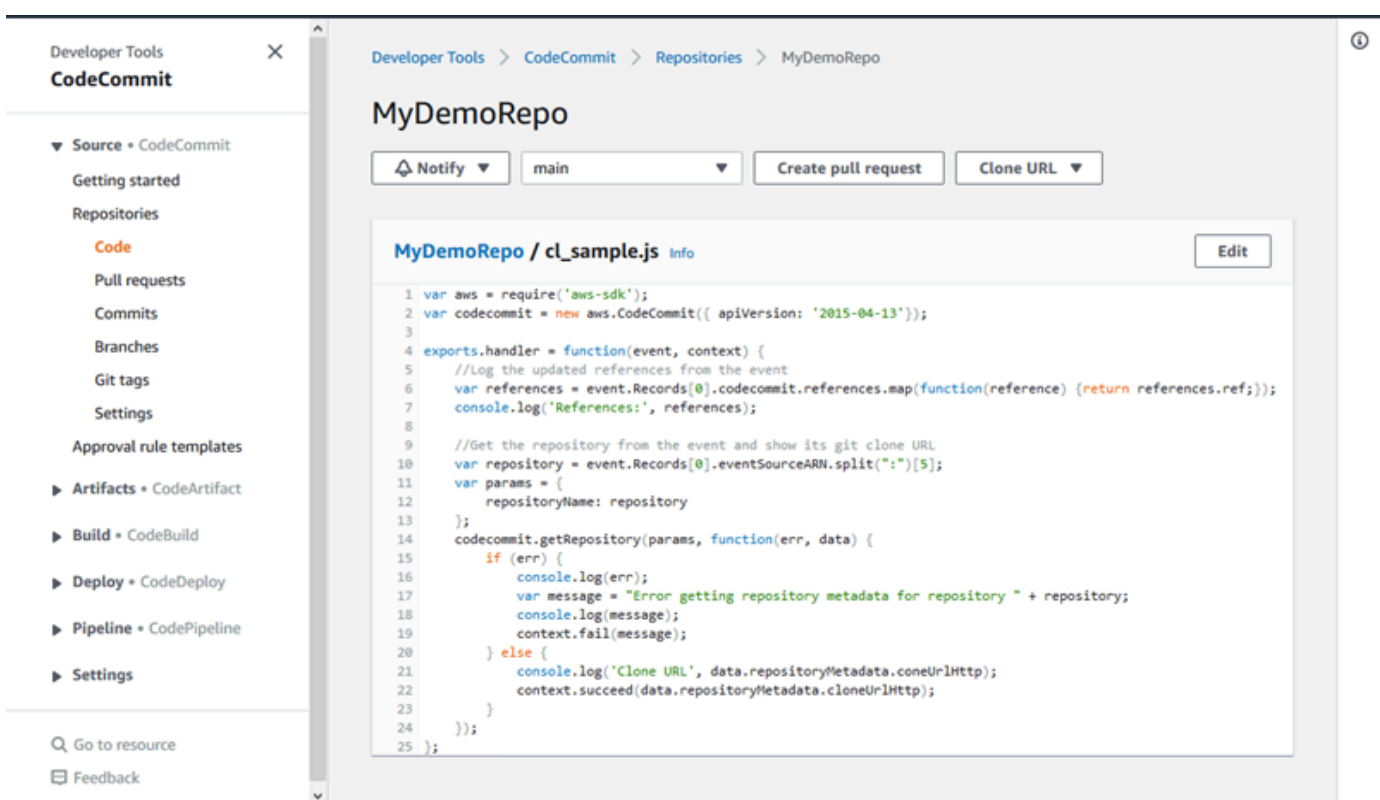

Per ulteriori informazioni, consulta [Sfoglia i file in un repository.](#page-245-0)

4. Per sfogliare la cronologia dei commit del repository, scegliere Commit. La console visualizza la cronologia dei commit per il ramo predefinito, in ordine cronologico inverso. Rivedere i dettagli del commit per autore, data e altro ancora.

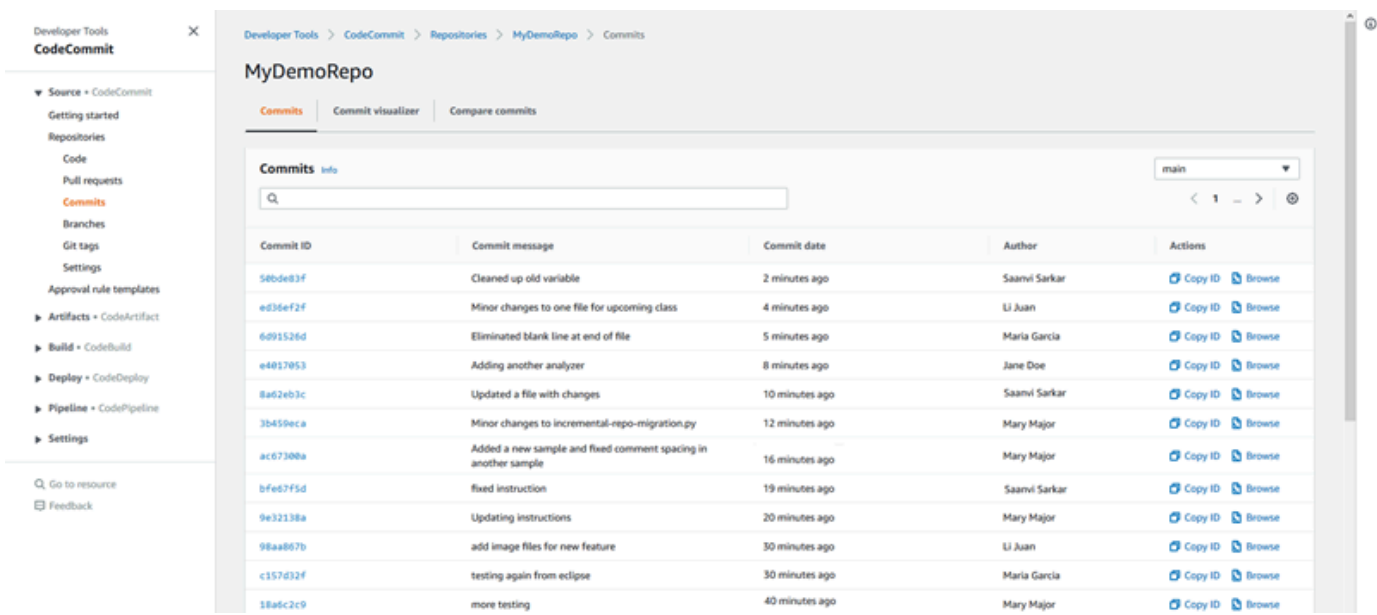

- 5. Per visualizzare la cronologia dei commit per [ramo](#page-393-0) o per [tag Git,](#page-387-0) scegliere il ramo o il tag che si desidera visualizzare dall'elenco.
- 6. Per vedere le differenze tra un commit e il relativo commit padre, scegliere l'ID commit abbreviato. È possibile scegliere in che modo visualizzare le modifiche, ad esempio se mostrare o nascondere le modifiche agli spazi vuoti e se visualizzare le modifiche inline (visualizzazione unificata) o affiancate (visualizzazione doppia).

#### **a** Note

Le preferenze per la visualizzazione del codice e per altre impostazioni della console vengono salvate come cookie del browser a ogni modifica. Per ulteriori informazioni, consulta [Utilizzo delle preferenze utente.](#page-417-0)

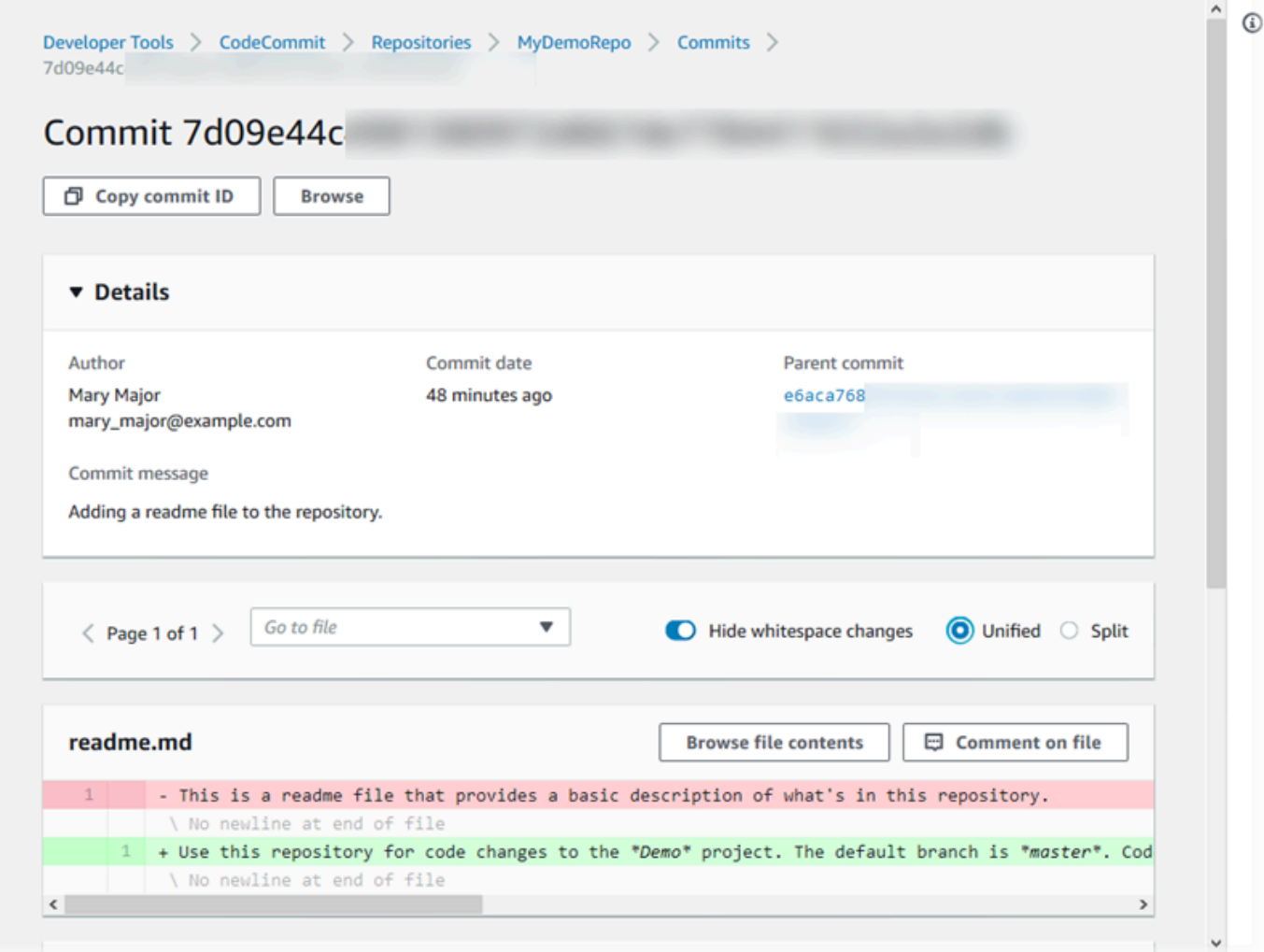

7. Per visualizzare tutti i commenti su un commit, scegliere il commit e quindi scorrere le modifiche per visualizzarle inline. È anche possibile aggiungere commenti propri e rispondere ai commenti altrui.

Per ulteriori informazioni, consulta [Commentare un commit.](#page-371-0)

8. Per visualizzare le differenze tra due specificatori di commit, inclusi tag, rami e ID di commit, nel riquadro di navigazione scegliere prima Commits (Commit) e quindi Compare commits (Confronta commit).

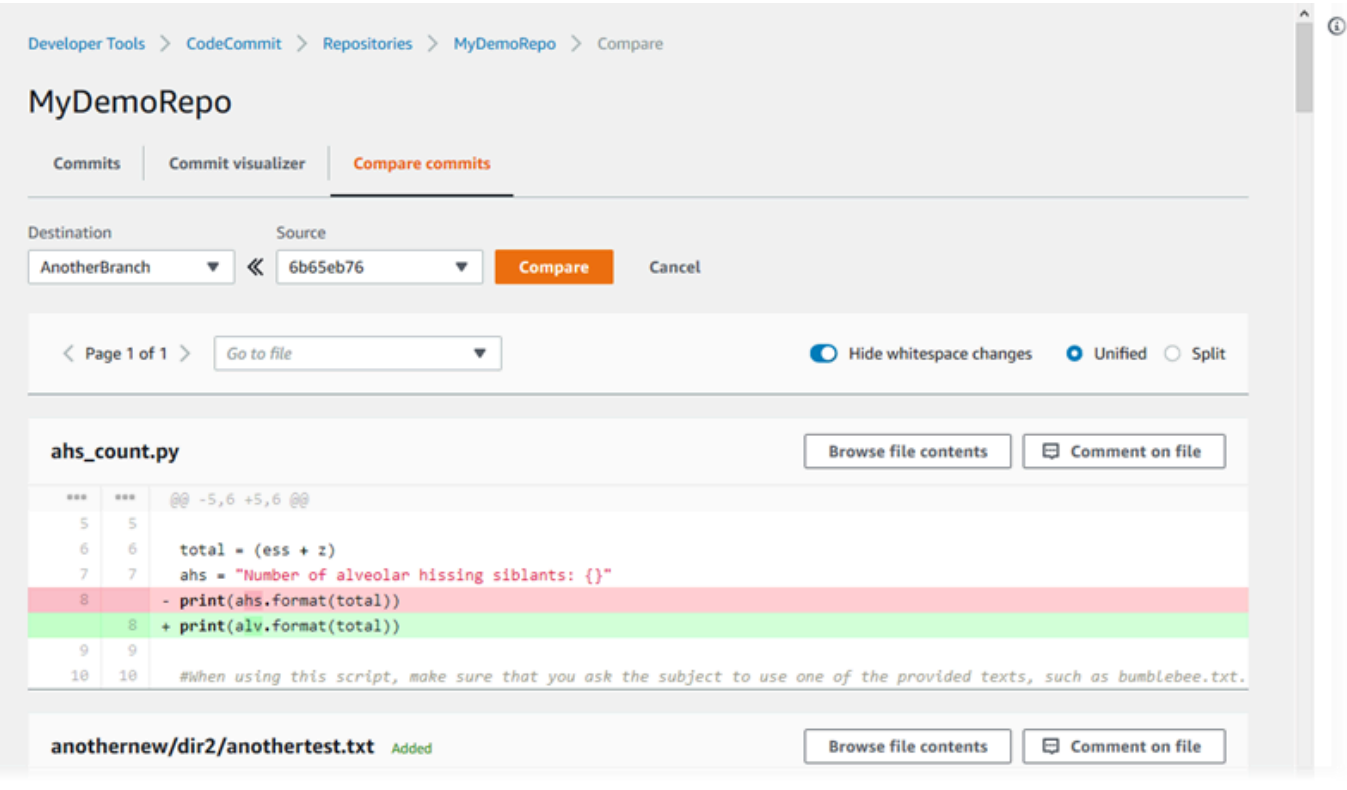

Per ulteriori informazioni, consultare [Sfoglia la cronologia dei commit di un repository](#page-353-0) e [Confrontare i commit](#page-366-0).

9. In Commits (Commit), scegliere la scheda Commit visualizer (Visualizzatore commit).
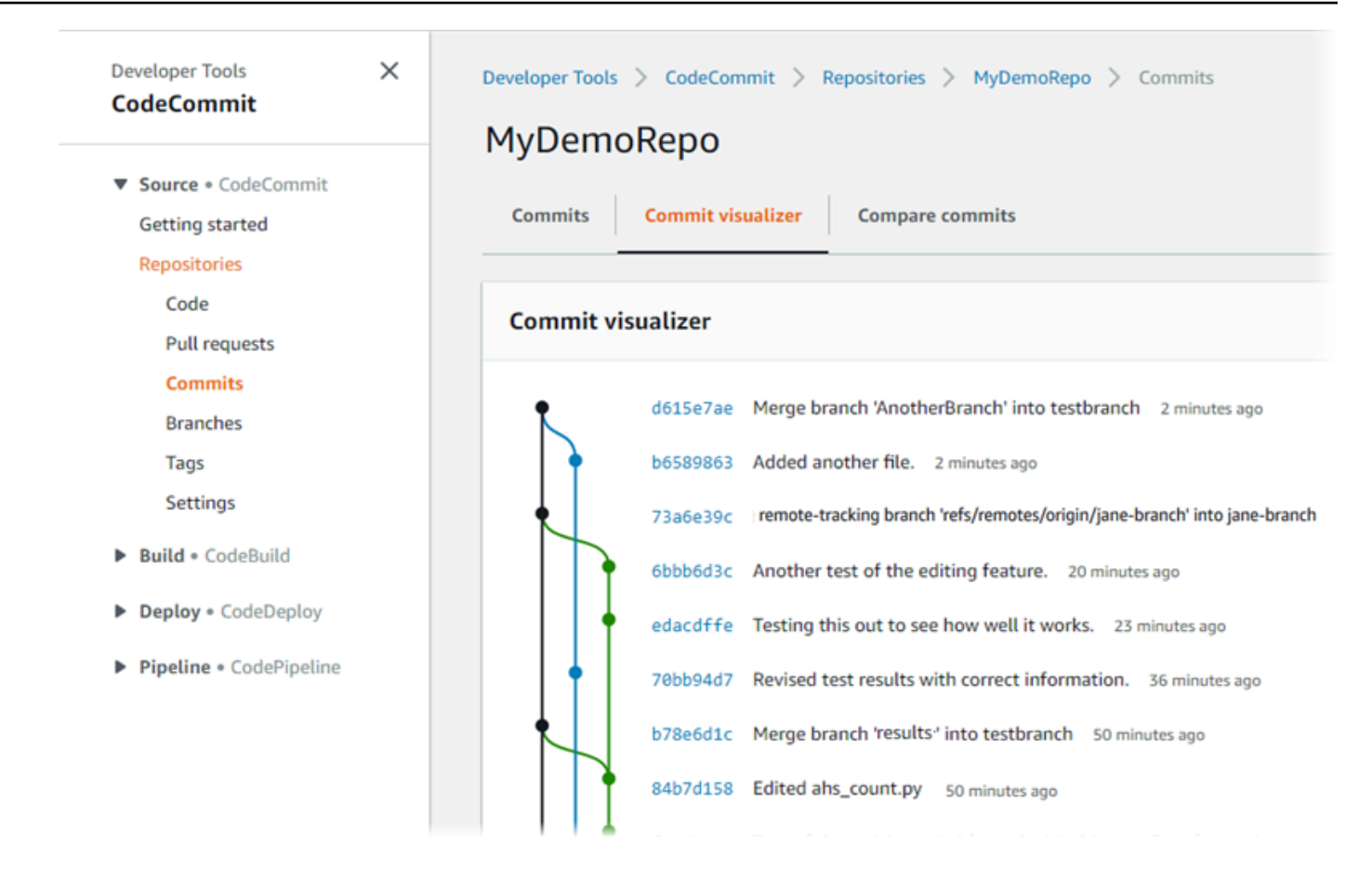

Il grafico del commit viene visualizzato con la riga dell'oggetto per ogni commit mostrata accanto al relativo punto sul grafico. La visualizzazione della riga dell'oggetto è limitata a 80 caratteri.

10. Per visualizzare ulteriori dettagli su un commit, scegliere il relativo ID abbreviato. Per eseguire il rendering del grafico da uno specifico commit, scegliere il relativo punto nel grafico. Per ulteriori informazioni, consulta [Visualizza un grafico della cronologia dei commit di un repository .](#page-355-0)

## Fase 4: Crea e collabora su una pull request

Quando si lavora in un repository con altri utenti, è possibile collaborare al codice e rivedere le modifiche. È possibile creare una richiesta pull in modo che altri utenti possano rivedere e commentare le modifiche al codice in un ramo. È inoltre possibile creare una o più regole di approvazione per la richiesta pull. Ad esempio, è possibile creare una regola di approvazione che richiede che almeno altri due utenti approvino la richiesta pull prima che possa essere unita. Dopo l'approvazione della richiesta pull, è possibile unire tali modifiche nel relativo ramo di destinazione. Se si impostano le notifiche per il repository, i relativi utenti possono ricevere e-mail su eventi relativi al repository (ad esempio le richieste pull o quando qualcuno commenta il codice). Per

ulteriori informazioni, consulta [Configurazione delle notifiche per gli eventi in un repository AWS](#page-163-0)  [CodeCommit.](#page-163-0)

#### **A** Important

**G** Tip

Prima di poter creare una richiesta di pull, è necessario creare un ramo che contenga le modifiche al codice che si desidera esaminare. Per ulteriori informazioni, consulta [Creare un](#page-395-0) [ramo](#page-395-0).

Per creare e collaborare su una richiesta di pull

- 1. Nel riquadro di navigazione, selezionare Pull requests (Richieste pull).
- 2. In Pull request (richiesta di pull), scegliere Create pull request (Crea richiesta di pull).

In Create pull request (Crea richiesta di pull), in Source (Origine), scegliere il ramo che contiene le modifiche da far esaminare. In Destination (Destinazione), scegliere il ramo in cui si desidera unire il codice riesaminato quando la richiesta di pull viene chiusa. Scegliere Compare (Confronta).

È anche possibile creare richieste pull da Branches (Rami) e Code (Codice).

3. Esaminare i dettagli dell'unione e le modifiche per confermare che la richiesta di pull contenga le modifiche e i commit desiderati. In caso affermativo, in Title (Titolo), immettere un titolo per questa revisione. Questo è il titolo che viene visualizzato nell'elenco di richieste pull per il repository. In Description (Descrizione), immettere i dettagli sul contenuto della revisione ed eventuali altre informazioni utili per i revisori. Scegli Crea.

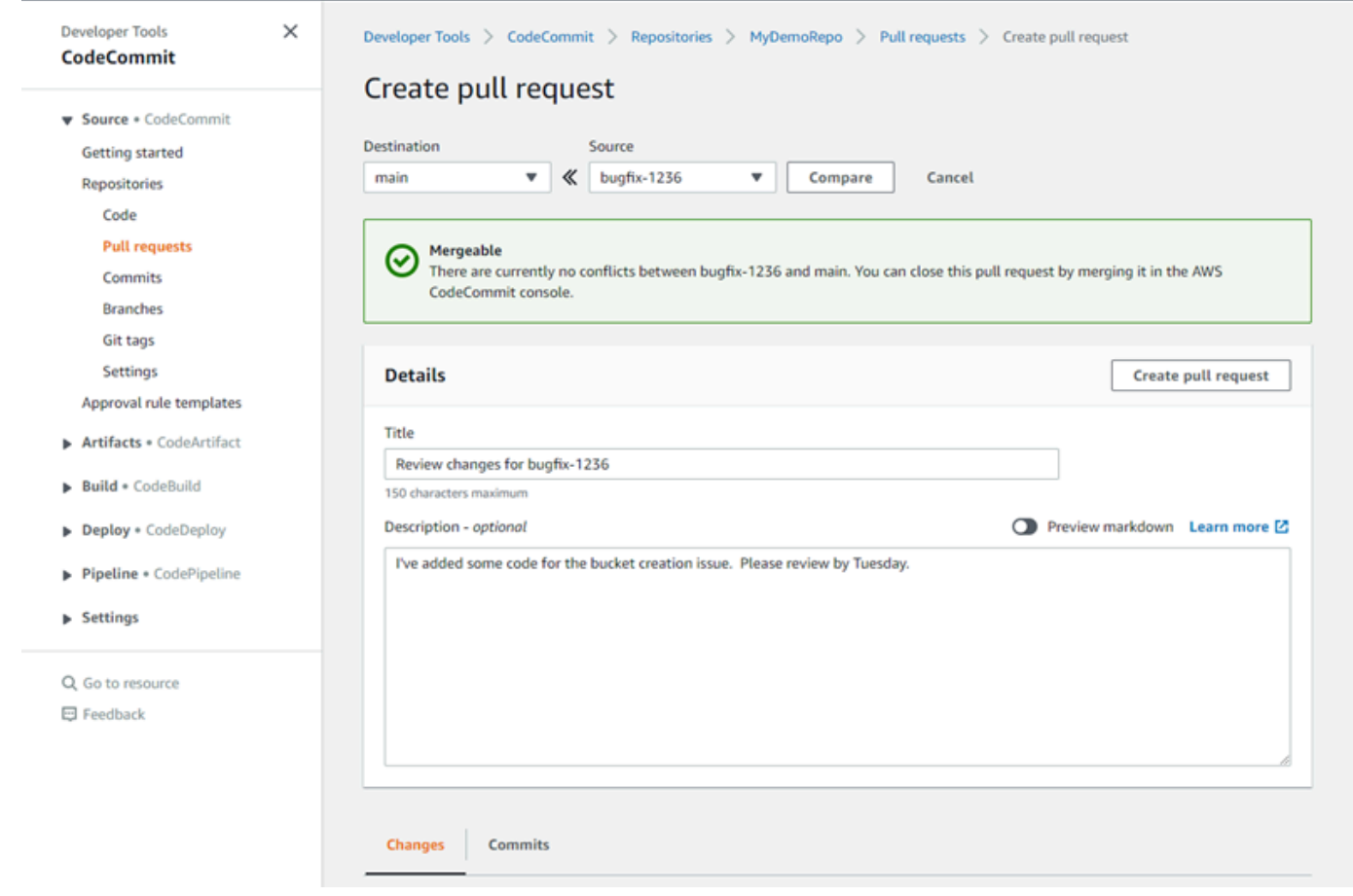

4. La richiesta di pull viene visualizzata nell'elenco di richieste pull per il repository. È possibile applicare un filtro alla visualizzazione perché siano visibili solo le richieste aperte, le richieste chiuse, le richieste create dall'utente e altro ancora.

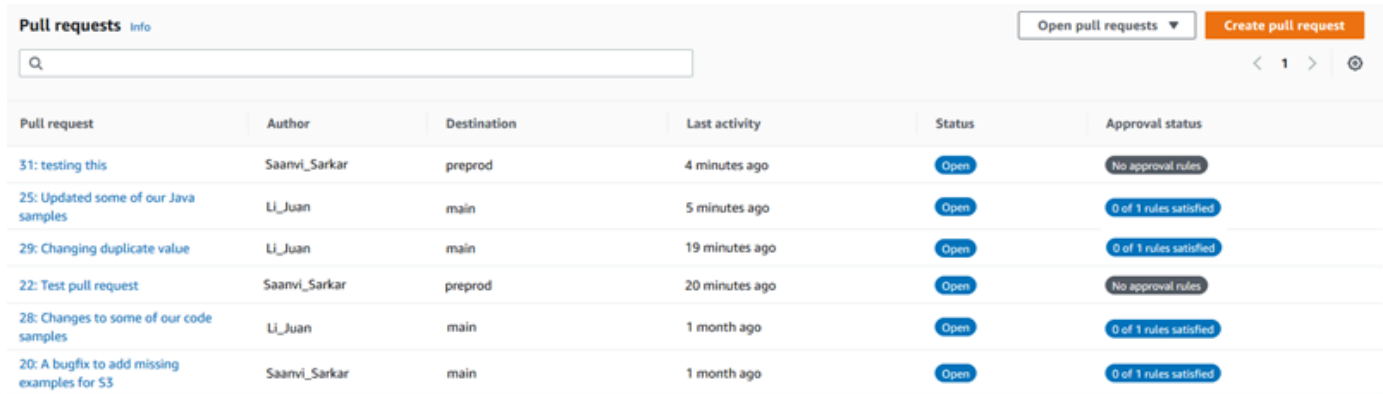

5. Puoi aggiungere una regola di approvazione alla tua pull request per assicurarti che vengano soddisfatte determinate condizioni prima che possa essere unita. Per aggiungere una regola di approvazione alla richiesta pull, scegliere la richiesta pull dall'elenco. Nella scheda Approvals (Approvazioni),scegliere Create approval rule (Crea regola di approvazione).

6. In Rule name (Nome regola), assegnare alla regola un nome descrittivo. Ad esempio, se si desidera che due persone approvino una richiesta pull prima che possa essere unita, è possibile assegnare un nome alla regola **Require two approvals before merge**. In Number of approvals needed (Numero di approvazioni necessarie), immettere **2**, il numero desiderato. Il valore di default è 1. Seleziona Invia. Per ulteriori informazioni sulle regole di approvazione e sui membri del pool di approvazione, vedere [Creazione di una regola di approvazione per una](#page-263-0) [richiesta pull.](#page-263-0)

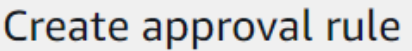

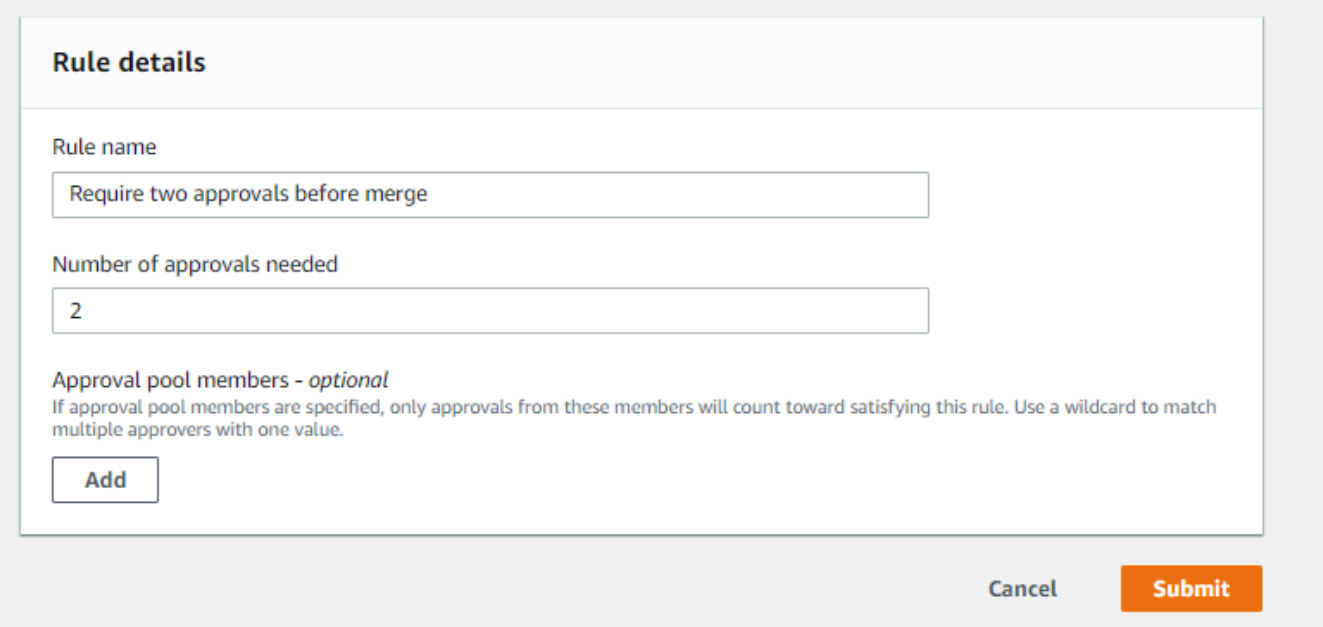

7. Se sono state configurate le notifiche per il repository e si è scelto di notificare agli utenti gli eventi di richiesta di pull, gli utenti riceveranno un'e-mail relativa alla nuova richiesta di pull. Gli utenti possono visualizzare le modifiche e commentare righe di codice specifiche, file e la stessa richiesta di pull. Possono anche rispondere ai commenti con testo ed emoji. Se necessario, è possibile inviare le modifiche al ramo di richiesta di pull, che aggiorna quest'ultima.

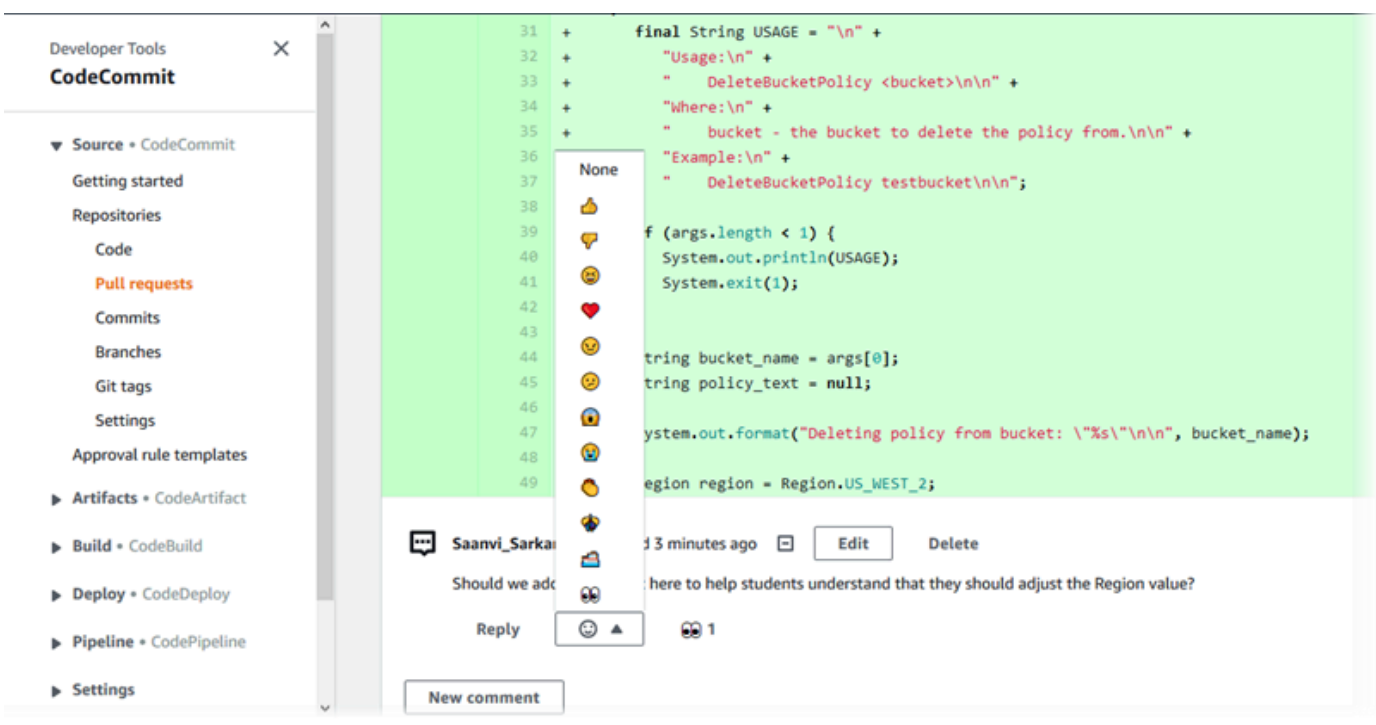

8. Se sei soddisfatto delle modifiche apportate nella richiesta, scegli Approve Approva. È possibile scegliere di approvare una richiesta pull anche se non sono configurate regole di approvazione per tale richiesta pull. Ciò rappresenta una chiara conferma dell'esame della richiesta di pull e dell'approvazione delle modifiche. Puoi anche scegliere di revocare la tua approvazione se cambi idea.

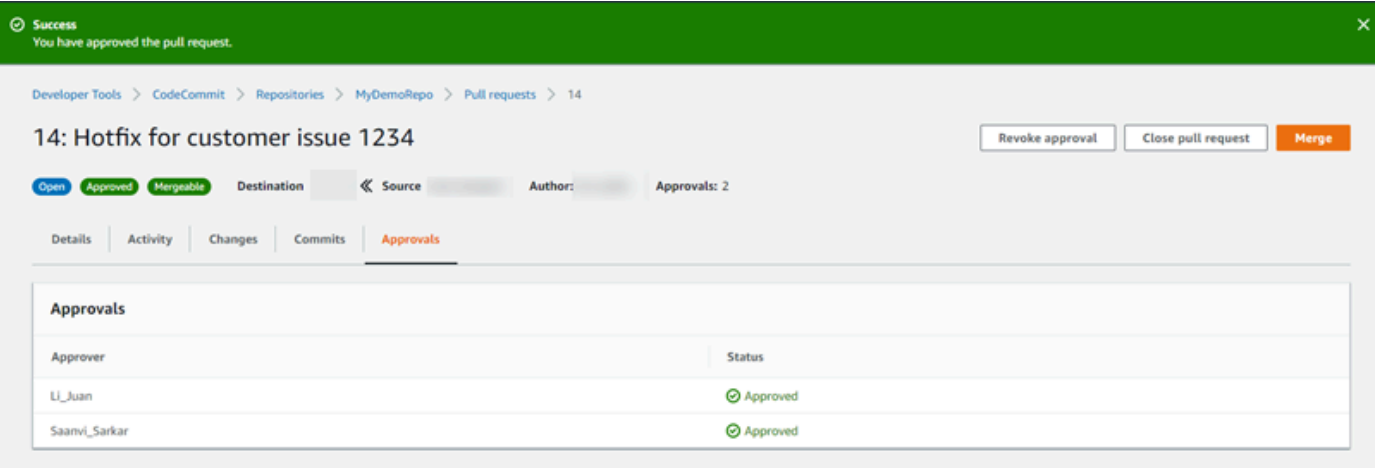

#### **a** Note

Non è possibile approvare una richiesta pull se è stata creata.

- 9. Quando tutte le modifiche al codice sono stati riviste e accettate, dalla richiesta di pull procedere in uno dei seguenti modi:
	- Se si desidera chiudere la richiesta di pull senza unire i rami, scegliere Close pull request (Chiudi pull di richiesta).
	- Se si desidera unire i rami e chiudere la richiesta pull, scegliere Unisci. È possibile scegliere tra le strategie di unione disponibili per il codice, che dipendono dalle differenze tra i rami di origine e di destinazione e se eliminare automaticamente il ramo di origine una volta completata l'unione. Una volta effettuate le proprie scelte, selezionare Merge pull request (Unisci richiesta di pull) per completare l'unione.

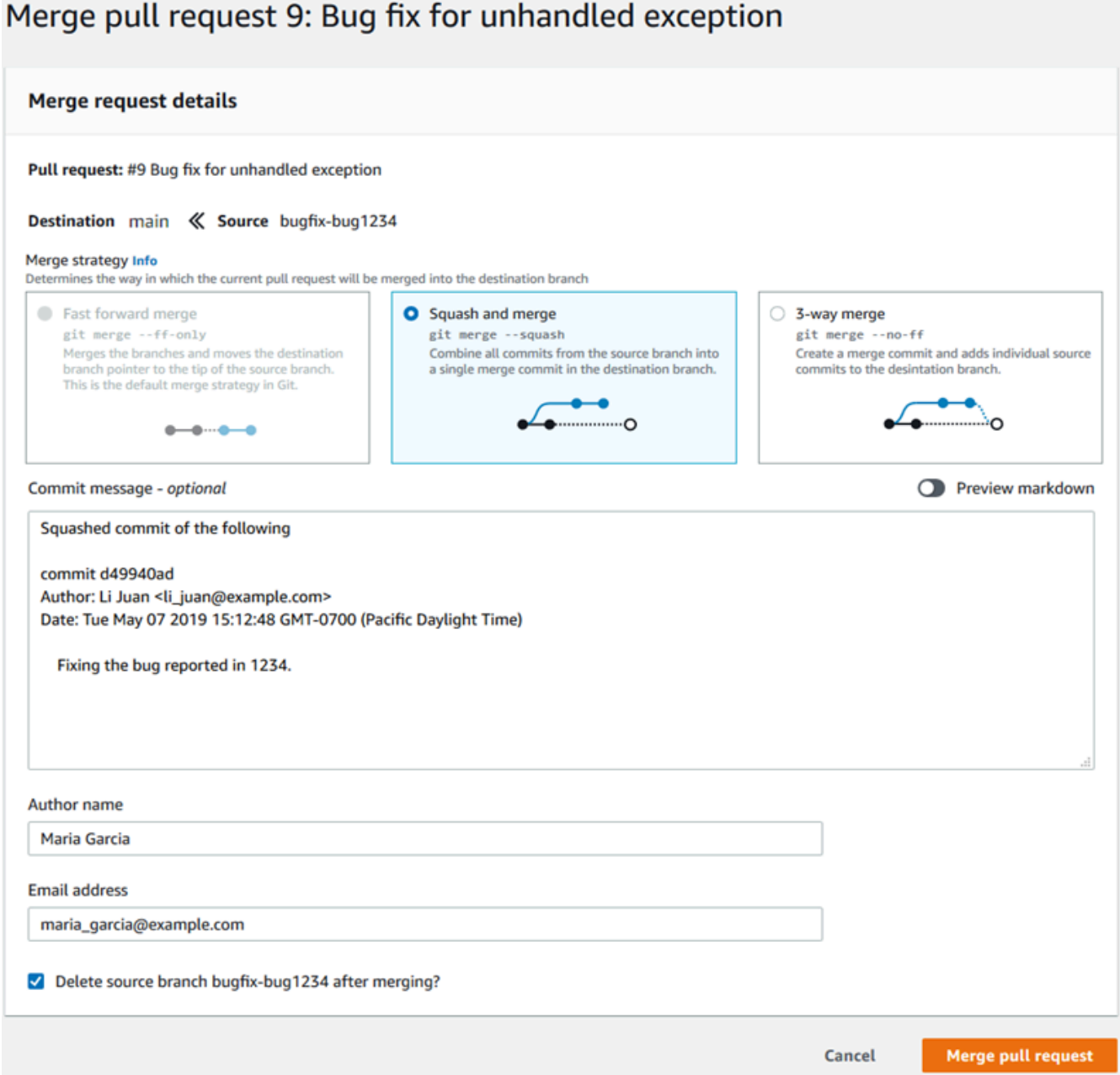

• Se ci sono conflitti di unione nei rami che non possono essere risolti automaticamente, puoi risolverli nella CodeCommit console oppure puoi usare il tuo client Git locale per unire i rami e quindi eseguire l'unione. Per ulteriori informazioni, consulta [Risolvere i conflitti in una richiesta](#page-306-0)  [di pull in unAWS CodeCommitmagazzino](#page-306-0).

### **a** Note

È sempre possibile un'unione manuale dei rami, compresi i rami della richiesta di pull, utilizzando il comando git merge nel repository locale e applicando le proprie modifiche.

Per ulteriori informazioni, consultare [Utilizzo delle richieste pull](#page-255-0) e [Utilizzo dei modelli di regola di](#page-322-0)  [approvazione](#page-322-0).

## Fase 5: rimozione

Se il CodeCommit repository non è più necessario, è consigliabile eliminare il CodeCommit repository e le altre risorse utilizzate in questo esercizio in modo da non continuare a pagare per lo spazio di archiviazione.

### **A** Important

Questa operazione non può essere annullata. Dopo aver eliminato questo repository, non è più possibile clonarlo su alcun repository locale o condiviso. Inoltre, non puoi più estrarre dati da o inviare dati ad esso, o eseguire operazioni Git, da qualsiasi repository locale o repository condiviso.

Se hai configurato le notifiche per il tuo repository, l'eliminazione del repository elimina anche la regola CloudWatch Amazon Events creata per il repository. Non elimina l'argomento Amazon SNS utilizzato come destinazione per quella regola.

Se hai configurato i trigger per il tuo repository, l'eliminazione del repository non elimina gli argomenti di Amazon SNS o le funzioni Lambda che hai configurato come destinazioni di tali trigger. Assicurati di eliminare tali risorse se non ti sono necessarie. Per ulteriori informazioni, consulta [Eliminare i trigger da un repository.](#page-205-0)

### CodeCommit Per eliminare il repository

- 1. Apri la CodeCommit console all'indirizzo [https://console.aws.amazon.com/codesuite/](https://console.aws.amazon.com/codesuite/codecommit/home)  [codecommit/home](https://console.aws.amazon.com/codesuite/codecommit/home).
- 2. In Repositories (Repository) selezionare il repository da eliminare. Se è stata seguita la convenzione illustrata in questo argomento, è denominata MyDemoRepo.
- 3. Nel pannello di navigazione scegli Settings (Impostazioni).
- 4. Nella pagina Settings (Impostazioni) in Delete repository (Elimina repository), scegliere Delete repository (Elimina repository).
- 5. Digitare **delete** e scegliere Delete (Elimina). Il repository viene eliminato definitivamente.

## Passaggio 6: Passaggi successivi

Ora che hai acquisito familiarità con CodeCommit alcune delle sue funzionalità, prova a fare quanto segue:

- Se non conosci Git CodeCommit o vuoi rivedere esempi di utilizzo di Git with CodeCommit, continua con il [Guida introduttiva a Git e CodeCommit](#page-116-0) tutorial.
- Se vuoi lavorare con altri utenti in un CodeCommit repository, consulta[Condividere un repository](#page-157-0). (Se desideri condividere il tuo repository con gli utenti di un altro account Amazon Web Services, consulta[Configura l'accesso tra account a un AWS CodeCommit repository utilizzando i ruoli](#page-228-0).)
- Se desideri migrare un repository in CodeCommit, segui i passaggi indicati in. [Esegui la migrazione](#page-418-0)  [a CodeCommit](#page-418-0)
- Se vuoi aggiungere il tuo repository a una pipeline di distribuzione continua, procedi come descritto nella [procedura guidata per una pipeline semplice.](https://docs.aws.amazon.com/codepipeline/latest/userguide/getting-started-cc.html)
- Se vuoi ulteriori informazioni su prodotti e servizi che si integrano con CodeCommit, inclusi esempi della community, consulta [Integrazioni di prodotti e servizi.](#page-134-0)

# <span id="page-116-0"></span>Guida introduttiva a Git e AWS CodeCommit

Se non conosci Git e CodeCommit, questo tutorial ti aiuta a imparare alcuni semplici comandi per iniziare. Se conosci già Git, puoi ignorare questo tutorial e passare al [Guida introduttiva con](#page-96-0)  [CodeCommit](#page-96-0) .

In questo tutorial, crei un repository che rappresenta una copia locale del CodeCommit repository, che chiamiamo repository locale.

Dopo aver creato il repository locale, apporti alcune modifiche ad esso. Quindi invii (invia) le modifiche al CodeCommit repository.

Inoltre, simuli un ambiente di gruppo in cui due utenti eseguono in modo indipendente le modifiche al loro repository locale e inviano tali modifiche al repository. CodeCommit Gli utenti trasferiscono quindi le modifiche dal repository al proprio CodeCommit repository locale per vedere le modifiche apportate dall'altro utente.

Puoi anche creare rami e tag e gestire alcune autorizzazioni di accesso nel repository. CodeCommit

Al termine di questo tutorial, dovresti aver acquisito una conoscenza sufficiente dei concetti di CodeCommit per utilizzarli per i tuoi progetti.

Esegui le [operazioni relative ai prerequisiti e alla configurazione](#page-23-0) tra cui:

- Assegna le autorizzazioni all'utente IAM.
- Configura CodeCommit la connessione a un repository tramite [HTTPS,](#page-28-0) SSH o. [git-remote](#page-33-0)[codecommit](#page-33-0) Per ulteriori informazioni su queste scelte, consulta [Configurazione di AWS](#page-23-0)  [CodeCommit.](#page-23-0)
- Configurare l'AWS CLI per utilizzare la riga di comando o il terminale per tutte le operazioni, inclusa la creazione del repository.

#### Argomenti

- [Fase 1: Creare un repository CodeCommit](#page-117-0)
- [Fase 2: Creare un repository locale](#page-119-0)
- [Passaggio 3: crea il tuo primo commit](#page-121-0)
- [Passaggio 4: invia il tuo primo commit](#page-122-0)
- [Passaggio 5: condividi il CodeCommit repository e invia ed estrai un altro commit](#page-122-1)
- [Passaggio 6: Crea e condividi un ramo](#page-125-0)
- [Passaggio 7: Crea e condividi un tag](#page-127-0)
- [Passaggio 8: configurare le autorizzazioni di accesso](#page-128-0)
- [Fase 9: Pulizia](#page-131-0)

## <span id="page-117-0"></span>Fase 1: Creare un repository CodeCommit

In questo passaggio, si utilizza la CodeCommit console per creare il repository.

Puoi saltare questo passaggio se hai già un CodeCommit repository che desideri utilizzare.

### **G** Note

A seconda dell'utilizzo, potrebbero esserti addebitati costi per la creazione o l'accesso a un repository. Per ulteriori informazioni, consulta la sezione [Prezzi](https://aws.amazon.com/codecommit/pricing) nella pagina di informazioni sul CodeCommit prodotto.

Per creare il CodeCommit repository

- 1. Apri la CodeCommit console all'indirizzo [https://console.aws.amazon.com/codesuite/](https://console.aws.amazon.com/codesuite/codecommit/home)  [codecommit/home](https://console.aws.amazon.com/codesuite/codecommit/home).
- 2. Usa il selettore di regione per scegliere Regione AWS dove vuoi creare il repository. Per ulteriori informazioni, consulta [Regioni ed endpoint di connessione Git.](#page-635-0)
- 3. Nella pagina Repositories (Repository), scegli Create repository (Crea repository).
- 4. Nella pagina Create repository (Crea repository), in Repository name (Nome repository), immetti un nome per il repository (ad esempio **MyDemoRepo**).

#### **a** Note

I nomi dei repository distinguono tra lettere maiuscole e minuscole e non possono superare i 100 caratteri. Per ulteriori informazioni, consulta [Limiti.](#page-662-0)

- 5. (Facoltativo) In Description (Descrizione), immettere una descrizione, ad esempio **My demonstration repository**. Ciò può consentire agli utenti di identificare lo scopo del repository.
- 6. (Facoltativo) Scegliere Add tag (Aggiungi tag) per aggiungere uno o più tag del repository (un'etichetta attributo personalizzata che consente di organizzare e gestire le risorse AWS) all'archivio. Per ulteriori informazioni, consulta [Inserimento di tag nei repository AWS](#page-171-0) [CodeCommit.](#page-171-0)
- 7. (Facoltativo) Espandi Configurazione aggiuntiva per specificare se utilizzare la chiave predefinita Chiave gestita da AWS o la chiave gestita dal cliente per crittografare e decrittografare i dati in questo repository. Se scegli di utilizzare la tua chiave gestita dal cliente, devi assicurarti che sia disponibile nel luogo in Regione AWS cui stai creando il repository e che la chiave sia attiva. Per ulteriori informazioni, consulta [AWS Key Management Servicee crittografia per i AWS](#page-460-0) [CodeCommit repository.](#page-460-0)
- 8. (Facoltativo) Seleziona Abilita Amazon CodeGuru Reviewer per Java e Python se questo repository conterrà codice Java o Python e desideri che Reviewer analizzi CodeGuru quel codice. CodeGuru Reviewer utilizza diversi modelli di machine learning per trovare i difetti del codice e suggerire automaticamente miglioramenti e correzioni nelle pull request. Per ulteriori informazioni, consulta la Amazon CodeGuru Reviewer User Guide.
- 9. Scegli Crea.

#### **a** Note

I passaggi rimanenti di questo tutorial vengono utilizzati MyDemoRepo per il nome del CodeCommit repository. Se scegli un nome differente, assicurati di utilizzarlo in tutto il tutorial.

Per ulteriori informazioni sulla creazione di repository, tra cui la creazione di un repository dal terminale o dalla riga di comando, consulta [Creazione di un repository .](#page-148-0)

## <span id="page-119-0"></span>Fase 2: Creare un repository locale

In questa fase, puoi configurare un repository locale sul computer locale per la connessione al tuo repository. A questo proposito, selezioni una directory sul computer locale che rappresenta il repository locale. Usi Git per clonare e inizializzare una copia del tuo CodeCommit repository vuoto all'interno di quella directory. Quindi specifichi il nome utente e l'indirizzo email Git usati per annotare i tuoi commit.

- 1. [Apri la CodeCommit console all'indirizzo https://console.aws.amazon.com/codesuite/](https://console.aws.amazon.com/codesuite/codecommit/home) [codecommit/home.](https://console.aws.amazon.com/codesuite/codecommit/home)
- 2. Nel selettore della regione, scegli Regione AWS dove è stato creato il repository. I repository sono specifici di un. Regione AWS Per ulteriori informazioni, consulta [Regioni ed endpoint di](#page-635-0)  [connessione Git](#page-635-0).
- 3. Trova e seleziona nell'elenco il repository che intendi collegare. Scegliere Clone URL (URL clone), quindi scegliere il protocollo che si desidera utilizzare durante la clonazione o la connessione al repository. In questo modo si copia l'URL del clone.
	- Copia l'URL HTTPS se utilizzi le credenziali Git con il tuo utente IAM o l'helper per le credenziali incluso in. AWS CLI
	- Copia l'URL HTTPS (GRC) se usi il comando git-remote-codecommit sul computer locale.

• Copia l'URL SSH se utilizzi una coppia di chiavi pubblica/privata SSH con il tuo utente IAM.

#### **a** Note

Se vedi una pagina di benvenuto anziché un elenco di repository, significa che non ci sono repository associati al tuo AWS account nel luogo in cui hai effettuato l'Regione AWSaccesso. Per creare un repository, consulta [the section called "Creazione di un](#page-148-0) [repository "](#page-148-0) oppure segui la procedura del tutorial [Guida introduttiva a Git e CodeCommit.](#page-116-0)

4. (Facoltativo) Ti consigliamo di configurare il tuo client Git locale da utilizzare **main** come nome per il ramo predefinito del tuo repository. Questo è il nome usato per il ramo predefinito in tutti gli esempi di questa guida. È anche lo stesso nome di ramo predefinito CodeCommit utilizzato per il primo commit nella console. Esegui il seguente comando per configurare globalmente il nome del ramo predefinito per il tuo sistema:

git config --global init.defaultBranch main

Se preferisci utilizzare un nome di ramo predefinito diverso per tutti i tuoi repository, sostituiscilo **main** con il tuo nome preferito. Questo tutorial presuppone che il ramo predefinito sia denominato main.

Se desideri utilizzare nomi di ramo predefiniti diversi per repository diversi, puoi impostare questo attributo localmente (--local) anziché globalmente (--global).

5. Al terminale o al prompt dei comandi, clonate il repository con il git clone comando e fornite l'URL del clone che avete copiato nel passaggio 3. L'URL clone dipende dal protocollo e dalla configurazione utilizzati. Ad esempio, se utilizzi HTTPS con credenziali Git per clonare un repository denominato *MyDemoRepo*nella regione Stati Uniti orientali (Ohio):

```
git clone https://git-codecommit.us-east-2.amazonaws.com/v1/repos/MyDemoRepo my-
demo-repo
```
Se stai usando HTTPS con git-remote-codecommit:

git clone codecommit://*MyDemoRepo my-demo-repo*

Se stai usando SSH:

```
git clone ssh://git-codecommit.us-east-2.amazonaws.com/v1/repos/MyDemoRepo my-demo-
repo
```
### **a** Note

Se viene visualizzato un errore durante il tentativo di clonare un repository, è possibile che non sia stata completata la configurazione necessaria per il computer locale. Per ulteriori informazioni, consulta [Configurazione di AWS CodeCommit](#page-23-0).

## <span id="page-121-0"></span>Passaggio 3: crea il tuo primo commit

In questo passaggio, crei il tuo primo commit nel tuo repository locale. A tale scopo, create due file di esempio nel repository locale. Si utilizza Git per effettuare la modifica e quindi eseguire il commit della modifica nel repository locale.

1. Utilizza un editor di testo per creare i seguenti due file di testo di esempio nella directory. Denomina i file cat.txt e dog.txt:

```
cat.txt
-------
The domestic cat (Felis catus or Felis silvestris catus) is a small, usually furry, 
 domesticated, and carnivorous mammal.
```

```
dog.txt
-------
The domestic dog (Canis lupus familiaris) is a canid that is known as man's best 
  friend.
```
2. Esegui git config per aggiungere il nome utente e l'indirizzo email rappresentati dai segnaposto *your-user-name*e *your-email-address*al tuo repository locale. Ciò rende più semplice identificare i commit eseguiti:

```
git config --local user.name "your-user-name"
git config --local user.email your-email-address
```
3. Se non hai impostato il nome del ramo predefinito a livello globale quando hai creato il repository locale, esegui il comando seguente per impostare il nome del ramo predefinito su: **main**

git config --local init.defaultBranch main

4. Esegui git add per preparare la modifica:

git add cat.txt dog.txt

5. Esegui git commit per eseguire il commit della modifica:

git commit -m "Added cat.txt and dog.txt"

**1** Tip Per visualizzare i dettagli sul commit, esegui git log.

## <span id="page-122-0"></span>Passaggio 4: invia il tuo primo commit

In questo passaggio, trasferisci il commit dal repository locale al tuo CodeCommit repository.

Esegui git push per inviare il tuo commit tramite il nome remoto predefinito che Git usa per il tuo CodeCommit repository (origin), dal ramo predefinito nel tuo repository locale (main):

git push -u origin main

### **G** Tip

Dopo aver inviato i file al tuo CodeCommit repository, puoi usare la CodeCommit console per visualizzarne i contenuti. Per ulteriori informazioni, consulta [Sfoglia i file in un repository.](#page-245-0)

# <span id="page-122-1"></span>Passaggio 5: condividi il CodeCommit repository e invia ed estrai un altro commit

In questo passaggio, condividi le informazioni sul CodeCommit repository con un altro membro del team. Il membro del team utilizza queste informazioni per ottenere una copia locale, apportare alcune modifiche e quindi inviare la copia locale modificata al CodeCommit repository. Quindi trasferisci le modifiche dal repository al tuo CodeCommit repository locale.

In questo tutorial, simuli l'altro utente creando una directory distinta da quello creata nella [fase 2](#page-119-0) utilizzando Git. In genere, questa directory si trova su un altro computer. Questa nuova directory è una copia del tuo CodeCommit repository. Qualsiasi modifica apportata alla directory esistente o a questa nuova directory viene eseguita in modo indipendente. L'unico modo per identificare le modifiche a queste directory è scaricarle dal CodeCommit repository.

Anche se queste directory si trovano sulla stessa macchina locale, denominiamo quella esistente repository locale e la nuova directory repository condiviso.

Dalla nuova directory, si ottiene una copia separata del CodeCommit repository. Quindi aggiungi un nuovo file di esempio, esegui il commit delle modifiche nel repository condiviso e quindi trasferisci il commit dal repository condiviso al tuo repository. CodeCommit

Infine, trasferisci le modifiche dal tuo repository al repository locale e poi lo sfogli per vedere le modifiche apportate dall'altro utente.

- 1. Passa alla directory / tmp o alla directory  $c:\$ temp.
- 2. Esegui git clone per scaricare una copia del repository nel repository condiviso:

Per HTTPS:

git clone https://git-codecommit.us-east-2.amazonaws.com/v1/repos/MyDemoRepo shared-demo-repo

Per HTTPS con git-remote-codecommit:

git clone codecommit://MyDemoRepo shared-demo-repo

Per SSH:

git clone ssh://git-codecommit.us-east-2.amazonaws.com/v1/repos/MyDemoRepo shareddemo-repo

#### **a** Note

Quando crei un clone di un repository utilizzando SSH nei sistemi operativi Windows, potrebbe essere necessario aggiungere l'ID della chiave SSH alla stringa di connessione come segue:

git clone ssh://*Your-SSH-Key-ID*@git-codecommit.us-east-2.amazonaws.com/v1/ repos/MyDemoRepo my-demo-repo

Per ulteriori informazioni, consulta [Per le connessioni SSH in Windows.](#page-69-0)

In questo comando, MyDemoRepo c'è il nome del tuo repository. CodeCommit shared-demorepoè il nome della directory che Git crea nella /tmp directory o nella c:\temp directory. Dopo che Git ha creato la directory, scarica una copia del repository nella directory shared-demorepo.

3. Passa alla directory shared-demo-repo:

```
(For Linux, macOS, or Unix) cd /tmp/shared-demo-repo
(For Windows) cd c:\temp\shared-demo-repo
```
4. Esegui git config per aggiungere un altro nome utente e indirizzo email rappresentati da segnaposto *other-user-name*e. *other-email-address* Ciò rende più semplice identificare i commit eseguiti dell'altro utente:

```
git config --local user.name "other-user-name"
git config --local user.email other-email-address
```
5. Utilizza un editor di testo per creare i seguenti file di testo di esempio nella directory shareddemo-repo. Denomina il file horse.txt:

```
horse.txt
-------
The horse (Equus ferus caballus) is one of two extant subspecies of Equus ferus.
```
6. Esegui git add per preparare la modifica al repository condiviso:

git add horse.txt

7. Esegui git commit per effettuare il commit della modifica nel repository condiviso:

git commit -m "Added horse.txt"

8. Esegui git push per inviare il tuo commit iniziale tramite il nome remoto predefinito che Git usa per il tuo CodeCommit repository (origin), dal ramo predefinito nel tuo repository locale (main):

git push -u origin main

9. Passa al repository locale ed esegui git pull per inserire nel repository locale il commit che il repository condiviso ha effettuato sul repository. CodeCommit Esegui quindi git log per vedere il commit avviato dal repository condiviso.

## <span id="page-125-0"></span>Passaggio 6: Crea e condividi un ramo

In questo passaggio, crei un ramo nel repository locale, apporti alcune modifiche e quindi trasferisci il ramo al tuo CodeCommit repository. Quindi trasferisci il ramo al repository condiviso dal tuo repository. CodeCommit

Un ramo consente di sviluppare in modo indipendente una versione differente del contenuto del repository (ad esempio, per lavorare su una nuova funzionalità software senza influenzare il lavoro dei membri del team). Quando quella funzionalità è stabile, unisci il ramo a un ramo più stabile del software.

Utilizzi Git per creare il ramo e quindi puntarlo al primo commit effettuato. Si usa Git per inviare il ramo al CodeCommit repository. Quindi passi al repository condiviso e usi Git per inserire il nuovo ramo nel repository locale condiviso ed esplorare il ramo.

1. Dal repository locale, eseguigit checkout, specificando il nome del ramo (ad esempioMyNewBranch) e l'ID del primo commit che hai effettuato nel repository locale.

Se non conosci l'ID commit, esegui git log per ottenerlo. Verifica che il commit abbia il tuo nome utente e il tuo indirizzo e-mail e non il nome utente e l'indirizzo e-mail dell'altro utente. Questo serve a simulare che main si tratti di una versione stabile del CodeCommit repository e che il MyNewBranch branch riguardi una nuova funzionalità relativamente instabile:

git checkout -b MyNewBranch *commit-ID*

2. Esegui git push per inviare il nuovo ramo dal repository locale al repository: CodeCommit

git push origin MyNewBranch

- 3. A questo punto, esegui il pull del ramo al repository condiviso e controlla i risultati:
	- 1. Passa alla directory del repository condiviso (shared-demo-repo).
	- 2. Esegui il pull nel nuovo ramo (git fetch origin).
	- 3. Verifica che il pull del ramo sia stato eseguito (git branch --all visualizza un elenco di tutti rami per il repository).
	- 4. Passa al nuovo ramo (git checkout MyNewBranch).
	- 5. Verifica l'avvenuto passaggio al ramo MyNewBranch eseguendo git status o git branch. L'output mostra il ramo corrente. In questo caso, deve essere MyNewBranch.
	- 6. Visualizza l'elenco dei commit nel ramo (git log).

Di seguito è riportato l'elenco dei comandi Git da chiamare:

```
git fetch origin
git branch --all
git checkout MyNewBranch
git branch or git status
git log
```
4. Passa di nuovo al ramo main e visualizzane l'elenco di commit. I comandi Git devono risultare simili a quanto segue:

```
git checkout main
git log
```
5. Passa alla main filiale del tuo repository locale. Puoi eseguire git status o git branch. L'output mostra il ramo corrente. In questo caso, deve essere main. I comandi Git devono risultare simili a quanto segue:

```
git checkout main
git branch or git status
```
# <span id="page-127-0"></span>Passaggio 7: Crea e condividi un tag

In questo passaggio, crei due tag nel tuo repository locale, associ i tag ai commit e quindi inserisci i tag nel tuo CodeCommit repository. Quindi trasferisci le modifiche dal CodeCommit repository al repository condiviso.

Un tag è utilizzato per fornire un nome leggibile a un commit (o a un ramo o a un altro tag). Lo faresti, ad esempio, per taggare un commit come v2.1. Un commit, ramo o tag può avere un qualsiasi numero di tag a esso associato, ma un singolo tag può essere associato a un solo commit, ramo o tag. In questo tutorial, applichi un tag a un commit come release e uno come beta.

Utilizzi Git per creare i tag, puntando il tag release al primo commit eseguito e il tag beta al commit eseguito dall'altro utente. Quindi usi Git per inviare i tag al CodeCommit repository. Quindi passi al tuo repository condiviso e usi Git per inserire i tag nel tuo repository locale condiviso ed esplorare i tag.

1. Dal tuo repository locale, eseguigit tag, specificando il nome del nuovo tag (release) e l'ID del primo commit che hai effettuato nel repository locale.

Se non conosci l'ID commit, esegui git log per ottenerlo. Verifica che il commit abbia il tuo nome utente e il tuo indirizzo e-mail e non il nome utente e l'indirizzo e-mail dell'altro utente. Questo serve a simulare che il tuo commit sia una versione stabile del repository: CodeCommit

git tag release *commit-ID*

Esegui di nuovo git tag per taggare il commit di un altro utente con il tag beta. Ciò è necessario per simulare che il commit è destinato a una nuova funzionalità relativamente instabile:

git tag beta *commit-ID*

- 2. Esegui git push --tags per inviare i tag al repository. CodeCommit
- 3. A questo punto, esegui il pull dei tag nel repository condiviso e controlla i risultati:
	- 1. Passa alla directory del repository condiviso (shared-demo-repo).
	- 2. Esegui il pull dei nuovi tag (git fetch origin).
	- 3. Verifica che il pull dei tag è stato eseguito (git tag visualizza un elenco di tutti i tag per il repository).
	- 4. Visualizza le informazioni su ogni tag (git log release e git log beta).

Di seguito è riportato l'elenco dei comandi Git da chiamare:

git fetch origin git tag git log release git log beta

4. Provalo anche nel repository locale:

git log release git log beta

## <span id="page-128-0"></span>Passaggio 8: configurare le autorizzazioni di accesso

In questo passaggio, concedi all'utente l'autorizzazione a sincronizzare il repository condiviso con il repository. CodeCommit Questa fase è opzionale. È consigliato agli utenti interessati a scoprire come controllare l'accesso ai CodeCommit repository quando gli utenti utilizzano credenziali Git o coppie di chiavi SSH vengono utilizzate con gli utenti IAM per l'accesso ai repository. CodeCommit

#### **a** Note

Se utilizzi l'accesso federato, credenziali temporanee o un provider di identità web come IAM Identity Center, configura gli utenti, l'accesso e le autorizzazioni per il tuo provider di identità, quindi utilizza. git-remote-codecommit Per ulteriori informazioni, consultare [Passaggi](#page-33-0)  [di configurazione per le connessioni HTTPS aAWS CodeCommitcongit-remote-codecommit](#page-33-0) e [Connessione aiAWS CodeCommit repository con credenziali rotanti](#page-463-0).

A tale scopo, utilizzi la console IAM per creare un utente che, per impostazione predefinita, non dispone delle autorizzazioni per sincronizzare il repository condiviso con il repository. CodeCommit Puoi eseguire git pull per verificarlo. Se il nuovo utente non dispone delle autorizzazioni per eseguire la sincronizzazione, il comando non funziona. Quindi torni alla console IAM e applichi una policy che ne consenta l'utilizzo da parte dell'utente. git pull Anche in questo caso, puoi eseguire git pull per verificarlo.

Questo passaggio è scritto presupponendo che tu disponga delle autorizzazioni per creare utenti IAM nel tuo account Amazon Web Services. Se non disponi di tali autorizzazioni, non puoi eseguire le procedure in questa fase. Passa alla [Fase 9: Pulizia](#page-131-0) per pulire le risorse utilizzate per il tutorial.

1. Accedi a AWS Management Console e apri la console IAM all'indirizzo [https://](https://console.aws.amazon.com/iam/) [console.aws.amazon.com/iam/.](https://console.aws.amazon.com/iam/)

Assicurati di effettuare l'accesso con il nome utente e la password utilizzati in [Impostazione](#page-23-0) .

- 2. Nel riquadro di navigazione, seleziona Users (Utenti), quindi scegli Create New Users (Crea nuovi utenti).
- 3. Nella prima casella Enter User Names (Immetti i nomi utente), immetti un nome utente di esempio (ad esempio, **JaneDoe-CodeCommit**). Seleziona la casella Generate an access key for each user (Genera una chiave di accesso per ogni utente), quindi scegli Create (Crea).
- 4. Sceglie Show User SMTP Credentials (Mostra credenziali di sicurezza utente). Annota l'ID chiave di accesso e la chiave di accesso segreta oppure scegli Download Credentials (Credenziali di download).
- 5. Segui le istruzioni [Per gli utenti HTTPS che utilizzano credenziali Git](#page-28-0) per generare e fornire le credenziali dell'utente IAM.

Se desideri utilizzare SSH, segui le istruzioni in [SSH e Linux, macOS o Unix: configura le chiavi](#page-64-0) [pubbliche e private per Git eCodeCommit](#page-64-0) o [Fase 3: Impostare le chiavi pubbliche e private per](#page-72-0) [Git e CodeCommit](#page-72-0) per configurare l'utente con le chiavi private e pubbliche.

6. Esegui git pull. Deve essere visualizzato l'errore seguente:

Per HTTPS:

fatal: unable to access 'https://git-codecommit.useast-2.amazonaws.com/v1/repos/*repository-name*/': The requested URL returned error: 403.

Per SSH:

```
fatal: unable to access 'ssh://git-codecommit.us-east-2.amazonaws.com/
v1/repos/repository-name/': The requested URL returned error: 403.
```
L'errore viene visualizzato perché il nuovo utente non dispone dell'autorizzazione per sincronizzare il repository condiviso con il repository. CodeCommit

- 7. Torna alla console IAM. Nel riquadro di navigazione, seleziona Policies (Policy) e Create Policy (Crea policy). (Se viene visualizzato il pulsante Get Started (Inizia), sceglierlo, quindi scegliere Create Policy (Crea policy)).
- 8. Accanto a Create Your Own Policy (Crea la tua policy) scegli Select (Seleziona).
- 9. Nella casella Policy Name (Nome policy), immetti un nome (ad esempio **CodeCommitAccess-GettingStarted**).
- 10. Nella casella Policy Document, inserisci quanto segue, che consente a un utente IAM di estrarre da qualsiasi repository associato all'utente IAM:

```
\{ "Version": "2012-10-17", 
   "Statement": [ 
     \{ "Effect": "Allow", 
        "Action": [ 
           "codecommit:GitPull" 
        ], 
        "Resource": "*" 
      } 
   ]
}
```
### **1** Tip

Se desideri che l'utente IAM sia in grado di inviare i commit a qualsiasi repository associato all'utente IAM, inserisci invece questo:

```
{ 
   "Version": "2012-10-17", 
   "Statement": [ 
     { 
        "Effect": "Allow", 
        "Action": [ 
          "codecommit:GitPull", 
          "codecommit:GitPush" 
        ], 
        "Resource": "*" 
     }
```
 $\mathbf{I}$ }

Per informazioni su altre autorizzazioni per CodeCommit azioni e risorse che puoi concedere agli utenti, consulta. [Autenticazione e controllo degli accessi per AWS](#page-475-0) [CodeCommit](#page-475-0)

- 11. Nel pannello di navigazione, seleziona Utenti.
- 12. Scegli il nome utente di esempio (ad esempio, **JaneDoe-CodeCommit**) a cui desideri collegare la policy.
- 13. Scegli la scheda Permissions (Autorizzazioni).
- 14. In Managed Policies (Policy gestite), scegli Attach Policy (Collega policy).
- 15. Seleziona la policy **CodeCommitAccess-GettingStarted** appena creata, quindi scegli Attach policy (Collega policy).
- 16. Esegui git pull. Questa volta il comando dovrebbe funzionare e dovrebbe essere visualizzato un messaggio Already up-to-date.
- 17. Se stai usando HTTPS, passa alle credenziali Git originali oppure se stai utilizzando gitremote-codecommit, al tuo profilo abituale. Per ulteriori informazioni, consulta le istruzioni in [Configurazione per utenti HTTPS che utilizzano credenziali Git](#page-28-0) o [Passaggi di configurazione per](#page-33-0) [le connessioni HTTPS aAWS CodeCommitcongit-remote-codecommit](#page-33-0).

Se utilizzi SSH, passa alle chiavi originali. Per ulteriori informazioni, consulta [SSH e Linux,](#page-64-0) [macOS o Unix: configura le chiavi pubbliche e private per Git eCodeCommit](#page-64-0) o [Fase 3: Impostare](#page-72-0) [le chiavi pubbliche e private per Git e CodeCommit.](#page-72-0)

<span id="page-131-0"></span>Il tutorial è terminato.

## Fase 9: Pulizia

In questo passaggio, elimini l' CodeCommit archivio che hai usato in questo tutorial, in modo da non continuare a ricevere addebiti per lo spazio di archiviazione.

Rimuoverai anche il repository locale e il repository condiviso sul tuo computer locale perché non saranno necessari dopo aver eliminato il repository. CodeCommit

#### **A** Important

Dopo aver eliminato questo repository, non sarai in grado di clonarlo su alcun repository locale o repository condiviso. Inoltre, non sarai in grado di estrarre dati da esso o inviarvi dati da alcun repository locale o repo condiviso. Questa operazione non può essere annullata.

Per eliminare il CodeCommit repository (console)

- 1. Apri la CodeCommit console all'indirizzo [https://console.aws.amazon.com/codesuite/](https://console.aws.amazon.com/codesuite/codecommit/home)  [codecommit/home](https://console.aws.amazon.com/codesuite/codecommit/home).
- 2. Nella pagina Dashboard (Pannello di controllo), nell'elenco di repository, scegli MyDemoRepo.
- 3. Nel pannello di navigazione scegli Settings (Impostazioni).
- 4. Nella pagina Settings (Impostazioni) in Delete repository (Elimina repository), scegliere Delete repository (Elimina repository).
- 5. Nella casella accanto a Type the name of the repository to confirm deletion (Digita il nome del repository per confermare l'eliminazione), immettere **MyDemoRepo** e quindi scegliere Delete (Elimina).

## Per eliminare il CodeCommit repository () AWS CLI

Esegui il comando [delete-repository:](#page-242-0)

aws codecommit delete-repository --repository-name MyDemoRepo

Per eliminare il repository locale e il repository condiviso

Per Linux, macOS o Unix:

```
cd /tmp
rm -rf /tmp/my-demo-repo
rm -rf /tmp/shared-demo-repo
```
#### Per Windows:

```
cd c:\temp
rd /s /q c:\temp\my-demo-repo
```
#### rd /s /q c:\temp\shared-demo-repo

# <span id="page-134-0"></span>Integrazioni di prodotti e servizi con AWS CodeCommit

Per impostazione predefinita, CodeCommit è integrato con una serie di AWS servizi. È inoltre possibile utilizzarlo CodeCommit con prodotti e servizi esterni aAWS. Le informazioni seguenti possono essere utili per configurare CodeCommit per l'integrazione con i prodotti e i servizi utilizzati.

### **a** Note

Puoi creare e distribuire automaticamente i commit in un CodeCommit repository integrandoti con. CodePipeline [Per ulteriori informazioni, segui i passaggi indicati nella Guida](https://docs.aws.amazon.com/devops/latest/gsg/welcome.html) [introduttivaAWS. DevOps](https://docs.aws.amazon.com/devops/latest/gsg/welcome.html)

#### Argomenti

- [Integrazione con altri servizi AWS](#page-134-1)
- [Esempi di integrazione dalla community](#page-142-0)

# <span id="page-134-1"></span>Integrazione con altri servizi AWS

CodeCommit è integrato con i seguenti AWS servizi:

AWS Amplify **AWS** Amplifysemplifica la creazione, la configurazione e l'implementazione di applicazi oni mobili scalabili basate suAWS. Amplify esegue il provisioning e gestisce il back-end per dispositivi mobili in modo ottimale, oltre a offrire un framework semplice per integrare il back-end con i front-end su iOS, Android, Web e React Native. Amplify automatizza anche il processo di rilascio dell'applicazione sia per il front-end, sia per il back-end, in modo da consentire di distribuire le caratteristiche più rapidamente.

> Puoi connettere il tuo CodeCommit repository nella console Amplify. Dopo che avrai fornito

l'autorizzazione necessaria alla console Amplify, questa recupera un token di accesso dal provider del repository, ma non lo archivia sui server AWS. Amplify accede al repository utilizzando chiavi di distribuzione installate solo in uno specifico repository.

Ulteriori informazioni:

- [Guida per l'utente di AWS Amplify](https://docs.aws.amazon.com/amplify/latest/userguide/welcome.html)
- [Nozioni di base](https://docs.aws.amazon.com/amplify/latest/userguide/getting-started.html)

AWS Cloud9 [AWS Cloud9](https://docs.aws.amazon.com/cloud9/latest/user-guide/) contiene una raccolta di strumenti utilizzati per programmare, creare, eseguire, testare, eseguire il debug e rilasciare software nel cloud. Questa raccolta di strumenti viene definita come ambiente di sviluppo integrato AWS Cloud9 o IDE.

> Puoi accedere a IDE AWS Cloud9 attravers o un browser web. L'IDE offre una ricca esperienza di modifica del codice con supporto per diversi linguaggi di programmazione e debugger nel tempo di esecuzione, nonché un terminale integrato.

Ulteriori informazioni:

- [Guida per l'utente di AWS Cloud9](https://docs.aws.amazon.com/cloud9/latest/user-guide/welcome.html)
- Esempio di [AWS CodeCommit per AWS](https://docs.aws.amazon.com/cloud9/latest/user-guide/sample-codecommit.html) [Cloud9](https://docs.aws.amazon.com/cloud9/latest/user-guide/sample-codecommit.html)
- [Integrazione di AWS Cloud9 con AWS](#page-45-0)  [CodeCommit](#page-45-0)

# AWS CloudFormation [AWS CloudFormation](https://docs.aws.amazon.com/AWSCloudFormation/latest/UserGuide/) è un servizio che ti aiuta a modellare e configurare le risorse AWS così da poter dedicare meno tempo alla gestione di tali risorse e concentrarsi invece sulle applicazi oni. Crei un modello che descrive le risorse, incluso un CodeCommit repository, e AWS CloudFormation si occupa del provisioning e della configurazione di tali risorse per te. Ulteriori informazioni: • [Pagina delle risorse del repository AWS](https://docs.aws.amazon.com/AWSCloudFormation/latest/UserGuide/aws-resource-codecommit-repository.html) [CodeCommit](https://docs.aws.amazon.com/AWSCloudFormation/latest/UserGuide/aws-resource-codecommit-repository.html) AWS CloudTrail [CloudTrail](https://docs.aws.amazon.com/awscloudtrail/latest/userguide/)acquisisce le chiamate AWS API e gli eventi correlati effettuati da o per conto di un account Amazon Web Services e invia i file di registro a un bucket Amazon S3 specifica to dall'utente. È possibile CloudTrail configura re l'acquisizione delle chiamate API dalla AWS CodeCommit consoleAWS CLI, dei CodeCommit comandi dal client Git locale e dall' CodeCommit API.

Ulteriori informazioni:

• [Registrazione delle chiamate API AWS](#page-587-0) [CodeCommit con AWS CloudTrail](#page-587-0)

CloudWatch Eventi Amazon [CloudWatch Events](https://docs.aws.amazon.com/AmazonCloudWatch/latest/events/) offre un flusso quasi in tempo reale di eventi di sistema che descrivon o i cambiamenti nelle AWS risorse. Utilizzando regole semplici che puoi configurare rapidamen te, puoi abbinare gli eventi e indirizzarli a una o più funzioni o flussi di destinazione. CloudWatch Gli eventi vengono a conoscenz a dei cambiamenti operativi man mano che si verificano. CloudWatch Events risponde a questi cambiamenti operativi e interviene se necessario, inviando messaggi per risponder e all'ambiente, attivando funzioni, apportand o modifiche e acquisendo informazioni sullo stato.

> Puoi configurare CloudWatch Events per monitorare i CodeCommit repository e rispondere agli eventi dei repository indirizza ndo flussi, funzioni, attività o altri processi in altri AWS servizi, come Amazon Simple Queue Service, Amazon Kinesis e molti altri. AWS Lambda

Ulteriori informazioni:

- [CloudWatch Guida per l'utente degli eventi](https://docs.aws.amazon.com/AmazonCloudWatch/latest/events/WhatIsCloudWatchEvents.html)
- [Eventi AWS CodeCommit](https://docs.aws.amazon.com/AmazonCloudWatch/latest/events/EventTypes.html#codecommit_event_type)
- Post del blog: [Crea AWS CodeCommit flussi](https://aws.amazon.com/blogs/devops/build-serverless-aws-codecommit-workflows-using-amazon-cloudwatch-events-and-jgit/) [di lavoro serverless utilizzando Amazon](https://aws.amazon.com/blogs/devops/build-serverless-aws-codecommit-workflows-using-amazon-cloudwatch-events-and-jgit/) [CloudWatch Events](https://aws.amazon.com/blogs/devops/build-serverless-aws-codecommit-workflows-using-amazon-cloudwatch-events-and-jgit/) e JGit

AWS CodeBuild [CodeBuild](https://docs.aws.amazon.com/codebuild/latest/userguide/welcome.html) è un servizio di compilazione completamente gestito nel cloud che permette di compilare il tuo codice sorgente, eseguire test e produrre elementi pronti per essere distribuiti. Puoi archiviare il codice sorgente da creare e la specifica della compilazione in un repository CodeCommit. Puoi utilizzar li CodeBuild direttamente con CodeCommit, oppure puoi incorporarli entrambi CodeBuild e CodeCommit in una pipeline di distribuzione continua con. CodePipeline

Ulteriori informazioni:

- [Pianifica una compilazione](https://docs.aws.amazon.com/codebuild/latest/userguide/planning.html)
- [Crea un Progetto di compilazione](https://docs.aws.amazon.com/codebuild/latest/userguide/create-project.html#create-project-console)
- [Usalo CodePipeline con AWS CodeBuild per](https://docs.aws.amazon.com/codebuild/latest/userguide/how-to-create-pipeline.html)  [eseguire le build](https://docs.aws.amazon.com/codebuild/latest/userguide/how-to-create-pipeline.html)

Revisore Amazon CodeGuru Amazon CodeGuru Reviewer è un servizio automatizzato di revisione del codice che utilizza l'analisi dei programmi e l'apprend imento automatico per rilevare problemi comuni e consigliare correzioni nel codice Java o Python. Puoi associare i repository nel tuo account Amazon Web Services a CodeGuru Reviewer. Quando lo fai, CodeGuru Reviewer crea un ruolo collegato al servizio che consente a CodeGuru Reviewer di analizzare il codice in tutte le pull request create dopo l'associazione. Ulteriori informazioni:

- [Associare o dissociare un AWS CodeCommit](#page-208-0) [repository con Amazon Reviewer CodeGuru](#page-208-0)
- [Guida per l'utente di Amazon Reviewer](https://docs.aws.amazon.com/codeguru/latest/reviewer-ug/welcome.html) [CodeGuru](https://docs.aws.amazon.com/codeguru/latest/reviewer-ug/welcome.html)

AWS [CodePipeline](https://docs.aws.amazon.com/codepipeline/latest/userguide/) **AWS** CodePipeline e un servizio di distribuzione e un servizio di distribuzione e un servizio di distribuzione di distribuzione di distribuzione di distribuzione di distribuzione di distribuzione di distr ione continua che può essere utilizzato per modellare, visualizzare e automatizzare le fasi necessarie al rilascio di software. Puoi configurare l'utilizzo CodePipeline di un CodeCommit repository come azione di origine in una pipeline e automatizzare la creazione, il test e la distribuzione delle modifiche.

Ulteriori informazioni:

- [Semplice procedura dettagliata sulla pipeline](https://docs.aws.amazon.com/codepipeline/latest/userguide/getting-started-cc.html)  [con e CodePipeline AWS CodeCommit](https://docs.aws.amazon.com/codepipeline/latest/userguide/getting-started-cc.html)
- [Esegui la migrazione ad Amazon CloudWatc](https://docs.aws.amazon.com/codepipeline/latest/userguide/triggering.html#trigger-codecommit-migration-cwe) [h Events Change Detection for Pipelines con](https://docs.aws.amazon.com/codepipeline/latest/userguide/triggering.html#trigger-codecommit-migration-cwe)  [un repository CodeCommit](https://docs.aws.amazon.com/codepipeline/latest/userguide/triggering.html#trigger-codecommit-migration-cwe)
- [Metodi di rilevamento delle modifiche utilizzat](https://docs.aws.amazon.com/codepipeline/latest/userguide/pipelines-about-starting.html#change-detection-methods) [i per avviare automaticamente le pipeline](https://docs.aws.amazon.com/codepipeline/latest/userguide/pipelines-about-starting.html#change-detection-methods)

[AWS CodeStar](https://docs.aws.amazon.com/codestar/latest/userguide/welcome.html) **AWS CodeStar AWS CodeStar è un servizio basato sul cloud** per la creazione, la gestione e l'utilizzo di progetti di sviluppo software in AWS. I progetti AWS CodeStar permettono di sviluppare, creare e distribuire rapidamente applicazioni in AWS. Un AWS CodeStar progetto crea e integra AWS servizi per la toolchain di sviluppo del progetto, incluso un CodeCommit repositor y per il progetto. AWS CodeStarassegna inoltre le autorizzazioni ai membri del team per quel progetto. Queste autorizzazioni vengono applicate automaticamente, incluse le autorizza zioni per l'accesso CodeCommit, la creazione e la gestione delle credenziali Git e altro ancora.

> Puoi configurare i repository creati per AWS CodeStar i progetti proprio come faresti con qualsiasi altro CodeCommit repository utilizzando la AWS CodeCommit console, CodeCommit i comandi dal client Git locale e dall' CodeCommit API. AWS CLI

Ulteriori informazioni:

- [Lavorare con i repository](#page-147-0)
- [Utilizzo dei progetti AWS CodeStar](https://docs.aws.amazon.com/codestar/latest/userguide/working-with-projects.html)
- [Utilizzo dei team AWS CodeStar](https://docs.aws.amazon.com/codestar/latest/userguide/working-with-teams.html)

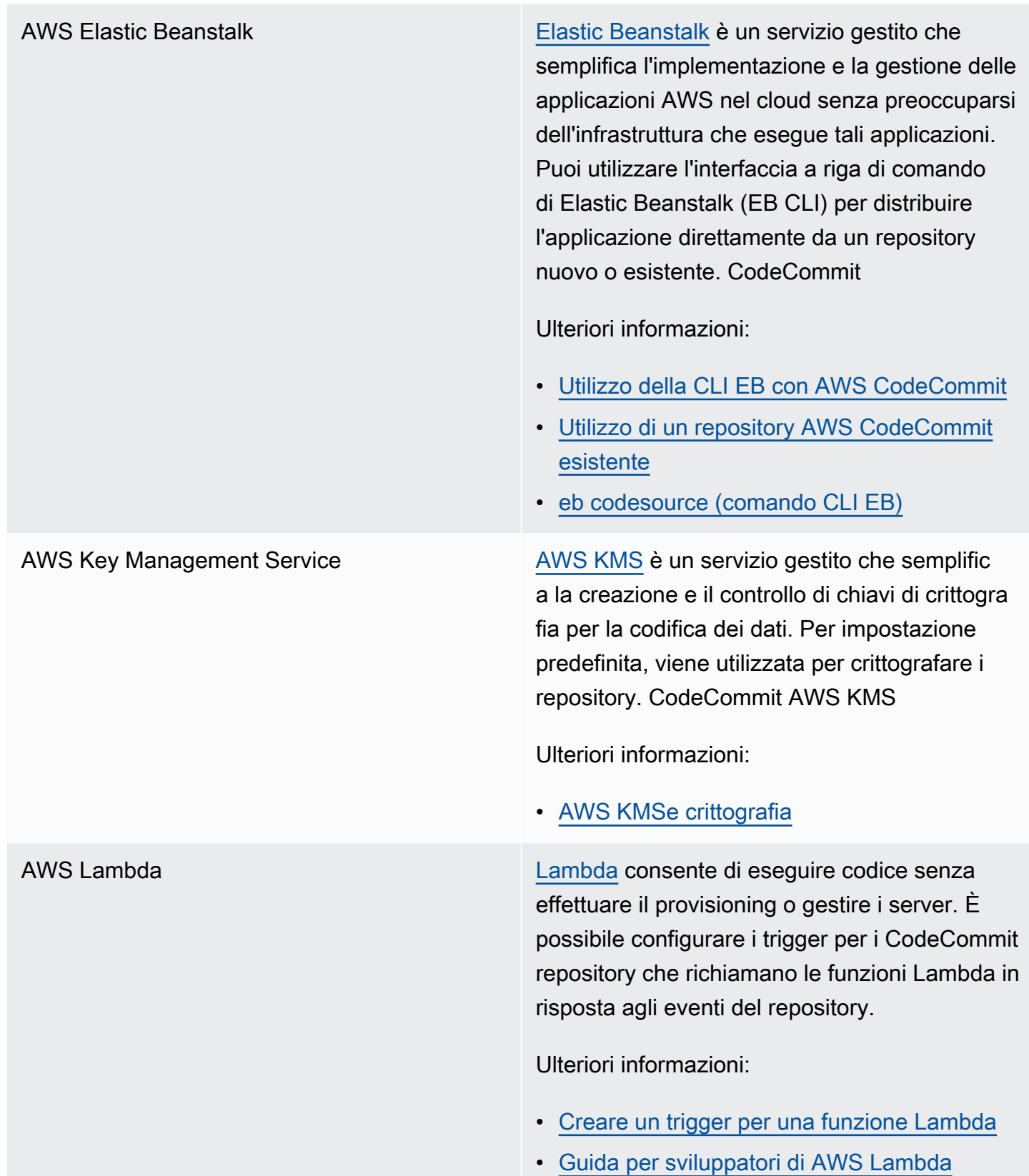

Amazon Simple Notification Service [Amazon SNS](https://docs.aws.amazon.com/sns/latest/dg/) è un servizio Web che consente alle applicazioni, agli utenti finali e ai dispositi vi di inviare e ricevere istantaneamente notifiche dal cloud. Puoi configurare i trigger per i CodeCommit repository che inviano notifiche Amazon SNS in risposta agli eventi del repository. Puoi anche utilizzare le notifiche di Amazon SNS per l'integrazione con altri AWS servizi. Ad esempio, puoi utilizzare una notifica Amazon SNS per inviare messaggi a una coda di Amazon Simple Queue Service.

Ulteriori informazioni:

- [Creare un trigger per un argomento di](#page-180-0) [Amazon SNS](#page-180-0)
- [Guida per gli sviluppatori di Amazon Simple](https://docs.aws.amazon.com/sns/latest/dg/welcome.html)  [Notification Service](https://docs.aws.amazon.com/sns/latest/dg/welcome.html)

## <span id="page-142-0"></span>Esempi di integrazione dalla community

Le seguenti sezioni forniscono collegamenti a post di blog, articoli ed esempi della community.

### **a** Note

Questi link vengono forniti esclusivamente a scopo informativo e non devono essere considerati un elenco completo o un'approvazione dei contenuti degli esempi. AWS declina qualsiasi responsabilità relativamente ai contenuti o alla precisione dei contenuti esterni.

#### Argomenti

- [Post di blog](#page-142-1)
- [Codice di esempio](#page-146-0)

## <span id="page-142-1"></span>Post di blog

Esempi di integrazione dalla community Versione API 2015-04-13 129

#### • [Integrazione SonarQube come Pull Request Approver su AWS CodeCommit](https://aws.amazon.com/blogs/devops/integrating-sonarqube-as-a-pull-request-approver-on-aws-codecommit/)

Scopri come creare un CodeCommit repository che richieda un'analisi di SonarQube qualità corretta prima di poter unire le pull request.

Pubblicazione: 12 dicembre 2019

• [Migrazione verso AWS CodeCommit e AWS CodePipeline da AWS CodeBuild GitLab](https://aws.amazon.com/blogs/devops/migration-to-aws-codecommit-aws-codepipeline-and-aws-codebuild-from-gitlab/)

Scopri come migrare più repository AWS CodeCommit da GitLab e configurare una pipeline CI/CD utilizzando and. AWS CodePipeline AWS CodeBuild

Pubblicazione: 22 novembre 2019

• [Implementazione utilizzando GitFlow ,, e AWS CodePipelineAWS CodeCommitAWS](https://aws.amazon.com/blogs/devops/implementing-gitflow-using-aws-codepipeline-aws-codecommit-aws-codebuild-and-aws-codedeploy/) [CodeBuildAWS CodeDeploy](https://aws.amazon.com/blogs/devops/implementing-gitflow-using-aws-codepipeline-aws-codecommit-aws-codebuild-and-aws-codedeploy/)

Scopri come implementare GitFlow utilizzandoAWS CodePipeline, AWS CodeCommitAWS CodeBuild, eAWS CodeDeploy.

Pubblicazione: 22 febbraio 2019

• [Usare Git AWS CodeCommit con più AWS account](https://aws.amazon.com/blogs/devops/using-git-with-aws-codecommit-across-multiple-aws-accounts/)

Scopri come gestire la configurazione Git su più account Amazon Web Services.

Pubblicazione: 12 febbraio 2019

• [Convalida delle richieste pull AWS CodeCommit con AWS CodeBuild e AWS Lambda](https://aws.amazon.com/blogs/devops/validating-aws-codecommit-pull-requests-with-aws-codebuild-and-aws-lambda/)

Informazioni su come convalidare le richieste pull con AWS CodeCommit, AWS CodeBuild e AWS Lambda. Eseguendo dei test sulle modifiche proposte prima di unirle nel ramo predefinito, puoi contribuire a garantire un elevato livello di qualità nelle pull request, a catturare eventuali problemi potenziali e ad aumentare la fiducia dello sviluppatore in relazione alle modifiche apportate.

Pubblicazione: 11 febbraio 2019

• [Utilizzo di identità federate con AWS CodeCommit](https://aws.amazon.com/blogs/devops/using-federated-identities-with-aws-codecommit/)

Informazioni su come accedere ai repository in AWS CodeCommit mediante le identità utilizzate nella tua azienda.

Pubblicazione: 5 ottobre 2018

• [Restrizione dell'accesso ai rami in AWS CodeCommit](https://aws.amazon.com/blogs/devops/refining-access-to-branches-in-aws-codecommit/) Post di blog Versione API 2015-04-13 130
Scopri come limitare i commit ai branch del repository creando e applicando una policy IAM che utilizza una chiave di contesto.

Pubblicazione: 16 maggio 2018

• [Replica dei repository AWS CodeCommit fra regioni con Fargate AWS](https://aws.amazon.com/blogs/devops/replicate-aws-codecommit-repository-between-regions-using-aws-fargate/)

Scopri come configurare la replica continua di un CodeCommit repository da una AWS regione all'altra utilizzando un'architettura serverless.

Pubblicazione: 11 aprile 2018

• [Distribuzione dell'infrastruttura AWS OpsWorks for Chef Automate](https://aws.amazon.com/blogs/mt/distributing-your-aws-opsworks-for-chef-automate-infrastructure/)

Scopri come utilizzare CodePipeline, CodeCommit CodeBuild, e come AWS Lambda garantire che i libri di cucina e altre configurazioni vengano distribuiti in modo coerente su due o più server Chef residenti in uno o più. Regioni AWS

Pubblicazione: 9 marzo 2018

• [Burro di arachidi e cioccolato: pipeline CI/CD delle funzioni Azure con AWS CodeCommit](https://get-powershellblog.blogspot.com/2018/02/peanut-butter-and-chocolate-azure.html)

Scopri come creare una pipeline CI/CD PowerShell basata su Azure Functions in cui il codice è archiviato in un repository. CodeCommit

Pubblicazione: 19 febbraio 2018

• [Distribuzione continua su Kubernetes utilizzando,, Amazon ECR e AWS CodePipelineAWS](https://aws.amazon.com/blogs/devops/continuous-deployment-to-kubernetes-using-aws-codepipeline-aws-codecommit-aws-codebuild-amazon-ecr-and-aws-lambda/)  [CodeCommitAWS CodeBuildAWS Lambda](https://aws.amazon.com/blogs/devops/continuous-deployment-to-kubernetes-using-aws-codepipeline-aws-codecommit-aws-codebuild-amazon-ecr-and-aws-lambda/)

Scopri come utilizzare contemporaneamente Kubernetes e AWS per creare una pipeline di distribuzione continua completamente gestita per le applicazioni basate su container.

Pubblicazione: 11 gennaio 2018

• [Utilizza le richieste pull AWS CodeCommit per richiedere revisioni del codice e discutere il codice](https://aws.amazon.com/blogs/devops/using-aws-codecommit-pull-requests-to-request-code-reviews-and-discuss-code/)

Scopri come utilizzare le richieste pull per rivedere, commentare e iterare in modo interattivo le modifiche al codice in un repository. CodeCommit

Pubblicazione: 20 novembre 2017

• [Crea AWS CodeCommit flussi di lavoro serverless utilizzando Amazon Events e JGit CloudWatch](https://aws.amazon.com/blogs/devops/build-serverless-aws-codecommit-workflows-using-amazon-cloudwatch-events-and-jgit/)

Scopri come creare regole relative CloudWatch agli eventi che elaborano le modifiche in un repository utilizzando CodeCommit gli eventi del repository e indirizzano le azioni in altri servizi. AWS Gli esempi includono AWS Lambda funzioni che applicano le policy dei messaggi di commit Git sui commit, replicano un CodeCommit repository ed eseguono il backup di un repository su Amazon S3. CodeCommit

Pubblicazione: 3 agosto 2017

• [Migrazione a AWS CodeCommit](https://romikoderbynew.com/2016/09/06/migrating-to-aws-codecommit/)

Scopri come inviare codice a due repository come parte della migrazione dall'uso di un altro repository Git a quando lo usi. CodeCommit SourceTree

Pubblicazione: 6 settembre 2016

• [Configurazione di test continui con Appium, AWS CodeCommit, Jenkins e AWS Device Farm](https://aws.amazon.com/blogs/mobile/set-up-continuous-testing-with-appium-aws-codecommit-jenkins-and-aws-device-farm/)

Scopri come creare un processo di test continuo per i dispositivi mobili utilizzando Appium CodeCommit, Jenkins e Device Farm.

Pubblicazione: 2 febbraio 2016

• [Utilizzo AWS CodeCommit con repository Git in più account Amazon Web Services](https://alestic.com/2015/11/aws-codecommit-iam-role/)

Scopri come clonare il tuo CodeCommit repository e, con un solo comando, configura l'helper delle credenziali per utilizzare un ruolo IAM specifico per le connessioni a quel repository.

Pubblicazione: novembre 2015

• [Integrazione di AWS OpsWorks e AWS CodeCommit](https://aws.amazon.com/blogs/devops/integrating-aws-opsworks-and-aws-codecommit/)

Scopri come recuperare automaticamente AWS OpsWorks Apps e libri di cucina Chef da. CodeCommit

Pubblicazione: 25 agosto 2015

• [Utilizzo AWS CodeCommit e credenziali di GitHub aiuto](http://jameswing.net/aws/using-codecommit-and-git-credentials.html)

Scopri come configurare il tuo file gitconfig in modo che funzioni sia con gli helper per le credenziali. CodeCommit GitHub

Pubblicazione: settembre 2015

• [Utilizzo di AWS CodeCommit da Eclipse](https://java.awsblog.com/post/Tx579PWM8RIYV5/Using-AWS-CodeCommit-from-Eclipse)

Scopri come utilizzare gli strumenti EGit di Eclipse con cui lavorare. CodeCommit

Pubblicazione: agosto 2015

• [AWS CodeCommitcon credenziali di ruolo Amazon EC2](http://jameswing.net/aws/codecommit-with-ec2-role-credentials.html)

Scopri come utilizzare un profilo di istanza per Amazon EC2 durante la configurazione dell'accesso automatizzato degli agenti a un repository. CodeCommit

Pubblicazione: luglio 2015

• [Integrazione di AWS CodeCommit con Jenkins](https://blogs.aws.amazon.com/application-management/post/Tx1C8B98XN0AF2E/Integrating-AWS-CodeCommit-with-Jenkins)

Scopri come utilizzare CodeCommit e Jenkins per supportare due semplici scenari di integrazione continua (CI).

Pubblicazione: luglio 2015

• [Integrazione di AWS CodeCommit con Review Board](https://blogs.aws.amazon.com/application-management/post/Tx35O95VQF5I0AT/Integrating-AWS-CodeCommit-with-Review-Board)

Scopri come integrarti CodeCommit in un flusso di lavoro di sviluppo utilizzando il sistema di [revisione del codice Review Board](https://www.reviewboard.org/).

Pubblicazione: luglio 2015

### Codice di esempio

Di seguito sono riportati esempi di codice che potrebbero interessare CodeCommit gli utenti.

• [Script Mac OS X per l'eliminazione periodica delle credenziali memorizzate nella cache dello store](https://github.com/nicc777/macaws-codecommit-pwdel) [certificati OS X](https://github.com/nicc777/macaws-codecommit-pwdel)

Se utilizzate l'helper per le credenziali per CodeCommit Mac OS X, probabilmente conoscete il problema delle credenziali memorizzate nella cache. Questo script mostra una soluzione.

Autore: Nico Coetzee

Pubblicazione: febbraio 2016

# Lavorare con i repository in AWS CodeCommit

Un repository è l'oggetto di controllo della versione fondamentale in CodeCommit. Qui puoi archiviare in modo sicuro il codice e i file del progetto. Puoi anche archiviare la cronologia del progetto, dal primo commit fino alle ultime modifiche. Puoi condividere il repository con altri utenti in modo da collaborare a un progetto. Se si aggiungono tag AWS ai repository, è possibile configurare le notifiche in modo che gli utenti del repository ricevano e-mail sugli eventi (ad esempio, un altro utente che fornisce commenti sul codice). Puoi anche modificare le impostazioni di default del repository, sfogliarne i contenuti e molto altro. Puoi creare trigger per il repository in modo che i push del codice o altri eventi attivino azioni, come e-mail o funzioni del codice. Puoi persino configurare un repository sul computer locale (repository locale) per eseguire il push delle modifiche in più repository.

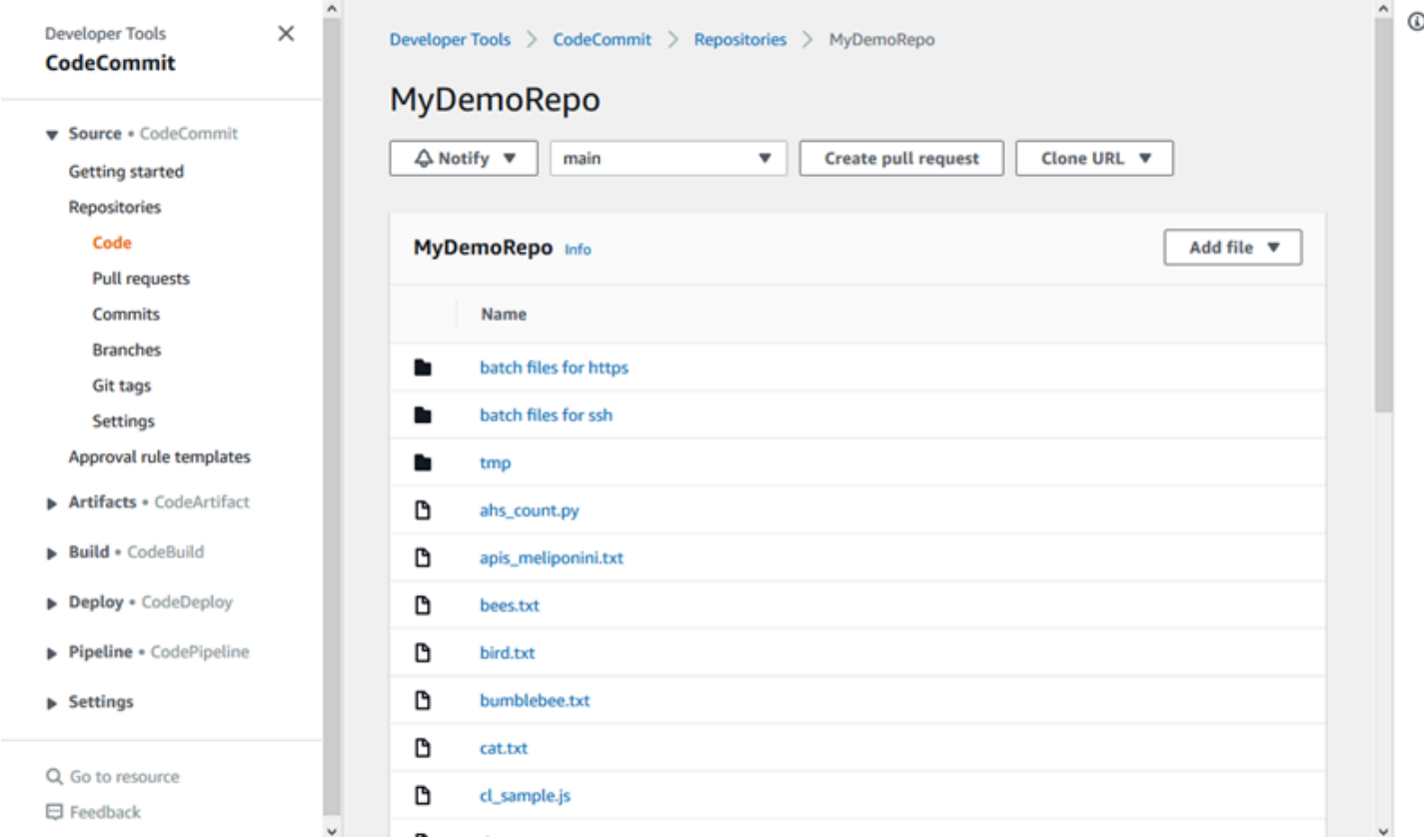

Prima di poter inviare modifiche a un CodeCommit repository, devi configurare un utente IAM nel tuo account Amazon Web Services o configurare l'accesso per l'accesso federato o le credenziali temporanee. Per ulteriori informazioni, consultare [Fase 1: Configurazione iniziale per CodeCommit](#page-28-0) e [Passaggi di configurazione per le connessioni HTTPS aAWS CodeCommitcongit-remote](#page-33-0)[codecommit.](#page-33-0)

Per informazioni su come lavorare con altri aspetti del tuo repository in CodeCommit, consulta,, [Utilizzo di file](#page-244-0)[Utilizzo delle richieste pull](#page-255-0), [Lavorare con i commit](#page-343-0) e. [Gestione dei rami](#page-393-0) [Utilizzo delle](#page-417-0) [preferenze utente](#page-417-0) Per informazioni sulla migrazione a CodeCommit, consulta. [Esegui la migrazione a](#page-418-0)  [CodeCommit](#page-418-0)

#### Argomenti

- [Creare un repository AWS CodeCommit](#page-148-0)
- [Connect a un AWS CodeCommit repository](#page-153-0)
- [Condividi un repository AWS CodeCommit](#page-157-0)
- [Configurazione delle notifiche per gli eventi in un repository AWS CodeCommit](#page-163-0)
- [Inserimento di tag nei repository AWS CodeCommit](#page-171-0)
- [Gestisci i trigger per un repository AWS CodeCommit](#page-178-0)
- [Associare o dissociare un AWS CodeCommit repository con Amazon Reviewer CodeGuru](#page-208-0)
- [Visualizza i dettagli del CodeCommit repository](#page-211-0)
- [Modifica le impostazioni del AWS CodeCommit repository](#page-218-0)
- [Sincronizza le modifiche tra un repository locale e un repository AWS CodeCommit](#page-222-0)
- [Invia i commit a un repository Git aggiuntivo](#page-223-0)
- [Configura l'accesso tra account a un AWS CodeCommit repository utilizzando i ruoli](#page-228-0)
- [Eliminare un AWS CodeCommit repository](#page-241-0)

# <span id="page-148-0"></span>Creare un repository AWS CodeCommit

Usa la AWS CodeCommit console o il AWS Command Line Interface (AWS CLI) per creare un CodeCommit repository vuoto. Per aggiungere i tag a un repository dopo la sua creazione, consulta [Aggiunta di un tag a un repository](#page-172-0).

Queste istruzioni presuppongono che la procedura in [Impostazione](#page-23-0) sia stata completata.

### **a** Note

A seconda dell'utilizzo, potrebbero esserti addebitati costi per la creazione o l'accesso a un repository. Per ulteriori informazioni, consulta la sezione [Prezzi](https://aws.amazon.com/codecommit/pricing) nella pagina di informazioni sul CodeCommit prodotto.

### Argomenti

- [Crea un repository \(console\)](#page-149-0)
- [Crea un repository \(\) AWS CLI](#page-150-0)

## <span id="page-149-0"></span>Crea un repository (console)

Per creare un repository CodeCommit

- 1. Apri la CodeCommit console all'indirizzo [https://console.aws.amazon.com/codesuite/](https://console.aws.amazon.com/codesuite/codecommit/home)  [codecommit/home](https://console.aws.amazon.com/codesuite/codecommit/home).
- 2. Nel selettore della regione, scegli Regione AWS dove vuoi creare il repository. Per ulteriori informazioni, consulta [Regioni ed endpoint di connessione Git.](#page-635-0)
- 3. Nella pagina Repositories (Repository), scegli Create repository (Crea repository).
- 4. Nella pagina Create repository (Crea repository) immettere un nome per il repository in Repository name (Nome repository).

#### **a** Note

Tutti i nomi dei repository fanno distinzione tra maiuscole e minuscole. Il nome deve essere univoco nel Regione AWS tuo account Amazon Web Services.

5. (Facoltativo) In Description (Descrizione), immettere una descrizione per il repository. Ciò può consentire agli utenti di identificare lo scopo del repository.

### **a** Note

Il campo della descrizione mostra Markdown nella console e accetta tutti i caratteri HTML e i caratteri Unicode validi. [Se sei uno sviluppatore di applicazioni che utilizza le](https://docs.aws.amazon.com/codecommit/latest/APIReference/) GetRepository o BatchGetRepositories [API e prevedi di visualizzare il campo di](https://docs.aws.amazon.com/codecommit/latest/APIReference/)  [descrizione del repository in un browser web, consulta l'API Reference. CodeCommit](https://docs.aws.amazon.com/codecommit/latest/APIReference/)

6. (Facoltativo) Scegliere Add tag (Aggiungi tag) per aggiungere uno o più tag del repository (un'etichetta attributo personalizzata che consente di organizzare e gestire le risorse AWS) all'archivio. Per ulteriori informazioni, consulta [Inserimento di tag nei repository AWS](#page-171-0) [CodeCommit.](#page-171-0)

- 7. (Facoltativo) Espandi la configurazione aggiuntiva per specificare se utilizzare la chiave predefinita Chiave gestita da AWS o la chiave gestita dal cliente per crittografare e decrittografare i dati in questo repository. Se scegli di utilizzare la tua chiave gestita dal cliente, devi assicurarti che sia disponibile nel luogo in Regione AWS cui stai creando il repository e che la chiave sia attiva. Per ulteriori informazioni, consulta [AWS Key Management Servicee](#page-460-0)  [crittografia per i AWS CodeCommit repository.](#page-460-0)
- 8. (Facoltativo) Seleziona Abilita Amazon CodeGuru Reviewer per Java e Python se questo repository contiene codice Java o Python e desideri che CodeGuru Reviewer lo analizzi. CodeGuru Reviewer utilizza diversi modelli di machine learning per trovare difetti nel codice e suggerire miglioramenti e correzioni nelle pull request. Per ulteriori informazioni, consulta la [Amazon CodeGuru Reviewer User Guide.](https://docs.aws.amazon.com/codeguru/latest/reviewer-ug/Welcome.html)
- 9. Scegli Crea.

Dopo aver creato un repository, puoi connetterti ad esso e iniziare ad aggiungere codice tramite la CodeCommit console o un client Git locale, oppure integrando il tuo CodeCommit repository con il tuo IDE preferito. Per ulteriori informazioni, consulta [Configurazione di AWS CodeCommit](#page-23-0). È anche possibile aggiungere il repository a una pipeline di distribuzione continua. Per ulteriori informazioni, consulta la sezione relativa alla [procedura guidata per una pipeline semplice](https://docs.aws.amazon.com/codepipeline/latest/userguide/getting-started-cc.html).

Per ottenere informazioni sul nuovo CodeCommit repository, ad esempio gli URL da utilizzare per la clonazione del repository, scegli il nome del repository dall'elenco o scegli semplicemente il protocollo di connessione che desideri utilizzare accanto al nome del repository.

Per condividere questo repository con altri utenti, devi inviare loro il link HTTPS o SSH da utilizzare per clonare il repository. Verifica che dispongano delle autorizzazioni necessarie per accedere al repository. Per ulteriori informazioni, consultare [Condividere un repository](#page-157-0) e [Autenticazione e](#page-475-0) [controllo degli accessi per AWS CodeCommit.](#page-475-0)

## <span id="page-150-0"></span>Crea un repository () AWS CLI

È possibile utilizzare il AWS CLI per creare un CodeCommit repository. A differenza della console, è possibile aggiungere i tag a un repository se viene creato con l'AWS CLI.

1. Assicurati di aver configurato il file AWS CLI con il Regione AWS luogo in cui si trova il repository. Per verificare la regione, eseguire il comando seguente nella riga di comando o nel terminale e rivedere le informazioni sul nome di regione predefinito.

#### aws configure

Il nome della regione predefinito deve corrispondere a quello Regione AWS del repository in. CodeCommit Per ulteriori informazioni, consulta [Regioni ed endpoint di connessione Git.](#page-635-0)

- 2. Eseguire il comando create-repository specificando:
	- Un nome che identifica in modo univoco il CodeCommit repository (con l'opzione). repository-name

#### **a** Note

Questo nome deve essere univoco per un account Amazon Web Services.

- Un commento facoltativo sul CodeCommit repository (con l'--repositorydescriptionopzione).
- Una o più coppie chiave-valore opzionali da usare come tag per il CodeCommit repository (con l'opzione). --tags
- Una chiave opzionale gestita dal cliente da utilizzare per la crittografia e la decrittografia di questo repository. Tutti gli archivi sono crittografati in transito e a riposo utilizzando una chiave in. AWS KMS Se non viene specificata alcuna chiave, aws/codecommit viene utilizzata la chiave AWS gestita predefinita.

Ad esempio, per creare un CodeCommit repository denominato MyDemoRepo con la descrizione "My demonstration repository" e un tag con una chiave denominata *Team* con il valore di *Saanvi*, utilizzate questo comando.

```
aws codecommit create-repository --repository-name MyDemoRepo --repository-
description "My demonstration repository" --tags Team=Saanvi
```
### **a** Note

Il campo della descrizione mostra Markdown nella console e accetta tutti i caratteri HTML e i caratteri Unicode validi. [Se sei uno sviluppatore di applicazioni che utilizza le](https://docs.aws.amazon.com/codecommit/latest/APIReference/) GetRepository o BatchGetRepositories [API e prevedi di visualizzare il campo di](https://docs.aws.amazon.com/codecommit/latest/APIReference/)  [descrizione del repository in un browser web, consulta l'API Reference. CodeCommit](https://docs.aws.amazon.com/codecommit/latest/APIReference/)

- 3. In caso di esito positivo, l'output del comando è un oggetto repositoryMetadata con le informazioni riportate di seguito:
	- Descrizione (repositoryDescription).
	- ID univoco generato dal sistema (repositoryId).
	- Nome (repositoryName).
	- L'ID dell'account Amazon Web Services associato al CodeCommit repository (accountId).

Di seguito è riportato un esempio di output in base al comando di esempio precedente:

```
{ 
     "repositoryMetadata": { 
         "repositoryName": "MyDemoRepo", 
         "cloneUrlSsh": "ssh://git-codecommit.us-east-2.amazonaws.com/v1/
repos/MyDemoRepo", 
         "lastModifiedDate": 1446071622.494, 
         "repositoryDescription": "My demonstration repository", 
         "cloneUrlHttp": "https://git-codecommit.us-east-2.amazonaws.com/v1/
repos/MyDemoRepo", 
         "defaultBranch": main, 
         "kmsKeyId": "a1b2c3d4-5678-90ab-cdef-EXAMPLE11111", 
         "creationDate": 1446071622.494, 
         "repositoryId": "f7579e13-b83e-4027-aaef-650c0EXAMPLE", 
        "Arn": "arn:aws:codecommit:us-east-2:1111111111111:MyDemoRepo",
         "accountId": "111111111111" 
     }
}
```
### **a** Note

I tag che sono stati aggiunti quando il repository è stato creato non vengono restituiti nell'output. Per visualizzare una lista di tag associati a un repository, eseguire il comando [list-tags-for-resource](#page-174-0).

4. Prendi nota del nome e dell'ID del CodeCommit repository. Ne hai bisogno per monitorare e modificare le informazioni sul CodeCommit repository, specialmente se lo usi. AWS CLI

Se si dimentica il nome o l'ID, attenersi alle istruzioni in [Visualizza i dettagli CodeCommit del](#page-214-0) [repository \(\) AWS CLI.](#page-214-0)

Dopo aver creato un repository, è possibile connettersi a esso e iniziare ad aggiungere codice. Per ulteriori informazioni, consulta [Connessione a un repository.](#page-153-0) È anche possibile aggiungere il repository a una pipeline di distribuzione continua. Per ulteriori informazioni, consulta la sezione relativa alla [procedura guidata per una pipeline semplice](https://docs.aws.amazon.com/codepipeline/latest/userguide/getting-started-cc.html).

# <span id="page-153-0"></span>Connect a un AWS CodeCommit repository

Quando ci si connette a un CodeCommit repository per la prima volta, in genere si clona il contenuto sul computer locale. È inoltre possibile [aggiungere e m](#page-247-0)[odificare file](#page-251-0) in un repository direttamente dalla console. CodeCommit In alternativa, se hai già un repository locale, puoi aggiungere un repository CodeCommit come remoto. Questo argomento fornisce istruzioni per la connessione a un CodeCommit repository. Se desideri migrare un repository esistente in, consulta. CodeCommit [Esegui la migrazione a CodeCommit](#page-418-0)

### **a** Note

A seconda dell'utilizzo, potrebbero esserti addebitati costi per la creazione o l'accesso a un repository. Per ulteriori informazioni, consulta la sezione [Prezzi](https://aws.amazon.com/codecommit/pricing) nella pagina di informazioni sul CodeCommit prodotto.

### Argomenti

- [Prerequisiti per la connessione a un repository CodeCommit](#page-153-1)
- [Connect al CodeCommit repository clonando il repository](#page-154-0)
- [Connect un repository locale al CodeCommit repository](#page-156-0)

### <span id="page-153-1"></span>Prerequisiti per la connessione a un repository CodeCommit

Prima di poter clonare un CodeCommit repository o connettere un repository locale a un repository: CodeCommit

- È necessario aver configurato il tuo computer locale con il software e le impostazioni necessarie per connettersi ad CodeCommit. Ciò include l'installazione e la configurazione di Git. Per ulteriori informazioni, consultare [Impostazione](#page-23-0) e [Guida introduttiva a Git e AWS CodeCommit.](#page-116-0)
- È necessario disporre dell'URL clone del CodeCommit repository a cui si desidera connettersi. Per ulteriori informazioni, consulta [Visualizza i dettagli del repository](#page-211-0).

Se non avete ancora creato un CodeCommit repository, seguite le istruzioni riportate in[Creazione](#page-148-0)  [di un repository](#page-148-0) , copiate l'URL del clone del CodeCommit repository e tornate a questa pagina.

Se disponi di un CodeCommit repository ma non ne conosci il nome, segui le istruzioni riportate in. [Visualizza i dettagli del repository](#page-211-0)

• È necessario disporre di una posizione sul computer locale in cui archiviare una copia locale del CodeCommit repository a cui ci si connette. (Questa copia locale del CodeCommit repository è nota come repository locale.) A questo punto passi alla copia locale ed esegui i comandi Git da tale posizione. Ad esempio, potresti usare /tmp (per Linux, macOS o Unix) o c:\temp (per Windows) se stai creando un clone temporaneo a scopo di test. Questo è il percorso di directory utilizzato in questi esempi.

### **a** Note

È possibile usare qualsiasi directory. Se stai clonando un repository per l'uso a lungo termine, crea il clone da una directory di lavoro e non da una utilizzata per i file temporanei. Se utilizzi una directory differente da /tmp oppure da c:\temp, assicurati di sostituire la directory con la nostra quando esegui queste istruzioni.

## <span id="page-154-0"></span>Connect al CodeCommit repository clonando il repository

Se non disponi già di un repository locale, segui i passaggi di questa procedura per clonare il CodeCommit repository sul tuo computer locale.

1. Completare i prerequisiti, tra cui [Impostazione](#page-23-0) .

### **A** Important

Se non è stata completata la configurazione, non è possibile connettersi al repository o clonarlo.

2. Nella directory / tmp o c: \temp, utilizzare Git per eseguire il comando clone. Gli esempi seguenti mostrano come clonare un repository denominato *MyDemoRepo*nella regione Stati Uniti orientali (Ohio).

Per HTTPS con [credenziali Git](#page-28-1) o l'assistente credenziali incluso con l'AWS CLI:

git clone https://git-codecommit.us-east-2.amazonaws.com/v1/repos/MyDemoRepo mydemo-repo

Per l'utilizzo di HTTPS[git-remote-codecommit](#page-33-0), presupponendo il profilo predefinito e Regione AWS configurato in: AWS CLI

git clone codecommit://MyDemoRepo my-demo-repo

Per SSH:

git clone ssh://git-codecommit.us-east-2.amazonaws.com/v1/repos/MyDemoRepo my-demorepo

In questo esempio, git-codecommit.us-east-2.amazonaws.com è il punto di connessione Git per la regione degli Stati Uniti orientali (Ohio) in cui esiste il repository, MyDemoRepo rappresenta il nome del CodeCommit repository e my-demo-repo rappresenta il nome della directory che Git crea nella /tmp directory o nella directory. c:\temp Per ulteriori informazioni sul Regioni AWS supporto CodeCommit e sulle relative connessioni GitRegioni AWS, vedere[Regioni ed endpoint di connessione Git](#page-635-0).

#### **a** Note

Quando si utilizza SSH su sistemi operativi Windows per clonare un repository, è necessario aggiungere l'ID chiave SSH alla stringa di connessione come segue:

git clone ssh://*Your-SSH-Key-ID*@git-codecommit.us-east-2.amazonaws.com/v1/ repos/MyDemoRepo my-demo-repo

Per ulteriori informazioni, consultare [Per le connessioni SSH in Windows](#page-69-0) e [Risoluzione](#page-600-0)  [dei problemi](#page-600-0).

Dopo che Git ha creato la directory, scarica una copia del tuo CodeCommit repository nella directory appena creata.

Se il CodeCommit repository è nuovo o comunque vuoto, viene visualizzato un messaggio che indica che stai clonando un repository vuoto. Si tratta di un comportamento normale.

### **a** Note

Se ricevi un errore che indica che Git non riesce a trovare il CodeCommit repository o che non disponi dell'autorizzazione per connetterti al CodeCommit repository, assicurati di aver completato i [prerequisiti,](#page-23-0) tra cui l'assegnazione delle autorizzazioni all'utente IAM e la configurazione delle credenziali utente IAM per Git e sul computer locale. CodeCommit Inoltre, occorre accertarsi che il nome del repository specificato sia corretto.

Dopo aver collegato con successo il repository locale al CodeCommit repository, ora sei pronto per iniziare a eseguire i comandi Git dal repository locale per creare commit, branch e tag da inviare e scaricare dal repository. CodeCommit

## <span id="page-156-0"></span>Connect un repository locale al CodeCommit repository

Completa la procedura seguente se disponi già di un repository locale e vuoi aggiungere un repository CodeCommit come repository remoto. Se disponi già di un repository remoto e desideri inviare i tuoi commit a CodeCommit un altro repository remoto, segui la procedura riportata di seguito. [Invia i commit a due repository](#page-223-0)

- 1. Completare i [prerequisiti.](#page-153-1)
- 2. Dal prompt dei comandi o dal terminale, passa alla directory del repository locale ed esegui il git remote add comando per aggiungere il repository come repository remoto per il CodeCommit repository locale.

Ad esempio, il comando seguente aggiunge il telecomando soprannominato a https://gitcodecommit.us-east-2.amazonaws.com/v1/repos/: **origin** MyDemoRepo

Per HTTPS:

git remote add origin https://git-codecommit.us-east-2.amazonaws.com/v1/repos/ MyDemoRepo

Per SSH:

```
git remote add origin ssh://git-codecommit.us-east-2.amazonaws.com/v1/repos/
MyDemoRepo
```
Questo comando non restituisce alcun risultato.

3. Per verificare di aver aggiunto il CodeCommit repository come telecomando per il repository locale, esegui il git remote -v comando, che dovrebbe creare un output simile al seguente:

Per HTTPS:

```
origin https://git-codecommit.us-east-2.amazonaws.com/v1/repos/MyDemoRepo (fetch)
```

```
origin https://git-codecommit.us-east-2.amazonaws.com/v1/repos/MyDemoRepo (push)
```
Per SSH:

```
origin ssh://git-codecommit.us-east-2.amazonaws.com/v1/repos/MyDemoRepo (fetch)
```
origin ssh://git-codecommit.us-east-2.amazonaws.com/v1/repos/MyDemoRepo (push)

Dopo aver collegato con successo il repository locale al CodeCommit repository, sei pronto per iniziare a eseguire i comandi Git dal repository locale per creare commit, branch e tag e per eseguire il push e il pull dal repository. CodeCommit

# <span id="page-157-0"></span>Condividi un repository AWS CodeCommit

Dopo aver creato un CodeCommit repository, puoi condividerlo con altri utenti. Innanzitutto, stabilisci se utilizzerai un accesso federato, credenziali temporanee o un provider di identità web come IAM Identity Center per l'accesso CodeCommit, o se desideri utilizzare credenziali Git o coppie di chiavi SSH con utenti IAM. Se utilizzi il primo, dovrai configurare gli utenti, l'accesso e le autorizzazioni per il tuo provider di identità e quindi fornire istruzioni per l'uso da parte degli utenti. git-remote-codecommit Per ulteriori informazioni, consultare [Passaggi di configurazione per le connessioni HTTPS aAWS](#page-33-0)  [CodeCommitcongit-remote-codecommit](#page-33-0) e [Connessione aiAWS CodeCommit repository con](#page-463-0) [credenziali rotanti.](#page-463-0)

Non è possibile utilizzare credenziali Git o coppie di chiavi SSH con provider di accesso federato o di identità, ma molti IDE funzionano meglio con queste credenziali. In questo caso, decidi quale protocollo (HTTPS o SSH) consigliare agli utenti durante la clonazione e l'utilizzo di un client Git o un IDE per connettersi al tuo repository. Quindi inviare l'URL e le informazioni di connessione agli utenti con i quali si desidera condividere il repository. A seconda dei requisiti di sicurezza, la condivisione di un repository potrebbe richiedere anche la creazione di un gruppo IAM, l'applicazione di policy gestite a quel gruppo e la modifica delle policy IAM per perfezionare l'accesso o la creazione e l'utilizzo di ruoli IAM.

### **a** Note

Dopo aver concesso agli utenti l'accesso console al repository, questi possono aggiungere o modificare i file direttamente nella console senza dover configurare un client Git o un'altra connessione. Per ulteriori informazioni, consultare [Creare o aggiungere un file a](#page-247-1) [unAWS CodeCommitmagazzino](#page-247-1) e [Modificare il contenuto di un file in unAWS CodeCommit](#page-250-0) [repository.](#page-250-0)

Queste istruzioni presuppongono che sia già stata completata la procedura in [Impostazione](#page-23-0) e [Creazione di un repository](#page-148-0) .

#### **a** Note

A seconda dell'utilizzo, potrebbero esserti addebitati costi per la creazione o l'accesso a un repository. Per ulteriori informazioni, consulta la sezione [Prezzi](https://aws.amazon.com/codecommit/pricing) nella pagina di informazioni sul CodeCommit prodotto.

### Argomenti

- [Scegli il protocollo di connessione da condividere con i tuoi utenti](#page-159-0)
- [Crea policy IAM per il tuo repository](#page-160-0)
- [Crea un gruppo IAM per gli utenti del repository](#page-161-0)
- [Condividi le informazioni di connessione con i tuoi utenti](#page-162-0)

## <span id="page-159-0"></span>Scegli il protocollo di connessione da condividere con i tuoi utenti

Quando crei un repository in CodeCommit, vengono generati due endpoint: uno per le connessioni HTTPS e uno per le connessioni SSH. Entrambi offrono connessioni protette in rete. Gli utenti possono scegliere quale dei due protocolli utilizzare. Entrambi gli endpoint rimangono attivi indipendentemente dal protocollo consigliato per gli utenti.

Le connessioni HTTPS richiedono:

- Credenziali Git, che gli utenti IAM possono generare autonomamente in IAM. Le credenziali Git sono il metodo più semplice di configurazione e utilizzo per gli utenti del repository.
- Un ruolo o una chiave di accesso AWS da assumere, che gli utenti del repository devono configurare nel profilo delle credenziali. È possibile configurare git-remote-codecommit (scelta consigliata) o l'assistente credenziali incluso nell'AWS CLI. Questi sono gli unici metodi disponibili per l'account root o gli utenti federati.

Per le connessioni SSH gli utenti devono:

- Generare una coppia di chiavi pubblica-privata.
- Archiviare la chiave pubblica.
- Associa la chiave pubblica al proprio utente IAM.
- Configurare i relativi file host noti sul computer locale.
- Creare e gestire un file di configurazione sui computer locali.

Poiché si tratta di un processo di configurazione più complesso, ti consigliamo di scegliere credenziali HTTPS e Git per le connessioni a CodeCommit.

Per ulteriori informazioni su HTTPS, SSH, Git, git-remote-codecommit e repository remoti, consulta [Impostazione ,](#page-23-0) [Connessione aiAWS CodeCommit repository con credenziali rotanti](#page-463-0) o la documentazione di Git. Per una panoramica generale dei repository di comunicazione e su come ognuno di essi comunica con i repository remoti, consulta [Git sul server - I protocolli.](http://git-scm.com/book/ch4-1.html)

### **a** Note

Anche se Git supporta un'ampia gamma di protocolli di connessione, CodeCommit non supporta le connessioni con protocolli non protetti, ad esempio il protocollo locale o HTTP generico.

### <span id="page-160-0"></span>Crea policy IAM per il tuo repository

AWSfornisce tre policy gestite in IAM per CodeCommit. Queste politiche non possono essere modificate e si applicano a tutti gli archivi associati al tuo account Amazon Web Services. Tuttavia, è possibile utilizzare questi criteri come modelli per creare policy gestite personalizzate che si applicano solo al repository da condividere. Le policy gestite dei tuoi clienti possono applicarsi nello specifico al repository che desideri condividere. Per ulteriori informazioni, consulta [Managed Policies](https://docs.aws.amazon.com/IAM/latest/UserGuide/policies_managed-vs-inline.html#aws-managed-policies) e [IAM Users](https://docs.aws.amazon.com/IAM/latest/UserGuide/Using_WorkingWithGroupsAndUsers.html)  [and Groups.](https://docs.aws.amazon.com/IAM/latest/UserGuide/Using_WorkingWithGroupsAndUsers.html)

### **b** Tip

Per un controllo più preciso sull'accesso al tuo repository, puoi creare più di una policy gestita dal cliente e applicare le policy a diversi utenti e gruppi IAM.

Per informazioni sulla revisione dei contenuti di policy gestite e l'utilizzo di policy per creare e applicare autorizzazioni, consulta [Autenticazione e controllo degli accessi per AWS CodeCommit.](#page-475-0)

Creazione di una policy gestita dal cliente per il repository

- 1. Accedi a AWS Management Console e apri la console IAM all'indirizzo [https://](https://console.aws.amazon.com/iam/) [console.aws.amazon.com/iam/.](https://console.aws.amazon.com/iam/)
- 2. Nell'area di navigazione Dashboard (Pannello di controllo) scegliere Policies (Policy) e quindi Crea Policy (Crea policy).
- 3. Nella pagina Crea policy, scegli Importa policy gestita.
- 4. Nella pagina Importa policy gestite, in Filtra policy, inserisci**AWSCodeCommitPowerUser**. Scegli il pulsante accanto al nome della politica, quindi scegli Importa.
- 5. Nella pagina Create policy (Crea policy), scegli JSON. Sostituisci la parte «\*» della Resource riga relativa CodeCommit alle azioni con l'Amazon Resource Name (ARN) del CodeCommit repository, come illustrato di seguito:

```
"Resource": [ 
  "arn:aws:codecommit:us-east-2:111111111111:MyDemoRepo" 
 \mathbf{I}
```
### **1** Tip

Per trovare l'ARN per il CodeCommit repository, vai alla CodeCommit console, scegli il nome del repository dall'elenco, quindi scegli Impostazioni. Per ulteriori informazioni, consulta [Visualizza i dettagli del repository](#page-211-0).

Per fare in modo che questa policy venga applicata a più repository, aggiungere ogni repository come una risorsa, specificandone l'ARN. Includere una virgola tra ciascuna dichiarazione di risorsa, come nell'esempio seguente:

```
"Resource": [ 
  "arn:aws:codecommit:us-east-2:111111111111:MyDemoRepo", 
  "arn:aws:codecommit:us-east-2:111111111111:MyOtherDemoRepo" 
 \mathbb{I}
```
Quando hai finito di modificare, scegli Review policy.

- 6. Nella pagina Rivedi politica, in Nome, inserisci un nuovo nome per la politica (ad esempio, *AWSCodeCommitPowerUser- MyDemoRepo*). Facoltativamente, fornisci una descrizione per questa politica.
- 7. Scegliere Create Policy (Crea policy).

### <span id="page-161-0"></span>Crea un gruppo IAM per gli utenti del repository

Per gestire l'accesso al tuo repository, crea un gruppo IAM per i relativi utenti, aggiungi gli utenti IAM a quel gruppo e quindi allega la policy gestita dai clienti che hai creato nel passaggio precedente. In alternativa, puoi creare un ruolo con una policy gestita dal cliente allegata e far sì che gli utenti assumano quel ruolo.

Se utilizzi SSH, devi allegare un'altra policy gestita al gruppo iamUsersShkeys, la policy gestita di IAM che consente agli utenti di caricare la propria chiave pubblica SSH e associarla all'utente IAM a cui si connettono. CodeCommit

- 1. Accedi a AWS Management Console e apri la console IAM all'indirizzo [https://](https://console.aws.amazon.com/iam/) [console.aws.amazon.com/iam/.](https://console.aws.amazon.com/iam/)
- 2. Nell'area di navigazione Dashboard (Pannello di controllo), scegliere Groups (Gruppi) e quindi Create New Group (Crea nuovo gruppo).
- 3. Nella pagina Imposta nome gruppo, in Nome gruppo, inserisci un nome per il gruppo (ad esempio, *MyDemoRepoGroup*), quindi scegli Passaggio successivo. Valutare la possibilità di includere il nome del repository nel nome del gruppo.

### **a** Note

Questo nome deve essere univoco per un account Amazon Web Services.

- 4. Selezionare la casella accanto alla policy gestita dal cliente creata nella sezione precedente (ad esempio, AWSCodeCommitPowerUser-MyDemoRepo).
- 5. Nella pagina Review (Verifica), scegliere Create Group (Crea gruppo). IAM crea questo gruppo con le politiche specificate già allegate. Il gruppo viene visualizzato nell'elenco dei gruppi associati al tuo account Amazon Web Services.
- 6. Selezionare il gruppo dall'elenco.
- 7. Nella pagina di riepilogo del gruppo, scegliere la scheda Users (Utenti) e quindi scegliere Add Users to Group (Aggiungi utenti al gruppo). Nell'elenco che mostra tutti gli utenti associati al tuo account Amazon Web Services, seleziona le caselle accanto agli utenti a cui desideri consentire l'accesso al CodeCommit repository, quindi scegli Aggiungi utenti.

### **G** Tip

È possibile utilizzare la casella di ricerca per trovare rapidamente gli utenti per nome.

8. Dopo aver aggiunto gli utenti, chiudi la console IAM.

## <span id="page-162-0"></span>Condividi le informazioni di connessione con i tuoi utenti

- 1. Apri la CodeCommit console all'[indirizzo https://console.aws.amazon.com/codesuite/](https://console.aws.amazon.com/codesuite/codecommit/home) [codecommit/home](https://console.aws.amazon.com/codesuite/codecommit/home).
- 2. Nel selettore della regione, scegli Regione AWS dove è stato creato il repository. I repository sono specifici di un. Regione AWS Per ulteriori informazioni, consulta [Regioni ed endpoint di](#page-635-0)  [connessione Git](#page-635-0).
- 3. Nella pagina Repositories (Repository) scegliere il repository che si desidera eliminare.
- 4. In Clone URL (URL clone), scegliere il protocollo che deve essere utilizzato dagli utenti. L'URL clone viene copiato per il protocollo di connessione scelto.
- 5. Invia agli utenti l'URL clone insieme a tutte le altre istruzioni, ad esempio per l'installazione di AWS CLI, la configurazione di un profilo oppure l'installazione di Git. Assicurarsi di includere le informazioni di configurazione per il protocollo di connessione (ad esempio HTTPS).

L'e-mail di esempio seguente fornisce informazioni per gli utenti che si connettono al MyDemoRepo repository con il protocollo di connessione HTTPS e le credenziali Git nella regione Stati Uniti orientali (Ohio) (us-east-2). Questa e-mail presuppone che l'utente abbia già installato Git e sappia utilizzarlo.

```
I've created a CodeCommit repository for us to use while working on our project. 
The name of the repository is MyDemoRepo, and
it is in the US East (Ohio) (us-east-2) region. 
Here's what you need to do in order to get started using it:
1. Make sure that your version of Git on your local computer is 1.7.9 or later.
2. Generate Git credentials for your IAM user by signing into the IAM console 
  here: https://console.aws.amazon.com/iam/ . 
Switch to the Security credentials tab for your IAM user and choose the Generate button 
  in HTTPS Git credentials for CodeCommit. 
Make sure to save your credentials in a secure location!
3. Switch to a directory of your choice and clone the CodeCommit repository to your 
  local machine by running the following command: 
     git clone https://git-codecommit.us-east-2.amazonaws.com/v1/repos/MyDemoRepo my-
demo-repo
4. When prompted for user name and password, use the Git credentials you just saved. 
That's it! If you'd like to learn more about using CodeCommit, you can start with the 
  tutorial here.
```
<span id="page-163-0"></span>È possibile trovare le istruzioni complete per la configurazione in. [Impostazione](#page-23-0)

# Configurazione delle notifiche per gli eventi in un repository AWS CodeCommit

Puoi configurare le regole delle notifiche per un repository in modo che gli utenti ricevano e-mail sui tipi di evento di repository specificati. Le notifiche vengono inviate quando gli eventi corrispondono

alle impostazioni della regola della notifica. Puoi creare un argomento Amazon SNS da utilizzare per le notifiche o utilizzarne uno esistente nel tuo account Amazon Web Services. Puoi utilizzare la CodeCommit console e configurare AWS CLI le regole di notifica.

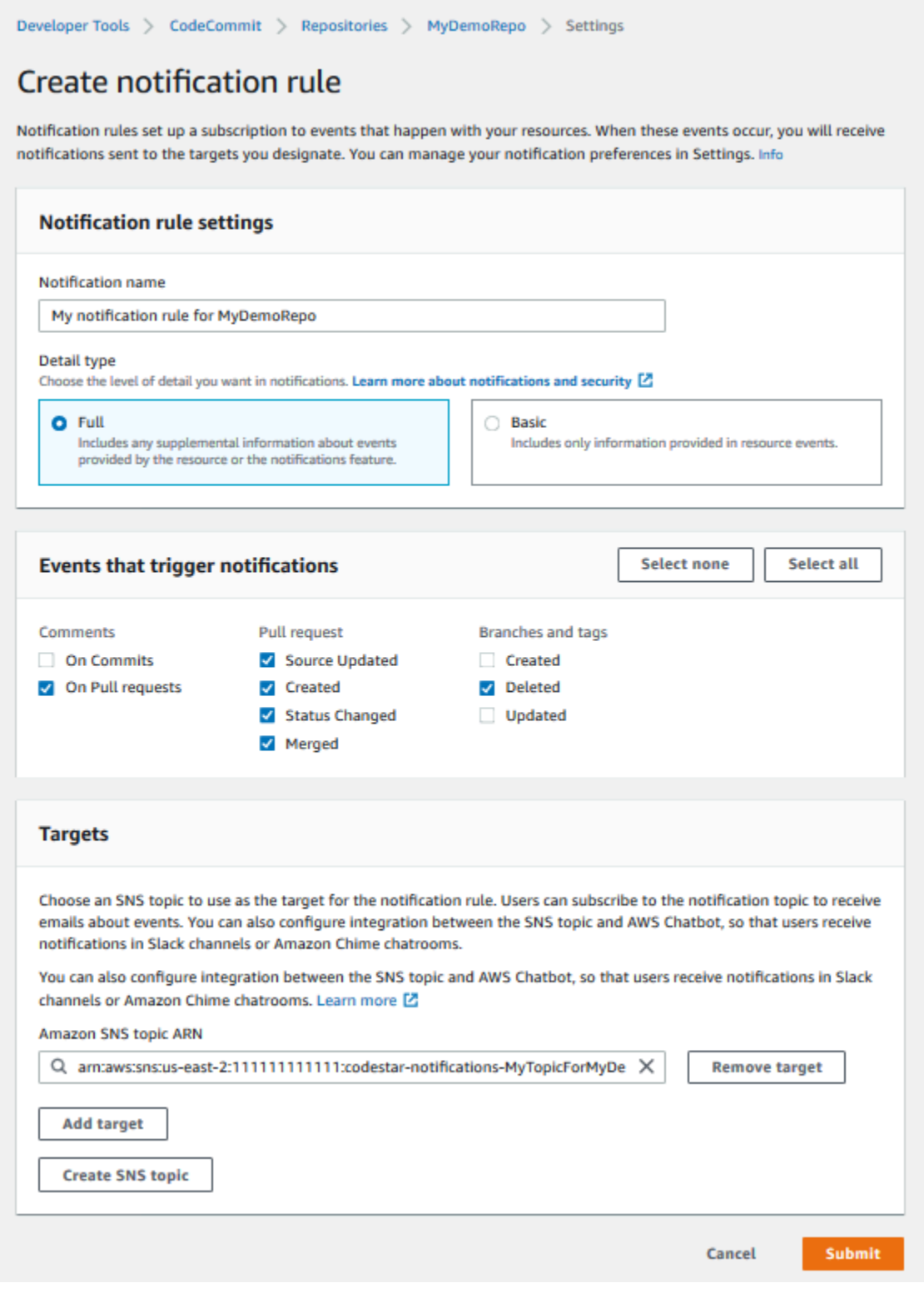

#### Argomenti

- [Utilizzo delle regole di notifica del repository](#page-165-0)
- [Creazione di una regola di notifica](#page-165-1)
- [Modifica o disabilita le notifiche](#page-169-0)
- [Eliminare le notifiche](#page-170-0)

## <span id="page-165-0"></span>Utilizzo delle regole di notifica del repository

La configurazione delle regole di notifica aiuta gli utenti del repository inviando e-mail quando qualcuno richiede un'operazione che interessa un altro utente. Ad esempio, puoi configurare una regola di notifica per inviare notifiche quando i commenti vengono effettuati sui commit. In questa configurazione, quando un utente del repository commenta una riga di codice in un commit, gli altri utenti del repository riceveranno un'e-mail. Possono accedere e visualizzare il commento. Anche le risposte ai commenti generano e-mail, quindi gli utenti del repository restano informati.

Le regole di notifica sono diverse dai trigger del repository e sono anche diverse dalle notifiche che potevi configurare nella CodeCommit console prima del 5 novembre 2019.

- Sebbene sia possibile configurare un trigger per utilizzare Amazon SNS per inviare e-mail su alcuni eventi del repository, tali eventi sono limitati a eventi operativi, come la creazione di filiali e l'invio di codice a una filiale. I trigger non utilizzano le regole CloudWatch Events per valutare gli eventi del repository. Sono più limitati all'ambito. Per ulteriori informazioni sull'uso dei trigger, vedi [Gestione](#page-178-0) [dei trigger per un repository.](#page-178-0)
- Le notifiche configurate prima del 5 novembre 2019 avevano meno tipi di eventi disponibili e non potevano essere configurate per l'integrazione con le chat room di Amazon Chime o i canali Slack. Puoi continuare a utilizzare le notifiche configurate prima del 5 novembre 2019, ma non puoi creare notifiche di questo tipo. Al contrario, crea e utilizza le regole di notifica. Ti consigliamo di utilizzare le regole di notifica e di disabilitare o eliminare le notifiche create prima del 5 novembre 2019. Per ulteriori informazioni, consultare [Creazione di una regola di notifica](#page-165-1) e [Eliminare le notifiche.](#page-170-0)

## <span id="page-165-1"></span>Creazione di una regola di notifica

È possibile utilizzare le regole di notifica per notificare agli utenti modifiche importanti, ad esempio quando viene creata una richiesta pull in un repository. Le regole di notifica specificano sia gli eventi che l'argomento Amazon SNS utilizzato per inviare le notifiche. Per ulteriori informazioni, vedere [Cosa sono le notifiche?](https://docs.aws.amazon.com/codestar-notifications/latest/userguide/welcome.html)

#### **a** Note

Questa funzionalità non è disponibile nella regione Europa (Milano). Per informazioni su come configurare le notifiche nell'esperienza disponibile in quella regione, consulta [Configurare le notifiche del repository.](https://github.com/awsdocs/aws-codecommit-user-guide/blob/master/doc_source/how-to-repository-email-create.2.md)

Puoi utilizzare la console o AWS CLI per creare le regole di notifica per AWS CodeCommit.

Per creare una regola di notifica (console)

- 1. Accedi AWS Management Console e apri la CodeCommit console all'[indirizzo https://](https://console.aws.amazon.com/codecommit/) [console.aws.amazon.com/codecommit/](https://console.aws.amazon.com/codecommit/).
- 2. Scegliere Repositories (Repository), quindi scegliere un repository in cui aggiungere regole di notifica.
- 3. Nella pagina delle risorse, scegliere Notify (Notifica), quindi selezionare Create notification rule (Crea regola di notifica). È anche possibile andare alla pagina Settings (Impostazioni) del repository e scegliere Create notification rule (Crea regola di notifica).
- 4. In Notification name (Nome notifica), immettere un nome per la regola.
- 5. In Tipo di dettaglio, scegli Basic se desideri che nella notifica siano EventBridge incluse solo le informazioni fornite ad Amazon. Scegli Completo se desideri includere le informazioni fornite ad Amazon EventBridge e le informazioni che potrebbero essere fornite da CodeCommit o dal gestore delle notifiche.

Per ulteriori informazioni, vedere [Informazioni sul contenuto delle notifiche e sulla sicurezza.](https://docs.aws.amazon.com/codestar-notifications/latest/userguide/security.html#security-notifications)

- 6. In Events that trigger notifications (Eventi che attivano le notifiche), selezionare gli eventi per i quali si desidera inviare notifiche. Per ulteriori informazioni, consulta l'argomento relativo agli [eventi per le regole di notifica sui repository.](https://docs.aws.amazon.com/codestar-notifications/latest/userguide/concepts.html#events-ref-repositories)
- 7. In Targets (Destinazioni), procedere in uno dei seguenti modi:
	- Se è già stata configurata una risorsa da utilizzare con le notifiche, in Choose target type (Scegli tipo di destinazione), scegliere AWS Chatbot (Slack) o SNS topic (Argomento SNS). In Scegli destinazione, scegli il nome del client (per un client Slack configurato inAWS Chatbot) o l'Amazon Resource Name (ARN) dell'argomento Amazon SNS (per gli argomenti Amazon SNS già configurati con la politica richiesta per le notifiche).

• Se non è stata configurata una risorsa da utilizzare con le notifiche, scegliere Create target (Crea destinazione), e quindi scegliere SNS topic (Argomento SNS). Fornire un nome per l'argomento dopo codestar-notifications-, quindi scegliere Create (Crea).

### **a** Note

- Se si crea l'argomento Amazon SNS come parte della creazione della regola di notifica, viene applicata la policy che consente alla funzionalità di notifica di pubblicare eventi nell'argomento. L'utilizzo di un argomento creato per le regole di notifica consente di iscrivere solo gli utenti che si desidera ricevano le notifiche relative a questa risorsa.
- Non è possibile creare un client AWS Chatbot come parte della creazione di una regola di notifica. Se si sceglie AWS Chatbot (Slack), verrà visualizzato un pulsante che indirizza alla configurazione di un client AWS Chatbot. La scelta di tale opzione apre la console AWS Chatbot. Per ulteriori informazioni, consulta l'argomento relativo alla [configurazione delle integrazioni tra le notifiche e AWS Chatbot](https://docs.aws.amazon.com/codestar-notifications/latest/userguide/notifications-chatbot.html).
- Se desideri utilizzare un argomento Amazon SNS esistente come obiettivo, devi aggiungere la politica richiesta per AWS CodeStar le notifiche oltre a qualsiasi altra politica che potrebbe esistere per quell'argomento. Per ulteriori informazioni, consulta l'argomento relativo alla [configurazione degli argomenti Amazon SNS per le notifiche](https://docs.aws.amazon.com/codestar-notifications/latest/userguide/set-up-sns.html) e le [informazioni sulla sicurezza e sui contenuti delle notifiche.](https://docs.aws.amazon.com/codestar-notifications/latest/userguide/security.html#security-notifications)
- 8. Per completare la creazione della regola, scegliere Invia.
- 9. È necessario iscrivere gli utenti all'argomento Amazon SNS relativo alla regola prima che possano ricevere notifiche. Per ulteriori informazioni, consulta [Sottoscrivere gli utenti agli](https://docs.aws.amazon.com/codestar-notifications/latest/userguide/subscribe-users-sns.html)  [argomenti di Amazon SNS relativi agli obiettivi](https://docs.aws.amazon.com/codestar-notifications/latest/userguide/subscribe-users-sns.html). Puoi anche configurare l'integrazione tra le notifiche e inviare notifiche AWS Chatbot alle chat room di Amazon Chime. Per ulteriori informazioni, vedere [Configura l'integrazione tra notifiche e AWS Chatbot](https://docs.aws.amazon.com/codestar-notifications/latest/userguide/notifications-chatbot.html).

Per creare una regola di notifica (AWS CLI)

1. Da un terminale o dal prompt dei comandi, eseguire il comando create-notification rule per generare lo skeleton JSON:

```
aws codestar-notifications create-notification-rule --generate-cli-skeleton 
  > rule.json
```
È possibile assegnare al file un nome qualsiasi. In questo esempio, il file è denominato *rule.json*.

2. Aprire il file JSON in un editor di testo normale e modificarlo per includere la risorsa, i tipi di evento e la destinazione desiderata per la regola. *L'esempio seguente mostra una regola di notifica denominata MyNotificationRule per un repository denominato MyDemoRepoin un AWS account con l'ID 123456789012.* Le notifiche con il tipo di dettaglio completo vengono inviate a un argomento di Amazon SNS denominato *MyNotificationTopic*quando vengono creati rami e tag:

```
{ 
     "Name": "MyNotificationRule", 
     "EventTypeIds": [ 
          "codecommit-repository-branches-and-tags-created" 
     ], 
     "Resource": "arn:aws:codecommit:us-east-1:123456789012:MyDemoRepo", 
     "Targets": [ 
         { 
              "TargetType": "SNS", 
              "TargetAddress": "arn:aws:sns:us-
east-1:123456789012:MyNotificationTopic" 
         } 
     ], 
     "Status": "ENABLED", 
     "DetailType": "FULL"
}
```
Salvare il file.

3. Utilizzando il file appena modificato, dal terminale o dalla riga di comando, eseguire nuovamente il comando create-notification-rule per creare la regola di notifica:

```
aws codestar-notifications create-notification-rule --cli-input-json 
 file://rule.json
```
4. In caso di esito positivo, il comando restituisce l'ARN della regola di notifica, simile al seguente:

{

```
 "Arn": "arn:aws:codestar-notifications:us-east-1:123456789012:notificationrule/
dc82df7a-EXAMPLE"
}
```
### <span id="page-169-0"></span>Modifica o disabilita le notifiche

Puoi utilizzare la AWS CodeCommit console per modificare la modalità di configurazione delle notifiche create prima del 5 novembre 2019, inclusi i tipi di eventi che inviano e-mail agli utenti e l'argomento Amazon SNS utilizzato per inviare e-mail relative al repository. Puoi inoltre utilizzare la console CodeCommit per gestire l'elenco di indirizzi e-mail e di endpoint abbonati all'argomento o per disabilitare le notifiche.

Per modificare le impostazioni di notifica

- 1. [Apri la CodeCommit console all'indirizzo https://console.aws.amazon.com/codesuite/](https://console.aws.amazon.com/codesuite/codecommit/home) [codecommit/home.](https://console.aws.amazon.com/codesuite/codecommit/home)
- 2. In Repositories (Repository), selezionare il nome del repository in cui si desidera configurare le notifiche create prima del 5 novembre 2019.
- 3. Nel riquadro di navigazione, scegliere Settings (Impostazioni), quindi Notifications (Notifiche). Se viene visualizzato un banner che informa che sono presenti notifiche anziché regole di notifica, scegliere Manage existing notifications (Gestisci notifiche esistenti).
- 4. Scegli Modifica.
- 5. Apportare le modifiche, quindi fare clic su Save (Salva).

La disabilitazione notifiche è un modo semplice per impedire temporaneamente agli utenti di ricevere e-mail sugli eventi del repository.

Per eliminare definitivamente una notifica creata prima del 5 novembre 2019, segui la procedura descritta in [Eliminare le notifiche.](#page-170-0)

### Per disabilitare le notifiche

- 1. Apri la CodeCommit console all'[indirizzo https://console.aws.amazon.com/codesuite/](https://console.aws.amazon.com/codesuite/codecommit/home) [codecommit/home](https://console.aws.amazon.com/codesuite/codecommit/home).
- 2. In Repositories (Repository), selezionare il nome del repository in cui si desidera disabilitare le notifiche.
- 3. Nel riquadro di navigazione, scegliere Settings (Impostazioni), quindi Notifications (Notifiche). Scegliere Manage existing notifications (Gestisci notifiche esistenti).
- 4. Scegliere Edit (Modifica), e in Event status (Stato evento) utilizzare il cursore per disattivare Enable notifications (Abilita notifiche). Selezionare Salva.
- 5. Lo stato dell'evento cambia in Disabled (Disabilitato). Non vengono inviate e-mail sugli eventi. Quando disabiliti le notifiche, la regola CloudWatch Events per il repository viene disabilitata automaticamente. Non modificarne manualmente lo stato nella console CloudWatch Eventi.

# <span id="page-170-0"></span>Eliminare le notifiche

Se non desideri più utilizzare le notifiche create per un repository prima del 5 novembre 2019, puoi eliminare la regola Amazon CloudWatch Events associata alla notifica. Questa operazione eliminerà automaticamente la notifica. Non elimina alcun abbonamento o l'argomento Amazon SNS utilizzato per le notifiche.

### **a** Note

Se modifichi il nome di un repository dalla console, le notifiche create prima del 5 novembre 2019 continuano a funzionare senza alcuna modifica. Tuttavia, se modifichi il nome del repository dalla riga di comando o utilizzando l'API, le notifiche non funzionano più. Il modo più semplice per ripristinare le notifiche è eliminare le impostazioni di notifica, quindi configurarle di nuovo.

### Per eliminare le impostazioni di notifica

- 1. [Apri la CodeCommit console all'indirizzo https://console.aws.amazon.com/codesuite/](https://console.aws.amazon.com/codesuite/codecommit/home) [codecommit/home.](https://console.aws.amazon.com/codesuite/codecommit/home)
- 2. In Repositories (Repository), scegliere il nome del repository in cui si desidera rimuovere le notifiche create prima del 5 novembre 2019.
- 3. Nel riquadro di navigazione, scegliere Settings (Impostazioni), quindi Notifications (Notifiche). Se viene visualizzato un banner che informa che sono presenti notifiche anziché regole di notifica, scegliere Manage existing notifications (Gestisci notifiche esistenti).
- 4. Nella regola CloudWatch dell'evento, copia il nome della regola creata per la notifica.
- 5. Accedi AWS Management Console e apri la CloudWatch console all'[indirizzo https://](https://console.aws.amazon.com/cloudwatch/) [console.aws.amazon.com/cloudwatch/.](https://console.aws.amazon.com/cloudwatch/)
- 6. In Events (Eventi), scegliere Rules (Regole). In Name (Nome), incollare il nome della regola creata per la notifica. Scegliere la regola e in Actions (Operazioni), scegliere Delete (Elimina).
- 7. [\(Facoltativo\) Per modificare o eliminare l'argomento Amazon SNS utilizzato per le notifiche](https://console.aws.amazon.com/sns/v3/home)  [dopo aver eliminato le impostazioni di notifica, vai alla console Amazon SNS all'indirizzo https://](https://console.aws.amazon.com/sns/v3/home) [console.aws.amazon.com/sns/v3/home.](https://console.aws.amazon.com/sns/v3/home) Per ulteriori informazioni, consulta [Clean Up](https://docs.aws.amazon.com/sns/latest/dg/CleanUp.html) in [Amazon](https://docs.aws.amazon.com/sns/latest/dg/)  [Simple Notification Service Developer Guide.](https://docs.aws.amazon.com/sns/latest/dg/)

# <span id="page-171-0"></span>Inserimento di tag nei repository AWS CodeCommit

Un tag è un'etichetta attributo personalizzata che AWS assegna a una risorsa AWS. I tag AWS sono diversi dai tag Git, che possono essere applicati ai commit. Ogni tag AWS è costituito da due parti:

- Una chiave di tag (ad esempio, CostCenter, Environment, Project o Secret). Le chiavi dei tag prevedono una distinzione tra lettere maiuscole e minuscole.
- Un campo facoltativo noto come valore del tag (ad esempio, 111122223333, Production o un nome di team). Non specificare il valore del tag equivale a utilizzare una stringa vuota. Analogamente alle chiavi dei tag, i valori dei tag prevedono una distinzione tra lettere maiuscole e minuscole.

Tutti questi sono noti come coppie chiave-valore. Per conoscere i possibili limiti sul numero di tag in un repository e le limitazioni di chiavi e valori di tag, consulta [Limiti.](#page-663-0)

I tag aiutano a identificare e a organizzare le risorse AWS. Molti servizi AWS supportano l'assegnazione di tag, perciò è possibile assegnare lo stesso tag a risorse di diversi servizi per indicare che queste sono correlate. Ad esempio, puoi assegnare lo stesso tag a un CodeCommit repository che assegni a un bucket Amazon S3. Per ulteriori informazioni sulle strategie di tag, consulta [Tag delle AWS risorse](https://docs.aws.amazon.com/general/latest/gr/aws_tagging.html).

Nel CodeCommit, la risorsa principale è un repository. Puoi utilizzare la CodeCommit consoleAWS CLI, le CodeCommit API o gli AWS SDK per aggiungere, gestire e rimuovere tag per un repository. Oltre a identificare, organizzare e tracciare il repository con i tag, puoi utilizzare i tag nelle policy IAM per controllare chi può visualizzare e interagire con il tuo repository. Per esempi di policy di accesso basate su tag, consulta [Esempio 5: negare o consentire azioni sui repository con tag.](#page-516-0)

### Argomenti

- [Aggiunta di un tag a un repository](#page-172-0)
- [Visualizzazione dei tag per un repository](#page-174-0)
- [Modifica dei tag per un repository](#page-175-0)
- [Rimuovere un tag da un repository](#page-177-0)

### <span id="page-172-0"></span>Aggiunta di un tag a un repository

L'aggiunta di tag a un repository può aiutarti a identificare e organizzare le risorse AWS e gestirne l'accesso. In primo luogo, è possibile aggiungere uno o più tag (coppie chiave-valore) a un repository. Il numero di tag che è possibile avere in un repository non ha limiti. Esistono limitazioni per i caratteri che è possibile utilizzare nei campi chiave e valore. Per ulteriori informazioni, consulta [Limiti](#page-663-0). Dopo aver creato i tag, puoi creare policy IAM per gestire l'accesso al repository in base a questi tag. Puoi usare la CodeCommit console o aggiungere tag AWS CLI a un repository.

### **A** Important

L'aggiunta di tag a un repository può avere impatto sull'accesso a tale repository. Prima di aggiungere un tag a un repository, assicurati di esaminare eventuali policy IAM che potrebbero utilizzare i tag per controllare l'accesso a risorse come i repository. Per esempi di policy di accesso basate su tag, consulta [Esempio 5: negare o consentire azioni sui](#page-516-0)  [repository con tag](#page-516-0).

Per ulteriori informazioni sull'aggiunta di tag a un repository al momento della creazione, consulta [Crea un repository \(console\)](#page-149-0).

### Argomenti

- [Aggiungi un tag a un repository \(console\)](#page-172-1)
- [Aggiungi un tag a un repository \(\) AWS CLI](#page-173-0)

### <span id="page-172-1"></span>Aggiungi un tag a un repository (console)

È possibile utilizzare la CodeCommit console per aggiungere uno o più tag a un CodeCommit repository.

- 1. Apri la CodeCommit console all'indirizzo [https://console.aws.amazon.com/codesuite/](https://console.aws.amazon.com/codesuite/codecommit/home)  [codecommit/home](https://console.aws.amazon.com/codesuite/codecommit/home).
- 2. In Repositories (Repository), selezionare il nome del repository in cui si desidera aggiungere i tag.
- 3. Nel pannello di navigazione scegli Impostazioni. Scegliere Repository tag (Tag repository).
- 4. Se non sono stati aggiunti tag al repository, scegliere Add tag (Aggiungi tag). In caso contrario, scegliere Edit (Modifica), quindi scegliere Add tag (Aggiungi tag).
- 5. Per Key (Chiave), inserire un nome per il tag. È possibile aggiungere un valore facoltativo al tag in Value (Valore).

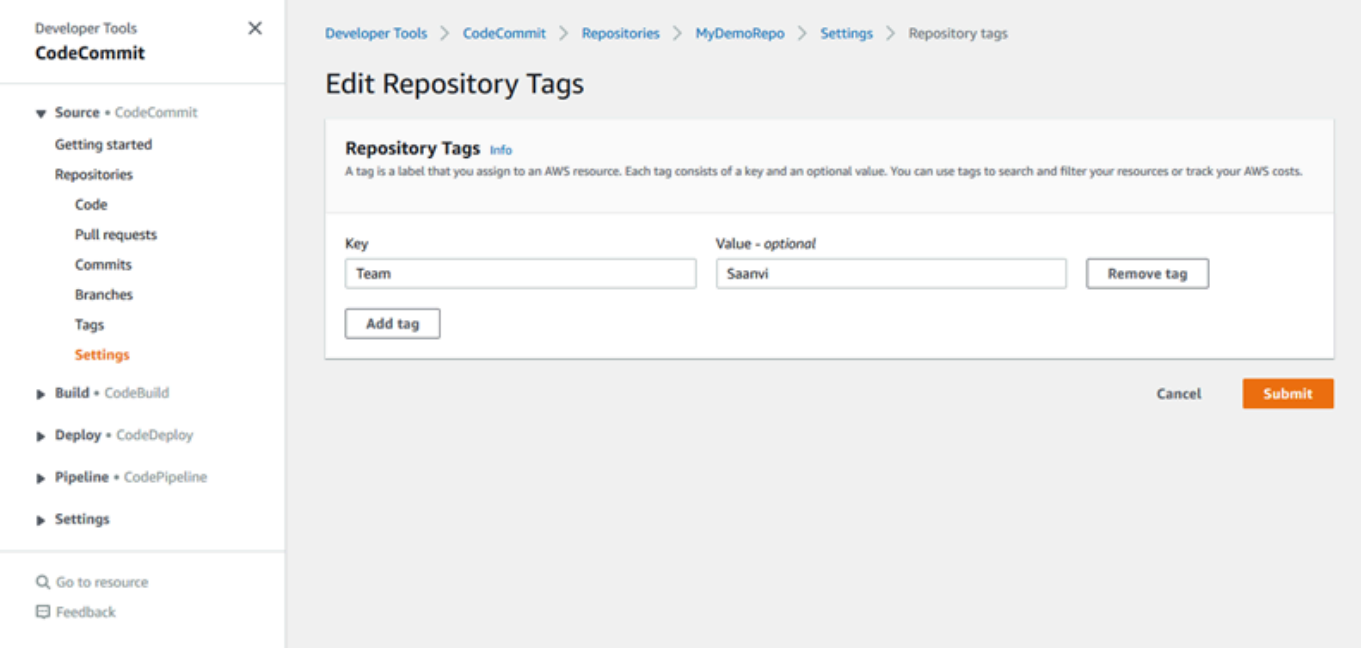

- 6. (Facoltativo) Per aggiungere un altro tag, scegliere Add tag (Aggiungi tag) .
- 7. Una volta completata l'aggiunta di tag, scegliere Submit (Inoltra).

<span id="page-173-0"></span>Aggiungi un tag a un repository () AWS CLI

Segui questi passaggi per utilizzare AWS CLI per aggiungere un tag a un CodeCommit repository. Per aggiungere un tag a un repository al momento della creazione, consulta [Crea un repository \(\)](#page-150-0)  [AWS CLI](#page-150-0).

In queste fasi, si assume che sia già installata una versione recente della AWS CLI o che sia aggiornata alla versione corrente. Per ulteriori informazioni, consulta l'argomento relativo all'[installazione di AWS Command Line Interface](https://docs.aws.amazon.com/cli/latest/userguide/installing.html).

Al terminale o alla riga di comando, eseguire il comando tag-resource, specificando l'ARN (Amazon Resource Name) del repository in cui aggiungere i tag e la chiave e il valore del tag che desideri aggiungere. È possibile aggiungere più di un tag a un repository. Ad esempio, per applicare due tag a un repository denominato *MyDemoRepo*, una chiave tag denominata *Status (Stato)* con il valore di tag di *Secret (Segreta)* e una chiave tag denominata *Team* con il valore tag di *Saanvi*:

aws codecommit tag-resource --resource-arn arn:aws:codecommit:*uswest-2*:*111111111111*:*MyDemoRepo* --tags *Status*=*Secret*,*Team*=*Saanvi*

<span id="page-174-0"></span>In caso di successo, questo comando non restituisce alcun risultato.

### Visualizzazione dei tag per un repository

I tag possono aiutarti a identificare e organizzare le risorse AWS e gestirne l'accesso. Per ulteriori informazioni sulle strategie di tag, consulta [Tag delle AWS risorse.](https://docs.aws.amazon.com/general/latest/gr/aws_tagging.html) Per esempi di policy di accesso basate su tag, consulta [Esempio 5: negare o consentire azioni sui repository con tag.](#page-516-0)

Visualizza i tag per un repository (console)

È possibile utilizzare la CodeCommit console per visualizzare i tag associati a un CodeCommit repository.

- 1. Apri la CodeCommit console all'indirizzo [https://console.aws.amazon.com/codesuite/](https://console.aws.amazon.com/codesuite/codecommit/home)  [codecommit/home](https://console.aws.amazon.com/codesuite/codecommit/home).
- 2. In Repositories (Repository), selezionare il nome del repository in cui si desidera visualizzare i tag.
- 3. Nel pannello di navigazione scegli Impostazioni. Scegliere Repository tag (Tag repository).

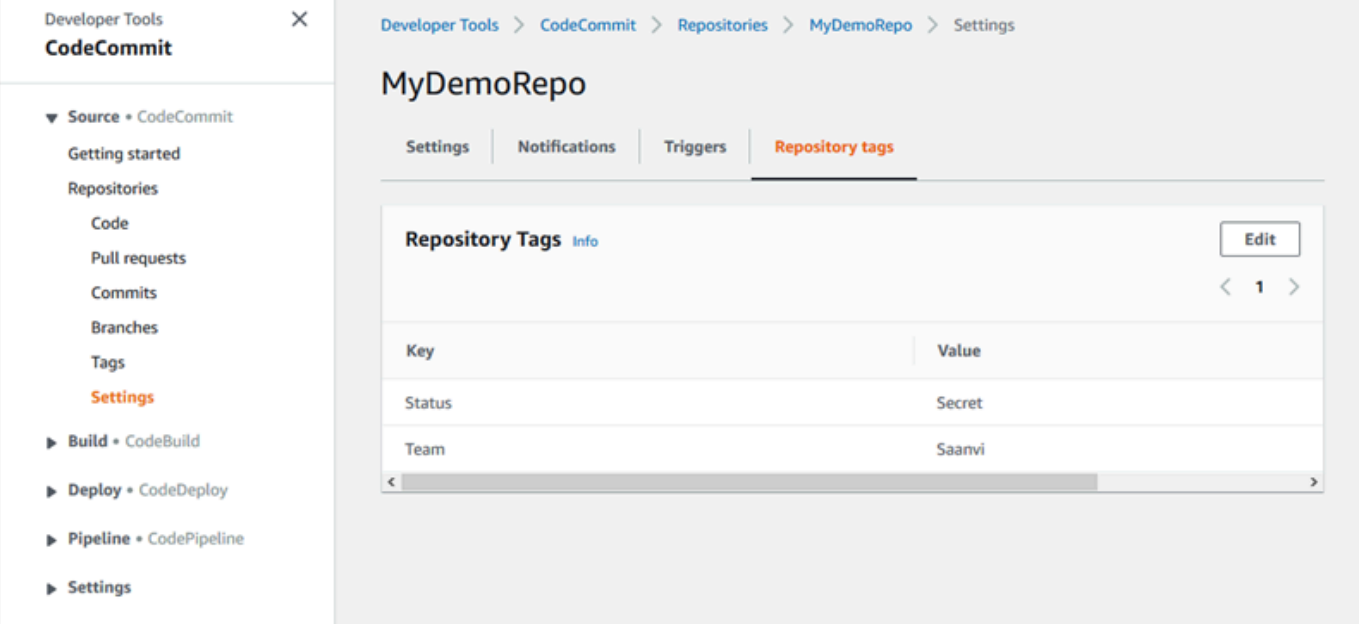

```
AWS CodeCommit Guida per l'utente
```
### Visualizza i tag per un repository () AWS CLI

Segui questi passaggi per utilizzare AWS CLI per visualizzare i AWS tag di un CodeCommit repository. Se non sono stati aggiunti tag, l'elenco restituito è vuoto.

Dal terminale o dalla riga di comando, esegui il comando list-tags-for-resource. Ad esempio, per visualizzare un elenco di chiavi e valori di tag per un repository denominato *MyDemoRepo*con l'*ARN arn:aws:codecommit:us-east* - 2:1111:: MyDemoRepo

```
aws codecommit list-tags-for-resource --resource-arn arn:aws:codecommit:us-
west-2:111111111111:MyDemoRepo
```
Se il comando viene eseguito correttamente, restituisce informazioni simili alle seguenti:

```
{ 
      "tags": { 
           "Status": "Secret", 
           "Team": "Saanvi" 
      }
}
```
### <span id="page-175-0"></span>Modifica dei tag per un repository

È possibile modificare il valore di un tag associato a un repository. È anche possibile modificare il nome della chiave. Questa operazione equivale alla sostituzione del tag esistente con un tag differente che ha un nuovo nome ma lo stesso valore dell'altra chiave. Tieni presente che esistono limitazioni sul numero di caratteri che è possibile utilizzare nei campi chiave e valore. Per ulteriori informazioni, consulta [Limiti](#page-663-0).

### **A** Important

La modifica di tag a un repository può avere impatto sull'accesso a tale repository. Prima di modificare il nome (chiave) o il valore di un tag per un repository, assicurati di esaminare eventuali policy IAM che potrebbero utilizzare la chiave o il valore di un tag per controllare l'accesso a risorse come i repository. Per esempi di policy di accesso basate su tag, consulta [Esempio 5: negare o consentire azioni sui repository con tag](#page-516-0).

### Modifica un tag per un repository (console)

È possibile utilizzare la CodeCommit console per modificare i tag associati a un CodeCommit repository.

- 1. Apri la CodeCommit console all'indirizzo [https://console.aws.amazon.com/codesuite/](https://console.aws.amazon.com/codesuite/codecommit/home)  [codecommit/home](https://console.aws.amazon.com/codesuite/codecommit/home).
- 2. In Repositories (Repository), selezionare il nome del repository in cui si desidera modificare i tag.
- 3. Nel pannello di navigazione scegli Impostazioni. Scegliere Repository tag (Tag repository).
- 4. Scegli Modifica.

5.

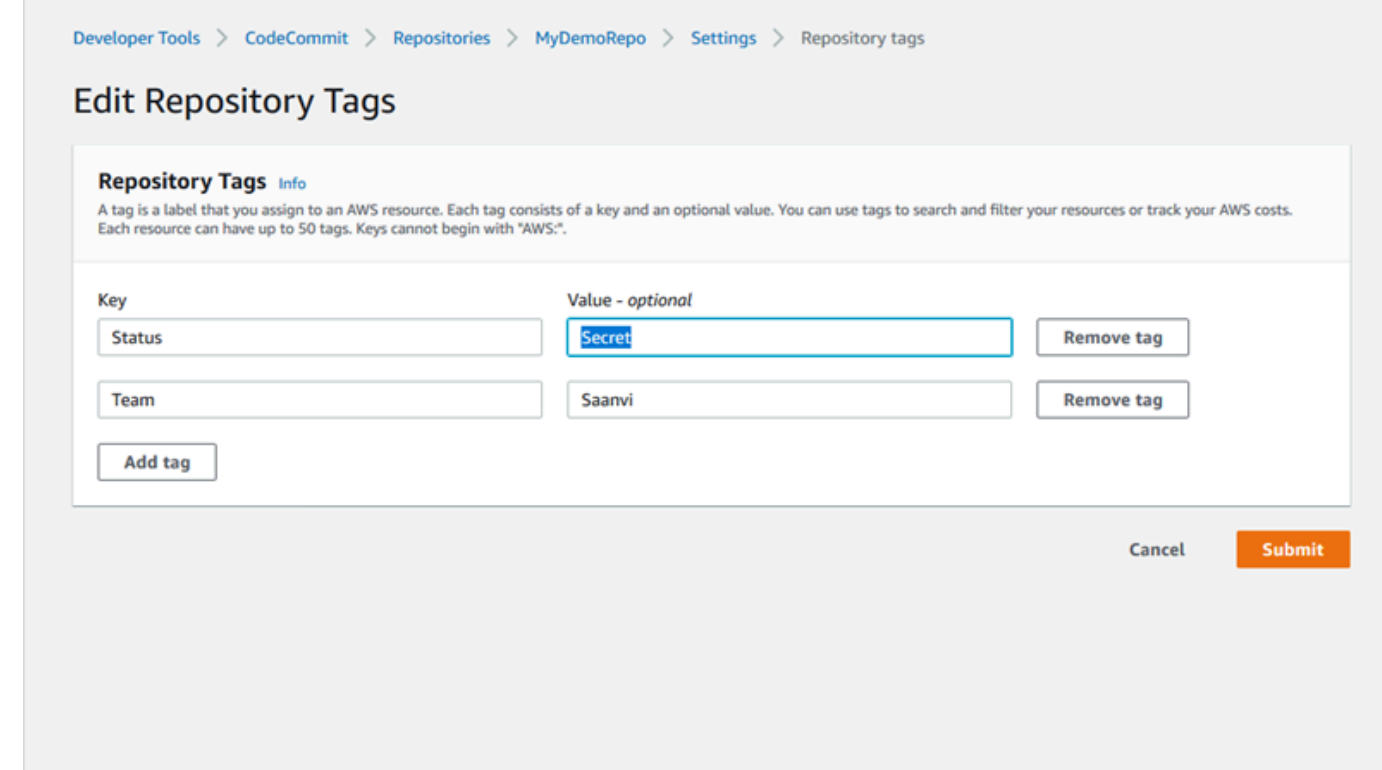

Esegui una di queste operazioni:

- Per modificare il tag, immettere un nuovo nome in Key (Chiave). La modifica del nome del tag equivale alla sostituzione del tag esistente con un nuovo tag che ha un nuovo nome chiave.
- Per modificare il valore di un tag, immettere un nuovo valore. Se si desidera modificare il valore in un valore vuoto, eliminare il valore corrente e lasciare il campo vuoto.
- 6. Al termine delle modifiche dei tag, scegliere Submit (Inoltra).

### Modifica i tag per un repository () AWS CLI

Segui questi passaggi per utilizzare AWS CLI per aggiornare un tag per un CodeCommit repository. È possibile modificare il valore di una chiave esistente o aggiungere un'altra chiave.

Al terminale o nella riga di comando, esegui il comando tag-resource specificando l'ARN (Amazon Resource Name) del repository in cui desideri aggiornare un tag e specificare la chiave e il valore di tag:

```
aws codecommit tag-resource --resource-arn arn:aws:codecommit:us-
west-2:111111111111:MyDemoRepo --tags Team=Li
```
### <span id="page-177-0"></span>Rimuovere un tag da un repository

È possibile rimuovere uno o più tag associati a un repository. La rimozione di un tag non elimina il tag da altre risorse AWS associate a tale tag.

### **A** Important

La rimozione di tag da un repository può avere impatto sull'accesso a tale repository. Prima di rimuovere un tag da un repository, assicurati di esaminare eventuali policy IAM che potrebbero utilizzare la chiave o il valore di un tag per controllare l'accesso a risorse come i repository. Per esempi di policy di accesso basate su tag, consulta [Esempio 5: negare o](#page-516-0) [consentire azioni sui repository con tag](#page-516-0).

Rimuovi un tag da un repository (console)

È possibile utilizzare la CodeCommit console per rimuovere l'associazione tra un tag e un CodeCommit repository.

- 1. Apri la CodeCommit console all'indirizzo [https://console.aws.amazon.com/codesuite/](https://console.aws.amazon.com/codesuite/codecommit/home)  [codecommit/home](https://console.aws.amazon.com/codesuite/codecommit/home).
- 2. In Repositories (Repository), selezionare il nome del repository da cui si desidera rimuovere i tag.
- 3. Nel pannello di navigazione scegli Impostazioni. Scegliere Repository tag (Tag repository).
- 4. Scegli Modifica.
- 5. Cercare il tag da rimuovere, quindi scegliere Remove tag (Rimuovi tag).
- 6. Una volta terminata la rimozione di tag, scegliere Submit (Inoltra).

### Rimuovere un tag da un repository () AWS CLI

Segui questi passaggi per utilizzare AWS CLI per rimuovere un tag da un CodeCommit repository. La rimozione di un tag non lo elimina completamente, ma rimuove semplicemente l'associazione tra il tag e il repository.

**a** Note

Se elimini un CodeCommit repository, tutte le associazioni di tag vengono rimosse dal repository eliminato. Non è necessario rimuovere i tag prima di eliminare un repository.

Al terminale o nella riga di comando, eseguire il comando untag-resource specificando l'ARN del repository da cui desideri rimuovere i tag e la relativa chiave. Ad esempio, per rimuovere un tag da un repository denominato *MyDemoRepo* con la chiave tag *Status (Stato)*:

```
aws codecommit untag-resource --resource-arn arn:aws:codecommit:us-
west-2:111111111111:MyDemoRepo --tag-keys Status
```
In caso di successo, questo comando non restituisce alcun risultato. Per verificare i tag associati al repository, eseguire il comando list-tags-for-resource.

# <span id="page-178-0"></span>Gestisci i trigger per un repository AWS CodeCommit

Puoi configurare un CodeCommit repository in modo che i push di codice o altri eventi attivino azioni, come l'invio di una notifica da Amazon Simple Notification Service (Amazon SNS) o l'invocazione di una funzione in. AWS Lambda Puoi creare fino a 10 trigger per ogni repository. CodeCommit

Generalmente, i trigger vengono configurati per:

- Inviare e-mail agli utenti abbonati ogni volta che qualcuno effettua il push nel repository.
- Inviare una notifica a un sistema di compilazione esterno per avviare una compilazione dopo che un utente effettua il push al ramo principale del repository.

Scenari come la notifica a un sistema di compilazione esterno richiedono la scrittura di una funzione Lambda per interagire con altre applicazioni. Lo scenario di posta elettronica richiede semplicemente la creazione di un argomento Amazon SNS.

Questo argomento mostra come impostare le autorizzazioni che consentono di CodeCommit attivare azioni in Amazon SNS e Lambda. Include inoltre collegamenti a esempi di creazione, modifica, test ed eliminazione di trigger.

#### Argomenti

- [Crea la risorsa e aggiungi le autorizzazioni per CodeCommit](#page-179-0)
- [Esempio: creare un AWS CodeCommit trigger per un argomento di Amazon SNS](#page-180-0)
- [Esempio: creare un AWS CodeCommit trigger per una funzione AWS Lambda](#page-187-0)
- [Esempio: creare un trigger AWS CodeCommit per una AWS Lambda funzione esistente](#page-193-0)
- [Modifica i trigger per un repository AWS CodeCommit](#page-201-0)
- [Trigger di test per un repository AWS CodeCommit](#page-203-0)
- [Eliminare i trigger da un repository AWS CodeCommit](#page-205-0)

### <span id="page-179-0"></span>Crea la risorsa e aggiungi le autorizzazioni per CodeCommit

Puoi integrare argomenti di Amazon SNS e funzioni Lambda con i trigger in CodeCommit, ma devi prima creare e poi configurare le risorse con una policy che conceda CodeCommit le autorizzazioni per interagire con tali risorse. È necessario creare la risorsa nello stesso luogo in cui si trova il repository. Regione AWS CodeCommit Ad esempio, se il repository si trova negli Stati Uniti orientali (Ohio) (us-east-2), l'argomento Amazon SNS o la funzione Lambda devono trovarsi negli Stati Uniti orientali (Ohio).

- Per gli argomenti di Amazon SNS, non è necessario configurare policy o autorizzazioni IAM aggiuntive se l'argomento Amazon SNS viene creato utilizzando lo stesso account del repository. CodeCommit Puoi creare il CodeCommit trigger non appena hai creato e sottoscritto l'argomento Amazon SNS.
	- Per ulteriori informazioni sulla creazione di argomenti in Amazon SNS, consulta la documentazione di [Amazon SNS.](https://docs.aws.amazon.com/sns/latest/dg/GettingStarted.html)
	- Per informazioni sull'uso di Amazon SNS per inviare messaggi alle code di Amazon SQS, [consulta Sending Messages to Amazon SQS Queues nella Amazon SNS Developer Guide.](https://docs.aws.amazon.com/sns/latest/dg/SendMessageToSQS.html)
- Per informazioni sull'uso di Amazon SNS per richiamare una funzione Lambda, consulta Invoking [Lambda Functions nella](https://docs.aws.amazon.com/sns/latest/dg/sns-lambda.html) Amazon SNS Developer Guide.
- Se desideri configurare il trigger per utilizzare un argomento di Amazon SNS in un altro AWS account, devi prima configurare quell'argomento con una policy che CodeCommit consenta la pubblicazione su quell'argomento. Per ulteriori informazioni, consulta [Esempio 1: creare una policy](#page-520-0)  [che consenta l'accesso tra account diversi a un argomento di Amazon SNS.](#page-520-0)
- Puoi configurare le funzioni Lambda creando il trigger nella console Lambda come parte della funzione. Questo è il metodo più semplice, perché i trigger creati nella console Lambda includono automaticamente le autorizzazioni necessarie CodeCommit per richiamare la funzione Lambda. Se si crea il trigger in CodeCommit, è necessario includere una policy che CodeCommit consenta di richiamare la funzione. Per ulteriori informazioni, consultare [Creare un trigger per una funzione](#page-193-0)  [Lambda esistente](#page-193-0) e [Esempio 3: creazione di una policy per AWS Lambda l'integrazione con un](#page-523-0) [trigger CodeCommit .](#page-523-0)

# Esempio: creare un AWS CodeCommit trigger per un argomento di Amazon **SNS**

Puoi creare un trigger per un CodeCommit repository in modo che gli eventi in quel repository attivino le notifiche da un argomento di Amazon Simple Notification Service (Amazon SNS). Potresti voler creare un trigger per un argomento di Amazon SNS per consentire agli utenti di iscriversi alle notifiche sugli eventi del repository, come l'eliminazione delle filiali. Puoi anche sfruttare l'integrazione degli argomenti di Amazon SNS con altri servizi, come Amazon Simple Queue Service (Amazon SQS) e. AWS Lambda

# **a** Note

- Devi indirizzare il trigger su un argomento esistente di Amazon SNS che è l'azione intrapresa in risposta agli eventi del repository. Per ulteriori informazioni sulla creazione e la sottoscrizione agli argomenti di Amazon SNS, [consulta la pagina Guida introduttiva ad](https://docs.aws.amazon.com/sns/latest/dg/GettingStarted.html)  [Amazon Simple](https://docs.aws.amazon.com/sns/latest/dg/GettingStarted.html) Notification Service.
- Gli argomenti FIFO (first in, first out) di Amazon SNS non sono supportati per i trigger. CodeCommit

## Argomenti

Creare un trigger per un argomento di Amazon SNS Versione API 2015-04-13 167

- [Crea un trigger per un argomento Amazon SNS per un CodeCommit repository \(console\)](#page-181-0)
- [Crea un trigger per un argomento Amazon SNS per un CodeCommit repository \(\) AWS CLI](#page-182-0)

<span id="page-181-0"></span>Crea un trigger per un argomento Amazon SNS per un CodeCommit repository (console)

- 1. [Apri la CodeCommit console all'indirizzo https://console.aws.amazon.com/codesuite/](https://console.aws.amazon.com/codesuite/codecommit/home) [codecommit/home.](https://console.aws.amazon.com/codesuite/codecommit/home)
- 2. In Repository, selezionare il repository in cui si desidera creare i trigger per gli eventi del repository.
- 3. Nel riquadro di navigazione per il repository, scegliere Settings (Impostazioni), quindi Triggers (Trigger).
- 4. Selezionare Create trigger (Crea trigger) e procedere come descritto di seguito:
	- In Nome trigger, inserisci un nome per il trigger (ad esempio, *MyFirstTrigger*).
	- In Eventi, scegli gli eventi del repository che attivano l'argomento Amazon SNS per l'invio di notifiche.

Se si sceglie All repository events (Tutti gli eventi del repository), non è possibile scegliere altri eventi. Per scegliere un sottoinsieme di eventi, deselezionare All repository events (Tutti gli eventi del repository), quindi scegliere uno o più eventi nell'elenco. Se ad esempio si desidera eseguire il trigger solo quando un utente crea un ramo o un tag nel repository CodeCommit, deselezionare All repository events (Tutti gli eventi del repository), quindi scegliere Create branch or tag (Crea ramo o tag).

- Se si desidera che il trigger sia valido per tutti i rami del repository in Branches (Rami), lasciare la selezione vuota, poiché questa opzione di default applica il trigger automaticamente a tutti i rami. Se si desidera che questo trigger sia valido solo per rami specifici, scegliere fino a 10 nomi di rami dall'elenco dei rami del repository.
- In Scegli il servizio da usare, scegli Amazon SNS.
- In Amazon SNS, scegli il nome di un argomento dall'elenco o inserisci l'ARN per l'argomento.

#### **a** Note

Gli argomenti FIFO (first in, first out) di Amazon SNS non sono supportati per i trigger. CodeCommit Devi scegliere un argomento di Amazon SNS il cui tipo sia impostato su Standard. Se desideri utilizzare un argomento FIFO di Amazon SNS, devi configurare

una regola di Amazon Eventbridge per CodeCommit gli eventi con l'argomento FIFO SNS configurato come destinazione.

- In Dati personalizzati, fornisci tutte le informazioni facoltative che desideri includere nella notifica inviata dall'argomento Amazon SNS (ad esempio, il nome di un canale IRC utilizzato dagli sviluppatori quando discutono dello sviluppo in questo repository). Questo campo è una stringa e non può essere utilizzato per passare parametri dinamici.
- 5. (Facoltativo) Scegliere Test trigger (Esegui test trigger). Questo passaggio ti aiuta a confermare che l'accesso è stato configurato correttamente tra CodeCommit e l'argomento Amazon SNS. Utilizza l'argomento Amazon SNS per inviare una notifica di test utilizzando i dati del tuo repository, se disponibili. Se non sono disponibili dati reali, la notifica di prova contiene dati di esempio.
- 6. Scegliere Create trigger (Crea trigger) per completare la creazione del trigger.

<span id="page-182-0"></span>Crea un trigger per un argomento Amazon SNS per un CodeCommit repository () AWS CLI

Puoi anche utilizzare la riga di comando per creare un trigger per un argomento di Amazon SNS in risposta a eventi del CodeCommit repository, ad esempio quando qualcuno invia un commit al tuo repository.

Per creare un trigger per un argomento di Amazon SNS

- 1. Aprire un editor di testo semplice e creare un file JSON che specifichi:
	- Il nome dell'argomento Amazon SNS.

## **G** Note

Gli argomenti FIFO (first in, first out) di Amazon SNS non sono supportati per i trigger. CodeCommit Devi scegliere un argomento di Amazon SNS il cui tipo sia impostato su Standard. Se desideri utilizzare un argomento FIFO di Amazon SNS, devi configurare una regola di Amazon Eventbridge per CodeCommit gli eventi con l'argomento FIFO SNS configurato come destinazione.

- Il repository e i rami che si desidera monitorare con questo trigger. Se non si specifica alcun ramo, il trigger viene applicato a tutti i rami nel repository.
- Gli eventi che attivano il trigger.

Salvare il file.

```
Ad esempio, per creare un trigger per un repository denominato
MyDemoRepoche pubblica tutti gli eventi del repository su un argomento 
di Amazon SNS denominato mySNSTOPIC per due rami, main e preprod:
```

```
{ 
     "repositoryName": "MyDemoRepo", 
     "triggers": [ 
          { 
              "name": "MyFirstTrigger", 
              "destinationArn": "arn:aws:sns:us-east-2:111122223333:MySNSTopic", 
              "customData": "", 
              "branches": [ 
                   "main", "preprod" 
              ], 
              "events": [ 
                   "all" 
 ] 
          } 
    \mathbf{I}}
```
È necessario specificare un blocco di trigger nel file JSON per ogni trigger di un repository. Per creare più trigger per il repository, includere più blocchi di trigger nel file JSON. Tenere presente che tutti i trigger creati in questo file si riferiscono al repository specificato. Non è possibile creare trigger per più repository in un singolo file JSON. Se, ad esempio, si desidera definire due trigger per un repository, è possibile creare un file JSON con due blocchi di trigger. Nell'esempio che segue non sono specificati rami per il secondo trigger, pertanto il trigger viene applicato a tutti i rami:

```
{ 
      "repositoryName": "MyDemoRepo", 
      "triggers": [ 
\overline{\mathcal{L}}
```

```
 "name": "MyFirstTrigger", 
              "destinationArn": "arn:aws:sns:us-east-2:111122223333:MySNSTopic", 
              "customData": "", 
              "branches": [ 
                  "main", "preprod" 
              ], 
              "events": [ 
                  "all" 
 ] 
         }, 
         { 
              "name": "MySecondTrigger", 
              "destinationArn": "arn:aws:sns:us-east-2:111122223333:MySNSTopic2", 
              "customData": "", 
              "branches": [], 
              "events": [ 
                  "updateReference", "deleteReference" 
 ] 
         } 
    \mathbf{I}}
```
È possibile creare trigger per eventi specifici, ad esempio quando viene eseguito il push di un commit in un repository. I tipi di eventi includono:

- all per tutti gli eventi nel repository e nei rami specificati.
- updateReference quando il push dei commit viene eseguito nel repository e nei rami specificati.
- createReference quando viene creato un nuovo ramo o tag nel repository specificato.
- deleteReference quando viene eliminato un nuovo ramo o tag nel repository specificato.

#### **a** Note

È possibile utilizzare più tipi di evento in un trigger. Se, tuttavia, si inserisce all non è possibile specificare altri eventi.

Per visualizzare l'elenco completo dei tipi di evento validi, dal terminale o dal prompt dei comandi, immettere aws codecommit put-repository-triggers help.

Creare un trigger per un argomento di Amazon SNS Versione API 2015-04-13 171

Inoltre, è possibile includere una stringa in customData, ad esempio il nome di un canale IRC utilizzato dagli sviluppatori quando discutono di sviluppo in questo repository. Questo campo è una stringa e non può essere utilizzato per passare parametri dinamici. Questa stringa viene aggiunta come attributo al codice JSON restituito in risposta al trigger. CodeCommit

2. (Facoltativo) Da un terminale o dal prompt dei comandi, eseguire il comando test-repositorytriggers. Questo test utilizza dati di esempio dal repository (o genera dati di esempio se non sono disponibili dati) per inviare una notifica agli abbonati dell'argomento Amazon SNS. Ad esempio, quanto segue viene utilizzato per verificare che il codice JSON nel file trigger denominato *trigger.json* sia valido e che CodeCommit possa essere pubblicato sull'argomento Amazon SNS:

```
aws codecommit test-repository-triggers --cli-input-json file://trigger.json
```
Se il comando viene eseguito correttamente, restituisce informazioni simili alle seguenti:

```
{ 
     "successfulExecutions": [ 
          "MyFirstTrigger" 
     ], 
     "failedExecutions": []
}
```
3. Da un terminale o dal prompt dei comandi, eseguire il comando put-repository-triggers per creare il trigger in CodeCommit. Per utilizzare, ad esempio, un file JSON denominato *trigger.json* per creare il trigger:

```
aws codecommit put-repository-triggers --cli-input-json 
file://trigger.json
```
Questo comando restituisce un [ID di configurazione](https://docs.aws.amazon.com/codecommit/latest/APIReference/API_PutRepositoryTriggers.html#-PutRepositoryTriggers-response-configurationId) simile al seguente:

```
{ 
     "configurationId": "0123456-I-AM-AN-EXAMPLE"
}
```
4. Per visualizzare la configurazione del trigger, eseguire il comando get-repository-triggers specificando il nome del repository:

aws codecommit get-repository-triggers --repository-name *MyDemoRepo*

Questo comando restituisce la struttura di tutti i trigger configurati per il repository, producendo un output simile al seguente:

```
{ 
     "configurationId": "0123456-I-AM-AN-EXAMPLE", 
     "triggers": [ 
          { 
               "events": [ 
                    "all" 
               ], 
               "destinationArn": "arn:aws:sns:us-east-2:111122223333:MySNSTopic", 
               "branches": [ 
                    "main", 
                    "preprod" 
               ], 
               "name": "MyFirstTrigger", 
               "customData": "Project ID 12345" 
          } 
    \mathbf{I}}
```
5. Per verificare la funzionalità del trigger, creare ed effettuare il push di un commit nel repository in cui è stato configurato il trigger. Dovresti vedere una risposta dall'argomento Amazon SNS. Ad esempio, se hai configurato l'argomento Amazon SNS per inviare un'e-mail, dovresti vedere un'e-mail di Amazon SNS nell'account e-mail sottoscritto all'argomento.

Di seguito è riportato un esempio di output di un'e-mail inviata da Amazon SNS in risposta a un push a un CodeCommit repository:

```
{ 
   "Records":[ 
      { 
         "awsRegion":"us-east-2", 
         "codecommit":{ 
             "references" : [ 
\overline{a} "commit":"317f8570EXAMPLE", 
                       "created":true, 
                       "ref":"refs/heads/NewBranch" 
                }, 
\overline{a}
```
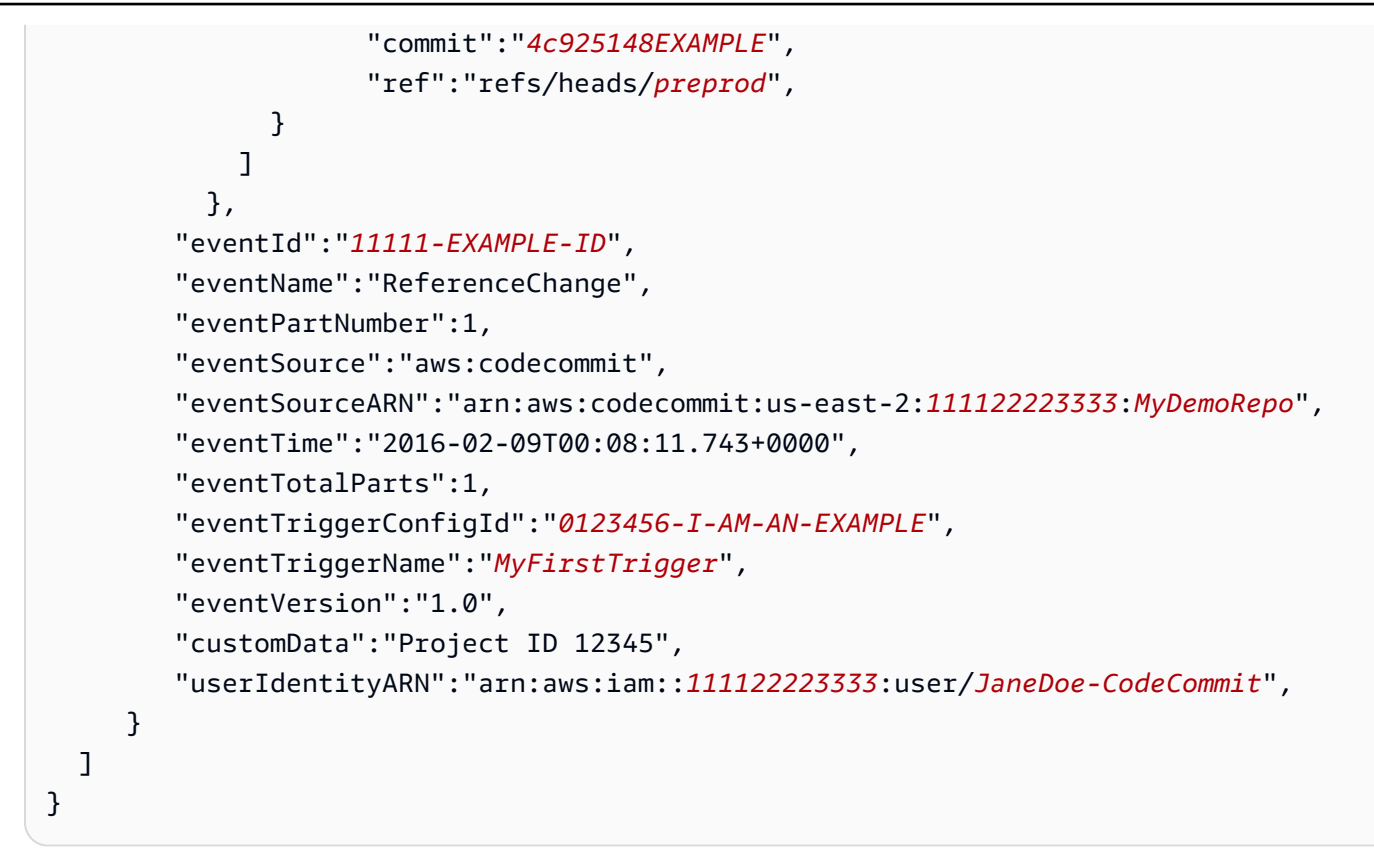

# Esempio: creare un AWS CodeCommit trigger per una funzione AWS Lambda

È possibile creare un trigger per un CodeCommit repository in modo che gli eventi nel repository richiamino una funzione Lambda. In questo esempio, crei una funzione Lambda che restituisce l'URL utilizzato per clonare il repository in un log Amazon. CloudWatch

# Argomenti

- [Creazione della funzione Lambda](#page-187-0)
- [Visualizza il trigger per la funzione Lambda nel repository AWS CodeCommit](#page-192-0)

# <span id="page-187-0"></span>Creazione della funzione Lambda

Quando usi la console Lambda per creare la funzione, puoi anche creare un CodeCommit trigger per la funzione Lambda. I passaggi seguenti includono una funzione Lambda di esempio. L'esempio è disponibile in due lingue: JavaScript e Python. La funzione restituisce gli URL utilizzati per clonare un repository in un registro. CloudWatch

#### Per creare una funzione Lambda utilizzando un blueprint Lambda

- 1. Accedi a AWS Management Console e apri la console AWS Lambda all'indirizzo [https://](https://console.aws.amazon.com/lambda/) [console.aws.amazon.com/lambda/](https://console.aws.amazon.com/lambda/).
- 2. Nella pagina Funzioni Lambda, scegli Crea funzione. (Se non hai mai usato Lambda prima, scegli Inizia ora.)
- 3. Nella pagina Create function (Crea funzione), scegliere Author from scratch (Crea da zero). In Function Name, fornisci un nome per la funzione, ad esempio *MyLambdaFunctionforCodeCommit*. In Runtime, scegliere la lingua che si desidera utilizzare per scrivere la funzione, quindi scegliere Create function (Crea funzione).
- 4. Nella scheda Configuration (Configurazione) scegliere Add trigger (Aggiungi trigger).
- 5. Nella configurazione Trigger, scegli CodeCommitdall'elenco a discesa dei servizi.

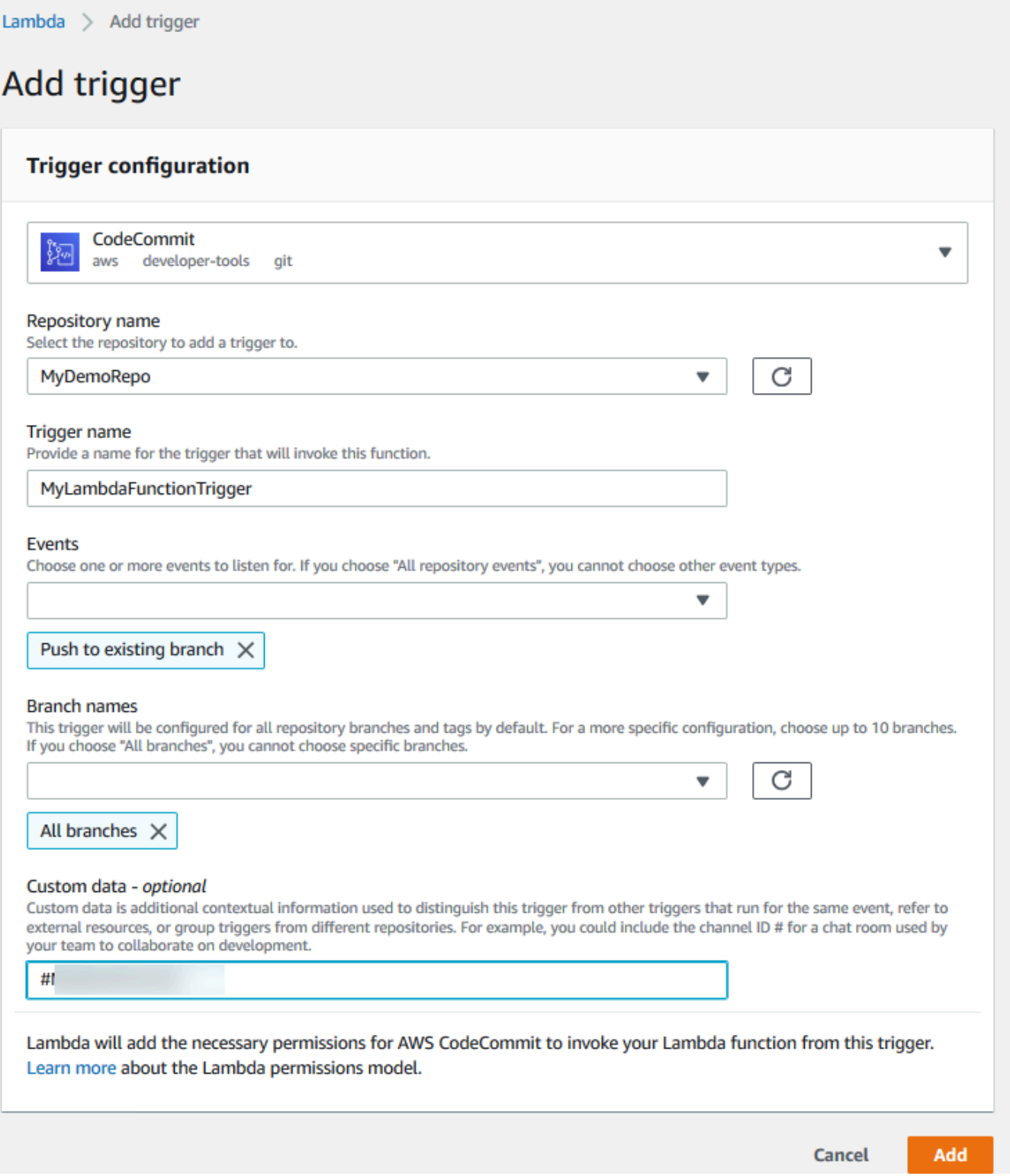

• In Nome repository, scegli il nome del repository in cui desideri configurare un trigger che utilizza la funzione Lambda in risposta agli eventi del repository.

- In Nome trigger, inserisci un nome per il trigger (ad esempio,). *MyLambdaFunctionTrigger*
- In Eventi, scegli gli eventi del repository che attivano la funzione Lambda. Se si sceglie All repository events (Tutti gli eventi del repository), non è possibile scegliere altri eventi. Se ad esempio si desidera scegliere un sottoinsieme di eventi, deselezionare All repository events (Tutti gli eventi del repository) e scegliere gli eventi desiderati nell'elenco. Se ad esempio si desidera eseguire il trigger solo quando un utente crea un tag o un ramo nel repository AWS CodeCommit, rimuovere All repository events (Tutti gli eventi del repository), quindi scegliere Create branch or tag (Crea ramo o tag).
- Se si desidera applicare il trigger a tutti i rami del repository, in Branches (Rami), scegliere All Branches (Tutti i rami). In caso contrario, scegliere Specific branches (Rami specifici). Per impostazione predefinita, viene aggiunto il ramo predefinito per il repository. È possibile mantenere o eliminare questo ramo dall'elenco. Scegliere fino a 10 nomi di rami nell'elenco di rami del repository.
- (Facoltativo) In Dati personalizzati, inserisci le informazioni che desideri includere nella funzione Lambda (ad esempio, il nome del canale IRC usato dagli sviluppatori per discutere dello sviluppo nel repository). Questo campo è una stringa e non può essere utilizzato per passare parametri dinamici.

Scegli Aggiungi.

- 6. Nella pagina Configuration (Configurazione) in Function Code (Codice funzione), per il tipo di immissione codice, scegliere Edit code inline (Modifica codice inline). In Runtime, scegliere Node.js. Se si desidera creare una funzione Python di esempio, scegliere Python.
- 7. In Code entry type (Tipo di voce del codice), scegliere Edit code inline (Modifica codice inline), quindi sostituire il codice hello world con uno dei due esempi riportati di seguito.

Per Node.js:

```
import { 
  CodeCommitClient, 
   GetRepositoryCommand,
} from "@aws-sdk/client-codecommit";
const codecommit = new CodeCommitClient({ region: "your-region" });
/** 
  * @param {{ Records: { codecommit: { references: { ref: string }[] }, 
  eventSourceARN: string }[]} event
```

```
 */
export const handler = async (event) => { 
   // Log the updated references from the event 
   const references = event.Records[0].codecommit.references.map( 
     (reference) => reference.ref, 
   ); 
   console.log("References:", references); 
   // Get the repository from the event and show its git clone URL 
   const repository = event.Records[0].eventSourceARN.split(":")[5]; 
  const params = \{ repositoryName: repository, 
   }; 
   try { 
     const data = await codecommit.send(new GetRepositoryCommand(params)); 
     console.log("Clone URL:", data.repositoryMetadata.cloneUrlHttp); 
     return data.repositoryMetadata.cloneUrlHttp; 
   } catch (error) { 
     console.error("Error:", error); 
     throw new Error( 
       `Error getting repository metadata for repository ${repository}`, 
     ); 
   }
};
```
## Per Python:

```
import json
import boto3
codecommit = boto3.client("codecommit")
def lambda_handler(event, context): 
     # Log the updated references from the event 
     references = { 
         reference["ref"] 
         for reference in event["Records"][0]["codecommit"]["references"] 
     } 
     print("References: " + str(references))
```

```
 # Get the repository from the event and show its git clone URL 
     repository = event["Records"][0]["eventSourceARN"].split(":")[5] 
     try: 
         response = codecommit.get_repository(repositoryName=repository) 
         print("Clone URL: " + response["repositoryMetadata"]["cloneUrlHttp"]) 
         return response["repositoryMetadata"]["cloneUrlHttp"] 
     except Exception as e: 
         print(e) 
         print( 
            "Error getting repository \{\}. Make sure it exists and that your
 repository is in the same region as this function.".format( 
                 repository 
)\overline{\phantom{a}} raise e
```
8. Nella scheda Autorizzazioni, in Ruolo di esecuzione, scegli il ruolo per aprirlo nella console IAM. Modificare la policy collegata per aggiungere l'autorizzazione GetRepository per il repository che si desidera venga utilizzato dal trigger.

<span id="page-192-0"></span>Visualizza il trigger per la funzione Lambda nel repository AWS CodeCommit

Dopo aver creato la funzione Lambda, è possibile visualizzare e testare il trigger in. AWS CodeCommit Il test del trigger esegue la funzione in risposta agli eventi del repository specificati.

Per visualizzare e testare il trigger per la funzione Lambda

- 1. Apri la CodeCommit console all'indirizzo [https://console.aws.amazon.com/codesuite/](https://console.aws.amazon.com/codesuite/codecommit/home)  [codecommit/home](https://console.aws.amazon.com/codesuite/codecommit/home).
- 2. In Repositories (Repository), scegliere il repository in cui si desidera visualizzare i trigger.
- 3. Nel riquadro di navigazione per il repository, scegliere Settings (Impostazioni), quindi Triggers (Trigger).
- 4. Esaminare l'elenco dei trigger per il repository. Dovresti vedere il trigger che hai creato nella console Lambda. Selezionarlo dall'elenco e quindi scegliere Test trigger (Esegui test trigger). Questa opzione tenta di invocare la funzione con i dati di esempio relativi al repository, incluso l'ID commit più recente. Se non esiste una cronologia dei commit, vengono generati valori di esempio costituiti da zero. Questo ti aiuta a confermare di aver configurato correttamente l'accesso tra AWS CodeCommit e la funzione Lambda.

5. Per verificare ulteriormente la funzionalità del trigger, creare ed effettuare il push di un commit nel repository in cui è stato configurato il trigger. Dovresti vedere una risposta dalla funzione Lambda nella scheda Monitoraggio per quella funzione nella console Lambda. Dalla scheda Monitoraggio, scegli Visualizza i log in. CloudWatch La CloudWatch console si apre in una nuova scheda e mostra gli eventi relativi alla tua funzione. Selezionare dall'elenco il flusso di log che corrisponde al momento in cui è stato eseguito il push del commit. Dovrebbero essere visualizzati dati di evento simili ai seguenti:

```
START RequestId: 70afdc9a-EXAMPLE Version: $LATEST
2015-11-10T18:18:28.689Z 70afdc9a-EXAMPLE References: [ 'refs/heads/main' ]
2015-11-10T18:18:29.814Z 70afdc9a-EXAMPLE Clone URL: https://git-codecommit.us-
east-2.amazonaws.com/v1/repos/MyDemoRepo
END RequestId: 70afdc9a-EXAMPLE
REPORT RequestId: 70afdc9a-EXAMPLE Duration: 1126.87 ms Billed Duration: 1200 ms 
 Memory Size: 128 MB Max Memory Used: 14 MB
```
# <span id="page-193-0"></span>Esempio: creare un trigger AWS CodeCommit per una AWS Lambda funzione esistente

Il modo più semplice per creare un trigger che richiami una funzione Lambda consiste nel creare quel trigger nella console Lambda. Questa integrazione integrata garantisce che CodeCommit disponga delle autorizzazioni necessarie per eseguire la funzione. Per aggiungere un trigger per una funzione Lambda esistente, vai alla console Lambda e scegli la funzione. Nella scheda Triggers (Trigger) per la funzione, seguire la procedura in Add trigger (Aggiungi trigger). Questi passaggi sono simili a quelli in [Creazione della funzione Lambda](#page-187-0).

Puoi anche creare un trigger per una funzione Lambda in un CodeCommit repository. A tale scopo è necessario scegliere una funzione Lambda esistente da richiamare. Richiede inoltre la configurazione manuale delle autorizzazioni necessarie per CodeCommit eseguire la funzione.

Argomenti

- [Configura manualmente le autorizzazioni per consentire l'esecuzione CodeCommit di una funzione](#page-194-0)  [Lambda](#page-194-0)
- [Creare un trigger per la funzione Lambda in un CodeCommit repository \(console\)](#page-196-0)
- [Crea un trigger per una funzione Lambda per un CodeCommit repository \(\) AWS CLI](#page-197-0)

Creare un trigger per una funzione Lambda esistente Versione API 2015-04-13 180

# <span id="page-194-0"></span>Configura manualmente le autorizzazioni per consentire l'esecuzione CodeCommit di una funzione Lambda

Se si crea un trigger CodeCommit che richiama una funzione Lambda, è necessario configurare manualmente le autorizzazioni che consentono di CodeCommit eseguire la funzione Lambda. Per evitare questa configurazione manuale, considera invece la possibilità di creare il trigger per la funzione nella console Lambda.

<span id="page-194-1"></span>Per consentire CodeCommit l'esecuzione di una funzione Lambda

1. Apri un editor di testo semplice e crea un file JSON che specifichi il nome della funzione Lambda, i dettagli del CodeCommit repository e le azioni che desideri consentire in Lambda, in modo simile al seguente:

```
{ 
     "FunctionName": "MyCodeCommitFunction", 
     "StatementId": "1", 
     "Action": "lambda:InvokeFunction", 
     "Principal": "codecommit.amazonaws.com", 
     "SourceArn": "arn:aws:codecommit:us-east-1:111122223333:MyDemoRepo", 
     "SourceAccount": "111122223333"
}
```
- 2. Salvate il file come file JSON con un nome facile da ricordare (ad esempio, .json). *AllowAccessfromMyDemoRepo*
- 3. Utilizzando il file JSON appena creato, nel terminale (Linux, macOS o Unix) o nella riga di comando (Windows), esegui aws lambda add-permissions il comando per aggiungere un'autorizzazione alla politica delle risorse associata alla tua funzione Lambda:

aws lambda add-permission --cli-input-json file://*AllowAccessfromMyDemoRepo*.json

Questo comando restituisce la sintassi JSON dell'istruzione della policy appena aggiunta, producendo un output simile al seguente:

```
{ 
     "Statement": "{\"Condition\":{\"StringEquals\":{\"AWS:SourceAccount
\":\"111122223333\"},\"ArnLike\":{\"AWS:SourceArn\":
\"arn:aws:codecommit:us-east-1:111122223333:MyDemoRepo\"}},\"Action
\":[\"lambda:InvokeFunction\"],\"Resource\":\"arn:aws:lambda:us-
```

```
east-1:111122223333:function:MyCodeCommitFunction\",\"Effect\":\"Allow\",
\"Principal\":{\"Service\":\"codecommit.amazonaws.com\"},\"Sid\":\"1\"}"
}
```
Per ulteriori informazioni sulle politiche delle risorse per le funzioni Lambda, vedere [AddPermissione](https://docs.aws.amazon.com/lambda/latest/dg/API_AddPermission.html) [The Pull/Push Event Models](https://docs.aws.amazon.com/lambda/latest/dg/intro-invocation-modes.html) nella Guida per l'utente. AWS Lambda

- 4. Accedi a AWS Management Console e apri la console IAM all'indirizzo [https://](https://console.aws.amazon.com/iam/) [console.aws.amazon.com/iam/.](https://console.aws.amazon.com/iam/)
- 5. Nel riquadro di navigazione del Pannello di controllo, scegliere Roles (Ruoli) e, nell'elenco dei ruoli, selezionare *lambda\_basic\_execution*.
- 6. Nella pagina di riepilogo del ruolo, scegliere la scheda Permissions (Autorizzazioni) e, in Inline Policies (Policy inline), scegliere Create Role Policy (Crea policy ruolo).
- 7. Nella pagina Set Permissions (Imposta autorizzazioni), scegliere Policy Generator (Generatore di policy), quindi Select (Seleziona).
- 8. Nella pagina Edit Permissions (Modifica autorizzazioni), procedere nel modo seguente:
	- In Effect (Effetto), scegliere Allow (Consenti).
	- In AWSService, scegli. AWS CodeCommit
	- In Azioni, seleziona GetRepository.
	- In Amazon Resource Name (ARN), digitare il nome ARN del repository, ad esempio arn:aws:codecommit:us-east-1:*111122223333*:*MyDemoRepo*.

Selezionare Add Statement (Aggiungi istruzione), quindi Next Step (Fase successiva).

9. Nella pagina Review Policy (Revisiona policy), scegliere Apply Policy (Applica policy).

La dichiarazione relativa alla policy dovrebbe essere simile all'esempio seguente:

```
{ 
     "Version": "2012-10-17", 
     "Statement": [ 
          { 
               "Sid": "Stmt11111111", 
               "Effect": "Allow", 
               "Action": [ 
                    "codecommit:GetRepository" 
               ], 
               "Resource": [
```
#### "arn:aws:codecommit:us-east-1:*111122223333*:*MyDemoRepo*"

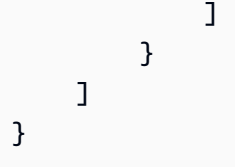

# <span id="page-196-0"></span>Creare un trigger per la funzione Lambda in un CodeCommit repository (console)

Dopo aver creato la funzione Lambda, è possibile creare un trigger CodeCommit che esegue la funzione in risposta agli eventi del repository specificati.

#### **a** Note

Prima di poter testare o eseguire correttamente il trigger per l'esempio, è necessario configurare le politiche che consentono di CodeCommit richiamare la funzione e la funzione Lambda per ottenere informazioni sul repository. Per ulteriori informazioni, consulta [Per](#page-194-1) [consentire CodeCommit l'esecuzione di una funzione Lambda.](#page-194-1)

Per creare un trigger per una funzione Lambda

- 1. Apri la CodeCommit console all'indirizzo [https://console.aws.amazon.com/codesuite/](https://console.aws.amazon.com/codesuite/codecommit/home)  [codecommit/home](https://console.aws.amazon.com/codesuite/codecommit/home).
- 2. In Repository, selezionare il repository in cui si desidera creare i trigger per gli eventi del repository.
- 3. Nel riquadro di navigazione per il repository, scegliere Settings (Impostazioni), quindi Triggers (Trigger).
- 4. Selezionare Create trigger (Crea trigger).
- 5. In Create trigger (Crea trigger), eseguire quanto segue:
	- In Nome trigger, inserisci un nome per il trigger (ad esempio, *MyLambdaFunctionTrigger*).
	- In Eventi, scegli gli eventi del repository che attivano la funzione Lambda.

Se si sceglie All repository events (Tutti gli eventi del repository), non è possibile scegliere altri eventi. Se ad esempio si desidera scegliere un sottoinsieme di eventi, deselezionare All repository events (Tutti gli eventi del repository) e scegliere gli eventi desiderati nell'elenco. Se ad esempio si desidera eseguire il trigger solo quando un utente crea un tag o un ramo nel repository CodeCommit , rimuovere All repository events (Tutti gli eventi del repository), quindi scegliere Create branch or tag (Crea ramo o tag).

- Se si desidera che il trigger sia valido per tutti i rami del repository in Branches (Rami), lasciare la selezione vuota, poiché questa opzione di default applica il trigger automaticamente a tutti i rami. Se si desidera che questo trigger sia valido solo per rami specifici, scegliere fino a 10 nomi di rami dall'elenco dei rami del repository.
- In Choose the service to use (Scegli il servizio da utilizzare), scegliere AWS Lambda.
- Nella funzione Lambda, scegli il nome della funzione dall'elenco o inserisci l'ARN per la funzione.
- (Facoltativo) In Dati personalizzati, inserisci le informazioni che desideri includere nella funzione Lambda (ad esempio, il nome del canale IRC usato dagli sviluppatori per discutere dello sviluppo nel repository). Questo campo è una stringa e non può essere utilizzato per passare parametri dinamici.
- 6. (Facoltativo) Scegliere Test trigger (Esegui test trigger). Questa opzione tenta di invocare la funzione con i dati di esempio relativi al repository, incluso l'ID commit più recente. Se non esiste una cronologia dei commit, vengono generati valori di esempio costituiti da zero. Questo ti aiuta a confermare di aver configurato correttamente l'accesso tra CodeCommit e la funzione Lambda.
- 7. Scegliere Create trigger (Crea trigger) per completare la creazione del trigger.
- 8. Per verificare la funzionalità del trigger, creare ed effettuare il push di un commit nel repository in cui è stato configurato il trigger. Dovresti vedere una risposta dalla funzione Lambda nella scheda Monitoraggio per quella funzione nella console Lambda.

<span id="page-197-0"></span>Crea un trigger per una funzione Lambda per un CodeCommit repository () AWS CLI

Puoi anche usare la riga di comando per creare un trigger per una funzione Lambda in risposta agli eventi del CodeCommit repository, ad esempio quando qualcuno invia un commit al tuo repository.

Per creare un trigger per una funzione Lambda

- 1. Aprire un editor di testo semplice e creare un file JSON che specifichi:
	- Il nome della funzione Lambda.
	- Il repository e i rami che si desidera monitorare con questo trigger. Se non si specifica alcun ramo, il trigger viene applicato a tutti i rami nel repository.
	- Gli eventi che attivano il trigger.

#### Salvare il file.

*Ad esempio, se desideri creare un trigger per un repository denominato MyDemoRepoche pubblica tutti gli eventi del repository in una funzione Lambda denominata MyCodeCommitFunctionper due rami, main e preprod:*

```
{ 
     "repositoryName": "MyDemoRepo", 
     "triggers": [ 
         \mathcal{L} "name": "MyLambdaFunctionTrigger", 
               "destinationArn": "arn:aws:lambda:us-
east-1:111122223333:function:MyCodeCommitFunction", 
              "customData": "", 
               "branches": [ 
                   "main", "preprod" 
              ], 
               "events": [ 
                   "all" 
 ] 
          } 
    \mathbf{I}}
```
È necessario specificare un blocco di trigger nel file JSON per ogni trigger di un repository. Per creare più trigger per un repository, includere blocchi aggiuntivi nel file JSON. Tenere presente che tutti i trigger creati in questo file si riferiscono al repository specificato. Non è possibile creare trigger per più repository in un singolo file JSON. Se, ad esempio, si desidera definire due trigger per un repository, è possibile creare un file JSON con due blocchi di trigger. Nell'esempio che segue non sono specificati rami nel secondo blocco di trigger, pertanto il trigger viene applicato a tutti i rami:

```
{ 
     "repositoryName": "MyDemoRepo", 
     "triggers": [ 
         { 
              "name": "MyLambdaFunctionTrigger", 
              "destinationArn": "arn:aws:lambda:us-
east-1:111122223333:function:MyCodeCommitFunction",
```

```
 "customData": "", 
              "branches": [ 
                   "main", "preprod" 
              ], 
              "events": [ 
                   "all" 
             \mathbf{I} }, 
          { 
              "name": "MyOtherLambdaFunctionTrigger", 
              "destinationArn": "arn:aws:lambda:us-
east-1:111122223333:function:MyOtherCodeCommitFunction", 
              "customData": "", 
              "branches": [], 
              "events": [ 
                   "updateReference", "deleteReference" 
 ] 
          } 
     ]
}
```
È possibile creare trigger per eventi specifici, ad esempio quando viene eseguito il push di un commit in un repository. I tipi di eventi includono:

- all per tutti gli eventi nel repository e nei rami specificati.
- updateReference quando il push dei commit viene eseguito nel repository e nei rami specificati.
- createReference quando viene creato un nuovo ramo o tag nel repository specificato.
- deleteReference quando viene eliminato un nuovo ramo o tag nel repository specificato.

## **a** Note

È possibile utilizzare più tipi di evento in un trigger. Se, tuttavia, si inserisce all non è possibile specificare altri eventi.

Per visualizzare l'elenco completo dei tipi di evento validi, dal terminale o dal prompt dei comandi, immettere aws codecommit put-repository-triggers help.

Creare un trigger per una funzione Lambda esistente Versione API 2015-04-13 186

Inoltre, è possibile includere una stringa in customData, ad esempio il nome di un canale IRC utilizzato dagli sviluppatori quando discutono di sviluppo in questo repository. Questo campo è una stringa e non può essere utilizzato per passare parametri dinamici. Questa stringa viene aggiunta come attributo al codice CodeCommit JSON restituito in risposta al trigger.

2. (Facoltativo) Da un terminale o dal prompt dei comandi, eseguire il comando test-repositorytriggers. Ad esempio, quanto segue viene utilizzato per verificare che il file JSON denominato *trigger.json* sia valido e che possa CodeCommit attivare la funzione Lambda. Questo test utilizza i dati di esempio per attivare la funzione se non sono disponibili dati reali.

```
aws codecommit test-repository-triggers --cli-input-json file://trigger.json
```
Se il comando viene eseguito correttamente, restituisce informazioni simili alle seguenti:

```
{ 
     "successfulExecutions": [ 
          "MyLambdaFunctionTrigger" 
     ], 
     "failedExecutions": []
}
```
3. Da un terminale o dal prompt dei comandi, eseguire il comando put-repository-triggers per creare il trigger in CodeCommit. Per utilizzare, ad esempio, un file JSON denominato *trigger.json* per creare il trigger:

```
aws codecommit put-repository-triggers --cli-input-json 
file://trigger.json
```
Questo comando restituisce un ID di configurazione, simile al seguente:

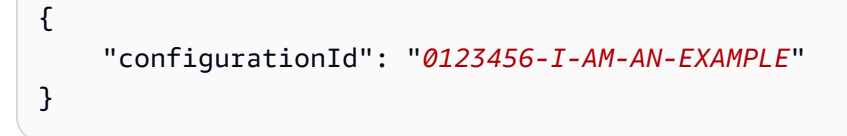

4. Per visualizzare la configurazione del trigger, eseguire il comando get-repository-triggers specificando il nome del repository:

aws codecommit get-repository-triggers --repository-name *MyDemoRepo*

Questo comando restituisce la struttura di tutti i trigger configurati per il repository, producendo un output simile al seguente:

```
{ 
     "configurationId": "0123456-I-AM-AN-EXAMPLE", 
     "triggers": [ 
          { 
               "events": [ 
                   "all" 
              ], 
               "destinationArn": "arn:aws:lambda:us-
east-1:111122223333:MyCodeCommitFunction", 
              "branches": [ 
                   "main", 
                   "preprod" 
              ], 
               "name": "MyLambdaFunctionTrigger", 
              "customData": "Project ID 12345" 
          } 
     ]
}
```
5. Per verificare la funzionalità del trigger, creare ed effettuare il push di un commit nel repository in cui è stato configurato il trigger. Dovresti vedere una risposta dalla funzione Lambda nella scheda Monitoraggio per quella funzione nella console Lambda.

# Modifica i trigger per un repository AWS CodeCommit

È possibile modificare i trigger che sono stati creati per un repository. CodeCommit così come gli eventi e i rami dei trigger, l'azione eseguita in risposta all'evento e altre impostazioni.

## Argomenti

- [Modifica un trigger per un repository \(console\)](#page-201-0)
- [Modifica un trigger per un repository \(\) AWS CLI](#page-202-0)

# <span id="page-201-0"></span>Modifica un trigger per un repository (console)

1. Apri la CodeCommit console all'indirizzo [https://console.aws.amazon.com/codesuite/](https://console.aws.amazon.com/codesuite/codecommit/home)  [codecommit/home](https://console.aws.amazon.com/codesuite/codecommit/home).

- 2. In Repository, selezionare il repository in cui si desidera modificare un trigger per gli eventi del repository.
- 3. Nel riquadro di navigazione per il repository, scegliere Settings (Impostazioni), quindi Triggers (Trigger).
- 4. Dall'elenco di trigger per il repository, scegliere il trigger che si desidera modificare, quindi selezionare Edit (Modifica).
- 5. Apportare le modifiche desiderate al trigger, quindi scegliere Save (Salva).

# <span id="page-202-0"></span>Modifica un trigger per un repository () AWS CLI

1. In un terminale (Linux, macOS o Unix) o dal prompt dei comandi (Windows), esegui il getrepository-triggers comando per creare un file JSON con la struttura di tutti i trigger configurati per il tuo repository. Ad esempio, per creare un file JSON denominato *MyTriggers.json* con la struttura di tutti i trigger configurati per un repository denominato: *MyDemoRepo*

```
aws codecommit get-repository-triggers --repository-name MyDemoRepo 
  >MyTriggers.json
```
Questo comando non restituisce nulla, ma viene creato un file denominato *MyTriggers.json* nella directory in cui è stato eseguito il comando.

2. Modificare il file JSON in un editor di testo semplice e apportare modifiche al blocco di trigger del trigger che si desidera modificare. Sostituire la coppia configurationId con una coppia repositoryName. Salvare il file.

Ad esempio, se desideri modificare un trigger denominato *MyFirstTrigger*nel repository denominato in *MyDemoRepo*modo che si applichi a tutti i rami, sostituiscilo configurationId con repositoryName e rimuovi i preprod rami specificati main e in corsivo *rosso*. Per impostazione predefinita, se non sono specificati rami, il trigger viene applicato a tutti i rami nel repository:

```
{ 
     "repositoryName": "MyDemoRepo", 
     "triggers": [ 
         { 
              "destinationArn": "arn:aws:sns:us-
east-2:111122223333:MyCodeCommitTopic", 
              "branches": [
```

```
 "main", 
                   "preprod"
              ], 
              "name": "MyFirstTrigger", 
              "customData": "", 
              "events": [ 
                   "all" 
 ] 
          } 
     ]
}
```
3. Dal terminale o dalla riga di comando, esegui il comando put-repository-triggers. Questo aggiorna tutti i trigger per il repository, incluse le modifiche apportate al trigger: *MyFirstTrigger*

```
aws codecommit put-repository-triggers --repository-name MyDemoRepo
 file://MyTriggers.json
```
Questo comando restituisce un ID di configurazione, simile al seguente:

```
{ 
     "configurationId": "0123456-I-AM-AN-EXAMPLE"
}
```
# Trigger di test per un repository AWS CodeCommit

È possibile testare i trigger che sono stati creati per un repository. CodeCommit Il test comporta l'esecuzione del trigger con dati di esempio del repository, tra cui l'ID del commit più recente. Se non esiste una cronologia dei commit per il repository, vengono generati valori di esempio costituiti da zero. I trigger di test ti aiutano a confermare di aver configurato correttamente l'accesso tra CodeCommit e la destinazione del trigger, che si tratti di una AWS Lambda funzione o di una notifica di Amazon Simple Notification Service.

## Argomenti

- [Prova un trigger per un repository \(console\)](#page-204-0)
- [Prova un trigger per un repository \(\) AWS CLI](#page-204-1)

# <span id="page-204-0"></span>Prova un trigger per un repository (console)

- 1. Apri la CodeCommit console all'indirizzo [https://console.aws.amazon.com/codesuite/](https://console.aws.amazon.com/codesuite/codecommit/home)  [codecommit/home](https://console.aws.amazon.com/codesuite/codecommit/home).
- 2. In Repository, selezionare il repository in cui si desidera eseguire il test di un trigger per gli eventi del repository.
- 3. Nel riquadro di navigazione per il repository, scegliere Settings (Impostazioni), quindi Triggers (Trigger).
- 4. Scegliere il trigger che si desidera testare, quindi selezionare Test trigger (Esegui test trigger). Viene visualizzato un messaggio di esito positivo o negativo. In caso di successo, dovresti vedere anche una risposta all'azione corrispondente dalla funzione Lambda o dall'argomento Amazon SNS.

# <span id="page-204-1"></span>Prova un trigger per un repository () AWS CLI

1. In un terminale (Linux, macOS o Unix) o dal prompt dei comandi (Windows), esegui il getrepository-triggers comando per creare un file JSON con la struttura di tutti i trigger configurati per il tuo repository. Ad esempio, per creare un file JSON denominato *TestTrigger.json* con la struttura di tutti i trigger configurati per un repository denominato: MyDemoRepo

```
aws codecommit get-repository-triggers --repository-name MyDemoRepo 
  >TestTrigger.json
```
Questo comando crea un file denominato *TestTriggers. json* nella directory in cui è stato eseguito il comando.

2. Modificare il file JSON in un editor di testo semplice e apportare le modifiche all'istruzione trigger. Sostituire la coppia configurationId con una coppia repositoryName. Salvare il file.

```
Ad esempio, se desideri testare un trigger denominato
MyFirstTriggernell'archivio denominato in MyDemoRepomodo che 
si applichi a tutti i rami, sostituiscilo configurationId con
repositoryName e quindi salva un file simile al seguente come .json: 
TestTrigger
```

```
 "repositoryName": "MyDemoRepo", 
 "triggers": [
```
{

```
 { 
               "destinationArn": "arn:aws:sns:us-
east-2:111122223333:MyCodeCommitTopic", 
              "branches": [
                   "main", 
                   "preprod"
              ], 
               "name": "MyFirstTrigger", 
              "customData": "", 
              "events": [ 
                   "all" 
 ] 
          } 
    \mathbf{I}}
```
3. Dal terminale o dalla riga di comando, esegui il comando test-repository-triggers. Questo aggiorna tutti i trigger per il repository, incluse le modifiche apportate al trigger: *MyFirstTrigger*

```
aws codecommit test-repository-triggers --cli-input-json file://TestTrigger.json
```
Questo comando restituisce una risposta simile alla seguente:

```
{ 
     "successfulExecutions": [ 
          "MyFirstTrigger" 
     ], 
     "failedExecutions": []
}
```
# Eliminare i trigger da un repository AWS CodeCommit

È possibile eliminare i trigger se non sono più utilizzati. Non puoi annullare l'eliminazione di un trigger, ma puoi creare nuovamente un trigger.

### **a** Note

Se hai configurato uno o più trigger per il tuo repository, l'eliminazione del repository non elimina gli argomenti di Amazon SNS o le funzioni Lambda che hai configurato come

destinazioni di tali trigger. Assicurati di eliminare tali risorse, anche se non sono più necessarie.

#### Argomenti

- [Elimina un trigger da un repository \(console\)](#page-206-0)
- [Eliminare un trigger da un repository \(\) AWS CLI](#page-206-1)

<span id="page-206-0"></span>Elimina un trigger da un repository (console)

- 1. Apri la CodeCommit console all'indirizzo [https://console.aws.amazon.com/codesuite/](https://console.aws.amazon.com/codesuite/codecommit/home)  [codecommit/home](https://console.aws.amazon.com/codesuite/codecommit/home).
- 2. In Repositories (Repository), selezionare il repository in cui si desidera eliminare i trigger per gli eventi del repository.
- 3. Nel riquadro di navigazione per il repository, selezionare Settings (Impostazioni). In Settings (Impostazioni), scegliere Triggers (Trigger).
- 4. Scegliere il trigger da eliminare dall'elenco di trigger, quindi selezionare Delete (Elimina).
- 5. Nella finestra di dialogo, digitare delete (elimina) per confermare.

<span id="page-206-1"></span>Eliminare un trigger da un repository () AWS CLI

1. In un terminale (Linux, macOS o Unix) o dal prompt dei comandi (Windows), esegui il getrepository-triggers comando per creare un file JSON con la struttura di tutti i trigger configurati per il tuo repository. Ad esempio, per creare un file JSON denominato *MyTriggers.json* con la struttura di tutti i trigger configurati per un repository denominato: MyDemoRepo

```
aws codecommit get-repository-triggers --repository-name MyDemoRepo 
  >MyTriggers.json
```
Questo comando crea un file denominato *MyTriggers. json* nella directory in cui è stato eseguito il comando.

2. Modificare il file JSON in un editor di testo semplice e rimuovere il blocco di trigger per il trigger che si desidera eliminare. Sostituire la coppia configurationId con una coppia repositoryName. Salvare il file.

Ad esempio, se si desidera rimuovere un trigger denominato *MyFirstTrigger*dal repository denominato *MyDemoRepo*, è necessario sostituire configurationId e rimuovere l'istruzione in corsivo *rosso*: repositoryName

```
{ 
     "repositoryName": "MyDemoRepo", 
     "triggers": [ 
         { 
              "destinationArn": "arn:aws:sns:us-
east-2:111122223333:MyCodeCommitTopic", 
              "branches": [ 
                  "main", 
                  "preprod" 
              ], 
              "name": "MyFirstTrigger", 
              "customData": "", 
              "events": [ 
                  "all" 
 ] 
         },
         { 
              "destinationArn": "arn:aws:lambda:us-
east-2:111122223333:function:MyCodeCommitJSFunction", 
              "branches": [], 
              "name": "MyLambdaTrigger", 
              "events": [ 
                  "all" 
 ] 
         } 
     ]
}
```
3. Dal terminale o dalla riga di comando, esegui il comando put-repository-triggers. Questo aggiorna i trigger per il repository ed elimina il trigger: *MyFirstTrigger*

```
aws codecommit put-repository-triggers --repository-name MyDemoRepo
 file://MyTriggers.json
```
Questo comando restituisce un ID di configurazione, simile al seguente:

{

}

```
 "configurationId": "0123456-I-AM-AN-EXAMPLE"
```
## **a** Note

Per eliminare tutti i trigger per un repository denominato *MyDemoRepo*, il tuo file JSON potrebbe essere simile a questo:

```
{ 
     "repositoryName": "MyDemoRepo", 
     "triggers": []
}
```
# Associare o dissociare un AWS CodeCommit repository con Amazon Reviewer CodeGuru

Amazon CodeGuru Reviewer è un servizio automatizzato di revisione del codice che utilizza l'analisi dei programmi e l'apprendimento automatico per rilevare problemi comuni e consigliare correzioni nel codice Java o Python. Puoi associare i repository nel tuo account Amazon Web Services a CodeGuru Reviewer. Quando lo fai, CodeGuru Reviewer crea un ruolo collegato al servizio che consente a CodeGuru Reviewer di analizzare il codice in tutte le pull request create dopo l'associazione.

Dopo aver associato un repository, CodeGuru Reviewer analizza e commenta eventuali problemi riscontrati durante la creazione di richieste pull. Ogni commento è chiaramente contrassegnato come proveniente da CodeGuru Reviewer con la denominazione Amazon CodeGuru Reviewer. Puoi rispondere a questi commenti proprio come faresti a qualsiasi altro commento in una richiesta pull e puoi anche fornire un feedback sulla qualità del suggerimento. Questo feedback viene condiviso con CodeGuru Reviewer e può aiutare a migliorare il servizio e i suoi suggerimenti.

#### **a** Note

Non vedrai i commenti di CodeGuru Reviewer nelle pull request create prima che il repository fosse associato ad esso. È possibile che non vengano visualizzati commenti nelle richieste pull create dopo l'associazione per i seguenti motivi:

• La pull request non contiene codice Java o Python.

- CodeGuru Il revisore non ha avuto abbastanza tempo per eseguire e rivedere il codice nella pull request. Questo processo può richiedere fino a 30 minuti. I commenti possono apparire man mano che la revisione procede, ma i commenti non sono completi finché lo stato del lavoro non viene visualizzato come Completato.
- CodeGuru Il revisore non ha riscontrato alcun problema nel codice Java o Python nella pull request.
- Impossibile eseguire il processo di revisione del codice. Per verificare lo stato di una recensione per una pull request, consulta la scheda Attività della pull request.
- Stai visualizzando le modifiche alla pull request nella scheda Modifiche, la pull request è stata aggiornata e Amazon CodeGuru Reviewer non ha riscontrato alcun problema nelle modifiche. I commenti di Amazon CodeGuru Reviewer vengono visualizzati nella scheda Modifiche solo se sono stati inseriti nella revisione più recente della pull request. Vengono sempre visualizzati nella scheda Attività.

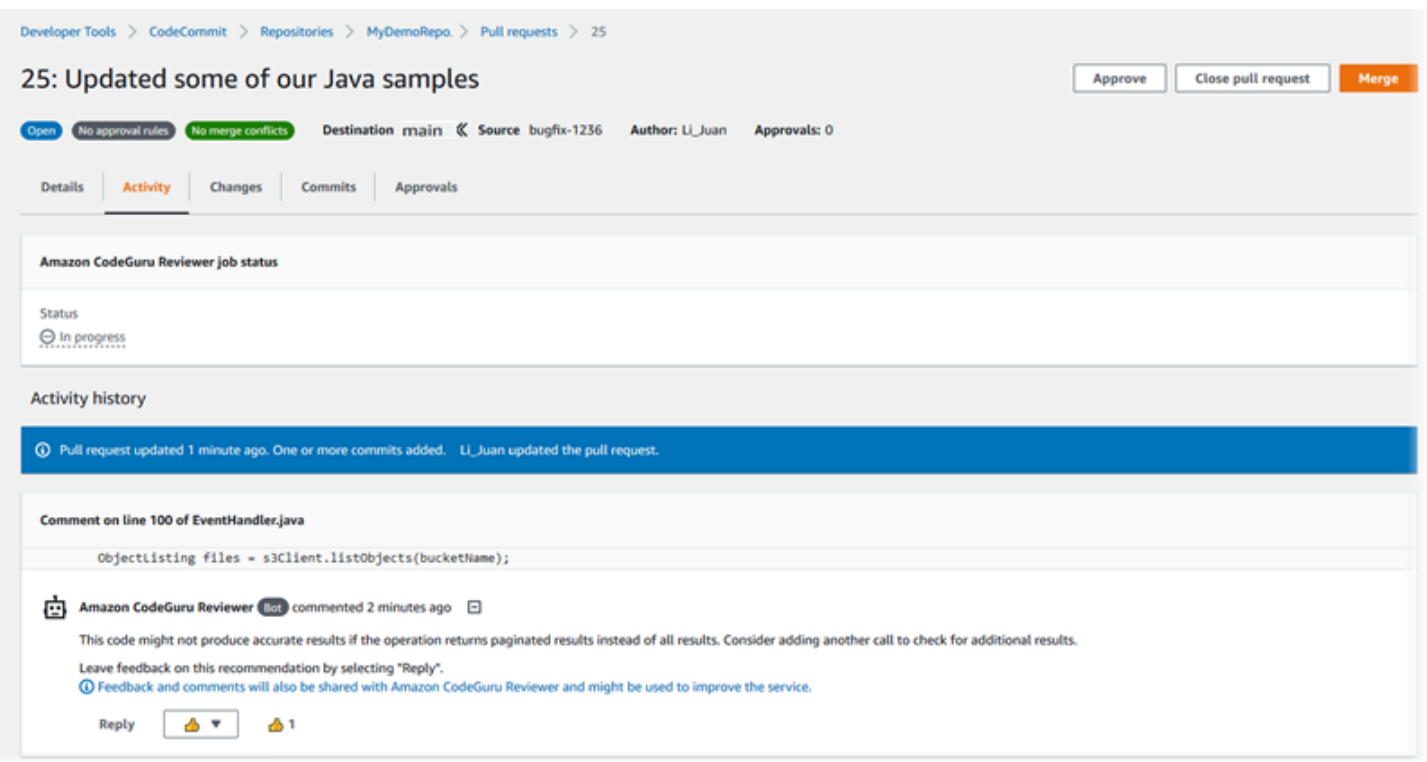

Per ulteriori informazioni [Utilizzo delle richieste pull inAWS CodeCommitrepository](#page-255-0)[Revisione di una](#page-274-0)  [richiesta di pull](#page-274-0), consulta la [Guida per l'utente di Amazon CodeGuru Reviewer.](https://docs.aws.amazon.com/codeguru/latest/reviewer-ug/welcome.html)

## **a** Note

Devi aver effettuato l'accesso con un utente o un ruolo IAM che disponga di autorizzazioni sufficienti per associare o dissociare un repository con Reviewer. CodeGuru Per informazioni sulle politiche gestite CodeCommit che includono queste autorizzazioni, consulta e. [Policy](#page-488-0) [gestite da AWS per CodeCommit](#page-488-0) [AWS CodeCommitpolitiche gestite e Amazon CodeGuru](#page-505-0) [Reviewer](#page-505-0) Per informazioni sulle autorizzazioni e sulla sicurezza di Amazon CodeGuru Reviewer, consulta la Amazon CodeGuru Reviewer User Guide.

## Argomenti

- [Associa un repository a Reviewer CodeGuru](#page-210-0)
- [Annulla l'associazione di un repository da Reviewer CodeGuru](#page-211-0)

# <span id="page-210-0"></span>Associa un repository a Reviewer CodeGuru

Usa la AWS CodeCommit console per associare rapidamente un repository a Reviewer. CodeGuru Per altri metodi, consulta la Amazon CodeGuru Reviewer User Guide.

- 1. Apri la CodeCommit console all'indirizzo [https://console.aws.amazon.com/codesuite/](https://console.aws.amazon.com/codesuite/codecommit/home)  [codecommit/home](https://console.aws.amazon.com/codesuite/codecommit/home).
- 2. In Repositories, scegli il nome del repository da associare CodeGuru a Reviewer.
- 3. Scegli Impostazioni, quindi scegli Amazon CodeGuru Reviewer.
- 4. Scegliere Associate repository (Associa repository).

## **a** Note

L'associazione completa di un repository a Reviewer può richiedere fino a 10 minuti. CodeGuru Lo stato non verrà aggiornato automaticamente. Per visualizzare lo stato corrente, scegliere il pulsante di aggiornamento.

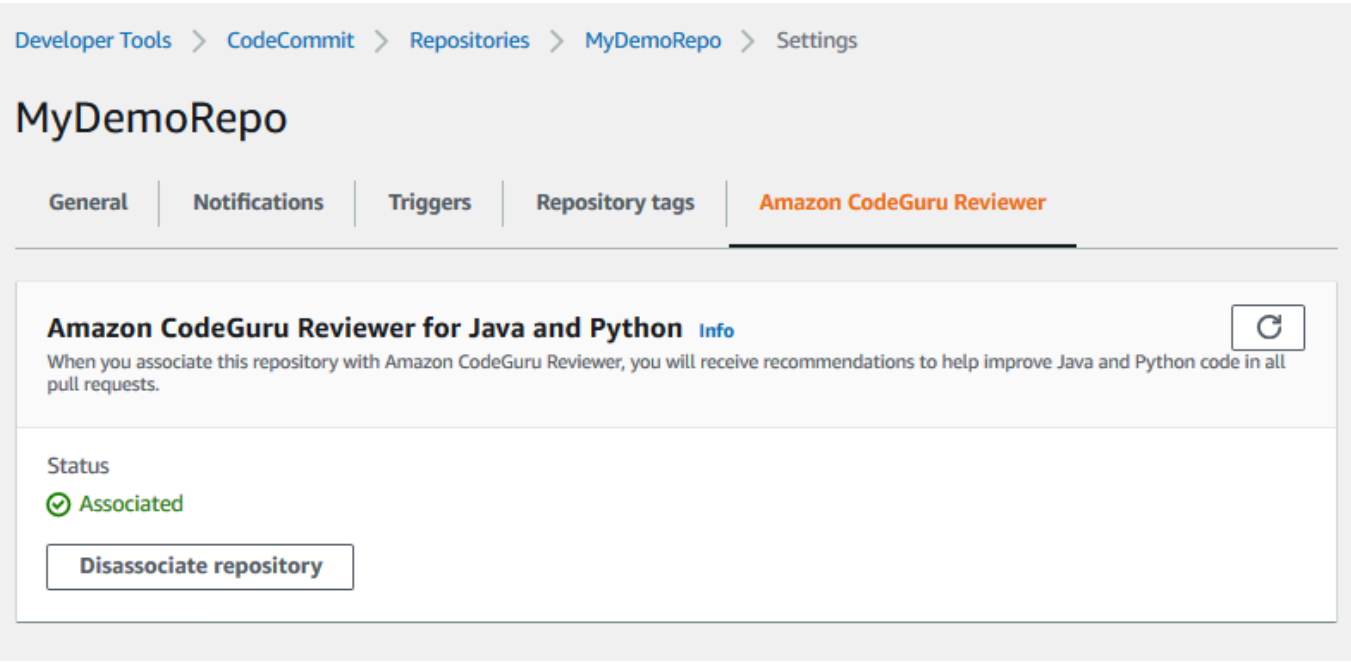

# <span id="page-211-0"></span>Annulla l'associazione di un repository da Reviewer CodeGuru

Usa la AWS CodeCommit console per dissociare rapidamente un repository da Reviewer. CodeGuru Per altri metodi, consulta la Amazon CodeGuru Reviewer User Guide.

- 1. Apri la CodeCommit console all'indirizzo [https://console.aws.amazon.com/codesuite/](https://console.aws.amazon.com/codesuite/codecommit/home)  [codecommit/home](https://console.aws.amazon.com/codesuite/codecommit/home).
- 2. In Repositories, scegli il nome del repository che desideri dissociare da Reviewer. CodeGuru
- 3. Scegli Impostazioni, quindi scegli Amazon CodeGuru Reviewer.
- 4. Scegli Disassociate repository (Disassocia repository).

# Visualizza i dettagli del CodeCommit repository

Puoi usare la AWS CodeCommit console o Git da un repository locale connesso al CodeCommit repository per visualizzare informazioni sui repository disponibili. AWS CLI

Prima di seguire le istruzioni, completa i passaggi descritti in [Impostazione .](#page-23-0)

#### Argomenti

• [Visualizza i dettagli del repository \(console\)](#page-212-0)

- [Visualizza i dettagli CodeCommit del repository \(Git\)](#page-212-1)
- [Visualizza i dettagli CodeCommit del repository \(\) AWS CLI](#page-214-0)

# <span id="page-212-0"></span>Visualizza i dettagli del repository (console)

Usa la AWS CodeCommit console per visualizzare rapidamente tutti i repository creati con il tuo account Amazon Web Services.

- 1. Apri la CodeCommit console all'indirizzo [https://console.aws.amazon.com/codesuite/](https://console.aws.amazon.com/codesuite/codecommit/home)  [codecommit/home](https://console.aws.amazon.com/codesuite/codecommit/home).
- 2. In Repository, visualizza i dettagli sui repository in Regione AWS cui hai effettuato l'accesso. Usa il selettore della regione per scegliere una Regione AWS t diversa per visualizzare i repository in quella regione.
- 3. Scegli il nome del repository per il quale desideri visualizzare maggiori dettagli, quindi esegui una delle seguenti operazioni:
	- Per visualizzare l'URL per clonare il repository, scegliere Clone URL (Clona URL), quindi scegliere il protocollo che si desidera utilizzare durante la clonazione del repository. In questo modo si copia l'URL del clone. Per rivederlo, incollalo in un editor di testo normale.
	- Per visualizzare le opzioni configurabili per il repository e dettagli come l'ARN del repository e l'ID del repository, nel riquadro di navigazione, scegli Impostazioni.

**a** Note

Se hai effettuato l'accesso come utente IAM, puoi configurare e salvare le tue preferenze per la visualizzazione del codice e altre impostazioni della console. Per ulteriori informazioni, consulta [Utilizzo delle preferenze utente.](#page-417-0)

# <span id="page-212-1"></span>Visualizza i dettagli CodeCommit del repository (Git)

Per usare Git da un repository locale per visualizzare i dettagli sui CodeCommit repository, esegui il git remote show comando.

Prima di eseguire questi passaggi, connetti il repository locale al repository. CodeCommit Per istruzioni, consulta [Connessione a un repository.](#page-153-0)

1. Esegui il git remote show *remote-name* comando, dove *remote-name* è l'alias del CodeCommit repository (per impostazione predefinita,). origin

#### **G** Tip

Per ottenere un elenco dei nomi dei CodeCommit repository e dei relativi URL, esegui il comando. git remote -v

Ad esempio, per visualizzare i dettagli sul CodeCommit repository con l'alias: origin

git remote show origin

2. Per HTTPS:

```
* remote origin 
   Fetch URL: https://git-codecommit.us-east-2.amazonaws.com/v1/repos/MyDemoRepo 
   Push URL: https://git-codecommit.us-east-2.amazonaws.com/v1/repos/MyDemoRepo 
  HEAD branch: (unknown) 
   Remote branches: 
     MyNewBranch tracked 
    main tracked 
  Local ref configured for 'git pull': 
     MyNewBranch merges with remote MyNewBranch (up to date) 
   Local refs configured for 'git push': 
     MyNewBranch pushes to MyNewBranch (up to date) 
     main pushes to main (up to date)
```
Per SSH:

```
* remote origin 
   Fetch URL: ssh://git-codecommit.us-east-2.amazonaws.com/v1/repos/MyDemoRepo 
   Push URL: ssh://git-codecommit.us-east-2.amazonaws.com/v1/repos/MyDemoRepo 
  HEAD branch: (unknown) 
  Remote branches: 
    MyNewBranch tracked 
    main tracked 
  Local ref configured for 'git pull': 
     MyNewBranch merges with remote MyNewBranch (up to date) 
   Local refs configured for 'git push': 
     MyNewBranch pushes to MyNewBranch (up to date)
```
main pushes to main (up to date)

# G Tip

Per cercare l'ID della chiave SSH per il tuo utente IAM, apri la console IAM ed espandi Security Credentials nella pagina dei dettagli utente IAM. L'ID della chiave SSH è disponibile in SSH Keys for. AWS CodeCommit

Per altre opzioni, consulta la documentazione di Git.

# <span id="page-214-0"></span>Visualizza i dettagli CodeCommit del repository () AWS CLI

Per utilizzare AWS CLI i comandi con CodeCommit, installa ilAWS CLI. Per ulteriori informazioni, consulta [Guida di riferimento alla riga di comando](#page-663-0).

Per utilizzare l'AWS CLI per visualizzare i dettagli del repository, eseguire i comandi seguenti:

- Per visualizzare un elenco di nomi di CodeCommit repository e i relativi ID corrispondenti, esegui [list-repositories.](#page-214-1)
- [Per visualizzare informazioni su un singolo CodeCommit repository, esegui get-repository.](#page-215-0)
- Per visualizzare informazioni su più repository in, esegui. CodeCommit [batch-get-repositories](#page-216-0)

# <span id="page-214-1"></span>Per visualizzare un elenco di repository CodeCommit

1. Eseguire il comando list-repositories:

aws codecommit list-repositories

Puoi utilizzare le opzioni --sort-by o --order per modificare l'ordine delle informazioni restituite.

2. In caso di successo, questo comando genera un repositories oggetto che contiene i nomi e gli ID di tutti i repository CodeCommit associati all'account Amazon Web Services.

Questo è un esempio di output in base al comando precedente:

```
 "repositories": [
```
{

```
 { 
              "repositoryName": "MyDemoRepo", 
             "repositoryId": "f7579e13-b83e-4027-aaef-650c0EXAMPLE" 
          }, 
         \mathcal{L} "repositoryName": "MyOtherDemoRepo", 
             "repositoryId": "cfc29ac4-b0cb-44dc-9990-f6f51EXAMPLE" 
          } 
     ]
}
```
<span id="page-215-0"></span>Per visualizzare i dettagli su un singolo repository CodeCommit

1. Esegui il get-repository comando, specificando il nome del CodeCommit repository con l'opzione. --repository-name

**1** Tip [Per ottenere il nome del repository, esegui il comando CodeCommit list-repositories.](#page-214-1)

Ad esempio, per visualizzare i dettagli su un repository denominato: CodeCommit MyDemoRepo

aws codecommit get-repository --repository-name MyDemoRepo

- 2. In caso di esito positivo, l'output del comando è un oggetto repositoryMetadata con le informazioni riportate di seguito:
	- Il nome del repository (repositoryName).
	- La descrizione del repository (repositoryDescription).
	- L'ID univoco del repository, generato dal sistema (repositoryId).
	- L'ID dell'account Amazon Web Services associato al repository (accountId).

Questo è un esempio di output in base al comando di esempio precedente:

```
 "repositoryMetadata": { 
     "creationDate": 1429203623.625,
```
{
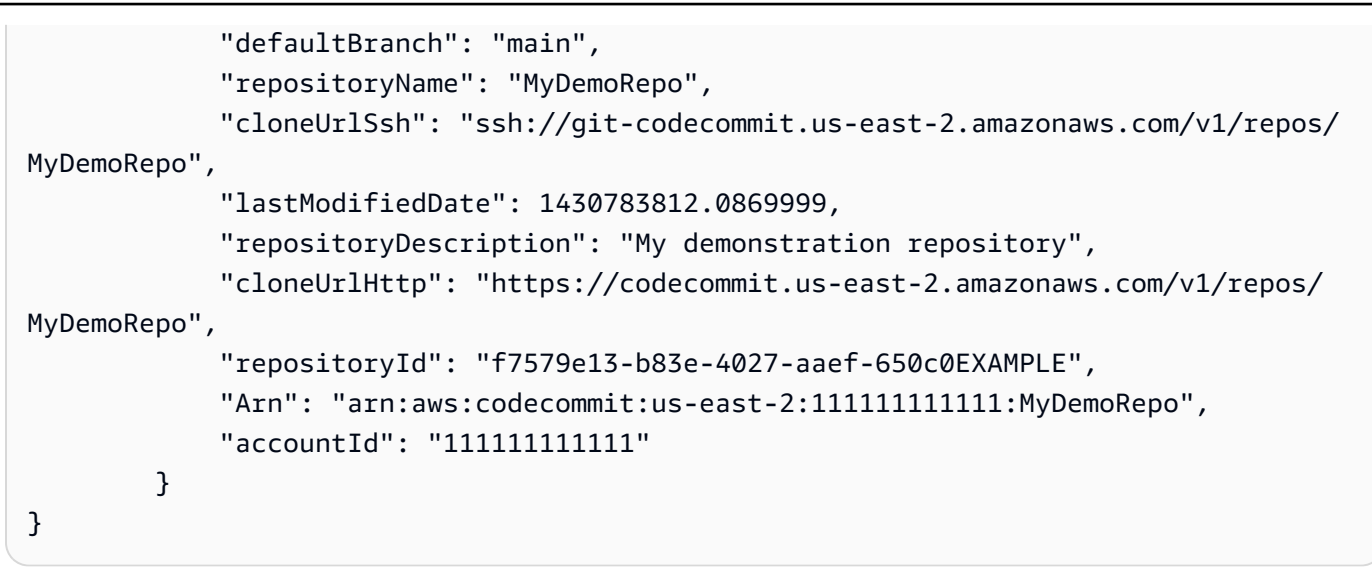

Per visualizzare i dettagli su più repository CodeCommit

1. Esegui il comando batch-get-repositories con l'opzione --repository-names. Aggiungi uno spazio tra il nome di ogni CodeCommit repository.

**1** Tip

Per inserire i nomi dei repository CodeCommit, esegui il comando [list-repositories.](#page-214-0)

Ad esempio, per visualizzare i dettagli su due CodeCommit repository denominati e: MyDemoRepo MyOtherDemoRepo

aws codecommit batch-get-repositories --repository-names MyDemoRepo MyOtherDemoRepo

- 2. In caso di successo, l'output del comando è un oggetto con le informazioni riportate di seguito.
	- Un elenco di tutti i CodeCommit repository che non è stato possibile trovare ()repositoriesNotFound.
	- Un elenco di CodeCommit repository ()repositories. Il nome di ogni CodeCommit repository è seguito da:
		- La descrizione del repository (repositoryDescription).
		- L'ID univoco del repository, generato dal sistema (repositoryId).
		- L'ID dell'account Amazon Web Services associato al repository (accountId).

Questo è un esempio di output in base al comando di esempio precedente:

```
{ 
         "repositoriesNotFound": [], 
         "repositories": [ 
\overline{a} "creationDate": 1429203623.625, 
                 "defaultBranch": "main", 
                 "repositoryName": "MyDemoRepo", 
                  "cloneUrlSsh": "ssh://git-codecommit.us-east-2.amazonaws.com/v1/
repos/MyDemoRepo", 
                  "lastModifiedDate": 1430783812.0869999, 
                 "repositoryDescription": "My demonstration repository", 
                  "cloneUrlHttp": "https://codecommit.us-east-2.amazonaws.com/v1/
repos/MyDemoRepo", 
                  "repositoryId": "f7579e13-b83e-4027-aaef-650c0EXAMPLE", 
                 "Arn": "arn:aws:codecommit:us-east-2:1111111111111:MyDemoRepo",
                 "accountId": "111111111111" 
             }, 
             { 
                 "creationDate": 1429203623.627, 
                 "defaultBranch": "main", 
                 "repositoryName": "MyOtherDemoRepo", 
                  "cloneUrlSsh": "ssh://git-codecommit.us-east-2.amazonaws.com/v1/
repos/MyOtherDemoRepo", 
                 "lastModifiedDate": 1430783812.0889999, 
                 "repositoryDescription": "My other demonstration repository", 
                 "cloneUrlHttp": "https://codecommit.us-east-2.amazonaws.com/v1/
repos/MyOtherDemoRepo", 
                 "repositoryId": "cfc29ac4-b0cb-44dc-9990-f6f51EXAMPLE", 
                 "Arn": "arn:aws:codecommit:us-east-2:111111111111:MyOtherDemoRepo", 
                 "accountId": "111111111111" 
 } 
         ], 
         "repositoriesNotFound": [] 
     }
```
# Modifica le impostazioni del AWS CodeCommit repository

È possibile utilizzare la AWS CodeCommit console AWS CLI e per modificare le impostazioni di un CodeCommit repository, ad esempio la descrizione o il nome.

### **A** Important

Modificare il nome di un repository può causare problemi a eventuali repository locali che utilizzano il nome precedente nell'URL remoto. Eseguire il comando git remote set-url per aggiornare l'URL remoto e utilizzare il nuovo nome di repository.

### Argomenti

- [Modifica le impostazioni del repository \(console\)](#page-218-0)
- [Modifica le impostazioni AWS CodeCommit del repository \(\) AWS CLI](#page-220-0)

# <span id="page-218-0"></span>Modifica le impostazioni del repository (console)

Per utilizzare la AWS CodeCommit console per modificare le impostazioni di un CodeCommit repositoryAWS CodeCommit, segui questi passaggi.

- 1. Apri la CodeCommit console all'indirizzo [https://console.aws.amazon.com/codesuite/](https://console.aws.amazon.com/codesuite/codecommit/home)  [codecommit/home](https://console.aws.amazon.com/codesuite/codecommit/home).
- 2. In Repositories (Repository), selezionare il nome del repository per cui si desidera modificare le impostazioni.
- 3. Nel pannello di navigazione scegli Impostazioni.
- 4. Per modificare il nome del repository, in Repository name (Nome repository), immettere un nuovo nome nella casella di testo Name (Nome) e scegliere Save (Salva). Quando richiesto, confermare la scelta.

#### **A** Important

La modifica del nome di un repository AWS CodeCommit comporterà la modifica degli URL SSH e HTTPS che gli utenti usano per connettersi al repository. Gli utenti non riusciranno a connettersi a questo repository finché non aggiorneranno le impostazioni di connessione. Inoltre, poiché l'ARN del repository cambierà, la modifica del nome

del repository invaliderà tutte le policy utente IAM che si basano sull'ARN di questo repository.

Per connettersi al repository dopo la modifica del nome, ogni utente deve utilizzare il comando git remote set-url e specificare il nuovo URL da impiegare. Ad esempio, se hai cambiato il nome del repository da MyDemoRepo a MyRenamedDemoRepo, gli utenti che utilizzano HTTPS per connettersi al repository eseguiranno il seguente comando Git:

git remote set-url origin https://git-codecommit.us-east-2.amazonaws.com/v1/ repos/MyRenamedDemoRepo

Gli utenti che utilizzano SSH per connettersi al repository dovranno eseguire il seguente comando Git:

git remote set-url origin ssh://git-codecommit.us-east-2.amazonaws.com/v1/ repos/MyRenamedDemoRepo

Per altre opzioni, consulta la documentazione di Git.

5. Per modificare la descrizione del repository, modificare il testo nella casella di testo Description (Descrizione) e quindi scegliere Save (Salva).

**a** Note

Il campo della descrizione mostra Markdown nella console e accetta tutti i caratteri HTML e i caratteri Unicode validi. [Se sei uno sviluppatore di applicazioni che utilizza le](https://docs.aws.amazon.com/codecommit/latest/APIReference/) GetRepository o BatchGetRepositories [API e prevedi di visualizzare il campo di](https://docs.aws.amazon.com/codecommit/latest/APIReference/)  [descrizione del repository in un browser web, consulta l'API Reference. CodeCommit](https://docs.aws.amazon.com/codecommit/latest/APIReference/)

- 6. Per modificare il ramo predefinito, in Default branch (Ramo predefinito), scegliere prima l'elenco a discesa e poi un altro ramo. Selezionare Salva.
- 7. Per modificare la chiave di AWS KMS crittografia utilizzata per crittografare e decrittografare i dati nel repository, in Chiave di crittografia del repository, scegli una delle due chiavi Chiave gestita da AWSo Chiave gestita dal cliente per specificare il tipo di chiave da utilizzare. Se scegli una chiave gestita dal cliente, inserisci l'ARN della chiave. Selezionare Salva.
- 8. Per eliminare il repository, scegliere Delete repository (Elimina repository). Nella casella accanto a Type the name of the repository to confirm deletion (Digita il nome del repository per confermare l'eliminazione), immettere **delete** e quindi scegliere Delete (Elimina).

## **A** Important

Dopo aver eliminato questo repositoryAWS CodeCommit, non sarà più possibile clonarlo su alcun repository locale o condiviso. Inoltre, non sarà più possibile estrarre dati da esso o inviarvi dati da alcun repository locale o condiviso. Questa operazione non può essere annullata.

# <span id="page-220-0"></span>Modifica le impostazioni AWS CodeCommit del repository () AWS CLI

Per utilizzare AWS CLI i comandi con CodeCommit, installaAWS CLI. Per ulteriori informazioni, consulta [Guida di riferimento alla riga di comando](#page-663-0).

Da utilizzare AWS CLI per modificare le impostazioni di un CodeCommit repository inAWS CodeCommit, esegui uno o più dei seguenti comandi:

- [update-repository-description](#page-220-1)per modificare la descrizione di un CodeCommit repository.
- [update-repository-name](#page-221-0)per cambiare il nome di un CodeCommit repository.

<span id="page-220-1"></span>Per modificare la descrizione di un CodeCommit repository

- 1. Eseguire il comando update-repository-description specificando:
	- Il nome del CodeCommit repository (con l'--repository-nameopzione).

**G** Tip

Per ottenere il nome del CodeCommit repository, esegui il [list-repositories](#page-214-0) comando.

• La nuova descrizione del repository (con l'opzione --repository-description).

#### **a** Note

Il campo della descrizione mostra Markdown nella console e accetta tutti i caratteri HTML e i caratteri Unicode validi. [Se sei uno sviluppatore di applicazioni che utilizza](https://docs.aws.amazon.com/codecommit/latest/APIReference/)  le GetRepository o BatchGetRepositories [API e prevedi di visualizzare il](https://docs.aws.amazon.com/codecommit/latest/APIReference/)

[campo di descrizione del repository in un browser web, consulta l'API Reference.](https://docs.aws.amazon.com/codecommit/latest/APIReference/)  [CodeCommit](https://docs.aws.amazon.com/codecommit/latest/APIReference/)

Ad esempio, per modificare la descrizione del CodeCommit repository denominato in: MyDemoRepo This description was changed

aws codecommit update-repository-description --repository-name MyDemoRepo - repository-description "This description was changed"

Questo comando restituisce un output solo se ci sono errori.

2. Per verificare la descrizione modificata, esegui il get-repository comando, specificando il nome del CodeCommit repository di cui hai modificato la descrizione con l'opzione. --repositoryname

L'output del comando mostra il testo modificato in repositoryDescription.

### <span id="page-221-0"></span>Per modificare il nome di un CodeCommit repository

- 1. Eseguire il comando update-repository-name specificando:
	- Il nome corrente del CodeCommit repository (con l'--old-nameopzione).

**G** Tip

Per ottenere il nome del CodeCommit repository, esegui il comando [list-repositories.](#page-214-0)

• Il nuovo nome del CodeCommit repository (con l'opzione). --new-name

Ad esempio, per modificare il repository denominato MyDemoRepo in MyRenamedDemoRepo:

```
aws codecommit update-repository-name --old-name MyDemoRepo --new-name 
  MyRenamedDemoRepo
```
Questo comando restituisce un output solo se ci sono errori.

## **A** Important

La modifica del nome di un repository AWS CodeCommit comporta la modifica degli URL SSH e HTTPS utilizzati dagli utenti per connettersi al repository. Gli utenti non riusciranno a connettersi a questo repository finché non aggiorneranno le impostazioni di connessione. Inoltre, poiché l'ARN del repository cambia, la modifica del nome del repository invalida tutte le policy utente IAM che si basano sull'ARN di questo repository.

2. Per verificare il nome modificato, eseguire il comando list-repositories e rivedere l'elenco dei nomi di repository.

# Sincronizza le modifiche tra un repository locale e un repository AWS CodeCommit

Si usa Git per sincronizzare le modifiche tra un repository locale e il CodeCommit repository connesso al repository locale.

Per inviare le modifiche dal repository locale al repository, esegui. CodeCommit git push *remotename branch-name*

Per estrarre le modifiche al repository locale dal CodeCommit repository, esegui. git pull *remotename branch-name*

Sia per il push che per il pull, *remote-name è il* soprannome che il repository locale usa per il repository. CodeCommit *branch-name è il nome* del ramo del repository verso cui inviare o da cui estrarre. CodeCommit

## **G** Tip

Per ottenere il soprannome che il repository locale usa per il repository, esegui CodeCommit . git remote Per ottenere un elenco di nomi di rami, eseguire git branch. Accanto al ramo corrente viene visualizzato un asterisco (\*). È inoltre possibile eseguire git status per visualizzare il nome del ramo corrente.

#### **a** Note

Se hai clonato il repository, dal punto di vista del repository locale, *remote-name non è il nome* del repository. CodeCommit Se si clona un repository, *remote-name* viene automaticamente impostato su origin.

Ad esempio, per inviare le modifiche dal repository locale al ramo del repository con il main soprannome: CodeCommit origin

git push origin main

Analogamente, per estrarre le modifiche al repository locale dal main ramo del CodeCommit repository con il soprannome: origin

git pull origin main

**G** Tip

Se si aggiunge l'opzione -u a git push, si impostano informazioni di registrazione upstream. Ad esempio, se esegui git push -u origin main), in futuro potrai eseguire git push e git pull senza *remote-name branch-name*. Per ottenere le informazioni di registrazione upstream, eseguire git remote show *remote-name* (ad esempio, git remote show origin).

Per altre opzioni, consulta la documentazione di Git.

# Invia i commit a un repository Git aggiuntivo

È possibile configurare il repository locale per eseguire il push delle modifiche a due repository remoti. Ad esempio, potrebbe essere necessario continuare a utilizzare la soluzione di repository Git esistente per sperimentare AWS CodeCommit. Segui questi passaggi di base per inviare le modifiche nel tuo repository locale a CodeCommit un repository Git separato.

## **G** Tip

Se non disponi di un repository Git, puoi crearne uno vuoto su un servizio diverso da CodeCommit e quindi migrare il tuo CodeCommit repository su di esso. È consigliabile seguire i passaggi simili a quelli indicati i[nEsegui la migrazione a CodeCommit.](#page-418-0)

1. Dal prompt dei comandi o da un terminale, passare alla directory del repository locale ed eseguire il comando git remote -v. Verrà visualizzato un output simile al seguente:

Per HTTPS:

```
origin https://git-codecommit.us-east-2.amazonaws.com/v1/repos/MyDemoRepo (fetch)
origin https://git-codecommit.us-east-2.amazonaws.com/v1/repos/MyDemoRepo (push)
```
Per SSH:

```
origin ssh://git-codecommit.us-east-2.amazonaws.com/v1/repos/MyDemoRepo (fetch)
origin ssh://git-codecommit.us-east-2.amazonaws.com/v1/repos/MyDemoRepo (push)
```
2. Esegui il git remote set-url --add --push origin *git-repository-name* comando where *gitrepository-name*è l'URL e il nome del repository Git in cui desideri ospitare il codice. Questo modifica la destinazione push di origin a quel repository Git.

#### **a** Note

git remote set-url --add --push sostituisce l'URL predefinito per i push, quindi è necessario eseguire due volte il comando, come dimostrato nelle fasi successive.

Ad esempio, il comando seguente cambia il push di origine in *alcuni-URL*/MyDestinationRepo:

git remote set-url --add --push origin *some-URL*/MyDestinationRepo

Questo comando non restituisce alcun risultato.

## **1** Tip

Se si sta eseguendo il push a un repository Git che richiede credenziali, assicurati di configurare tali credenziali in un assistente credenziali o nella configurazione della stringa *alcuni-URL*; in caso contrario, i push a tale repository non riescono.

3. Eseguire di nuovo il comando git remote -v, che dovrebbe creare un output simile al seguente:

Per HTTPS:

```
origin https://git-codecommit.us-east-2.amazonaws.com/v1/repos/MyDemoRepo (fetch)
origin some-URL/MyDestinationRepo (push)
```
Per SSH:

```
origin ssh://git-codecommit.us-east-2.amazonaws.com/v1/repos/MyDemoRepo (fetch)
origin some-URL/MyDestinationRepo (push)
```
4. Ora aggiungi il CodeCommit repository. Eseguire di nuovo il comando git remote set-url --add - push origin, ma questa volta selezionando l'URL e il nome del repository CodeCommit.

Ad esempio, il comando seguente aggiunge il push of origin a https://git-codecommit.useast-2.amazonaws.com/v1/repos/MyDemoRepo:

Per HTTPS:

```
git remote set-url --add --push origin https://git-codecommit.us-
east-2.amazonaws.com/v1/repos/MyDemoRepo
```
Per SSH:

```
git remote set-url --add --push origin ssh://git-codecommit.us-
east-2.amazonaws.com/v1/repos/MyDemoRepo
```
Questo comando non restituisce alcun risultato.

5. Eseguire di nuovo il comando git remote -v, che dovrebbe creare un output simile al seguente:

Per HTTPS:

```
origin https://git-codecommit.us-east-2.amazonaws.com/v1/repos/MyDemoRepo (fetch)
origin some-URL/MyDestinationRepo (push) 
origin https://git-codecommit.us-east-2.amazonaws.com/v1/repos/MyDemoRepo (push)
```
Per SSH:

```
origin ssh://git-codecommit.us-east-2.amazonaws.com/v1/repos/MyDemoRepo (fetch)
origin some-URL/MyDestinationRepo (push) 
origin ssh://git-codecommit.us-east-2.amazonaws.com/v1/repos/MyDemoRepo (push)
```
Ora hai due repository Git come destinazione per i tuoi push, ma i push vanno a *some-URL*/first. MyDestinationRepo Se il push a quel repository ha esito negativo, i commit non sono eseguiti a entrambi i repository.

**G** Tip

Se l'altro repository richiede credenziali che desideri inserire manualmente, valuta la possibilità di modificare l'ordine dei push in modo da inviare per primo. CodeCommit Eseguire git remote set-url --delete per eliminare il primo repository verso il quale è stato effettuato il push, quindi eseguire git remote set-url --add per aggiungerlo nuovamente in modo che diventi la seconda destinazione di push nell'elenco. Per altre opzioni, consulta la documentazione di Git.

6. Per verificare che i push siano effettuati verso entrambi i repository remoti, utilizzare un editor di testo per creare il seguente file di testo nel repository locale:

```
bees.txt
-------
Bees are flying insects closely related to wasps and ants, and are known for their 
  role in pollination and for producing honey and beeswax.
```
7. Eseguire git add per posizionare la modifica nel repository locale:

git add bees.txt

8. Eseguire git commit per eseguire il commit della modifica nel repository locale:

git commit -m "Added bees.txt"

9. Per eseguire il commit dal repository locale ai repository remoti, eseguire git push -u *remotename branch-name*, dove *nome-remoto* è il nome alternativo che il repository locale utilizza per i repository remoti e *nome-ramo* è il nome del ramo per cui eseguire il push al repository.

**G** Tip

È sufficiente utilizzare l'opzione -u al primo push. Vengono quindi impostate le informazioni di registrazione upstream.

Ad esempio, l'esecuzione di git push -u origin main dimostrerebbe l'esecuzione del push verso entrambi i repository remoti nei rami previsti, con un output simile a:

Per HTTPS:

```
Counting objects: 5, done.
Delta compression using up to 4 threads.
Compressing objects: 100% (3/3), done.
Writing objects: 100% (3/3), 5.61 KiB | 0 bytes/s, done.
Total 3 (delta 1), reused 0 (delta 0)
To some-URL/MyDestinationRepo 
    a5ba4ed..250f6c3 main -> main
Counting objects: 5, done.
Delta compression using up to 4 threads.
Compressing objects: 100% (3/3), done.
Writing objects: 100% (3/3), 5.61 KiB | 0 bytes/s, done.
Total 3 (delta 1), reused 0 (delta 0)
remote:
To https://git-codecommit.us-east-2.amazonaws.com/v1/repos/MyDemoRepo 
    a5ba4ed..250f6c3 main -> main
```
Per SSH:

Counting objects: 5, done. Delta compression using up to 4 threads. Compressing objects: 100% (3/3), done. Writing objects: 100% (3/3), 5.61 KiB | 0 bytes/s, done. Total 3 (delta 1), reused 0 (delta 0)

To *some-URL*/MyDestinationRepo a5ba4ed..250f6c3 main -> main Counting objects: 5, done. Delta compression using up to 4 threads. Compressing objects: 100% (3/3), done. Writing objects: 100% (3/3), 5.61 KiB | 0 bytes/s, done. Total 3 (delta 1), reused 0 (delta 0) remote: To ssh://git-codecommit.us-east-2.amazonaws.com/v1/repos/MyDemoRepo a5ba4ed..250f6c3 main -> main

Per altre opzioni, consulta la documentazione di Git.

# Configura l'accesso tra account a un AWS CodeCommit repository utilizzando i ruoli

Puoi configurare l'accesso ai CodeCommit repository per utenti e gruppi IAM in un altro AWS account. Tale configurazione viene spesso definita accesso multiaccount. Questa sezione fornisce esempi e step-by-step istruzioni per configurare l'accesso tra account a un repository denominato *MySharedDemoRepo*nella regione Stati Uniti orientali (Ohio) in un AWS account (denominato AccountA) per utenti IAM che appartengono a un gruppo IAM denominato *DevelopersWithCrossAccountRepositoryAccess*in un altro account AWS (denominato AccountB).

La sezione si articola in tre parti:

- Operazioni dell'amministratore nell'AccountA.
- Operazioni dell'amministratore nell'AccountB.
- Operazioni dell'utente del repository nell'AccountB.

Per configurare l'accesso multiaccount:

• L'amministratore in AccountA accede come utente IAM con le autorizzazioni necessarie per creare e gestire repository e creare ruoli in CodeCommit IAM. Se utilizzi policy gestite, applica IAM FullAccess e AWSCodeCommitFullAccess a questo utente IAM.

*L'ID account di esempio per AccounTa è 111122223333.*

• L'amministratore di AccountB accede come utente IAM con le autorizzazioni necessarie per creare e gestire utenti e gruppi IAM e per configurare le policy per utenti e gruppi. Se utilizzi policy gestite, applica IAM FullAccess a questo utente IAM.

#### *L'ID di account di esempio per AccountB è 8888.*

- L'utente del repository in AccountB, per emulare le attività di uno sviluppatore, accede come utente IAM membro del gruppo IAM creato per consentire l'accesso al CodeCommit repository in AccountA. Tale account deve essere configurato con:
	- Accesso alla console di gestione AWS.
	- Una chiave di accesso e una chiave segreta da utilizzare per la connessione alle AWS risorse e l'ARN del ruolo da assumere quando si accede ai repository in AccounTA.
	- L'utilità git-remote-codecommit sul computer locale in cui viene clonato il repository. Questa utilità richiede Python e il programma di installazione (pip). È possibile scaricare l'utilità da [git](https://pypi.org/project/git-remote-codecommit/)[remote-codecommit](https://pypi.org/project/git-remote-codecommit/) nel sito Web Python Package Index.

[Per ulteriori informazioni, consulta P](https://docs.aws.amazon.com/IAM/latest/UserGuide/introduction_identity-management.html#intro-identity-users)[assaggi di configurazione per le connessioni HTTPS aAWS](#page-33-0) [CodeCommitcongit-remote-codecommit](#page-33-0) [e utenti IAM.](https://docs.aws.amazon.com/IAM/latest/UserGuide/introduction_identity-management.html#intro-identity-users)

#### Argomenti

- [Accesso all'archivio tra account: azioni per l'amministratore in AccountA](#page-229-0)
- [Accesso all'archivio tra account: azioni per l'amministratore in AccountB](#page-233-0)
- [Accesso all'archivio tra account: azioni per l'utente del repository in AccountB](#page-235-0)

# <span id="page-229-0"></span>Accesso all'archivio tra account: azioni per l'amministratore in AccountA

Per autorizzare gli utenti o i gruppi nell'AccountB ad accedere a un repository nell'AccountA, un amministratore dell'AccountA deve:

- Creare una policy nell'AccountA che permette l'accesso al repository.
- Crea un ruolo in AccountA che possa essere assunto dagli utenti e dai gruppi IAM in AccountB.
- Collegare la policy al ruolo.

Le sezioni che seguono illustrano i passaggi e gli esempi.

#### Argomenti

- [Fase 1: Creare una politica per l'accesso al repository in AccounTa](#page-230-0)
- [Fase 2: Creare un ruolo per l'accesso al repository in AccountA](#page-232-0)

### <span id="page-230-0"></span>Fase 1: Creare una politica per l'accesso al repository in AccounTa

Puoi creare una policy nell'AccountA che permette l'accesso al repository nell'AccountB. A seconda del livello di accesso che vuoi autorizzare, procedi in uno dei seguenti modi:

- Configurare la policy in modo da permettere agli utenti dell'AccountB di accedere a un repository specifico, ma non di visualizzare un elenco di tutti i repository nell'AccountA.
- Configurare un livello di accesso aggiuntivo per permettere agli utenti dell'AccountB di scegliere il repository da un elenco di tutti i repository nell'AccountA.

Per creare una policy per l'accesso al repository

- 1. Accedi alla console di AWS gestione come utente IAM con le autorizzazioni per creare policy in AccountA.
- 2. Aprire la console IAM all'indirizzo [https://console.aws.amazon.com/iam/.](https://console.aws.amazon.com/iam/)
- 3. Nel pannello di navigazione, selezionare Policies (Policy).
- 4. Scegli Create Policy (Crea policy).
- 5. Scegliere la scheda JSON e incollare il documento della seguente policy di JSON nella casella di testo JSON. Sostituisci *us-east-2* con Regione AWS for the repository, *111122223333* con l'ID account per AccounTa e *MySharedDemoRepo*con il nome del tuo repository in AccounTa: CodeCommit

```
{
"Version": "2012-10-17",
"Statement": [ 
    \{ "Effect": "Allow", 
          "Action": [ 
              "codecommit:BatchGet*", 
              "codecommit:Create*", 
              "codecommit:DeleteBranch", 
              "codecommit:Get*", 
              "codecommit:List*", 
              "codecommit:Describe*", 
              "codecommit:Put*",
```

```
 "codecommit:Post*", 
               "codecommit:Merge*", 
               "codecommit:Test*", 
               "codecommit:Update*", 
               "codecommit:GitPull", 
               "codecommit:GitPush" 
          ], 
          "Resource": [ 
               "arn:aws:codecommit:us-east-2:111122223333:MySharedDemoRepo" 
          ] 
     }
\mathbf{I}}
```
Se desideri che gli utenti che assumono questo ruolo possano visualizzare un elenco di repository nella home page della CodeCommit console, aggiungi una dichiarazione aggiuntiva alla policy, come segue:

```
{ 
     "Version": "2012-10-17", 
     "Statement": [ 
          { 
               "Effect": "Allow", 
               "Action": [ 
                   "codecommit:BatchGet*", 
                   "codecommit:Create*", 
                   "codecommit:DeleteBranch", 
                   "codecommit:Get*", 
                   "codecommit:List*", 
                   "codecommit:Describe*", 
                   "codecommit:Put*", 
                   "codecommit:Post*", 
                   "codecommit:Merge*", 
                   "codecommit:Test*", 
                   "codecommit:Update*", 
                   "codecommit:GitPull", 
                   "codecommit:GitPush" 
               ], 
               "Resource": [ 
                   "arn:aws:codecommit:us-east-2:111122223333:MySharedDemoRepo" 
             \mathbf{I} }, 
          {
```

```
 "Effect": "Allow", 
                "Action": "codecommit:ListRepositories", 
                "Resource": "*" 
           } 
     \mathbf{I}}
```
Questo tipo di accesso aiuta gli utenti che assumono questo ruolo con questa policy a individuare il repository a cui possono accedere. Possono scegliere il nome del repository dall'elenco ed essere indirizzati alla home page del repository condiviso (Code). Gli utenti non possono accedere a nessun altro repository di quelli visualizzati nell'elenco, ma possono visualizzare i repository nell'AccountA nella pagina Dashboard (Pannello di controllo).

Se non desideri consentire agli utenti che assumono il ruolo di visualizzare un elenco di tutti gli archivi in AccountA, utilizza il primo esempio di policy, ma assicurati di inviare a tali utenti un link diretto alla home page dell'archivio condiviso nella console. CodeCommit

- 6. Scegli Esamina la policy. Il validatore delle policy segnala errori di sintassi (ad esempio, se dimentichi di sostituire l'ID account Amazon Web Services di esempio e il nome del repository con l'ID dell'account Amazon Web Services e il nome del repository).
- 7. *Nella pagina Rivedi la policy, inserisci un nome per la policy (ad esempio, Repo). CrossAccountAccessForMySharedDemo* È anche possibile fornire una descrizione della policy. Scegli Crea policy.

## <span id="page-232-0"></span>Fase 2: Creare un ruolo per l'accesso al repository in AccountA

Dopo aver configurato una policy, crea un ruolo che gli utenti e i gruppi IAM in AccountB possono assumere e associa la policy a quel ruolo.

Per creare un ruolo per l'accesso al repository

- 1. Nella console IAM, scegliere Roles (Ruoli).
- 2. Scegli Crea ruolo.
- 3. Scegli un altro account Amazon Web Services.
- 4. In Account ID, inserisci l'ID dell'account Amazon Web Services per AccountB (ad esempio, 8888)*.* Scegli Successivo: Autorizzazioni.
- 5. *In Allega le politiche di autorizzazione, seleziona la politica creata nella procedura precedente (CrossAccountAccessForMySharedDemoRepo).* Seleziona Successivo: Revisione.
- 6. In Nome ruolo, inserisci un nome per il ruolo (ad esempio, *MyCrossAccountRepositoryContributorRole*). È anche possibike immettere una descrizione del ruolo per aiutare gli altri utenti a capirne lo scopo.
- 7. Scegli Crea ruolo.
- 8. Aprire il ruolo appena creato e copiare l'ARN del ruolo (ad esempio arn:aws:iam::*111122223333*:role/*MyCrossAccountRepositoryContributorRole*). Questo ARN va inviato all'amministratore dell'AccountB.

## <span id="page-233-0"></span>Accesso all'archivio tra account: azioni per l'amministratore in AccountB

Per autorizzare gli utenti o i gruppi nell'AccountB ad accedere a un repository nell'AccountB, l'amministratore dell'AccountB deve creare un gruppo nell'AccountB. Tale gruppo deve essere configurato con una policy che consente ai membri del gruppo di assumere il ruolo creato dall'amministratore dell'AccountA.

Le sezioni che seguono illustrano i passaggi e gli esempi.

#### Argomenti

- [Fase 1: Creare un gruppo IAM per l'accesso al repository per gli utenti AccountB](#page-233-1)
- [Fase 2: Creare una policy e aggiungere utenti al gruppo IAM](#page-234-0)

## <span id="page-233-1"></span>Fase 1: Creare un gruppo IAM per l'accesso al repository per gli utenti AccountB

Il modo più semplice per gestire quali utenti IAM in AccountB possono accedere all'archivio AccountA consiste nel creare un gruppo IAM in AccountB autorizzato ad assumere il ruolo in AccountA e quindi aggiungere gli utenti IAM a quel gruppo.

Per creare un gruppo per l'accesso multiaccount al repository

- 1. Accedi alla console di AWS gestione come utente IAM con le autorizzazioni necessarie per creare gruppi e policy IAM e gestire gli utenti IAM in AccountB.
- 2. Aprire la console IAM all'indirizzo [https://console.aws.amazon.com/iam/.](https://console.aws.amazon.com/iam/)
- 3. Nella console IAM, scegli Gruppi.
- 4. Selezionare Create New Group (Crea nuovo gruppo).
- 5. In Nome gruppo, inserisci un nome per il gruppo (ad esempio, *DevelopersWithCrossAccountRepositoryAccess*). Selezionare Next Step (Fase successiva).
- 6. In Attach Policy (Collega policy), seleziona Next Step (Fase successiva); Nella procedura successiva verrà creata la policy multiaccount. Terminare la creazione del gruppo.

### <span id="page-234-0"></span>Fase 2: Creare una policy e aggiungere utenti al gruppo IAM

Ora che hai creato il gruppo, crea la policy che consente ai suoi membri di assumere il ruolo che dà loro accesso al repository nell'AccountA. Quindi aggiungi al gruppo gli utenti IAM in AccountB a cui desideri consentire l'accesso in AccountA.

Per creare una policy e aggiungere utenti al gruppo

- 1. Nella console IAM, scegli Gruppi, quindi scegli il nome del gruppo che hai appena creato (ad esempio, *DevelopersWithCrossAccountRepositoryAccess*).
- 2. Scegli la scheda Permissions (Autorizzazioni). Espandere Inline Policies (Policy inline), quindi scegliere il collegamento per creare una policy inline. (Se si sta configurando un gruppo già provvisto di una policy inline, scegliere Create Group Policy (Crea policy di gruppo)).
- 3. Scegliere Custom Policy (Policy personalizzata) quindi Select (Seleziona).
- 4. In Policy Name (Nome policy), inserisci un nome per la policy, ad esempio *AccessPolicyForSharedRepository*.
- 5. In Policy Document (Documento policy), incollare la seguente policy. *InResource, sostituisci l'ARN con l'ARN della politica creata dall'amministratore in AccountA (ad esempio, arn:aws:iam:: 111122223333:role/), quindi scegli Applica politica. MyCrossAccountRepositoryContributorRole* Per ulteriori informazioni sulla policy creata dall'amministratore nell'AccountA, consulta [Fase 1:](#page-230-0)  [Creare una politica per l'accesso al repository in AccounTa](#page-230-0).

```
{ 
   "Version": "2012-10-17", 
   "Statement": { 
     "Effect": "Allow", 
     "Action": "sts:AssumeRole", 
     "Resource": 
  "arn:aws:iam::111122223333:role/MyCrossAccountRepositoryContributorRole"
```
}

}

6. Scegli la scheda Users (Utenti); Scegli Aggiungi utenti al gruppo, quindi aggiungi gli utenti IAM AccountB. Ad esempio, potresti aggiungere un utente IAM con il nome utente *Saanvi\_Sarkar* al gruppo.

#### **a** Note

Gli utenti in AccountB devono disporre dell'accesso programmatico, inclusa una chiave di accesso e una chiave segreta, per configurare i computer locali per l'accesso all'archivio condiviso. CodeCommit Se stai creando utenti IAM, assicurati di salvare la chiave di accesso e la chiave segreta. Per garantire la sicurezza dell'account AWS, la chiave di accesso segreta è accessibile solo al momento della creazione.

# <span id="page-235-0"></span>Accesso all'archivio tra account: azioni per l'utente del repository in AccountB

Per accedere al repository nell'AccountA, gli utenti del gruppo AccountB devono configurare i loro computer locali per l'accesso al repository. Le sezioni che seguono illustrano i passaggi e gli esempi.

#### Argomenti

- Fase 1: Configurare AWS CLI e Git per consentire a un utente AccountB di accedere al repository [in AccountA](#page-235-1)
- [Fase 2: Clona e accedi al CodeCommit repository in AccounTa](#page-238-0)

# <span id="page-235-1"></span>Fase 1: Configurare AWS CLI e Git per consentire a un utente AccountB di accedere al repository in AccountA

Non è possibile utilizzare chiavi SSH o credenziali Git per accedere ai repository in un altro account Amazon Web Services. Gli utenti AccountB devono configurare i propri computer per utilizzare gitremote-codecommit (consigliato) o l'helper delle credenziali per accedere all'archivio CodeCommit condiviso in AccountA. Puoi comunque continuare a utilizzare le chiavi SSH o le credenziali Git per accedere ai repository nell'AccountB.

Attieniti alla seguente procedura per configurare l'accesso utilizzando git-remote-codecommit. Se non l'hai già installatogit-remote-codecommit, scaricalo dal sito Web [git-remote-codecommit](https://pypi.org/project/git-remote-codecommit/)Python Package Index.

Per configurare AWS CLI e Git per l'accesso multiaccount

- 1. Installare AWS CLI sul computer locale. Consulta le istruzioni per il tuo sistema operativo nella sezione relativa all'[installazione di AWS CLI](https://docs.aws.amazon.com/cli/latest/userguide/installing.html).
- 2. Installare Git sul computer locale. Per installare Git, ti suggeriamo siti Web quali [Git Downloads](http://git-scm.com/downloads) o [Git for Windows.](http://msysgit.github.io/)

### **a** Note

CodeCommit supporta le versioni Git 1.7.9 e successive. La versione Git 2.28 supporta la configurazione del nome del ramo per i commit iniziali. Si consiglia di utilizzare una versione recente di Git. Git è una piattaforma in evoluzione e regolarmente aggiornata. Occasionalmente, una modifica delle funzionalità potrebbe influire sul modo in cui funziona. CodeCommit Se riscontri problemi con una versione specifica di Git and CodeCommit, consulta le informazioni in[Risoluzione dei problemi](#page-600-0).

3. Dal terminale o dalla riga di comando, nella posizione della directory dove si desidera clonare il repository, eseguire i comandi git config --local user.name e git config --local user.email per impostare il nome utente e la e-mail dei commit che si vuole apportare al repository. Per esempio:

git config --local user.name "Saanvi Sarkar" git config --local user.email saanvi\_sarkar@example.com

Questi comandi non restituiscono nulla, ma l'e-mail e il nome utente che hai specificato saranno associati ai commit apportati al repository nell'AccountA.

4. Eseguire il comando aws configure --profile per configurare un profilo di default da utilizzare durante la connessione alle risorse nell'AccountB. Quando richiesto, fornisci la chiave di accesso e la chiave segreta per il tuo utente IAM.

**a** Note

Se si è già installato AWS CLI e configurato un profilo, è possibile ignorare questa fase.

Ad esempio, esegui il comando seguente per creare un AWS CLI profilo predefinito da utilizzare per accedere alle AWS risorse in AccountB negli Stati Uniti orientali (Ohio) (us-east-2):

aws configure

Quando viene richiesto, fornire le seguenti informazioni:

```
AWS Access Key ID [None]: Your-IAM-User-Access-Key
AWS Secret Access Key ID [None]: Your-IAM-User-Secret-Access-Key
Default region name ID [None]: us-east-2
Default output format [None]: json
```
5. Eseguire di nuovo il comando aws configure --profile per configurare un profilo con nome da utilizzare durante la connessione al repository nell'AccountA. Quando richiesto, fornisci la chiave di accesso e la chiave segreta per il tuo utente IAM. Ad esempio, esegui il comando seguente per creare un AWS CLI profilo denominato *MyCrossAccountAccessProfile*da utilizzare per accedere a un repository in AccounTa negli Stati Uniti orientali (Ohio) (us-east-2):

aws configure --profile *MyCrossAccountAccessProfile*

Quando viene richiesto, fornire le seguenti informazioni:

```
AWS Access Key ID [None]: Your-IAM-User-Access-Key
AWS Secret Access Key ID [None]: Your-IAM-User-Secret-Access-Key
Default region name ID [None]: us-east-2
Default output format [None]: json
```
- 6. In un editor di testo semplice, aprire il file config, anche chiamato file di configurazione di AWS CLI. A seconda del sistema operativo, questo file potrebbe trovarsi in  $\sim$ /. aws/config Linux, macOS o Unix o nell'*unità*:\ Users\ USERNAME\ .aws\ config su Windows.
- 7. Nel file, trovare la voce corrispondente al profilo predefinito configurato per l'accesso ai repository nell'AccountB. La schermata visualizzata dovrebbe risultare simile a quella nell'immagine seguente:

```
[default]
region = us-east-2
output = json
```
Aggiungere account alla configurazione del profilo. Fornisci l'ID AWS account di AccountB. Per esempio:

```
[default]
account = 888888888888
region = us-east-2
output = json
```
8. Nel file, trova la voce che corrisponde al *MyCrossAccountAccessProfile*profilo appena creato. La schermata visualizzata dovrebbe risultare simile a quella nell'immagine seguente:

```
[profile MyCrossAccountAccessProfile]
region = us-east-2output = json
```
Aggiungere account, role\_arn e source\_profile alla configurazione del profilo. Fornisci l'ID dell'account Amazon Web Services di accountA, l'ARN del ruolo in AccountA che assumi per accedere al repository nell'altro account e il nome del tuo profilo predefinito in AccountB. AWS CLI Per esempio:

```
[profile MyCrossAccountAccessProfile]
region = us-east-2
account = 111122223333
role_arn = arn:aws:iam::111122223333:role/MyCrossAccountRepositoryContributorRole
source_profile = default
output = ison
```
Salvare le modifiche e chiudere l'editor di testo normale.

## <span id="page-238-0"></span>Fase 2: Clona e accedi al CodeCommit repository in AccounTa

Eseguire git clone, git push e git pull per clonare il repository CodeCommit multiaccount ed eseguirne il push e l'estrazione. Puoi anche accedere alla console di AWS gestione, cambiare ruolo e utilizzare la CodeCommit console per interagire con il repository dell'altro account.

#### **a** Note

A seconda di come è stato configurato il ruolo IAM, potresti essere in grado di visualizzare i repository nella pagina predefinita di. CodeCommit Se non riesci a visualizzare i repository, chiedi all'amministratore del repository di inviarti via email un link URL alla pagina Codici relativa al repository condiviso nella console. CodeCommit L'URL è simile al seguente:

https://console.aws.amazon.com/codecommit/home?region=*us-east-2*#/ repository/*MySharedDemoRepo*/browse/HEAD/--/

Per clonare il repository multiaccount sul computer locale

1. Alla riga di comando o sul terminale, nella directory in cui si vuole clonare il repository, eseguire il comando git clone con l'URL clone HTTPS. Per esempio:

git clone codecommit://*MyCrossAccountAccessProfile*@*MySharedDemoRepo*

Salvo diversa indicazione, il repository viene clonato in una sottodirectory con lo stesso nome del repository.

- 2. Modificare le directory nel repository clonato e aggiungere o apportare una modifica a un file. *Ad esempio, puoi aggiungere un file denominato txt. NewFile*
- 3. Aggiungi il file alle modifiche tracciate per il repository locale, esegui il commit della modifica e invia il file al repository. CodeCommit Per esempio:

```
git add NewFile.txt
git commit -m "Added a file to test cross-account access to this repository"
git push
```
Per ulteriori informazioni, consulta [Guida introduttiva a Git e AWS CodeCommit.](#page-116-0)

Ora che hai aggiunto un file, vai alla CodeCommit console per visualizzare il tuo commit, rivedere le modifiche degli altri utenti al repository, partecipare alle pull request e altro ancora.

#### Per accedere all'archivio tra account nella console CodeCommit

- 1. Accedi AWS Management Console a AccountB (*8888*) come utente IAM a cui è stato concesso l'accesso tra account diversi al repository in AccountA.
- 2. Scegliere un nome utente nella barra di navigazione e nell'elenco a discesa scegliere Switch Role (Cambia ruolo).

#### **a** Note

Se è la prima volta che questa opzione viene selezionata, rivedere le informazioni nella pagina, quindi scegliere nuovamente Switch Role (Cambia ruolo).

- 3. Nella pagina Switch Role (Cambia ruolo), procedere come segue:
	- In Account, inserisci l'ID account per AccountA (ad esempio, *111122223333*).
	- In Ruolo, inserisci il nome del ruolo che desideri assumere per l'accesso al repository in AccountA (ad esempio *MyCrossAccountRepositoryContributorRole*,).
	- In Display Name (Nome di visualizzazione), immettere un nome descrittivo del ruolo. Questo nome viene visualizzato nella console quando si assume il ruolo. Viene inoltre visualizzato nell'elenco dei ruoli assunti la prossima volta che si desidera cambiare ruoli nella console.
	- (Opzionale) In Color (Colore), scegliere un'etichetta colorata per il nome di visualizzazione.
	- Seleziona Switch Role (Cambia ruolo).

Per ulteriori informazioni, consulta [Passare a un ruolo \(AWS Management Console\).](https://docs.aws.amazon.com/IAM/latest/UserGuide/id_roles_use_switch-role-console.html)

4. [Apri la CodeCommit console all'indirizzo https://console.aws.amazon.com/codesuite/](https://console.aws.amazon.com/codesuite/codecommit/home) [codecommit/home.](https://console.aws.amazon.com/codesuite/codecommit/home)

Se il ruolo assunto dispone dell'autorizzazione per visualizzare i nomi dei repository nell'AccountA, comparirà un elenco dei repository e un messaggio di errore che informa delle mancate autorizzazioni a visualizzarne lo stato. Questo è il comportamento previsto. Scegliere dall'elenco il nome del repository condiviso.

Se il ruolo assunto non dispone dell'autorizzazione per visualizzare i nomi dei repository nell'AccountA, comparirà un messaggio di errore e un elenco vuoto senza repository. Incollare il collegamento URL sul repository o modificare il collegamento alla console e cambiare /list nel nome del repository condiviso (ad esempio /*MySharedDemoRepo*).

5. In Code (Codice), trovare il nome del file aggiunto dal computer locale. Selezionare il nome per trovare il codice nel file, quindi esplorare il resto del repository e iniziare a utilizzarne le funzionalità.

Per ulteriori informazioni, consulta [Nozioni di base su AWS CodeCommit.](#page-96-0)

# Eliminare un AWS CodeCommit repository

È possibile utilizzare la CodeCommit console o AWS CLI eliminare un CodeCommit repository.

#### **a** Note

Quando si elimina un repository le relative copie locali (repository locali) non vengono eliminate. Per eliminare un repository locale, utilizza gli strumenti di gestione delle directory e dei file del computer locale.

## Argomenti

- [Eliminare un CodeCommit repository \(console\)](#page-241-0)
- [Eliminare un repository locale](#page-242-0)
- [Eliminare un CodeCommit repository \(\) AWS CLI](#page-242-1)

# <span id="page-241-0"></span>Eliminare un CodeCommit repository (console)

Segui questi passaggi per utilizzare la CodeCommit console per eliminare un CodeCommit repository.

## **A** Important

Dopo aver eliminato un CodeCommit repository, non è più possibile clonarlo su alcun repository locale o condiviso. Inoltre, non è più possibile estrarre dati da esso o inviarvi dati da alcun repository locale o condiviso. Questa operazione non può essere annullata.

1. [Apri la CodeCommit console all'indirizzo https://console.aws.amazon.com/codesuite/](https://console.aws.amazon.com/codesuite/codecommit/home) [codecommit/home.](https://console.aws.amazon.com/codesuite/codecommit/home)

- 2. In Repositories (Repository) selezionare il nome del repository da eliminare.
- 3. Nel pannello di navigazione scegli Impostazioni.
- 4. Nella scheda General (Generale) in Delete repository (Elimina repository), scegliere Delete repository (Elimina repository). Immettere **delete**, quindi scegliere Delete (Elimina). Il repository viene eliminato definitivamente.

### **a** Note

L'eliminazione del repository in CodeCommit non elimina alcun repository locale.

## <span id="page-242-0"></span>Eliminare un repository locale

Utilizza gli strumenti di gestione delle directory e dei file del computer locale per eliminare la directory che contiene il repository locale.

L'eliminazione di un repository locale non elimina alcun CodeCommit repository a cui potrebbe essere connesso.

# <span id="page-242-1"></span>Eliminare un CodeCommit repository () AWS CLI

Per utilizzare AWS CLI i comandi con CodeCommit, installa ilAWS CLI. Per ulteriori informazioni, consulta [Guida di riferimento alla riga di comando](#page-663-0).

Per utilizzare il AWS CLI per eliminare un CodeCommit repository, esegui il delete-repository comando, specificando il nome del CodeCommit repository da eliminare (con l'--repositorynameopzione).

## **A** Important

Dopo aver eliminato un CodeCommit repository, non è più possibile clonarlo su alcun repository locale o condiviso. Inoltre, non è più possibile estrarre dati da esso o inviarvi dati da alcun repository locale o condiviso. Questa operazione non può essere annullata.

**b** Tip

[Per ottenere il nome del repository, esegui il comando CodeCommit list-repositories.](#page-214-0)

Ad esempio, per eliminare un repository denominato MyDemoRepo:

```
aws codecommit delete-repository --repository-name MyDemoRepo
```
In caso di successo, l'ID del CodeCommit repository che è stato eliminato definitivamente viene visualizzato nell'output:

```
{ 
     "repositoryId": "f7579e13-b83e-4027-aaef-650c0EXAMPLE"
}
```
L'eliminazione di un CodeCommit repository non elimina i repository locali che potrebbero essere collegati ad esso.

# Utilizzo di file inAWS CodeCommitrepository

In CodeCommit, un file è un elemento di informazione autonomo, controllato da versione, disponibile per te e altri utenti del repository e del ramo in cui il file è memorizzato. Puoi organizzare i file del repository con una struttura di directory, come su un computer. A differenza del computer, CodeCommit monitora automaticamente ogni modifica a un file. Puoi confrontare le versioni di un file e memorizzare diverse versioni di un file in differenti rami del repository.

Per aggiungere o modificare un file in un repository, puoi utilizzare un client Git. Puoi anche utilizzare la console CodeCommit, ilAWS CLIo l'API CodeCommit.

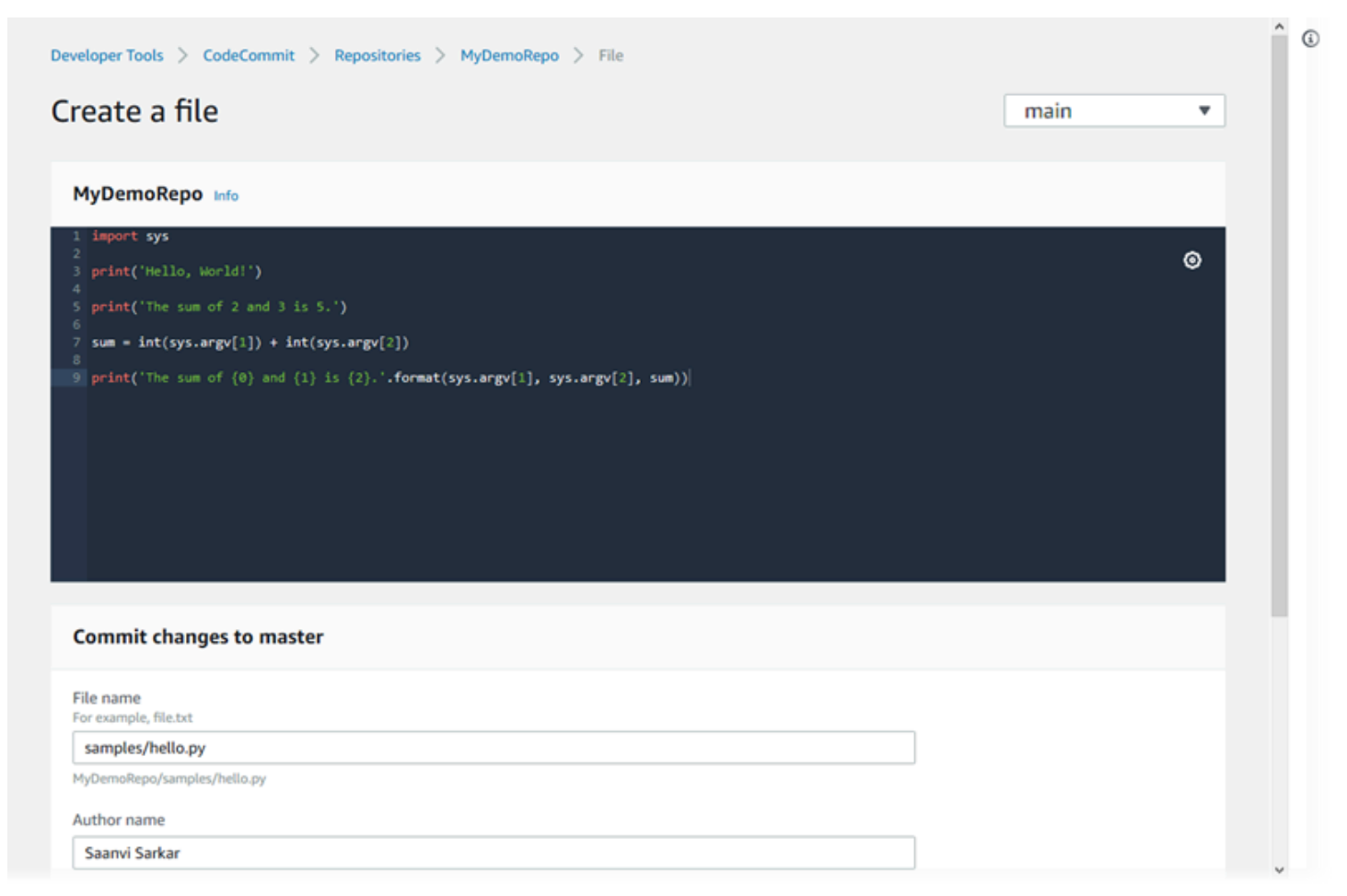

Per informazioni sull'utilizzo di altri aspetti del repository in CodeCommit, consulta[Lavorare con](#page-147-0)  [i repository,](#page-147-0)[Utilizzo delle richieste pull](#page-255-0),[Gestione dei rami,](#page-393-0)[Lavorare con i commit,](#page-343-0) [eUtilizzo delle](#page-417-0)  [preferenze utente](#page-417-0).

Argomenti

• [Cerca i file in unAWS CodeCommitmagazzino](#page-245-0)

- [Creare o aggiungere un file a unAWS CodeCommitmagazzino](#page-247-0)
- [Modificare il contenuto di un file in unAWS CodeCommit repository](#page-250-0)

# <span id="page-245-0"></span>Cerca i file in unAWS CodeCommitmagazzino

Una volta stabilita la connessione a un repository CodeCommit, è possibile clonarlo in un repository locale oppure utilizzare la console CodeCommit per esplorarne il contenuto. In questo argomento viene descritto come utilizzare l'utilizzo diCodeCommitconsole per esplorare il contenuto di unCodeCommitrepository.

### **a** Note

Per gli utenti CodeCommit attivi, l'esplorazione del codice dalla console CodeCommit non comporta addebiti. Ulteriori informazioni sulle situazioni in cui possono verificarsi addebiti sono disponibili nella pagina relativa ai [prezzi](https://aws.amazon.com/codecommit/pricing/).

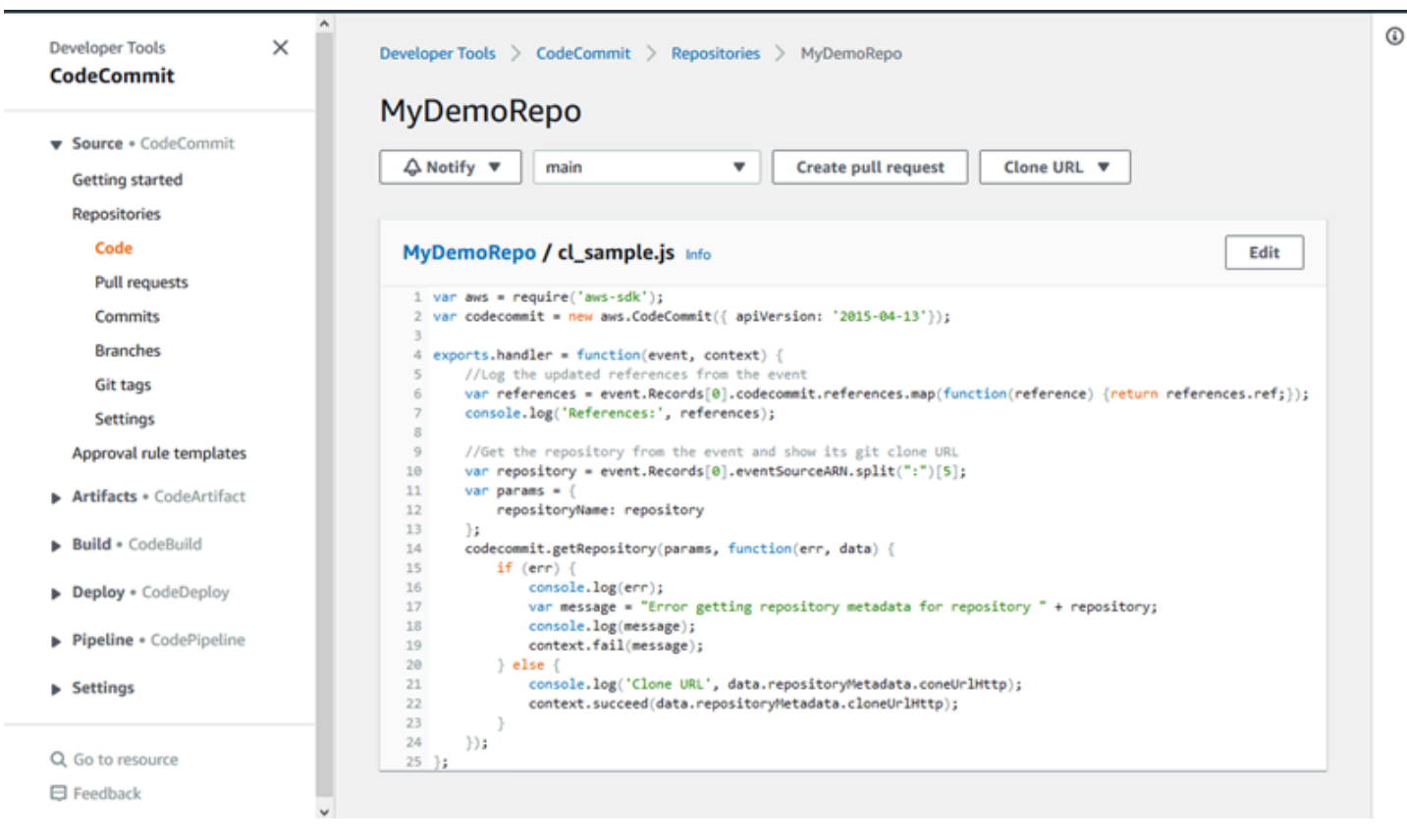

# Esplorare unCodeCommitmagazzino

Puoi utilizzare il pluginCodeCommitper esaminare i file contenuti in un repository o per leggere rapidamente i contenuti di un file.

Per esplorare il contenuto di un repository

- 1. Apertura dellaCodeCommitconsole in[https://console.aws.amazon.com/codesuite/codecommit/](https://console.aws.amazon.com/codesuite/codecommit/home)  [home](https://console.aws.amazon.com/codesuite/codecommit/home).
- 2. Nella pagina Repositories (Repository), nell'elenco di repository, selezionare il repository che si desidera esplorare.
- 3. Nella visualizzazione Code (Codice), esplorare il contenuto del ramo predefinito per il repository.

Per modificare la visualizzazione su un altro ramo o tag, scegliere il pulsante di selezione della visualizzazione. Scegliere il nome di un ramo o tag dall'elenco a discesa oppure immettere il nome del ramo o del tag nella casella di filtro e quindi scegliere dall'elenco.

- 4. Completa una delle seguenti operazioni:
	- Per visualizzare il contenuto di una directory, sceglierla nell'elenco. È possibile scegliere una qualsiasi delle directory nell'elenco di navigazione per tornare alla visualizzazione di tale directory. È inoltre possibile utilizzare la freccia verso l'alto in cima all'elenco della directory.
	- Per visualizzare il contenuto di un file, sceglierlo nell'elenco. Se il file supera il limite di oggetti di commit, non potrà essere visualizzato nella console, ma solo in un repository locale. Per ulteriori informazioni, consultare . [Quote](#page-655-0) . Per chiudere la visualizzazione dei file, scegliere la directory da visualizzare dalla barra di navigazione del codice.

### **a** Note

Non tutti i file binari sono visibili nella console. Se scegli un file binarioed è potenzialmente visualizzabile, viene visualizzato un messaggio di avviso che chiede di confermare che si desidera visualizzare il contenuto. Per visualizzare il file, scegliere Show file contents (Mostra contenuti file). Se non si desidera visualizzare il file, scegliere la directory da visualizzare dalla barra di navigazione del codice. Se si sceglie un file markdown (.md), utilizzare l'Markdown di renderingeMarkdown Sourcepulsanti per passare tra la vista renderizzata e la sintassi. Per ulteriori informazioni, consulta[Utilizzo di Markdown nella console](https://docs.aws.amazon.com/awsconsolehelpdocs/latest/gsg/aws-markdown.html).

# <span id="page-247-0"></span>Creare o aggiungere un file a unAWS CodeCommitmagazzino

Puoi utilizzare la console CodeCommit,AWS CLIo un client Git per aggiungere un file a un repository. Puoi caricare un file dal computer locale al repository oppure utilizzare l'editor di codice della console per creare il file. L'editor è un modo rapido e semplice per aggiungere un file semplice, ad esempio un file readme.md, a un ramo in un repository.

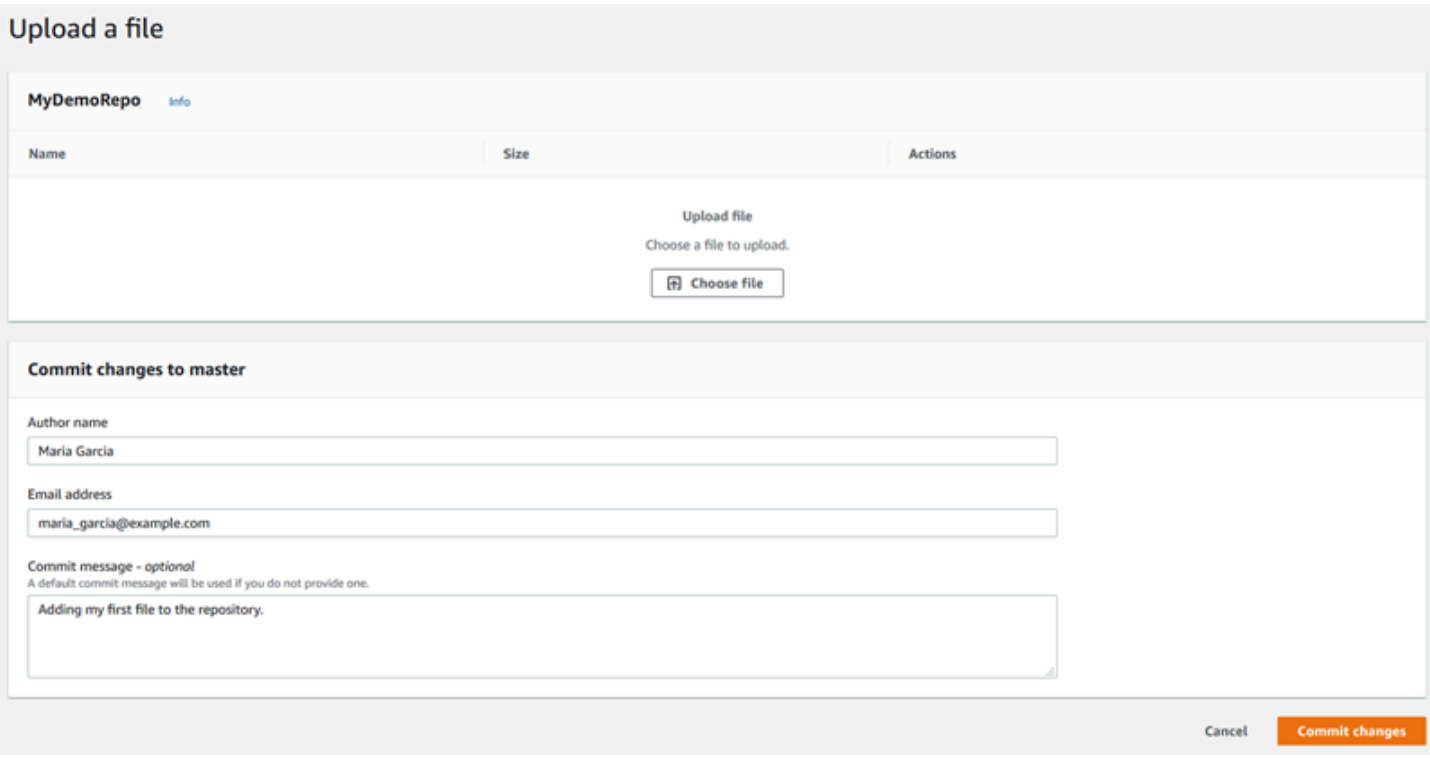

#### Argomenti

- [Creare o caricare un file \(console\)](#page-247-1)
- [Aggiungere un file \(AWS CLI\)](#page-249-0)
- [Aggiungere un file \(Git\)](#page-250-1)

## <span id="page-247-1"></span>Creare o caricare un file (console)

Puoi utilizzare la console CodeCommit per creare un file e aggiungerlo a un ramo in un repository CodeCommit. Durante la creazione dei file, puoi fornire il tuo nome utente e un indirizzo e-mail. Puoi anche aggiungere un messaggio di commit in modo che gli altri utenti sappiano chi ha aggiunto il file e perché. È anche possibile caricare un file direttamente dal tuo computer locale in un ramo di un repository.

#### Per aggiungere un file a un repository

- 1. Apri la console CodeCommit all'indirizzo.[https://console.aws.amazon.com/codesuite/](https://console.aws.amazon.com/codesuite/codecommit/home)  [codecommit/home](https://console.aws.amazon.com/codesuite/codecommit/home).
- 2. In Repositories (Repository), selezionare il repository in cui si desidera aggiungere un file.
- 3. Nella visualizzazione Code (Codice), selezionare il ramo in cui si desidera aggiungere il file. Per impostazione predefinita, quando si apre la visualizzazione Code (Codice) vengono visualizzati i contenuti del ramo predefinito.

Per modificare la visualizzazione su un altro ramo, scegliere il pulsante di selezione della visualizzazione. Scegliere il nome di un ramo dall'elenco a discesa oppure immettere il nome del ramo nella casella di filtro e quindi sceglierlo dall'elenco.

- 4. Selezionare Add file (Aggiungi file) e scegliere una delle seguenti opzioni:
	- Per utilizzare l'editor di codice per creare i contenuti di un file e aggiungerlo al repository, scegliere Create file (Crea file).
	- Per caricare un file dal computer locale nel repository, scegliere Upload file (Carica file).
- 5. Fornire le informazioni agli altri utenti su chi ha aggiunto questo file nel repository e perché.
	- In Author name (Nome creatore), immettere il proprio nome. Questo nome viene usato come nome dell'autore e nome committer nelle informazioni di mit. Per impostazione predefinita CodeCommit il nome utente IAM o una derivazione dell'accesso alla console come nome dell'autore.
	- Nello statoIndirizzo e-mail, immettere un indirizzo e-mail, in modo che gli altri utenti del repository possano contattare l'autore su questa modifica.
	- In Commit message (Messaggio di commit), immettere una breve descrizione. Questa fase è facoltativa, ma vivamente consigliata. In caso contrario, viene utilizzato un messaggio di commit predefinito.
- 6. Completa una delle seguenti operazioni:
	- Se si sta caricando un file, scegliere il file dal computer locale.
	- Se si crea un file, immettere il contenuto che si desidera aggiungere nell'editor di codice e fornire un nome per il file.
- 7. Scegliere Commit changes (Applica modifiche).

# <span id="page-249-0"></span>Aggiungere un file (AWS CLI)

Puoi utilizzare il pluginAWS CLIe laput-fileper aggiungere un file in un repository CodeCommit. È inoltre possibile utilizzare il comando put-file per aggiungere un percorso o una struttura di directory per il file.

#### **a** Note

Per utilizzareAWS CLIcomandi con CodeCommit, installa ilAWS CLI. Per ulteriori informazioni, consultare [Guida di riferimento alla riga di comando](#page-663-0).

Per aggiungere un file a un repository

- 1. Nel computer locale, creare il file che si desidera aggiungere al repository CodeCommit.
- 2. Dal terminale o dalla riga di comando, eseguire il comando put-file, specificando:
	- Il repository in cui si desidera aggiungere il file.
	- Il ramo in cui si desidera aggiungere il file.
	- L'ID commit completo dell'ultimo commit effettuato al ramo, noto anche come commit di estremità o testa.
	- Il percorso locale del file. La sintassi utilizzata per questo percorso varia a seconda del sistema operativo locale.
	- Il nome del file che si desidera aggiungere, inclusi il percorso in cui il file aggiornato è memorizzato nel repository, se presente.
	- Il nome utente e l'indirizzo e-mail che si desidera associare a questo file.
	- Un messaggio di commit che spiega perché è stato aggiunto il file.

Il nome utente, l'indirizzo e-mail e il messaggio di commit sono facoltativi, ma consentono agli altri utenti di sapere chi è l'autore e il motivo della modifica. Se non si imposta un nome utente, per impostazione predefinita utilizza il nome utente IAM o una derivazione dell'accesso alla console come nome dell'autore.

Ad esempio, per aggiungere un file denominato *ExampleSolution.py* a un repository denominato *MyDemoRepo* a un ramo denominato *feature-randomizationfeature* il cui commit più recente ha l'ID *4c925148EXAMPLE*:

```
aws codecommit put-file --repository-name MyDemoRepo --branch-name feature-
randomizationfeature --file-content file://MyDirectory/ExampleSolution.py --file-
path /solutions/ExampleSolution.py --parent-commit-id 4c925148EXAMPLE --name "María 
 García" --email "maría_garcía@example.com" --commit-message "I added a third 
  randomization routine."
```
#### **a** Note

Quando si aggiungono file binari, utilizzare fileb:// per specificare il percorso locale del file.

Se il comando viene eseguito correttamente, verrà visualizzato un output simile al seguente:

```
{ 
    "blobId": "2eb4af3bEXAMPLE", 
    "commitId": "317f8570EXAMPLE", 
    "treeId": "347a3408EXAMPLE"
}
```
# <span id="page-250-1"></span>Aggiungere un file (Git)

È possibile aggiungere file in un repository locale ed eseguire il push delle modifiche in un repository CodeCommit. Per ulteriori informazioni, consultare [Guida introduttiva a Git e AWS CodeCommit.](#page-116-0)

# <span id="page-250-0"></span>Modificare il contenuto di un file in unAWS CodeCommit repository

Puoi usare la CodeCommit console o un client Git per modificare il contenuto di un file in un CodeCommit repository.AWS CLI

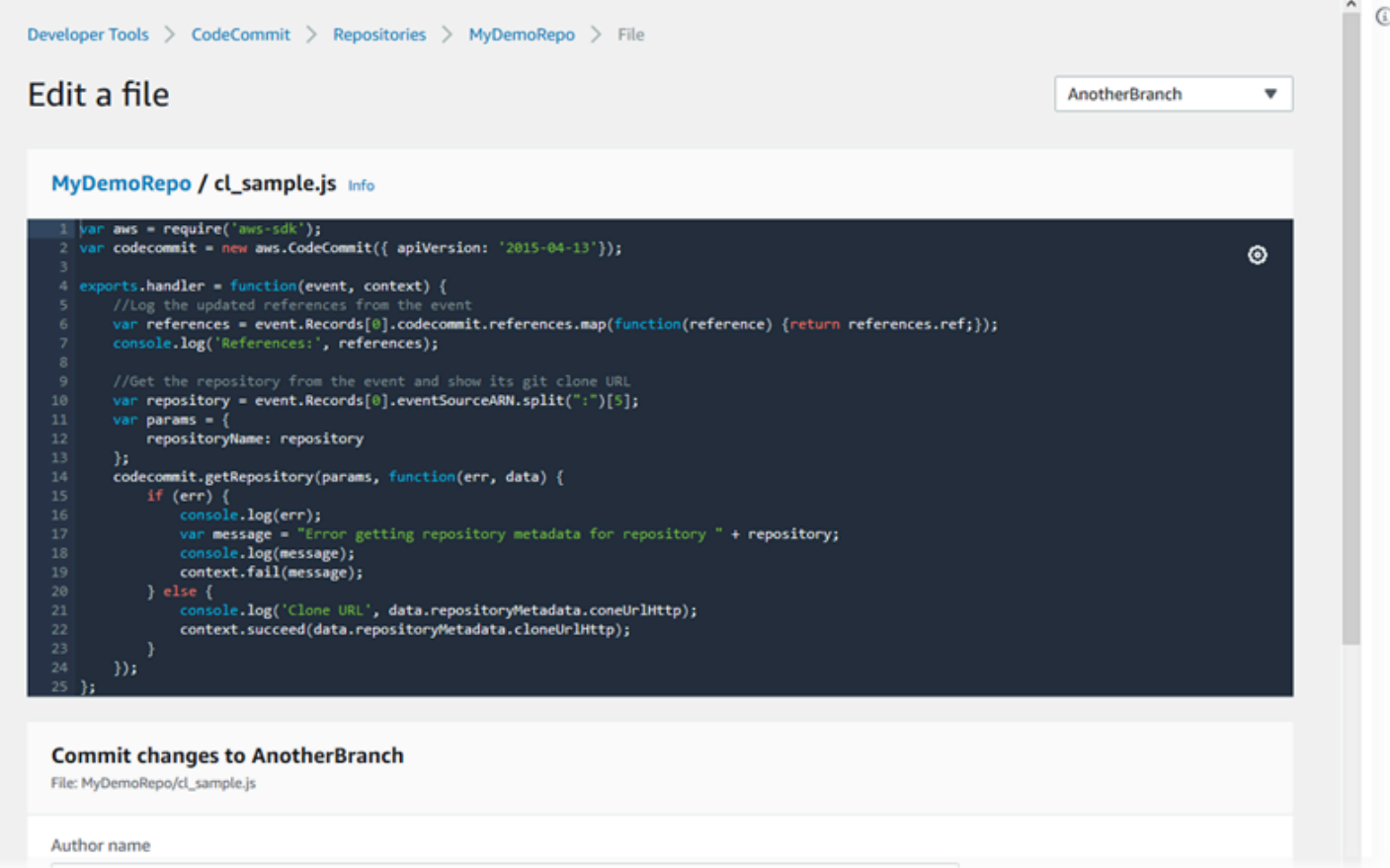

#### Argomenti

- [Modifica un file \(console\)](#page-251-0)
- [Modifica o elimina un file \(AWS CLI\)](#page-252-0)
- [Modifica un file \(Git\)](#page-254-0)

## <span id="page-251-0"></span>Modifica un file (console)

È possibile utilizzare la CodeCommit console per modificare un file che è stato aggiunto a un ramo in un CodeCommit repository. Durante la modifica del file, puoi fornire il tuo nome utente e un indirizzo e-mail. Puoi anche aggiungere un messaggio di commit in modo che gli altri utenti sappiano chi ha apportato la modifica e perché.

Per modificare un file in un repository

1. Apri la CodeCommit console all'[indirizzo https://console.aws.amazon.com/codesuite/](https://console.aws.amazon.com/codesuite/codecommit/home) [codecommit/home](https://console.aws.amazon.com/codesuite/codecommit/home).
- 2. In Repositories (Repository) selezionare il repository in cui si desidera modificare un file.
- 3. Nella visualizzazione Code (Codice) selezionare il ramo in cui si desidera modificare il file. Per impostazione predefinita, quando si apre la visualizzazione Code (Codice) vengono visualizzati i contenuti del ramo predefinito.

Per modificare la visualizzazione su un altro ramo, scegliere il pulsante di selezione della visualizzazione. Scegliere il nome di un ramo dall'elenco a discesa oppure immettere il nome del ramo nella casella di filtro e quindi sceglierlo dall'elenco.

4. Esplorare il contenuto del ramo e scegliere il file da modificare. Nella vista file scegliere Edit (Modifica).

### **a** Note

Se si sceglie un file binario, viene visualizzato un messaggio di avviso che chiede di confermare che si desidera visualizzare il contenuto. Non dovresti usare la CodeCommit console per modificare i file binari.

- 5. Modificare il file e fornire agli altri utenti informazioni relative a chi ha apportato la modifica e perché.
	- In Author name (Nome creatore), immettere il proprio nome. Questo nome viene utilizzato sia come nome dell'autore che come nome del committente nelle informazioni sul commit. CodeCommit per impostazione predefinita utilizza il nome utente IAM o una derivazione del login della console come nome dell'autore.
	- In Indirizzo e-mail, inserisci un indirizzo e-mail in modo che altri utenti del repository possano contattarti in merito a questa modifica.
	- In Commit message (Messaggio di commit), immettere una breve descrizione delle modifiche.
- 6. Scegliere Commit changes (Convalida modifiche) per salvare le modifiche apportate al file e applicare le modifiche al repository.

### Modifica o elimina un file (AWS CLI)

È possibile utilizzare ilput-file comandoAWS CLI and the per apportare modifiche a un file in un CodeCommit repository. Puoi anche utilizzare il comando put-file per aggiungere una struttura di directory o un percorso per il file modificato, se desideri archiviare il file modificato in un percorso diverso da quello originale. Se desideri eliminare un file completamente, puoi utilizzare il comando delete-file.

#### **G** Note

Per usareAWS CLI i comandi con CodeCommit, installa ilAWS CLI. Per ulteriori informazioni, consulta [Guida di riferimento alla riga di comando](#page-663-0).

Per modificare un file in un repository

- 1. Utilizzando una copia locale del file, apportare le modifiche desiderate da aggiungere al repository CodeCommit.
- 2. Dal terminale o dalla riga di comando, eseguire il comando put-file, specificando:
	- Il repository in cui si desidera aggiungere il file modificato.
	- Il ramo in cui si desidera aggiungere il file modificato.
	- L'ID commit completo dell'ultimo commit effettuato al ramo, noto anche come commit di estremità o testa.
	- Il percorso locale del file.
	- Il nome del file aggiornato che si desidera aggiungere, inclusi il percorso in cui il file è archiviato nel repository, se presente.
	- Il nome utente e l'indirizzo e-mail che si desidera associare a questa modifica del file.
	- Un messaggio di commit che illustra le modifiche apportate.

Il nome utente, l'indirizzo e-mail e il messaggio di commit sono facoltativi, ma consentono agli altri utenti di sapere chi è l'autore e il motivo della modifica. Se non si fornisce un nome utente, per CodeCommit impostazione predefinita viene utilizzato il nome utente IAM o una derivazione del login della console.

Ad esempio, per aggiungere le modifiche apportate a un file denominato *ExampleSolution.py* a un repository *MyDemoRepo*denominato *featurerandomizationfeature* il cui commit più recente ha un ID di *4C925148Example*:

```
aws codecommit put-file --repository-name MyDemoRepo --branch-name feature-
randomizationfeature --file-content file://MyDirectory/ExampleSolution.py --file-
path /solutions/ExampleSolution.py --parent-commit-id 4c925148EXAMPLE --name "María
```

```
 García" --email "maría_garcía@example.com" --commit-message "I fixed the bug Mary 
 found."
```
### **a** Note

Per aggiungere un file binario modificato, è possibile utilizzare --file-content con la notazione **fileb**://*MyDirectory*/*MyFile*.raw.

Se il comando viene eseguito correttamente, verrà visualizzato un output simile al seguente:

```
{ 
    "blobId": "2eb4af3bEXAMPLE", 
    "commitId": "317f8570EXAMPLE", 
    "treeId": "347a3408EXAMPLE"
}
```
Per eliminare un file, utilizza il comando delete-file. Ad esempio, per eliminare un file denominato *README.md* in un ramo denominato *main* con l'ID di commit più recente di *C5709475Example* in un repository denominato *MyDemoRepo*:

```
aws codecommit delete-file --repository-name MyDemoRepo --branch-name main --file-
path README.md --parent-commit-id c5709475EXAMPLE
```
Se il comando viene eseguito correttamente, verrà visualizzato un output simile al seguente:

```
{ 
   "blobId":"559b44fEXAMPLE", 
   "commitId":"353cf655EXAMPLE", 
   "filePath":"README.md", 
   "treeId":"6bc824cEXAMPLE"
}
```
### Modifica un file (Git)

È possibile modificare i file in un repository locale e inviare le modifiche a un CodeCommit repository. Per ulteriori informazioni, consulta [Guida introduttiva a Git e AWS CodeCommit.](#page-116-0)

# Utilizzo delle richieste pull inAWS CodeCommitrepository

Una richiesta di pull rappresenta per te e gli altri utenti del repository lo strumento principale tramite cui rivedere, commentare e unire le modifiche al codice da un ramo a un altro. È possibile utilizzare le richieste pull per rivedere in modo collaborativo le modifiche minori o le correzioni apportate al codice, le principali funzionalità aggiunte o le nuove versioni del software rilasciato. Questo è un possibile flusso di lavoro per una richiesta di pull:

Li Juan, un'addetta allo sviluppo che utilizza un repository denominato MyDemoRepo, desidera lavorare su una nuova funzionalità per una futura versione di un prodotto. Per mantenere il lavoro svolto separato dal codice pronto per la produzione, crea un ramo all'esterno del ramo predefinito, a cui assegna il nome *feature-randomizationfeature*. Scrive codice, esegue commit e infine esegue il push del codice della nuova funzionalità in questo ramo. Desidera che altri utenti del repository rivedano il codice per garantirne la qualità prima dell'unione delle modifiche nel ramo predefinito. A tale scopo, crea una richiesta di pull. Tale richiesta contiene il confronto tra il ramo su cui lavora e quello del codice in cui intende unire le modifiche (in questo caso, il ramo predefinito). È inoltre possibile creare una regola di approvazione che richiede un numero specificato di utenti per approvare la richiesta pull. Può anche specificare un pool di approvazioni di utenti. Altri utenti rivedono il codice e le modifiche da lei apportate, aggiungendo commenti e suggerimenti. È possibile che Li Juan aggiorni più volte il ramo su cui lavora modificando il codice in base ai commenti. Le modifiche che apporta vengono integrate nella richiesta di pull ogni volta che ne esegue il push al ramo in CodeCommit. Potrebbe anche integrare le modifiche apportate nel ramo di destinazione previsto mentre la richiesta di pull è aperta, in modo da garantire che gli utenti revisionino tutte le modifiche proposte nel contesto. Quando lei e i suoi revisori sono soddisfatti e le condizioni per le regole di approvazione (se presenti) sono state soddisfatte, lei o uno dei suoi revisori unisce il suo codice e chiude la richiesta pull.

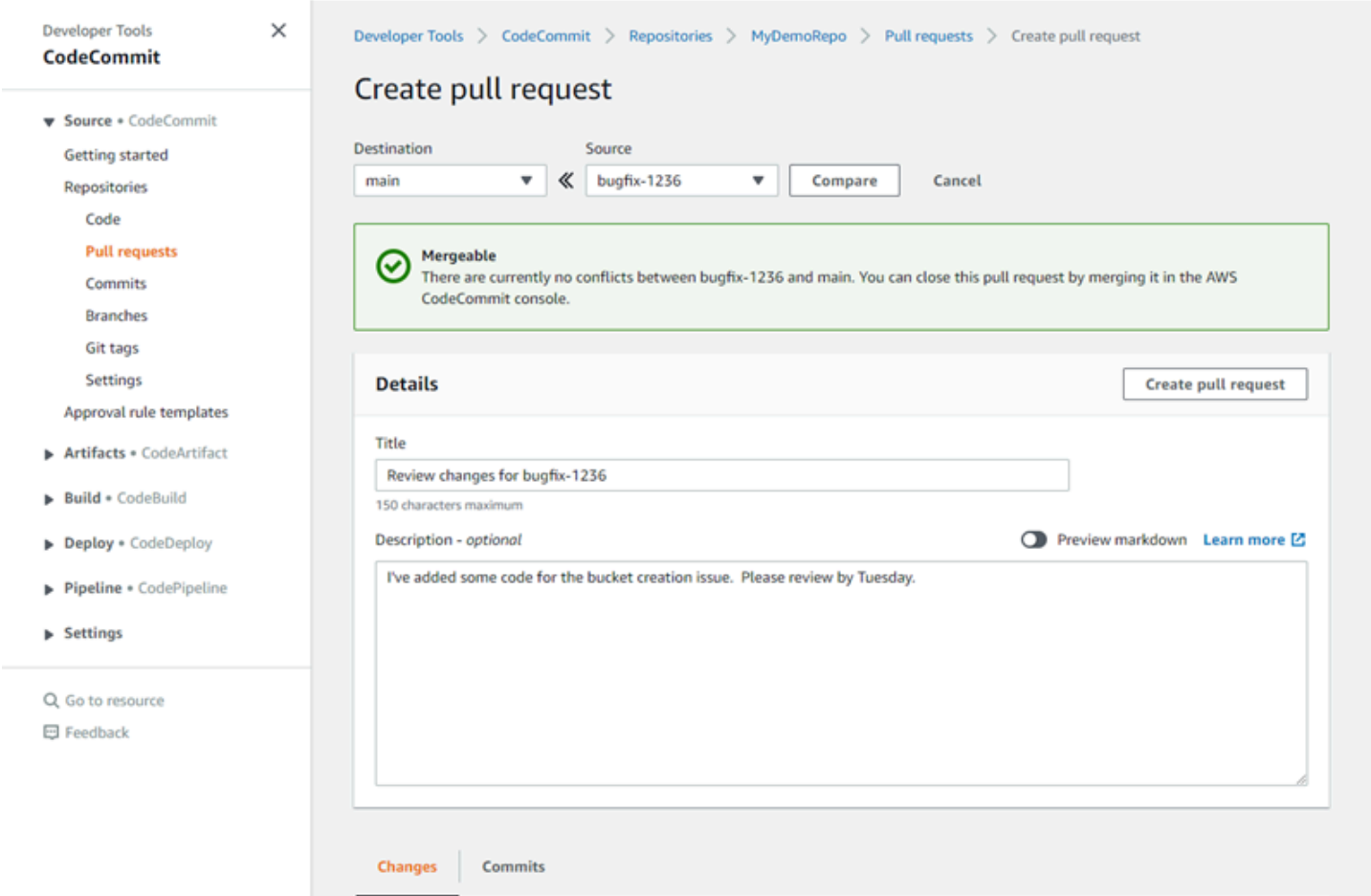

Per le richieste pull sono necessari due rami: un ramo di origine che contiene il codice che deve essere rivisto e un ramo di destinazione, dove verrà unito il codice revisionato. Il ramo di origine contiene il commit AFTER, ovvero il commit con le modifiche da unire nel ramo di destinazione. Il ramo di destinazione contiene il commit BEFORE, che rappresenta lo stato del codice prima che il ramo della richiesta di pull venisse unito nel ramo di destinazione. La scelta della strategia di unione interessa tutti i dettagli di come i commit siano uniti tra i rami di origine e di destinazione nella console di CodeCommit. Per ulteriori informazioni sulle strategie di unione in CodeCommit, consult[aUnione di](#page-297-0)  [una richiesta di pull \(console\)](#page-297-0).

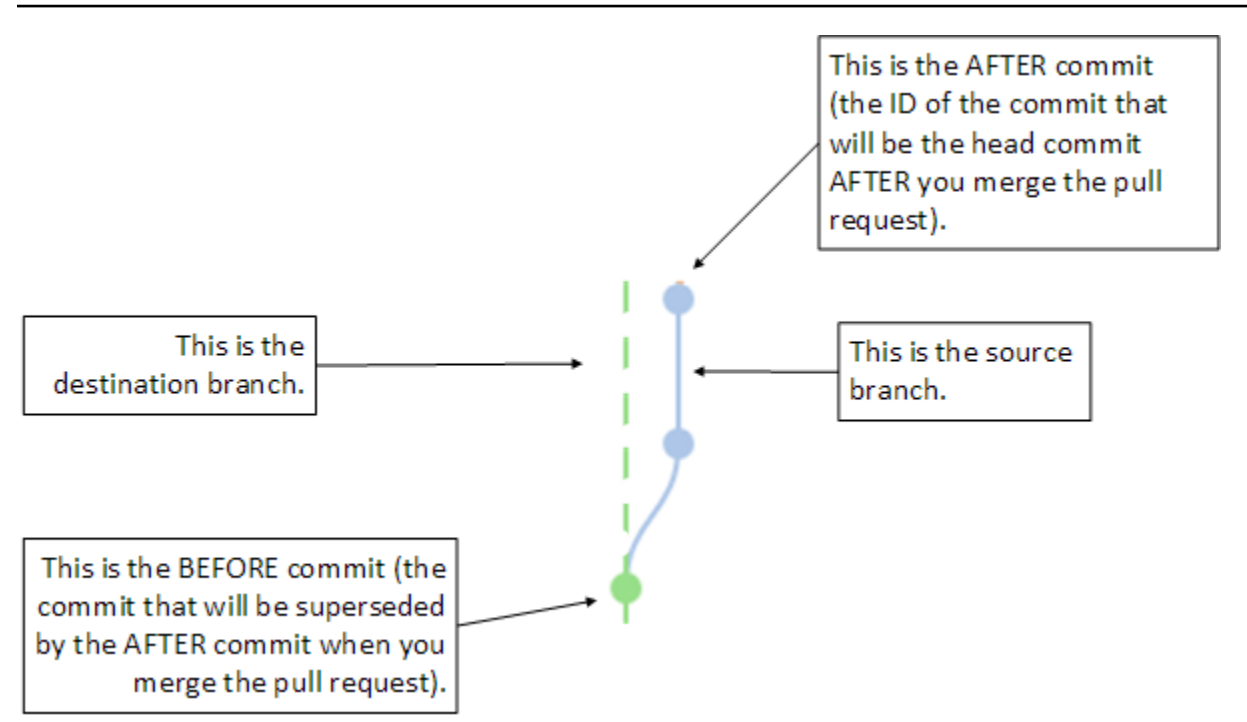

La richiesta di pull mostra le differenze tra l'inizio del ramo di origine e l'ultimo commit nel ramo di destinazione quando la richiesta di pull viene creata, in modo da consentire agli utenti di visualizzare e commentare le modifiche. È possibile aggiornare la richiesta di pull in base ai commenti eseguendo il commit e il push delle modifiche al ramo di origine.

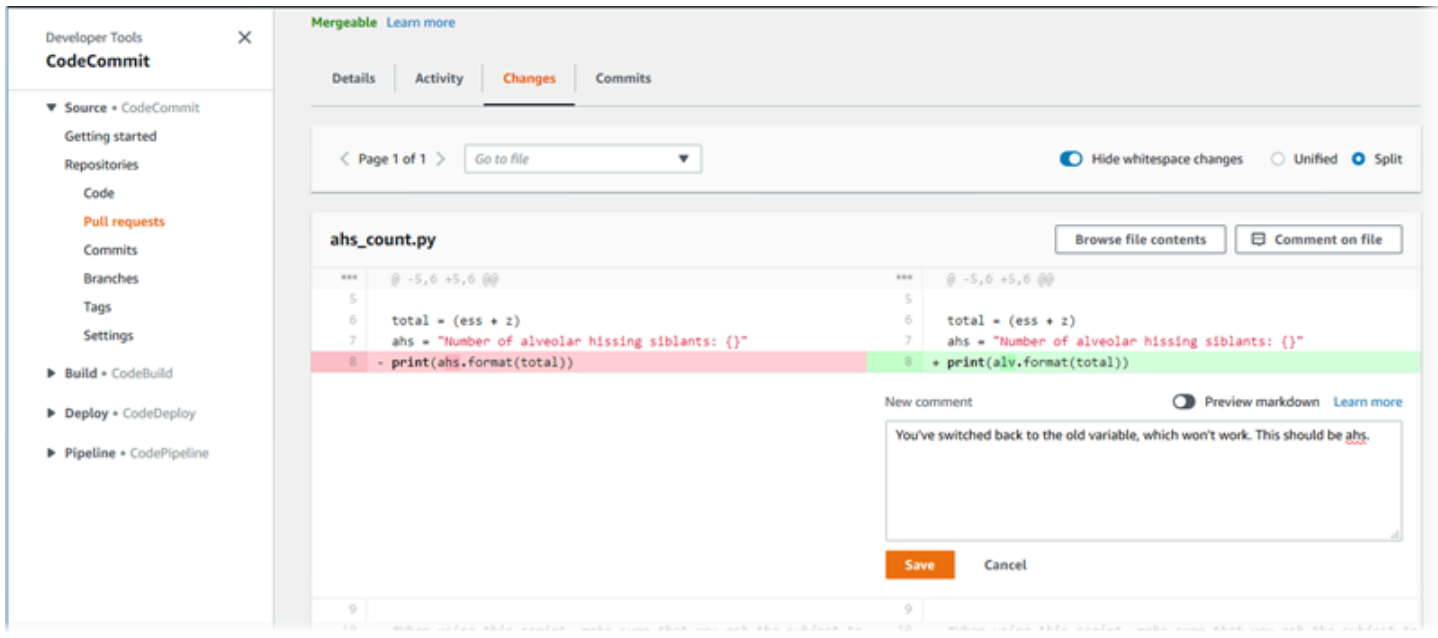

Quando il codice è stato esaminato e i requisiti della regola di approvazione (se presenti) sono stati soddisfatti, è possibile chiudere la richiesta pull in uno dei diversi modi seguenti:

- Unire i rami in locale ed eseguire il push delle modifiche. La richiesta verrà chiusa automaticamenteSe viene utilizzata la strategia di unione ad avanzamento rapido e non ci sono conflitti di unione.
- Utilizzare la console AWS CodeCommit per chiudere la richiesta di pull senza unione, risolvere i conflitti in un'unione oppure, se non ci sono conflitti, per chiudere e unire i rami utilizzando una delle strategie di unione disponibili.
- Utilizzo della AWS CLI.

Prima di creare una richiesta di pull:

- Assicurati di aver eseguito il commit e il push a un ramo (ramo di origine) delle modifiche apportate al codice che desideri vengano revisionate.
- Configura le notifiche per il repository, in modo che altri utenti possano essere informati sulla richiesta di pull e sulle modifiche apportate. Questa fase è facoltativa, ma è consigliata.
- Creare e associare i modelli di regola di approvazione al repository, in modo che le regole di approvazione vengano create automaticamente per le richieste pull per garantire la qualità del codice. Per ulteriori informazioni, consultare [Utilizzo dei modelli di regola di approvazione.](#page-322-0)

Le richieste pull sono più efficaci se configuri gli utenti di IAM per gli utenti del repository nel tuo account Amazon Web Services. È più facile identificare quale utente ha fatto un determinato commento. L'altro vantaggio è che gli utenti di IAM possono utilizzare le credenziali Git per l'accesso al repository. Per ulteriori informazioni, consultare [Fase 1: Configurazione iniziale per CodeCommit.](#page-28-0) Le richieste pull possono essere utilizzate con altri tipi di utenti, inclusi quelli con accesso federato.

Per informazioni sull'utilizzo di altri aspetti del repository in CodeCommit, consulta[Lavorare con i](#page-147-0)  [repository,](#page-147-0)[Utilizzo dei modelli di regola di approvazione,](#page-322-0)[Utilizzo di file](#page-244-0)[,Lavorare con i commit](#page-343-0),[Gestione](#page-393-0)  [dei rami,](#page-393-0) e[Utilizzo delle preferenze utente.](#page-417-0)

#### Argomenti

- [Creazione di una richiesta di pull](#page-259-0)
- [Creazione di una regola di approvazione per una richiesta pull](#page-263-0)
- [Visualizzazione delle richieste pull in unAWS CodeCommitmagazzino](#page-268-0)
- [Revisione di una richiesta di pull](#page-274-0)
- [Aggiornamento di una richiesta di pull](#page-285-0)
- [Modificare o eliminare una regola di approvazione per una richiesta pull](#page-289-0)
- [Sostituisci le regole di approvazione su una richiesta pull](#page-293-0)
- [Unione di una richiesta di pull in unAWS CodeCommitmagazzino](#page-296-0)
- [Risolvere i conflitti in una richiesta di pull in unAWS CodeCommitmagazzino](#page-306-0)
- [Chiusura di una richiesta pull in unAWS CodeCommitmagazzino](#page-318-0)

## <span id="page-259-0"></span>Creazione di una richiesta di pull

La creazione di richieste pull aiuta altri utenti a vedere ed esaminare le modifiche del codice prima di unirle in un altro ramo. In primo luogo, è necessario creare un ramo per le modifiche del codice che viene definito come il ramo di origine della richiesta pull. Dopo aver eseguito il commit e il push delle modifiche al repository, è possibile creare una richiesta pull che confronta il contenuto di quel ramo (ramo di origine) con il ramo in cui si desidera unire le modifiche dopo la chiusura della richiesta pull (ramo di destinazione).

Per creare le richieste pull per il tuo repository puoi utilizzare la console AWS CodeCommit o l'AWS CLI.

#### Argomenti

- [Creazione di una richiesta pull \(console\)](#page-259-1)
- [Creazione di una richiesta pull \(AWS CLI\)](#page-261-0)

### <span id="page-259-1"></span>Creazione di una richiesta pull (console)

È possibile utilizzare la console CodeCommit per creare una richiesta pull in un repository CodeCommit. Se il repository viene [configurato con le notifiche,](#page-163-0) gli utenti iscritti riceveranno un'e-mail quando crei una richiesta di pull.

- 1. Apri la console CodeCommit all'indirizzo.[https://console.aws.amazon.com/codesuite/](https://console.aws.amazon.com/codesuite/codecommit/home)  [codecommit/home](https://console.aws.amazon.com/codesuite/codecommit/home).
- 2. In Repositories (Repository), selezionare il nome del repository in cui si desidera creare una richiesta pull.
- 3. Nel riquadro di navigazione, selezionare Pull Requests (Richieste pull).

### G Tip

È anche possibile creare richieste pull da Branches (Rami) e Code (Codice).

4. Scegliere Create pull request (Crea richiesta pull).

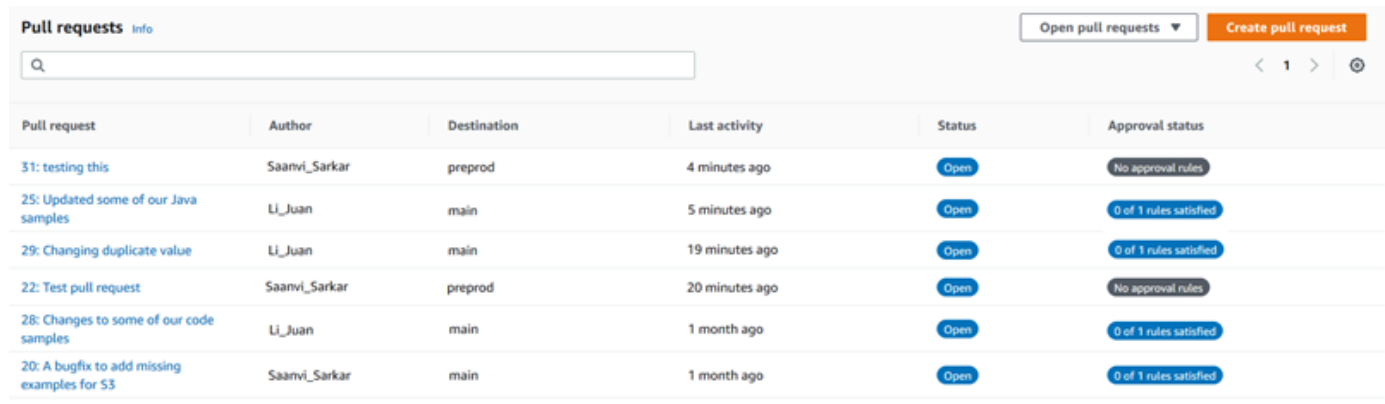

- 5. In Create pull request (Crea richiesta di pull), in Source (Origine), scegliere il ramo che contiene le modifiche da far esaminare.
- 6. Nello statoDestination (Destinazione), scegliere il ramo in cui si desidera unire le modifiche del codice quando la richiesta pull viene chiusa.
- 7. Scegliere Compare (Confronta). Viene eseguito un confronto sui due rami e vengono visualizzate le differenze. Viene inoltre eseguita un'analisi per determinare se i due rami possono essere uniti automaticamente quando viene chiusa la richiesta pull.
- 8. Esaminare i dettagli del confronto e le modifiche per essere sicuri che la richiesta pull contenga le modifiche e i commit desiderati. In caso contrario, modificare le opzioni per i rami di origine e di destinazione e scegliere di nuovo Compare (Confronta).
- 9. Quando i risultati del confronto per la richiesta pull sono soddisfacenti, immettere in Title (Titolo) un titolo breve ma descrittivo per questa revisione. Questo è il titolo che viene visualizzato nell'elenco di richieste pull per il repository.
- 10. (Facoltativo) In Description (Descrizione), immettere i dettagli su questa revisione ed eventuali altre informazioni utili per i revisori.
- 11. Scegliere Create (Crea).

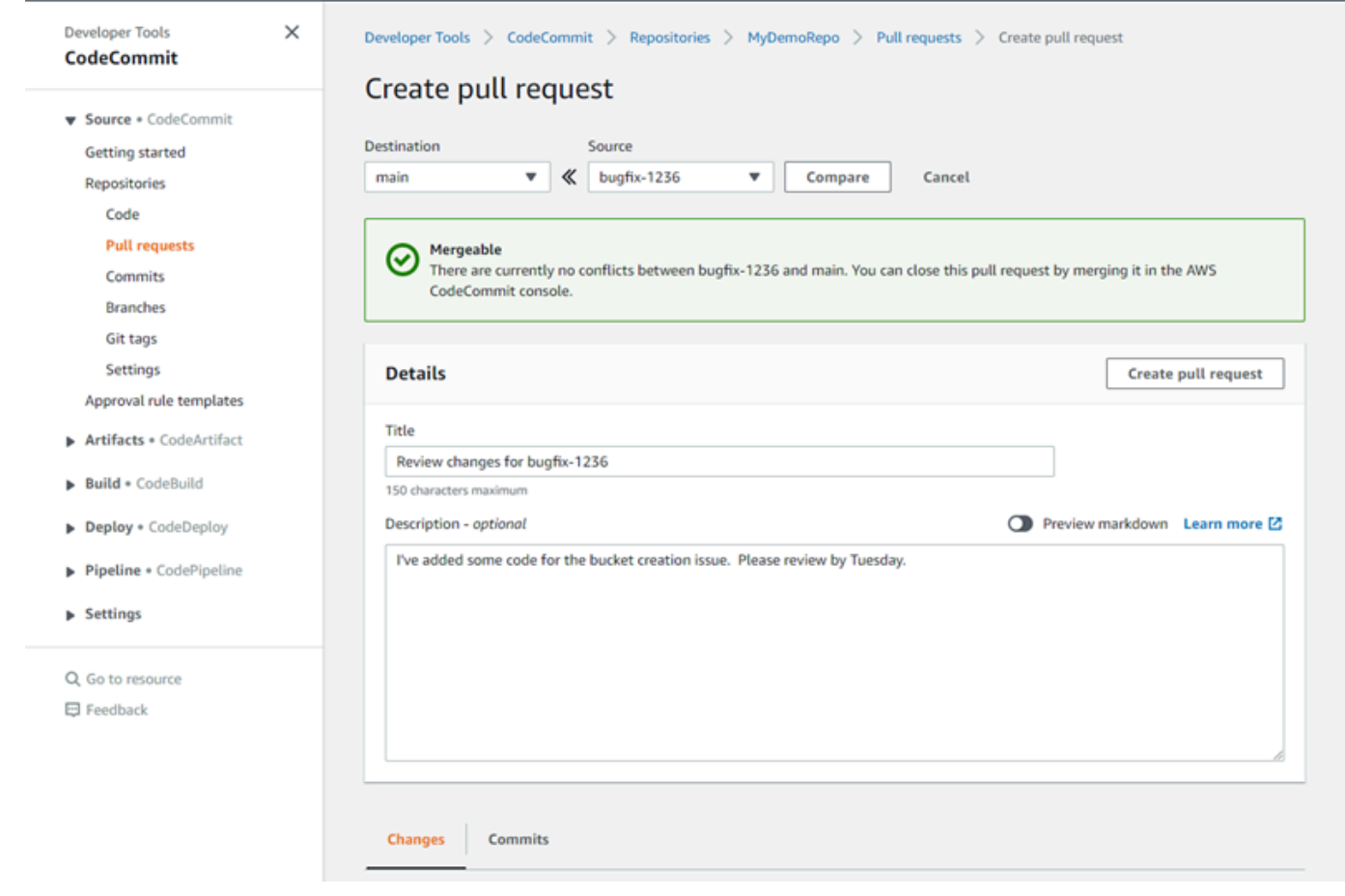

La richiesta di pull viene visualizzata nell'elenco di richieste pull per il repository. Se tu[notifiche](#page-163-0) [configurate](#page-163-0), gli iscritti all'argomento Amazon SNS riceveranno un'e-mail per informarli della nuova richiesta pull.

### <span id="page-261-0"></span>Creazione di una richiesta pull (AWS CLI)

Per utilizzareAWS CLIcomandi con CodeCommit, installa ilAWS CLI. Per ulteriori informazioni, consultare [Guida di riferimento alla riga di comando.](#page-663-0)

Per utilizzare il pluginAWS CLIper creare una richiesta pull in un repository CodeCommit

- 1. Eseguire il comando create-pull-request specificando:
	- Il nome della richiesta pull (con l'opzione --title).
	- La descrizione della richiesta pull (con l'opzione --description).
	- Un elenco di destinazioni per il comando create-pull-request, tra cui:
- Il nome del repository CodeCommit in cui viene creata la richiesta pull (con ilrepositoryNameattributo).
- Il nome del ramo che contiene le modifiche del codice che si desidera esaminare, noto anche come ramo di origine (con l'attributo sourceReference).
- (Facoltativo) Il nome del ramo in cui si intende unire le modifiche al codice, noto anche come il ramo di destinazione, se non si desidera unire al ramo predefinito (con l'attributo destinationReference).
- Un token di idempotenza univoco generato dal client (con l'opzione --client-request-token).

In questo esempio viene creata una richiesta pull denominata *Analizzatore di difficoltà di pronuncia* con una descrizione di *Verificare queste modifiche entro martedì* che si rivolge al ramo di origine *jane-branch*. La richiesta pull deve essere unita al ramo predefinito*principale*in un repository CodeCommit denominatoMyDemoRepo:

```
aws codecommit create-pull-request --title "Pronunciation difficulty analyzer" 
  --description "Please review these changes by Tuesday" --client-request-token 
  123Example --targets repositoryName=MyDemoRepo,sourceReference=jane-branch
```

```
{ 
     "pullRequest": { 
         "approvalRules": [ 
\{\hspace{.1cm} \} "approvalRuleContent": "{\"Version\": \"2018-11-08\",
\"DestinationReferences\": [\"refs/heads/main\"],\"Statements\": [{\"Type
\": \"Approvers\",\"NumberOfApprovalsNeeded\": 2,\"ApprovalPoolMembers\": 
  [\"arn:aws:sts::123456789012:assumed-role/CodeCommitReview/*\"]}]}", 
                 "approvalRuleId": "dd8b17fe-EXAMPLE", 
                 "approvalRuleName": "2-approver-rule-for-main", 
                 "creationDate": 1571356106.936, 
                 "lastModifiedDate": 571356106.936, 
                 "lastModifiedUser": "arn:aws:iam::123456789012:user/Mary_Major", 
                 "originApprovalRuleTemplate": { 
                      "approvalRuleTemplateId": "dd3d22fe-EXAMPLE", 
                      "approvalRuleTemplateName": "2-approver-rule-for-main" 
                 }, 
                 "ruleContentSha256": "4711b576EXAMPLE" 
 }
```

```
 ], 
         "authorArn": "arn:aws:iam::111111111111:user/Jane_Doe", 
         "description": "Please review these changes by Tuesday", 
         "title": "Pronunciation difficulty analyzer", 
         "pullRequestTargets": [ 
\{\hspace{.1cm} \} "destinationCommit": "5d036259EXAMPLE", 
                 "destinationReference": "refs/heads/main", 
                 "repositoryName": "MyDemoRepo", 
                 "sourceCommit": "317f8570EXAMPLE", 
                 "sourceReference": "refs/heads/jane-branch", 
                 "mergeMetadata": { 
                      "isMerged": false 
 } 
 } 
         ], 
         "lastActivityDate": 1508962823.285, 
         "pullRequestId": "42", 
         "clientRequestToken": "123Example", 
         "pullRequestStatus": "OPEN", 
         "creationDate": 1508962823.285 
     }
}
```
## <span id="page-263-0"></span>Creazione di una regola di approvazione per una richiesta pull

La creazione di regole di approvazione per le richieste pull consente di garantire la qualità del codice richiedendo agli utenti di approvare la richiesta pull prima che il codice possa essere unito nel ramo di destinazione. È possibile specificare il numero di utenti che devono approvare una richiesta pull. È inoltre possibile specificare un pool di approvazioni di utenti per la regola. In tal caso, solo le approvazioni di tali utenti vengono conteggiate per il numero di approvazioni richieste per la regola.

#### **a** Note

È inoltre possibile creare modelli di regola di approvazione, che consentono di automatizzare la creazione di regole di approvazione tra repository che si applicheranno a ogni richiesta pull. Per ulteriori informazioni, consulta la pagina [Utilizzo dei modelli di regola di approvazione](#page-322-0) .

Per creare le regole di approvazione per il tuo repository, puoi utilizzare la console AWS CodeCommit o l'AWS CLI.

### Argomenti

- [Creazione di una regola di approvazione per una richiesta pull \(console\)](#page-264-0)
- [Creazione di una regola di approvazione per una richiesta pull \(AWS CLI\)](#page-267-0)

### <span id="page-264-0"></span>Creazione di una regola di approvazione per una richiesta pull (console)

Puoi utilizzare il plugin CodeCommit Console per creare una regola di approvazione per una richiesta pull in un CodeCommit repository.

- 1. Apertura della CodeCommit Console in[https://console.aws.amazon.com/codesuite/codecommit/](https://console.aws.amazon.com/codesuite/codecommit/home)  [home](https://console.aws.amazon.com/codesuite/codecommit/home).
- 2. In Repositories (Repository), selezionare il nome del repository in cui si desidera creare una richiesta pull.
- 3. Nel riquadro di navigazione, selezionare Pull Requests (Richieste pull).
- 4. Scegliere la richiesta pull per la quale si desidera creare una regola di approvazione dall'elenco. È possibile creare regole di approvazione solo per le richieste pull aperte.

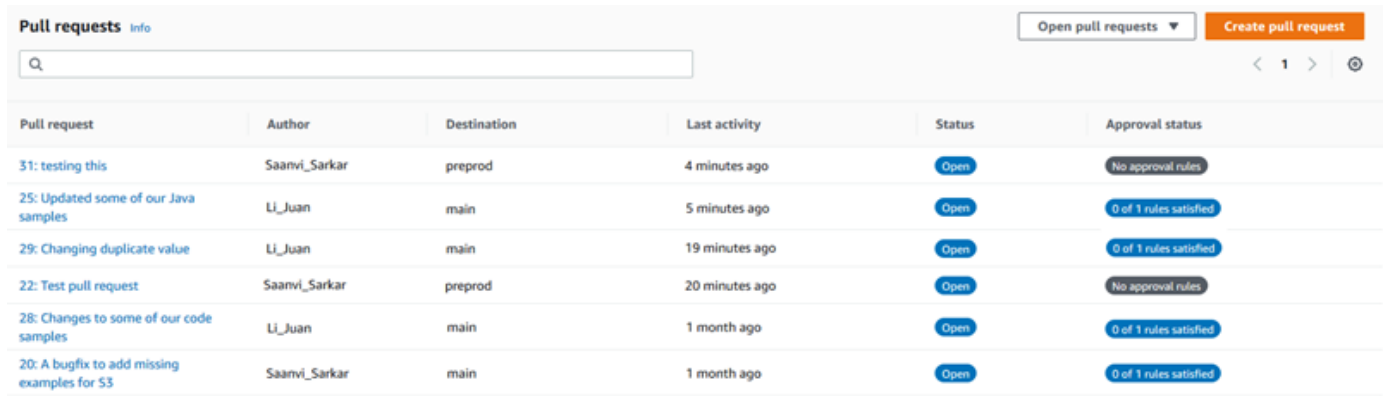

- 5. Nella richiesta pull, scegliere Approvals (Approvazioni), quindi scegliere Create approval rule (Crea regola di approvazione).
- 6. In Rule name (Nome regola), assegnare alla regola un nome descrittivo in modo da sapere a cosa serve. Ad esempio, se si desidera che due persone approvino una richiesta pull prima che possa essere unita, è possibile assegnare un nome alla regola **Require two approvals before merge**.

#### **a** Note

Non è possibile modificare il nome di una regola di approvazione dopo averla creata.

In Number of approvals needed (Numero di approvazioni necessarie), immettere il numero desiderato. Il valore di default è 1.

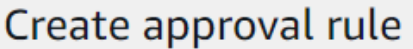

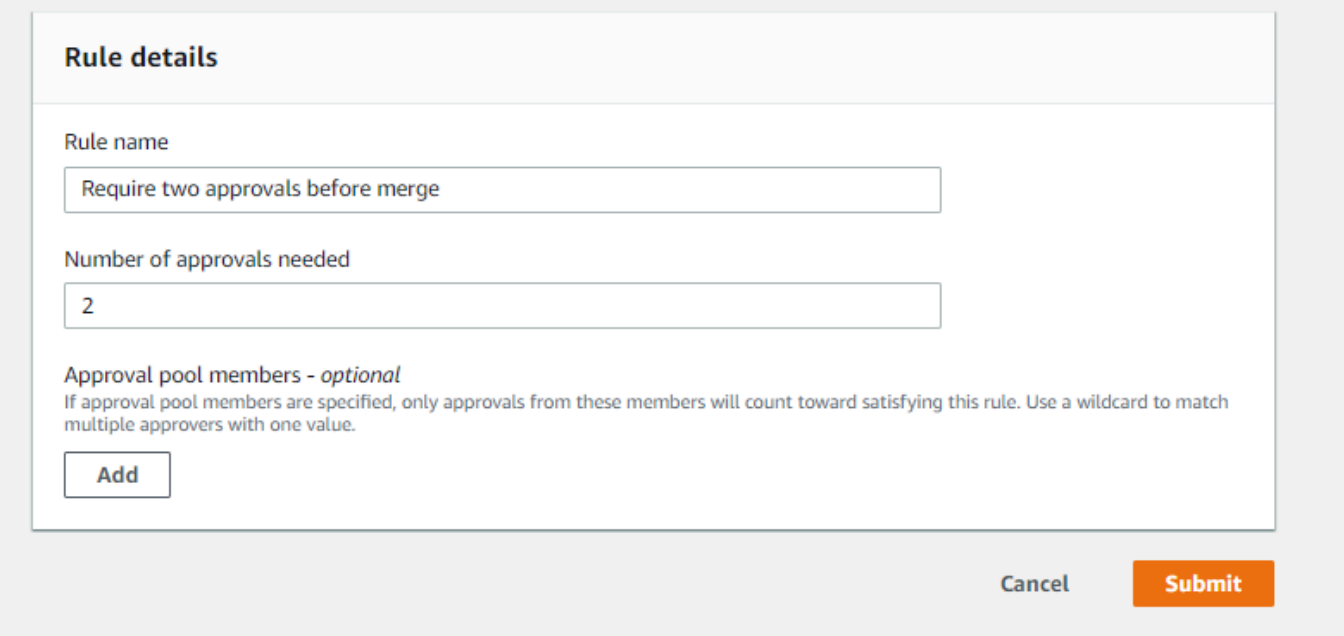

- 7. (Facoltativo) Se si desidera richiedere che le approvazioni per una richiesta pull provengano da un gruppo specifico di utenti, in Approval rule members (Membri della regola di approvazione), scegliere Add (Aggiungi). In Approver type (Tipo approvatore), scegliere una delle seguenti opzioni:
	- Nome utente IAM o ruolo assunto: Questa opzione prepopola ilAWSID account con l'account che hai usato per accedere e richiede solo un nome. Può essere utilizzato sia per gli utenti IAM sia per gli utenti di accesso federati il cui nome corrisponde al nome fornito. Questa è un'opzione molto potente che offre una grande flessibilità. Ad esempio, se si è connessi con l'account Amazon Web Services, si è connessi con l'account Amazon Web Services, si è connessi con l'account Amazon Web Services,**Mary\_Major**, tutti i seguenti vengono conteggiati come approvazioni provenienti da tale utente:
		- Un utente IAM nell'account (arn:aws:iam::123456789012:user/Mary\_Major)

• Un utente federato identificato in IAM come Mary Major (arn:aws:sts::123456789012:federated-user/Mary\_Major)

Questa opzione non riconoscerebbe una sessione attiva di qualcuno che assume il ruolo di **CodeCommitReview** con un nome di sessione di ruolo Mary\_Major (arn:aws:sts::123456789012:assumed-role/CodeCommitReview/Mary\_Major) a meno che non si includa un carattere jolly (\*Mary\_Major). È inoltre possibile specificare esplicitamente il nome del ruolo (CodeCommitReview/Mary\_Major).

• ARN pienamente qualificato: Questa opzione consente di specificare il nome risorsa Amazon completo (ARN) dell'utente o del ruolo IAM. Questa opzione supporta anche i ruoli assunti utilizzati da altri servizi AWS, ad esempio AWS Lambda e AWS CodeBuild. Per i ruoli assunti, il formato ARN deve essere arn:aws:sts::*AccountID*:assumed-role/*RoleName* per i ruoli e arn:aws:sts::*AccountID*:assumed-role/*FunctionName* per le funzioni.

Se hai sceltoNome utente IAM o ruolo assuntocome tipo di approvatore, inValore, immettere il nome dell'utente o del ruolo IAM o l'ARN completo dell'utente o del ruolo. Scegliere Add (Aggiungi) di nuovo per aggiungere altri utenti o ruoli, fino a quando non saranno stati aggiunti tutti gli utenti o i ruoli le cui approvazioni valgono per il numero di approvazioni richieste.

Entrambi i tipi di approvatore consentono di utilizzare caratteri jolly (\*) nei loro valori. Ad esempio, se si sceglie l'opzioneNome utente IAM o ruolo assuntoopzione e tu specifichi**CodeCommitReview/\***, tutti gli utenti che assumono il ruolo di**CodeCommitReview**vengono conteggiati nel pool di approvazione. I nomi delle sessioni di ruolo individuali valgono per il numero richiesto di approvatori. In questo modo, sia Mary\_Major che Li\_Juan sono contati come approvazioni al momento dell'accesso e dell'assunzione del ruolo di CodeCommitReview. Per ulteriori informazioni su ARN, caratteri jolly e formati IAM, consultar[eIdentificatori IAM.](https://docs.aws.amazon.com/IAM/latest/UserGuide/reference_identifiers.html#identifiers-arns)

#### **a** Note

Le regole di approvazione non supportano le approvazioni cross-account.

8. Al termine della configurazione della regola di approvazione, scegliere Submit (Invia).

### <span id="page-267-0"></span>Creazione di una regola di approvazione per una richiesta pull (AWS CLI)

Per utilizzareAWS CLIcomandi con CodeCommit, installare ilAWS CLI. Per ulteriori informazioni, consulta la pagina [Guida di riferimento alla riga di comando](#page-663-0) .

Per creare una regola di approvazione per una richiesta pull in un CodeCommit magazzino

- 1. Eseguire il comando create-pull-request-approval-rule specificando:
	- L'ID della richiesta di pull (con l'opzione --id).
	- Il nome della regola di approvazione (con l'opzione --approval-rule-name).
	- Il contenuto della regola di approvazione (con l'opzione --approval-rule-content).

Quando si crea la regola di approvazione, è possibile specificare gli approvatori in un pool di approvazioni in due modi:

- CodeCommitApprovers: Questa opzione richiede solo un account Amazon Web Services e una risorsa. Può essere utilizzato sia per gli utenti IAM sia per gli utenti di accesso federati il cui nome corrisponde al nome della risorsa fornito. Questa è un'opzione molto potente che offre una grande flessibilità. Ad esempio, se si specifica l'account Amazon Web Services 123456789012 e**Mary\_Major**, tutti i seguenti vengono conteggiati come approvazioni provenienti da tale utente:
	- Un utente IAM nell'account (arn:aws:iam::123456789012:user/Mary\_Major)
	- Un utente federato identificato in IAM come Mary\_Major (arn:aws:sts::123456789012:federated-user/Mary\_Major)

Questa opzione non riconoscerebbe una sessione attiva di qualcuno che assume il ruolo di **CodeCommitReview** con un nome di sessione di ruolo Mary\_Major (arn:aws:sts::123456789012:assumed-role/CodeCommitReview/Mary\_Major) a meno che non si includa un carattere jolly (\*Mary\_Major).

• ARN pienamente qualificato: Questa opzione consente di specificare il nome risorsa Amazon completo (ARN) dell'utente o del ruolo IAM.

Per ulteriori informazioni su ARN, caratteri jolly e formati IAM, consultar[eIdentificatori IAM.](https://docs.aws.amazon.com/IAM/latest/UserGuide/reference_identifiers.html#identifiers-arns)

Nell'esempio seguente viene creata una regola di approvazione denominataRequire two approved approversper una richiesta pull con ID di27. La regola specifica che sono

necessarie due approvazioni da un pool di approvazioni. Il pool include tutti gli utenti che accedono CodeCommit e assumere il ruolo di**CodeCommitReview**nella123456789012account Amazon Web Services. Include anche un utente IAM o un utente federato denominatoNikhil\_Jayashankarnello stesso account Amazon Web Services:

```
aws codecommit create-pull-request-approval-rule --pull-request-id 27
  --approval-rule-name "Require two approved approvers" --approval-
rule-content "{\"Version\": \"2018-11-08\",\"Statements\": [{\"Type\": 
 \"Approvers\",\"NumberOfApprovalsNeeded\": 2,\"ApprovalPoolMembers
\": [\"CodeCommitApprovers:123456789012:Nikhil_Jayashankar\", 
 \"arn:aws:sts::123456789012:assumed-role/CodeCommitReview/*\"]}]}"
```
2. Se il comando viene eseguito correttamente, verrà visualizzato un output simile al seguente:

```
{ 
     "approvalRule": { 
         "approvalRuleName": "Require two approved approvers", 
         "lastModifiedDate": 1570752871.932, 
         "ruleContentSha256": "7c44e6ebEXAMPLE", 
         "creationDate": 1570752871.932, 
         "approvalRuleId": "aac33506-EXAMPLE", 
         "approvalRuleContent": "{\"Version\": \"2018-11-08\",\"Statements\": 
  [{\"Type\": \"Approvers\",\"NumberOfApprovalsNeeded\": 2,\"ApprovalPoolMembers
\": [\"CodeCommitApprovers:123456789012:Nikhil_Jayashankar\", 
 \"arn:aws:sts::123456789012:assumed-role/CodeCommitReview/*\"]}]}", 
         "lastModifiedUser": "arn:aws:iam::123456789012:user/Mary_Major" 
     }
}
```
# <span id="page-268-0"></span>Visualizzazione delle richieste pull in unAWS CodeCommitmagazzino

Puoi utilizzare la console AWS CodeCommit o AWS CLI per visualizzare le richieste pull per il repository. Per impostazione predefinita, è possibile visualizzare solo le richieste pull aperte, ma è possibile modificare il filtro per visualizzare tutte le richieste pull, solo le richieste chiuse, solo le richieste pull create da te e molto altro.

#### Argomenti

• [Visualizzazione delle richieste pull \(console\)](#page-269-0)

• [Visualizzazione delle richieste pull \(AWS CLI\)](#page-270-0)

### <span id="page-269-0"></span>Visualizzazione delle richieste pull (console)

Puoi utilizzare il pluginAWS CodeCommitper visualizzare un elenco di richieste pull in un repository CodeCommit. Modificando il filtro, puoi modificare la visualizzazione dell'elenco per vedere solo determinati set di richieste pull. Ad esempio, puoi visualizzare una lista di richieste pull create con uno stato Open (Aperto) oppure puoi scegliere un altro filtro e visualizzare le richieste pull create con uno stato Closed (Chiuso).

- 1. Aprire la console CodeCommit all'indirizzo.[https://console.aws.amazon.com/codesuite/](https://console.aws.amazon.com/codesuite/codecommit/home)  [codecommit/home](https://console.aws.amazon.com/codesuite/codecommit/home).
- 2. In Repositories (Repository), selezionare il nome del repository in cui si desidera visualizzare le richieste pull.
- 3. Nel riquadro di navigazione, selezionare Pull Requests (Richieste pull).
- 4. Per impostazione predefinita, viene visualizzato l'elenco di tutte le richieste pull aperte.

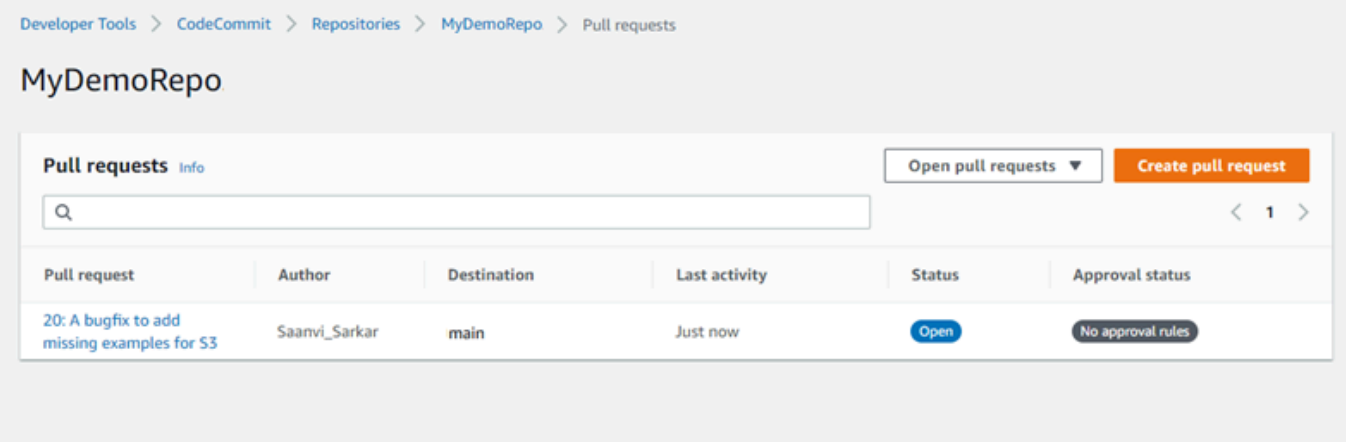

- 5. Per modificare il filtro di visualizzazione, sceglierlo dall'elenco dei filtri disponibili:
	- Open pull requests(predefinito): Visualizza tutte le richieste pull con stato diOpen (Apertura).
	- Tutte le richieste pull: Visualizza tutte le richieste pull.
	- Richieste pull chiuse: Visualizza tutte le richieste pull con stato diClosed.
	- Le mie richieste pull: Visualizza tutte le richieste pull create, indipendentemente dallo stato. Non visualizza le recensioni che hai commentato o a cui hai partecipato.
	- My open pull requests: Visualizza tutte le richieste pull create con uno stato diOpen (Apertura).
	- Le mie richieste pull chiuse: Visualizza tutte le richieste pull create con uno stato diClosed.

6. Quando si trova una richiesta pull nell'elenco visualizzato che si desidera visualizzare, selezionarla.

### <span id="page-270-0"></span>Visualizzazione delle richieste pull (AWS CLI)

Per utilizzareAWS CLIcomandi con CodeCommit, installa ilAWS CLI. Per ulteriori informazioni, consultare [Guida di riferimento alla riga di comando.](#page-663-0)

Attieniti alla seguente procedura per utilizzare ilAWS CLIper visualizzare le richieste pull in un repository CodeCommit.

- 1. Per visualizzare un elenco di richieste pull in un repository, eseguire il comando list-pull-requests, specificando:
	- Il nome del repository CodeCommit in cui visualizzare le richieste pull (con--repositorynameopzione).
	- (Facoltativo) Lo stato della richiesta pull (con l'opzione --pull-request-status).
	- (Facoltativo) Amazon Resource Name (ARN) dell'utente IAM che ha creato la richiesta pull (con il--author-arnopzione).
	- (Facoltativo) Un token di enumerazione può essere utilizzato per restituire il batch dei risultati (con l'opzione --next-token).
	- (Facoltativo) Una restrizione sul numero di risultati restituiti per richiesta (con l'opzione --maxresults).

Ad esempio, per elencare le richieste pull create da un utente IAM con l'ARN*arn:aws:iam# 111111111111:11: user/li\_juan*e lo stato di*CHIUSO*in un repository CodeCommit denominatoMyDemoRepo:

```
aws codecommit list-pull-requests --author-arn arn:aws:iam::111111111111:user/
Li_Juan --pull-request-status CLOSED --repository-name MyDemoRepo
```

```
{ 
    "nextToken": "", 
    "pullRequestIds": ["2","12","16","22","23","35","30","39","47"]
}
```
<span id="page-271-0"></span>Gli ID delle richieste pull vengono visualizzati nell'ordine delle attività più recenti.

2. Per visualizzare i dettagli di una richiesta pull, eseguire il comando get-pull-request con l'opzione --pull-request-id, specificando l'ID della richiesta pull. Ad esempio, per visualizzare le informazioni su una richiesta pull con ID *27*:

```
aws codecommit get-pull-request --pull-request-id 27
```

```
{ 
     "pullRequest": { 
         "approvalRules": [ 
\{\hspace{.1cm} \} "approvalRuleContent": "{\"Version\": \"2018-11-08\",\"Statements
\": [{\"Type\": \"Approvers\",\"NumberOfApprovalsNeeded\": 2,\"ApprovalPoolMembers
\": [\"arn:aws:sts::123456789012:assumed-role/CodeCommitReview/*\"]}]}", 
                  "approvalRuleId": "dd8b17fe-EXAMPLE", 
                  "approvalRuleName": "2-approver-rule-for-main", 
                  "creationDate": 1571356106.936, 
                 "lastModifiedDate": 571356106.936, 
                 "lastModifiedUser": "arn:aws:iam::123456789012:user/Mary_Major", 
                 "ruleContentSha256": "4711b576EXAMPLE" 
 } 
         ], 
         "lastActivityDate": 1562619583.565, 
         "pullRequestTargets": [ 
\{\hspace{.1cm} \} "sourceCommit": "ca45e279EXAMPLE", 
                  "sourceReference": "refs/heads/bugfix-1234", 
                  "mergeBase": "a99f5ddbEXAMPLE", 
                  "destinationReference": "refs/heads/main", 
                 "mergeMetadata": { 
                      "isMerged": false 
                 }, 
                  "destinationCommit": "2abfc6beEXAMPLE", 
                  "repositoryName": "MyDemoRepo" 
 } 
         ], 
         "revisionId": "e47def21EXAMPLE", 
         "title": "Quick fix for bug 1234", 
         "authorArn": "arn:aws:iam::123456789012:user/Nikhil_Jayashankar",
```
}

```
 "clientRequestToken": "d8d7612e-EXAMPLE", 
     "creationDate": 1562619583.565, 
     "pullRequestId": "27", 
     "pullRequestStatus": "OPEN" 
 }
```
3.

Per visualizzare le approvazioni su una richiesta pull, eseguire il comando get-pull-requestapproval-state, specificando:

- L'ID della richiesta di pull (da utilizzare con l'opzione --pull-request-id).
- L'ID di revisione della richiesta pull, utilizzando il --revision-id option). È possibile ottenere l'ID di revisione corrente per una richiesta pull utilizzando il comando [get-pull-request.](#page-271-0)

Ad esempio, per visualizzare le approvazioni su una richiesta pull con un ID di *8* e un ID di revisione di *9f29d167EXAMPLE*:

```
aws codecommit get-pull-request-approval-state --pull-request-id 8 --revision-
id 9f29d167EXAMPLE
```
Se il comando viene eseguito correttamente, verrà visualizzato un output simile al seguente:

```
{ 
      "approvals": [ 
          \left\{ \right. "userArn": "arn:aws:iam::123456789012:user/Mary_Major", 
                "approvalState": "APPROVE" 
           } 
      ]
}
```
4. Per visualizzare gli eventi in una richiesta pull, eseguire il comando describe-pull-request-events con l'opzione --pull-request-id, specificando l'ID della richiesta pull. Ad esempio, per visualizzare gli eventi per una richiesta pull con ID *8*:

```
aws codecommit describe-pull-request-events --pull-request-id 8
```

```
{ 
     "pullRequestEvents": [ 
         \mathcal{L} "pullRequestId": "8", 
              "pullRequestEventType": "PULL_REQUEST_CREATED", 
              "eventDate": 1510341779.53, 
              "actor": "arn:aws:iam::111111111111:user/Zhang_Wei" 
          }, 
          { 
              "pullRequestStatusChangedEventMetadata": { 
                   "pullRequestStatus": "CLOSED" 
              }, 
              "pullRequestId": "8", 
              "pullRequestEventType": "PULL_REQUEST_STATUS_CHANGED", 
              "eventDate": 1510341930.72, 
              "actor": "arn:aws:iam::111111111111:user/Jane_Doe" 
          } 
    \mathbf{I}}
```
- 5. Per vedere eventuali conflitti uniti per una richiesta pull, eseguire il comando get-merge-conflicts, specificando:
	- Il nome del repository CodeCommit (con il--repository-nameopzione).
	- Il ramo, il tag, l'HEAD o qualunque altro tipo di riferimento completo per l'origine delle modifiche da utilizzare nella valutazione dell'unione (con l'opzione --source-commit-specifier).
	- Il ramo, il tag, l'HEAD o qualunque altro tipo di riferimento completo per la destinazione delle modifiche da utilizzare nella valutazione dell'unione (con l'opzione --destination-commitspecifier).
	- L'opzione di unione da utilizzare (con l'opzione --merge-option)

Ad esempio, per vedere eventuali conflitti di unione tra la punta di un ramo di origine denominato:*ramo my-feature*e un ramo di destinazione denominato*principale*in un repository denominatoMyDemoRepo:

```
aws codecommit get-merge-conflicts --repository-name MyDemoRepo --source-commit-
specifier my-feature-branch --destination-commit-specifier main --merge-option 
 FAST_FORWARD_MERGE
```
Visualizzazione delle richieste pull (AWS CLI) Versione API 2015-04-13 260

Se il comando viene eseguito correttamente, verrà visualizzato un output simile al seguente:

```
{ 
     "destinationCommitId": "fac04518EXAMPLE", 
     "mergeable": false, 
     "sourceCommitId": "16d097f03EXAMPLE"
}
```
# <span id="page-274-0"></span>Revisione di una richiesta di pull

Puoi utilizzare la console AWS CodeCommit per rivedere le modifiche incluse in una richiesta pull. Puoi aggiungere commenti alla richiesta, ai file e a singole righe di codice. È anche possibile rispondere ai commenti degli altri utenti. Se il repository viene [configurato con le notifiche,](#page-163-0) riceverai email quando gli utenti rispondono ai tuoi commenti o quando gli utenti commentano una richiesta pull.

È possibile utilizzare AWS CLI per commentare una richiesta pull e rispondere ai commenti. Per esaminare le modifiche, è necessario utilizzare la console CodeCommit, ilgit diffcomando o uno strumento diff.

#### Argomenti

- [Revisione di una richiesta pull \(console\)](#page-274-1)
- [Revisione delle richieste pull \(AWS CLI\)](#page-280-0)

### <span id="page-274-1"></span>Revisione di una richiesta pull (console)

Puoi utilizzare la console CodeCommit per rivedere una richiesta pull in un repository CodeCommit.

- 1. Aprire la console CodeCommit all'indirizzo.[https://console.aws.amazon.com/codesuite/](https://console.aws.amazon.com/codesuite/codecommit/home)  [codecommit/home](https://console.aws.amazon.com/codesuite/codecommit/home).
- 2. In Repositories (Repository), scegliere il nome del repository.
- 3. Nel riquadro di navigazione, selezionare Pull requests (Richieste pull).
- 4. Per impostazione predefinita, viene visualizzato l'elenco di tutte le richieste pull aperte. Scegliere la richiesta pull aperta che si desidera rivedere.

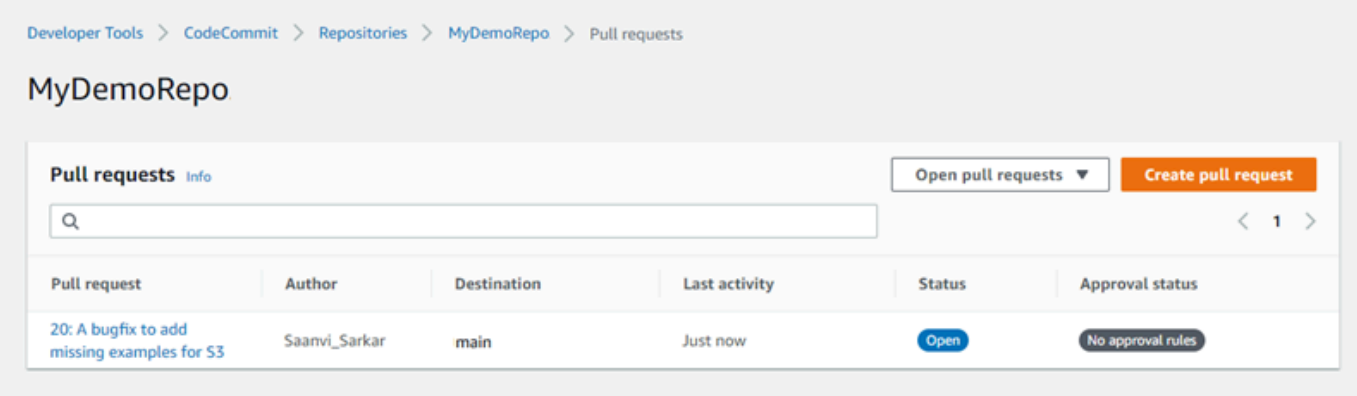

#### **a** Note

È possibile commentare una richiesta pull chiusa o unita, ma non è possibile unirla o riaprirla.

- 5. Nella richiesta pull, scegliere Changes (Modifiche).
- 6. Completa una delle seguenti operazioni:
	- Per aggiungere un commento generale per l'intera richiesta pull, in Comments on changes (Commenti sulle modifiche), in New comment (Nuovo commento), immettere un commento e selezionare Save (Salva). È possibile utilizzare [Markdown](https://docs.aws.amazon.com/general/latest/gr/aws-markdown.html) o immettere il commento in testo normale.

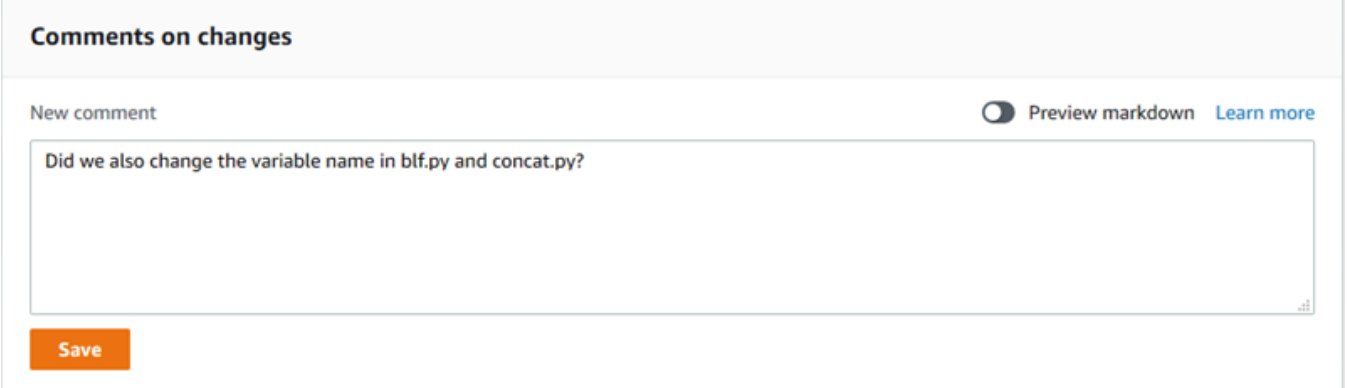

• Per aggiungere un commento a un file nel commit, in Changes (Modifiche), individuare il nome del file. Scegliere l'icona del commento accanto al nome del file

⊡

immettere un commento, quindi scegliere Save (Salva).

,

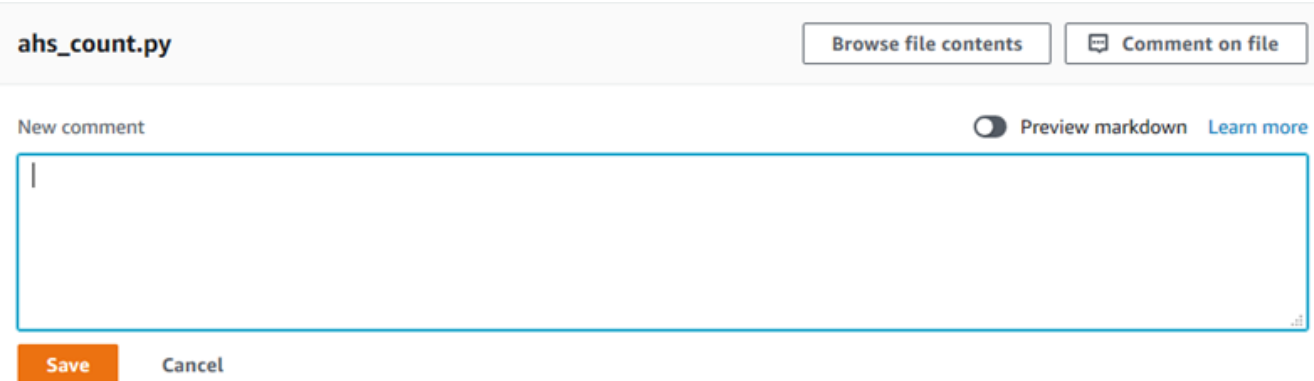

• Per aggiungere un commento a una riga modificata nella richiesta pull, in Changes (Modifiche), vai alla riga che desideri commentare. Scegliere l'icona del commento

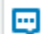

visualizzata per quella riga, immettere un commento, quindi scegliere Save (Salva).

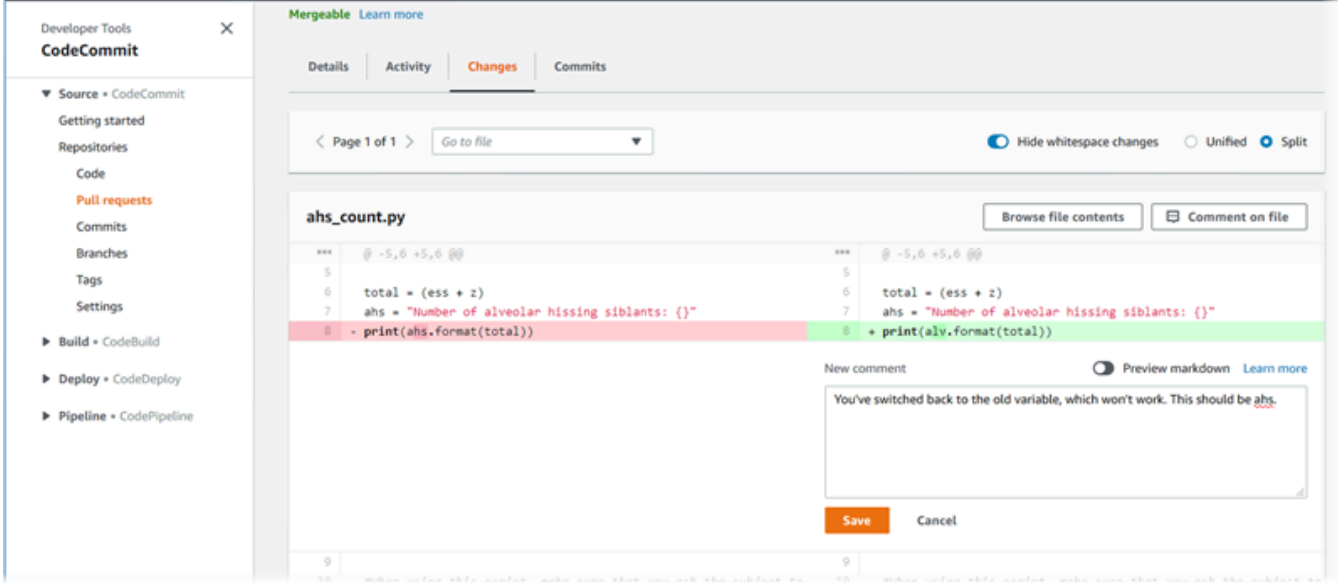

7. Per rispondere a commenti su un commit in Changes (Modifiche) o Activity (Attività), scegliere Reply (Rispondi). Puoi rispondere con testo e emoji.

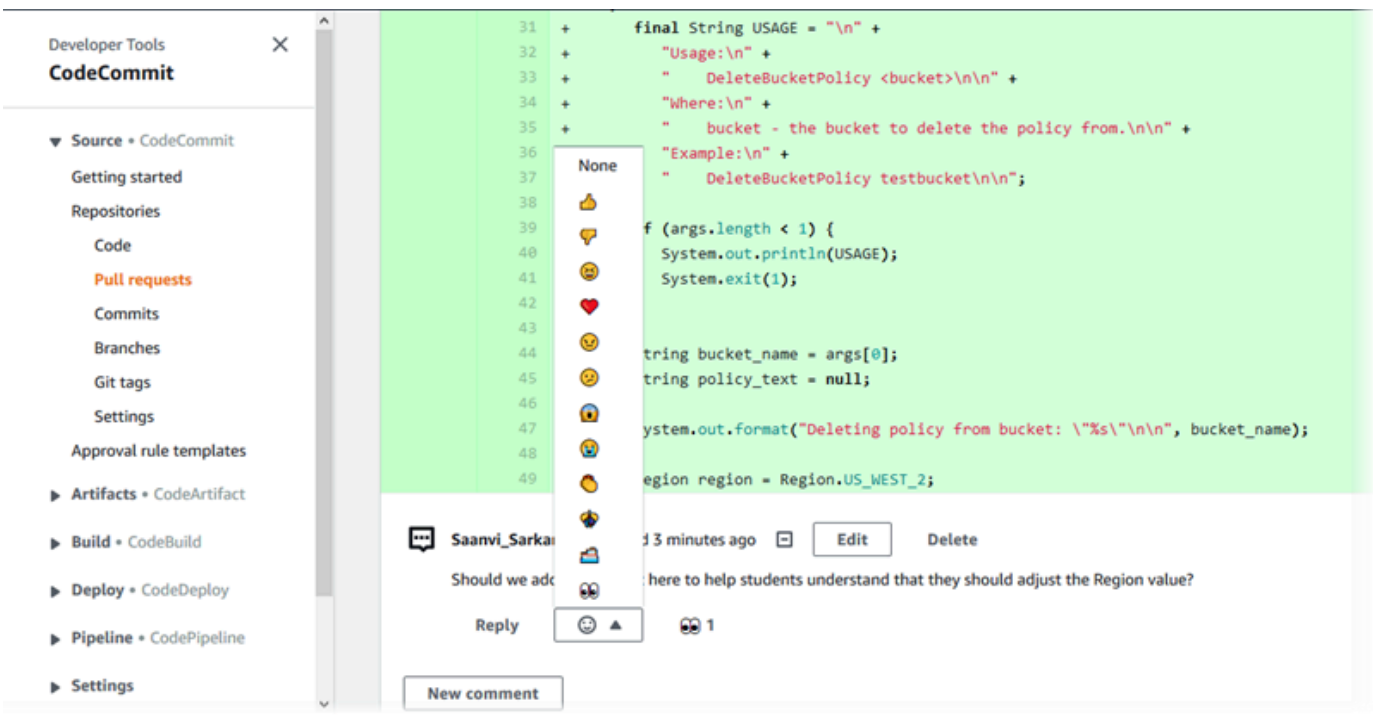

Puoi visualizzare i nomi di coloro che hanno risposto con una particolare risposta alla reazione emoji scegliendola. Per visualizzare tutte le reazioni emoji e le informazioni su chi ha risposto con quali emoji, scegliVisualizzazione di tutte le reazioni. Se hai risposto con un'emoji a un commento, la tua risposta viene mostrata nell'icona del pulsante di reazione emoji.

### **a** Note

Il conteggio delle reazioni visualizzato nella console è accurato al momento in cui la pagina è stata caricata. Per le informazioni più aggiornate sui conteggi delle reazioni emoji, aggiorna la pagina o scegliVisualizzazione di tutte le reazioni.

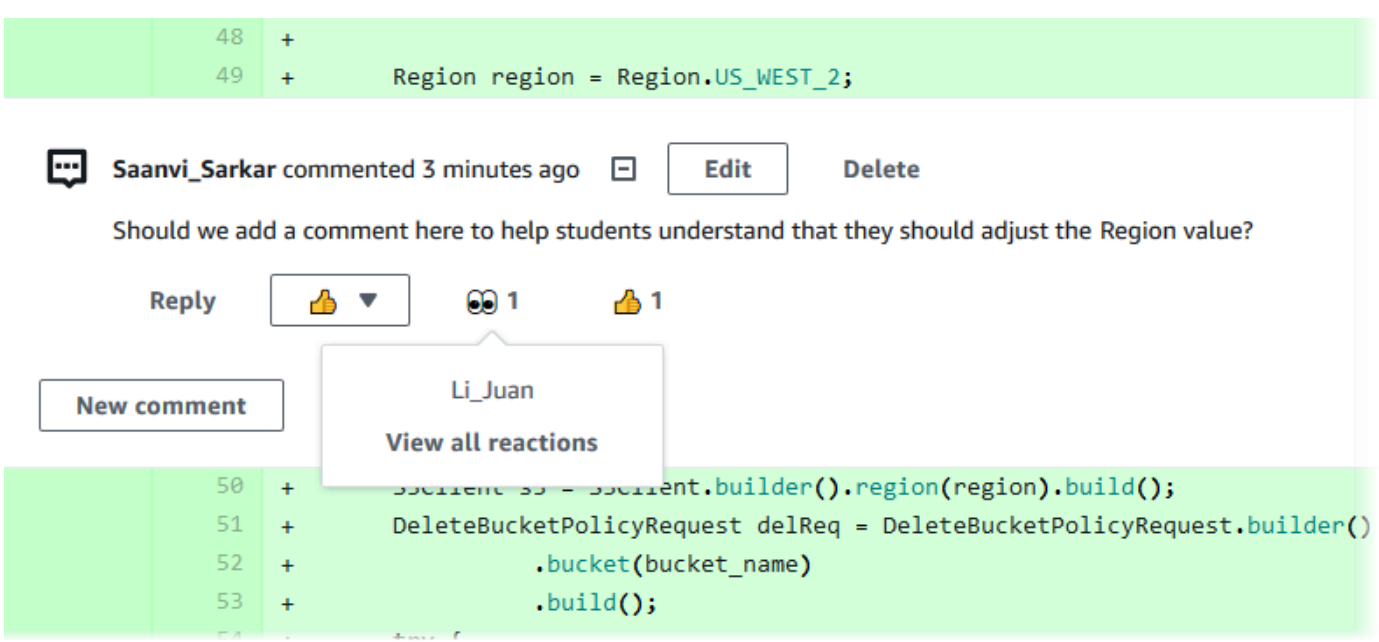

8. (Facoltativo) Per rispondere a un suggerimento creato da Amazon CodeGuru Reviewer, tra cui fornire feedback sulla qualità del suggerimento, scegliereReply. Utilizzare i pulsanti di reazione per fornire informazioni generali sull'approvazione o disapprovazione del suggerimento. Utilizzare il campo commento per fornire maggiori dettagli sulla reazione.

#### **a** Note

Amazon CodeGuru Reviewer è un servizio di revisione automatica del codice che utilizza l'analisi dei programmi e l'apprendimento automatico per rilevare problemi comuni e consigliare correzioni nel codice Java o Python.

- Visualizzazione dei commenti Amazon CodeGuru Reviewer solo se il repository è associato ad Amazon CodeGuru Reviewer, se l'analisi è completa e se il codice nella richiesta pull è codice Java o Python. Per ulteriori informazioni, consultare [Associare o](#page-208-0)  [dissociare un AWS CodeCommit repository con Amazon Reviewer CodeGuru .](#page-208-0)
- I commenti di Amazon CodeGuru Reviewer vengono visualizzati solo nelChanges (Modifiche)scheda se i commenti sono stati fatti sulla revisione più recente della richiesta pull. Appaiono sempre nelAttivitàscheda.
- Sebbene tu possa rispondere con una qualsiasi delle reazioni emoji disponibili ai consigli di Amazon CodeGuru Reviewer, solo le reazioni emoji in alto e pollice in basso vengono utilizzate per valutare l'utilità della raccomandazione.

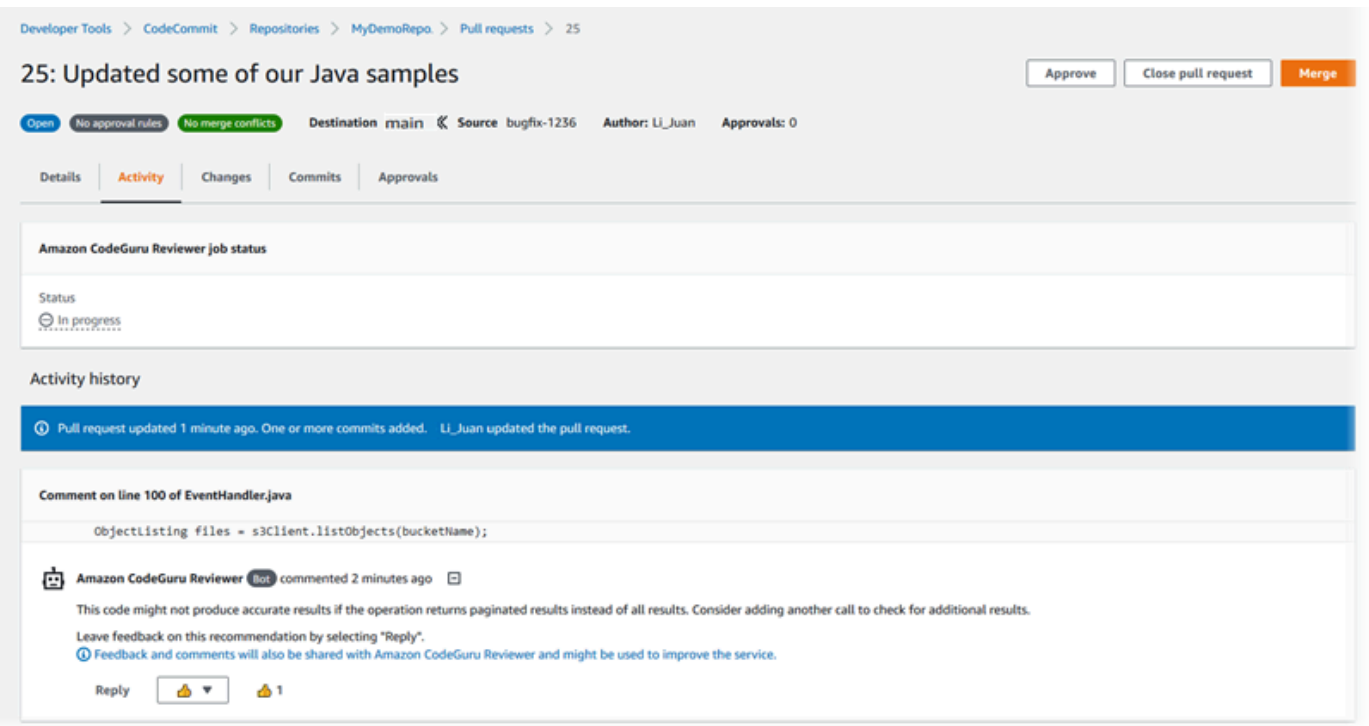

9. Per approvare le modifiche apportate in una richiesta pull, scegliere Approve (Approva).

**a** Note Non è possibile approvare una richiesta pull creata.

È possibile visualizzare le approvazioni, le regole di approvazione per una richiesta pull e le regole di approvazione create dai modelli di regola di approvazione in Approvals (Approvazioni). Se decidi di non approvare la richiesta pull, puoi scegliere Revoke approval (Revoca approvazione).

#### **a** Note

È possibile approvare o revocare l'approvazione solo su una richiesta di pull aperta. Non è possibile approvare o revocare l'approvazione su una richiesta pull il cui stato è unito o chiuso.

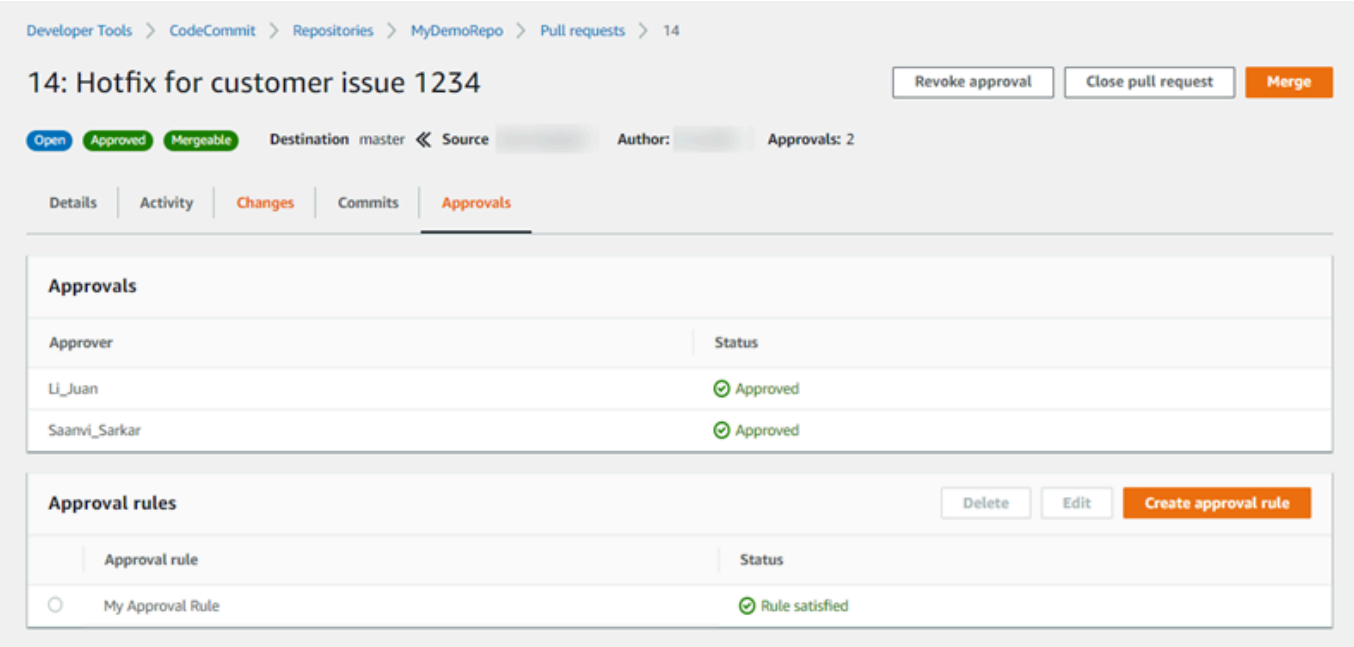

### <span id="page-280-0"></span>Revisione delle richieste pull (AWS CLI)

Per utilizzareAWS CLIcomandi con CodeCommit, installa ilAWS CLI. Per ulteriori informazioni, consultare [Guida di riferimento alla riga di comando.](#page-663-0)

È possibile rivedere le richieste pull con quanto segueAWS CLIComandi :

- [post-comment-for-pull-request](#page-284-0), per aggiungere un commento a una richiesta pull
- [get-comments-for-pull-request](#page-282-0), per visualizzare i commenti lasciati su una richiesta pull
- [update-pull-request-approval-state](#page-284-1), per approvare o revocare l'approvazione per una richiesta pull
- [post-comment-reply](#page-284-0), per rispondere a un commento in una richiesta pull

È inoltre possibile utilizzare emoji con commenti in una richiesta pull con i seguenti comandi:

- Per rispondere a un commento con un'emoji, eseguire[put-comment-reaction](#page-384-0).
- Per visualizzare le reazioni emoji a un commento, eseguire[get-comment-reactions](#page-385-0).

Per utilizzare il pluginAWS CLIper esaminare le richieste pull in un repository CodeCommit

- 1. Per aggiungere un commento a una richiesta pull in un repository, eseguire il comando postcomment-for-pull-request, specificando:
	- L'ID della richiesta di pull (con l'opzione --pull-request-id).
	- Il nome del repository che contiene la richiesta pull (con l'opzione --repository-name).
	- L'ID commit completo nel ramo di destinazione a cui viene unita la richiesta pull (con l'opzione --before-commit-id).
	- L'ID commit completo del commit nel ramo di origine che è l'estremità corrente del ramo per la richiesta pull quando posti il commento (con l'opzione --after-commit-id).
	- Un token di idempotenza univoco generato dal client (con l'opzione --client-request-token).
	- Il contenuto del commento (con l'opzione --content).
	- Un elenco di informazioni sulla posizione in cui inserire il commento, tra cui:
		- Il nome del file che viene confrontato, inclusa l'estensione e la sottodirectory, se presente (con l'attributo filePath).
		- Il numero di riga della modifica in un file confrontato (con l'attributo filePosition).
		- Se il commento sulla modifica è "before" o "after" nel confronto tra i rami di origine e di destinazione (con l'attributo relativeFileVersion).

Ad esempio, utilizzare questo comando per aggiungere il commento*«Sembra che questi non vengano utilizzati ovunque. Possiamo rimuoverli?»* sul cambio al*ahs\_count.py*file in una richiesta pull con ID di*47*in un repository denominato*MyDemoRepo*.

```
aws codecommit post-comment-for-pull-request --pull-request-id "47" --
repository-name MyDemoRepo --before-commit-id 317f8570EXAMPLE --after-
commit-id 5d036259EXAMPLE --client-request-token 123Example --content 
  "These don't appear to be used anywhere. Can we remove them?" --location 
 filePath=ahs_count.py,filePosition=367,relativeFileVersion=AFTER
```
Se il comando viene eseguito correttamente, verrà visualizzato un output simile al seguente:

```
 "afterBlobId": "1f330709EXAMPLE", 
 "afterCommitId": "5d036259EXAMPLE", 
 "beforeBlobId": "80906a4cEXAMPLE", 
 "beforeCommitId": "317f8570EXAMPLE", 
 "comment": {
```
{

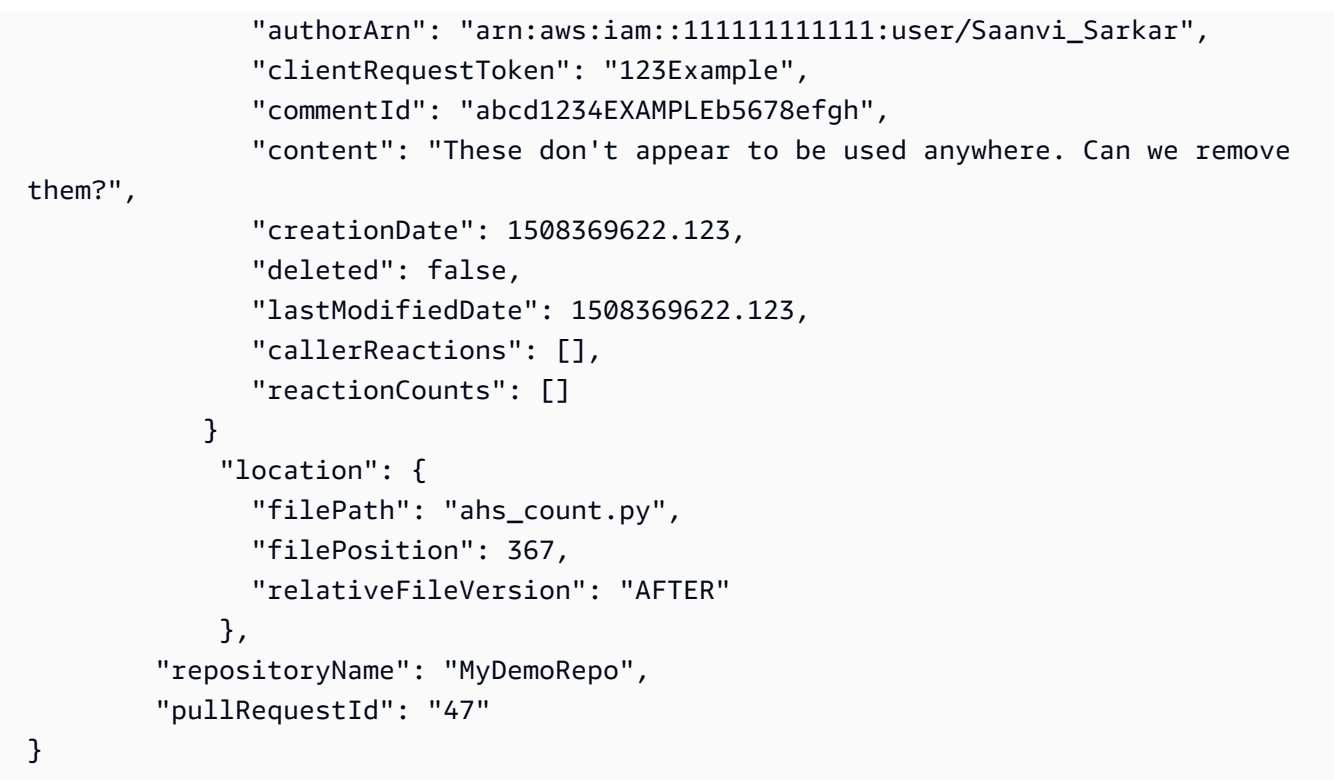

- <span id="page-282-0"></span>2. Per visualizzare i commenti per una richiesta pull, eseguire il comando get-comments-for-pullrequest specificando:
	- Il nome del repository CodeCommit (con il--repository-nameopzione).
	- L'ID generato dal sistema della richiesta pull (con l'opzione --pull-request-id).
	- (Facoltativo) Un token di enumerazione per restituire il batch dei risultati successivo (con l'opzione --next-token).
	- (Facoltativo) Un numero intero non negativo per limitare il numero di risultati restituiti (con l'opzione --max-results).

Ad esempio, utilizzare questo comando per visualizzare i commenti per una richiesta pull con un ID 42.

aws codecommit get-comments-for-pull-request --pull-request-id 42

```
{ 
    "commentsForPullRequestData": [ 
        {
```

```
 "afterBlobId": "1f330709EXAMPLE", 
          "afterCommitId": "5d036259EXAMPLE", 
          "beforeBlobId": "80906a4cEXAMPLE", 
          "beforeCommitId": "317f8570EXAMPLE", 
          "comments": [ 
\{\hspace{.1cm} \} "authorArn": "arn:aws:iam::111111111111:user/Saanvi_Sarkar", 
                "clientRequestToken": "", 
                "commentId": "abcd1234EXAMPLEb5678efgh", 
                "content": "These don't appear to be used anywhere. Can we remove 
 them?", 
                "creationDate": 1508369622.123, 
                "deleted": false, 
                "lastModifiedDate": 1508369622.123, 
                "callerReactions": [], 
                "reactionCounts": 
\overline{a} "THUMBSUP" : 6, 
                   "CONFUSED" : 1 
 } 
             }, 
\{\hspace{.1cm} \} "authorArn": "arn:aws:iam::111111111111:user/Li_Juan", 
                "clientRequestToken": "", 
                "commentId": "442b498bEXAMPLE5756813", 
                "content": "Good catch. I'll remove them.", 
                "creationDate": 1508369829.104, 
                "deleted": false, 
                "lastModifiedDate": 150836912.273, 
                "callerReactions": ["THUMBSUP"] 
                "reactionCounts": 
\overline{a} "THUMBSUP" : 14 
 } 
 } 
          ], 
          "location": { 
             "filePath": "ahs_count.py", 
             "filePosition": 367, 
             "relativeFileVersion": "AFTER" 
          }, 
          "repositoryName": "MyDemoRepo", 
          "pullRequestId": "42" 
       }
```

```
 ], 
    "nextToken": "exampleToken"
}
```
<span id="page-284-1"></span>3.

Per approvare o revocare l'approvazione di una richiesta pull, eseguire il comando update-pullrequest-approval-state, specificando:

- L'ID della richiesta di pull (da utilizzare con l'opzione --pull-request-id).
- L'ID di revisione della richiesta pull, utilizzando il --revision-id option). È possibile ottenere l'ID di revisione corrente per una richiesta pull utilizzando il comando [get-pull-request.](#page-271-0)
- Lo stato di approvazione che si desidera applicare, utilizzando l'opzione --approval-state. Gli stati di approvazione validi includono APPROVE e REVOKE.

Ad esempio, utilizzare questo comando per approvare una richiesta pull con l'ID *27* e un ID di revisione di *9f29d167EXAMPLE*.

```
aws codecommit update-pull-request-approval-state --pull-request-id 27 --revision-
id 9f29d167EXAMPLE --approval-state "APPROVE"
```
<span id="page-284-0"></span>In caso di successo, questo comando non restituisce alcun risultato.

- 4. Per pubblicare la risposta a un commento in una richiesta pull, eseguire il comando postcomment-reply, specificando:
	- L'ID generato dal sistema del commento a cui si desidera rispondere (con l'opzione --in-replyto).
	- Un token di idempotenza univoco generato dal client (con l'opzione --client-request-token).
	- Il contenuto della risposta (con l'opzione --content).

Ad esempio, utilizzare questo comando per aggiungere la risposta*«Buona cattura. I'll remove them.»* al commento con l'ID generato dal sistema di*ABCD1234 esempio B5678 EF GH*.

```
aws codecommit post-comment-reply --in-reply-to abcd1234EXAMPLEb5678efgh --
content "Good catch. I'll remove them." --client-request-token 123Example
```

```
{ 
     "comment": { 
         "authorArn": "arn:aws:iam::111111111111:user/Li_Juan", 
         "clientRequestToken": "123Example", 
          "commentId": "442b498bEXAMPLE5756813", 
         "content": "Good catch. I'll remove them.", 
          "creationDate": 1508369829.136, 
          "deleted": false, 
         "lastModifiedDate": 150836912.221, 
         "callerReactions": [], 
         "reactionCounts": [] 
     } 
  }
```
# <span id="page-285-0"></span>Aggiornamento di una richiesta di pull

Puoi aggiornare una richiesta pull con ulteriori modifiche al codice inserendo i commit sul ramo d'origine di una richiesta pull aperta. Per ulteriori informazioni, consultare [Crea un commit in AWS](#page-344-0) [CodeCommit.](#page-344-0)

Puoi utilizzare la console AWS CodeCommit o AWS CLI per aggiornare il titolo o la descrizione di una richiesta pull. Potresti voler aggiornare il titolo o la descrizione della richiesta pull perché:

- Gli altri utenti non comprendono la descrizione o il titolo originale è fuorviante.
- Se desideri che il titolo o la descrizione riflettano le modifiche apportate al ramo d'origine di una richiesta pull aperta.

### Aggiornamento di una richiesta pull (console)

Puoi utilizzare la console CodeCommit per aggiornare il titolo o la descrizione di una richiesta pull in un repository CodeCommit. Per aggiornare il codice nella richiesta pull, eseguire il push sul ramo d'origine di una richiesta pull aperta.

- 1. Aprire la console CodeCommit all'indirizzo.[https://console.aws.amazon.com/codesuite/](https://console.aws.amazon.com/codesuite/codecommit/home)  [codecommit/home](https://console.aws.amazon.com/codesuite/codecommit/home).
- 2. In Repositories (Repository), selezionare il nome del repository in cui si desidera aggiornare una richiesta pull.
- 3. Nel riquadro di navigazione, selezionare Pull requests (Richieste pull).
- 4. Per impostazione predefinita, viene visualizzato l'elenco di tutte le richieste pull aperte. Scegliere la richiesta pull aperta che si desidera aggiornare.
- 5. Nella richiesta pull, scegliere Details (Dettagli), quindi scegliere Edit details (Modifica dettagli) per modificare il titolo o la descrizione.

**a** Note

Non è possibile aggiornare il titolo o la descrizione di una richiesta pull chiusa o unita.

### Aggiornamento delle richieste pull (AWS CLI)

Per utilizzareAWS CLIcomandi con CodeCommit, installa ilAWS CLI. Per ulteriori informazioni, consultare [Guida di riferimento alla riga di comando.](#page-663-0)

Potresti anche essere interessato ai seguenti comandi:

- [update-pull-request-approval-state](#page-284-1), per approvare o revocare l'approvazione su una richiesta pull.
- [create-pull-request-approval-rule](#page-267-0), per creare una regola di approvazione per una richiesta pull.
- [delete-pull-request-approval-rule](#page-293-1), per eliminare una regola di approvazione per una richiesta pull.
- [Crea un commit usando il AWS CLIo](#page-349-0)[Crea un commit usando un client Git](#page-346-0), per creare o inviare ulteriori modifiche al codice al ramo d'origine di una richiesta pull aperta.

Per utilizzare il pluginAWS CLIper aggiornare le richieste pull in un repository CodeCommit

- 1. Per aggiornare il titolo di una richiesta pull in un repository, eseguire il comando update-pullrequest-title specificando:
	- L'ID della richiesta di pull (con l'opzione --pull-request-id).
	- Il titolo della richiesta pull (con l'opzione --title).

Ad esempio, per aggiornare il titolo di una richiesta pull con ID *47*:

```
aws codecommit update-pull-request-title --pull-request-id 47 --title 
  "Consolidation of global variables - updated review"
```

```
{ 
     "pullRequest": { 
         "approvalRules": [ 
\{\hspace{.1cm} \} "approvalRuleContent": "{\"Version\": \"2018-11-08\",
\"DestinationReferences\": [\"refs/heads/main\"],\"Statements\": [{\"Type
\": \"Approvers\",\"NumberOfApprovalsNeeded\": 2,\"ApprovalPoolMembers\": 
 [\"arn:aws:sts::123456789012:assumed-role/CodeCommitReview/*\"]}]}", 
                  "approvalRuleId": "dd8b17fe-EXAMPLE", 
                  "approvalRuleName": "2-approver-rule-for-main", 
                 "creationDate": 1571356106.936, 
                 "lastModifiedDate": 571356106.936, 
                 "lastModifiedUser": "arn:aws:iam::123456789012:user/Mary_Major", 
                  "originApprovalRuleTemplate": { 
                      "approvalRuleTemplateId": "dd8b26gr-EXAMPLE", 
                      "approvalRuleTemplateName": "2-approver-rule-for-main" 
                 }, 
                  "ruleContentSha256": "4711b576EXAMPLE" 
 } 
         ], 
         "authorArn": "arn:aws:iam::123456789012:user/Li_Juan", 
         "clientRequestToken": "", 
         "creationDate": 1508530823.12, 
         "description": "Review the latest changes and updates to the global 
  variables. I have updated this request with some changes, including removing some 
  unused variables.", 
         "lastActivityDate": 1508372657.188, 
         "pullRequestId": "47", 
         "pullRequestStatus": "OPEN", 
         "pullRequestTargets": [ 
\{\hspace{.1cm} \} "destinationCommit": "9f31c968EXAMPLE", 
                 "destinationReference": "refs/heads/main", 
                  "mergeMetadata": { 
                      "isMerged": false, 
                 }, 
                  "repositoryName": "MyDemoRepo", 
                 "sourceCommit": "99132ab0EXAMPLE", 
                  "sourceReference": "refs/heads/variables-branch" 
 } 
         ],
```
```
 "title": "Consolidation of global variables - updated review"
```
}

}

- 2. Per aggiornare la descrizione di una richiesta pull, eseguire il comando update-pull-requestdescription specificando:
	- L'ID della richiesta di pull (con l'opzione --pull-request-id).
	- La descrizione (con l'opzione --description).

Ad esempio, per aggiornare la descrizione di una richiesta pull con ID *47*:

```
aws codecommit update-pull-request-description --pull-request-id 47 --description 
  "Updated the pull request to remove unused global variable."
```
Se il comando viene eseguito correttamente, verrà visualizzato un output simile al seguente:

```
{ 
    "pullRequest": { 
       "authorArn": "arn:aws:iam::111111111111:user/Li_Juan", 
       "clientRequestToken": "", 
       "creationDate": 1508530823.155, 
       "description": "Updated the pull request to remove unused global variable.", 
       "lastActivityDate": 1508372423.204, 
       "pullRequestId": "47", 
       "pullRequestStatus": "OPEN", 
       "pullRequestTargets": [ 
          { 
              "destinationCommit": "9f31c968EXAMPLE", 
              "destinationReference": "refs/heads/main", 
              "mergeMetadata": { 
                 "isMerged": false, 
              }, 
              "repositoryName": "MyDemoRepo", 
              "sourceCommit": "99132ab0EXAMPLE", 
              "sourceReference": "refs/heads/variables-branch" 
          } 
       ], 
       "title": "Consolidation of global variables" 
    }
}
```
# <span id="page-289-1"></span>Modificare o eliminare una regola di approvazione per una richiesta pull

Quando si dispone di una regola di approvazione in una richiesta pull, non è possibile unire tale richiesta fino a quando non sono state soddisfatte le condizioni. È possibile modificare le regole di approvazione per le richieste pull per semplificare la soddisfazione delle loro condizioni o per aumentare il rigore delle revisioni. È possibile modificare il numero di utenti che devono approvare una richiesta pull. È inoltre possibile aggiungere, rimuovere o modificare l'appartenenza in un pool di approvazioni di utenti per la regola. Infine, se non si desidera più utilizzare una regola di approvazione per una richiesta pull, è possibile eliminarla.

#### **a** Note

È inoltre possibile ignorare le regole di approvazione per una richiesta pull. Per ulteriori informazioni, consultare [Sostituisci le regole di approvazione su una richiesta pull.](#page-293-0)

È possibile utilizzare la console AWS CodeCommit o AWS CLI per modificare ed eliminare le regole di approvazione per il repository.

#### Argomenti

- [Modificare o eliminare una regola di approvazione per una richiesta pull \(console\)](#page-289-0)
- [Modificare o eliminare una regola di approvazione per una richiesta pull \(AWS CLI\)](#page-291-0)

# <span id="page-289-0"></span>Modificare o eliminare una regola di approvazione per una richiesta pull (console)

È possibile utilizzare la console CodeCommit per modificare o eliminare una regola di approvazione per una richiesta pull in un repository CodeCommit.

- 1. Aprire la console CodeCommit all'indirizzo.[https://console.aws.amazon.com/codesuite/](https://console.aws.amazon.com/codesuite/codecommit/home)  [codecommit/home](https://console.aws.amazon.com/codesuite/codecommit/home).
- 2. In Repositories (Repository), selezionare il nome del repository in cui si desidera modificare o eliminare una regola di approvazione per una richiesta pull.
- 3. Nel riquadro di navigazione, selezionare Pull Requests (Richieste pull).

4. Scegliere la richiesta pull in cui si desidera modificare o eliminare una regola di approvazione. È possibile modificare ed eliminare solo le regole di approvazione per le richieste pull aperte.

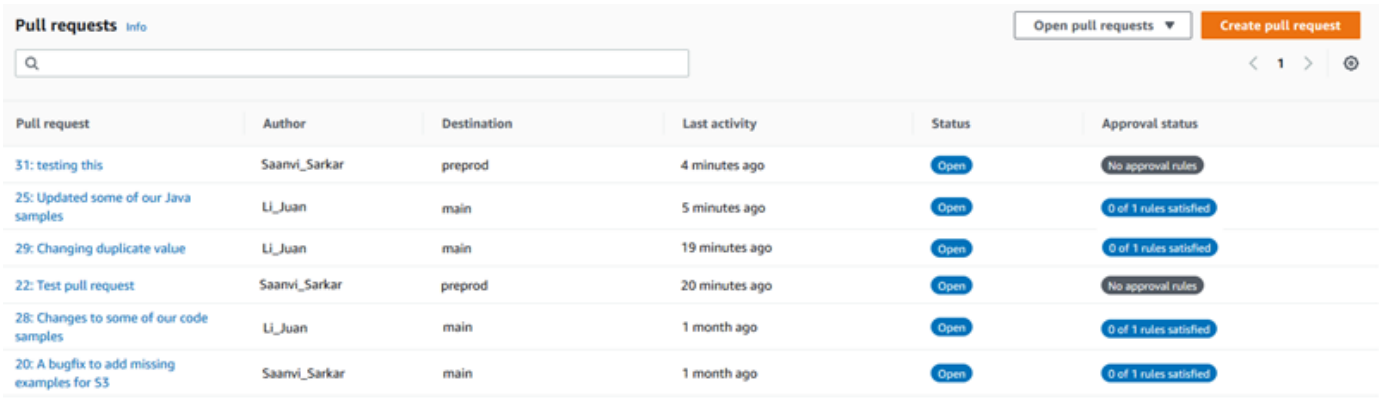

- 5. Nella richiesta pull, scegliere Approvals (Approvazioni), quindi scegliere la regola che si desidera modificare o eliminare dall'elenco. Completa una delle seguenti operazioni:
	- Se si desidera modificare la regola, scegliereModificare.
	- Se si desidera eliminare la regola, scegliere Delete (Elimina), quindi seguire le istruzioni per verificare l'eliminazione della regola.
- 6. In Edit approval rule (Modifica regola di approvazione), apportare le modifiche desiderate alla regola e quindi scegliere Submit (Invia).

### Edit approval rule

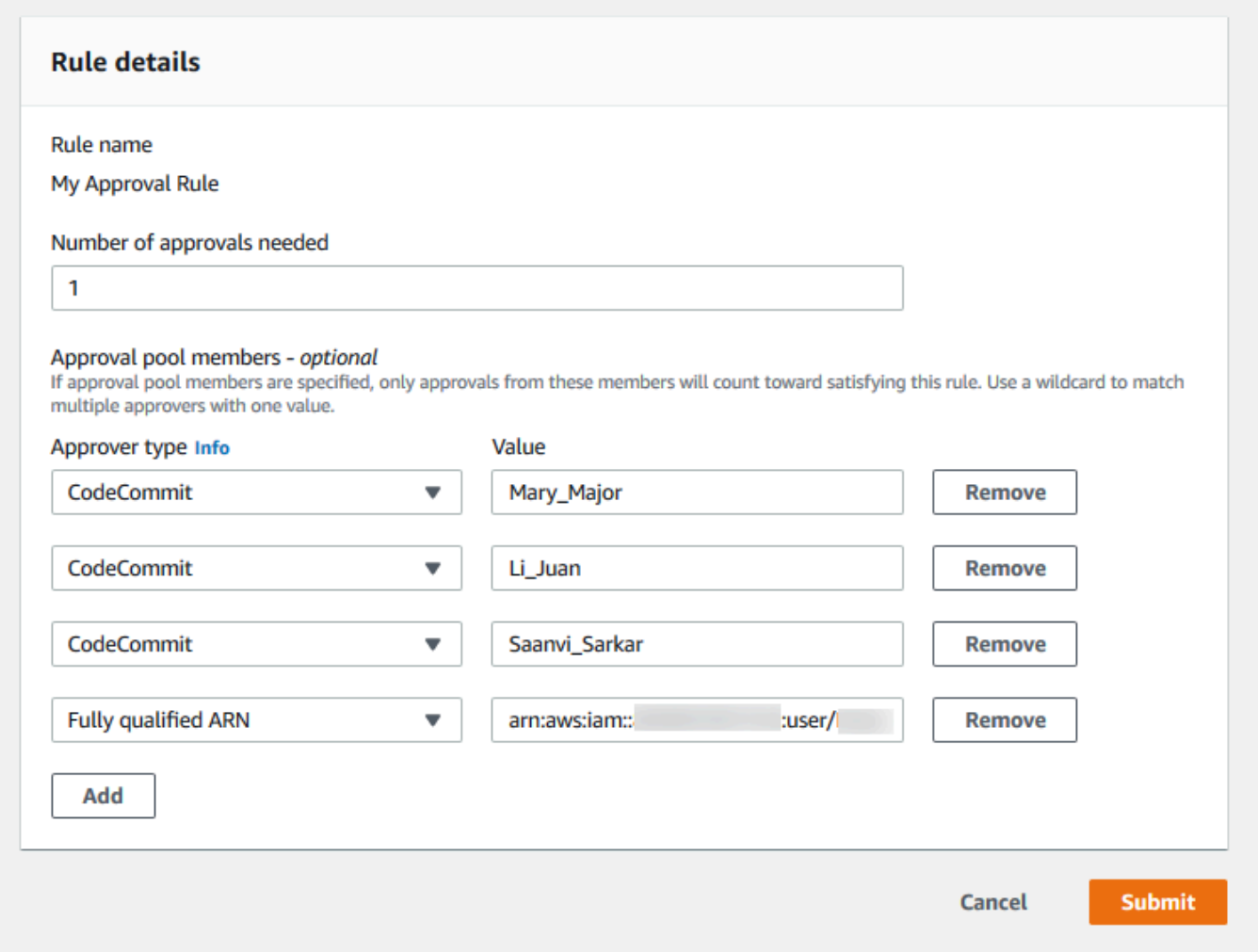

7. Al termine della configurazione della regola di approvazione, scegliere Submit (Invia).

# <span id="page-291-0"></span>Modificare o eliminare una regola di approvazione per una richiesta pull (AWS CLI)

Per utilizzareAWS CLIcomandi con CodeCommit, installa ilAWS CLI. Per ulteriori informazioni, consultare [Guida di riferimento alla riga di comando.](#page-663-0)

È possibile utilizzare l'AWS CLI per modificare il contenuto di una regola di approvazione ed eliminare una regola di approvazione.

#### **a** Note

Potresti anche essere interessato ai seguenti comandi:

- [update-pull-request-approval-state](#page-284-0), per approvare o revocare l'approvazione su una richiesta pull.
- [get-pull-request-approval-states](#page-272-0), per visualizzare le approvazioni nella richiesta pull.
- [evaluate-pull-request-approval-rules](#page-300-0), per stabilire se le condizioni per le regole di approvazione per una richiesta pull sono state soddisfatte.

Per utilizzare il pluginAWS CLIper modificare o eliminare una regola di approvazione per una richiesta pull in un repository CodeCommit

- 1. Per modificare una regola di approvazione, eseguire il comando update-pull-request-approvalrule-content specificando:
	- L'ID della richiesta di pull (con l'opzione --id).
	- Il nome della regola di approvazione (con l'opzione --approval-rule-name).
	- Il contenuto della regola di approvazione (con l'opzione --approval-rule-content).

In questo esempio viene aggiornata una regola di approvazione denominata *Richiedi due approvatori approvati* per una richiesta pull con l'ID *27*. La regola richiede l'approvazione di un utente da un pool di approvazioni che include qualsiasi utente IAM nell'indirizzo.*123456789012*Amazon Web Services:

```
aws codecommit update-pull-request-approval-rule-content --pull-request-id 27
  --approval-rule-name "Require two approved approvers" --approval-rule-content 
  "{Version: 2018-11-08, Statements: [{Type: \"Approvers\", NumberOfApprovalsNeeded: 
  1, ApprovalPoolMembers:[\"CodeCommitApprovers:123456789012:user/*\"]}]}}"
```
2. Se il comando viene eseguito correttamente, verrà visualizzato un output simile al seguente:

```
{ 
     "approvalRule": { 
         "approvalRuleContent": "{Version: 2018-11-08, Statements: 
  [{Type: \"Approvers\", NumberOfApprovalsNeeded: 1, ApprovalPoolMembers:
[\"CodeCommitApprovers:123456789012:user/*\"]}]}}",
```
}

```
 "approvalRuleId": "aac33506-EXAMPLE", 
     "originApprovalRuleTemplate": {}, 
     "creationDate": 1570752871.932, 
     "lastModifiedDate": 1570754058.333, 
     "approvalRuleName": Require two approved approvers", 
     "lastModifiedUser": "arn:aws:iam::123456789012:user/Mary_Major", 
     "ruleContentSha256": "cd93921cEXAMPLE", 
 }
```
3.

Per eliminare una regola di approvazione, eseguire il comando delete-pull-request-approval-rule, specificando:

- L'ID della richiesta di pull (con l'opzione --id).
- Il nome della regola di approvazione (con l'opzione --approval-rule-name).

Ad esempio, per eliminare una regola di approvazione con il nome *Regola di approvazione personale* per una richiesta pull con ID *15*:

```
aws codecommit delete-pull-request-approval-rule --pull-request-id 15 --approval-
rule-name "My Approval Rule"
```
Se il comando viene eseguito correttamente, verrà visualizzato un output simile al seguente:

```
{ 
     "approvalRuleId": "077d8e8a8-EXAMPLE"
}
```
# <span id="page-293-0"></span>Sostituisci le regole di approvazione su una richiesta pull

Nel corso normale dello sviluppo, si desidera che gli utenti soddisfino le condizioni delle regole di approvazione prima di unire le richieste pull. Tuttavia, in alcuni casi potrebbe essere necessario accelerare l'unione di una richiesta pull. Ad esempio, è potrebbe essere necessario inserire una correzione di bug in produzione, ma nessuno nel pool di approvazione è disponibile per approvare la richiesta pull. In casi come questi, è possibile scegliere di ignorare le regole di approvazione in una richiesta pull. È possibile ignorare tutte le regole di approvazione per una richiesta pull, incluse quelle create appositamente per la richiesta pull e generate da un modello di regola di approvazione. Non è

possibile ignorare selettivamente una regola di approvazione specifica, ma solo tutte le regole. Dopo aver impostato i requisiti della regola di approvazione sovrascrivendo le regole, è possibile unire la richiesta pull al relativo ramo di destinazione.

Quando si sostituiscono le regole di approvazione in una richiesta pull, le informazioni sull'utente che ha ignorato le regole vengono registrate nell'attività per la richiesta pull. In questo modo puoi tornare indietro nella cronologia di una richiesta pull e rivedere chi ha ignorato le regole. Puoi anche scegliere di revocare l'override se la richiesta pull è ancora aperta. Dopo che la richiesta pull è stata unita, non è più possibile revocare l'override.

#### Argomenti

- [Ignora le regole di approvazione \(console\)](#page-294-0)
- [Sostituisci le regole di approvazione \(AWS CLI\)](#page-294-1)

### <span id="page-294-0"></span>Ignora le regole di approvazione (console)

È possibile ignorare i requisiti delle regole di approvazione in una richiesta pull nella console, come parte della revisione di una richiesta pull. Se si cambia idea, è possibile revocare la sostituzione e i requisiti della regola di approvazione vengono riapplicati. È possibile ignorare le regole di approvazione o revocare una sostituzione solo se la richiesta pull è ancora aperta. Se viene unita o chiusa, non è possibile modificarne lo stato di sostituzione.

- 1. Apri la console CodeCommit all'indirizzo.[https://console.aws.amazon.com/codesuite/](https://console.aws.amazon.com/codesuite/codecommit/home)  [codecommit/home](https://console.aws.amazon.com/codesuite/codecommit/home).
- 2. In Repositories (Repository), scegliere il nome del repository.
- 3. Nel riquadro di navigazione, selezionare Pull requests (Richieste pull). Scegliere la richiesta pull in cui si desidera sostituire i requisiti delle regole di approvazione o revocare una sostituzione.
- 4. Nella scheda Approvals (Approvazioni) scegliere Override approval rules (Sostituisci regole di approvazione). I requisiti vengono impostati e il testo del pulsante cambia in Revoke override (Revoca override). Per riapplicare i requisiti della regola di approvazione, scegliere Revoke override (Revoca sostituzione).

### <span id="page-294-1"></span>Sostituisci le regole di approvazione (AWS CLI)

È possibile utilizzare l'AWS CLI per sovrascrivere i requisiti delle regole di approvazione. È inoltre possibile utilizzarlo per visualizzare lo stato di sostituzione di una richiesta pull.

Per sostituire i requisiti della regola di approvazione in una richiesta pull

- 1. Dal terminale o dalla riga di comando, eseguire il comando override-pull-request-approval-rules, specificando:
	- L'ID generato dal sistema della richiesta pull.
	- L'ultimo ID di revisione della richiesta pull. Per visualizzare queste informazioni, utilizzare getpull-request.
	- Lo stato che si desidera per la sostituzione, OVERRIDE o REVOKE. Lo stato REVOKE rimuove lo stato OVERRIDE, ma non viene salvato.

Ad esempio, per sostituire le regole di approvazione su una richiesta pull con un ID di **34** e un ID di revisione di **927df8d8EXAMPLE**:

aws codecommit override-pull-request-approval-rules --pull-request-id *34* - revision-id *927df8d8dEXAMPLE* --override-status OVERRIDE

- 2. In caso di successo, questo comando non restituisce alcun risultato.
- 3. Per revocare la sostituzione su una richiesta pull con un ID di **34** e un ID di revisione di **927df8d8EXAMPLE**:

```
aws codecommit override-pull-request-approval-rules --pull-request-id 34 --
revision-id 927df8d8dEXAMPLE --override-status REVOKE
```
Per ottenere informazioni sullo stato di sostituzione di una richiesta pull

- 1. Dal terminale o dalla riga di comando, eseguire il comando get-pull-request-override-state, specificando:
	- L'ID generato dal sistema della richiesta pull.
	- L'ultimo ID di revisione della richiesta pull. Per visualizzare queste informazioni, utilizzare getpull-request.

Ad esempio, per visualizzare lo stato di sostituzione per una richiesta pull con un ID di **34** e un ID di revisione di **927df8d8EXAMPLE**:

Sostituisci le regole di approvazione (AWS CLI) Versione API 2015-04-13 282

```
aws codecommit get-pull-request-override-state --pull-request-id 34 --revision-
id 927df8d8dEXAMPLE
```
2. Se il comando viene eseguito correttamente, verrà visualizzato un output simile al seguente:

```
{ 
     "overridden": true, 
     "overrider": "arn:aws:iam::123456789012:user/Mary_Major"
}
```
## Unione di una richiesta di pull in unAWS CodeCommitmagazzino

Una volta esaminato il codice e soddisfatte tutte le regole di approvazione (se presenti) nella richiesta pull, è possibile unire una richiesta pull in uno dei diversi modi illustrati di seguito:

- È possibile utilizzare la console per unire il ramo di origine al ramo di destinazione utilizzando una delle strategie di unione disponibili, che chiude anche la richiesta di pull. È inoltre possibile risolvere qualsiasi conflitto di unione nella console. Nella console viene visualizzato un messaggio che indica se la richiesta pull può essere unita o se i conflitti devono essere risolti. Quando tutti i conflitti vengono risolti e si sceglie Merge (Unisci), l'unione viene eseguita utilizzando la strategia di unione scelta. L'inoltro rapido è la strategia di unione predefinita, che è l'opzione predefinita per Git. A seconda dello stato del codice nei rami di origine e di destinazione, tale strategia potrebbe non essere disponibile, ma potrebbero esserne disponibili altre, ad esempio la strategia squash o quella a 3 vie.
- È possibile utilizzare l'AWS CLI per tentare di unire e chiudere la richiesta di pull utilizzando la strategia di avanzamento rapido, squash o a tre vie.

Sul tuo computer locale, puoi usare il comando git merge per unire il ramo di origine nel ramo di destinazione e quindi eseguire il push del codice unito nel ramo di destinazione. Questo approccio presenta degli svantaggi da considerare attentamente. Unisce la richiesta di pull indipendentemente dal fatto che siano stati soddisfatti i requisiti per le regole di approvazione della richiesta di pull, eludendo tali controlli. L'unione e il push del ramo di destinazione chiudono automaticamente anche la richiesta pull, se la richiesta pull viene unita utilizzando la strategia di unione inoltro rapido. Un vantaggio di questo approccio è che ilgit mergeconsente di scegliere le opzioni di unione o le strategie che non sono disponibili nella console CodeCommit. Per ulteriori informazioni su git merge e sulle opzioni di unione, consulta [git-merge](https://git-scm.com/docs/git-merge) o la documentazione Git.

•

CodeCommit chiude automaticamente una richiesta di pull se il ramo di origine o di destinazione della richiesta di pull viene eliminato.

#### Argomenti

- [Unione di una richiesta di pull \(console\)](#page-297-0)
- [Unione di una richiesta di pull \(AWS CLI\)](#page-300-1)

### <span id="page-297-0"></span>Unione di una richiesta di pull (console)

Puoi utilizzare la console CodeCommit per unire una richiesta di pull in un repository CodeCommit. Una volta modificato in Merged (Unito), lo stato di una richiesta di pull non appare più nell'elenco delle richieste di pull aperte. Una richiesta di pull unita è categorizzata come chiusa. Non può essere modificato in Open (Apri), ma gli utenti possono comunque commentare le modifiche e rispondere ai commenti. Dopo l'unione o la chiusura di una richiesta pull, non è possibile approvarla, revocare l'approvazione o ignorare le regole di approvazione applicate alla richiesta pull.

- 1. Aprire la console CodeCommit all'indirizzo.[https://console.aws.amazon.com/codesuite/](https://console.aws.amazon.com/codesuite/codecommit/home)  [codecommit/home](https://console.aws.amazon.com/codesuite/codecommit/home).
- 2. In Repositories (Repository), scegliere il nome del repository.
- 3. Nel riquadro di navigazione, selezionare Pull requests (Richieste pull).
- 4. Per impostazione predefinita, viene visualizzato l'elenco di tutte le richieste pull aperte. Scegliere la richiesta di pull aperta che si desidera unire.
- 5. Nella richiesta pull, scegliere Approvals (Approvazioni). Esaminare l'elenco degli approvatori e verificare che siano state soddisfatte le condizioni per tutte le regole di approvazione (se presenti). Non è possibile unire una richiesta pull se una o più regole di approvazione hanno lo stato Rule not satisfied (Regola non soddisfatta). Se nessuno ha approvato la richiesta pull, valutare se si desidera unirla o se si desidera attendere le approvazioni.

#### **a** Note

Se è stata creata una regola di approvazione per una richiesta pull, è possibile modificarla o eliminarla per sbloccare l'unione. Se la regola di approvazione è stata creata con un modello di regola di approvazione, non è possibile modificarla o eliminarla. È possibile scegliere solo di ignorare i requisiti. Per ulteriori informazioni, consultare [Sostituisci le regole di approvazione su una richiesta pull.](#page-293-0)

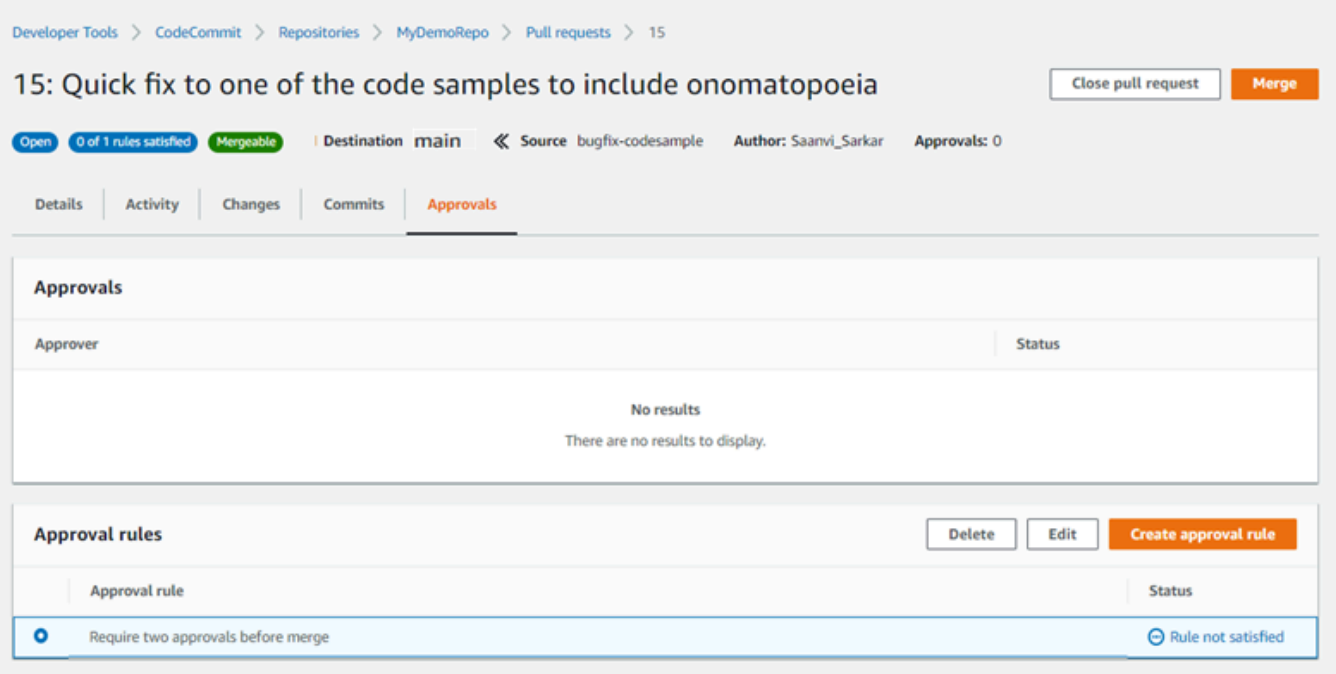

- 6. Selezionare Merge (Unisci).
- 7. Nel richiesta di pull, scegliere tra le strategie di unione disponibili. Le strategie di unione non applicabili vengono visualizzate in grigio. Se nessuna delle strategie di unione è disponibile, è possibile scegliere di risolvere i conflitti manualmente nella console CodeCommit oppure è possibile risolverli in locale utilizzando il client Git. Per ulteriori informazioni, consultare [Risolvere](#page-306-0) [i conflitti in una richiesta di pull in unAWS CodeCommitmagazzino.](#page-306-0)

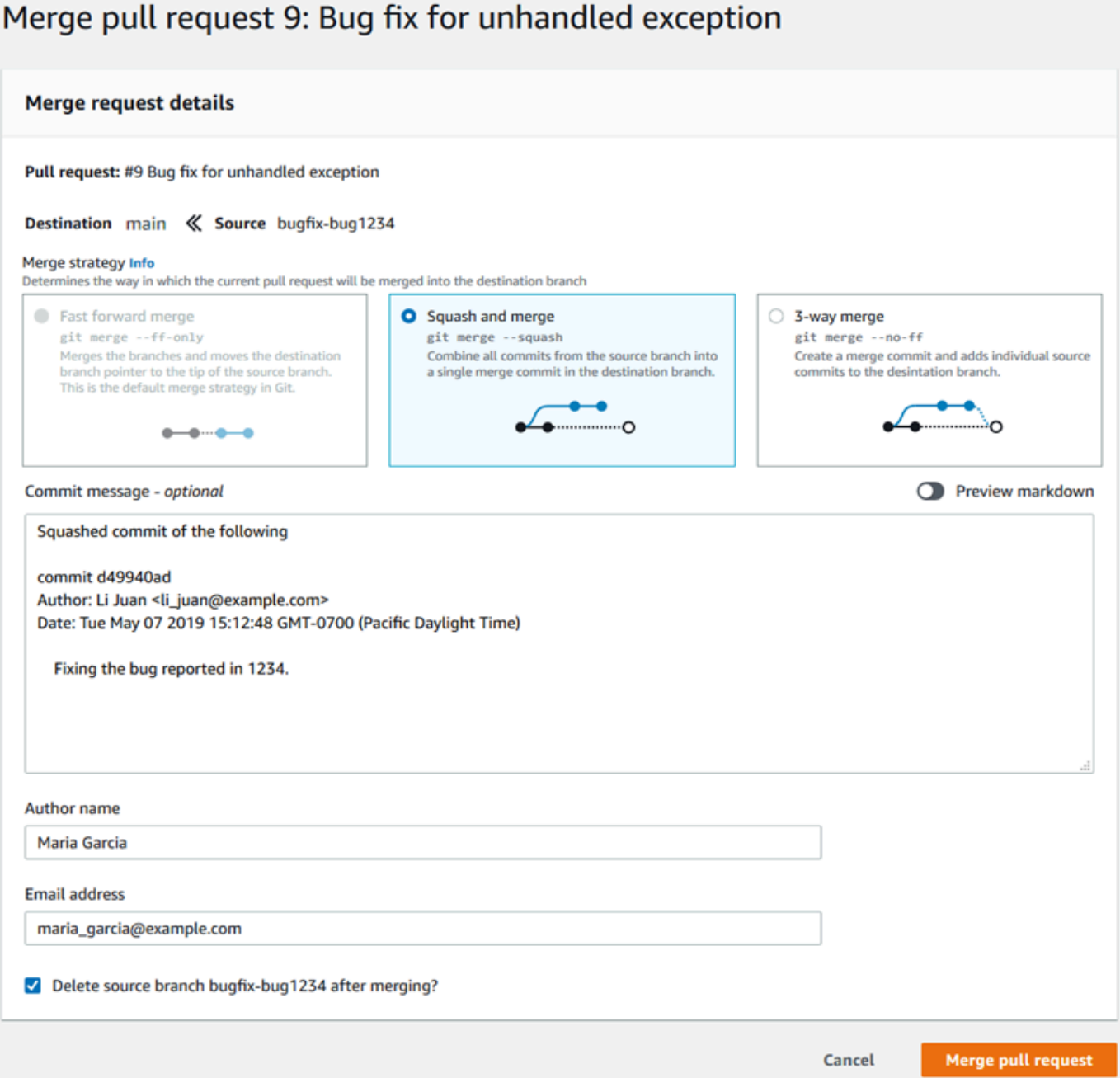

• Una unione ad avanzamento rapido farà avanzare il riferimento per il ramo di destinazione al più recente commit del ramo di origine. Questo è il comportamento predefinito di Git quando possibile. Non viene creato nessun commit di unione, ma tutta la cronologia di commit dal ramo di origine viene conservata come se fosse avvenuta nel ramo di destinazione. Le unioni di avanzamento rapido non vengono visualizzate come unione di ramo nella visualizzazione del commit della cronologia del ramo di destinazione perché non viene creato alcun commit di unione. La punta del ramo di origine viene inoltrata rapidamente alla punta del ramo di destinazione.

- Una unione squash crea un commit contenente le modifiche nel ramo di origine e applica quel singolo commit squash al ramo di destinazione. Per impostazione predefinita, il messaggio di commit per il commit squash contiene tutti i messaggi di commit delle modifiche apportate al ramo di origine. Non verrà conservata nessuna cronologia di commit singola delle modifiche del ramo. Questo può aiutare a semplificare la cronologia dei repository conservando una rappresentazione grafica dell'unione nella vista del visualizzatore di commit della cronologia dei rami di destinazione.
- Una unione a tre vie creerà un commit di unione per l'unione nel ramo di destinazione, ma conserverà anche i commit singoli effettuati nel ramo di origine come parte della cronologia del ramo di destinazione. Questo può aiutare a mantenere una cronologia completa delle modifiche al repository.
- 8. Se si sceglie la strategia di unione squash o a tre vie, rivedere il messaggio di commit generato automaticamente e modificarlo se si desidera cambiare le informazioni. Aggiungere il nome e l'indirizzo e-mail per la cronologia di commit.
- 9. (Facoltativo) Deselezionare l'opzione per eliminare il ramo di origine come parte dell'unione. L'impostazione predefinita è eliminare il ramo di origine quando viene unita una richiesta pull.
- 10. Scegliere Merge pull request (Unisci richiesta di pull) per completare l'unione.

### <span id="page-300-1"></span>Unione di una richiesta di pull (AWS CLI)

Per utilizzareAWS CLIcomandi con CodeCommit, installa ilAWS CLI. Per ulteriori informazioni, consultare [Guida di riferimento alla riga di comando.](#page-663-0)

Per utilizzare il pluginAWS CLIper unire le richieste pull in un repository CodeCommit

<span id="page-300-0"></span>1.

Per valutare se per una richiesta pull sono state soddisfatte tutte le regole di approvazione e risulta essere pronta per l'unione, eseguire il comando evaluate-pull-request-approval-rules, specificando:

- L'ID della richiesta di pull (da utilizzare con l'opzione --pull-request-id).
- L'ID di revisione della richiesta pull, utilizzando il --revision-id option). È possibile ottenere l'ID di revisione corrente per una richiesta pull utilizzando il comando [get-pull-request](#page-271-0).

Ad esempio, per valutare lo stato delle regole di approvazione in una richiesta pull con un ID *27* e un ID di revisione di *9f29d167EXAMPLE*:

```
aws codecommit evaluate-pull-request-approval-rules --pull-request-id 27 --
revision-id 9f29d167EXAMPLE
```
Se il comando viene eseguito correttamente, verrà visualizzato un output simile al seguente:

```
{ 
     "evaluation": { 
          "approved": false, 
          "approvalRulesNotSatisfied": [ 
              "Require two approved approvers" 
          ], 
          "overridden": false, 
          "approvalRulesSatisfied": [] 
     }
}
```
#### **a** Note

Questo output indica che una richiesta pull non può essere unita perché i requisiti di una regola di approvazione non sono stati soddisfatti. Per unire questa richiesta pull, è possibile chiedere ai revisori di approvarla per soddisfare le condizioni della regola. A seconda delle autorizzazioni e della modalità di creazione della regola, è possibile modificare, ignorare o eliminare la regola. Per ulteriori informazioni, consultare [Revisione](#page-274-0) [di una richiesta di pull](#page-274-0), [Sostituisci le regole di approvazione su una richiesta pull](#page-293-0) e [Modificare o eliminare una regola di approvazione per una richiesta pull](#page-289-1).

- 2. Per unire e chiudere una richiesta di pull utilizzando una strategia di unione di avanzamento rapido, eseguire il comando merge-pull-request-by-fast-forward, specificando:
	- L'ID della richiesta di pull (con l'opzione --pull-request-id).
	- L'ID commit completo dell'estremità del ramo di origine (con l'opzione --source-commit-id).
	- Il nome del repository (con l'opzione --repository-name).

Ad esempio, per unire e chiudere una richiesta di pull con ID*47*e un ID di commit sorgente di*99132AB0 Esempio*in un repository denominato*MyDemoRepo*:

```
aws codecommit merge-pull-request-by-fast-forward --pull-request-id 47 --source-
commit-id 99132ab0EXAMPLE --repository-name MyDemoRepo
```
Se il comando viene eseguito correttamente, verrà visualizzato un output simile al seguente:

```
{ 
     "pullRequest": { 
         "approvalRules": [ 
\{\hspace{.1cm} \} "approvalRuleContent": "{\"Version\": \"2018-11-08\",\"Statements
\": [{\"Type\": \"Approvers\",\"NumberOfApprovalsNeeded\": 1,\"ApprovalPoolMembers
\": [\"arn:aws:sts::123456789012:assumed-role/CodeCommitReview/*\"]}]}", 
                  "approvalRuleId": "dd8b17fe-EXAMPLE", 
                 "approvalRuleName": "I want one approver for this pull request", 
                  "creationDate": 1571356106.936, 
                 "lastModifiedDate": 571356106.936, 
                 "lastModifiedUser": "arn:aws:iam::123456789012:user/Mary_Major", 
                  "ruleContentSha256": "4711b576EXAMPLE" 
 } 
         ], 
         "authorArn": "arn:aws:iam::123456789012:user/Li_Juan", 
         "clientRequestToken": "", 
         "creationDate": 1508530823.142, 
         "description": "Review the latest changes and updates to the global 
  variables", 
         "lastActivityDate": 1508887223.155, 
         "pullRequestId": "47", 
         "pullRequestStatus": "CLOSED", 
         "pullRequestTargets": [ 
             { 
                  "destinationCommit": "9f31c968EXAMPLE", 
                  "destinationReference": "refs/heads/main", 
                 "mergeMetadata": { 
                      "isMerged": true, 
                      "mergedBy": "arn:aws:iam::123456789012:user/Mary_Major" 
                 }, 
                  "repositoryName": "MyDemoRepo", 
                 "sourceCommit": "99132ab0EXAMPLE", 
                 "sourceReference": "refs/heads/variables-branch" 
 } 
         ], 
         "title": "Consolidation of global variables"
```
}

}

- 3. Per unire e chiudere una richiesta di pull utilizzando la strategia di unione squash, eseguire il comando merge-pull-request-by-squash, specificando:
	- L'ID della richiesta di pull (con l'opzione --pull-request-id).
	- L'ID commit completo dell'estremità del ramo di origine (con l'opzione --source-commit-id).
	- Il nome del repository (con l'opzione --repository-name).
	- Il livello di dettaglio del conflitto che si desidera utilizzare (con l'opzione --conflict-detail-level). Se non altrimenti specificato, si utilizza l'impostazione predefinita **FILE\_LEVEL**.
	- La strategia di risoluzione dei conflitti che si desidera utilizzare (con l'opzione --conflictresolution-strategy). Se non altrimenti specificato, l'impostazione predefinita è NONE e i conflitti devono essere risolti manualmente.
	- Il messaggio di commit da includere (con l'opzione --commit-message).
	- Il nome da utilizzare per il commit (con l'opzione --author-name).
	- L'indirizzo e-mail da utilizzare per il commit (con l'opzione --email).
	- Per mantenere le cartelle vuote (con l'opzione --keep-empty-folders).

L'esempio seguente unisce e chiude una richiesta di pull con ID*47*e un ID di commit sorgente di*99132AB0 Esempio*in un repository denominato*MyDemoRepo*. Utilizza i dettagli del conflitto di LINE\_LEVEL e la strategia di risoluzione dei conflitti di ACCEPT\_SOURCE:

```
aws codecommit merge-pull-request-by-squash --pull-request-id 47 --source-commit-
id 99132ab0EXAMPLE --repository-name MyDemoRepo --conflict-detail-level LINE_LEVEL 
  --conflict-resolution-strategy ACCEPT_SOURCE --author-name "Jorge Souza" --email 
  "jorge_souza@example.com" --commit-message "Merging pull request 47 by squash and 
  accepting source in merge conflicts"
```
In caso di successo, questo comando produce lo stesso tipo di output dell'unione mediante l'avanzamento rapido, output simile ai seguenti:

```
{ 
      "pullRequest": { 
          "approvalRules": [ 
\{\hspace{.1cm} \}
```

```
 "approvalRuleContent": "{\"Version\": \"2018-11-08\",
\"DestinationReferences\": [\"refs/heads/main\"],\"Statements\": [{\"Type
\": \"Approvers\",\"NumberOfApprovalsNeeded\": 2,\"ApprovalPoolMembers\": 
 [\"arn:aws:sts::123456789012:assumed-role/CodeCommitReview/*\"]}]}", 
                 "approvalRuleId": "dd8b17fe-EXAMPLE", 
                 "approvalRuleName": "2-approver-rule-for-main", 
                 "creationDate": 1571356106.936, 
                 "lastModifiedDate": 571356106.936, 
                 "lastModifiedUser": "arn:aws:iam::123456789012:user/Mary_Major", 
                 "originApprovalRuleTemplate": { 
                      "approvalRuleTemplateId": "dd8b17fe-EXAMPLE", 
                      "approvalRuleTemplateName": "2-approver-rule-for-main" 
\qquad \qquad \text{ } "ruleContentSha256": "4711b576EXAMPLE" 
 } 
         ], 
         "authorArn": "arn:aws:iam::123456789012:user/Li_Juan", 
         "clientRequestToken": "", 
         "creationDate": 1508530823.142, 
         "description": "Review the latest changes and updates to the global 
  variables", 
         "lastActivityDate": 1508887223.155, 
         "pullRequestId": "47", 
         "pullRequestStatus": "CLOSED", 
         "pullRequestTargets": [ 
\{\hspace{.1cm} \} "destinationCommit": "9f31c968EXAMPLE", 
                 "destinationReference": "refs/heads/main", 
                 "mergeMetadata": { 
                      "isMerged": true, 
                      "mergedBy": "arn:aws:iam::123456789012:user/Mary_Major" 
                 }, 
                 "repositoryName": "MyDemoRepo", 
                 "sourceCommit": "99132ab0EXAMPLE", 
                 "sourceReference": "refs/heads/variables-branch" 
 } 
         ], 
         "title": "Consolidation of global variables" 
     }
}
```
4. Per unire e chiudere una richiesta di pull utilizzando la strategia di unione a tre vie, eseguire il comando merge-pull-request-by-three-way, specificando:

- L'ID della richiesta di pull (con l'opzione --pull-request-id).
- L'ID commit completo dell'estremità del ramo di origine (con l'opzione --source-commit-id).
- Il nome del repository (con l'opzione --repository-name).
- Il livello di dettaglio del conflitto che si desidera utilizzare (con l'opzione --conflict-detail-level). Se non altrimenti specificato, si utilizza l'impostazione predefinita **FILE\_LEVEL**.
- La strategia di risoluzione dei conflitti che si desidera utilizzare (con l'opzione --conflictresolution-strategy). Se non altrimenti specificato, l'impostazione predefinita è NONE e i conflitti devono essere risolti manualmente.
- Il messaggio di commit da includere (con l'opzione --commit-message).
- Il nome da utilizzare per il commit (con l'opzione --author-name).
- L'indirizzo e-mail da utilizzare per il commit (con l'opzione --email).
- Per mantenere le cartelle vuote (con l'opzione --keep-empty-folders).

L'esempio seguente unisce e chiude una richiesta di pull con ID*47*e un ID di commit sorgente di*99132AB0 Esempio*in un repository denominato*MyDemoRepo*. Utilizza le opzioni predefinite per i dettagli dei conflitti e la strategia di risoluzione dei conflitti:

```
aws codecommit merge-pull-request-by-three-way --pull-request-id 47 --source-
commit-id 99132ab0EXAMPLE --repository-name MyDemoRepo --author-name "Maria Garcia" 
  --email "maria_garcia@example.com" --commit-message "Merging pull request 47 by 
  three-way with default options"
```
In caso di successo, questo comando produce lo stesso tipo di output dell'unione mediante l'avanzamento rapido, simile ai seguenti:

```
{ 
     "pullRequest": { 
         "approvalRules": [ 
\{\hspace{.1cm} \} "approvalRuleContent": "{\"Version\": \"2018-11-08\",
\"DestinationReferences\": [\"refs/heads/main\"],\"Statements\": [{\"Type
\": \"Approvers\",\"NumberOfApprovalsNeeded\": 2,\"ApprovalPoolMembers\": 
  [\"arn:aws:sts::123456789012:assumed-role/CodeCommitReview/*\"]}]}", 
                 "approvalRuleId": "dd8b17fe-EXAMPLE", 
                 "approvalRuleName": "2-approver-rule-for-main", 
                 "creationDate": 1571356106.936,
```

```
 "lastModifiedDate": 571356106.936, 
                  "lastModifiedUser": "arn:aws:iam::123456789012:user/Mary_Major", 
                  "originApprovalRuleTemplate": { 
                      "approvalRuleTemplateId": "dd8b17fe-EXAMPLE", 
                      "approvalRuleTemplateName": "2-approver-rule-for-main" 
\qquad \qquad \text{ } "ruleContentSha256": "4711b576EXAMPLE" 
 } 
         ], 
         "authorArn": "arn:aws:iam::123456789012:user/Li_Juan", 
         "clientRequestToken": "", 
         "creationDate": 1508530823.142, 
         "description": "Review the latest changes and updates to the global 
  variables", 
         "lastActivityDate": 1508887223.155, 
         "pullRequestId": "47", 
         "pullRequestStatus": "CLOSED", 
         "pullRequestTargets": [ 
\{\hspace{.1cm} \} "destinationCommit": "9f31c968EXAMPLE", 
                  "destinationReference": "refs/heads/main", 
                 "mergeMetadata": { 
                      "isMerged": true, 
                      "mergedBy": "arn:aws:iam::123456789012:user/Mary_Major" 
                 }, 
                  "repositoryName": "MyDemoRepo", 
                 "sourceCommit": "99132ab0EXAMPLE", 
                  "sourceReference": "refs/heads/variables-branch" 
 } 
         ], 
         "title": "Consolidation of global variables" 
     }
}
```
# <span id="page-306-0"></span>Risolvere i conflitti in una richiesta di pull in unAWS CodeCommitmagazzino

Se la richiesta di pull presenta dei conflitti e non può essere unita, è possibile provare a risolvere i conflitti in uno dei seguenti modi:

- Sul computer locale, è possibile utilizzare il comando git diff per trovare i conflitti tra i due rami e apportare modifiche per risolverli. È inoltre possibile utilizzare uno strumento delle differenze o altri prodotti software per aiutare i clienti a individuare e risolvere le differenze. Una volta trovata una soluzione, è possibile effettuare il push del ramo di origine con le modifiche che contengono i conflitti risolti, per aggiornare la richiesta di pull. Per ulteriori informazioni su git diff e git difftool, consulta la documentazione di Git.
- Nella console, è possibile scegliere Resolve conflicts (Risolvi conflitti). Si apre un editor di testo normale che mostra i conflitti in modo analogo al comando git diff. È possibile rivedere manualmente i conflitti in ogni file che li contiene, apportare le modifiche e quindi aggiornare la richiesta con le modifiche apportate.
- In AWS CLI, è possibile utilizzare l'AWS CLI per ottenere informazioni sui conflitti di unione e creare un commit di unione senza riferimenti per testare un'unione.

#### Argomenti

- [Risolvi i conflitti in una richiesta pull \(console\)](#page-307-0)
- [Risolvere i conflitti in una richiesta di pull \(AWS CLI\)](#page-310-0)

### <span id="page-307-0"></span>Risolvi i conflitti in una richiesta pull (console)

È possibile utilizzare la console CodeCommit per risolvere i conflitti in una richiesta di pull in un repository CodeCommit.

- 1. Aprire la console CodeCommit all'indirizzo.[https://console.aws.amazon.com/codesuite/](https://console.aws.amazon.com/codesuite/codecommit/home)  [codecommit/home](https://console.aws.amazon.com/codesuite/codecommit/home).
- 2. In Repositories (Repository), scegliere il nome del repository.
- 3. Nel riquadro di navigazione, selezionare Pull requests (Richieste pull).
- 4. Per impostazione predefinita, viene visualizzato l'elenco di tutte le richieste pull aperte. Scegliere la richiesta di pull aperta da unire ma questa contiene i conflitti.
- 5. Nella richiesta di pull, scegliere Resolve conflicts (Risolvi conflitti). Questa opzione è disponibile solo se non ci sono conflitti che devono essere risolti prima che la richiesta di pull possa essere unita.

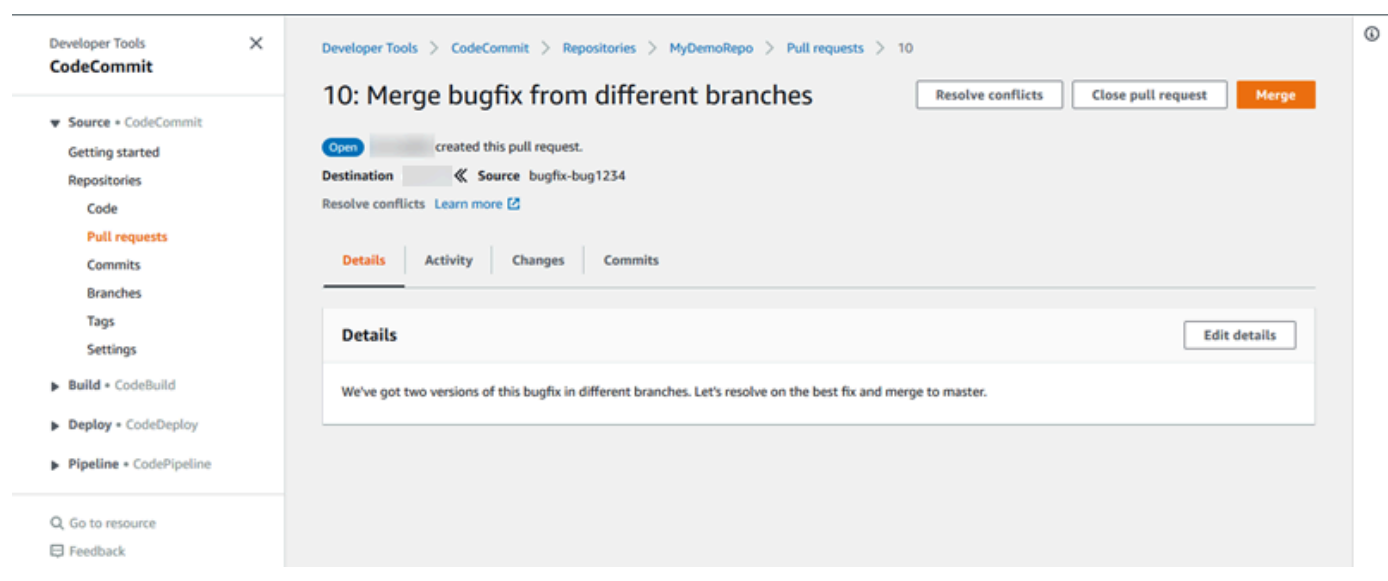

6. Si apre una finestra di risoluzione dei conflitti che mostra un elenco di tutti i file che presentano conflitti da risolvere. Scegliere ogni file nell'elenco per rivedere i conflitti e apportare le modifiche necessarie finché tutti i conflitti saranno stati risolti.

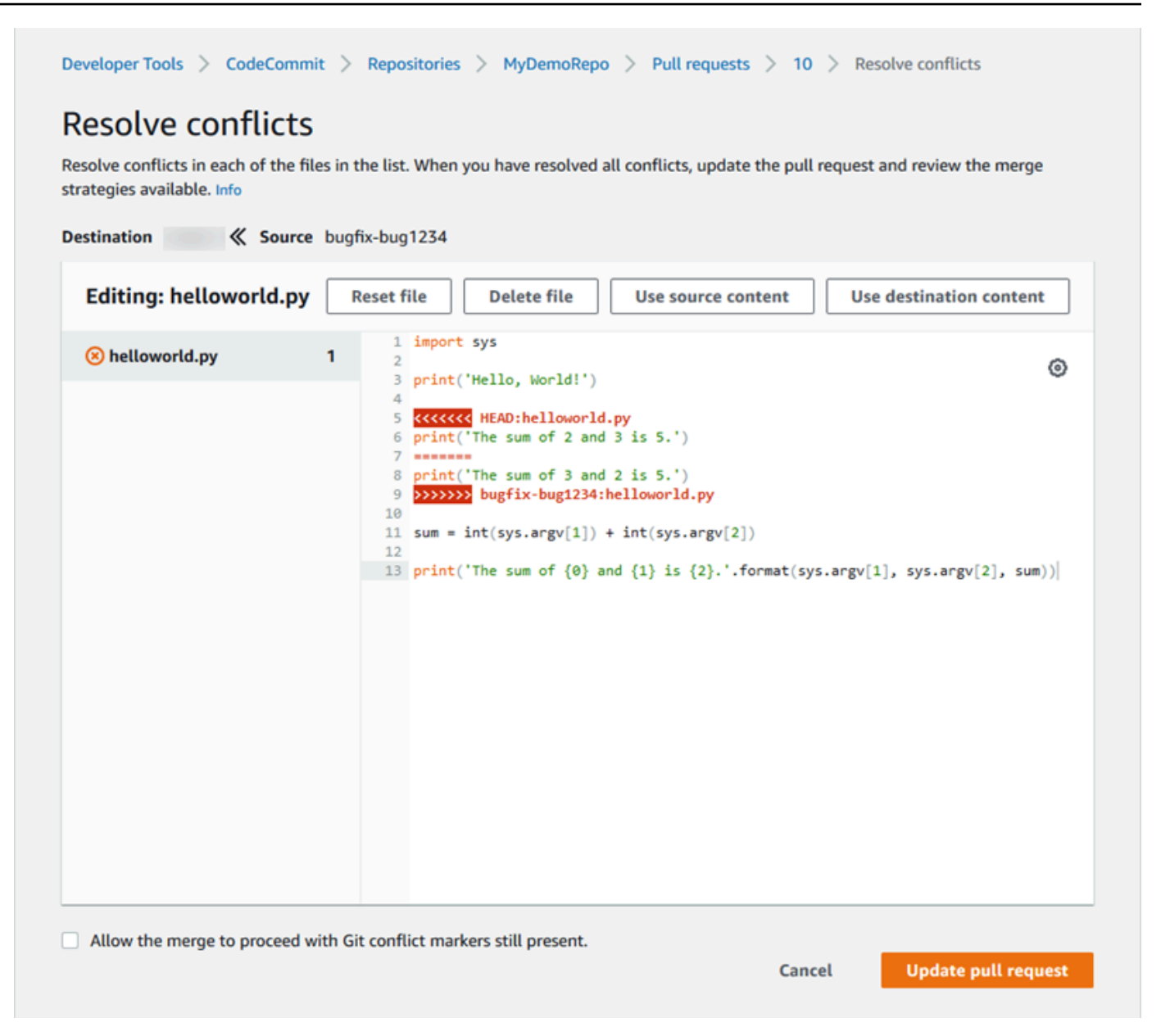

- È possibile scegliere di utilizzare i contenuti del file di origine, i contenuti del file di destinazione oppure se il file non è un file binario, per modificare manualmente i contenuti di un file in modo che contenga solo le modifiche desiderate. I marker git diff standard vengono utilizzati per visualizzare i conflitti tra la destinazione (HEAD) e i rami di origine nel file.
- Se un file è un file binario, un modulo secondario Git oppure se esiste un conflitto di nome file/ cartella, è necessario scegliere di utilizzare il file di origine o il file di destinazione per risolvere i conflitti. Non è possibile visualizzare o modificare i file binari nella console CodeCommit.
- Se non ci sono conflitti di modalità dei file, viene visualizzata l'opzione per risolvere il conflitto grazie alla possibilità di scegliere tra la modalità file del file di origine e la modalità file del file di destinazione.
- Se si decide di ignorare le modifiche per un file e ripristinarne lo stato in conflitto, scegliere Reset file (Ripristina file). In questo modo sarà possibile risolvere i conflitti in modo diverso.
- 7. Se si è soddisfatti delle modifiche, scegliere Update pull request (Aggiorna pull di richiesta).

### **a** Note

È necessario risolvere tutti i conflitti in tutti i file prima di aggiornare con successo la richiesta di pull con le modifiche apportate.

8. La richiesta di pull viene aggiornata con le modifiche e può essere unita. Viene visualizzata la pagina di unione. È possibile scegliere di unire la richiesta di pull in questo momento oppure è possibile tornare all'elenco delle richieste di pull.

### <span id="page-310-0"></span>Risolvere i conflitti in una richiesta di pull (AWS CLI)

Per utilizzareAWS CLIcomandi con CodeCommit, installa ilAWS CLI. Per ulteriori informazioni, consultare [Guida di riferimento alla riga di comando.](#page-663-0)

Nessuna singolaAWS CLIconsente di risolvere i conflitti in una richiesta di pull e unire tale richiesta. Tuttavia, è possibile utilizzare i comandi individuali per individuare i conflitti, tentare di risolverli e verificare se una richiesta di pull può essere unita. È possibile utilizzare:

- get-merge-options, per conoscere quali opzioni di unione sono disponibili per una unione tra due specificatori di commit.
- get-merge-conflicts, per restituire un elenco di file con conflitti di unione in un'unione tra due specificatori di commit.
- batch-describe-merge-conflicts, per ottenere informazioni su tutti i conflitti di unione nei file in una unione tra due commit utilizzando una strategia di unione specificata.
- describe-merge-conflicts, per ottenere informazioni dettagliate su conflitti di unione per un determinato file tra due commit utilizzando una strategia di unione specificata.
- create-unreferenced-merge-commit, per testare il risultato dell'unione di due specificatori di commit utilizzando una strategia di unione specificata.

1.

Per scoprire quali opzioni di unione sono disponibili per una fusione tra due specificatori di commit, eseguire il comando get-merge-options, specificando:

- Uno specificatore di commit per l'origine dell'unione (con l'opzione --source-commit-specifier).
- Uno specificatore di commit per la destinazione dell'unione (con l'opzione --destinationcommit-specifier).
- Il nome del repository (con l'opzione --repository-name).
- (Facoltativo) Una strategia di risoluzione dei conflitti da utilizzare (con l'opzione --conflictresolution-strategy).
- (Facoltativo) Il livello di dettaglio delle informazioni sui conflitti (con l'opzione --conflict-detaillevel).

Ad esempio, per determinare le strategie di unione disponibili per l'unione di un ramo di origine denominato*bugfix-1234*con un ramo di destinazione denominato*principale*in un repository denominato*MyDemoRepo*:

```
aws codecommit get-merge-options --source-commit-specifier bugfix-1234 --
destination-commit-specifier main --repository-name MyDemoRepo
```
Se il comando viene eseguito correttamente, verrà visualizzato un output simile al seguente:

```
{ 
     "mergeOptions": [ 
          "FAST_FORWARD_MERGE", 
          "SQUASH_MERGE", 
          "THREE_WAY_MERGE" 
     ], 
     "sourceCommitId": "d49940adEXAMPLE", 
     "destinationCommitId": "86958e0aEXAMPLE", 
     "baseCommitId": "86958e0aEXAMPLE"
}
```
2.

Per ottenere un elenco dei file contenenti i conflitti di unione in un'unione tra due specificatori di commit, eseguire il comando get-merge-conflicts, specificando:

- Uno specificatore di commit per l'origine dell'unione (con l'opzione --source-commit-specifier).
- Uno specificatore di commit per la destinazione dell'unione (con l'opzione --destinationcommit-specifier).
- Il nome del repository (con l'opzione --repository-name).
- L'opzione di unione da utilizzare (con l'opzione --merge-option).
- (Facoltativo) Il livello di dettaglio delle informazioni sui conflitti (con l'opzione --conflict-detaillevel).
- (Facoltativo) Una strategia di risoluzione dei conflitti da utilizzare (con l'opzione --conflictresolution-strategy).
- (Facoltativo) Il numero massimo di file con conflitti da restituire (con l'opzione --max-conflictfiles).

Ad esempio, per ottenere un elenco di file che contengono i conflitti in una unione tra un ramo di origine denominato feature-randomizationfeature e uno di destinazione denominato main utilizzando la strategia di unione a tre vie in un repository denominato MyDemoRepo:

```
aws codecommit get-merge-conflicts --source-commit-specifier feature-
randomizationfeature --destination-commit-specifier main --merge-option 
THREE WAY MERGE --repository-name MyDemoRepo
```
Se il comando viene eseguito correttamente, verrà visualizzato un output simile al seguente:

```
{ 
     "mergeable": false, 
     "destinationCommitId": "86958e0aEXAMPLE", 
     "sourceCommitId": "6ccd57fdEXAMPLE", 
     "baseCommitId": "767b6958EXAMPLE", 
     "conflictMetadataList": [ 
          { 
              "filePath": "readme.md", 
              "fileSizes": { 
                   "source": 139, 
                   "destination": 230, 
                   "base": 85 
              }, 
              "fileModes": { 
                   "source": "NORMAL", 
                   "destination": "NORMAL", 
                   "base": "NORMAL" 
              }, 
              "objectTypes": { 
                   "source": "FILE", 
                   "destination": "FILE",
```

```
 "base": "FILE" 
              }, 
              "numberOfConflicts": 1, 
              "isBinaryFile": { 
                   "source": false, 
                   "destination": false, 
                   "base": false 
              }, 
              "contentConflict": true, 
              "fileModeConflict": false, 
              "objectTypeConflict": false, 
              "mergeOperations": { 
                   "source": "M", 
                   "destination": "M" 
 } 
         } 
    \mathbf{I}
```
3.

}

Per ottenere informazioni sui conflitti di unione in tutti i file o in un sottoinsieme di file in una unione tra due specificatori di commit, eseguire il comando batch-describe-merge-conflicts, specificando:

- Uno specificatore di commit per l'origine dell'unione (con l'opzione --source-commit-specifier).
- Uno specificatore di commit per la destinazione dell'unione (con l'opzione --destinationcommit-specifier).
- L'opzione di unione da utilizzare (con l'opzione --merge-option).
- Il nome del repository (con l'opzione --repository-name).
- (Facoltativo) Una strategia di risoluzione dei conflitti da utilizzare (con l'opzione --conflictresolution-strategy).
- (Facoltativo) Il livello di dettaglio delle informazioni sui conflitti (con l'opzione --conflict-detaillevel).
- (Facoltativo) Il numero massimo di hunk di unione da restituire (con l'opzione --max-mergehunks).
- (Facoltativo) Il numero massimo di file con conflitti da restituire (con l'opzione --max-conflictfiles).
- (Facoltativo) il percorso dei file di destinazione da utilizzare per descrivere i conflitti (con l'opzione --file-paths).

Ad esempio, per determinare i conflitti di unione per l'unione di un ramo di origine denominato*funzionalità di randomizzazione delle funzionalità*con un ramo di destinazione denominato*principale*utilizzando il*THREE\_WAY\_MERGE*strategia in un repository denominato*MyDemoRepo*:

```
aws codecommit batch-describe-merge-conflicts --source-commit-specifier feature-
randomizationfeature --destination-commit-specifier main --merge-
option THREE_WAY_MERGE --repository-name MyDemoRepo
```
Se il comando viene eseguito correttamente, verrà visualizzato un output simile al seguente:

```
{ 
     "conflicts": [ 
         \mathcal{L} "conflictMetadata": { 
                   "filePath": "readme.md", 
                   "fileSizes": { 
                        "source": 139, 
                        "destination": 230, 
                        "base": 85 
                   }, 
                   "fileModes": { 
                        "source": "NORMAL", 
                        "destination": "NORMAL", 
                        "base": "NORMAL" 
                   }, 
                   "objectTypes": { 
                        "source": "FILE", 
                        "destination": "FILE", 
                        "base": "FILE" 
                   }, 
                   "numberOfConflicts": 1, 
                   "isBinaryFile": { 
                        "source": false, 
                        "destination": false, 
                        "base": false 
                   }, 
                   "contentConflict": true, 
                   "fileModeConflict": false, 
                   "objectTypeConflict": false,
```

```
 "mergeOperations": { 
                    "source": "M", 
                    "destination": "M" 
 } 
            }, 
            "mergeHunks": [ 
\overline{a} "isConflict": true, 
                    "source": { 
                        "startLine": 0, 
                        "endLine": 3, 
                        "hunkContent": "VGhpcyBpEXAMPLE==" 
\}, \{ "destination": { 
                       "startLine": 0,
                        "endLine": 1, 
                        "hunkContent": "VXNlIHRoEXAMPLE=" 
1 1 1 1 1 1 1
 } 
 ] 
        } 
    ], 
    "errors": [], 
    "destinationCommitId": "86958e0aEXAMPLE", 
    "sourceCommitId": "6ccd57fdEXAMPLE", 
    "baseCommitId": "767b6958EXAMPLE"
}
```
4.

Per ottenere informazioni dettagliate su qualsiasi conflitto di unione per un determinato file in un'unione tra due specificatori di commit, eseguire il comando describe-merge-conflicts, specificando:

- Uno specificatore di commit per l'origine dell'unione (con l'opzione --source-commit-specifier).
- Uno specificatore di commit per la destinazione dell'unione (con l'opzione --destinationcommit-specifier).
- L'opzione di unione da utilizzare (con l'opzione --merge-option).
- Il percorso dei file di destinazione da utilizzare per descrivere i conflitti (con l'opzione --filepath).
- Il nome del repository (con l'opzione --repository-name).
- (Facoltativo) Una strategia di risoluzione dei conflitti da utilizzare (con l'opzione --conflictresolution-strategy).
- (Facoltativo) Il livello di dettaglio delle informazioni sui conflitti (con l'opzione --conflict-detaillevel).
- (Facoltativo) Il numero massimo di hunk di unione da restituire (con l'opzione --max-mergehunks).
- (Facoltativo) Il numero massimo di file con conflitti da restituire (con l'opzione --max-conflictfiles).

Ad esempio, per determinare i conflitti di unione per un file denominato*readme.md*in un ramo di origine denominato*funzionalità di randomizzazione delle funzionalità*con un ramo di destinazione denominato*principale*utilizzando il*THREE\_WAY\_MERGE*strategia in un repository denominato*MyDemoRepo*:

```
aws codecommit describe-merge-conflicts --source-commit-specifier feature-
randomizationfeature --destination-commit-specifier main --merge-
option THREE_WAY_MERGE --file-path readme.md --repository-name MyDemoRepo
```
Se il comando viene eseguito correttamente, verrà visualizzato un output simile al seguente:

```
{ 
     "conflictMetadata": { 
          "filePath": "readme.md", 
          "fileSizes": { 
               "source": 139, 
               "destination": 230, 
               "base": 85 
          }, 
          "fileModes": { 
               "source": "NORMAL", 
               "destination": "NORMAL", 
               "base": "NORMAL" 
          }, 
          "objectTypes": { 
               "source": "FILE", 
               "destination": "FILE", 
               "base": "FILE" 
          }, 
          "numberOfConflicts": 1,
```

```
 "isBinaryFile": { 
              "source": false, 
              "destination": false, 
              "base": false 
         }, 
          "contentConflict": true, 
          "fileModeConflict": false, 
          "objectTypeConflict": false, 
          "mergeOperations": { 
              "source": "M", 
              "destination": "M" 
         } 
     }, 
     "mergeHunks": [ 
          { 
              "isConflict": true, 
              "source": { 
                   "startLine": 0, 
                   "endLine": 3, 
                   "hunkContent": "VGhpcyBpEXAMPLE==" 
              }, 
              "destination": { 
                   "startLine": 0, 
                   "endLine": 1, 
                   "hunkContent": "VXNlIHRoEXAMPLE=" 
 } 
         } 
     ], 
     "destinationCommitId": "86958e0aEXAMPLE", 
     "sourceCommitId": "6ccd57fdEXAMPLE", 
     "baseCommitId": "767b69580EXAMPLE"
}
```
#### 5.

Per creare un commit non referenziato che rappresenta il risultato dell'unione di due specificatori di commit, eseguire il comando create-unreferenced-merge-commit, specificando:

- Uno specificatore di commit per l'origine dell'unione (con l'opzione --source-commit-specifier).
- Uno specificatore di commit per la destinazione dell'unione (con l'opzione --destinationcommit-specifier).
- L'opzione di unione da utilizzare (con l'opzione --merge-option).
- Il nome del repository (con l'opzione --repository-name).
- (Facoltativo) Una strategia di risoluzione dei conflitti da utilizzare (con l'opzione --conflictresolution-strategy).
- (Facoltativo) Il livello di dettaglio delle informazioni sui conflitti (con l'opzione --conflict-detaillevel).
- (Facoltativo) Il messaggio di commit da includere (con l'opzione --commit-message).
- (Facoltativo) Il nome da utilizzare per il commit (con l'opzione --name).
- (Facoltativo) L'indirizzo e-mail da utilizzare per il commit (con l'opzione --email).
- (Facoltativo) Per mantenere le cartelle vuote (con l'opzione --keep-empty-folders).

Ad esempio, per determinare i conflitti di unione per l'unione di un ramo di origine denominato*bugfix-1234*con un ramo di destinazione denominato*principale*utilizzo della strategia ACCEPT\_SOURCE in un repository denominato*MyDemoRepo*:

```
aws codecommit create-unreferenced-merge-commit --source-commit-
specifier bugfix-1234 --destination-commit-specifier main --merge-option 
 THREE_WAY_MERGE --repository-name MyDemoRepo --name "Maria Garcia" --email 
  "maria_garcia@example.com" --commit-message "Testing the results of this merge."
```
Se il comando viene eseguito correttamente, verrà visualizzato un output simile al seguente:

```
{ 
     "commitId": "4f178133EXAMPLE", 
     "treeId": "389765daEXAMPLE"
}
```
# Chiusura di una richiesta pull in unAWS CodeCommitmagazzino

Se si desidera chiudere una richiesta di pull senza unire il codice, è possibile farlo in uno dei seguenti modi:

• Nella console, puoi chiudere una richiesta di pull senza unire il codice. Potresti voler eseguire questa operazione quando vuoi utilizzare il comando git merge per unire manualmente i rami o se il codice nel ramo di origine della richiesta di pull non è il codice che vuoi unire al ramo di destinazione.

- È possibile eliminare il ramo di origine specificato nella richiesta pull. CodeCommit chiude automaticamente una richiesta di pull se il ramo di origine o di destinazione della richiesta di pull viene eliminato.
- In AWS CLI, puoi aggiornare lo stato di una richiesta di pull da OPEN a CLOSED. Questo chiude la richiesta di pull senza unire il codice.

#### Argomenti

- [Chiusura di una richiesta pull \(console\)](#page-319-0)
- [Chiusura di una richiesta pull \(AWS CLI\)](#page-320-0)

### <span id="page-319-0"></span>Chiusura di una richiesta pull (console)

Puoi utilizzare CodeCommit per chiudere una richiesta pull in un repository CodeCommit. Una volta che lo stato di una richiesta di pull è diventato Closed (Chiuso), non può tornare Open (Aperto), ma gli utenti possono ancora commentare le modifiche e rispondere ai commenti.

- 1. Aprire la console CodeCommit all'indirizz[ohttps://console.aws.amazon.com/codesuite/](https://console.aws.amazon.com/codesuite/codecommit/home) [codecommit/home](https://console.aws.amazon.com/codesuite/codecommit/home).
- 2. In Repositories (Repository), scegliere il nome del repository.
- 3. Nel riquadro di navigazione, selezionare Pull requests (Richieste pull).
- 4. Per impostazione predefinita, viene visualizzato l'elenco di tutte le richieste pull aperte. Scegliere la richiesta di pull aperta che si desidera chiudere.

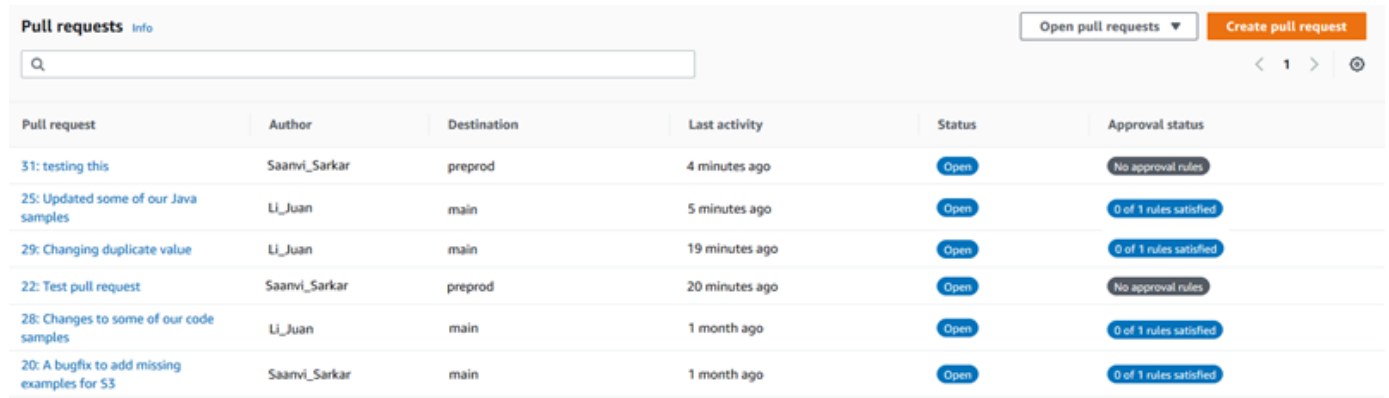

5. Nella richiesta di pull, scegliere Close pull request (Chiudi richiesta di pull). Questa opzione chiude la richiesta di pull senza tentare di unire il ramo di origine nel ramo di destinazione. Questa opzione non fornisce un modo per eliminare il ramo di origine come parte della chiusura della richiesta di pull, ma è possibile farlo dopo che la richiesta è stata chiusa.

### <span id="page-320-0"></span>Chiusura di una richiesta pull (AWS CLI)

Per utilizzareAWS CLIcomandi con CodeCommit, installa ilAWS CLI. Per ulteriori informazioni, consultare [Guida di riferimento alla riga di comando.](#page-663-0)

Per utilizzare il pluginAWS CLIper chiudere le richieste pull in un repository CodeCommit

- Per aggiornare lo stato di una richiesta di pull in un repository da OPEN a CLOSED, eseguire il comando update-pull-request-status specificando:
	- L'ID della richiesta di pull (con l'opzione --pull-request-id).
	- Lo stato della richiesta di pull (con l'opzione --pull-request-status).

Ad esempio, per aggiornare lo stato di una richiesta pull con ID*42*a uno stato di*CHIUSO*in un repository CodeCommit denominatoMyDemoRepo:

```
aws codecommit update-pull-request-status --pull-request-id 42 --pull-request-
status CLOSED
```
Se il comando viene eseguito correttamente, verrà visualizzato un output simile al seguente:

```
{ 
     "pullRequest": { 
         "approvalRules": [ 
\{\hspace{.1cm} \} "approvalRuleContent": "{\"Version\": \"2018-11-08\",\"Statements
\": [{\"Type\": \"Approvers\",\"NumberOfApprovalsNeeded\": 2,\"ApprovalPoolMembers
\": [\"arn:aws:sts::123456789012:assumed-role/CodeCommitReview/*\"]}]}", 
                 "approvalRuleId": "dd8b17fe-EXAMPLE", 
                 "approvalRuleName": "2-approvers-needed-for-this-change", 
                 "creationDate": 1571356106.936, 
                 "lastModifiedDate": 571356106.936, 
                 "lastModifiedUser": "arn:aws:iam::123456789012:user/Mary_Major", 
                 "ruleContentSha256": "4711b576EXAMPLE" 
 } 
         ], 
         "authorArn": "arn:aws:iam::123456789012:user/Li_Juan", 
         "clientRequestToken": "", 
         "creationDate": 1508530823.165, 
         "description": "Updated the pull request to remove unused global 
  variable.",
```

```
 "lastActivityDate": 1508372423.12, 
          "pullRequestId": "47", 
          "pullRequestStatus": "CLOSED", 
          "pullRequestTargets": [ 
              { 
                  "destinationCommit": "9f31c968EXAMPLE", 
                  "destinationReference": "refs/heads/main", 
                  "mergeMetadata": { 
                       "isMerged": false, 
                  }, 
                  "repositoryName": "MyDemoRepo", 
                  "sourceCommit": "99132ab0EXAMPLE", 
                  "sourceReference": "refs/heads/variables-branch" 
              } 
         ], 
          "title": "Consolidation of global variables" 
     }
}
```
# Utilizzo dei modelli di regola di approvazione

È possibile creare regole di approvazione per le richieste pull. Per applicare automaticamente le regole di approvazione ad alcune o a tutte le pull request create nei repository, utilizza i modelli di regole di approvazione. I modelli di regola di approvazione consentono di personalizzare i flussi di lavoro di sviluppo tra repository in modo che i diversi rami abbiano livelli appropriati di approvazione e controllo. È possibile definire regole diverse per i rami di produzione e sviluppo. Tali regole vengono applicate ogni qualvolta venga creata una richiesta pull corrispondente alle condizioni della regola. Per ulteriori informazioni sulle politiche gestite e sulle autorizzazioni per i modelli di regole di approvazione, veder[eAutorizzazioni per le azioni sui modelli di regole di approvazione](#page-533-0) [ePolicy gestite](#page-488-0) [da AWS per CodeCommit.](#page-488-0)

È possibile associare un modello di regola di approvazione a uno o più repository nelRegione AWS luogo in cui sono stati creati. Se associato a un repository, un modello crea automaticamente regole di approvazione per le richieste pull in tale repository come parte della creazione della richiesta pull. Proprio come una singola regola di approvazione, un modello di regola di approvazione definisce una struttura di regole di approvazione, inclusi il numero di approvazioni richieste e un pool facoltativo di utenti da cui devono provenire le approvazioni. A differenza di una regola di approvazione, è anche possibile definire i riferimenti di destinazione (il ramo o i rami), noti anche come filtri di ramo. Se si definiscono i riferimenti di destinazione, solo le richieste pull, i cui nomi di ramo di destinazione corrispondono ai nomi di ramo specificati (riferimenti di destinazione) nel modello, sono create per tali regole. Ad esempio, se si specifica **refs/heads/main** come riferimento di destinazione, la regola di approvazione definita nel modello viene applicata solo alle richieste pull se il ramo di destinazione è main.

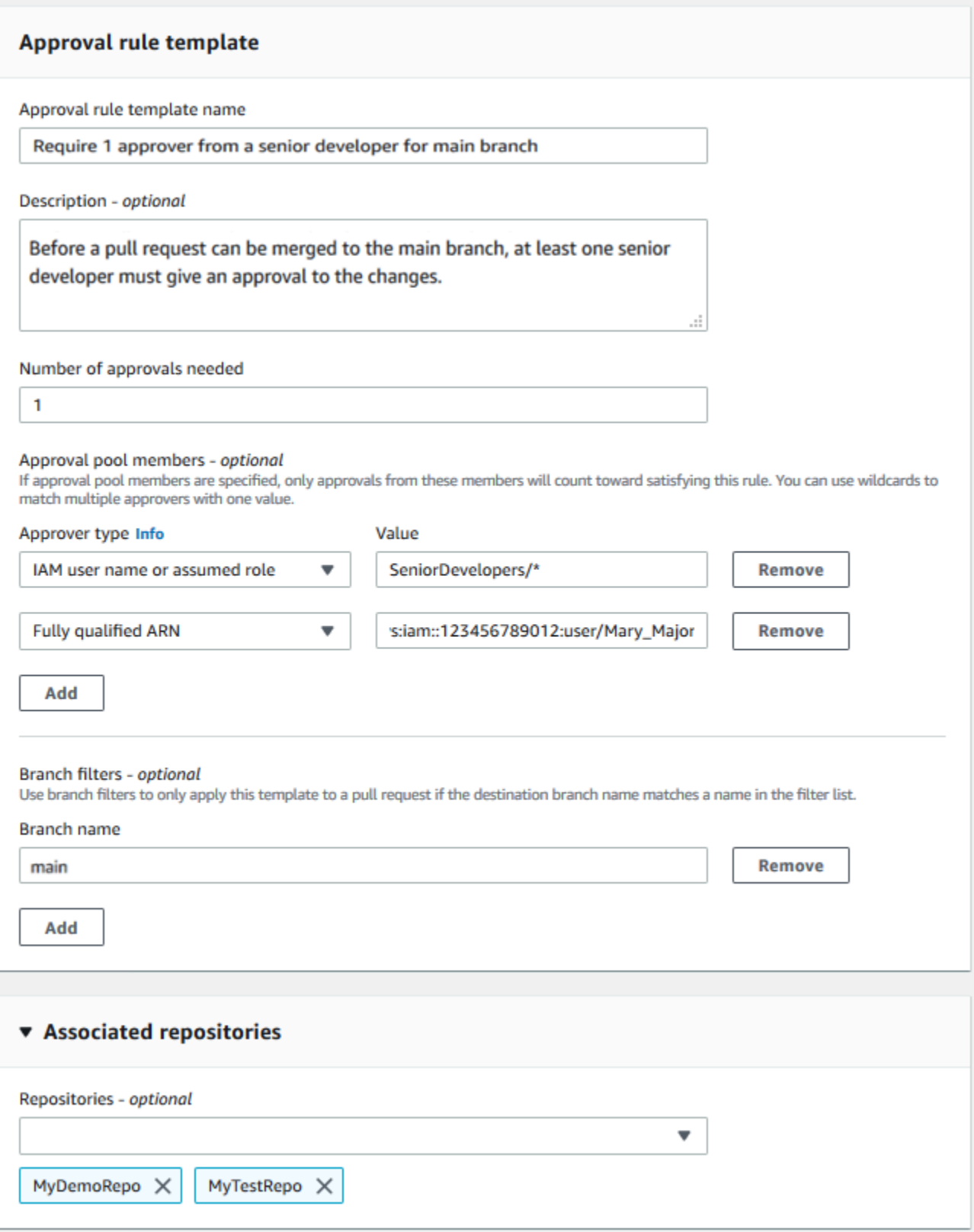

### Argomenti
- [Creare un modello di regola di approvazione](#page-324-0)
- [Associare un modello di regola di approvazione a un repository](#page-331-0)
- [Gestire i modelli di regola di approvazione](#page-333-0)
- [Dissociare un modello di regola di approvazione](#page-338-0)
- [Eliminare un modello di regola di approvazione](#page-341-0)

## <span id="page-324-0"></span>Creare un modello di regola di approvazione

È possibile creare uno o più modelli di regola di approvazione per personalizzare i flussi di lavoro di sviluppo tra repository. Creando più modelli, è possibile configurare la creazione automatica delle regole di approvazione in modo che i diversi rami abbiano livelli appropriati di approvazioni e controllo. Ad esempio, è possibile creare modelli diversi per i rami di produzione e sviluppo e applicare questi modelli a uno o più repository. Quando gli utenti creano richieste pull in tali repository, la richiesta viene valutata rispetto a tali modelli. Se la richiesta corrisponde alle condizioni nei modelli applicati, vengono create regole di approvazione per la richiesta pull.

È possibile utilizzare la console o l'AWS CLI per creare modelli di regola di approvazione. Per ulteriori informazioni sulle politiche gestite e sulle autorizzazioni per i modelli di regole di approvazione, vedere[Autorizzazioni per le azioni sui modelli di regole di approvazione](#page-533-0) e[Policy gestite da AWS per](#page-488-0) [CodeCommit.](#page-488-0)

#### Argomenti

- [Creare un modello di regola di approvazione \(console\)](#page-324-1)
- [Creare un modello di regola di approvazione \(AWS CLI\)](#page-329-0)

### <span id="page-324-1"></span>Creare un modello di regola di approvazione (console)

I modelli di regola di approvazione non sono associati a nessun repository per impostazione predefinita. È possibile creare un'associazione tra un modello e uno o più repository quando si crea il modello oppure è possibile aggiungere le associazioni in un secondo momento.

Per creare un modello di regola di approvazione (Console)

1. Apri laCodeCommit console all'[indirizzo https://console.aws.amazon.com/codesuite/codecommit/](https://console.aws.amazon.com/codesuite/codecommit/home) [home](https://console.aws.amazon.com/codesuite/codecommit/home).

- 2. Scegliere Approval rule templates (Modelli di regola di approvazione), quindi Create template (Crea modello).
- 3. Nel Approval rule template name (Nome del modello di regola di approvazione), assegnare al modello un nome descrittivo in modo da sapere a cosa serve. Ad esempio, se si desidera richiedere a una persona di un gruppo di sviluppatori senior di approvare una richiesta pull prima che possa essere unita, è possibile assegnare un nome alla regola **Require 1 approver from a senior developer**.
- 4. (Facoltativo) In Description (Descrizione), fornire una descrizione dello scopo di questo modello. Questo può aiutare gli altri a decidere se questo modello è appropriato per i loro repository.
- 5. In Number of approvals needed (Numero di approvazioni necessarie), immettere il numero desiderato. Il valore di default è 1.
- 6. (Facoltativo) Se si desidera richiedere che le approvazioni per una richiesta pull provengano da un gruppo specifico di utenti, in Approval rule members (Membri della regola di approvazione), scegliere Add (Aggiungi). In Approver type (Tipo approvatore), scegliere una delle seguenti opzioni:
	- Nome utente IAM o ruolo presunto: questa opzione precompila l'ID dell'account Amazon Web Services per l'account che hai usato per accedere e richiede solo un nome. Può essere utilizzato sia per gli utenti IAM che per gli utenti ad accesso federato il cui nome corrisponde al nome fornito. Questa è un'opzione molto potente che offre una grande flessibilità. Ad esempio, se scegli questa opzione e hai effettuato l'accesso con l'account Amazon Web Services 123456789012 e lo specifichi**Mary\_Major**, tutte le seguenti informazioni vengono conteggiate come approvazioni provenienti da quell'utente:
		- Un utente IAM nell'account (arn:aws:iam::123456789012:user/Mary\_Major)
		- Un utente federato in IAM come Mary\_Major (arn:aws:sts::123456789012:federated-user/Mary\_Major)

Questa opzione non riconosce una sessione attiva di qualcuno che assume il ruolo di **CodeCommitReview** con un nome di sessione di ruolo Mary\_Major (arn:aws:sts::123456789012:assumed-role/CodeCommitReview/Mary\_Major) a meno che non si includa un carattere jolly (\*Mary\_Major). È inoltre possibile specificare esplicitamente il nome del ruolo (CodeCommitReview/Mary\_Major).

• ARN completo: questa opzione consente di specificare l'Amazon Resource Name (ARN) completo dell'utente o del ruolo IAM. Questa opzione supporta anche i ruoli assunti utilizzati da altri servizi AWS, ad esempio AWS Lambda e AWS CodeBuild. Per i ruoli assunti, il formato

ARN deve essere arn:aws:sts::*AccountID*:assumed-role/*RoleName* per i ruoli e arn:aws:sts::*AccountID*:assumed-role/*FunctionName* per le funzioni.

Se hai scelto il nome utente IAM o il ruolo assunto come tipo di approvatore, in Valore, inserisci il nome dell'utente o del ruolo IAM o l'ARN completo dell'utente o del ruolo. Scegliere Add (Aggiungi) di nuovo per aggiungere altri utenti o ruoli, fino a quando non saranno stati aggiunti tutti gli utenti o i ruoli le cui approvazioni valgono per il numero di approvazioni richieste.

Entrambi i tipi di approvatore consentono di utilizzare caratteri jolly (\*) nei loro valori. Ad esempio, se si sceglie l'opzione nome utente IAM o ruolo presunto e si specifica**CodeCommitReview/ \***, tutti gli utenti che assumono il ruolo di**CodeCommitReview** vengono conteggiati nel pool di approvazione. I nomi delle sessioni di ruolo individuali valgono per il numero richiesto di approvatori. In questo modo, sia Mary\_Major sia Li\_Juan contano come approvazioni quando accedono e assumono il ruolo di CodeCommitReview. Per ulteriori informazioni sugli ARN IAM, sulle wildcard e sui formati IAM, consultare la sezione relativa all'utilizzo degli ARN IAM, consultare la sezione relativa all'utilizzo degli [ARN IAM, consultare](https://docs.aws.amazon.com/IAM/latest/UserGuide/reference_identifiers.html#identifiers-arns) la sezione

#### **a** Note

Le regole di approvazione non supportano le approvazioni cross-account.

- 7. (Facoltativo) In Branch filters (Filtri ramo), immettere i nomi dei rami di destinazione da utilizzare per filtrare la creazione delle regole di approvazione. Ad esempio, se si specifica *main*, viene creata una regola di approvazione per le richieste pull nei repository associati solo se il ramo di destinazione della richiesta pull è un ramo denominato *main*. È possibile utilizzare i caratteri jolly (\*) nei nomi dei rami per applicare le regole di approvazione a tutti i nomi di ramo che corrispondono ai caratteri jolly. Tuttavia, non è possibile utilizzare un carattere jolly all'inizio del nome di un ramo. È possibile specificare fino a 100 nomi di ramo. Se non si specificano filtri, il modello si applica a tutti i rami in un repository associato.
- 8. (Facoltativo) In Archivi associati, nell'elenco Repository, scegli i repositoryRegione AWS che desideri associare a questa regola di approvazione.

#### **a** Note

È possibile scegliere di associare repository dopo aver creato il modello. Per ulteriori informazioni, consulta [Associare un modello di regola di approvazione a un repository.](#page-331-0)

### 9. Scegli Create (Crea).

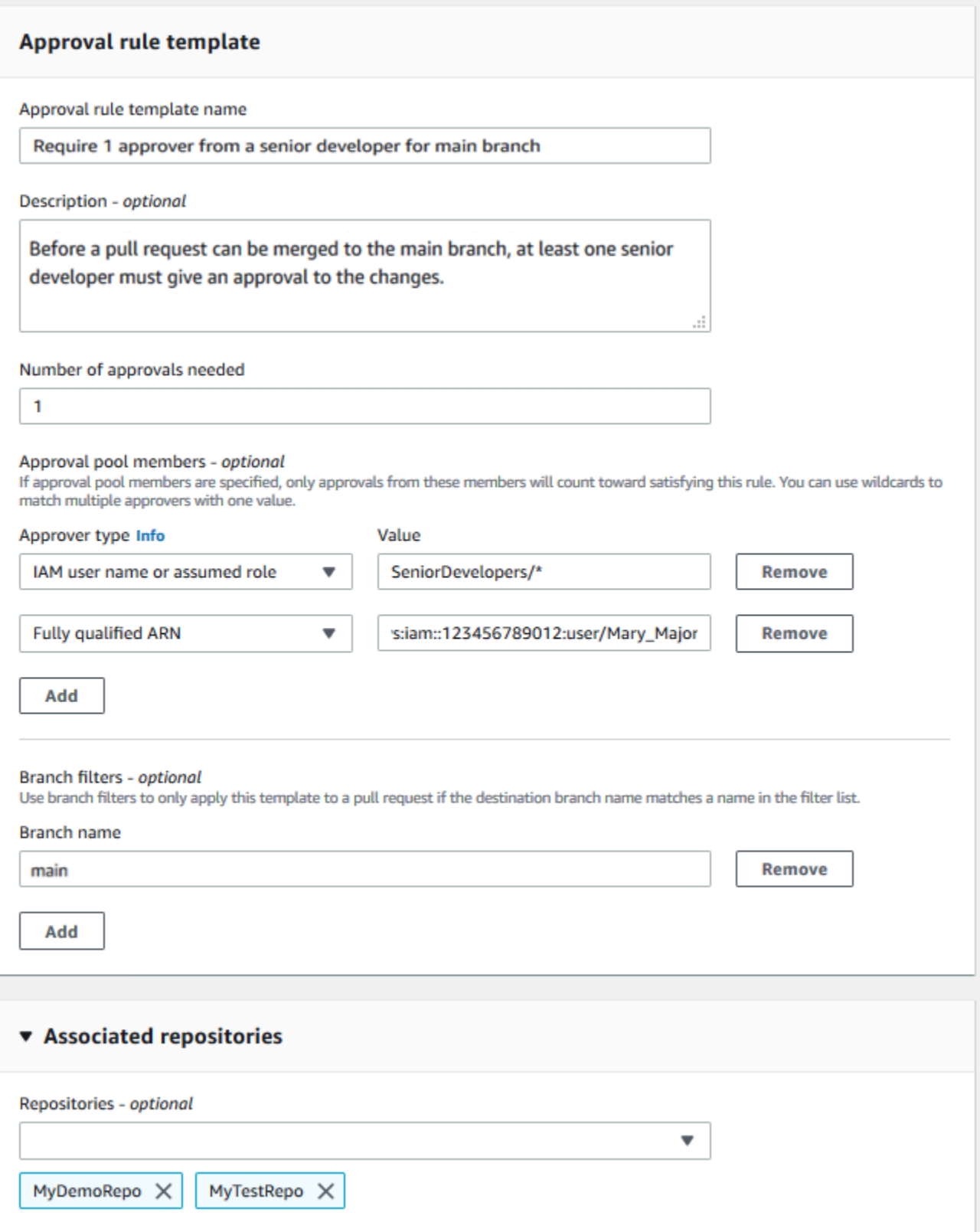

## <span id="page-329-0"></span>Creare un modello di regola di approvazione (AWS CLI)

È possibile utilizzare l'AWS CLI per creare modelli di regola di approvazione. Quando si utilizza l'AWS CLI, è possibile specificare i riferimenti di destinazione per il modello, in modo che si applichi solo alle richieste pull i cui rami di destinazione corrispondono a quelli del modello.

Per creare un modello di regola di approvazione (AWS CLI)

- 1. Dal terminale o dalla riga di comando, eseguire il comando create-approval-rule-template, specificando:
	- Nome per il modello di regola di approvazione. Prendere in considerazione l'utilizzo di un nome che ne descrive lo scopo.
	- Descrizione del modello di regola di approvazione. Come per il nome, prendere in considerazione la possibilità di fornire una descrizione dettagliata.
	- La struttura JSON del modello di regola di approvazione. Questa struttura può includere i requisiti per i riferimenti di destinazione, ovvero i rami di destinazione per le richieste pull a cui viene applicata la regola di approvazione, e i membri del pool di approvazione, che sono utenti le cui approvazioni contano per il numero di approvazioni richieste.

Quando si crea il contenuto della regola di approvazione, è possibile specificare gli approvatori in un pool di approvazioni in due modi:

- CodeCommitApprovers: questa opzione richiede solo un account Amazon Web Services e una risorsa. Può essere utilizzato sia per gli utenti IAM che per gli utenti ad accesso federato il cui nome corrisponde al nome della risorsa fornito. Questa è un'opzione molto potente che offre una grande flessibilità. Ad esempio, se si specifica l'AWSaccount 123456789012 e**Mary\_Major**, tutte le seguenti informazioni vengono conteggiate come approvazioni provenienti da quell'utente:
	- Un utente IAM nell'account (arn:aws:iam::123456789012:user/Mary\_Major)
	- Un utente federato in IAM come Mary\_Major (arn:aws:sts::123456789012:federated-user/Mary\_Major)

Questa opzione non riconosce una sessione attiva di qualcuno che assume il ruolo di *SeniorDevelopers*con un nome di sessione di ruolo *Mary\_Major* (arn:aws:sts::123456789012:assumed-role/*SeniorDevelopers*/*Mary\_Major*) a meno che non si includa un wildcard (\*Mary\_Major).

• ARN completo: questa opzione consente di specificare l'Amazon Resource Name (ARN) completo dell'utente o del ruolo IAM.

Per ulteriori informazioni sugli ARN IAM, sulle wildcard e sui formati IAM, consultare la sezione relativa all'utilizzo degli ARN IAM, consultare la sezione relativa all'utilizzo degli [ARN IAM,](https://docs.aws.amazon.com/IAM/latest/UserGuide/reference_identifiers.html#identifiers-arns)  [consultare](https://docs.aws.amazon.com/IAM/latest/UserGuide/reference_identifiers.html#identifiers-arns) la sezione

Nell'esempio seguente viene creato un modello di regola di approvazione denominato **2 approver-rule-for-main** e una descrizione di **Requires two developers from the team to approve the pull request if the destination branch is main**. Il modello richiede due utenti che assumono il ruolo di **CodeCommitReview** per approvare qualsiasi richiesta pull prima che possa essere unita al ramo **main**:

aws codecommit create-approval-rule-template --approval-rule-template-name *2 approver-rule-for-main* --approval-rule-template-description "*Requires two developers from the team to approve the pull request if the destination branch is main*" --approval-rule-template-content "{\"Version\": \"2018-11-08\", \"DestinationReferences\": [\"refs/heads/main\"],\"Statements\": [{\"Type \": \"Approvers\",\"NumberOfApprovalsNeeded\": 2,\"ApprovalPoolMembers\": [\"arn:aws:sts::123456789012:assumed-role/CodeCommitReview/\*\"]}]}"

2. Se il comando viene eseguito correttamente, verrà visualizzato un output simile al seguente:

```
{ 
     "approvalRuleTemplate": { 
         "approvalRuleTemplateName": "2-approver-rule-for-main", 
         "creationDate": 1571356106.936, 
         "approvalRuleTemplateId": "dd8b17fe-EXAMPLE", 
         "approvalRuleTemplateContent": "{\"Version\": \"2018-11-08\",
\"DestinationReferences\": [\"refs/heads/main\"],\"Statements\": [{\"Type
\": \"Approvers\",\"NumberOfApprovalsNeeded\": 2,\"ApprovalPoolMembers\": 
  [\"arn:aws:sts::123456789012:assumed-role/CodeCommitReview/*\"]}]}", 
         "lastModifiedUser": "arn:aws:iam::123456789012:user/Mary_Major", 
         "approvalRuleTemplateDescription": "Requires two developers from the team 
  to approve the pull request if the destination branch is main", 
         "lastModifiedDate": 1571356106.936, 
         "ruleContentSha256": "4711b576EXAMPLE" 
     }
}
```
# <span id="page-331-0"></span>Associare un modello di regola di approvazione a un repository

I modelli di regole di approvazione vengono creati in uno specificoRegione AWS, ma non influiscono sui repository in essoRegione AWS contenuti finché non vengono associati. Per applicare un modello a uno o più repository, è necessario associare il modello al repository o ai repository. È possibile applicare un singolo modello a più repository in unRegione AWS. Ciò consente di automatizzare e standardizzare il flusso di lavoro di sviluppo nei repository, creando condizioni coerenti per l'approvazione e l'unione delle richieste pull.

È possibile associare un modello di regola di approvazione solo ai repository nel luogo inRegione AWS cui è stato creato il modello di regola di approvazione.

Per ulteriori informazioni sulle politiche gestite e sulle autorizzazioni per i modelli di regole di approvazione, veder[eAutorizzazioni per le azioni sui modelli di regole di approvazione](#page-533-0) [ePolicy gestite](#page-488-0) [da AWS per CodeCommit.](#page-488-0)

#### Argomenti

- [Associare un modello di regola di approvazione \(console\)](#page-331-1)
- [Associa un modello di regola di approvazione \(AWS CLI\)](#page-332-0)

## <span id="page-331-1"></span>Associare un modello di regola di approvazione (console)

È possibile che tu abbia associato i repository a un modello di regola di approvazione al momento della creazione. Questa operazione è facoltativa. È possibile aggiungere o rimuovere associazioni modificando il modello.

Per associare un modello di regola di approvazione ai repository

- 1. Apri laCodeCommit console all'[indirizzo https://console.aws.amazon.com/codesuite/codecommit/](https://console.aws.amazon.com/codesuite/codecommit/home) [home](https://console.aws.amazon.com/codesuite/codecommit/home).
- 2. Scegliere i Approval rule templates (Modelli di regola di approvazione). Scegliere il modello, quindi scegliere Edit (Modifica).
- 3. In Associated Repositories (Repository associati), scegliere i repository dall'elenco Repositories (Repositories). Ogni repository associato appare sotto la casella di elenco.
- 4. Seleziona Salva. Le regole di approvazione vengono ora applicate a tutte le richieste pull create nei repository associati.

## <span id="page-332-0"></span>Associa un modello di regola di approvazione (AWS CLI)

È possibile utilizzare l'AWS CLI per associare un modello di regola di approvazione a uno o più repository.

Per associare un modello a un singolo repository

- 1. Dal terminale o dalla riga di comando, eseguire il comando associate-approval-rule-templatewith-repository, specificando:
	- Il nome del modello di regola di approvazione che si desidera associare a un repository.
	- Il nome del repository da associare al modello di regola di approvazione.

Ad esempio, per associare un modello di regola di approvazione denominato *2-approverrule-for-main* a un archivio denominato *MyDemoRepo*:

```
aws codecommit associate-approval-rule-template-with-repository --repository-
name MyDemoRepo --approval-rule-template-name 2-approver-rule-for-main
```
2. In caso di successo, questo comando non restituisce alcun risultato.

Per associare un modello a più repository

- 1. Dal terminale o dalla riga di comando, eseguire il comando batch-associate-approval-ruletemplate-with-repositories, specificando:
	- Il nome del modello di regola di approvazione che si desidera associare a un repository.
	- I nomi dei repository da associare al modello di regola di approvazione.

Ad esempio, per associare un modello di regola di approvazione denominato **2-approverrule-for-main** a un repository denominato **MyDemoRepo** e **MyOtherDemoRepo**:

```
aws codecommit batch-associate-approval-rule-template-with-repositories --
repository-names "MyDemoRepo", "MyOtherDemoRepo" --approval-rule-template-name 2-
approver-rule-for-main
```
2. Se il comando viene eseguito correttamente, verrà visualizzato un output simile al seguente:

```
{ 
     "associatedRepositoryNames": [ 
          "MyDemoRepo", 
          "MyOtherDemoRepo" 
     ], 
     "errors": []
}
```
# <span id="page-333-0"></span>Gestire i modelli di regola di approvazione

Puoi gestire i modelli di regole di approvazione in un modoRegione AWS per capire come vengono utilizzati e a cosa servono. Ad esempio, è possibile modificare i nomi e le descrizioni dei modelli di regola di approvazione per aiutare gli altri a capire il loro scopo. È possibile elencare tutti i modelli di regole di approvazione in unRegione AWS e ottenere informazioni sul contenuto e sulla struttura di un modello. È possibile esaminare quali modelli sono associati a un repository e quali repository sono associati a un modello.

Per ulteriori informazioni sulle politiche gestite e sulle autorizzazioni per i modelli di regole di approvazione, veder[eAutorizzazioni per le azioni sui modelli di regole di approvazione](#page-533-0) [ePolicy gestite](#page-488-0) [da AWS per CodeCommit.](#page-488-0)

## Gestione dei modelli di regola di approvazione (console)

È possibile visualizzare e gestire i modelli di regola di approvazione nella console CodeCommit.

Per gestire i modelli di regola di approvazione

- 1. Apri laCodeCommit console all'[indirizzo https://console.aws.amazon.com/codesuite/codecommit/](https://console.aws.amazon.com/codesuite/codecommit/home) [home](https://console.aws.amazon.com/codesuite/codecommit/home).
- 2. Scegli i modelli di regole di approvazione per visualizzare l'elenco dei modelli di regole di approvazione nelRegione AWS punto in cui hai effettuato l'accesso.

#### **a** Note

I modelli di regola di approvazione sono disponibili solo nella inRegione AWS cui sono stati creati.

- 3. Se si desidera apportare modifiche a un modello, sceglierlo dall'elenco e quindi selezionare Edit (Modifica).
- 4. Apportare le modifiche, quindi fare clic su Save (Salva).

## Gestisci i modelli di regole di approvazione (AWS CLI)

È possibile gestire i modelli di regola di approvazione con i seguenti comandi AWS CLI:

- [list-approval-rule-templates](#page-334-0), per visualizzare un elenco di tutti i modelli di regola di approvazione in un'Regione AWS
- [get-approval-rule-template](#page-335-0), per visualizzare il contenuto di un modello di regola di approvazione
- [update-approval-rule-template-content](#page-335-1), per modificare il contenuto di un modello di regola di approvazione
- [update-approval-rule-template-name](#page-336-0), per modificare il nome di un modello di regola di approvazione
- [update-approval-rule-template-description](#page-337-0), per modificare la descrizione di un modello di regola di approvazione
- [list-repositories-for-approval-rule-template](#page-338-1), per visualizzare tutti i repository associati a un modello di regola di approvazione
- [list-associated-approval-rule-templates-for-repository](#page-338-2), per visualizzare tutti i modelli di regola di approvazione associati a un repository

<span id="page-334-0"></span>Come elencare tutti i modelli di regola di approvazione in un'Regione AWS

1. Dal terminale o dalla riga di comando, esegui il comando list-approval-rule-templates. Ad esempio, per elencare tutti i modelli di regola di approvazione nella regione Stati Uniti orientali (Ohio):

```
aws codecommit list-approval-rule-templates --region us-east-2
```
2. Se il comando viene eseguito correttamente, verrà visualizzato un output simile al seguente:

```
{ 
     "approvalRuleTemplateNames": [ 
          "2-approver-rule-for-main", 
          "1-approver-rule-for-all-pull-requests"
```
}

 $\mathbf{I}$ 

<span id="page-335-0"></span>Per ottenere il contenuto di un modello di regola di approvazione

1. Nel terminale o nella riga di comando, eseguire il comando get-approval-rule-template specificando il nome del modello di regola di approvazione:

```
aws codecommit get-approval-rule-template --approval-rule-template-name 1-approver-
rule-for-all-pull-requests
```
2. Se il comando viene eseguito correttamente, verrà visualizzato un output simile al seguente:

```
{ 
     "approvalRuleTemplate": { 
         "approvalRuleTemplateContent": "{\"Version\": \"2018-11-08\",\"Statements
\": [{\"Type\": \"Approvers\",\"NumberOfApprovalsNeeded\": 1,\"ApprovalPoolMembers
\": [\"arn:aws:sts::123456789012:assumed-role/CodeCommitReview/*\"]}]}", 
         "ruleContentSha256": "621181bbEXAMPLE", 
         "lastModifiedDate": 1571356106.936, 
         "creationDate": 1571356106.936, 
         "approvalRuleTemplateName": "1-approver-rule-for-all-pull-requests", 
         "lastModifiedUser": "arn:aws:iam::123456789012:user/Li_Juan", 
         "approvalRuleTemplateId": "a29abb15-EXAMPLE", 
         "approvalRuleTemplateDescription": "All pull requests must be approved by 
  one developer on the team." 
     }
}
```
<span id="page-335-1"></span>Per aggiornare il contenuto di un modello di regola di approvazione

1. Al terminale o al prompt dei comandi, eseguire il comando update-approval-rule-templatecontent, specificando il nome del modello e il contenuto modificato. Ad esempio, per modificare il contenuto di un modello di regola di approvazione denominato **1-approver-rule** per ridefinire il pool di autorizzazioni agli utenti che assumono il ruolo di **CodeCommitReview**:

```
aws codecommit update-approval-rule-template-content --approval-rule-template-
name 1-approver-rule --new-rule-content "{\"Version\": \"2018-11-08\",
\"DestinationReferences\": [\"refs/heads/main\"],\"Statements\": [{\"Type
```

```
\": \"Approvers\",\"NumberOfApprovalsNeeded\": 2,\"ApprovalPoolMembers\": 
  [\"arn:aws:sts::123456789012:assumed-role/CodeCommitReview/*\"]}]}"
```
2. Se il comando viene eseguito correttamente, verrà visualizzato un output simile al seguente:

```
{ 
     "approvalRuleTemplate": { 
         "creationDate": 1571352720.773, 
         "approvalRuleTemplateDescription": "Requires 1 approval for all pull 
  requests from the CodeCommitReview pool", 
         "lastModifiedDate": 1571358728.41, 
         "approvalRuleTemplateId": "41de97b7-EXAMPLE", 
         "approvalRuleTemplateContent": "{\"Version\": \"2018-11-08\",\"Statements
\": [{\"Type\": \"Approvers\",\"NumberOfApprovalsNeeded\": 1,\"ApprovalPoolMembers
\": [\"arn:aws:sts::123456789012:assumed-role/CodeCommitReview/*\"]}]}", 
         "approvalRuleTemplateName": "1-approver-rule-for-all-pull-requests", 
         "ruleContentSha256": "2f6c21a5EXAMPLE", 
         "lastModifiedUser": "arn:aws:iam::123456789012:user/Li_Juan" 
     }
}
```
<span id="page-336-0"></span>Per aggiornare il nome di un modello di regola di approvazione

1. Al terminale o al prompt dei comandi, eseguire il comando update-approval-rule-template-name, specificando il nome corrente e il nome in cui si desidera modificarlo. Ad esempio, per modificare il nome di un modello di regola di approvazione **1-approver-rule** da **1-approver-rulefor-all-pull-requests**:

```
aws codecommit update-approval-rule-template-name --old-approval-rule-template-name 
  "1-approver-rule" --new-approval-rule-template-name "1-approver-rule-for-all-pull-
requests"
```
2. Se il comando viene eseguito correttamente, verrà visualizzato un output simile al seguente:

```
{ 
     "approvalRuleTemplate": { 
         "approvalRuleTemplateName": "1-approver-rule-for-all-pull-requests", 
         "lastModifiedDate": 1571358241.619, 
         "approvalRuleTemplateId": "41de97b7-EXAMPLE",
```

```
 "approvalRuleTemplateContent": "{\"Version\": \"2018-11-08\",\"Statements
\": [{\"Type\": \"Approvers\",\"NumberOfApprovalsNeeded\": 1,\"ApprovalPoolMembers
\": [\"arn:aws:sts::123456789012:assumed-role/CodeCommitReview/*\"]}]}", 
         "creationDate": 1571352720.773, 
         "lastModifiedUser": "arn:aws:iam::123456789012:user/Mary_Major", 
         "approvalRuleTemplateDescription": "All pull requests must be approved by 
  one developer on the team.", 
         "ruleContentSha256": "2f6c21a5cEXAMPLE" 
     }
}
```
<span id="page-337-0"></span>Per aggiornare la descrizione di un modello di regola di approvazione

1. Nel terminale o nella riga di comando, eseguire il comando update-approval-rule-templatedescription, specificando il nome del modello di regola di approvazione e la nuova descrizione:

```
aws codecommit update-approval-rule-template-description --approval-rule-template-
name "1-approver-rule-for-all-pull-requests" --approval-rule-template-description 
  "Requires 1 approval for all pull requests from the CodeCommitReview pool"
```
2. Se il comando viene eseguito correttamente, verrà visualizzato un output simile al seguente:

```
{ 
     "approvalRuleTemplate": { 
         "creationDate": 1571352720.773, 
         "approvalRuleTemplateDescription": "Requires 1 approval for all pull 
  requests from the CodeCommitReview pool", 
         "lastModifiedDate": 1571358728.41, 
         "approvalRuleTemplateId": "41de97b7-EXAMPLE", 
         "approvalRuleTemplateContent": "{\"Version\": \"2018-11-08\",\"Statements
\": [{\"Type\": \"Approvers\",\"NumberOfApprovalsNeeded\": 1,\"ApprovalPoolMembers
\": [\"arn:aws:sts::123456789012:assumed-role/CodeCommitReview/*\"]}]}", 
         "approvalRuleTemplateName": "1-approver-rule-for-all-pull-requests", 
         "ruleContentSha256": "2f6c21a5EXAMPLE", 
         "lastModifiedUser": "arn:aws:iam::123456789012:user/Li_Juan" 
     }
}
```
<span id="page-338-1"></span>Come elencare tutti i repository associati a un modello

1. Alla riga di comando o al terminale, eseguire il list-repositories-for-approval-rule-template comando, specificando il nome del modello:

```
aws codecommit list-repositories-for-approval-rule-template --approval-rule-
template-name 2-approver-rule-for-main
```
2. Se il comando viene eseguito correttamente, verrà visualizzato un output simile al seguente:

```
{ 
      "repositoryNames": [ 
            "MyDemoRepo", 
            "MyClonedRepo" 
     \mathbf{I}}
```
<span id="page-338-2"></span>Per elencare tutti i modelli associati a un repository

1. Alla riga di comando o al terminale, eseguire il comando list-associated-approval-rule-templatesfor-repository, specificando il nome del repository:

```
aws codecommit list-associated-approval-rule-templates-for-repository --repository-
name MyDemoRepo
```
2. Se il comando viene eseguito correttamente, verrà visualizzato un output simile al seguente:

```
{ 
     "approvalRuleTemplateNames": [ 
          "2-approver-rule-for-main", 
          "1-approver-rule-for-all-pull-requests" 
    \mathbf{I}}
```
## <span id="page-338-0"></span>Dissociare un modello di regola di approvazione

Se le regole di approvazione generate da un modello di regola di approvazione non hanno più senso per il flusso di lavoro del team in un repository, è possibile disassociare il modello da tale repository.

Dissociare un modello di regola di approvazione Versione API 2015-04-13 325

La disassociazione di un modello non rimuove le regole di approvazione create mentre il modello è stato associato al repository.

Per ulteriori informazioni sulle politiche gestite e sulle autorizzazioni per i modelli di regole di approvazione, veder[eAutorizzazioni per le azioni sui modelli di regole di approvazione](#page-533-0) [ePolicy gestite](#page-488-0) [da AWS per CodeCommit.](#page-488-0)

## Dissociare un modello di regola di approvazione (console)

È possibile utilizzare la console per disassociare un repository da un modello di regola di approvazione.

Per disassociare un modello di regola di approvazione dai repository

- 1. Apri laCodeCommit console all'[indirizzo https://console.aws.amazon.com/codesuite/codecommit/](https://console.aws.amazon.com/codesuite/codecommit/home) [home](https://console.aws.amazon.com/codesuite/codecommit/home).
- 2. Scegliere i Approval rule templates (Modelli di regola di approvazione). Scegliere il modello che si desidera disassociare da un repository o da più repository, quindi scegliere Edit (Modifica).
- 3. In Associated Repositories (Repository associati), selezionare la X accanto ai repository che si desidera disassociare. I nomi del repository non vengono più visualizzati.
- 4. Seleziona Salva. Le regole di approvazione non vengono applicate alle richieste pull create in tali repository. Le regole sono ancora applicate per le richieste pull effettuate mentre l'associazione era in vigore.

## <span id="page-339-0"></span>Dissociare un modello di regola di approvazione (AWS CLI)

È possibile utilizzare l'AWS CLI per disassociare uno o più repository da un modello di regola di approvazione.

Per disassociare un modello di regola di approvazione da un repository

- 1. Dal terminale o dalla riga di comando, eseguire il comando disassociate-approval-rule-templatefrom-repository, specificando:
	- Nome del modello di regola di approvazione.
	- Il nome del repository.

Ad esempio, per disassociare un modello di regola di approvazione denominato **1-approverrule-for-all-pull-requests** da un repository denominato **MyDemoRepo**:

```
aws codecommit disassociate-approval-rule-template-from-repository --repository-
name MyDemoRepo --approval-rule-template-name 1-approver-rule-for-all-pull-requests
```
2. In caso di successo, questo comando non restituisce alcun risultato.

Per disassociare un modello di regola di approvazione da più repository

- 1. Dal terminale o dalla riga di comando, eseguire il comando batch-disassociate-approval-ruletemplate-from-repositories, specificando:
	- Nome del modello di regola di approvazione.
	- I nomi dei repository.

Ad esempio, per disassociare un modello di regola di approvazione denominato **1-approverrule-for-all-pull-requests** da un repository denominato **MyDemoRepo** e da un repository denominato **MyOtherDemoRepo**:

```
aws codecommit batch-disassociate-approval-rule-template-from-repositories --
repository-names "MyDemoRepo", "MyOtherDemoRepo" --approval-rule-template-name 1-
approver-rule-for-all-pull-requests
```
2. Se il comando viene eseguito correttamente, verrà visualizzato un output simile al seguente:

```
{ 
      "disassociatedRepositoryNames": [ 
          "MyDemoRepo", 
          "MyOtherDemoRepo" 
     ], 
     "errors": []
}
```
# <span id="page-341-0"></span>Eliminare un modello di regola di approvazione

È possibile eliminare un modello di regola di approvazione se non lo si utilizza in alcun repository. L'eliminazione dii modelli di regola di approvazione non utilizzati consente di mantenere organizzati i modelli e semplificare la ricerca di modelli che abbiano senso per i flussi di lavoro.

Per ulteriori informazioni sulle politiche gestite e sulle autorizzazioni per i modelli di regole di approvazione, veder[eAutorizzazioni per le azioni sui modelli di regole di approvazione](#page-533-0) [ePolicy gestite](#page-488-0) [da AWS per CodeCommit.](#page-488-0)

Argomenti

- [Eliminare un modello di regola di approvazione \(console\)](#page-341-1)
- [Eliminare un modello di regola di approvazione \(AWS CLI\)](#page-341-2)

### <span id="page-341-1"></span>Eliminare un modello di regola di approvazione (console)

È possibile eliminare un modello di regola di approvazione se non è più rilevante per il lavoro di sviluppo. Quando si utilizza la console per eliminare un modello di regola di approvazione, questo viene disassociato da tutti i repository durante il processo di eliminazione.

Per eliminare un modello di regola di approvazione

- 1. Apri laCodeCommit console all'[indirizzo https://console.aws.amazon.com/codesuite/codecommit/](https://console.aws.amazon.com/codesuite/codecommit/home) [home](https://console.aws.amazon.com/codesuite/codecommit/home).
- 2. Scegliere i Approval rule templates (Modelli di regola di approvazione). Seleziona il modello che desideri eliminare e scegli Elimina.

## <span id="page-341-2"></span>Eliminare un modello di regola di approvazione (AWS CLI)

È possibile utilizzare l'AWS CLI per eliminare una regola di approvazione se è stata disassociata da tutti i repository. Per ulteriori informazioni, consulta [Dissociare un modello di regola di approvazione](#page-339-0) [\(AWS CLI\)](#page-339-0).

Per eliminare un modello di regola di approvazione

1. In un terminale o riga di comando, eseguire il comando delete-approval-rule-template, specificando il nome del modello di regola di approvazione che si desidera eliminare:

```
aws codecommit delete-approval-rule-template --approval-rule-template-name 1-
approver-for-all-pull-requests
```
2. Se il comando viene eseguito correttamente, verrà visualizzato un output simile al seguente. Se il modello di regola di approvazione è già stato eliminato, questo comando non restituisce nulla.

```
{ 
     "approvalRuleTemplateId": "41de97b7-EXAMPLE"
}
```
# Lavorare con i commit nei repository AWS CodeCommit

I commit sono snapshot dei contenuti e modifiche apportate ai contenuti di un repository. Ogni volta che un utente esegue un commit e invia una modifica, l'informazione viene salvata e archiviata. Così anche le informazioni relative a chi ha eseguito il commit della modifica, la data e l'ora del commit e le modifiche apportate nell'ambito del commit. Puoi anche aggiungere tag ai commit per identificarli facilmente. In CodeCommit, puoi:

- Esaminare i commit.
- Visualizzare in un grafico la cronologia dei commit.
- Confrontare un commit con il padre o con un altro indicatore.
- Aggiungere commenti ai commit e rispondere ai commenti altrui.

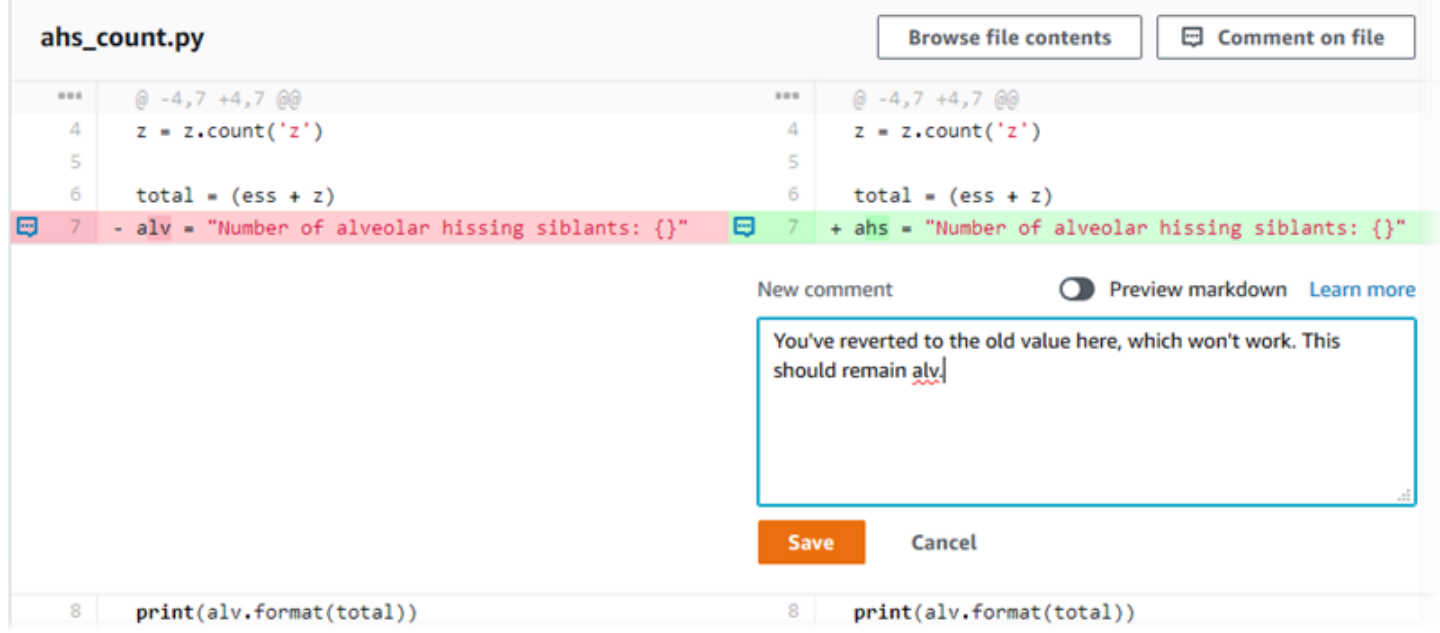

Prima di inviare i commit a un CodeCommit repository, è necessario configurare il computer locale per la connessione al repository. Per il metodo più semplice, consulta [Per gli utenti HTTPS che](#page-28-0) [utilizzano credenziali Git](#page-28-0).

Per informazioni sull'utilizzo di altri aspetti del repository in CodeCommit, consulta,, [Lavorare con](#page-147-0) [i repository](#page-147-0)[Utilizzo di file,](#page-244-0) [Utilizzo delle richieste pull](#page-255-0) e. [Gestione dei rami](#page-393-0) [Utilizzo delle preferenze](#page-417-0)  [utente](#page-417-0)

Argomenti

- [Crea un commit in AWS CodeCommit](#page-344-0)
- [Visualizza i dettagli del commit in AWS CodeCommit](#page-353-0)
- [Confronta i commit in AWS CodeCommit](#page-366-0)
- [Commenta un commit in AWS CodeCommit](#page-371-0)
- [Crea un tag Git in AWS CodeCommit](#page-386-0)
- [Visualizza i dettagli del tag Git in AWS CodeCommit](#page-387-0)
- [Eliminare un tag Git in AWS CodeCommit](#page-391-0)

# <span id="page-344-0"></span>Crea un commit in AWS CodeCommit

Quando si crea il primo commit per un nuovo repository, si utilizza il comando AWS CLI and. putfile Questo crea il primo commit e consente di creare e specificare il ramo predefinito per il nuovo repository. Puoi usare Git o the AWS CLI per creare un commit in un CodeCommit repository. Se il repository locale è connesso a un CodeCommit repository, usi Git per inviare il commit dal repository locale al repository. CodeCommit Per creare un commit direttamente nella CodeCommit console, vedi e. [Creare o aggiungere un file a unAWS CodeCommitmagazzino](#page-247-0) [Modificare il contenuto di un file in](#page-250-0)  [unAWS CodeCommit repository](#page-250-0)

#### **a** Note

Come best practice, ti consigliamo di utilizzare le ultime versioni supportate diAWS CLI, Git e altri software. Se utilizzi ilAWS CLI, assicurati che sia installata una versione recente per assicurarti di utilizzare una versione che contenga il create-commit comando.

Argomenti

- [Crea il primo commit per un repository utilizzando il AWS CLI](#page-344-1)
- [Crea un commit usando un client Git](#page-346-0)
- [Crea un commit usando il AWS CLI](#page-349-0)

## <span id="page-344-1"></span>Crea il primo commit per un repository utilizzando il AWS CLI

È possibile utilizzare il AWS CLI put-file comando and per creare il primo commit per un repository. Using put-file crea un primo commit che aggiunge un file al repository vuoto e crea un ramo con il nome specificato. Designa il nuovo ramo come ramo predefinito per il repository.

#### **a** Note

Per utilizzare AWS CLI i comandi con CodeCommit, installa il. AWS CLI Per ulteriori informazioni, consulta [Guida di riferimento alla riga di comando.](#page-663-0)

Per creare il primo commit per un repository utilizzando il AWS CLI

- 1. Sul tuo computer locale, crea il file che desideri aggiungere come primo file al CodeCommit repository. Una pratica comune consiste nel creare un file README.md markdown che spieghi lo scopo di questo repository agli altri utenti del repository. Se includi un README.md file, il contenuto del file viene visualizzato automaticamente nella parte inferiore della pagina dei codici relativa al repository nella console. CodeCommit
- 2. Dal terminale o dalla riga di comando, eseguire il comando put-file, specificando:
	- Il nome del repository in cui desideri aggiungere il primo file.
	- Il nome del ramo che desideri creare come ramo predefinito.
	- Il percorso locale del file. La sintassi utilizzata per questo percorso varia a seconda del sistema operativo locale.
	- Il nome del file da aggiungere, incluso il percorso in cui il file aggiornato è archiviato nel repository.
	- Il nome utente e l'e-mail che desideri associare a questo file.
	- Un messaggio di commit che spiega perché è stato aggiunto il file.

Il nome utente, l'indirizzo e-mail e il messaggio di commit sono facoltativi, ma possono aiutare gli altri utenti a sapere chi ha apportato la modifica e perché. Se non fornisci un nome utente, per CodeCommit impostazione predefinita utilizza il tuo nome utente IAM o una derivazione del login della console come nome dell'autore.

Ad esempio, per aggiungere un file chiamato *README.md* con il contenuto di «Benvenuto nell'archivio del nostro team!» *a un repository denominato un ramo chiamato development MyDemoRepo:*

aws codecommit put-file --repository-name *MyDemoRepo* --branch-name *development* - file-path *README.md* --file-content "Welcome to our team repository!" --name "*Mary* 

```
 Major" --email "mary_major@example.com" --commit-message "I added a quick readme 
 for our new team repository."
```
Se il comando viene eseguito correttamente, verrà visualizzato un output simile al seguente:

```
{ 
     "commitId": "724caa36EXAMPLE", 
     "blobId": "a8a94062EXAMPLE", 
     "treeId": "08b2fc73EXAMPLE"
}
```
### <span id="page-346-0"></span>Crea un commit usando un client Git

Puoi creare commit usando un client Git installato sul tuo computer locale e poi inviarli al tuo CodeCommit repository.

1. Completare i prerequisiti, tra cui [Impostazione](#page-23-0) .

#### **A** Important

Se non è stata completata la configurazione, non è possibile collegarsi o eseguire il commit nel repository usando Git.

2. Assicurarsi che un commit sia stato creato nel ramo corretto. Per consultare un elenco di rami disponibili e scoprire quale ramo è attualmente impostato per l'utilizzo, eseguire git branch. Vengono visualizzati tutti i rami. Viene visualizzato un asterisco (\*) accanto al ramo corrente. Per passare a un altro ramo, eseguire git checkout *branch-name*. Se questo è il tuo primo commit, esegui il git config comando per configurare il tuo client Git per creare un ramo iniziale con il nome che vuoi usare per quel ramo. Ad esempio, se vuoi che il tuo ramo predefinito abbia il nome *development*:

git config --local init.defaultBranch *development*

#### **G** Tip

Questo comando è disponibile solo in Git v.2.28 e versioni successive. Puoi anche eseguire questo comando per impostare il nome del ramo predefinito su tutti **development** i repository appena creati:

git config --global init.defaultBranch *development*

3. Apportare una modifica al ramo (ad esempio aggiungere, modificare o eliminare un file).

Ad esempio, nel repository locale, create un file denominato bird.txt con il seguente testo:

```
bird.txt
--------
Birds (class Aves or clade Avialae) are feathered, winged, two-legged, warm-
blooded, egg-laying vertebrates.
```
4. Eseguire git status, che indica che bird.txt non è ancora stato incluso in alcun commit in sospeso:

```
... 
Untracked files: 
   (use "git add <file>..." to include in what will be committed) 
         bird.txt
```
- 5. Eseguire git add bird.txt per includere il nuovo file nel commit in sospeso.
- 6. Se si esegue di nuovo git status, viene visualizzato un output simile al seguente. Indica che bird.txt fa ora parte del commit in sospeso o è nella gestione temporanea del commit:

```
...
Changes to be committed: 
   (use "git reset HEAD <file>..." to unstage) 
         new file: bird.txt
```
- 7. Per finalizzare il commit, eseguire git commit con l'opzione -m (ad esempio git commit -m "*Adding bird.txt to the repository.*"). L'opzione -m crea il messaggio di commit.
- 8. Se si esegue di nuovo git status, viene visualizzato un output simile al seguente. Indica che il commit è pronto per essere inviato dal repository locale al repository: CodeCommit

```
... 
nothing to commit, working directory clean
```
9. *Prima di inviare il commit finalizzato dal repository locale al CodeCommit repository, puoi vedere cosa stai inviando eseguendogit diff --stat remote-name/branch-name, dove remote-name è il soprannome che il repository locale usa per il CodeCommit repository e branch-name è il nome del ramo da confrontare.*

#### **1** Tip

Per ottenere il nome alternativo, eseguire git remote. Per ottenere un elenco di nomi di rami, eseguire git branch. Viene visualizzato un asterisco (\*) accanto al ramo corrente. È inoltre possibile eseguire git status per ottenere il nome del ramo corrente.

**a** Note

*Se hai clonato il repository, dal punto di vista del repository locale, remote-name non è il nome del repository.* CodeCommit Se si clona un repository, *remote-name* viene automaticamente impostato su origin.

Ad esempio, git diff --stat origin/main restituisce un output simile al seguente:

```
bird.txt | 1 +1 file changed, 1 insertion(+)
```
L'output presuppone che tu abbia già collegato il repository locale al repository. CodeCommit Per istruzioni, consultare [Connessione a un repository](#page-153-0).

10. Quando sei pronto per inviare il commit dal repository locale al CodeCommit repository, eseguigit push *remote-name branch-name*, dove *remote-name* è il soprannome che il repository locale usa per il repository e *branch-name è il nome* del ramo da inviare al CodeCommit repository. CodeCommit

Ad esempio, l'esecuzione di git push origin main restituisce un output simile al seguente:

Per HTTPS:

```
Counting objects: 7, done.
Delta compression using up to 4 threads.
```

```
Compressing objects: 100% (4/4), done.
Writing objects: 100% (5/5), 516 bytes | 0 bytes/s, done.
Total 5 (delta 2), reused 0 (delta 0)
remote:
To https://git-codecommit.us-east-2.amazonaws.com/v1/repos/MyDemoRepo 
     b9e7aa6..3dbf4dd main -> main
```
Per SSH:

```
Counting objects: 7, done.
Delta compression using up to 4 threads.
Compressing objects: 100% (4/4), done.
Writing objects: 100\% (5/5), 516 bytes | 0 bytes/s, done.
Total 5 (delta 2), reused 0 (delta 0)
remote:
To ssh://git-codecommit.us-east-2.amazonaws.com/v1/repos/MyDemoRepo 
     b9e7aa6..3dbf4dd main -> main
```
#### **G** Tip

Se si aggiunge l'opzione -u a git push (ad esempio git push -u origin main), è necessario solo eseguire git push in futuro per impostare le informazioni di registrazione upstream. Per ottenere le informazioni di registrazione upstream, eseguire git remote show *remote-name* (ad esempio, git remote show origin).

Per altre opzioni, consulta la documentazione di Git.

## <span id="page-349-0"></span>Crea un commit usando il AWS CLI

Puoi utilizzare la AWS CLI e il comando create-commit per creare un commit per un repository sull'estremità di un ramo specificato. Puoi anche creare un commit di unione senza riferimenti per rappresentare i risultati dell'unione di due specificatori di commit. Per ulteriori informazioni, consulta [Creazione di un commit senza riferimenti](#page-317-0).

#### **a** Note

Per utilizzare AWS CLI i comandi con CodeCommit, installa ilAWS CLI. Per ulteriori informazioni, consulta [Guida di riferimento alla riga di comando.](#page-663-0)

#### Per creare un commit

- 1. Nel computer locale, apportare le modifiche che devono essere sottoposte a commit nel repository CodeCommit.
- 2. Dal terminale o dalla riga di comando, eseguire il comando create-commit, specificando:
	- Il repository in cui si desidera eseguire il commit delle modifiche.
	- Il ramo in cui si desidera eseguire il commit delle modifiche.
	- L'ID commit completo dell'ultimo commit effettuato al ramo, noto anche come commit di estremità o testa o l'ID commit dell'elemento padre.
	- Se mantenere cartelle vuote se le modifiche apportate eliminano il contenuto di queste cartelle. Questo valore è false per impostazione predefinita.
	- Le informazioni sui file che si desidera aggiungere, modificare o eliminare.
	- Il nome utente e l'indirizzo e-mail che si desidera associare a queste modifiche.
	- Un messaggio di commit che illustra perché sono state apportate queste modifiche.

Il nome utente, l'indirizzo e-mail e il messaggio di commit sono facoltativi, ma consentono agli altri utenti di sapere chi ha apportato le modifiche e il motivo. Se non fornisci un nome utente, per CodeCommit impostazione predefinita utilizza il tuo nome utente IAM o una derivazione dell'accesso alla console come nome dell'autore.

*Ad esempio, per creare un commit per un repository che aggiunge un README.md file a un repository denominato MyDemoReponel ramo principale.* Il contenuto del file è in Base64 e recita «Benvenuto nel repository del nostro team!» :

```
aws codecommit create-commit --repository-name MyDemoRepo --
branch-name main --parent-commit-id 4c925148EXAMPLE --put-files 
  "filePath=README.md,fileContent=V2VsY29tZSB0byBvdXIgdGVhbSByZXBvc2l0b3J5IQo="
```
#### **1** Tip

Per ottenere l'ID di commit principale, esegui il comando [get-branch.](#page-406-0)

Se il comando viene eseguito correttamente, verrà visualizzato un output simile al seguente:

```
{ 
     "commitId": "4df8b524-EXAMPLE", 
     "treeId": "55b57003-EXAMPLE", 
     "filesAdded": [ 
          { 
              "blobId": "5e1c309dEXAMPLE", 
              "absolutePath": "meeting.md", 
              "fileMode": "NORMAL" 
          } 
     ], 
     "filesDeleted": [], 
     "filesUpdated": []
}
```
*Per creare un commit che apporti modifiche ai file denominati file1.py e file2.txt, rinomina un file da picture.png a image1.png e lo sposta da una directory denominata pictures a una directory denominata images ed elimina un file denominato ExampleSolution.py in un repository denominato MyDemoReposu un ramo denominato il MyFeatureBranchcui commit più recente ha un ID di 4C925148Esempio:*

```
aws codecommit create-commit --repository-name MyDemoRepo --branch-
name MyFeatureBranch --parent-commit-id 4c925148EXAMPLE --name "Saanvi Sarkar" 
 --email "saanvi_sarkar@example.com" --commit-message "I'm creating this commit to 
 update a variable name in a number of files." 
 --keep-empty-folders false --put-files '{"filePath": "file1.py", "fileMode": 
 "EXECUTABLE", "fileContent": "bucket_name = sys.argv[1] region = sys.argv[2]"}'
'{"filePath": "file2.txt", "fileMode": "NORMAL", "fileContent": "//Adding a comment 
 to explain the variable changes in file1.py"}' '{"filePath": "images/image1.png",
"fileMode": "NORMAL", "sourceFile": {"filePath": "pictures/picture.png", "isMove": 
 true}}' --delete-files filePath="ExampleSolution.py"
```
#### **a** Note

La sintassi del segmento varia a seconda del sistema operativo. --put-files L'esempio precedente è ottimizzato per utenti Linux, macOS o Unix e utenti Windows con un

emulatore Bash. Gli utenti di Windows sulla riga di comando o in Powershell devono utilizzare una sintassi appropriata per tali sistemi.

Se il comando viene eseguito correttamente, verrà visualizzato un output simile al seguente:

```
{ 
    "commitId": "317f8570EXAMPLE", 
    "treeId": "347a3408EXAMPLE", 
    "filesAdded": [ 
          { 
          "absolutePath": "images/image1.png", 
          "blobId": "d68ba6ccEXAMPLE", 
          "fileMode": "NORMAL" 
          } 
     ], 
     "filesUpdated": [ 
          { 
          "absolutePath": "file1.py", 
          "blobId": "0a4d55a8EXAMPLE", 
          "fileMode": "EXECUTABLE" 
          }, 
          { 
          "absolutePath": "file2.txt", 
          "blobId": "915766bbEXAMPLE", 
          "fileMode": "NORMAL" 
          } 
     ], 
     "filesDeleted": [ 
          { 
          "absolutePath": "ExampleSolution.py", 
          "blobId": "4f9cebe6aEXAMPLE", 
          "fileMode": "EXECUTABLE" 
          }, 
          { 
          "absolutePath": "pictures/picture.png", 
          "blobId": "fb12a539EXAMPLE", 
          "fileMode": "NORMAL" 
          } 
    \mathbf{I}}
```
# <span id="page-353-0"></span>Visualizza i dettagli del commit in AWS CodeCommit

Puoi utilizzare la console AWS CodeCommit per esplorare la cronologia di commit in un repository. Questo può aiutarti a individuare le modifiche apportate in un repository, tra cui:

- Quando sono state apportate le modifiche e chi le ha apportate.
- Quando i commit specifici sono stati uniti in un ramo.

Visualizzazione della cronologia di commit per un ramo potrebbe anche aiutarti a comprendere la differenza tra i rami. Se utilizzi il tagging, puoi anche visualizzare rapidamente il commit che è stato contrassegnato da un tag e da elementi padre di quel commit con tag. Nella riga di comando, puoi usare Git per visualizzare i dettagli sui commit in un repository locale o in un repository. CodeCommit

## Sfoglia i commit in un repository

Puoi utilizzare la console AWS CodeCommit per esplorare la cronologia di commit in un repository. È anche possibile visualizzare un grafico dei commit nel repository e i suoi rami nel corso del tempo. Questo può aiutarti a comprendere la storia del repository, ad esempio quando sono state apportate le modifiche.

#### **a** Note

L'utilizzo del comando git rebase per un rebase delle modifiche di un repository potrebbe causare il malfunzionamento dei commit. Per ulteriori informazioni, consulta [Rebase del ramo](https://git-scm.com/book/en/v2/Git-Branching-Rebasing)  [Git](https://git-scm.com/book/en/v2/Git-Branching-Rebasing) o la documentazione Git.

#### Argomenti

- [Sfoglia la cronologia dei commit di un repository](#page-353-1)
- [Visualizza un grafico della cronologia dei commit di un repository](#page-355-0)

#### <span id="page-353-1"></span>Sfoglia la cronologia dei commit di un repository

È possibile cercare la cronologia di commit per un determinato ramo o tag del repository, incluse informazioni sul committer e sul messaggio di commit. È anche possibile visualizzare il codice per un commit.

#### Per cercare la cronologia dei commit

- 1. Apri la CodeCommit console all'indirizzo [https://console.aws.amazon.com/codesuite/](https://console.aws.amazon.com/codesuite/codecommit/home)  [codecommit/home](https://console.aws.amazon.com/codesuite/codecommit/home).
- 2. In Repositories (Repository), selezionare il repository per il quale si desidera esaminare la cronologia di commit.
- 3. Nel riquadro di navigazione selezionare Commits (Commit). Nella visualizzazione della cronologia di commit viene visualizzata la cronologia dei commit per il repository del ramo predefinito, nell'ordine cronologico inverso rispetto alla data di commit. La data e l'ora sono in formato UTC. È possibile visualizzare la cronologia dei commit di un ramo differente, selezionando il pulsante di selezione delle visualizzazioni, quindi scegliendo un ramo dall'elenco. Se stai utilizzando i tag nel repository, puoi visualizzare un commit con un tag specifico e i relativi elementi padre scegliendo quel tag nel pulsante di selezione della visualizzazione.

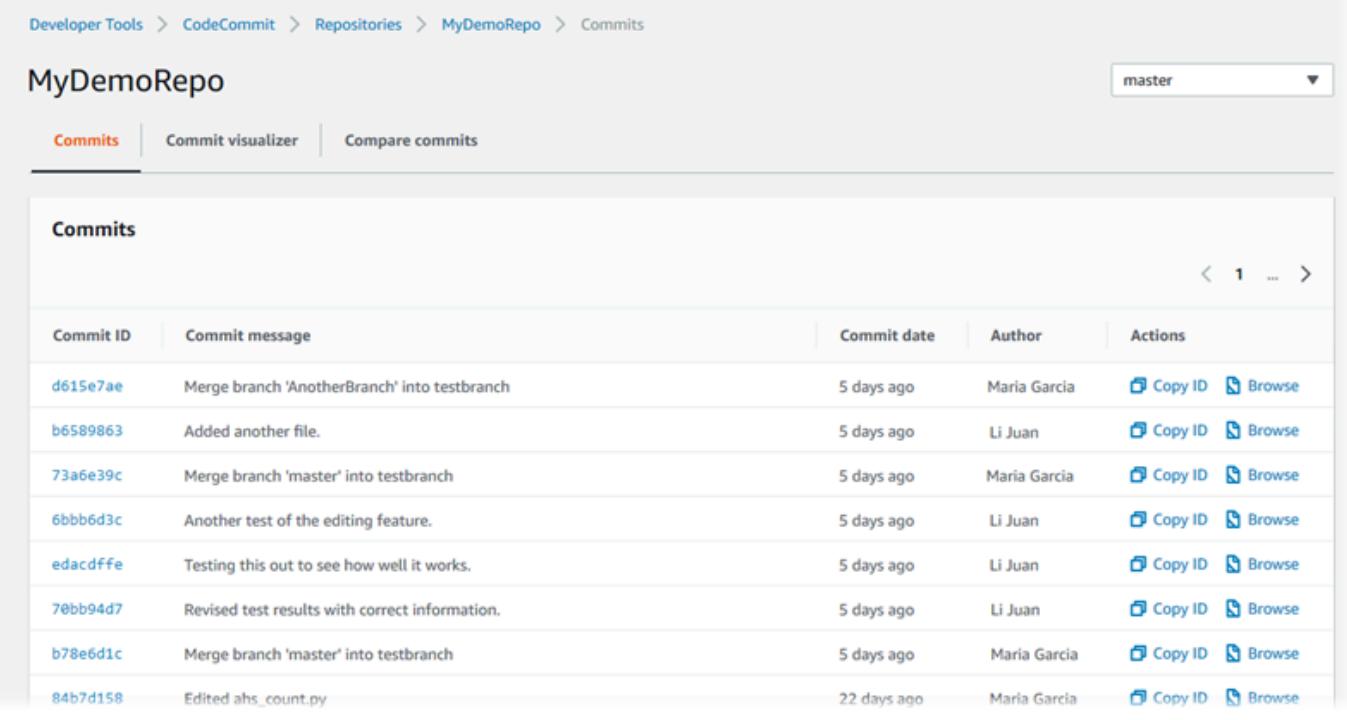

- 4. Per visualizzare la differenza tra un commit e il relativo padre e per visualizzare i commenti sulle modifiche, scegli l'ID di commit abbreviato Per ulteriori informazioni, consultare [Confronta](#page-366-1) [un commit con il suo genitore](#page-366-1) e [Commentare un commit](#page-371-0). Per visualizzare la differenza tra un commit e qualsiasi altro specificatore di commit, tra cui un ramo, un tag o un ID di commit, consulta [Confrontare due specificatori di commit.](#page-368-0)
- 5. Effettuare una o più delle seguenti operazioni:
	- Per visualizzare la data e l'ora di una modifica, passa con il mouse sulla data di commit.
- Per visualizzare l'intero ID di commit, copialo, quindi incollalo in un editor di testo o in altre posizioni. Per copiarla, scegli Copia ID.
- Per visualizzare il codice così com'era al momento del commit, selezionare Browse (Cerca). Il contenuto del repository al momento del commit viene visualizzato nella visualizzazione Code (Codice). Il selettore di visualizzazione mostra il pulsante ID di commit abbreviato invece di un ramo o tag.

#### <span id="page-355-0"></span>Visualizza un grafico della cronologia dei commit di un repository

Puoi visualizzare un grafico dei commit eseguiti su un repository. La vista Commit Visualizer (Visualizzatore commit) è la rappresentazione di un grafo aciclico orientato (DAG) di tutti i commit eseguiti su un ramo del repository. Questa rappresentazione grafica può aiutarti a comprendere quando viene eseguito il commit e le caratteristiche associate che sono state aggiunte o unite. Può aiutarti anche a comprendere quando viene eseguita una modifica in relazione alle altre modifiche.

#### **a** Note

I commit uniti utilizzando il metodo di avanzamento rapido non vengono visualizzati come righe separate nel grafico di commit.

#### Per visualizzare un grafico di commit

- 1. Apri la CodeCommit console all'indirizzo [https://console.aws.amazon.com/codesuite/](https://console.aws.amazon.com/codesuite/codecommit/home)  [codecommit/home](https://console.aws.amazon.com/codesuite/codecommit/home).
- 2. In Repositories (Repository), selezionare il repository per il quale si desidera visualizzare il grafico di commit.
- 3. Nel riquadro di navigazione, scegliere Commits (Commit), quindi selezionare la scheda Commit visualizer (Visualizzatore commit).

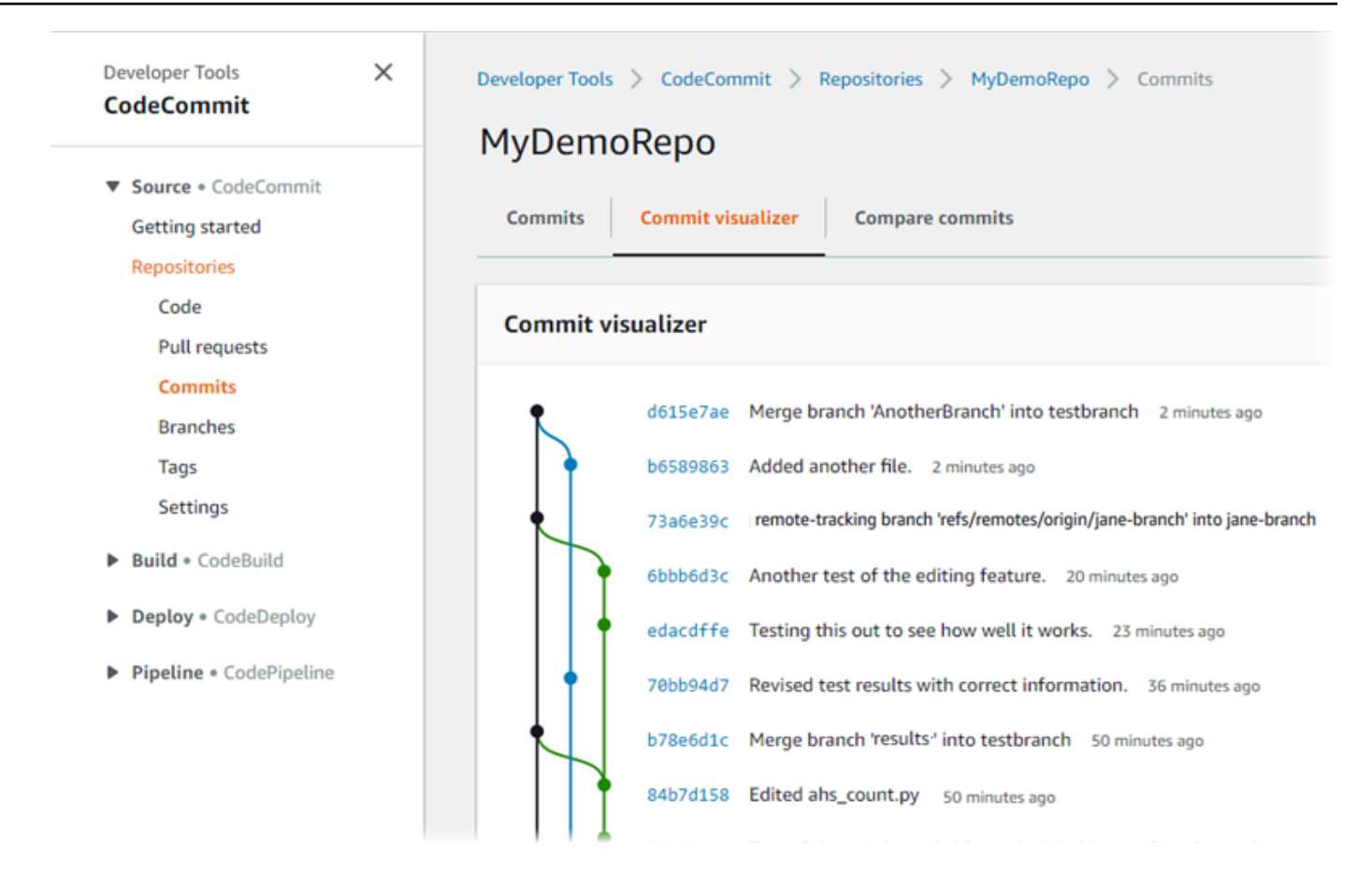

Nel grafico di commit, l'ID di commit abbreviato e l'oggetto di ogni messaggio di commit vengono visualizzati accanto a quel punto del grafico.

#### **a** Note

Il grafico può mostrare fino a 35 rami su una pagina. Se sono presenti più di 35 rami, il grafico è troppo complesso per essere visualizzato. È possibile semplificare la visualizzazione in due modi:

- Utilizzando il pulsante dello strumento di selezione della visualizzazione per visualizzare il grafico per un determinato ramo.
- Incollando l'ID di commit completo nella casella di ricerca per eseguire il rendering del grafico da quel commit.
- 4. Per eseguire il rendering di un nuovo grafico da un commit, scegliere il punto del grafico che corrisponde al commit. Il pulsante di selezione della visualizzazione passa all'ID commit abbreviato.

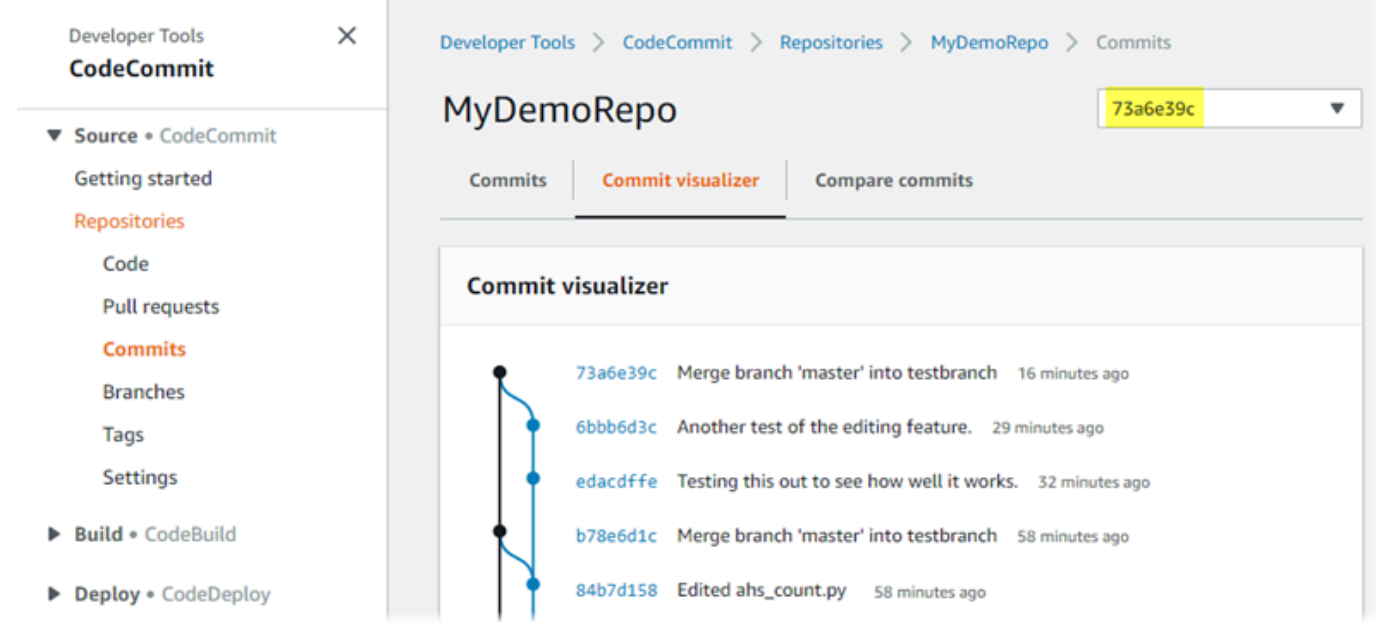

## Visualizza i dettagli del commit () AWS CLI

Git consente di visualizzare i dettagli sui commit. È inoltre possibile utilizzare il AWS CLI per visualizzare i dettagli sui commit in un repository locale o in un CodeCommit repository eseguendo i seguenti comandi:

- Per visualizzare informazioni su un commit, eseguire [aws codecommit get-commit](#page-357-0).
- Per visualizzare informazioni su più commit, eseguire [aws codecommit batch-get-commits](#page-359-0).
- Per visualizzare le informazioni su un commit di unione, eseguire [aws codecommit get-merge](#page-359-1)[commit](#page-359-1).
- Per visualizzare informazioni sulle modifiche per uno specificatore di commit (ramo, tag, HEAD o altri riferimenti completi, ad esempio gli ID del commit), eseguire [aws codecommit get-differences](#page-361-0).
- Per visualizzare i contenuti con codifica base64 di un oggetto blob Git in un repository, eseguire [aws codecommit get-blob](#page-362-0).

<span id="page-357-0"></span>Per visualizzare le informazioni su un commit

- 1. Eseguire il comando aws codecommit get-commit specificando:
	- Il nome del CodeCommit repository (con l'opzione). --repository-name
	- L'ID commit completo.

Ad esempio, per visualizzare informazioni su un commit con l'ID 317f8570EXAMPLE in un CodeCommit repository denominato: MyDemoRepo

```
aws codecommit get-commit --repository-name MyDemoRepo --commit-id 
  317f8570EXAMPLE
```
- 2. In caso di esito positivo, l'output di questo comando include quanto segue:
	- Le informazioni relative all'autore del commit (come configurato in Git), tra cui la data nel formato timestamp e l'offset UTC.
	- Le informazioni sul committer (come configurato in Git), tra cui la data nel formato timestamp e l'UTC offset.
	- L'ID della struttura Git in cui esiste il commit.
	- L'ID commit del commit dell'elemento padre.
	- Il messaggio commit.

Questo è un esempio di output in base al comando di esempio precedente:

```
{ 
     "commit": { 
          "additionalData": "", 
          "committer": { 
              "date": "1484167798 -0800", 
              "name": "Mary Major", 
              "email": "mary_major@example.com" 
          }, 
          "author": { 
              "date": "1484167798 -0800", 
              "name": "Mary Major", 
              "email": "mary_major@example.com" 
          }, 
          "treeId": "347a3408EXAMPLE", 
          "parents": [ 
              "4c925148EXAMPLE" 
          ], 
          "message": "Fix incorrect variable name" 
     }
}
```
<span id="page-359-1"></span>Per visualizzare le informazioni su un commit di unione

- 1. Eseguire il comando get-merge-commit specificando:
	- Uno specificatore di commit per l'origine dell'unione (con l'opzione --source-commit-specifier).
	- Uno specificatore di commit per la destinazione dell'unione (con l'opzione --destinationcommit-specifier).
	- L'opzione di unione da utilizzare (con l'opzione --merge-option).
	- Il nome del repository (con l'opzione --repository-name).

*Ad esempio, per visualizzare le informazioni su un commit di unione per il ramo di origine denominato bugfix-bug1234 con un ramo di destinazione denominato main, utilizza la strategia THREE\_WAY\_MERGE in un repository denominato: MyDemoRepo*

```
aws codecommit get-merge-commit --source-commit-specifier bugfix-bug1234 --
destination-commit-specifier main --merge-option THREE_WAY_MERGE --repository-
name MyDemoRepo
```
2. Se il comando viene eseguito correttamente, l'output restituisce informazioni simili alle seguenti:

```
{ 
     "sourceCommitId": "c5709475EXAMPLE", 
     "destinationCommitId": "317f8570EXAMPLE", 
     "baseCommitId": "fb12a539EXAMPLE", 
     "mergeCommitId": "ffc4d608eEXAMPLE"
}
```
<span id="page-359-0"></span>Per visualizzare informazioni su più commit

- 1. Eseguire il comando batch-get-commits specificando:
	- Il --repository-name nome del repository (con l'opzione). CodeCommit
	- Un elenco di ID di commit completi per ogni commit su cui si desiderano visualizzare le informazioni.
Ad esempio, per visualizzare informazioni sui commit con gli ID 317f8570EXAMPLE e 4c925148EXAMPLE in un CodeCommit repository denominato: MyDemoRepo

```
aws codecommit batch-get-commits --repository-name MyDemoRepo --commit-ids 
  317f8570EXAMPLE 4c925148EXAMPLE
```
- 2. In caso di esito positivo, l'output di questo comando include quanto segue:
	- Le informazioni relative all'autore dei commit (come configurato in Git), tra cui la data nel formato timestamp e l'offset UTC.
	- Le informazioni sui committer (come configurato in Git), tra cui la data nel formato timestamp e l'UTC offset.
	- Gli ID della struttura Git in cui esiste il commit.
	- Gli ID di commit del commit dell'elemento padre.
	- I messaggi commit.

Questo è un esempio di output in base al comando di esempio precedente:

```
{ 
     "commits": [ 
       { 
          "additionalData": "", 
          "committer": { 
              "date": "1508280564 -0800", 
              "name": "Mary Major", 
              "email": "mary_major@example.com" 
         }, 
          "author": { 
              "date": "1508280564 -0800", 
              "name": "Mary Major", 
              "email": "mary_major@example.com" 
         }, 
          "commitId": "317f8570EXAMPLE", 
          "treeId": "1f330709EXAMPLE", 
          "parents": [ 
              "6e147360EXAMPLE" 
         ], 
          "message": "Change variable name and add new response element"
```

```
 }, 
     { 
          "additionalData": "", 
          "committer": { 
               "date": "1508280542 -0800", 
              "name": "Li Juan", 
              "email": "li_juan@example.com" 
          }, 
          "author": { 
              "date": "1508280542 -0800", 
              "name": "Li Juan", 
              "email": "li_juan@example.com" 
          }, 
          "commitId": "4c925148EXAMPLE", 
          "treeId": "1f330709EXAMPLE", 
          "parents": [ 
              "317f8570EXAMPLE" 
          ], 
          "message": "Added new class" 
     } 
}
```
Per visualizzare informazioni sulle modifiche per un specificatore di commit

- 1. Eseguire il comando aws codecommit get-differences specificando:
	- Il nome del CodeCommit repository (con l'--repository-nameopzione).
	- Gli specificatori di commit sui quali si desidera ottenere informazioni. È richiesto solo after-commit-specifier. Se non si specifica --before-commit-specifier, vengono visualizzati tutti i file correnti relativi a --after-commit-specifier.

Ad esempio, per visualizzare informazioni sulle differenze tra i commit con gli ID 317f8570EXAMPLE e 4c925148EXAMPLE in un CodeCommit repository denominato: MyDemoRepo

```
aws codecommit get-differences --repository-name MyDemoRepo --before-commit-
specifier 317f8570EXAMPLE --after-commit-specifier 4c925148EXAMPLE
```
2. In caso di esito positivo, l'output di questo comando include quanto segue:

- Un elenco di differenze, tra cui il tipo di modifica (A per aggiunto, D per eliminato o M per modificato).
- Le modalità del tipo di modifica del file.
- L'ID dell'oggetto blob Git che contiene la modifica.

Questo è un esempio di output in base al comando di esempio precedente:

```
{ 
     "differences": [ 
          { 
              "afterBlob": { 
                   "path": "blob.txt", 
                   "blobId": "2eb4af3bEXAMPLE", 
                   "mode": "100644" 
              }, 
              "changeType": "M", 
              "beforeBlob": { 
                   "path": "blob.txt", 
                   "blobId": "bf7fcf28fEXAMPLE", 
                   "mode": "100644" 
 } 
          } 
     ]
}
```
Per visualizzare le informazioni su un oggetto blob Git

- 1. Eseguire il comando aws codecommit get-blob specificando:
	- Il nome del CodeCommit repository (con l'--repository-nameopzione).
	- L'ID del blob Git (con l'opzione --blob-id ).

Ad esempio, per visualizzare informazioni su un blob Git con l'ID di 2eb4af3bEXAMPLE in un CodeCommit repository denominato: MyDemoRepo

aws codecommit get-blob --repository-name MyDemoRepo --blob-id 2eb4af3bEXAMPLE

2. In caso di esito positivo, l'output di questo comando include quanto segue:

• Il contenuto con codifica base64 del blob, in genere un file.

Ad esempio, l'output del comando precedente dovrebbe essere simile all'esempio seguente:

```
{ 
     "content": "QSBCaW5hcnkgTGFyToEXAMPLE="
}
```
## Visualizza i dettagli del commit (Git)

Prima di seguire questi passaggi, dovresti aver già collegato il repository locale al CodeCommit repository e aver eseguito le modifiche. Per istruzioni, consulta [Connessione a un repository.](#page-153-0)

Per mostrare le modifiche apportate al commit più recente in un repository, esegui il comando. git show

git show

Il comando genera un output simile al seguente:

```
commit 4f8c6f9d
Author: Mary Major <mary.major@example.com>
Date: Mon May 23 15:56:48 2016 -0700 
     Added bumblebee.txt
diff --git a/bumblebee.txt b/bumblebee.txt
new file mode 100644
index 0000000..443b974
--- /dev/null
+++ b/bumblebee.txt
@@ -0,0 +1 @@
+A bumblebee, also written bumble bee, is a member of the bee genus Bombus, in the 
 family Apidae.
\ No newline at end of file
```
#### **a** Note

In questo esempio e in quelli successivi, gli ID di commit sono stati abbreviati. Gli ID di commit completi non vengono visualizzati.

Per visualizzare le modifiche effettuate, utilizzare il comando git show con l'ID di commit:

```
git show 94ba1e60
commit 94ba1e60
Author: John Doe <johndoe@example.com>
Date: Mon May 23 15:39:14 2016 -0700 
     Added horse.txt
diff --git a/horse.txt b/horse.txt
new file mode 100644
index 0000000..080f68f
--- /dev/null
+++ b/horse.txt
@@ -0,0 +1 @@
+The horse (Equus ferus caballus) is one of two extant subspecies of Equus ferus.
```
Per vedere le differenze tra due commit, esegui il git diff comando e includi i due ID di commit.

git diff *ce22850d 4f8c6f9d*

In questo esempio, la differenza tra i due commit è data dal fatto che sono stati aggiunti due file. Il comando genera un output simile al seguente:

```
diff --git a/bees.txt b/bees.txt
new file mode 100644
index 0000000..cf57550
--- /dev/null
+++ b/bees.txt
@@ -0,0 +1 @@
+Bees are flying insects closely related to wasps and ants, and are known for their 
  role in pollination and for producing honey and beeswax.
diff --git a/bumblebee.txt b/bumblebee.txt
new file mode 100644
```

```
index 0000000..443b974
--- /dev/null
+++ b/bumblebee.txt
@@ -0,0 +1 @@
+A bumblebee, also written bumble bee, is a member of the bee genus Bombus, in the 
 family Apidae.
\ No newline at end of file
```
Per usare Git per visualizzare i dettagli sui commit in un repository locale, esegui il git log comando:

git log

Se il comando viene eseguito correttamente, verrà visualizzato un output simile al seguente:

```
commit 94ba1e60
Author: John Doe <johndoe@example.com>
Date: Mon May 23 15:39:14 2016 -0700 
     Added horse.txt
commit 4c925148
Author: Jane Doe <janedoe@example.com>
Date: Mon May 22 14:54:55 2014 -0700 
     Added cat.txt and dog.txt
```
Per visualizzare solo gli ID di commit e i messaggi, eseguire il comando git log --pretty=oneline:

git log --pretty=oneline

Se il comando viene eseguito correttamente, verrà visualizzato un output simile al seguente:

```
94ba1e60 Added horse.txt
4c925148 Added cat.txt and dog.txt
```
Per altre opzioni, consulta la documentazione di Git.

## Confronta i commit in AWS CodeCommit

È possibile utilizzare la CodeCommit console per visualizzare le differenze tra gli specificatori di commit in un repository. CodeCommit Puoi visualizzare rapidamente la differenza tra un commit e il relativo padre. Inoltre puoi confrontare due riferimenti, inclusi gli ID commit.

Argomenti

- [Confronta un commit con il suo genitore](#page-366-0)
- [Confrontare due specificatori di commit](#page-368-0)

### <span id="page-366-0"></span>Confronta un commit con il suo genitore

Puoi visualizzare rapidamente la differenza tra un commit e il relativo padre per esaminare il messaggio di commit, il committer e cosa è cambiato.

- 1. Apri la CodeCommit console all'[indirizzo https://console.aws.amazon.com/codesuite/](https://console.aws.amazon.com/codesuite/codecommit/home) [codecommit/home](https://console.aws.amazon.com/codesuite/codecommit/home).
- 2. Nella pagina Repositories (Repository), scegliere il repository in cui si desidera visualizzare la differenza tra un commit e il relativo padre.
- 3. Nel riquadro di navigazione selezionare Commits (Commit).
- 4. Scegliere l'ID commit abbreviato di qualsiasi commit nell'elenco. La visualizzazione cambia per mostrare i dettagli di questo commit, incluse le differenze tra il commit e il commit padre.

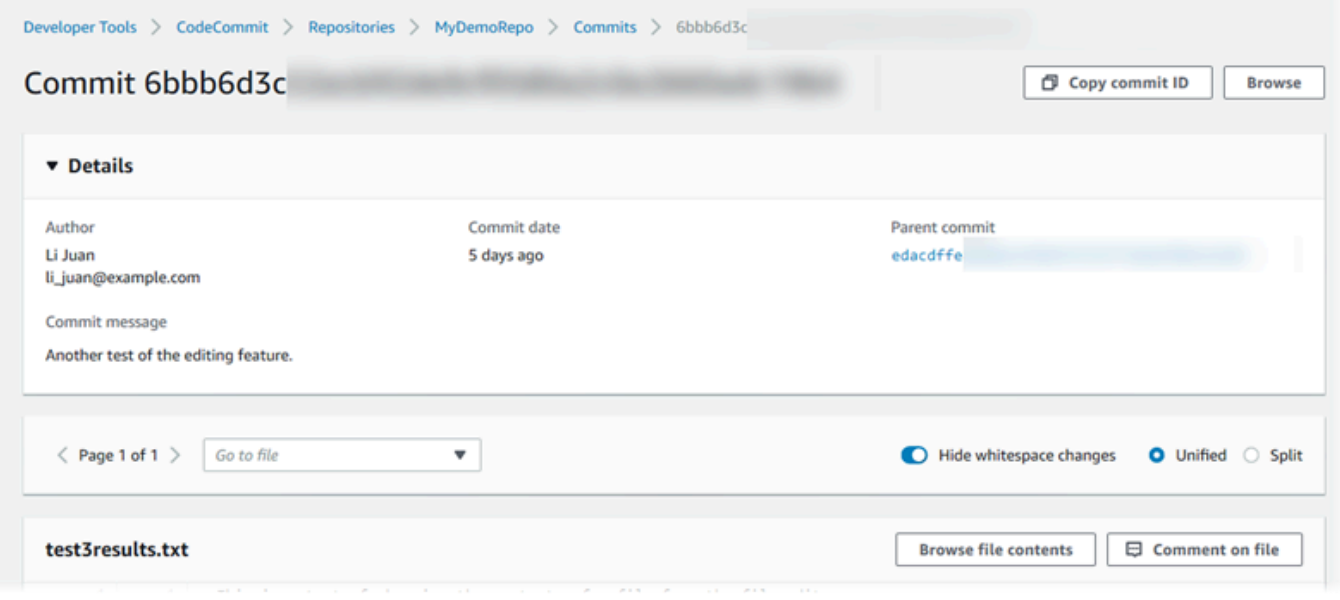

È possibile mostrare le modifiche nei file affiancati (visualizzazione Split (Doppia)) o inline (visualizzazione (Unified (Unificata)). È anche possibile nascondere o visualizzare le modifiche degli spazi vuoti. È inoltre possibile aggiungere commenti. Per ulteriori informazioni, consulta [Commentare un commit.](#page-371-0)

### **a** Note

Le preferenze per la visualizzazione del codice e per altre impostazioni della console vengono salvate come cookie del browser a ogni modifica. Per ulteriori informazioni, consulta [Utilizzo delle preferenze utente.](#page-417-0)

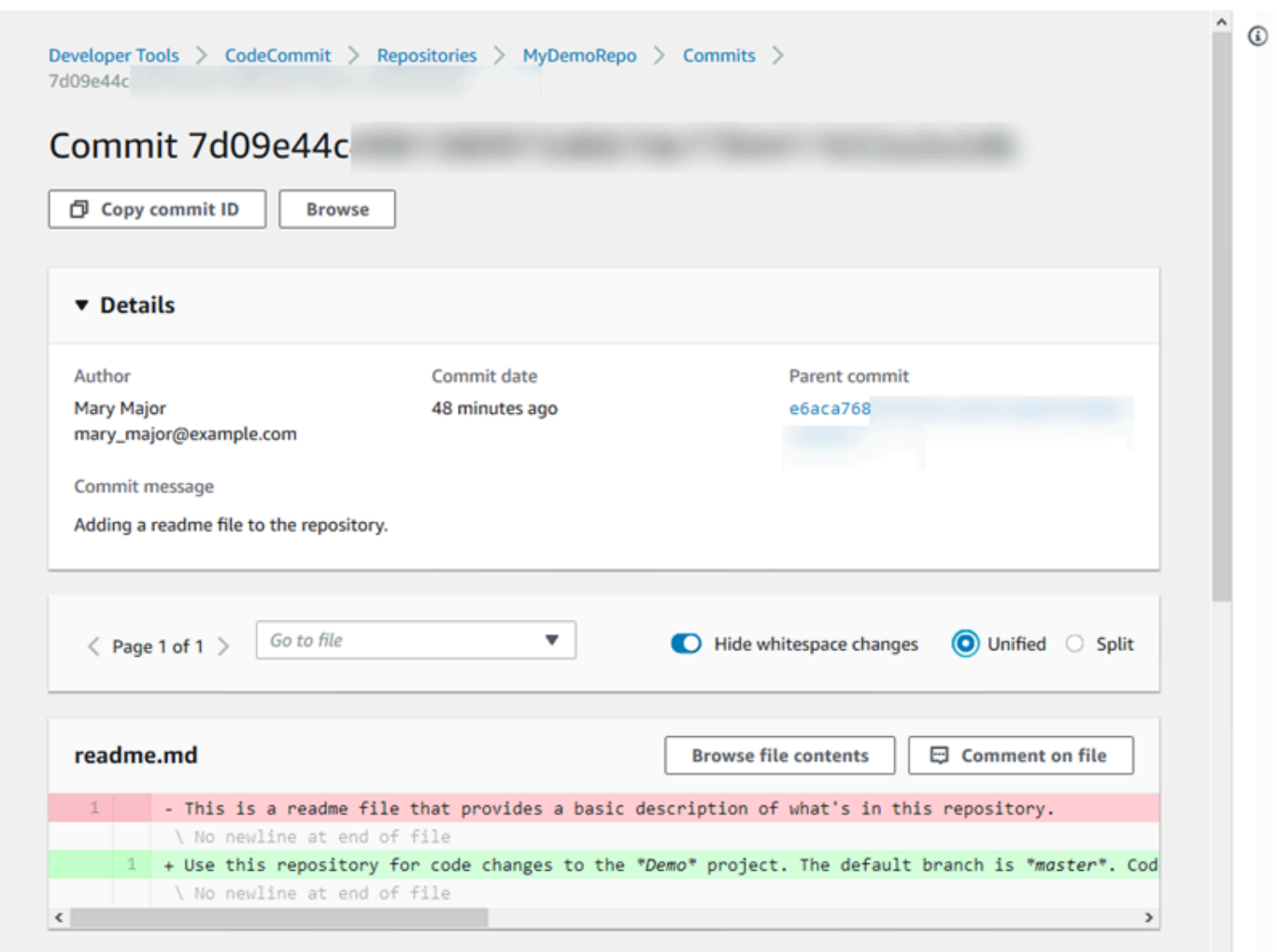

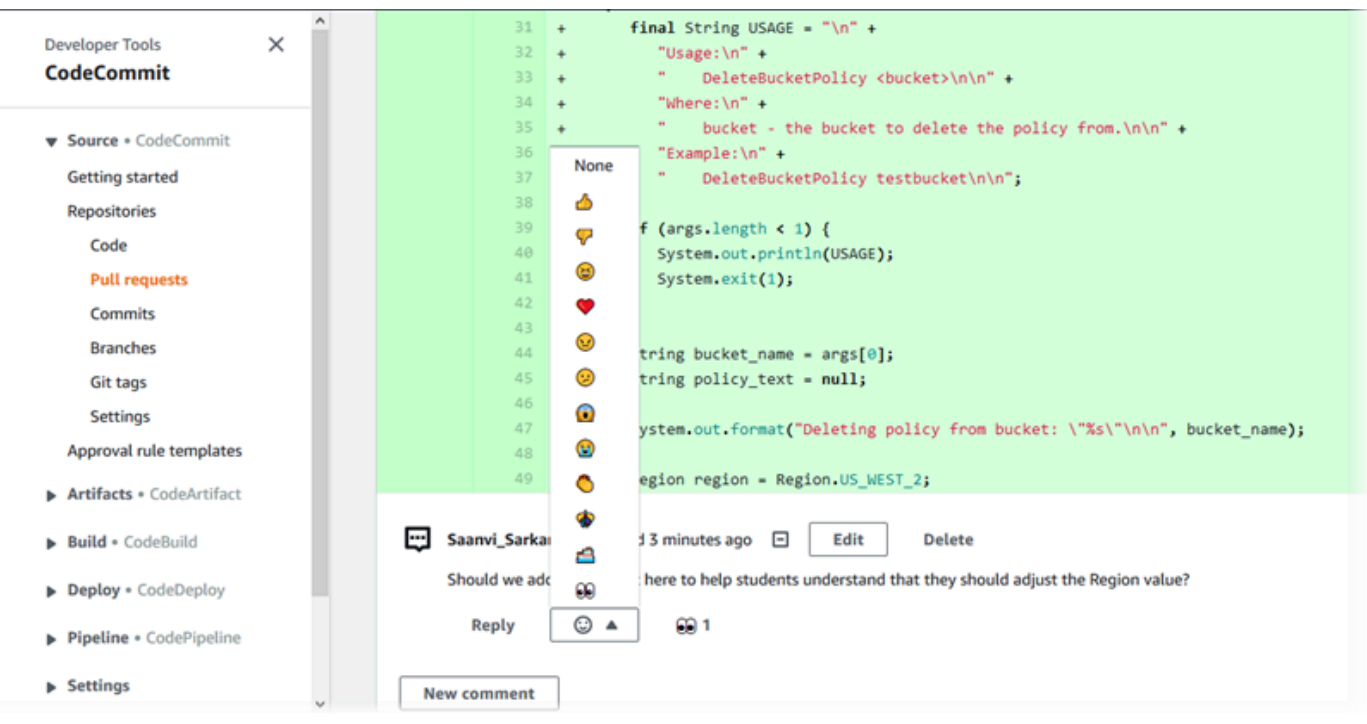

### **a** Note

A seconda dello stile finale della riga, dell'editor di codice e da altri fattori, è possibile che vengano visualizzate intere righe aggiunte o eliminate anziché modifiche specifiche di una riga. Il livello di dettaglio corrisponde a quello che viene restituito nel comando git show o git diff.

5. Per confrontare un commit con il relativo padre dalla scheda Commit visualizer (Visualizzatore commit), scegliere l'ID commit abbreviato. Verranno visualizzati i dettagli del commit, comprese le modifiche tra il commit e il relativo padre.

## <span id="page-368-0"></span>Confrontare due specificatori di commit

È possibile visualizzare le differenze tra due specificatori di commit qualsiasi nella CodeCommit console. Gli specificatori di commit sono riferimenti, ad esempio rami, tag e ID commit.

- 1. [Apri la CodeCommit console all'indirizzo https://console.aws.amazon.com/codesuite/](https://console.aws.amazon.com/codesuite/codecommit/home) [codecommit/home.](https://console.aws.amazon.com/codesuite/codecommit/home)
- 2. Nella pagina Repositories (Repository), selezionare il repository in cui si desidera confrontare commit, rami o commit con tag.

3. Nel riquadro di navigazione scegliere Commits (Commit), quindi selezionare Compare commits (Confronta commit).

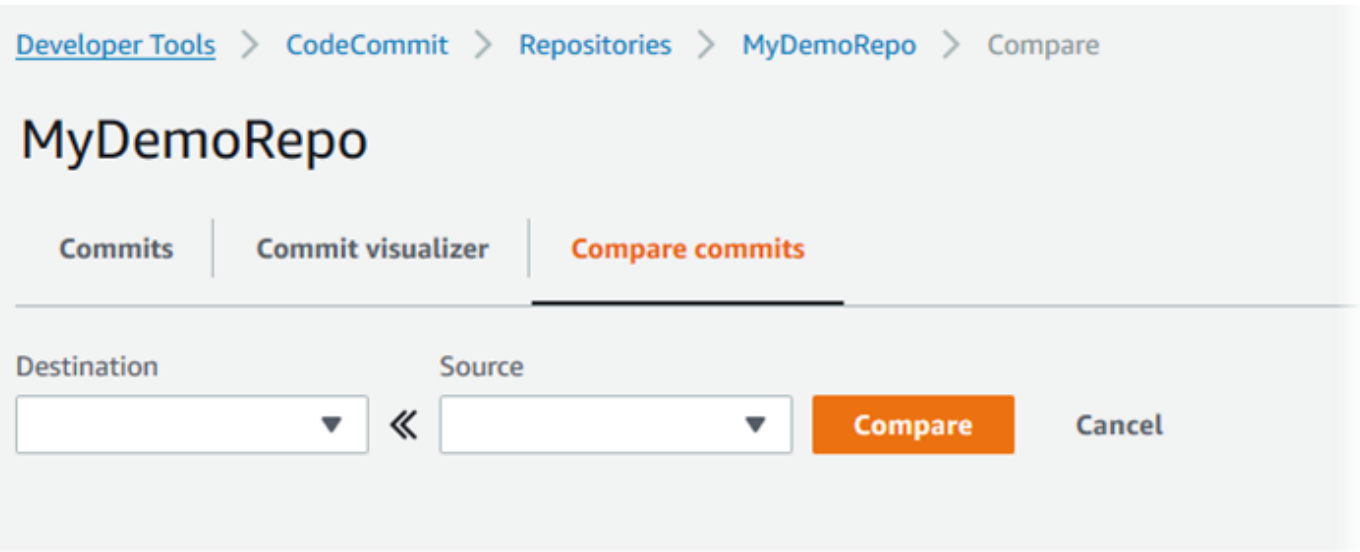

- 4. Utilizza le caselle per confrontare due specificatori di commit.
	- Per confrontare l'estremità di un ramo, scegli il nome del ramo dall'elenco. In tal modo viene selezionato il commit più recente dal ramo per il confronto.
	- Per confrontare un commit con un determinato tag associato, scegliere il nome tag dall'elenco. In tal modo viene selezionato il commit con tag per il confronto.
	- Per confrontare un determinato commit, immettere o incollare l'ID commit nella casella. Per ottenere l'ID commit completo, scegliere Commits (Commit) nella barra di navigazione e copiare l'ID commit dall'elenco. Nella pagina Confronta i commit, incolla l'ID di commit completo nella casella di testo e scegli Usa commit ID.

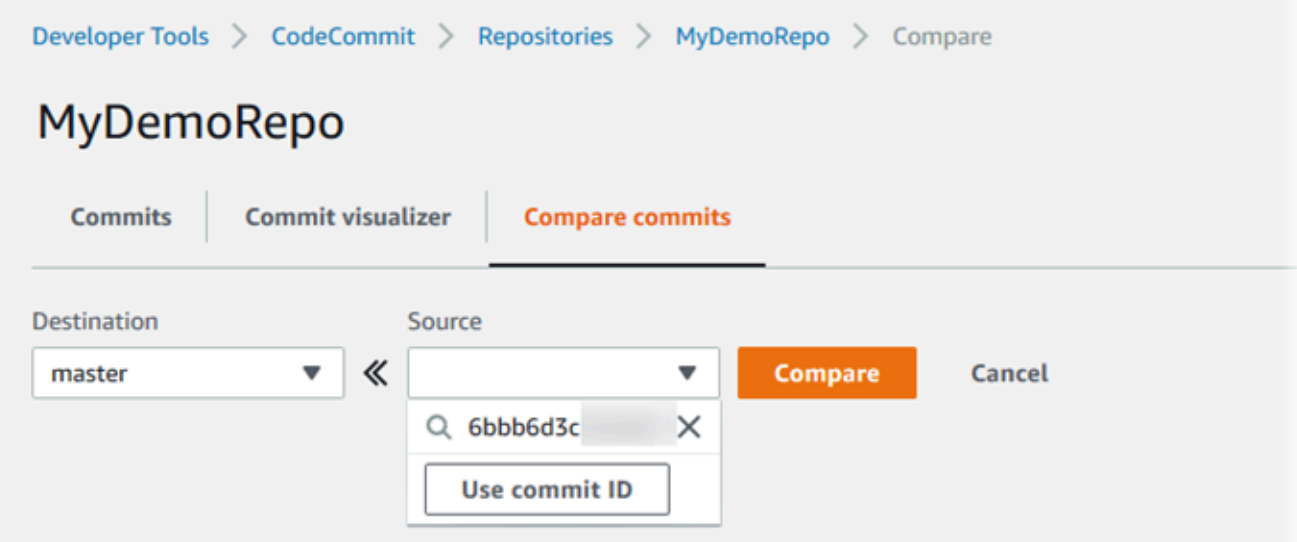

5. Dopo aver selezionato gli specificatori, scegliere Compare (Confronta).

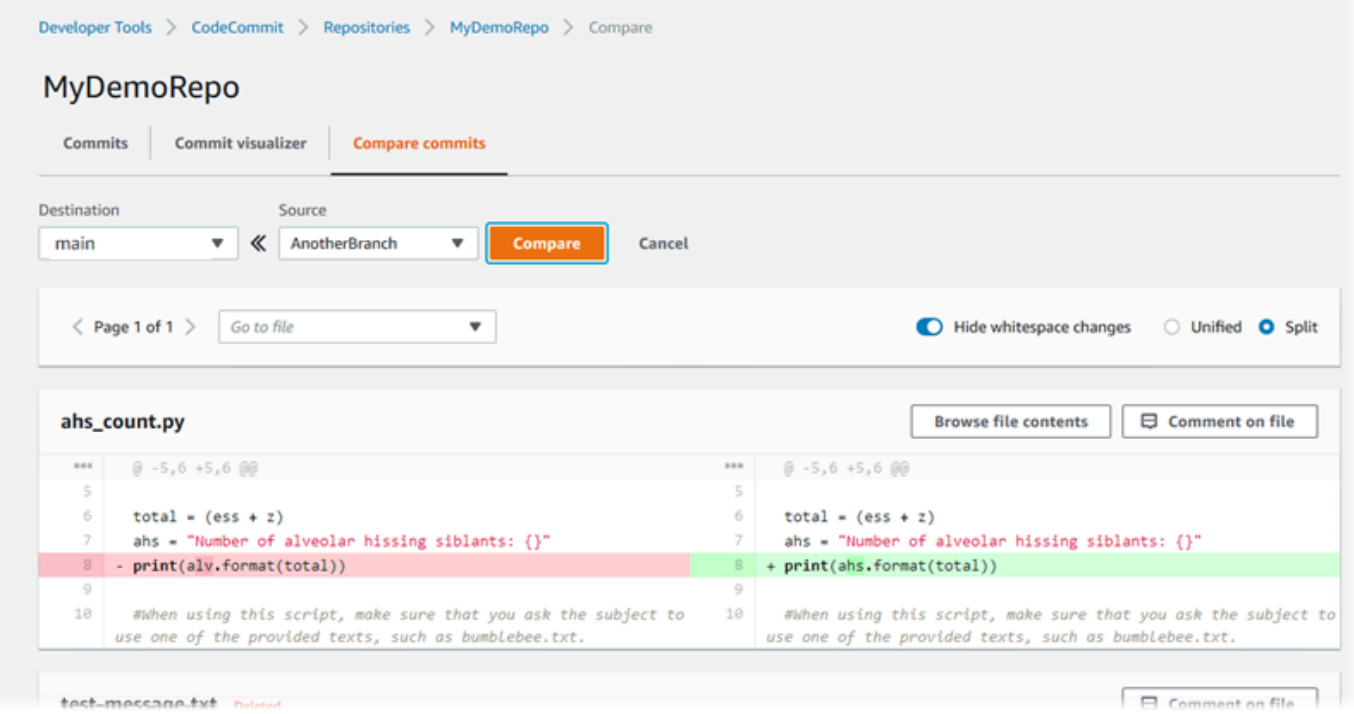

È possibile mostrare le differenze nei file affiancati (visualizzazione Split (Doppia)) o inline (visualizzazione (Unified (Unificata)). È anche possibile nascondere o visualizzare le modifiche degli spazi vuoti.

6. Per annullare le opzioni di confronto, scegliere Cancel (Annulla).

## <span id="page-371-0"></span>Commenta un commit in AWS CodeCommit

È possibile utilizzare la CodeCommit console per commentare i commit in un repository e visualizzare e rispondere ai commenti di altri utenti sui commit. Questo può aiutarti a discutere le modifiche apportate in un repository, tra cui:

- Perché sono state apportate modifiche.
- Se sono necessarie più modifiche.
- Se le modifiche devono essere unite in un altro ramo.

Puoi commentare un intero commit, un file in un commit oppure una riga o una modifica specifica di un file. È inoltre possibile creare un collegamento a una riga di codice selezionando la riga e quindi copiando l'URL risultante nel browser.

#### **a** Note

Per ottenere i migliori risultati, usa la funzione di commento quando accedi come utente IAM. La funzionalità dei commenti non è ottimizzata per gli utenti che effettuano l'accesso con le credenziali dell'account radice, l'accesso federato o le credenziali provvisorie.

#### Argomenti

- [Visualizza i commenti su un commit in un repository](#page-371-1)
- [Aggiungi e rispondi ai commenti su un commit in un repository](#page-372-0)
- [Visualizza, aggiungi, aggiorna e rispondi ai commenti \(\) AWS CLI](#page-377-0)

### <span id="page-371-1"></span>Visualizza i commenti su un commit in un repository

È possibile utilizzare la CodeCommit console per visualizzare i commenti su un commit.

Per visualizzare i commenti su un commit

- 1. Apri la CodeCommit console all'[indirizzo https://console.aws.amazon.com/codesuite/](https://console.aws.amazon.com/codesuite/codecommit/home) [codecommit/home](https://console.aws.amazon.com/codesuite/codecommit/home).
- 2. In Repositories (Repository), selezionare il repository per il quale si desidera esaminare i commenti sui commit.

3. Nel riquadro di navigazione selezionare Commits (Commit). Scegliere l'ID del commit per cui si desidera visualizzare i commenti.

Viene visualizzata la pagina per il commit insieme con i commenti.

### <span id="page-372-0"></span>Aggiungi e rispondi ai commenti su un commit in un repository

È possibile utilizzare la CodeCommit console per aggiungere commenti al confronto tra un commit e un commit principale o al confronto tra due commit specificati. Puoi anche rispondere ai commenti con emoji, con i tuoi commenti o entrambi.

Aggiungi e rispondi ai commenti su un commit (console)

Puoi aggiungere e rispondere ai commenti a un commit con testo ed emoji. I tuoi commenti ed emoji sono contrassegnati come appartenenti all'utente o al ruolo IAM che hai usato per accedere alla console.

Per aggiungere e rispondere a commenti su un commit

- 1. Apri la CodeCommit console all'indirizzo [https://console.aws.amazon.com/codesuite/](https://console.aws.amazon.com/codesuite/codecommit/home)  [codecommit/home](https://console.aws.amazon.com/codesuite/codecommit/home).
- 2. In Repositories (Repository), selezionare il repository in cui si desidera aggiungere un commento sui commit.
- 3. Nel riquadro di navigazione selezionare Commits (Commit). Scegliere l'ID del commit per cui si desidera aggiungere o rispondere ai commenti.

Viene visualizzata la pagina per il commit insieme con i commenti.

- 4. Per aggiungere un commento, procedere in uno dei seguenti modi:
	- Per aggiungere un commento generale, in Comments on changes (Commenti sulle modifiche), immettere il commento e quindi scegliere Save (Salva). È possibile utilizzare [Markdown](https://en.wikipedia.org/wiki/Markdown) o immettere il commento in testo normale.

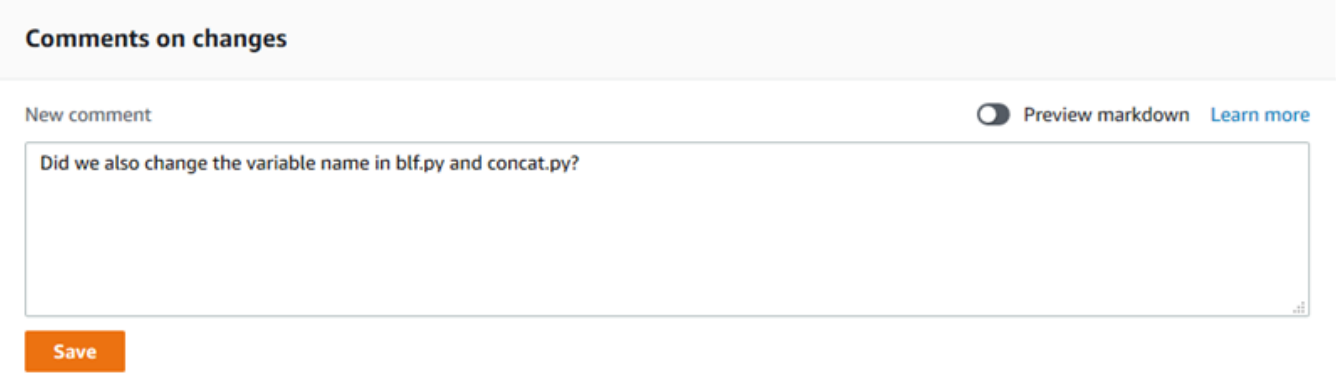

• Per aggiungere un commento a un file nel commit, individuare il nome del file. Scegliere Comment on file (Commenta file), immettere il commento e quindi selezionare Save (Salva).

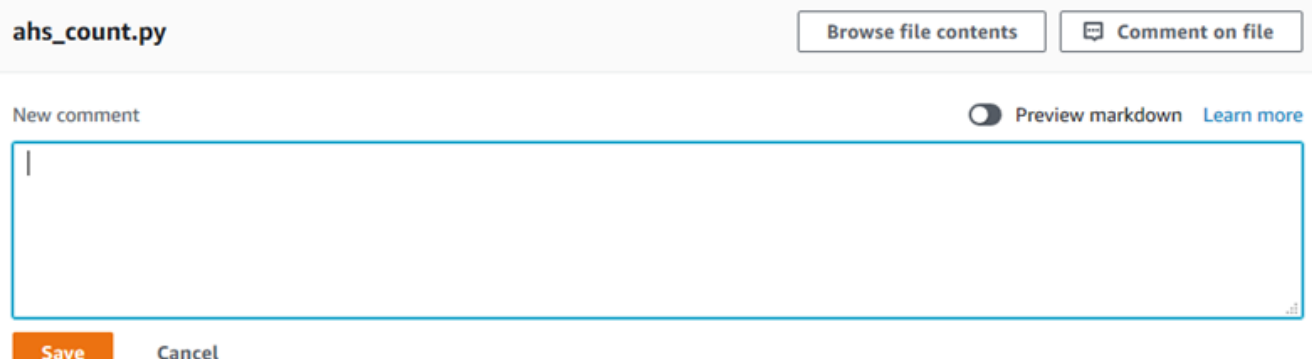

• Per aggiungere un commento a una riga modificata nel commit, andare alla riga in cui è presente la modifica. Scegliere l'icona del commento

E

immettere il commento e quindi scegliere Save (Salva).

,

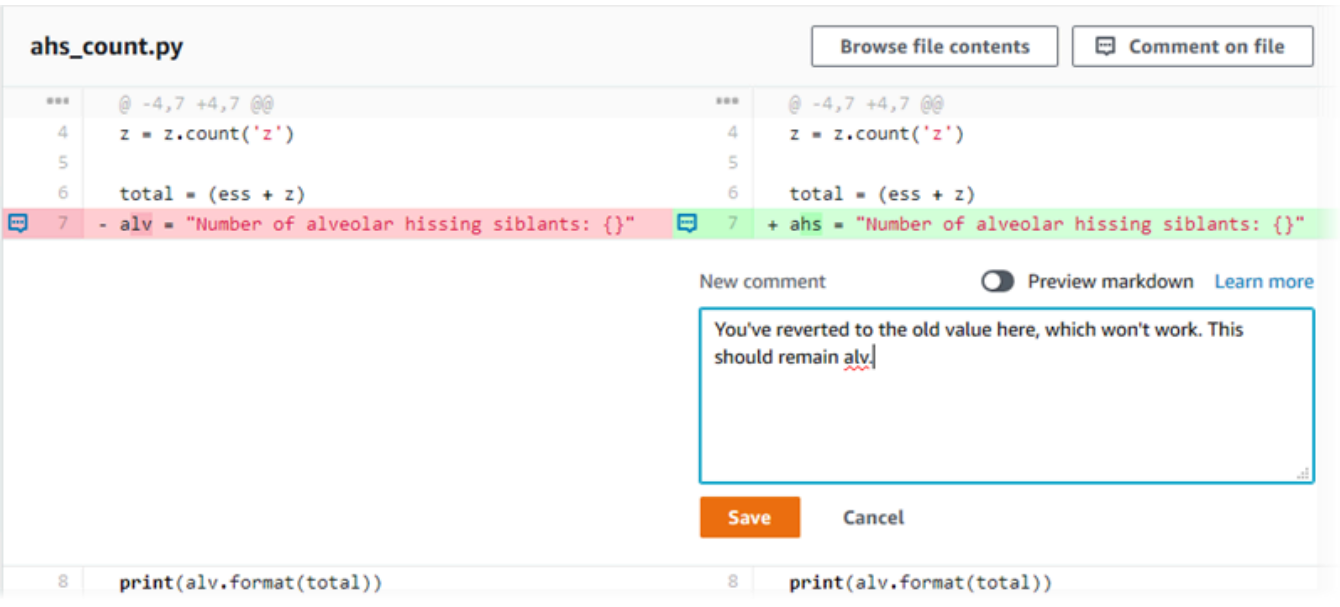

### **a** Note

Puoi modificare il commento dopo averlo salvato. Puoi anche eliminarne il contenuto. Il commento resterà con un messaggio che indica che il contenuto è stato eliminato. Provare a utilizzare la modalità Preview markdown (Markdown anteprima) per il commento prima di salvarlo.

5. Per rispondere a commenti su un commit, scegliere Reply (Rispondi). Per rispondere a un commento con un'emoji, scegli l'emoji che desideri dall'elenco. Puoi scegliere solo un'emoji per commento. Se desideri modificare la tua reazione emoji, scegline un'altra dall'elenco o scegli Nessuna per rimuovere la reazione.

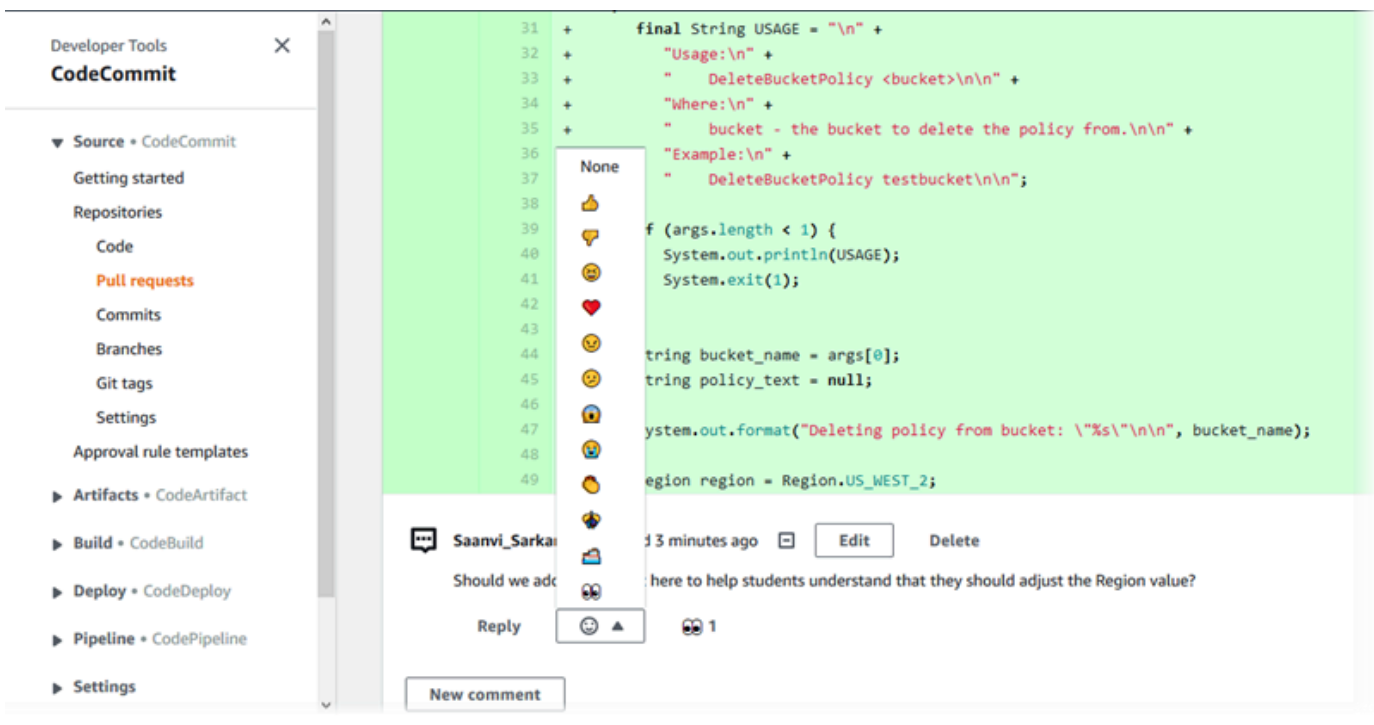

Aggiungi e rispondi ai commenti confrontando due specificatori di commit

Puoi aggiungere commenti a un confronto tra rami, tag o commit.

Per aggiungere o rispondere a commenti per il confronto di specificatori di commit

- 1. [Apri la CodeCommit console all'indirizzo https://console.aws.amazon.com/codesuite/](https://console.aws.amazon.com/codesuite/codecommit/home) [codecommit/home.](https://console.aws.amazon.com/codesuite/codecommit/home)
- 2. In Repositories (Repository), selezionare il repository in cui si desidera confrontare commit, rami o commit con tag.
- 3. Nel riquadro di navigazione scegliere Commits (Commit), quindi selezionare la scheda Compare commits (Confronta commit).

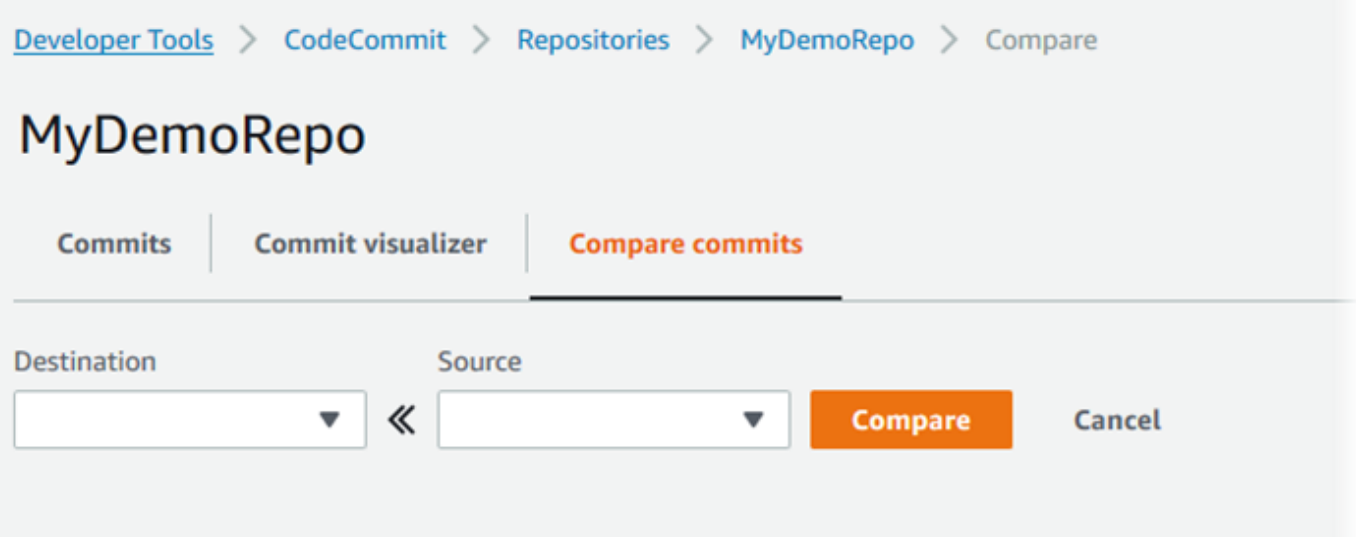

4. Usare i campi Destination (Destinazione) e Source (Origine) per confrontare due specificatori di commit. Utilizzare gli elenchi a discesa o incollare gli ID commit. Scegliere Compare (Confronta).

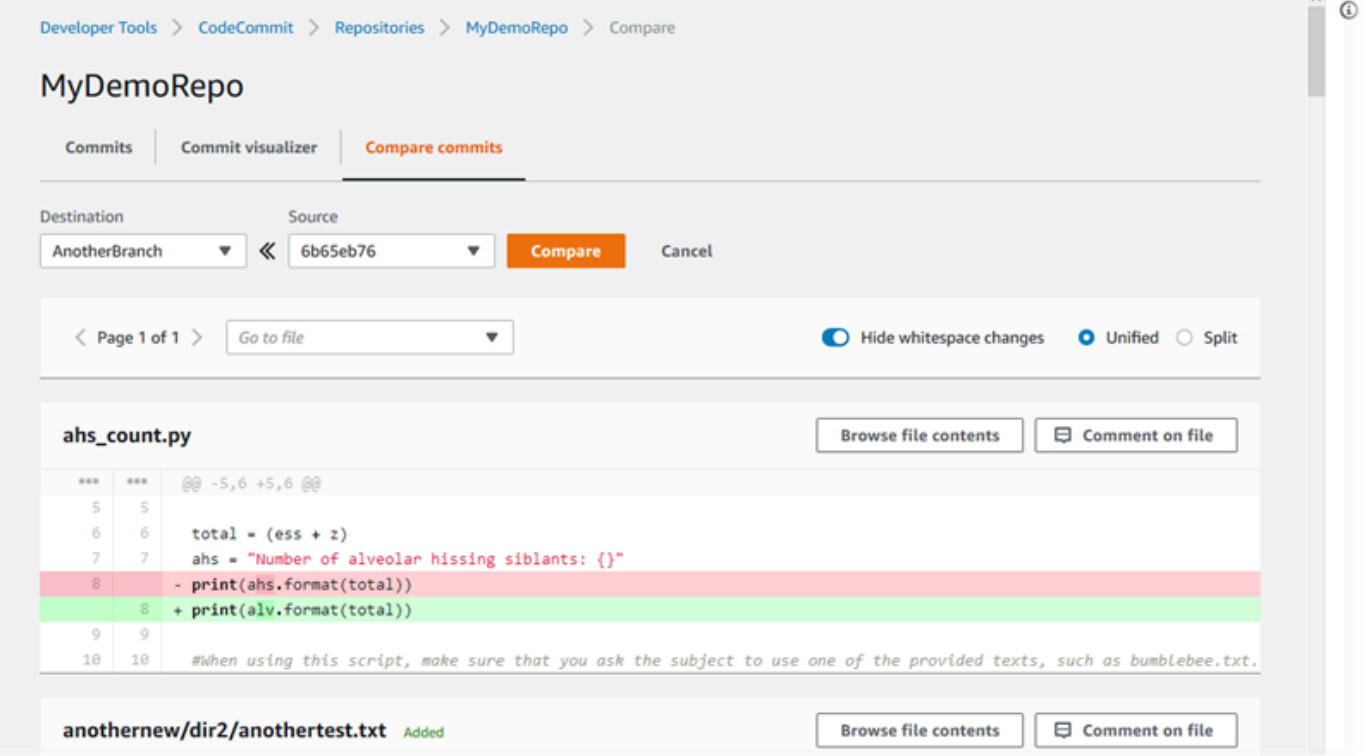

- 5. Effettuare una o più delle seguenti operazioni:
	- Per aggiungere commenti a file o righe, scegliere l'icona del commento

 $\boxdot$ 

.

• Per aggiungere commenti generali sulle modifiche confrontate, andare a Comments on changes (Commenti sulle modifiche).

## <span id="page-377-0"></span>Visualizza, aggiungi, aggiorna e rispondi ai commenti () AWS CLI

È possibile visualizzare, aggiungere, rispondere, aggiornare ed eliminare i contenuti di un commento eseguendo i seguenti comandi:

- Per visualizzare i commenti sul confronto tra due commit, eseguire [get-comments-for-compared](#page-377-1)[commit](#page-377-1).
- Per visualizzare ulteriori informazioni su un commento, eseguire [get-comment](#page-379-0).
- Per eliminare i contenuti di un commento creato, eseguire [delete-comment-content](#page-380-0).
- Per creare un commento sul confronto tra due commit, eseguire [post-comment-for-compared](#page-381-0)[commit](#page-381-0).
- Per aggiornare un commento, eseguire [update-comment](#page-382-0).
- Per rispondere a un commento, [post-comment-reply](#page-383-0)esegui.
- Per rispondere a un commento con un'emoji, corri [put-comment-reaction](#page-384-0).
- Per visualizzare le reazioni emoji a un commento, esegui. [get-comment-reactions](#page-385-0)

### <span id="page-377-1"></span>Per visualizzare i commenti su un commit

- 1. Eseguire il comando get-comments-for-compared-commit specificando:
	- Il nome del CodeCommit repository (con l'--repository-nameopzione).
	- L'ID commit completo del commit after per stabilire la direzionalità del confronto (con l'opzione --after-commit-id option).
	- L'ID commit completo del commit before per stabilire la direzionalità del confronto (con l'opzione --before-commit-id).
	- (Facoltativo) Un token di enumerazione per restituire il batch dei risultati successivo (con l'opzione --next-token).
	- (Facoltativo) Un numero intero non negativo per limitare il numero di risultati restituiti (con l'opzione --max-results).

Ad esempio, per visualizzare i commenti fatti sul confronto tra due commit in un repository chiamato *MyDemoRepo*:

```
aws codecommit get-comments-for-compared-commit --repository-name MyDemoRepo --
before-commit-ID 6e147360EXAMPLE --after-commit-id 317f8570EXAMPLE
```

```
{ 
    "commentsForComparedCommitData": [ 
      \{ "afterBlobId": "1f330709EXAMPLE", 
          "afterCommitId": "317f8570EXAMPLE", 
          "beforeBlobId": "80906a4cEXAMPLE", 
          "beforeCommitId": "6e147360EXAMPLE", 
          "comments": [ 
             { 
                 "authorArn": "arn:aws:iam::111111111111:user/Li_Juan", 
                 "clientRequestToken": "123Example", 
                 "commentId": "ff30b348EXAMPLEb9aa670f", 
                 "content": "Whoops - I meant to add this comment to the line, not 
 the file, but I don't see how to delete it.", 
                 "creationDate": 1508369768.142, 
                 "deleted": false, 
                 "CommentId": "123abc-EXAMPLE", 
                 "lastModifiedDate": 1508369842.278, 
                 "callerReactions": [], 
                 "reactionCounts": 
\overline{\mathcal{L}} "SMILE" : 6, 
                    "THUMBSUP" : 1 
 } 
             }, 
\{\hspace{.1cm} \} "authorArn": "arn:aws:iam::111111111111:user/Li_Juan", 
                 "clientRequestToken": "123Example", 
                 "commentId": "553b509bEXAMPLE56198325", 
                 "content": "Can you add a test case for this?", 
                 "creationDate": 1508369612.240, 
                 "deleted": false, 
                 "commentId": "456def-EXAMPLE",
```

```
 "lastModifiedDate": 1508369612.240, 
                "callerReactions": [], 
                "reactionCounts": 
\overline{a} "THUMBSUP" : 2 
 } 
 } 
          ], 
          "location": { 
             "filePath": "cl_sample.js", 
             "filePosition": 1232, 
             "relativeFileVersion": "after" 
          }, 
          "repositoryName": "MyDemoRepo" 
       } 
    ], 
    "nextToken": "exampleToken"
}
```
<span id="page-379-0"></span>Per visualizzare i dettagli di un commento su un commit

1. Eseguire il comando get-comment specificando l'ID commento generato dal sistema. Per esempio:

```
aws codecommit get-comment --comment-id ff30b348EXAMPLEb9aa670f
```

```
{ 
    "comment": { 
       "authorArn": "arn:aws:iam::111111111111:user/Li_Juan", 
       "clientRequestToken": "123Example", 
       "commentId": "ff30b348EXAMPLEb9aa670f", 
       "content": "Whoops - I meant to add this comment to the line, but I don't see 
  how to delete it.", 
       "creationDate": 1508369768.142, 
       "deleted": false, 
       "commentId": "", 
       "lastModifiedDate": 1508369842.278, 
       "callerReactions": [], 
       "reactionCounts": 
\overline{\mathcal{L}}
```

```
 "SMILE" : 6, 
                "THUMBSUP" : 1 
            } 
     }
}
```
<span id="page-380-0"></span>Per eliminare i contenuti di un commento su un commit

1. Eseguire il comando delete-comment-content specificando l'ID commento generato dal sistema. Per esempio:

```
aws codecommit delete-comment-content --comment-id ff30b348EXAMPLEb9aa670f
```
### **a** Note

Puoi eliminare il contenuto di un commento solo se hai applicato la AWSCodeCommitFullAccess politica o se hai l'DeleteCommentContentautorizzazione impostata su Consenti.

```
{ 
    "comment": { 
       "creationDate": 1508369768.142, 
        "deleted": true, 
        "lastModifiedDate": 1508369842.278, 
        "clientRequestToken": "123Example", 
        "commentId": "ff30b348EXAMPLEb9aa670f", 
        "authorArn": "arn:aws:iam::111111111111:user/Li_Juan", 
        "callerReactions": [], 
        "reactionCounts": 
          \{ "CLAP" : 1 
           } 
    }
}
```
### <span id="page-381-0"></span>Per creare un commento su un commit

- 1. Eseguire il comando post-comment-for-compared-commit specificando:
	- Il nome del CodeCommit repository (con l'--repository-nameopzione).
	- L'ID commit completo del commit after per stabilire la direzionalità del confronto (con l'opzione --after-commit-id ).
	- L'ID commit completo del commit before per stabilire la direzionalità del confronto (con l'opzione --before-commit-id).
	- Un token di idempotenza univoco generato dal client (con l'opzione --client-request-token).
	- Il contenuto del commento (con l'opzione --content).
	- Un elenco di informazioni sulla posizione in cui inserire il commento, tra cui:
		- Il nome del file che viene confrontato, inclusa l'estensione e la sottodirectory, se presente (con l'attributo filePath).
		- Il numero di riga della modifica in un file confrontato (con l'attributo filePosition).
		- Se il commento sulla modifica è before o after nel confronto tra i rami di origine e di destinazione (con l'attributo relativeFileVersion).

Ad esempio, per aggiungere il commento *«Puoi aggiungere un test case per questo?»* sulla modifica al file *cl\_sample.js* nel confronto tra due commit in un repository denominato: *MyDemoRepo*

```
aws codecommit post-comment-for-compared-commit --repository-name MyDemoRepo 
  --before-commit-id 317f8570EXAMPLE --after-commit-id 5d036259EXAMPLE --client-
request-token 123Example --content "Can you add a test case for this?" --location 
  filePath=cl_sample.js,filePosition=1232,relativeFileVersion=AFTER
```

```
{ 
           "afterBlobId": "1f330709EXAMPLE", 
          "afterCommitId": "317f8570EXAMPLE", 
           "beforeBlobId": "80906a4cEXAMPLE", 
           "beforeCommitId": "6e147360EXAMPLE", 
           "comment": { 
                 "authorArn": "arn:aws:iam::111111111111:user/Li_Juan", 
                 "clientRequestToken": "",
```
}

{

```
 "commentId": "553b509bEXAMPLE56198325", 
       "content": "Can you add a test case for this?", 
       "creationDate": 1508369612.203, 
       "deleted": false, 
       "commentId": "abc123-EXAMPLE", 
       "lastModifiedDate": 1508369612.203, 
       "callerReactions": [], 
       "reactionCounts": [] 
     }, 
     "location": { 
       "filePath": "cl_sample.js", 
       "filePosition": 1232, 
       "relativeFileVersion": "AFTER" 
     }, 
 "repositoryName": "MyDemoRepo"
```
<span id="page-382-0"></span>Per aggiornare un commento su un commit

1. Eseguire il comando update-comment specificando l'ID commento generato dal sistema e i contenuti con cui si desidera sostituire i contenuti esistenti.

Ad esempio, per aggiungere il contenuto *«Risolto come richiesto». Aggiornerò la pull request».* a un commento con un ID di *442b498bexample5756813*:

aws codecommit update-comment --comment-id *442b498bEXAMPLE5756813* --content "Fixed as requested. I'll update the pull request."

```
 "comment": { 
     "authorArn": "arn:aws:iam::111111111111:user/Li_Juan", 
     "clientRequestToken": "", 
     "commentId": "442b498bEXAMPLE5756813", 
     "content": "Fixed as requested. I'll update the pull request.", 
     "creationDate": 1508369929.783, 
     "deleted": false, 
     "lastModifiedDate": 1508369929.287, 
     "callerReactions": [], 
     "reactionCounts":
```

```
 { 
             "THUMBSUP" : 2 
 } 
     } 
 }
```
<span id="page-383-0"></span>Per rispondere a un commento su un commit

- 1. Per pubblicare la risposta a un commento in una richiesta pull, eseguire il comando postcomment-reply specificando:
	- L'ID generato dal sistema del commento a cui si desidera rispondere (con l'opzione --in-replyto).
	- Un token di idempotenza univoco generato dal client (con l'opzione --client-request-token).
	- Il contenuto della risposta (con l'opzione --content).

Ad esempio, per aggiungere la risposta *«Good catch. Li rimuoverò». al commento con l'ID generato dal sistema di ABCD1234ExampleB5678efgh:*

```
aws codecommit post-comment-reply --in-reply-to abcd1234EXAMPLEb5678efgh --
content "Good catch. I'll remove them." --client-request-token 123Example
```

```
{ 
     "comment": { 
         "authorArn": "arn:aws:iam::111111111111:user/Li_Juan", 
         "clientRequestToken": "123Example", 
         "commentId": "442b498bEXAMPLE5756813", 
         "content": "Good catch. I'll remove them.", 
         "creationDate": 1508369829.136, 
         "deleted": false, 
         "CommentId": "abcd1234EXAMPLEb5678efgh", 
         "lastModifiedDate": 150836912.221, 
         "callerReactions": [], 
         "reactionCounts": [] 
     } 
  }
```
### <span id="page-384-0"></span>Per rispondere a un commento su un commit con un'emoji

- 1. Per rispondere a un commento in una pull request con un'emoji o per modificare il valore della tua reazione emoji, esegui il put-comment-reaction comando, specificando:
	- L'ID generato dal sistema del commento a cui vuoi rispondere con un'emoji.
	- Il valore della reazione che desideri aggiungere o aggiornare. I valori accettabili includono emoji, codici brevi e valori Unicode supportati.

I seguenti valori sono supportati per gli emoji in: CodeCommit

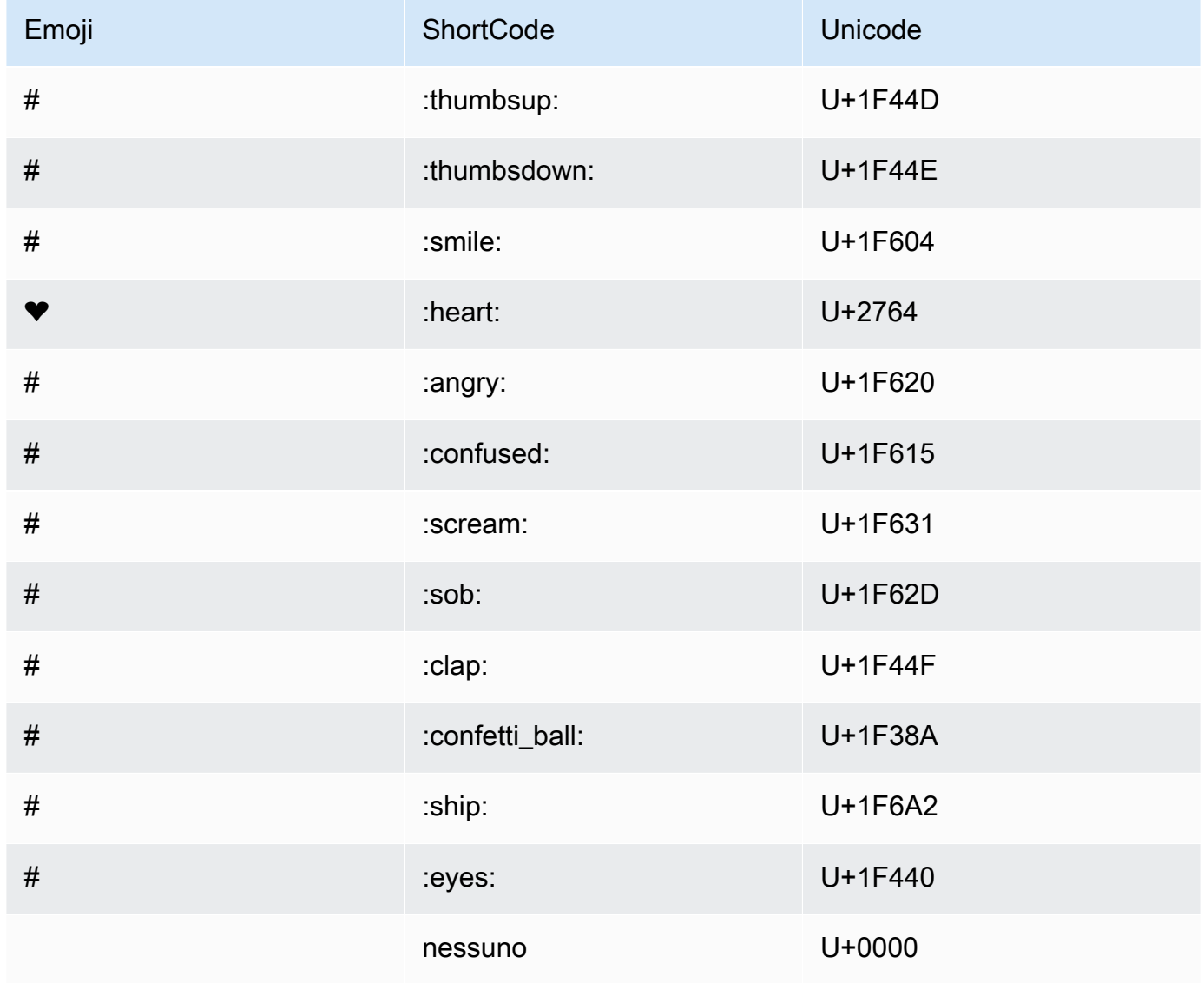

```
Ad esempio, per aggiungere l'emoji:thumbsup: al commento con l'ID 
generato dal sistema di abcd1234exampleB5678efgh:
```

```
aws codecommit put-comment-reaction --comment-id abcd1234EXAMPLEb5678efgh --
reaction-value :thumbsup:
```
2. In caso di successo, questo comando non produce alcun output.

#### <span id="page-385-0"></span>Per visualizzare le reazioni emoji a un commento

1. Per visualizzare le reazioni emoji a un commento, inclusi gli utenti che hanno reagito con tali emoji, esegui il get-comment-reactions comando, specificando l'ID del commento generato dal sistema.

*Ad esempio, per visualizzare le reazioni emoji al commento con l'ID generato dal sistema ABCD1234ExampleB5678efgh:*

aws codecommit get-comment-reactions --comment-id *abcd1234EXAMPLEb5678efgh*

```
{ 
     "reactionsForComment": { 
        \Gamma { 
                  "reaction": { 
                       "emoji:"#", 
                       "shortCode": "thumbsup", 
                       "unicode": "U+1F44D" 
                  }, 
                  "users": [ 
                       "arn:aws:iam::123456789012:user/Li_Juan", 
                       "arn:aws:iam::123456789012:user/Mary_Major", 
                       "arn:aws:iam::123456789012:user/Jorge_Souza" 
 ] 
              }, 
\{\hspace{.1cm} \} "reaction": { 
                       "emoji": "#", 
                       "shortCode": "thumbsdown",
```

```
 "unicode": "U+1F44E" 
                 }, 
                 "users": [ 
                     "arn:aws:iam::123456789012:user/Nikhil_Jayashankar" 
 ] 
             }, 
             { 
                 "reaction": { 
                     "emoji": "#", 
                     "shortCode": "confused", 
                     "unicode": "U+1F615" 
                 }, 
                 "users": [ 
                     "arn:aws:iam::123456789012:user/Saanvi_Sarkar" 
 ] 
 } 
         ] 
     }
}
```
## Crea un tag Git in AWS CodeCommit

È possibile utilizzare un tag Git per contrassegnare un commit con un'etichetta che aiuta gli altri utenti del repository a comprenderne l'importanza. Per creare un tag Git in un CodeCommit repository, puoi usare Git da un repository locale connesso al CodeCommit repository. Dopo aver creato un tag Git nel repository locale, puoi usarlo git push --tags per inviarlo al CodeCommit repository.

<span id="page-386-0"></span>Per ulteriori informazioni, consulta [Visualizza i dettagli del tag](#page-387-0).

## Usa Git per creare un tag

Segui questi passaggi per utilizzare Git da un repository locale per creare un tag Git in un CodeCommit repository.

In questi passaggi, supponiamo che tu abbia già collegato il repository locale al repository. CodeCommit Per istruzioni, consulta [Connessione a un repository.](#page-153-0)

1. Esegui il git tag *new-tag-name commit-id* comando, dove *new-tag-name*è il nome del nuovo tag Git e *commit-id* è l'ID del commit da associare al tag Git.

Ad esempio, il comando seguente crea un tag Git denominato beta e lo associa all'ID commit dc082f9a...af873b88:

git tag beta dc082f9a...af873b88

2. Per inviare il nuovo tag Git dal repository locale al CodeCommit repository, esegui il git push *remote-name new-tag-name* comando, dove *remote-name è il nome* del CodeCommit repository ed *new-tag-name*è il nome del nuovo tag Git.

Ad esempio, per inviare un nuovo tag Git denominato beta a un CodeCommit repository denominatoorigin:

git push origin beta

### **a** Note

Per inviare tutti i nuovi tag Git dal repository locale al CodeCommit repository, esegui. git push --tags

Per assicurarti che il tuo repository locale sia aggiornato con tutti i tag Git nel CodeCommit repository, esegui git fetch seguito da. git fetch --tags

<span id="page-387-0"></span>Per altre opzioni, consulta la documentazione di Git.

# Visualizza i dettagli del tag Git in AWS CodeCommit

In Git, un tag è un'etichetta che è possibile applicare a un riferimento come un commit per contrassegnarlo con le informazioni che potrebbero essere importanti per altri utenti del repository. Ad esempio, è possibile assegnare un tag al commit che era il punto di rilascio beta di un progetto con il tag **beta**. Per ulteriori informazioni, consulta [Usa Git per creare un tag](#page-386-0). I tag Git sono diversi dai tag repository. Per ulteriori informazioni su come usare i tag del repository, consulta [Aggiunta di](#page-172-0)  [un tag a un repository.](#page-172-0)

Puoi utilizzare la console AWS CodeCommit per visualizzare le informazioni sui tag Git nel repository, inclusa la data e il messaggio di commit dei commit contrassegnati da ogni tag Git. Utilizzando la console, è possibile confrontare il commit contrassegnato dal tag con il commit principale del ramo

predefinito nel proprio repository. Come per qualsiasi altro commit, è anche possibile visualizzare il codice nel punto di tale tag Git.

Puoi anche usare Git dal tuo terminale o dalla riga di comando per visualizzare i dettagli sui tag Git in un repository locale.

Argomenti

- [Visualizza i dettagli dei tag \(console\)](#page-388-0)
- [Visualizza i dettagli del tag Git \(Git\)](#page-389-0)

## <span id="page-388-0"></span>Visualizza i dettagli dei tag (console)

Utilizzare la console AWS CodeCommit per visualizzare rapidamente un elenco di tag Git per il repository e i dettagli sui commit cui fanno riferimento i tag Git.

- 1. Apri la CodeCommit console all'[indirizzo https://console.aws.amazon.com/codesuite/](https://console.aws.amazon.com/codesuite/codecommit/home) [codecommit/home](https://console.aws.amazon.com/codesuite/codecommit/home).
- 2. In Repositories (Repository), selezionare il nome del repository in cui si desidera visualizzare i tag.
- 3. Nel riquadro di navigazione, scegliere Git tags (Tag Git).

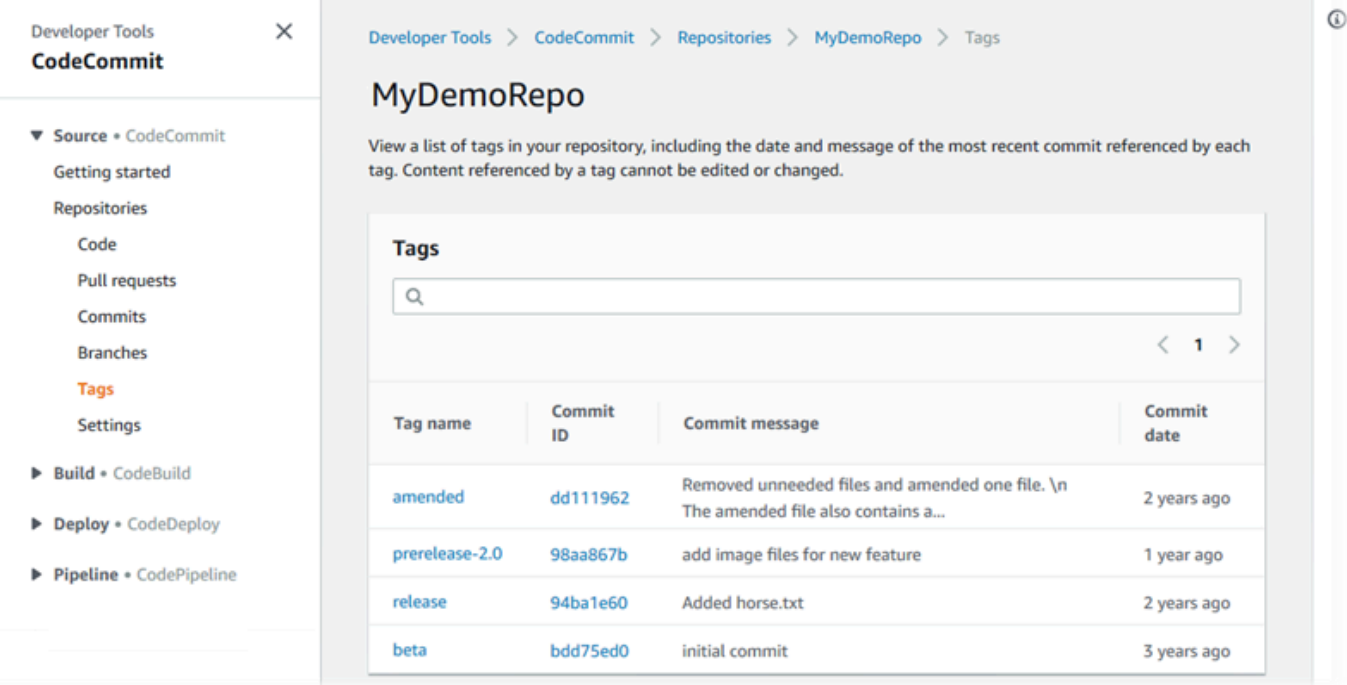

4. Esegui una di queste operazioni:

- Per visualizzare il codice così com'era al commit, selezionare il nome del tag Git.
- Per visualizzare i dettagli del commit, tra cui il messaggio di commit completo, il committer e l'autore, scegliere l'ID di commit abbreviato.

## <span id="page-389-0"></span>Visualizza i dettagli del tag Git (Git)

Per usare Git per visualizzare i dettagli sui tag Git in un repository locale, esegui uno dei seguenti comandi:

- [git tag](#page-389-1) per visualizzare una lista dei nomi dei tag Git.
- [git show](#page-390-0) per visualizzare informazioni su un tag Git specifico.
- [git ls-remote](#page-390-1) per visualizzare informazioni sui tag Git in un CodeCommit repository.

**a** Note

Per assicurarti che il tuo repository locale sia aggiornato con tutti i tag Git presenti nel CodeCommit repository, esegui git fetch seguito da. git fetch --tags

Nei passaggi seguenti, supponiamo che tu abbia già collegato il repository locale a un repository. CodeCommit Per istruzioni, consulta [Connessione a un repository.](#page-153-0)

<span id="page-389-1"></span>Per visualizzare un elenco di tag Git in un repository locale

1. Eseguire il comando git tag:

git tag

2. Se il comando viene eseguito correttamente, verrà visualizzato un output simile al seguente:

beta release

#### **a** Note

Se non è stato definito alcun tag, git tag non restituisce alcun valore.

<span id="page-390-0"></span>Per altre opzioni, consulta la documentazione di Git.

Per visualizzare informazioni su un tag Git in un repository locale

1. Esegui il comando git show *tag-name*. Ad esempio, per visualizzare informazioni su un tag Git denominato beta, eseguire:

```
git show beta
```
2. Se il comando viene eseguito correttamente, verrà visualizzato un output simile al seguente:

```
commit 317f8570...ad9e3c09
Author: John Doe <johndoe@example.com>
Date: Tue Sep 23 13:49:51 2014 -0700 
    Added horse.txt
diff --git a/horse.txt b/horse.txt
new file mode 100644
index 0000000..df42ff1
--- /dev/null
+++ b/horse.txt
@@ -0,0 +1 @@
+The horse (Equus ferus caballus) is one of two extant subspecies of Equus ferus
\ No newline at end of file
```
### **a** Note

Per uscire dell'output delle informazioni del tag Git, digitare :q.

<span id="page-390-1"></span>Per altre opzioni, consulta la documentazione di Git.

Per visualizzare informazioni sui tag Git in un CodeCommit repository

1. Esegui il comando git ls-remote --tags.

```
git ls-remote --tags
```
2. In caso di successo, questo comando produce come output un elenco dei tag Git nel CodeCommit repository:

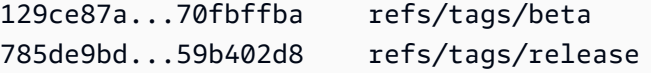

Se non sono stati definiti tag Git, git ls-remote --tags restituisce una riga vuota.

Per altre opzioni, consulta la documentazione di Git.

## Eliminare un tag Git in AWS CodeCommit

Per eliminare un tag Git in un CodeCommit repository, usa Git da un repository locale connesso al CodeCommit repository.

### Usa Git per eliminare un tag Git

Segui questi passaggi per utilizzare Git da un repository locale per eliminare un tag Git in un CodeCommit repository.

Questi passaggi sono scritti partendo dal presupposto che tu abbia già collegato il repository locale al repository. CodeCommit Per istruzioni, consulta [Connessione a un repository](#page-153-0).

1. Per eliminare il tag Git dal repository locale, esegui il git tag -d *tag-name* comando dove *tagname* è il nome del tag Git che desideri eliminare.

**1** Tip

Per ottenere un elenco di nomi di tag Git, eseguire git tag.

Ad esempio, per eliminare un tag Git nel repository locale denominatobeta:

```
git tag -d beta
```
2. Per eliminare il tag Git dal CodeCommit repository, esegui il git push *remote-name* --delete *tag-name* comando dove *remote-name è il* soprannome che il repository locale usa per il CodeCommit repository e *tag-name è* il nome del tag Git che desideri eliminare dal repository. CodeCommit

### **G** Tip

Per ottenere un elenco dei nomi dei CodeCommit repository e dei relativi URL, esegui il comando. git remote -v

Ad esempio, per eliminare un tag Git denominato beta nel CodeCommit repository denominatoorigin:

git push origin --delete beta

# Lavorare con le filiali nei repository AWS CodeCommit

Cos'è un ramo? In Git, i rami sono puntatori o riferimenti a un commit. Nello sviluppo, sono un modo utile di organizzare il lavoro. Puoi usare i rami per separare il lavoro su una versione nuova o diversa dei file senza influire sul lavoro in altri rami. Puoi utilizzare i rami per sviluppare nuove caratteristiche, archiviare una versione specifica del progetto a partire da un particolare commit e molto altro. Quando crei il tuo primo commit, viene creato automaticamente un ramo predefinito. Questo ramo predefinito è quello utilizzato come ramo di base o predefinito nei repository locali (repository) quando gli utenti clonano il repository. Il nome di quel ramo predefinito varia a seconda di come si crea il primo commit. Se aggiungi il primo file al tuo repository utilizzando la CodeCommit console, l'AWS CLISDK o uno degli SDK, il nome di quel ramo predefinito è main. Questo è il nome del ramo predefinito utilizzato negli esempi di questa guida. Se esegui il push del primo commit utilizzando un client Git, il nome del ramo predefinito è quello specificato dal client Git come predefinito. Prendi in considerazione la possibilità di configurare il tuo client Git per utilizzare main come nome per il ramo iniziale.

In CodeCommit, puoi cambiare il ramo predefinito per il tuo repository. Puoi inoltre creare ed eliminare rami e visualizzare i dettagli su un ramo. Puoi confrontare rapidamente le differenze tra un ramo e il ramo predefinito (o tra due rami qualsiasi). Per visualizzare la cronologia dei rami e delle unioni nel repository, è possibile utilizzare il [visualizzatore Commit,](#page-355-0) illustrato nell'immagine seguente.

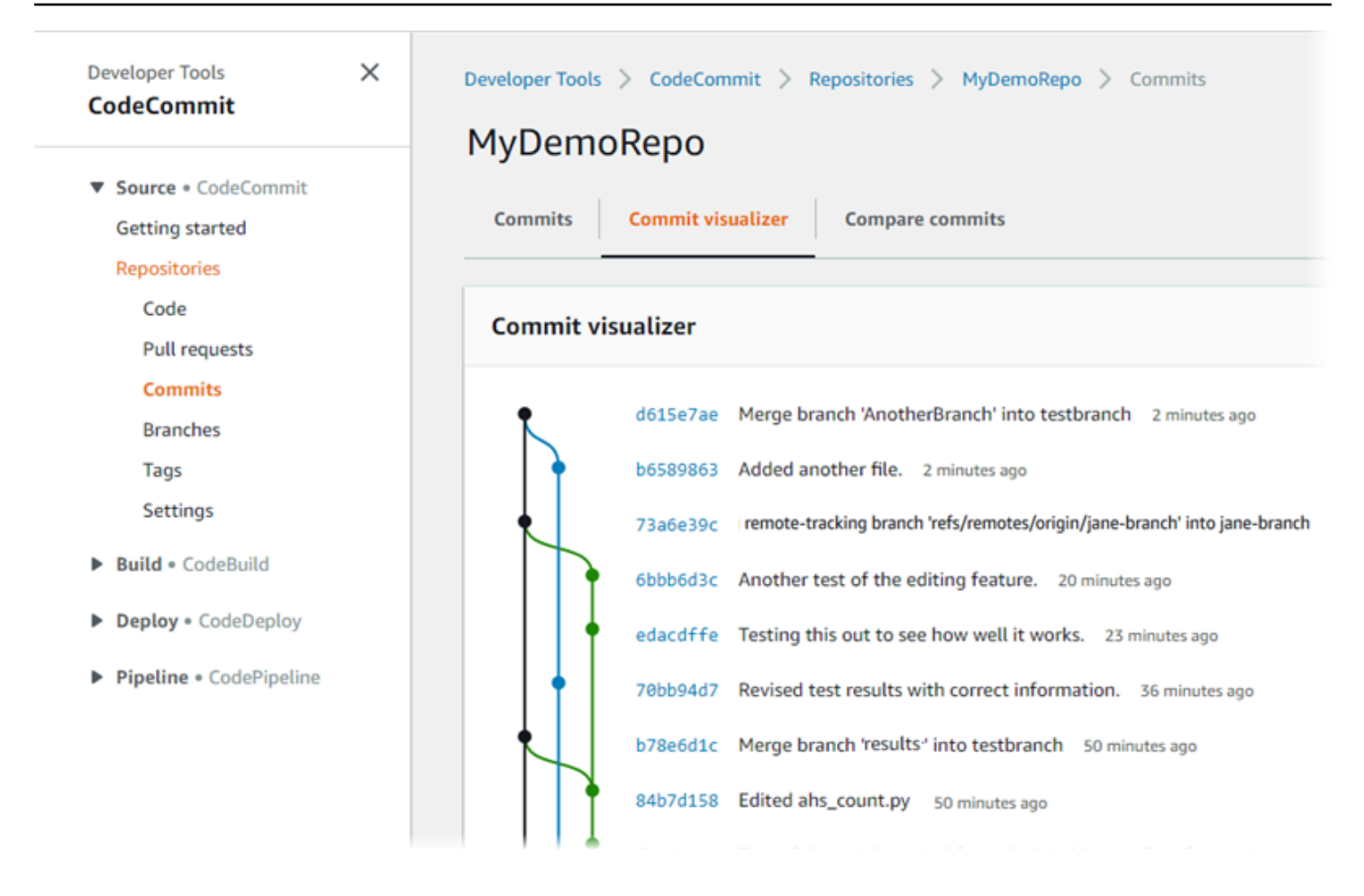

Per informazioni sull'utilizzo di altri aspetti del repository in CodeCommit, consulta[Lavorare con](#page-147-0)  [i repository,](#page-147-0),, e. [Utilizzo di file](#page-244-0) [Utilizzo delle richieste pull](#page-255-0) [Lavorare con i commit](#page-343-0) [Utilizzo delle](#page-417-0)  [preferenze utente](#page-417-0)

#### Argomenti

- [Crea un ramo in AWS CodeCommit](#page-395-0)
- [Limita i push e le unioni ai rami in AWS CodeCommit](#page-399-0)
- [Visualizza i dettagli della filiale in AWS CodeCommit](#page-403-0)
- [Confronta e unisci le filiali in AWS CodeCommit](#page-407-0)
- [Modifica le impostazioni del ramo in AWS CodeCommit](#page-411-0)
- [Elimina un ramo in AWS CodeCommit](#page-413-0)

# <span id="page-395-0"></span>Crea un ramo in AWS CodeCommit

È possibile utilizzare la CodeCommit console o creare rami per il repository. AWS CLI Questo è un modo rapido per separare il lavoro su una versione dei file nuova o diversa senza influire sul lavoro nel ramo predefinito. Dopo aver creato un ramo nella CodeCommit console, devi inserire la modifica nel repository locale. In alternativa, puoi creare un ramo localmente e quindi utilizzare Git da un repository locale connesso al CodeCommit repository per inviare tale modifica.

### Argomenti

- [Crea un ramo \(console\)](#page-395-1)
- [Crea un ramo \(Git\)](#page-396-0)
- [Crea un ramo \(AWS CLI\)](#page-397-0)

## <span id="page-395-1"></span>Crea un ramo (console)

È possibile utilizzare la CodeCommit console per creare un ramo in un CodeCommit repository. Gli utenti vedranno il nuovo ramo la prossima volta che eseguono il pull delle modifiche dal repository.

- 1. Apri la CodeCommit console all'indirizzo [https://console.aws.amazon.com/codesuite/](https://console.aws.amazon.com/codesuite/codecommit/home)  [codecommit/home](https://console.aws.amazon.com/codesuite/codecommit/home).
- 2. In Repositories (Repository), selezionare il nome del repository in cui si desidera creare un ramo.
- 3. Nel riquadro di navigazione selezionare Branches (Rami).
- 4. Selezionare Crea branch (Crea ramo).
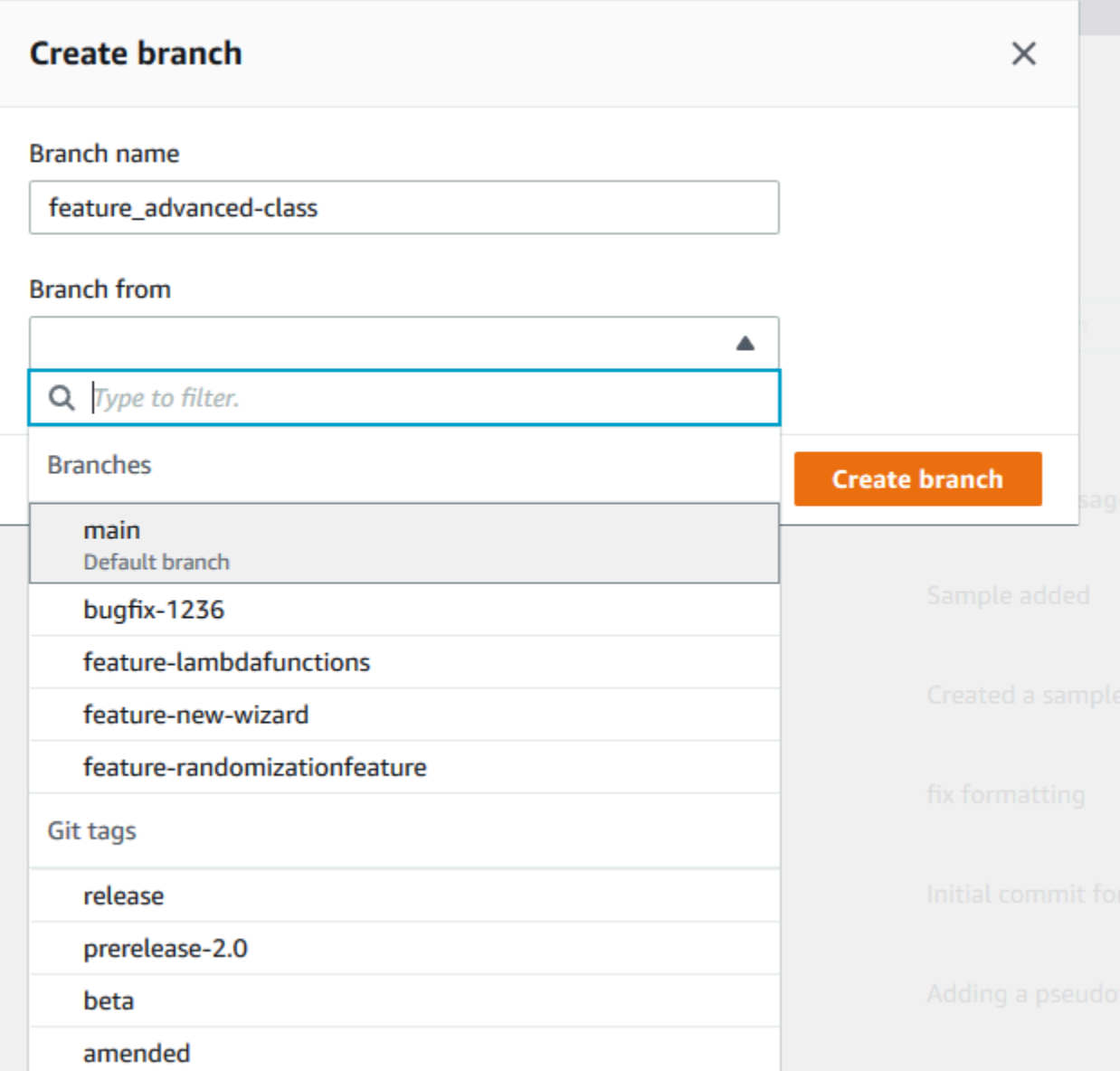

Immettere un nome per il ramo in Branch name (Nome ramo). In Branch from (Ramo da), scegliere un ramo o un tag dall'elenco o incollare un ID commit. Selezionare Crea branch (Crea ramo).

## Crea un ramo (Git)

Segui questi passaggi per utilizzare Git da un repository locale per creare un ramo in un repository locale e quindi inviare quel ramo al CodeCommit repository.

Questi passaggi sono scritti partendo dal presupposto che tu abbia già collegato il repository locale al repository. CodeCommit Per istruzioni, consulta [Connessione a un repository](#page-153-0).

1. Crea un ramo nel tuo repository locale eseguendo il git checkout -b *new-branch-name* comando, *new-branch-name*dov'è il nome del nuovo ramo.

Ad esempio, il comando seguente crea un ramo denominato MyNewBranch nel repository locale:

git checkout -b MyNewBranch

2. Per inviare il nuovo ramo dal repository locale al CodeCommit repository, esegui il git push comando, specificando sia il che il. *remote-name new-branch-name*

Ad esempio, per inserire un nuovo ramo nel repository locale denominato nel CodeCommit repository con MyNewBranch il soprannome: origin

git push origin MyNewBranch

#### **a** Note

Se si aggiunge l'opzione - u a git push (ad esempio git push - u origin main), sarà possibile successivamente eseguire git push senza *remote-name branch-name*. Vengono impostate le informazioni di registrazione upstream. Per ottenere le informazioni di registrazione upstream, eseguire git remote show *remote-name* (ad esempio, git remote show origin). Per vedere l'elenco di tutti i rami di registrazione remoti e locali, eseguire git branch --all. Per configurare un ramo nel repository locale collegato a un ramo del CodeCommit repository, esegui. git checkout *remote-branch-name*

Per altre opzioni, consulta la documentazione di Git.

### Crea un ramo (AWS CLI)

Per utilizzare AWS CLI i comandi con CodeCommit, installaAWS CLI. Per ulteriori informazioni, consulta [Guida di riferimento alla riga di comando](#page-663-0).

Segui questi passaggi per AWS CLI creare un ramo in un CodeCommit repository e poi invia quel ramo al CodeCommit repository. Per i passaggi per creare un commit iniziale e specificare il nome del ramo predefinito per un repository vuoto, consulta [Creare il primo commit per un repository](#page-345-0) utilizzando il. AWS CLI

- 1. Eseguire il comando create-branch specificando:
	- Il nome del CodeCommit repository in cui viene creato il ramo (con l'--repositorynameopzione).

#### **a** Note

Per ottenere il nome del CodeCommit repository, esegui il comando [list-repositories.](#page-214-0)

- Il nome del nuovo ramo (con l'opzione --branch-name).
- L'ID del commit a cui punta il nuovo ramo (con l'opzione --commit-id).

Ad esempio, per creare un ramo denominato MyNewBranch che punti a commit ID 317f8570EXAMPLE in un repository denominato: CodeCommit MyDemoRepo

```
aws codecommit create-branch --repository-name MyDemoRepo --branch-name MyNewBranch 
  --commit-id 317f8570EXAMPLE
```
Questo comando restituisce un output solo se ci sono errori.

2. Per aggiornare l'elenco dei rami del CodeCommit repository disponibili nel repository locale con il nuovo nome del ramo remoto, esegui. git remote update *remote-name*

Ad esempio, per aggiornare l'elenco dei rami disponibili per il CodeCommit repository con il soprannome: origin

git remote update origin

#### **a** Note

In alternativa, è possibile eseguire il comando git fetch. Puoi anche visualizzare tutti i rami remoti eseguendogit branch --all, ma finché non aggiorni l'elenco del repository locale, il ramo remoto che hai creato non appare nell'elenco.

Per altre opzioni, consulta la documentazione di Git.

3. Per configurare un ramo nel repository locale connesso al nuovo ramo nel CodeCommit repository, esegui. git checkout *remote-branch-name*

#### **a** Note

Per ottenere un elenco dei nomi dei CodeCommit repository e dei relativi URL, esegui il comando. git remote -v

## Limita i push e le unioni ai rami in AWS CodeCommit

Per impostazione predefinita, qualsiasi utente del CodeCommit repository che dispone di autorizzazioni sufficienti per inviare codice al repository può contribuire a qualsiasi ramo del repository. Questo è vero indipendentemente da come aggiungi un ramo al repository: utilizzando la console, la riga di comando o Git. Tuttavia, è possibile configurare un ramo in modo tale che solo alcuni utenti del repository possano inserire o eseguire il push del codice in quel ramo. Ad esempio, potresti configurare un ramo utilizzato per il codice di produzione in modo che solo un sottoinsieme di sviluppatori senior possa eseguire il push o unire le modifiche a tale ramo. Gli altri sviluppatori possono ancora estrarre dal ramo, creare propri rami e creare richieste pull, ma non possono eseguire push o unioni delle modifiche a quel ramo. Puoi configurare questo accesso creando una policy condizionale che utilizza una chiave di contesto per una o più filiali in IAM.

#### **a** Note

Per completare alcune delle procedure descritte in questo argomento, devi accedere con un utente amministrativo che disponga di autorizzazioni sufficienti per configurare e applicare le politiche IAM. Per ulteriori informazioni, consulta [Creazione di un utente e un gruppo di](https://docs.aws.amazon.com/IAM/latest/UserGuide/getting-started_create-admin-group.html)  [amministratori IAM.](https://docs.aws.amazon.com/IAM/latest/UserGuide/getting-started_create-admin-group.html)

#### Argomenti

- [Configura una policy IAM per limitare i push e le unioni a una filiale](#page-400-0)
- [Applica la policy IAM a un gruppo o ruolo IAM](#page-402-0)
- [Prova la policy](#page-402-1)

## <span id="page-400-0"></span>Configura una policy IAM per limitare i push e le unioni a una filiale

Puoi creare una policy in IAM che impedisca agli utenti di aggiornare una filiale, incluso l'invio di commit a una filiale e l'unione delle richieste pull a una filiale. A tale scopo, la policy utilizza un'istruzione condizionale, in modo che l'effetto dell'istruzione Deny si applichi solo se la condizione è soddisfatta. Le API incluse nell'istruzione Deny determinano quale azioni non sono consentite. Puoi configurare questa politica in modo che si applichi a un solo ramo in un repository, a più rami in un repository o a tutti i rami che soddisfano i criteri in tutti i repository di un account Amazon Web Services.

Per creare una policy condizionale per i rami

- 1. Accedi a AWS Management Console e apri la console IAM all'indirizzo [https://](https://console.aws.amazon.com/iam/) [console.aws.amazon.com/iam/.](https://console.aws.amazon.com/iam/)
- 2. Nel pannello di navigazione, seleziona Policies (Policy).
- 3. Scegli Create Policy (Crea policy).
- 4. Scegliere JSON e incollare la policy di esempio seguente. Sostituire il valore di Resource con l'ARN del repository che contiene il ramo per cui si desidera limitare l'accesso. Sostituire il valore di codecommit:References con un riferimento al ramo o ai rami per cui si desidera limitare l'accesso. Ad esempio, questa politica vieta l'invio di commit, l'unione di filiali, l'eliminazione di filiali, l'unione di richieste pull e l'aggiunta di file a un ramo denominato e a un ramo denominato in un repository denominato *main*: *prod MyDemoRepo*

```
{ 
     "Version": "2012-10-17", 
     "Statement": [ 
         { 
              "Effect": "Deny", 
              "Action": [ 
                  "codecommit:GitPush", 
                  "codecommit:DeleteBranch", 
                  "codecommit:PutFile", 
                  "codecommit:MergeBranchesByFastForward", 
                  "codecommit:MergeBranchesBySquash", 
                  "codecommit:MergeBranchesByThreeWay", 
                  "codecommit:MergePullRequestByFastForward", 
                  "codecommit:MergePullRequestBySquash", 
                  "codecommit:MergePullRequestByThreeWay" 
              ],
```

```
 "Resource": "arn:aws:codecommit:us-east-2:111111111111:MyDemoRepo", 
                      "Condition": { 
                             "StringEqualsIfExists": { 
                                    "codecommit:References": [ 
                                           "refs/heads/main", 
                                           "refs/heads/prod" 
\sim 100 \sim 100 \sim 100 \sim 100 \sim 100 \sim 100 \sim 100 \sim 100 \sim 100 \sim 100 \sim 100 \sim 100 \sim 100 \sim 100 \sim 100 \sim 100 \sim 100 \sim 100 \sim 100 \sim 100 \sim 100 \sim 100 \sim 100 \sim 100 \sim 
                             }, 
                             "Null": { 
                                    "codecommit:References": "false" 
 } 
 } 
              } 
       \mathbf{I}}
```
I rami in Git sono semplicemente puntatori (riferimenti) al valore SHA-1 del commit di testa ed è per questo che la condizione usa References. L'istruzione Null è obbligatoria in ogni policy il cui effetto è Deny e dove GitPush è una delle operazioni. Questo è necessario a causa del modo in cui Git e git-receive-pack funzionano quando si effettua il push delle modifiche da un repository locale a CodeCommit.

#### **G** Tip

Per creare una policy che si applichi a tutte le filiali denominate main in all repository di un account Amazon Web Services, modifica il valore di Resource da un repository ARN a un asterisco (). \*

- 5. Scegli Esamina la policy. Correggere gli eventuali errori nell'istruzione di policy e quindi continuare con Create policy (Crea policy).
- 6. Quando il JSON è convalidato, viene visualizzata la pagina Create policy (Crea policy). Viene visualizzato un avviso nella sezione Summary (Riepilogo) indicante che questa policy non concede autorizzazioni. Si tratta di un comportamento normale.
	- In Name (Nome), immettere un nome per la policy, ad esempio **DenyChangesToMain**.
	- In Description (Descrizione), immettere una descrizione dello scopo della policy. Questo passaggio è facoltativo, ma è consigliato.
	- Scegli Crea policy.

## <span id="page-402-0"></span>Applica la policy IAM a un gruppo o ruolo IAM

Hai creato una policy che limita i push e le fusioni a una filiale, ma la policy non ha effetto finché non la applichi a un utente, gruppo o ruolo IAM. Come best practice, valuta la possibilità di applicare la policy a un gruppo o a un ruolo IAM. L'applicazione delle policy ai singoli utenti IAM non offre una scalabilità adeguata.

Per applicare la policy condizionale a un gruppo o un ruolo

- 1. Accedi a AWS Management Console e apri la console IAM all'indirizzo [https://](https://console.aws.amazon.com/iam/) [console.aws.amazon.com/iam/.](https://console.aws.amazon.com/iam/)
- 2. Nel riquadro di navigazione, se desideri applicare la policy a un gruppo IAM, scegli Gruppi. Se desideri applicare la policy a un ruolo assunto dagli utenti, scegli Ruolo. Scegliere il nome del gruppo o del ruolo.
- 3. Nella scheda Permissions (Autorizzazioni), scegli Attach Policy (Associa policy).
- 4. Selezionare la policy condizionale creata dall'elenco delle policy e quindi scegliere Attach policy (Collega policy).

Per ulteriori informazioni, consulta [Allegare e scollegare le politiche IAM.](https://docs.aws.amazon.com/IAM/latest/UserGuide/access_policies_manage-attach-detach.html)

### <span id="page-402-1"></span>Prova la policy

È necessario testare gli effetti della policy che hai applicato al gruppo o al ruolo per assicurarti che funzioni come previsto. Esistono molti modi per eseguire questa operazione. Ad esempio, per testare una policy simile a quella mostrata sopra, è possibile:

- Accedi alla CodeCommit console con un utente IAM che è membro di un gruppo IAM a cui è stata applicata la policy o che assume un ruolo a cui è applicata la policy. Nella console aggiungi un file nel ramo in cui si applicano le restrizioni. Viene visualizzato un messaggio di errore quando tenti di salvare o caricare un file nel ramo. Aggiungi un file a un ramo diverso. L'operazione è completata.
- Accedi alla CodeCommit console con un utente IAM che è membro di un gruppo IAM a cui è stata applicata la policy o che assume un ruolo a cui è applicata la policy. Creare una richiesta di pull che viene unita al ramo in cui si applicano le restrizioni. Potrai creare la richiesta di pull, ma riceverai un messaggio di errore se la tenti di unire.
- Dal terminale o dalla riga di comando, crea un commit sul ramo in cui si applicano le restrizioni, quindi trasferiscilo nel CodeCommit repository. Viene visualizzato un messaggio di errore. I commit e i push effettuati da altri rami funzionano normalmente.

# Visualizza i dettagli della filiale in AWS CodeCommit

È possibile utilizzare la CodeCommit console per visualizzare i dettagli sulle filiali in un CodeCommit repository. Puoi visualizzare la data dell'ultimo commit a un ramo, il messaggio di commit e molto altro. Puoi anche usare Git AWS CLI o Git da un repository locale connesso al CodeCommit repository.

Argomenti

- [Visualizza i dettagli della filiale \(console\)](#page-403-0)
- [Visualizza i dettagli della filiale \(Git\)](#page-404-0)
- [Visualizza i dettagli della filiale \(AWS CLI\)](#page-405-0)

### <span id="page-403-0"></span>Visualizza i dettagli della filiale (console)

Usa la CodeCommit console per visualizzare rapidamente un elenco di filiali per il tuo repository e i dettagli sulle filiali.

- 1. Apri la CodeCommit console all'indirizzo [https://console.aws.amazon.com/codesuite/](https://console.aws.amazon.com/codesuite/codecommit/home)  [codecommit/home](https://console.aws.amazon.com/codesuite/codecommit/home).
- 2. In Repositories (Repository), selezionare il nome del repository di cui si desidera visualizzare i dettagli dei rami.
- 3. Nel riquadro di navigazione selezionare Branches (Rami).

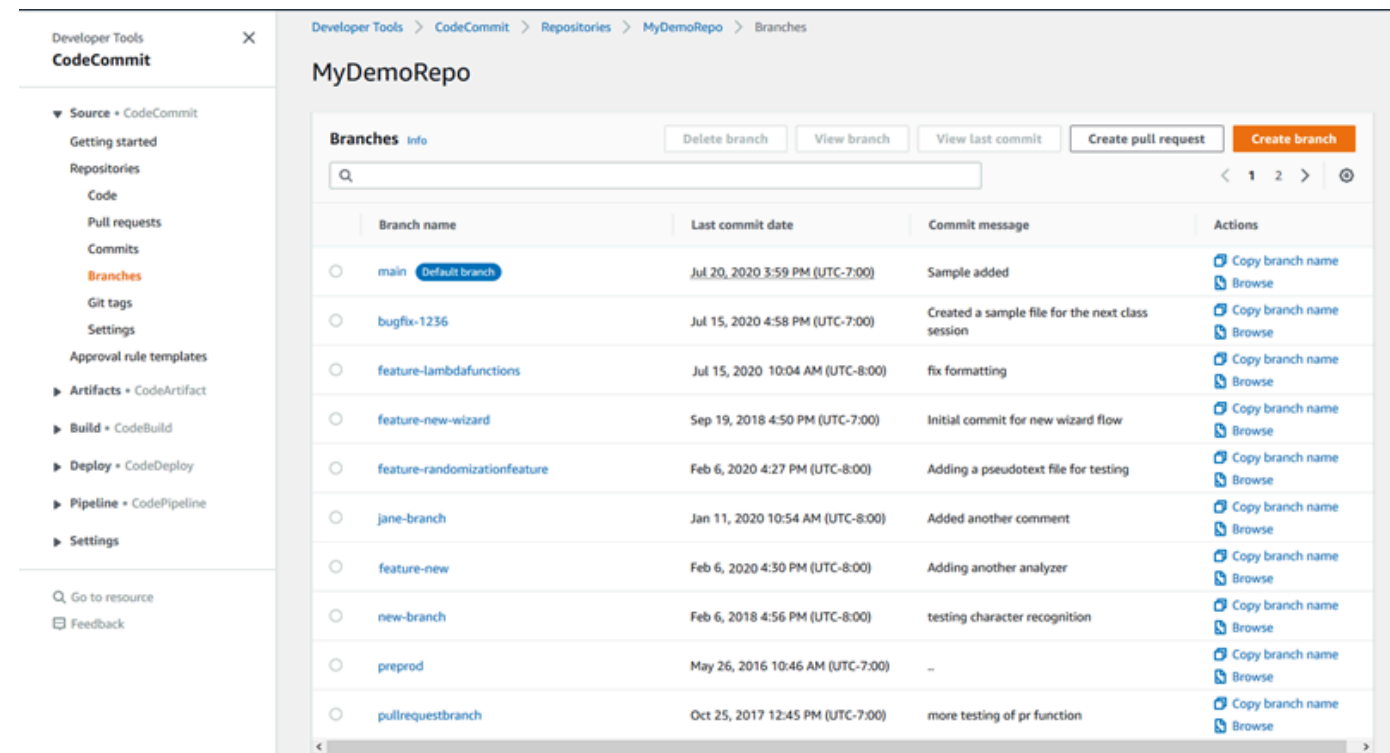

4. Il nome del ramo utilizzato come predefinito per il repository viene visualizzato accanto a Ramo predefinito. Per visualizzare i dettagli relativi al più recente commit a un ramo, scegliere il ramo, quindi scegliere View last commit (Visualizza ultimo commit). Per visualizzare i file e il codice in un ramo, scegli il nome del ramo.

### <span id="page-404-0"></span>Visualizza i dettagli della filiale (Git)

Per utilizzare Git da un repository locale per visualizzare i dettagli sui rami di tracciamento locali e remoti di un CodeCommit repository, esegui il git branch comando.

I passaggi seguenti sono scritti partendo dal presupposto che il repository locale sia già stato collegato al repository. CodeCommit Per istruzioni, consulta [Connessione a un repository](#page-153-0).

1. Esegui il comando git branch e specifica l'opzione --all.

```
git branch --all
```
2. Se il comando viene eseguito correttamente, verrà visualizzato un output simile al seguente:

```
 MyNewBranch
* main 
   remotes/origin/MyNewBranch
```
remotes/origin/main

Accanto al ramo al momento aperto viene visualizzato un asterisco (\*). Le voci che seguono sono riferimenti di registrazione remota.

#### **G** Tip

git branch mostra i rami locali.

git branch -r mostra i rami remoti.

git checkout *existing-branch-name* passa al nome ramo specificato e, se git branch viene eseguito immediatamente dopo, lo visualizza con un asterisco (\*). git remote update *remote-name*aggiorna il repository locale con l'elenco dei rami del repository disponibili. CodeCommit (Per ottenere un elenco dei nomi dei CodeCommit repository e dei relativi URL, esegui il comando.) git remote -v

<span id="page-405-0"></span>Per altre opzioni, consulta la documentazione di Git.

## Visualizza i dettagli della filiale (AWS CLI)

Per utilizzare AWS CLI i comandi con CodeCommit, installaAWS CLI. Per ulteriori informazioni, consulta [Guida di riferimento alla riga di comando](#page-663-0).

Per utilizzare il AWS CLI per visualizzare i dettagli sui rami in un CodeCommit repository, esegui uno o più dei seguenti comandi:

- Per visualizzare un elenco di nomi di rami, esegui [list-branches.](#page-405-0)
- [Per visualizzare informazioni su un ramo specifico, esegui get-branch.](#page-406-0)

#### Per visualizzare un elenco dei nomi dei rami

1. Esegui il list-branches comando, specificando il nome del CodeCommit repository (con l'opzione). --repository-name

G Tip

[Per ottenere il nome del repository, esegui il comando CodeCommit list-repositories.](#page-214-0)

Ad esempio, per visualizzare i dettagli sui rami in un repository denominato: CodeCommit MyDemoRepo

```
aws codecommit list-branches --repository-name MyDemoRepo
```
2. In caso di successo, l'output del comando è un oggetto branchNameList, con una voce per ogni ramo.

Questo è un esempio di output in base al comando di esempio precedente:

```
{ 
      "branches": [ 
            "MyNewBranch", 
            "main" 
      ]
}
```
<span id="page-406-0"></span>Per visualizzare informazioni su un ramo

- 1. Eseguire il comando get-branch specificando:
	- Il nome del repository (con l'opzione --repository-name).
	- Il nome del ramo (con l'opzione --branch-name).

Ad esempio, per visualizzare informazioni su un ramo denominato MyNewBranch in un CodeCommit repository denominato: MyDemoRepo

aws codecommit get-branch --repository-name MyDemoRepo --branch-name MyNewBranch

2. In caso di successo, l'output di questo comando è il nome del ramo e l'ID dell'ultimo commit effettuato per il ramo.

Questo è un esempio di output in base al comando di esempio precedente:

```
{ 
     "branch": { 
            "branchName": "MyNewBranch", 
            "commitID": "317f8570EXAMPLE"
```
}

## Confronta e unisci le filiali in AWS CodeCommit

È possibile utilizzare la CodeCommit console per confrontare i rami in un CodeCommit repository. Il confronto dei rami consente di visualizzare rapidamente le differenze tra un ramo e il ramo predefinito o visualizzare le differenze tra due rami qualsiasi.

Argomenti

- [Confronta un ramo con il ramo predefinito](#page-407-0)
- [Confronta due rami specifici](#page-407-1)
- [Unisci due rami \(\) AWS CLI](#page-408-0)

### <span id="page-407-0"></span>Confronta un ramo con il ramo predefinito

Usa la CodeCommit console per visualizzare rapidamente le differenze tra un ramo e il ramo predefinito del tuo repository.

- 1. Apri la CodeCommit console all'indirizzo [https://console.aws.amazon.com/codesuite/](https://console.aws.amazon.com/codesuite/codecommit/home)  [codecommit/home](https://console.aws.amazon.com/codesuite/codecommit/home).
- 2. In Repositories (Repository), selezionare il nome del repository in cui si desidera confrontare i rami.
- 3. Nel riquadro di navigazione scegliere Commits (Commit), quindi selezionare la scheda Compare commits (Confronta commit).
- 4. In Destination (Destinazione), scegliere il nome del ramo predefinito. In Source (Origine), scegliere il ramo da confrontare con il ramo predefinito. Scegliere Compare (Confronta).

### <span id="page-407-1"></span>Confronta due rami specifici

Usa la CodeCommit console per visualizzare le differenze tra due rami che desideri confrontare.

1. Apri la CodeCommit console all'[indirizzo https://console.aws.amazon.com/codesuite/](https://console.aws.amazon.com/codesuite/codecommit/home) [codecommit/home](https://console.aws.amazon.com/codesuite/codecommit/home).

- 2. In Repositories (Repository), selezionare il nome del repository in cui si desidera confrontare i rami.
- 3. Nel riquadro di navigazione scegliere Commits (Commit), quindi selezionare la scheda Compare commits (Confronta commit).
- 4. In Destination (Destinazione) e Source (Origine), scegliere i due rami da confrontare e quindi scegliere Compare (Confronta). Per visualizzare l'elenco dei file modificati, espandere l'elenco dei file modificati. È possibile visualizzare le modifiche nei file affiancati (visualizzazione doppia) o inline (visualizzazione unificata).

#### **a** Note

Se hai effettuato l'accesso come utente IAM, puoi configurare e salvare le tue preferenze per la visualizzazione del codice e altre impostazioni della console. Per ulteriori informazioni, consulta [Utilizzo delle preferenze utente.](#page-417-0)

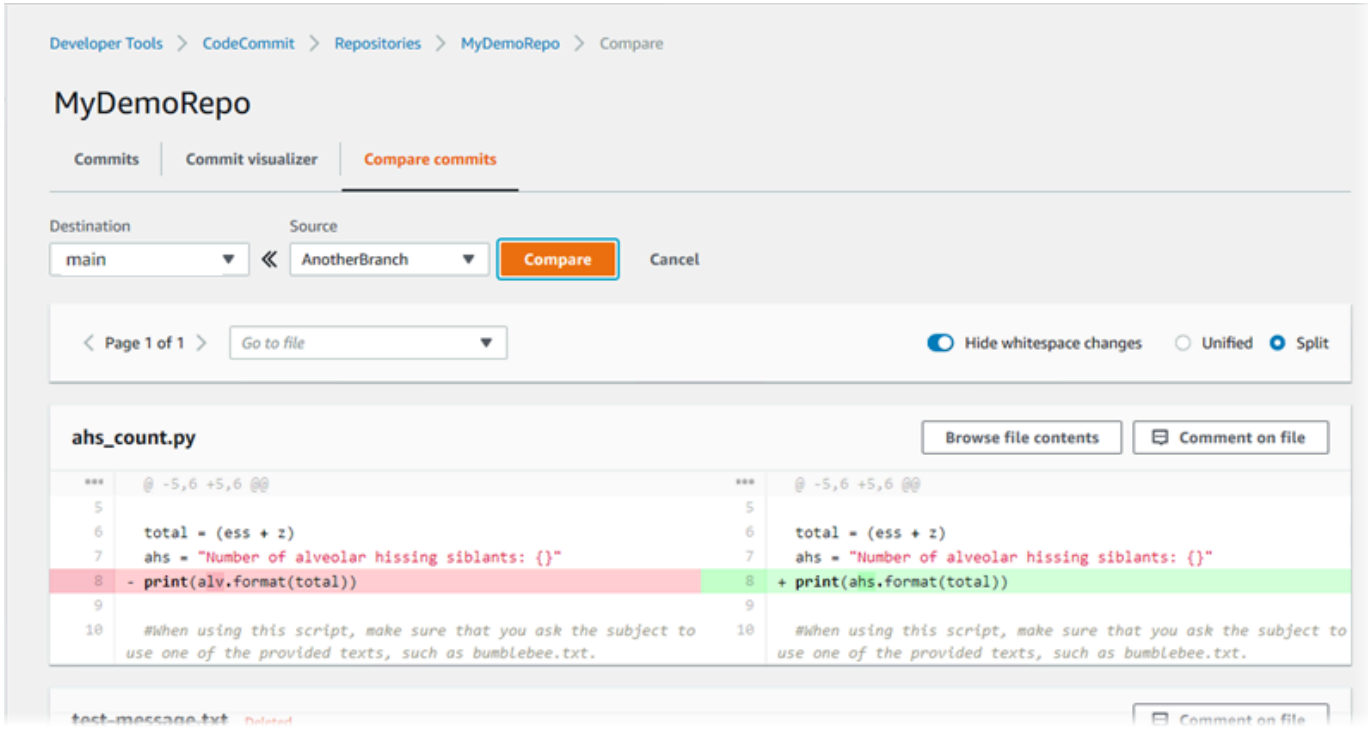

## <span id="page-408-0"></span>Unisci due rami () AWS CLI

È possibile unire due rami in un CodeCommit repository utilizzando una delle strategie di unione disponibili eseguendo uno dei seguenti comandi: AWS CLI

- Per unire due rami utilizzando la strategia di unione avanzamento rapido, esegui il comando [merge-branches-by-fast-forward](#page-409-0).
- Per unire due rami utilizzando la strategia di unione squash, esegui il comando[merge-branches-by](#page-410-0)[squash](#page-410-0).
- Per unire due rami utilizzando la strategia di unione a tre vie, esegui il comando [merge-branches](#page-410-1)[by-three-way](#page-410-1).

Puoi anche testare le unioni eseguendo il comando create-unreferenced-merge-commit. Per ulteriori informazioni, consulta [Risolvere i conflitti in una richiesta di pull.](#page-317-0)

#### **a** Note

Per utilizzare AWS CLI i comandi con CodeCommit, installa il. AWS CLI Per ulteriori informazioni, consulta [Guida di riferimento alla riga di comando.](#page-663-0)

Da utilizzare AWS CLI per unire due rami in un repository CodeCommit

<span id="page-409-0"></span>1.

Per unire due rami utilizzando la strategia di unione avanzamento rapido, esegui il comando merge-branches-by-fast-forward specificando:

- Il nome del ramo di origine che contiene le modifiche che desideri unire (con l'opzione source-commit-specifier).
- Il nome del ramo di destinazione in cui desideri unire le modifiche (con l'opzione --destinationcommit-specifier).
- Il nome del repository (con l'opzione --repository-name).

Ad esempio, per unire un ramo di origine denominato *bugfix-1234* in un ramo di destinazione denominato *preprod* in un repository denominato *MyDemoRepo*:

```
aws codecommit merge-branches-by-fast-forward --source-commit-specifier bugfix-
bug1234 --destination-commit-specifier preprod --repository-name MyDemoRepo
```
Se il comando viene eseguito correttamente, verrà visualizzato un output simile al seguente:

{

}

```
 "commitId": "4f178133EXAMPLE", 
 "treeId": "389765daEXAMPLE"
```
<span id="page-410-0"></span>2.

Per unire due rami utilizzando la strategia di unione squash, esegui il comando merge-branchesby-squash specificando:

- Il nome del ramo di origine che contiene le modifiche che desideri unire (con l'opzione source-commit-specifier).
- Il nome del ramo di destinazione in cui desideri unire le modifiche (con l'opzione --destinationcommit-specifier).
- Il nome del repository (con l'opzione --repository-name).
- Il messaggio di commit da includere (con l'opzione --commit-message).
- Il nome da utilizzare per il commit (con l'opzione --name).
- L'indirizzo e-mail da utilizzare per il commit (con l'opzione --email).

*Ad esempio, per unire un ramo di origine denominato bugfix-bug1234 con un ramo di destinazione denominato bugfix-quarterly in un repository denominato: MyDemoRepo*

```
aws codecommit merge-branches-by-squash --source-commit-specifier bugfix-bug1234 --
destination-commit-specifier bugfix-quarterly --author-name "Maria Garcia" --email 
 "maria_garcia@example.com" --commit-message "Merging in fix branches to prepare 
 for a general patch." --repository-name MyDemoRepo
```
Se il comando viene eseguito correttamente, verrà visualizzato un output simile al seguente:

```
{ 
     "commitId": "4f178133EXAMPLE", 
     "treeId": "389765daEXAMPLE"
}
```
#### <span id="page-410-1"></span>3.

Per unire due rami utilizzando la strategia di unione a tre vie, esegui il comando mergebranches-by-three-way specificando:

• Il nome del ramo di origine che contiene le modifiche che desideri unire (con l'opzione --

source-commit-specifier).

- Il nome del ramo di destinazione in cui desideri unire le modifiche (con l'opzione --destinationcommit-specifier).
- Il nome del repository (con l'opzione --repository-name).
- Il messaggio di commit da includere (con l'opzione --commit-message).
- Il nome da utilizzare per il commit (con l'opzione --name).
- L'indirizzo e-mail da utilizzare per il commit (con l'opzione --email).

*Ad esempio, per unire un ramo di origine denominato main con un ramo di destinazione denominato bugfix-1234 in un repository denominato: MyDemoRepo*

```
aws codecommit merge-branches-by-three-way --source-commit-specifier main --
destination-commit-specifier bugfix-bug1234 --author-name "Jorge Souza" --email 
  "jorge_souza@example.com" --commit-message "Merging changes from main to bugfix 
 branch before additional testing." --repository-name MyDemoRepo
```
Se il comando viene eseguito correttamente, verrà visualizzato un output simile al seguente:

```
{ 
     "commitId": "4f178133EXAMPLE", 
     "treeId": "389765daEXAMPLE"
}
```
## <span id="page-411-0"></span>Modifica le impostazioni del ramo in AWS CodeCommit

È possibile modificare il ramo da utilizzare come ramo predefinito nella AWS CodeCommit console o conAWS CLI. Ad esempio, se hai creato il tuo primo commit utilizzando un client Git che imposta il ramo predefinito su master, puoi creare un ramo denominato main e quindi modificare le impostazioni del ramo in modo che il nuovo ramo sia impostato come ramo predefinito per il repository. Per modificare altre impostazioni del ramo, puoi usare Git da un repository locale collegato al CodeCommit repository.

#### Argomenti

- [Cambia il ramo predefinito \(console\)](#page-412-0)
- [Cambia il ramo predefinito \(\) AWS CLI](#page-412-1)

## <span id="page-412-0"></span>Cambia il ramo predefinito (console)

È possibile specificare quale ramo è il ramo predefinito in un CodeCommit repository nella AWS CodeCommit console.

- 1. Apri la CodeCommit console all'indirizzo [https://console.aws.amazon.com/codesuite/](https://console.aws.amazon.com/codesuite/codecommit/home)  [codecommit/home](https://console.aws.amazon.com/codesuite/codecommit/home).
- 2. In Repositories (Repository), selezionare il nome del repository per cui si desidera modificare le impostazioni.
- 3. Nel pannello di navigazione scegli Impostazioni.
- 4. In Default branch (Ramo predefinito), scegliere l'elenco a discesa dei rami e quindi un altro ramo. Selezionare Salva.

#### **1** Tip

- Se non vedi un altro ramo nell'elenco a discesa, significa che non hai creato nessun ramo aggiuntivo. Non è possibile modificare il ramo predefinito di un repository se il repository ha un solo ramo. Per ulteriori informazioni, consulta [Crea un ramo in AWS](#page-395-0) [CodeCommit.](#page-395-0)
- Se non vedi la sezione Ramo predefinito ma vedi invece gli elementi per le regole e le connessioni di notifica, ti trovi nel menu delle impostazioni generali della console. Il menu delle impostazioni per i repository è elencato in Repository allo stesso livello delle richieste Code e Pull.

## <span id="page-412-1"></span>Cambia il ramo predefinito () AWS CLI

Per utilizzare AWS CLI i comandi con CodeCommit, installa ilAWS CLI. Per ulteriori informazioni, consulta [Guida di riferimento alla riga di comando](#page-663-0).

Per utilizzare il comando AWS CLI per modificare le impostazioni del ramo di un repository in un CodeCommit repository, esegui il comando seguente:

• [update-default-branch](#page-413-0) per modificare il ramo predefinito.

#### <span id="page-413-0"></span>Per modificare il ramo predefinito

- 1. Eseguire il comando update-default-branch specificando:
	- Il nome del CodeCommit repository in cui viene aggiornato il ramo predefinito (con l'- repository-nameopzione).

G Tip

Per ottenere il nome del CodeCommit repository, esegui il comando [list-repositories.](#page-214-0)

• Il nome del nuovo ramo predefinito (con l'opzione --default-branch-name).

**G** Tip [Per ottenere il nome del ramo, esegui il comando list-branches.](#page-405-0)

2. Ad esempio, per modificare il ramo predefinito MyNewBranch in un CodeCommit repository denominato: MyDemoRepo

aws codecommit update-default-branch --repository-name MyDemoRepo --default-branchname MyNewBranch

Questo comando restituisce un output solo se ci sono errori.

Per altre opzioni, consulta la documentazione di Git.

## Elimina un ramo in AWS CodeCommit

È possibile utilizzare la CodeCommit console per eliminare un ramo in un repository. L'eliminazione di un ramo in CodeCommit non elimina quel ramo in un repository locale, quindi gli utenti potrebbero continuare ad avere copie di quel ramo fino alla prossima modifica. Per eliminare un ramo localmente e inviare la modifica al CodeCommit repository, usa Git da un repository locale connesso al CodeCommit repository.

L'eliminazione di un ramo non elimina i commit. Vengono però eliminati tutti i riferimenti ai commit nel ramo in questione. Se elimini un ramo che contiene commit che non sono stati uniti in un altro ramo

nel repository, non potrai recuperare tali commit, a meno che non disponga dei relativi ID commit completi.

#### **a** Note

Le istruzioni in questo argomento non possono essere utilizzate per eliminare un ramo predefinito di un repository. Se desideri eliminare il ramo predefinito, devi creare un ramo, impostarlo come ramo predefinito e quindi eliminare il ramo precedente. Per ulteriori informazioni, consultare [Creare un ramo](#page-395-0) e [Modificare le impostazioni della filiale.](#page-411-0)

#### Argomenti

- [Elimina un ramo \(console\)](#page-414-0)
- [Eliminare un ramo \(AWS CLI\)](#page-414-1)
- [Eliminare un ramo \(Git\)](#page-415-0)

### <span id="page-414-0"></span>Elimina un ramo (console)

È possibile utilizzare la CodeCommit console per eliminare un ramo in un CodeCommit repository.

- 1. Apri la CodeCommit console all'indirizzo [https://console.aws.amazon.com/codesuite/](https://console.aws.amazon.com/codesuite/codecommit/home)  [codecommit/home](https://console.aws.amazon.com/codesuite/codecommit/home).
- 2. In Repositories (Repository) selezionare il nome del repository in cui si desidera eliminare un ramo.
- 3. Nel riquadro di navigazione selezionare Branches (Rami).
- 4. Individuare il nome del ramo da eliminare, scegliere Delete branch (Elimina ramo) e confermare la scelta.

### <span id="page-414-1"></span>Eliminare un ramo (AWS CLI)

È possibile utilizzare il AWS CLI per eliminare un ramo in un CodeCommit repository, se quel ramo non è il ramo predefinito per il repository. Per ulteriori informazioni sull'installazione e sull'utilizzo di AWS CLI, consulta [Guida di riferimento alla riga di comando](#page-663-0).

1. Dal terminale o dalla riga di comando, eseguire il comando delete-branch, specificando:

• Il nome del CodeCommit repository in cui eliminare il ramo (con l'--repository-nameopzione).

#### **1** Tip

Per ottenere il nome del CodeCommit repository, esegui il comando [list-repositories.](#page-214-0)

• Il nome del ramo da eliminare (con l'opzione branch-name).

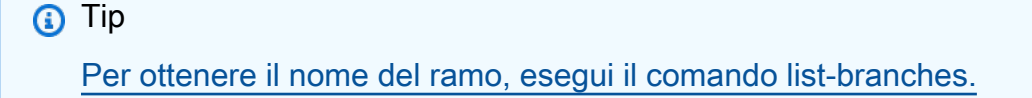

2. Ad esempio, per eliminare un ramo denominato MyNewBranch in un CodeCommit repository denominato: MyDemoRepo

```
aws codecommit delete-branch --repository-name MyDemoRepo --branch-name MyNewBranch
```
Questo comando restituisce informazioni sul ramo eliminato, tra cui il nome e l'ID commit completo del commit HEAD del ramo. Per esempio:

```
"deletedBranch": { 
     "branchName": "MyNewBranch", 
     "commitId": "317f8570EXAMPLE"
}
```
## <span id="page-415-0"></span>Eliminare un ramo (Git)

Segui questi passaggi per utilizzare Git da un repository locale per eliminare un ramo in un CodeCommit repository.

Questi passaggi sono scritti partendo dal presupposto che tu abbia già collegato il repository locale al repository. CodeCommit Per istruzioni, consulta [Connessione a un repository](#page-153-0).

1. Per eliminare il ramo dal repository locale, esegui il git branch -D *branch-name* comando dove *branch-name è il nome* del ramo che desideri eliminare.

#### **1** Tip

Per ottenere un elenco di nomi di rami, eseguire git branch --all.

Ad esempio, per eliminare un ramo nel repository locale denominato: MyNewBranch

git branch -D MyNewBranch

2. Per eliminare il ramo dal CodeCommit repository, esegui il git push *remote-name* --delete *branch-name* comando dove *remote-name è il* soprannome che il repository locale usa per il CodeCommit repository e *branch-name è il nome* del ramo che desideri eliminare dal repository. CodeCommit

**G** Tip

Per ottenere un elenco dei nomi dei CodeCommit repository e dei relativi URL, esegui il comando. git remote -v

Ad esempio, per eliminare un ramo denominato MyNewBranch nel CodeCommit repository denominato: origin

git push origin --delete MyNewBranch

**1** Tip Questo comando non elimina un ramo impostato come predefinito.

Per altre opzioni, consulta la documentazione di Git.

# <span id="page-417-0"></span>Utilizzo delle preferenze utente

Puoi usare la console di AWS CodeCommit per configurare alcune impostazioni predefinite. Ad esempio, puoi modificare le preferenze relative alla visualizzazione delle modifiche al codice, inline o in una vista combinata. Quando modifichi una di queste impostazioni, la console di AWS CodeCommit imposta un cookie nel browser che archivia e applica le tue scelte ogni volta che usi la console. Queste preferenze vengono applicate a tutti i repository in tutte le regioni ogni volta che accedi alla console AWS CodeCommit con quel browser. Le preferenze non sono specifiche del repository o della regione. Non hanno effetti sulle interazioni con AWS CLI, l'API di AWS CodeCommit o con altri servizi che interagiscono con AWS CodeCommit.

#### **a** Note

I cookie delle preferenze utente sono specifici del browser. Se cancelli i cookie dal browser, le tue preferenze vengono cancellate. Analogamente, se usi un browser diverso per accedere a un repository, il browser non ha accesso ai cookie dell'altro browser. Le preferenze non vengono ricordate.

Le preferenze utente includono:

- Quando visualizzare le modifiche di codice, se utilizzare la vista Unified (Unificata) o Split (Doppia) e se mostrare o nascondere le modifiche degli spazi.
- Quando visualizzare, modificare o creare il codice, se utilizzare uno sfondo chiaro o scuro nella finestra dell'editor del codice.

La pagina per impostare le preferenze non è una sola. Al contrario, ogni volta che si modifica una preferenza nella console, ad esempio per visualizzare le modifiche al codice, l'impostazione viene salvata e applicata ogni volta che è necessario.

# Migrazione ad AWS CodeCommit

Puoi eseguire la migrazione di un repository Git a un repository CodeCommit in diversi modi: clonandolo, eseguendone il mirroring, migrando tutti o solo alcuni dei rami e così via. Puoi anche migrare ad CodeCommit il contenuto locale senza versione presente sul tuo computer.

I seguenti argomenti illustrano alcuni dei modi in cui è possibile eseguire la migrazione di un repository. La procedura potrebbe variare a seconda del tipo, dello stile o della complessità del repository e delle decisioni che hai preso in merito a cosa intendi migrare e con quali modalità. Per i repository di dimensioni molto grandi, puoi valutare di eseguire la [migrazione incrementale](#page-445-0).

#### **a** Note

Puoi eseguire la migrazione a CodeCommit da altri sistemi di controllo di versione, ad esempio Perforce, Subversion o TFS, ma dovrai prima eseguire la migrazione a Git. Per ulteriori opzioni, consulta la documentazione di Git. In alternativa, puoi vedere le informazioni sulla [migrazione a Git](http://git-scm.com/book/en/v2/Git-and-Other-Systems-Migrating-to-Git) nel manuale Pro Git di Scott Chacon e Ben Straub.

#### Argomenti

- [Migrare un repository Git su AWS CodeCommit](#page-418-0)
- [Esegui la migrazione di contenuti locali o senza versioni su AWS CodeCommit](#page-432-0)
- [Migrare un repository in modo incrementale](#page-445-0)

## <span id="page-418-0"></span>Migrare un repository Git su AWS CodeCommit

È possibile migrare un repository Git esistente in un CodeCommit repository. Le procedure descritte in questo argomento illustrano il processo di migrazione in CodeCommit di un progetto ospitato in un altro repository Git. Per eseguire il processo:

- Completa la configurazione iniziale richiesta per. CodeCommit
- Crea un CodeCommit repository.
- Clona il repository e invialo a. CodeCommit
- Visualizza i file nel repository. CodeCommit

#### • Condividi il CodeCommit repository con il tuo team.

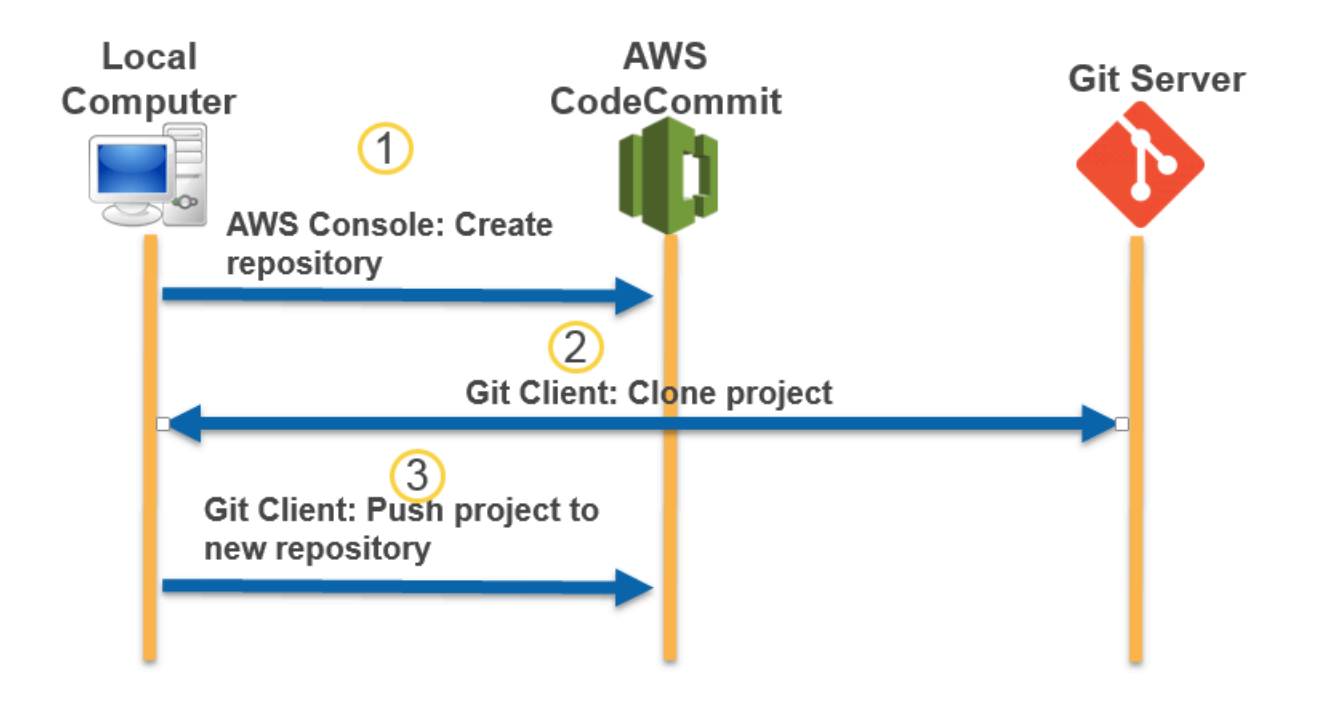

#### Argomenti

- [Fase 0: Configurazione richiesta per l'accesso a CodeCommit](#page-419-0)
- [CodeCommit Fase 1: Creare un repository](#page-425-0)
- [Passaggio 2: clonare il repository e inviarlo al repository CodeCommit](#page-427-0)
- [Passaggio 3: Visualizza i file in CodeCommit](#page-429-0)
- [Fase 4: Condividere il repository CodeCommit](#page-429-1)

### <span id="page-419-0"></span>Fase 0: Configurazione richiesta per l'accesso a CodeCommit

Prima di poter migrare un repository verso CodeCommit, è necessario creare e configurare un utente IAM per l' CodeCommit accesso e configurare il computer locale. È inoltre necessario installare AWS CLI per gestire CodeCommit. Sebbene sia possibile eseguire la maggior parte delle CodeCommit attività senza di essa, AWS CLI offre flessibilità quando si lavora con Git dalla riga di comando o dal terminale.

Se sei già configurato per CodeCommit, puoi passare direttamente a [CodeCommit Fase 1: Creare un](#page-425-0)  [repository.](#page-425-0)

Per creare e configurare un utente IAM per l'accesso CodeCommit

- 1. Crea un account Amazon Web Services accedendo a [http://aws.amazon.com](https://aws.amazon.com/) e scegliendo Registrati.
- 2. Crea un utente IAM o usane uno esistente nel tuo account Amazon Web Services. Assicurati di avere un ID chiave di accesso e una chiave di accesso segreta associati a quell'utente IAM. Per ulteriori informazioni, consulta [Creazione di un utente IAM nel tuo account Amazon Web](https://docs.aws.amazon.com/IAM/latest/UserGuide/Using_SettingUpUser.html) [Services.](https://docs.aws.amazon.com/IAM/latest/UserGuide/Using_SettingUpUser.html)

#### **a** Note

CodeCommit richiedeAWS Key Management Service. Se utilizzi un utente IAM esistente, assicurati che non vi siano policy associate all'utente che neghino espressamente le AWS KMS azioni richieste da. CodeCommit Per ulteriori informazioni, consulta [AWS](#page-460-0) [KMSe crittografia.](#page-460-0)

- 3. Accedi a AWS Management Console e apri la console IAM all'indirizzo [https://](https://console.aws.amazon.com/iam/) [console.aws.amazon.com/iam/.](https://console.aws.amazon.com/iam/)
- 4. Nella console IAM, nel pannello di navigazione, scegli Utenti, quindi scegli l'utente IAM che desideri configurare per CodeCommit l'accesso.
- 5. Nella scheda Permissions (Autorizzazioni), scegliere Add permissions (Aggiungi autorizzazioni).
- 6. In Grant permissions (Concedi autorizzazioni), scegliere Attach existing policies directly (Collega direttamente le policy esistenti).
- 7. Dall'elenco delle politiche, seleziona AWSCodeCommitPowerUsero un'altra politica gestita per CodeCommit l'accesso. Per ulteriori informazioni, consulta [Policy gestite da AWS per](#page-488-0) [CodeCommit.](#page-488-0)

Dopo aver selezionato la politica da allegare, scegli Avanti: revisione per esaminare l'elenco delle politiche da allegare all'utente IAM. Se l'elenco è corretto, scegliere Add permissions (Aggiungi autorizzazioni).

Per ulteriori informazioni sulle politiche CodeCommit gestite e sulla condivisione dell'accesso ai repository con altri gruppi e utenti, consulta [Condividere un repository](#page-157-0) e[Autenticazione e controllo](#page-475-0)  [degli accessi per AWS CodeCommit](#page-475-0).

Per installare e configurare AWS CLI

1. Scaricare e installare AWS CLI nel computer locale. Questo è un prerequisito per interagire con la riga di CodeCommit comando. Ti consigliamo di installare la AWS CLI versione 2. È la versione principale più recente di AWS CLI e supporta tutte le funzionalità più recenti. È l'unica versione di AWS CLI che supporta l'utilizzo di un account root, un accesso federato o credenziali temporanee con. git-remote-codecommit

Per ulteriori informazioni, consulta [Preparazione della configurazione con l'interfaccia a riga di](https://docs.aws.amazon.com/cli/latest/userguide/cli-chap-getting-set-up.html)  [comando di AWS.](https://docs.aws.amazon.com/cli/latest/userguide/cli-chap-getting-set-up.html)

#### **a** Note

CodeCommit funziona solo con AWS CLI le versioni 1.7.38 e successive. Come best practice, installa o aggiorna l'AWS CLI alla versione più recente disponibile. Per determinare quale versione di AWS CLI è stata installata, eseguire il comando aws - version.

Per aggiornare una versione precedente di AWS CLI a quella più recente, consulta [Installazione di AWS Command Line Interface.](https://docs.aws.amazon.com/cli/latest/userguide/installing.html)

2. Esegui questo comando per verificare che i CodeCommit comandi per AWS CLI siano installati.

```
aws codecommit help
```
Questo comando restituisce un elenco di CodeCommit comandi.

3. Configurare AWS CLI con un profilo utilizzando il configure comando, come segue:.

aws configure

Quando richiesto, specifica la chiave di AWS accesso e la chiave di accesso AWS segreta dell'utente IAM con CodeCommit cui utilizzare. Inoltre, assicurati di specificare Regione AWS dove si trova il repository, ad esempio. us-east-2 Quando viene richiesto il formato di output predefinito, specificare json. Ad esempio, se stai configurando un profilo per un utente IAM:

```
AWS Access Key ID [None]: Type your IAM user AWS access key ID here, and then press 
 Enter
AWS Secret Access Key [None]: Type your IAM user AWS secret access key here, and 
  then press Enter
```

```
Default region name [None]: Type a supported region for CodeCommit here, and then 
 press Enter
Default output format [None]: Type json here, and then press Enter
```
Per ulteriori informazioni sulla creazione e la configurazione dei profili da utilizzare con l'AWS CLI, consulta quanto segue:

- [Profili denominati](https://docs.aws.amazon.com/cli/latest/userguide/cli-configure-files.html)
- [Utilizzo di un ruolo IAM in AWS CLI](https://docs.aws.amazon.com/cli/latest/userguide/cli-configure-role.html)
- [Impostazione del comando](https://docs.aws.amazon.com/cli/latest/reference/set.html)
- [Connessione aiAWS CodeCommit repository con credenziali rotanti](#page-463-0)

Per connetterti a un repository o a una risorsa in un altroRegione AWS, devi riconfigurarlo AWS CLI con il nome predefinito della regione. I nomi di regione predefiniti supportati includono: CodeCommit

- us-east-2
- us-east-1
- eu-west-1
- us-west-2
- ap-northeast-1
- ap-southeast-1
- ap-southeast-2
- ap-southeast-3
- me-central-1
- eu-central-1
- ap-northeast-2
- sa-east-1
- us-west-1
- eu-west-2
- ap-south-1
- ap-south-1
- us-gov-west-1
- us-gov-east-1
- eu-north-1
- ap-east-1
- me-south-1
- cn-north-1
- cn-northwest-1
- eu-south-1
- ap-northeast-3
- af-south-1
- il-central-1

Per ulteriori informazioni su CodeCommit eRegione AWS, veder[eRegioni ed endpoint di](#page-635-0)  [connessione Git](#page-635-0). Per ulteriori informazioni su IAM, chiavi di accesso e chiavi segrete, vedi [How Do I Get Credentials?](https://docs.aws.amazon.com/IAM/latest/UserGuide/IAM_Introduction.html#IAM_SecurityCredentials) e [gestione delle chiavi di accesso per gli utenti IAM](https://docs.aws.amazon.com/IAM/latest/UserGuide/ManagingCredentials.html). Per ulteriori informazioni su AWS CLI e profili, consulta [Profili denominati.](https://docs.aws.amazon.com/cli/latest/userguide/cli-configure-files.html)

Quindi, installare Git.

• Per Linux, macOS o Unix:

Per lavorare con file, commit e altre informazioni nei CodeCommit repository, devi installare Git sul tuo computer locale. CodeCommit supporta le versioni Git 1.7.9 e successive. La versione Git 2.28 supporta la configurazione del nome del ramo per i commit iniziali. Si consiglia di utilizzare una versione recente di Git.

Per installare Git, consigliamo siti web come [Git Downloads.](http://git-scm.com/downloads)

**a** Note

Git è una piattaforma in evoluzione e regolarmente aggiornata. Occasionalmente, una modifica delle funzionalità potrebbe influire sul modo in cui funziona. CodeCommit Se riscontri problemi con una versione specifica di Git and CodeCommit, consulta le informazioni i[nRisoluzione dei problemi](#page-600-0).

#### • Per Windows:

Per lavorare con file, commit e altre informazioni nei CodeCommit repository, devi installare Git sul tuo computer locale. CodeCommit supporta le versioni Git 1.7.9 e successive. La versione Git 2.28 supporta la configurazione del nome del ramo per i commit iniziali. Si consiglia di utilizzare una versione recente di Git.

Per installare Git, consigliamo siti Web come [Git per Windows.](https://gitforwindows.org/) Se usi questo link per installare Git, puoi accettare tutte le impostazioni predefinite di installazione tranne le seguenti:

- Quando richiesto durante il passaggio Adjusting your PATH environment, scegli l'opzione per usare Git dalla riga di comando.
- (Facoltativo) Se intendi utilizzare HTTPS con l'helper per le credenziali incluso in AWS CLI invece di configurare le credenziali Git CodeCommit per, nella pagina Configurazione delle opzioni extra, assicurati che l'opzione Enable Git Credential Manager sia deselezionata. Git Credential Manager è compatibile solo CodeCommit se gli utenti IAM configurano le credenziali Git. Per ulteriori informazioni, consultare [Per gli utenti HTTPS che utilizzano credenziali Git](#page-28-0) e [Git per Windows: Ho installato Git per Windows, ma mi viene negato l'accesso al mio repository](#page-623-0)  [\(403\)](#page-623-0).

#### **a** Note

Git è una piattaforma in evoluzione e regolarmente aggiornata. Occasionalmente, una modifica delle funzionalità potrebbe influire sul modo in cui funziona. CodeCommit Se riscontri problemi con una versione specifica di Git and CodeCommit, consulta le informazioni i[nRisoluzione dei problemi](#page-600-0).

CodeCommit supporta l'autenticazione HTTPS e SSH. Per completare la configurazione, è necessario configurare le credenziali Git per CodeCommit (HTTPS, consigliato per la maggior parte degli utenti), una coppia di chiavi SSH da utilizzare per l'accesso CodeCommit (SSH), git-remotecodecommit (consigliato per gli utenti che utilizzano l'accesso federato) o l'helper per le credenziali incluso in (HTTPS). AWS CLI

- Per le credenziali Git su tutti i sistemi operativi supportati, vedi [Passaggio 3: creare credenziali Git](#page-30-0) [per le connessioni HTTPS a CodeCommit.](#page-30-0)
- Per SSH su Linux, macOS o Unix, vedi. SSH e Linux, macOS o Unix: configura le chiavi pubbliche [e private per Git eCodeCommit](#page-64-0)
- Per SSH su Windows, vedi [Fase 3: Impostare le chiavi pubbliche e private per Git e CodeCommit.](#page-72-0)
- Per git-remote-codecommit, consulta [Passaggi di configurazione per le connessioni HTTPS aAWS](#page-33-0)  [CodeCommitcongit-remote-codecommit.](#page-33-0)
- Per l'helper per le credenziali su Linux, macOS o Unix, consulta [Configurare l'helper delle](#page-83-0)  [credenziali \(Linux,](#page-83-0) macOS o Unix).
- Per l'assistente credenziali su Windows, vedi l'argomento relativo alla [configurazione dell'assistente](#page-92-0) [credenziali \(Windows\)](#page-92-0).

## <span id="page-425-0"></span>CodeCommit Fase 1: Creare un repository

In questa sezione, usi la CodeCommit console per creare il CodeCommit repository che utilizzerai per il resto di questo tutorial. Per informazioni su come utilizzare AWS CLI per creare il repository, vedi [Crea un repository \(\) AWS CLI](#page-150-0)

- 1. Apri la CodeCommit console all'indirizzo [https://console.aws.amazon.com/codesuite/](https://console.aws.amazon.com/codesuite/codecommit/home)  [codecommit/home](https://console.aws.amazon.com/codesuite/codecommit/home).
- 2. Nel selettore della regione, scegli Regione AWS dove vuoi creare il repository. Per ulteriori informazioni, consulta [Regioni ed endpoint di connessione Git.](#page-635-0)
- 3. Nella pagina Repositories (Repository), scegli Create repository (Crea repository).
- 4. Nella pagina Create repository (Crea repository) immettere un nome per il repository in Repository name (Nome repository).

#### **a** Note

Tutti i nomi dei repository fanno distinzione tra maiuscole e minuscole. Il nome deve essere univoco nel Regione AWS tuo account Amazon Web Services.

5. (Facoltativo) In Description (Descrizione), immettere una descrizione per il repository. Ciò può consentire agli utenti di identificare lo scopo del repository.

#### **a** Note

Il campo della descrizione mostra Markdown nella console e accetta tutti i caratteri HTML e i caratteri Unicode validi. [Se sei uno sviluppatore di applicazioni che utilizza le](https://docs.aws.amazon.com/codecommit/latest/APIReference/) GetRepository o BatchGetRepositories [API e prevedi di visualizzare il campo di](https://docs.aws.amazon.com/codecommit/latest/APIReference/)  [descrizione del repository in un browser web, consulta l'API Reference. CodeCommit](https://docs.aws.amazon.com/codecommit/latest/APIReference/)

- 6. (Facoltativo) Scegliere Add tag (Aggiungi tag) per aggiungere uno o più tag del repository (un'etichetta attributo personalizzata che consente di organizzare e gestire le risorse AWS) all'archivio. Per ulteriori informazioni, consulta [Inserimento di tag nei repository AWS](#page-171-0) [CodeCommit.](#page-171-0)
- 7. (Facoltativo) Espandi la configurazione aggiuntiva per specificare se utilizzare la chiave predefinita Chiave gestita da AWS o la chiave gestita dal cliente per crittografare e decrittografare i dati in questo repository. Se scegli di utilizzare la tua chiave gestita dal cliente, devi assicurarti che sia disponibile nel luogo in Regione AWS cui stai creando il repository e che la chiave sia attiva. Per ulteriori informazioni, consulta [AWS Key Management Servicee](#page-460-0)  [crittografia per i AWS CodeCommit repository.](#page-460-0)
- 8. (Facoltativo) Seleziona Abilita Amazon CodeGuru Reviewer per Java e Python se questo repository contiene codice Java o Python e desideri che CodeGuru Reviewer lo analizzi. CodeGuru Reviewer utilizza diversi modelli di machine learning per trovare difetti nel codice e suggerire miglioramenti e correzioni nelle pull request. Per ulteriori informazioni, consulta la [Amazon CodeGuru Reviewer User Guide.](https://docs.aws.amazon.com/codeguru/latest/reviewer-ug/Welcome.html)
- 9. Scegli Crea.

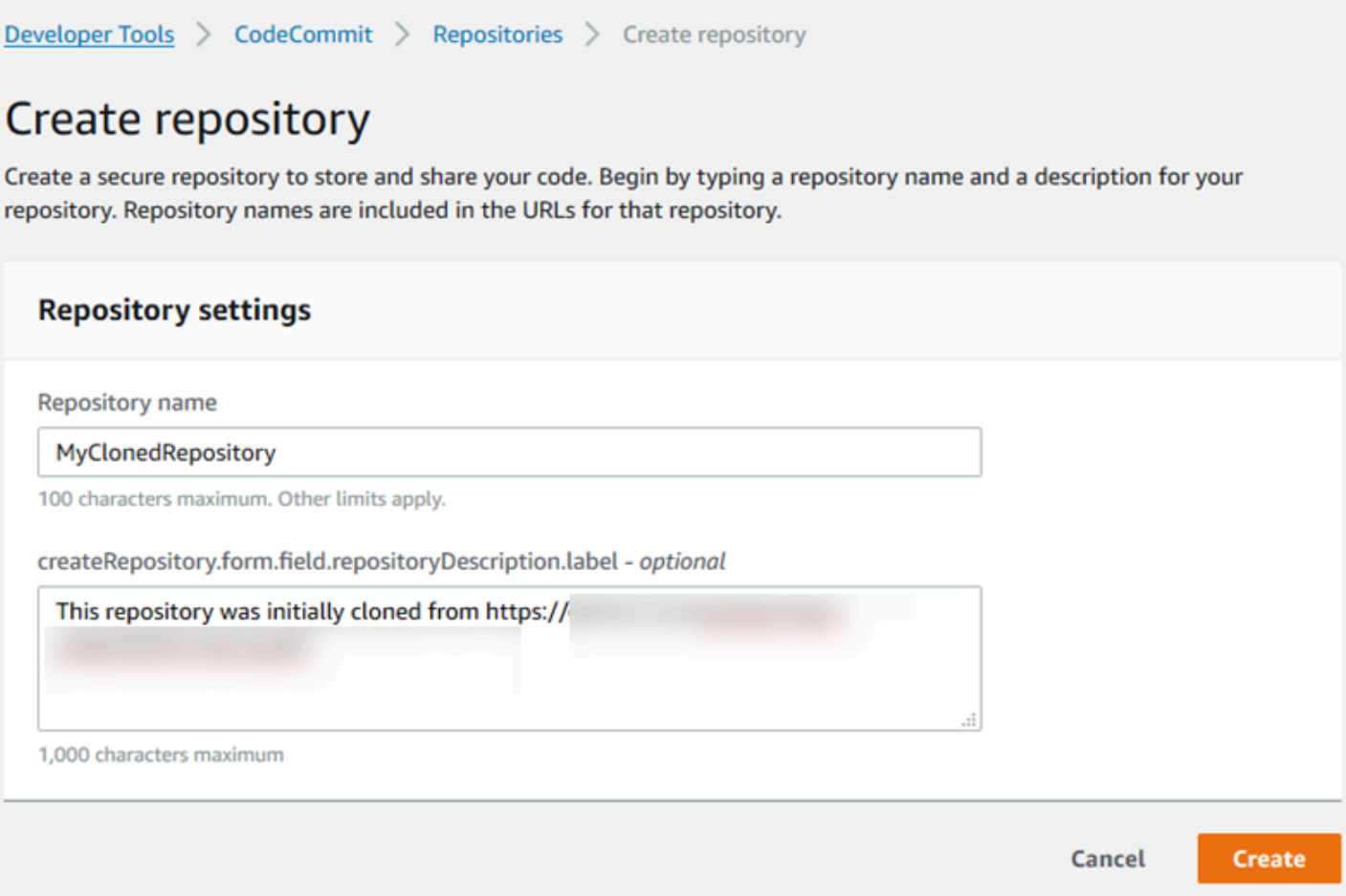

Una volta creato, il repository viene visualizzato nell'elenco in Repositories (Repository). Nella colonna URL scegliere l'icona di copia, quindi scegliere il protocollo (HTTPS o SSH) da utilizzare per connettersi ad CodeCommit. Copiare l'URL.

Ad esempio, se hai assegnato un nome al tuo repository *MyClonedRepository*e utilizzi credenziali Git con HTTPS nella regione Stati Uniti orientali (Ohio), l'URL è simile al seguente:

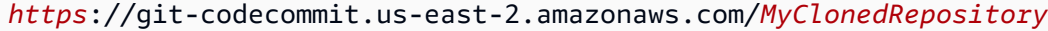

L'URL sarà necessario in seguito in [Passaggio 2: clonare il repository e inviarlo al repository](#page-427-0) [CodeCommit](#page-427-0) .

### <span id="page-427-0"></span>Passaggio 2: clonare il repository e inviarlo al repository CodeCommit

In questa sezione, clonerai un repository Git nel computer locale, creando quello che viene definito un repository locale. Quindi trasferisci il contenuto del repository locale al CodeCommit repository creato in precedenza.

1. Dal terminale o dal prompt dei comandi del computer locale, esegui il git clone comando con l'--mirroropzione di clonare una semplice copia del repository remoto in una nuova cartella denominata. *aws-codecommit-demo* Questo è un repository base che serve esclusivamente per la migrazione. Non è il repository locale in cui interagire con il repository migrato. CodeCommit Puoi crearlo in un secondo momento, una volta completata la migrazione a. CodeCommit

L'esempio seguente clona un'applicazione demo ospitata su GitHub (*https://github.com/ awslabs/ aws-demo-php-simple -app.git*) in un repository locale in una directory denominata. *aws-codecommit-demo*

git clone --mirror *https://github.com/awslabs/aws-demo-php-simple-app.git awscodecommit-demo*

2. Passare alla directory in cui è stato creato il clone.

cd *aws-codecommit-demo*

3. Eseguite il git push comando, specificando l'URL e il nome del repository di destinazione e l'opzione. CodeCommit --all (Si tratta dell'URL copiato in [CodeCommit Fase 1: Creare un](#page-425-0) [repository\)](#page-425-0).

Ad esempio, se hai assegnato un nome al tuo repository *MyClonedRepository*e sei configurato per utilizzare HTTPS, eseguirai il comando seguente:

```
git push https://git-codecommit.us-east-2.amazonaws.com/v1/repos/MyClonedRepository
  --all
```
**a** Note

L'opzione --all esegue il push solo di tutti i rami per il repository e non di altri riferimenti, ad esempio i tag. Per eseguire il push dei tag, è necessario attendere il completamento del push iniziale, quindi eseguire un altro push utilizzando l'opzione --tags:

```
git push ssh://git-codecommit.us-east-2.amazonaws.com/v1/
repos/MyClonedRepository --tags
```
Per ulteriori informazioni, consulta [Git push](https://git-scm.com/docs/git-push) sul sito Web Git. Per informazioni sul push di repository di grandi dimensioni, ad esempio per eseguire il push di tutti i riferimenti in una volta sola (ad esempio con l'opzione --mirror), vedi [Esegui la migrazione di un repository](#page-445-0) [in modo incrementale.](#page-445-0)

È possibile eliminare la *aws-codecommit-demo*cartella e il relativo contenuto dopo aver migrato il repository in. CodeCommit Per creare un repository locale con tutti i riferimenti corretti in cui lavorare con il repository CodeCommit, esegui il git clone comando senza l'opzione: --mirror

git clone *https*://git-codecommit.us-east-2.amazonaws.com/v1/repos/*MyClonedRepository*

## <span id="page-429-0"></span>Passaggio 3: Visualizza i file in CodeCommit

Dopo aver inserito il contenuto della directory, è possibile utilizzare la CodeCommit console per visualizzare rapidamente tutti i file in quel repository.

- 1. [Apri la CodeCommit console all'indirizzo https://console.aws.amazon.com/codesuite/](https://console.aws.amazon.com/codesuite/codecommit/home) [codecommit/home.](https://console.aws.amazon.com/codesuite/codecommit/home)
- 2. In Repository, scegli il nome del repository (ad esempio, *MyClonedRepository*).
- 3. Visualizzare i file nel repository per i rami, gli URL clone, le impostazioni e altro ancora.

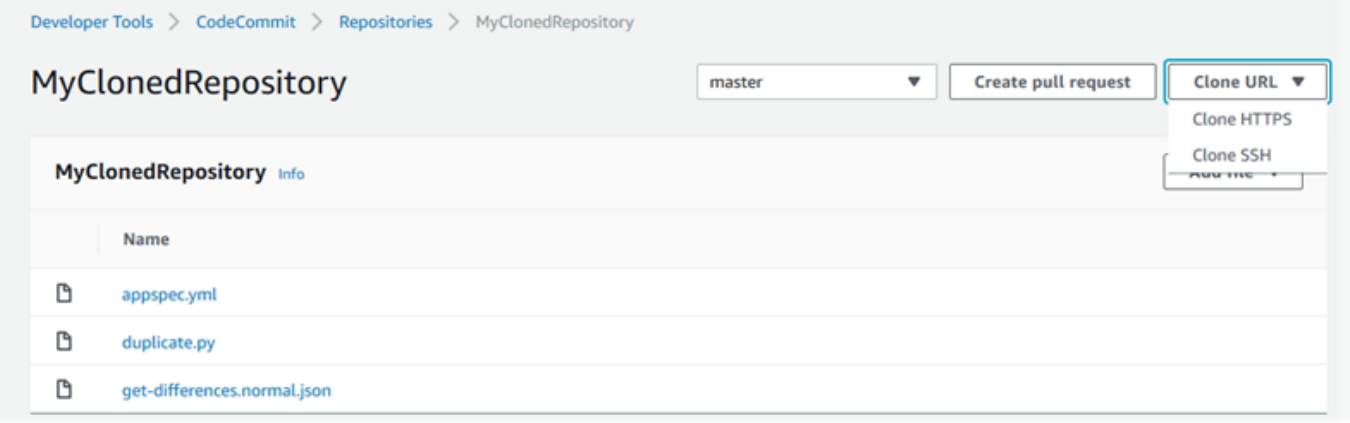

### <span id="page-429-1"></span>Fase 4: Condividere il repository CodeCommit

Quando crei un repository in CodeCommit, vengono generati due endpoint: uno per le connessioni HTTPS e uno per le connessioni SSH. Entrambi offrono connessioni protette in rete. Gli utenti possono scegliere quale dei due protocolli utilizzare. Gli endpoint rimangono entrambi attivi, indipendentemente dal protocollo consigliato per i propri utenti. Prima di poter condividere il tuo

repository con altri, devi creare politiche IAM che consentano ad altri utenti di accedere al tuo repository. Fornire queste istruzioni di accesso ai propri utenti.

Creazione di una policy gestita dal cliente per il repository

- 1. Accedi a AWS Management Console e apri la console IAM all'indirizzo [https://](https://console.aws.amazon.com/iam/) [console.aws.amazon.com/iam/.](https://console.aws.amazon.com/iam/)
- 2. Nell'area di navigazione Dashboard (Pannello di controllo) scegliere Policies (Policy) e quindi Crea Policy (Crea policy).
- 3. Nella pagina Crea policy, scegli Importa policy gestita.
- 4. Nella pagina Importa policy gestite, in Filtra policy, inserisci**AWSCodeCommitPowerUser**. Scegli il pulsante accanto al nome della politica, quindi scegli Importa.
- 5. Nella pagina Create policy (Crea policy), scegli JSON. Sostituisci la parte «\*» della Resource riga relativa CodeCommit alle azioni con l'Amazon Resource Name (ARN) del CodeCommit repository, come illustrato di seguito:

```
"Resource": [ 
  "arn:aws:codecommit:us-east-2:111111111111:MyDemoRepo" 
 \mathbf{I}
```
#### **1** Tip

Per trovare l'ARN per il CodeCommit repository, vai alla CodeCommit console, scegli il nome del repository dall'elenco, quindi scegli Impostazioni. Per ulteriori informazioni, consulta [Visualizza i dettagli del repository](#page-211-0).

Per fare in modo che questa policy venga applicata a più repository, aggiungere ogni repository come una risorsa, specificandone l'ARN. Includere una virgola tra ciascuna dichiarazione di risorsa, come nell'esempio seguente:

```
"Resource": [ 
  "arn:aws:codecommit:us-east-2:111111111111:MyDemoRepo", 
  "arn:aws:codecommit:us-east-2:111111111111:MyOtherDemoRepo" 
  ]
```
Quando hai finito di modificare, scegli Review policy.

- 6. Nella pagina Rivedi politica, in Nome, inserisci un nuovo nome per la politica (ad esempio, *AWSCodeCommitPowerUser- MyDemoRepo*). Facoltativamente, fornisci una descrizione per questa politica.
- 7. Scegliere Create Policy (Crea policy).

Per gestire l'accesso al tuo repository, crea un gruppo IAM per i relativi utenti, aggiungi gli utenti IAM a quel gruppo e quindi allega la policy gestita dai clienti che hai creato nel passaggio precedente. Allega qualsiasi altra politica richiesta per l'accesso, ad esempio iamUsersShKeys o. IAMSelfManageServiceSpecificCredentials

- 1. Accedi a AWS Management Console e apri la console IAM all'indirizzo [https://](https://console.aws.amazon.com/iam/) [console.aws.amazon.com/iam/.](https://console.aws.amazon.com/iam/)
- 2. Nell'area di navigazione Dashboard (Pannello di controllo), scegliere Groups (Gruppi) e quindi Create New Group (Crea nuovo gruppo).
- 3. Nella pagina Imposta nome gruppo, in Nome gruppo, inserisci un nome per il gruppo (ad esempio, *MyDemoRepoGroup*), quindi scegli Passaggio successivo. Valutare la possibilità di includere il nome del repository nel nome del gruppo.

#### **a** Note

Questo nome deve essere univoco per un account Amazon Web Services.

- 4. Selezionare la casella accanto alla policy gestita dal cliente creata nella sezione precedente (ad esempio, AWSCodeCommitPowerUser-MyDemoRepo).
- 5. Nella pagina Review (Verifica), scegliere Create Group (Crea gruppo). IAM crea questo gruppo con le politiche specificate già allegate. Il gruppo viene visualizzato nell'elenco dei gruppi associati al tuo account Amazon Web Services.
- 6. Selezionare il gruppo dall'elenco.
- 7. Nella pagina di riepilogo del gruppo, scegliere la scheda Users (Utenti) e quindi scegliere Add Users to Group (Aggiungi utenti al gruppo). Nell'elenco che mostra tutti gli utenti associati al tuo account Amazon Web Services, seleziona le caselle accanto agli utenti a cui desideri consentire l'accesso al CodeCommit repository, quindi scegli Aggiungi utenti.
G Tip

È possibile utilizzare la casella di ricerca per trovare rapidamente gli utenti per nome.

8. Dopo aver aggiunto gli utenti, chiudi la console IAM.

Dopo aver creato un utente IAM a cui accedere CodeCommit utilizzando il gruppo di policy e le policy che hai configurato, invia a quell'utente le informazioni necessarie per connettersi al repository.

- 1. Apri la CodeCommit console all'indirizzo [https://console.aws.amazon.com/codesuite/](https://console.aws.amazon.com/codesuite/codecommit/home)  [codecommit/home](https://console.aws.amazon.com/codesuite/codecommit/home).
- 2. Nel selettore della regione, scegli Regione AWS dove è stato creato il repository. I repository sono specifici di un. Regione AWS Per ulteriori informazioni, consulta [Regioni ed endpoint di](#page-635-0)  [connessione Git](#page-635-0).
- 3. Nella pagina Repositories (Repository) scegliere il repository che si desidera eliminare.
- 4. In Clone URL (URL clone), scegliere il protocollo che deve essere utilizzato dagli utenti. L'URL clone viene copiato per il protocollo di connessione scelto.
- 5. Invia agli utenti l'URL clone insieme a tutte le altre istruzioni, ad esempio per l'installazione di AWS CLI, la configurazione di un profilo oppure l'installazione di Git. Assicurarsi di includere le informazioni di configurazione per il protocollo di connessione (ad esempio HTTPS).

# Esegui la migrazione di contenuti locali o senza versioni su AWS CodeCommit

Le procedure riportate in questo argomento mostrano come migrare un progetto esistente o un contenuto locale sul computer in un repository. CodeCommit Per eseguire il processo:

- Completa la configurazione iniziale richiesta per. CodeCommit
- Crea un CodeCommit repository.
- Posiziona una cartella locale sotto il controllo della versione Git e invia il contenuto di quella cartella al CodeCommit repository.
- Visualizza i file nel CodeCommit repository.
- Condividi il CodeCommit repository con il tuo team.

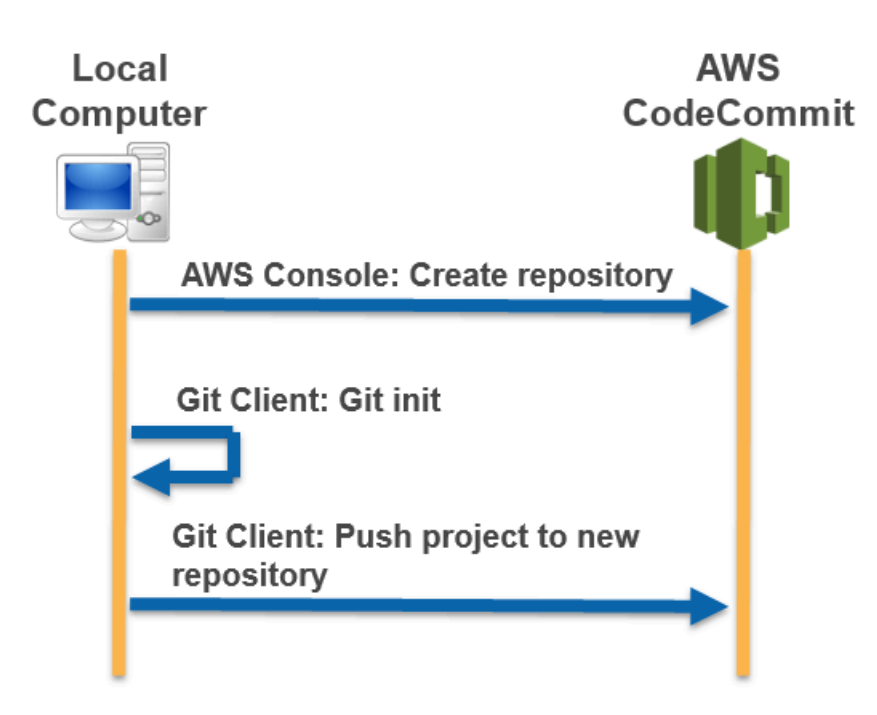

### Argomenti

- [Fase 0: Configurazione richiesta per l'accesso a CodeCommit](#page-433-0)
- [CodeCommit Fase 1: Creare un repository](#page-439-0)
- [Fase 2: Migrazione dei contenuti locali nel repository CodeCommit](#page-440-0)
- [Passaggio 3: Visualizza i file in CodeCommit](#page-442-0)
- [Passaggio 4: Condividi il repository CodeCommit](#page-442-1)

# <span id="page-433-0"></span>Fase 0: Configurazione richiesta per l'accesso a CodeCommit

Prima di poter migrare i contenuti locali verso CodeCommit, devi creare e configurare un utente IAM per l'accesso CodeCommit e configurare il computer locale per l'accesso. È inoltre necessario installare AWS CLI per gestire CodeCommit. Sebbene sia possibile eseguire la maggior parte delle CodeCommit attività senza di essa, AWS CLI offre flessibilità quando si lavora con Git.

Se sei già configurato per CodeCommit, puoi passare direttamente a [CodeCommit Fase 1: Creare un](#page-439-0)  [repository.](#page-439-0)

#### Per creare e configurare un utente IAM per l'accesso CodeCommit

- 1. Crea un account Amazon Web Services accedendo a [http://aws.amazon.com](https://aws.amazon.com/) e scegliendo Registrati.
- 2. Crea un utente IAM o usane uno esistente nel tuo account Amazon Web Services. Assicurati di avere un ID chiave di accesso e una chiave di accesso segreta associati a quell'utente IAM. Per ulteriori informazioni, consulta [Creazione di un utente IAM nel tuo account Amazon Web](https://docs.aws.amazon.com/IAM/latest/UserGuide/Using_SettingUpUser.html) [Services.](https://docs.aws.amazon.com/IAM/latest/UserGuide/Using_SettingUpUser.html)

### **a** Note

CodeCommit richiedeAWS Key Management Service. Se utilizzi un utente IAM esistente, assicurati che all'utente non siano associate policy che neghino espressamente le AWS KMS azioni richieste da. CodeCommit Per ulteriori informazioni, consulta [AWS KMSe](#page-460-0) [crittografia.](#page-460-0)

- 3. Accedi a AWS Management Console e apri la console IAM all'indirizzo [https://](https://console.aws.amazon.com/iam/) [console.aws.amazon.com/iam/.](https://console.aws.amazon.com/iam/)
- 4. Nella console IAM, nel pannello di navigazione, scegli Utenti, quindi scegli l'utente IAM che desideri configurare per CodeCommit l'accesso.
- 5. Nella scheda Permissions (Autorizzazioni), scegliere Add permissions (Aggiungi autorizzazioni).
- 6. In Grant permissions (Concedi autorizzazioni), scegliere Attach existing policies directly (Collega direttamente le policy esistenti).
- 7. Dall'elenco delle politiche, seleziona AWSCodeCommitPowerUsero un'altra politica gestita per CodeCommit l'accesso. Per ulteriori informazioni, consulta [Policy gestite da AWS per](#page-488-0) [CodeCommit.](#page-488-0)

Dopo aver selezionato la politica da allegare, scegli Avanti: revisione per esaminare l'elenco delle politiche da allegare all'utente IAM. Se l'elenco è corretto, scegliere Add permissions (Aggiungi autorizzazioni).

Per ulteriori informazioni sulle politiche CodeCommit gestite e sulla condivisione dell'accesso ai repository con altri gruppi e utenti, consulta [Condividere un repository](#page-157-0) e[Autenticazione e controllo](#page-475-0)  [degli accessi per AWS CodeCommit](#page-475-0).

Per installare e configurare AWS CLI

1. Scaricare e installare AWS CLI nel computer locale. Questo è un prerequisito per interagire con la riga di CodeCommit comando. Ti consigliamo di installare la AWS CLI versione 2. È la versione principale più recente di AWS CLI e supporta tutte le funzionalità più recenti. È l'unica versione di AWS CLI che supporta l'utilizzo di un account root, un accesso federato o credenziali temporanee con. git-remote-codecommit

Per ulteriori informazioni, consulta [Preparazione della configurazione con l'interfaccia a riga di](https://docs.aws.amazon.com/cli/latest/userguide/cli-chap-getting-set-up.html)  [comando di AWS.](https://docs.aws.amazon.com/cli/latest/userguide/cli-chap-getting-set-up.html)

#### **a** Note

CodeCommit funziona solo con AWS CLI le versioni 1.7.38 e successive. Come best practice, installa o aggiorna l'AWS CLI alla versione più recente disponibile. Per determinare quale versione di AWS CLI è stata installata, eseguire il comando aws - version.

Per aggiornare una versione precedente di AWS CLI a quella più recente, consulta [Installazione di AWS Command Line Interface.](https://docs.aws.amazon.com/cli/latest/userguide/installing.html)

2. Esegui questo comando per verificare che i CodeCommit comandi per AWS CLI siano installati.

```
aws codecommit help
```
Questo comando restituisce un elenco di CodeCommit comandi.

3. Configurare AWS CLI con un profilo utilizzando il configure comando, come segue:.

aws configure

Quando richiesto, specifica la chiave di AWS accesso e la chiave di accesso AWS segreta dell'utente IAM con CodeCommit cui utilizzare. Inoltre, assicurati di specificare Regione AWS dove si trova il repository, ad esempio. us-east-2 Quando viene richiesto il formato di output predefinito, specificare json. Ad esempio, se stai configurando un profilo per un utente IAM:

```
AWS Access Key ID [None]: Type your IAM user AWS access key ID here, and then press 
 Enter
AWS Secret Access Key [None]: Type your IAM user AWS secret access key here, and 
  then press Enter
```

```
Default region name [None]: Type a supported region for CodeCommit here, and then 
 press Enter
Default output format [None]: Type json here, and then press Enter
```
Per ulteriori informazioni sulla creazione e la configurazione dei profili da utilizzare con l'AWS CLI, consulta quanto segue:

- [Profili denominati](https://docs.aws.amazon.com/cli/latest/userguide/cli-configure-files.html)
- [Utilizzo di un ruolo IAM in AWS CLI](https://docs.aws.amazon.com/cli/latest/userguide/cli-configure-role.html)
- [Impostazione del comando](https://docs.aws.amazon.com/cli/latest/reference/set.html)
- [Connessione aiAWS CodeCommit repository con credenziali rotanti](#page-463-0)

Per connetterti a un repository o a una risorsa in un altroRegione AWS, devi riconfigurarlo AWS CLI con il nome predefinito della regione. I nomi di regione predefiniti supportati includono: CodeCommit

- us-east-2
- us-east-1
- eu-west-1
- us-west-2
- ap-northeast-1
- ap-southeast-1
- ap-southeast-2
- ap-southeast-3
- me-central-1
- eu-central-1
- ap-northeast-2
- sa-east-1
- us-west-1
- eu-west-2
- ap-south-1
- ap-south-1
- us-gov-west-1
- us-gov-east-1
- eu-north-1
- ap-east-1
- me-south-1
- cn-north-1
- cn-northwest-1
- eu-south-1
- ap-northeast-3
- af-south-1
- il-central-1

Per ulteriori informazioni su CodeCommit eRegione AWS, veder[eRegioni ed endpoint di](#page-635-0)  [connessione Git](#page-635-0). Per ulteriori informazioni su IAM, chiavi di accesso e chiavi segrete, consulta [How Do I Get Credentials?](https://docs.aws.amazon.com/IAM/latest/UserGuide/IAM_Introduction.html#IAM_SecurityCredentials) e [gestione delle chiavi di accesso per gli utenti IAM](https://docs.aws.amazon.com/IAM/latest/UserGuide/ManagingCredentials.html). Per ulteriori informazioni su AWS CLI e profili, consulta [Profili denominati.](https://docs.aws.amazon.com/cli/latest/userguide/cli-configure-files.html)

Quindi, installare Git.

• Per Linux, macOS o Unix:

Per lavorare con file, commit e altre informazioni nei CodeCommit repository, devi installare Git sul tuo computer locale. CodeCommit supporta le versioni Git 1.7.9 e successive. La versione Git 2.28 supporta la configurazione del nome del ramo per i commit iniziali. Si consiglia di utilizzare una versione recente di Git.

Per installare Git, consigliamo siti web come [Git Downloads.](http://git-scm.com/downloads)

**a** Note

Git è una piattaforma in evoluzione e regolarmente aggiornata. Occasionalmente, una modifica delle funzionalità potrebbe influire sul modo in cui funziona. CodeCommit Se riscontri problemi con una versione specifica di Git and CodeCommit, consulta le informazioni i[nRisoluzione dei problemi](#page-600-0).

#### • Per Windows:

Per lavorare con file, commit e altre informazioni nei CodeCommit repository, devi installare Git sul tuo computer locale. CodeCommit supporta le versioni Git 1.7.9 e successive. La versione Git 2.28 supporta la configurazione del nome del ramo per i commit iniziali. Si consiglia di utilizzare una versione recente di Git.

Per installare Git, consigliamo siti Web come [Git per Windows.](https://gitforwindows.org/) Se usi questo link per installare Git, puoi accettare tutte le impostazioni predefinite di installazione tranne le seguenti:

- Quando richiesto durante il passaggio Adjusting your PATH environment, scegli l'opzione per usare Git dalla riga di comando.
- (Facoltativo) Se intendi utilizzare HTTPS con l'helper per le credenziali incluso in AWS CLI invece di configurare le credenziali Git CodeCommit per, nella pagina Configurazione delle opzioni extra, assicurati che l'opzione Enable Git Credential Manager sia deselezionata. Git Credential Manager è compatibile solo CodeCommit se gli utenti IAM configurano le credenziali Git. Per ulteriori informazioni, consultare [Per gli utenti HTTPS che utilizzano credenziali Git](#page-28-0) e [Git per Windows: Ho installato Git per Windows, ma mi viene negato l'accesso al mio repository](#page-623-0)  [\(403\)](#page-623-0).

#### **a** Note

Git è una piattaforma in evoluzione e regolarmente aggiornata. Occasionalmente, una modifica delle funzionalità potrebbe influire sul modo in cui funziona. CodeCommit Se riscontri problemi con una versione specifica di Git and CodeCommit, consulta le informazioni i[nRisoluzione dei problemi](#page-600-0).

CodeCommit supporta l'autenticazione HTTPS e SSH. Per completare la configurazione, è necessario configurare le credenziali Git per CodeCommit (HTTPS, consigliato per la maggior parte degli utenti), una coppia di chiavi SSH (SSH) da utilizzare per l'accesso CodeCommit git-remotecodecommit (consigliato per gli utenti che utilizzano l'accesso federato) o l'helper per le credenziali incluso in. AWS CLI

- Per le credenziali Git su tutti i sistemi operativi supportati, vedi [Passaggio 3: creare credenziali Git](#page-30-0) [per le connessioni HTTPS a CodeCommit.](#page-30-0)
- Per SSH su Linux, macOS o Unix, vedi. SSH e Linux, macOS o Unix: configura le chiavi pubbliche [e private per Git eCodeCommit](#page-64-0)
- Per SSH su Windows, vedi [Fase 3: Impostare le chiavi pubbliche e private per Git e CodeCommit.](#page-72-0)
- Per git-remote-codecommit, consulta [Passaggi di configurazione per le connessioni HTTPS aAWS](#page-33-0)  [CodeCommitcongit-remote-codecommit.](#page-33-0)
- Per l'helper per le credenziali su Linux, macOS o Unix, consulta [Configurare l'helper delle](#page-83-0)  [credenziali \(Linux,](#page-83-0) macOS o Unix).
- Per l'assistente credenziali su Windows, vedi l'argomento relativo alla [configurazione dell'assistente](#page-92-0) [credenziali \(Windows\)](#page-92-0).

# <span id="page-439-0"></span>CodeCommit Fase 1: Creare un repository

In questa sezione, usi la CodeCommit console per creare il CodeCommit repository che utilizzerai per il resto di questo tutorial. Per informazioni su come utilizzare AWS CLI per creare il repository, vedi [Crea un repository \(\) AWS CLI](#page-150-0)

- 1. Apri la CodeCommit console all'indirizzo [https://console.aws.amazon.com/codesuite/](https://console.aws.amazon.com/codesuite/codecommit/home)  [codecommit/home](https://console.aws.amazon.com/codesuite/codecommit/home).
- 2. Nel selettore della regione, scegli Regione AWS dove vuoi creare il repository. Per ulteriori informazioni, consulta [Regioni ed endpoint di connessione Git.](#page-635-0)
- 3. Nella pagina Repositories (Repository), scegli Create repository (Crea repository).
- 4. Nella pagina Create repository (Crea repository) immettere un nome per il repository in Repository name (Nome repository).

### **a** Note

Tutti i nomi dei repository fanno distinzione tra maiuscole e minuscole. Il nome deve essere univoco nel Regione AWS tuo account Amazon Web Services.

5. (Facoltativo) In Description (Descrizione), immettere una descrizione per il repository. Ciò può consentire agli utenti di identificare lo scopo del repository.

### **a** Note

Il campo della descrizione mostra Markdown nella console e accetta tutti i caratteri HTML e i caratteri Unicode validi. [Se sei uno sviluppatore di applicazioni che utilizza le](https://docs.aws.amazon.com/codecommit/latest/APIReference/) GetRepository o BatchGetRepositories [API e prevedi di visualizzare il campo di](https://docs.aws.amazon.com/codecommit/latest/APIReference/)  [descrizione del repository in un browser web, consulta l'API Reference. CodeCommit](https://docs.aws.amazon.com/codecommit/latest/APIReference/)

- 6. (Facoltativo) Scegliere Add tag (Aggiungi tag) per aggiungere uno o più tag del repository (un'etichetta attributo personalizzata che consente di organizzare e gestire le risorse AWS) all'archivio. Per ulteriori informazioni, consulta [Inserimento di tag nei repository AWS](#page-171-0) [CodeCommit.](#page-171-0)
- 7. (Facoltativo) Espandi la configurazione aggiuntiva per specificare se utilizzare la chiave predefinita Chiave gestita da AWS o la chiave gestita dal cliente per crittografare e decrittografare i dati in questo repository. Se scegli di utilizzare la tua chiave gestita dal cliente, devi assicurarti che sia disponibile nel luogo in Regione AWS cui stai creando il repository e che la chiave sia attiva. Per ulteriori informazioni, consulta [AWS Key Management Servicee](#page-460-0)  [crittografia per i AWS CodeCommit repository.](#page-460-0)
- 8. (Facoltativo) Seleziona Abilita Amazon CodeGuru Reviewer per Java e Python se questo repository contiene codice Java o Python e desideri che CodeGuru Reviewer lo analizzi. CodeGuru Reviewer utilizza diversi modelli di machine learning per trovare difetti nel codice e suggerire miglioramenti e correzioni nelle pull request. Per ulteriori informazioni, consulta la [Amazon CodeGuru Reviewer User Guide.](https://docs.aws.amazon.com/codeguru/latest/reviewer-ug/Welcome.html)
- 9. Scegli Crea.

Una volta creato, il repository viene visualizzato nell'elenco in Repositories (Repository). Nella colonna URL scegliere l'icona di copia, quindi scegliere il protocollo (HTTPS o SSH) da utilizzare per connettersi ad CodeCommit. Copiare l'URL.

Ad esempio, se hai dato un nome al tuo repository *MyFirstRepo*e utilizzi HTTPS, l'URL sarà simile al seguente:

```
https://git-codecommit.us-east-2.amazonaws.com/v1/repos/MyFirstRepo
```
L'URL sarà necessario in seguito in [Fase 2: Migrazione dei contenuti locali nel repository](#page-440-0)  [CodeCommit](#page-440-0) .

# <span id="page-440-0"></span>Fase 2: Migrazione dei contenuti locali nel repository CodeCommit

Ora che hai un CodeCommit repository, puoi scegliere una directory sul tuo computer locale da convertire in un repository Git locale. Il comando git init può essere utilizzato per convertire il contenuto senza versione esistente in un repository Git o, se ancora non sono disponibili file o contenuto, per inizializzare un nuovo repository vuoto.

Fase 2: Migrazione dei contenuti locali nel repository CodeCommit Versione API 2015-04-13 427

- 1. Dal terminale o dalla riga di comando sul computer locale passare alla directory da usare come origine per il repository.
- 2. Esegui il seguente comando per configurare Git in modo che utilizzi un ramo predefinito denominato**main**:

```
git config --local init.defaultBranch main
```
Puoi anche eseguire questo comando per impostare il nome del ramo predefinito su tutti **main** i repository appena creati:

git config --global init.defaultBranch main

3. Eseguire il comando git init per inizializzare il controllo di versione Git nella directory. In questo modo si crea una sottodirectory .git nella radice della directory che consente il monitoraggio del controllo di versione. La cartella .git contiene anche tutti i metadati necessari per il repository.

git init

4. Controlla lo stato della directory inizializzata eseguendo il comando seguente:

```
git status
```
Aggiungere i file desiderati al controllo di versione. In questo tutorial eseguiremo il comando git add con l'identificatore . per aggiungere tutti i file in questa directory. Per altre opzioni, consulta la documentazione di Git.

git add .

5. Creare un commit per i file aggiunti con un messaggio di commit.

```
git commit -m "Initial commit"
```
6. Esegui il git push comando, specificando l'URL e il nome del CodeCommit repository di destinazione e l'opzione. --all (Si tratta dell'URL copiato in [CodeCommit Fase 1: Creare un](#page-439-0) [repository\)](#page-439-0).

Ad esempio, se hai assegnato un nome al tuo repository *MyFirstRepo*e sei configurato per utilizzare HTTPS, eseguirai il comando seguente:

git push https://git-codecommit.us-east-2.amazonaws.com/v1/repos/*MyFirstRepo* --all

# <span id="page-442-0"></span>Passaggio 3: Visualizza i file in CodeCommit

Dopo aver inserito il contenuto della directory, è possibile utilizzare la CodeCommit console per visualizzare rapidamente tutti i file del repository.

- 1. [Apri la CodeCommit console all'indirizzo https://console.aws.amazon.com/codesuite/](https://console.aws.amazon.com/codesuite/codecommit/home) [codecommit/home.](https://console.aws.amazon.com/codesuite/codecommit/home)
- 2. In Repository, scegli il nome del repository (ad esempio, *MyFirstRepository*) dall'elenco.
- 3. Visualizzare i file nel repository per i rami, gli URL clone, le impostazioni e altro ancora.

## <span id="page-442-1"></span>Passaggio 4: Condividi il repository CodeCommit

Quando crei un repository in CodeCommit, vengono generati due endpoint: uno per le connessioni HTTPS e uno per le connessioni SSH. Entrambi offrono connessioni protette in rete. Gli utenti possono scegliere quale dei due protocolli utilizzare. Gli endpoint rimangono entrambi attivi, indipendentemente dal protocollo consigliato per i propri utenti. Prima di poter condividere il tuo repository con altri, devi creare politiche IAM che consentano ad altri utenti di accedere al tuo repository. Fornire queste istruzioni di accesso ai propri utenti.

Creazione di una policy gestita dal cliente per il repository

- 1. Accedi a AWS Management Console e apri la console IAM all'indirizzo [https://](https://console.aws.amazon.com/iam/) [console.aws.amazon.com/iam/.](https://console.aws.amazon.com/iam/)
- 2. Nell'area di navigazione Dashboard (Pannello di controllo) scegliere Policies (Policy) e quindi Crea Policy (Crea policy).
- 3. Nella pagina Crea policy, scegli Importa policy gestita.
- 4. Nella pagina Importa policy gestite, in Filtra policy, inserisci**AWSCodeCommitPowerUser**. Scegli il pulsante accanto al nome della politica, quindi scegli Importa.
- 5. Nella pagina Create policy (Crea policy), scegli JSON. Sostituisci la parte «\*» della Resource riga relativa CodeCommit alle azioni con l'Amazon Resource Name (ARN) del CodeCommit repository, come illustrato di seguito:

"Resource": [

```
 "arn:aws:codecommit:us-east-2:111111111111:MyDemoRepo"
```
]

### **a** Tip

Per trovare l'ARN per il CodeCommit repository, vai alla CodeCommit console, scegli il nome del repository dall'elenco, quindi scegli Impostazioni. Per ulteriori informazioni, consulta [Visualizza i dettagli del repository](#page-211-0).

Per fare in modo che questa policy venga applicata a più repository, aggiungere ogni repository come una risorsa, specificandone l'ARN. Includere una virgola tra ciascuna dichiarazione di risorsa, come nell'esempio seguente:

```
"Resource": [ 
  "arn:aws:codecommit:us-east-2:111111111111:MyDemoRepo", 
  "arn:aws:codecommit:us-east-2:111111111111:MyOtherDemoRepo" 
 \mathbf{I}
```
Quando hai finito di modificare, scegli Review policy.

- 6. Nella pagina Rivedi politica, in Nome, inserisci un nuovo nome per la politica (ad esempio, *AWSCodeCommitPowerUser- MyDemoRepo*). Facoltativamente, fornisci una descrizione per questa politica.
- 7. Scegliere Create Policy (Crea policy).

Per gestire l'accesso al tuo repository, crea un gruppo IAM per i relativi utenti, aggiungi gli utenti IAM a quel gruppo e quindi allega la policy gestita dai clienti che hai creato nel passaggio precedente. Collegare qualsiasi altra policy necessaria per l'accesso, ad esempio IAMSelfManageServiceSpecificCredentials o IAMUserSSHKeys.

- 1. Accedi a AWS Management Console e apri la console IAM all'indirizzo [https://](https://console.aws.amazon.com/iam/) [console.aws.amazon.com/iam/.](https://console.aws.amazon.com/iam/)
- 2. Nell'area di navigazione Dashboard (Pannello di controllo), scegliere Groups (Gruppi) e quindi Create New Group (Crea nuovo gruppo).

3. Nella pagina Imposta nome gruppo, in Nome gruppo, inserisci un nome per il gruppo (ad esempio, *MyDemoRepoGroup*), quindi scegli Passaggio successivo. Valutare la possibilità di includere il nome del repository nel nome del gruppo.

### **a** Note

Questo nome deve essere univoco per un account Amazon Web Services.

- 4. Selezionare la casella accanto alla policy gestita dal cliente creata nella sezione precedente (ad esempio, AWSCodeCommitPowerUser-MyDemoRepo).
- 5. Nella pagina Review (Verifica), scegliere Create Group (Crea gruppo). IAM crea questo gruppo con le politiche specificate già allegate. Il gruppo viene visualizzato nell'elenco dei gruppi associati al tuo account Amazon Web Services.
- 6. Selezionare il gruppo dall'elenco.
- 7. Nella pagina di riepilogo del gruppo, scegliere la scheda Users (Utenti) e quindi scegliere Add Users to Group (Aggiungi utenti al gruppo). Nell'elenco che mostra tutti gli utenti associati al tuo account Amazon Web Services, seleziona le caselle accanto agli utenti a cui desideri consentire l'accesso al CodeCommit repository, quindi scegli Aggiungi utenti.

### **a** Tip

È possibile utilizzare la casella di ricerca per trovare rapidamente gli utenti per nome.

8. Dopo aver aggiunto gli utenti, chiudi la console IAM.

Dopo aver creato un utente IAM da utilizzare per l'accesso CodeCommit utilizzando il gruppo di policy e le policy che hai configurato, invia a quell'utente le informazioni necessarie per connettersi al repository.

- 1. Apri la CodeCommit console all'indirizzo [https://console.aws.amazon.com/codesuite/](https://console.aws.amazon.com/codesuite/codecommit/home)  [codecommit/home](https://console.aws.amazon.com/codesuite/codecommit/home).
- 2. Nel selettore della regione, scegli Regione AWS dove è stato creato il repository. I repository sono specifici di un. Regione AWS Per ulteriori informazioni, consulta [Regioni ed endpoint di](#page-635-0)  [connessione Git](#page-635-0).
- 3. Nella pagina Repositories (Repository) scegliere il repository che si desidera eliminare.
- 4. In Clone URL (URL clone), scegliere il protocollo che deve essere utilizzato dagli utenti. L'URL clone viene copiato per il protocollo di connessione scelto.
- 5. Invia agli utenti l'URL clone insieme a tutte le altre istruzioni, ad esempio per l'installazione di AWS CLI, la configurazione di un profilo oppure l'installazione di Git. Assicurarsi di includere le informazioni di configurazione per il protocollo di connessione (ad esempio HTTPS).

# Migrare un repository in modo incrementale

Durante la migrazione in AWS CodeCommit, valuta la possibilità di eseguire il push del repository in incrementi o blocchi per ridurre il rischio che un problema di rete intermittente o prestazioni di rete ridotte possano comportare l'esito negativo dell'intero push. L'utilizzo dei push incrementali con uno script simile a quello incluso in questa pagina, consente di riavviare la migrazione ed eseguire solo il push dei commit che non sono riusciti nel tentativo precedente.

Le procedure in questo argomento illustrano come creare ed eseguire uno script che migra il repository in incrementi ed esegue un nuovo push dei soli incrementi non riusciti, finché la migrazione non è stata completata.

Queste istruzioni presuppongono che sia già stata completata la procedura in [Impostazione](#page-23-0) e [Creazione di un repository](#page-148-0) .

### Argomenti

- [Fase 0: determinare se effettuare la migrazione in modo incrementale](#page-445-0)
- [Fase 1: Installare i prerequisiti e aggiungere il CodeCommit repository come telecomando](#page-446-0)
- [Passaggio 2: creare lo script da utilizzare per la migrazione incrementale](#page-448-0)
- [Passaggio 3: Esegui lo script ed esegui la migrazione incrementale a CodeCommit](#page-449-0)
- [Appendice: script di esempio incremental-repo-migration.py](#page-450-0)

# <span id="page-445-0"></span>Fase 0: determinare se effettuare la migrazione in modo incrementale

Prima di stabilire la dimensione globale del repository e decidere se effettuare una migrazione incrementale devi prendere in considerazione diversi fattori. Il più ovvio è la dimensione complessiva degli elementi inclusi nel repository. Anche un fattore come la cronologia cumulativa del repository può contribuire alla dimensione. Un repository con anni di storia e numerosi rami può essere molto grande, anche se i singoli asset non lo sono. Puoi adottare diverse strategie per rendere la migrazione di questi repository più semplice ed efficiente. Ad esempio, l'implementazione di una

strategia di clone superficiale durante la clonazione di un repository caratterizzato da una lunga storia di sviluppo oppure la disattivazione della compressione delta per i file binari di grandi dimensioni. Puoi cercare le opzioni disponibili consultando la documentazione Git oppure puoi scegliere di impostare e configurare push incrementali per migrare il repository utilizzando lo script di esempio incluso nell'argomento incremental-repo-migration.py.

Puoi scegliere di configurare i push incrementali se si verifica una o più delle seguenti condizioni:

- Il repository che desideri migrare ha più di cinque anni di storia.
- La connessione a Internet è soggetta a interruzioni intermittenti, eliminazione di pacchetti, risposte lente o altre interruzioni durante il servizio.
- La dimensione complessiva del repository è superiore a 2 GB e hai intenzione di migrare l'intero repository.
- Il repository contiene elementi o file binari di grandi dimensioni che non si comprimono correttamente, ad esempio file di immagine di grandi dimensioni con più di cinque versioni tracciate.
- In precedenza hai tentato una migrazione verso CodeCommit e hai ricevuto un messaggio di «Errore interno del servizio».

Anche se nessuna delle condizioni appena indicate si verifica, puoi comunque scegliere di eseguire il push in modo incrementale.

# <span id="page-446-0"></span>Fase 1: Installare i prerequisiti e aggiungere il CodeCommit repository come telecomando

Puoi creare uno script personalizzato con prerequisiti specifici. Se utilizzi l'esempio incluso in questo argomento, devi:

- Installarne i prerequisiti.
- Clonare il repository sul tuo computer locale.
- Aggiungi il CodeCommit repository come remoto per il repository che desideri migrare.

Configura per eseguire .py incremental-repo-migration

1. Sul computer locale, installare Python 2.6 o versione successiva. Per ulteriori informazioni e per le versioni più recenti, vedere [il sito Web di Python.](https://www.python.org/downloads/)

- 2. Sullo stesso computer, install GitPython, che è una libreria Python usata per interagire con i repository Git. Per ulteriori informazioni, consulta [la GitPython](http://gitpython.readthedocs.org/en/stable/) documentazione.
- 3. Utilizzare il comando git clone --mirror per clonare il repository da migrare sul computer locale. Dal terminale (Linux, macOS o Unix) o dal prompt dei comandi (Windows), usa il git clone --mirror comando per creare un repository locale per il repository, inclusa la directory in cui desideri creare il repository locale. *Ad esempio, per clonare un repository Git denominato MyMigrationRepocon un URL di https://example.com/my-repo/ in una directory denominata my-repo:*

git clone --mirror https://example.com/my-repo/MyMigrationRepo.git my-repo

Dovrebbe essere visualizzato un output simile al seguente, che indica che il repository è stato clonato in un repository locale essenziale denominato my-repo:

```
Cloning into bare repository 'my-repo'...
remote: Counting objects: 20, done.
remote: Compressing objects: 100% (17/17), done.
remote: Total 20 (delta 5), reused 15 (delta 3)
Unpacking objects: 100% (20/20), done.
Checking connectivity... done.
```
4. Modificare le directory del repository locale con il repository appena clonato, ad esempio *my-repo*. Da questa directory, utilizzare il comando git remote add *DefaultRemoteName RemoteRepositoryURL* per aggiungere il repository CodeCommit come repository remoto per il repository locale.

#### **a** Note

Quando si esegue il push di repository di grandi dimensioni, è consigliabile utilizzare SSH anziché HTTPS. Quando si esegue il push di una modifica estesa, di un numero elevato di modifiche oppure di un repository di grandi dimensioni, le connessioni HTTPS con esecuzione prolungata vengono spesso terminate prematuramente a causa di problemi di rete o delle impostazioni del firewall. Per ulteriori informazioni sulla configurazione di SSH, consulta CodeCommit o. [Per connessioni SSH su Linux, macOS](#page-61-0)  [o Unix](#page-61-0) [Per le connessioni SSH in Windows](#page-69-0)

Ad esempio, usa il comando seguente per aggiungere l'endpoint SSH per un CodeCommit repository MyDestinationRepo denominato repository remoto per il nome remoto: codecommit

git remote add codecommit ssh://git-codecommit.us-east-2.amazonaws.com/v1/repos/ MyDestinationRepo

## **1** Tip

Poiché è un clone, il nome di default del remoto (origin) è già in uso. È quindi necessario utilizzare un altro nome di remoto. Anche se l'esempio utilizza codecommit, è possibile immettere qualsiasi nome. Specificare il comando git remote show per esaminare l'elenco dei remoti impostati per il repository locale.

5. Specificare il comando git remote -v per visualizzare le impostazioni di recupero e di push per il repository locale e confermarne la corretta impostazione. Ad esempio:

```
codecommit ssh://git-codecommit.us-east-2.amazonaws.com/v1/repos/MyDestinationRepo 
  (fetch)
codecommit ssh://git-codecommit.us-east-2.amazonaws.com/v1/repos/MyDestinationRepo 
  (push)
```
### **G** Tip

Se sono ancora visualizzate voci di recupero e push per un altro repository remoto, ad esempio le voci per origin, rimuoverle utilizzando il comando git remote set-url --delete.

# <span id="page-448-0"></span>Passaggio 2: creare lo script da utilizzare per la migrazione incrementale

Queste istruzioni presuppongono che si sta utilizzando lo script di esempio incremental-repomigration.py.

- 1. Aprire un editor di testo e incollare il contenuto dello [script di esempio](#page-450-0) in un documento vuoto.
- 2. Salvare il documento in una directory di documenti (non la directory di lavoro del repository locale) e denominarlo incremental-repo-migration.py. Verificare che la directory scelta

sia configurata nell'ambiente locale o nelle variabili di percorso, in modo da poter eseguire lo script Python dalla riga di comando o sul terminale.

# <span id="page-449-0"></span>Passaggio 3: Esegui lo script ed esegui la migrazione incrementale a CodeCommit

Ora che hai creato incremental-repo-migration.py lo script, puoi utilizzarlo per migrare in modo incrementale un repository locale in un repository. CodeCommit Per impostazione predefinita, lo script esegue il push dei commit in batch di 1.000 commit e tenta di utilizzare le impostazioni Git per la directory da cui viene eseguito come impostazioni per il repository locale e quello remoto. È possibile utilizzare le opzioni incluse in incremental-repo-migration.py per configurare altre impostazioni, se necessario.

- 1. Dal terminale o dal prompt dei comandi, modificare le directory del repository locale che si desidera migrare.
- 2. Da tale directory, eseguire il comando seguente:

python incremental-repo-migration.py

3. Lo script viene eseguito e mostra l'avanzamento sul terminale o nel prompt dei comandi. La visualizzazione dell'avanzamento è lenta per alcuni repository di grandi dimensioni. Lo script viene interrotto se un singolo push ha esito negativo per tre volte. È quindi possibile eseguirlo di nuovo, partendo dal batch che ha restituito esito negativo. È possibile rieseguire lo script finché tutti i push non avranno esito positivo e la migrazione non sarà stata completata.

### **b** Tip

È possibile eseguire incremental-repo-migration.py da qualsiasi directory a condizione che vengano utilizzate le opzioni -1 e -r per specificare le impostazioni locali e remote da utilizzare. Per utilizzare, ad esempio, lo script da qualsiasi directory per migrare una directory locale che si trova nel percorso /tmp/*my-repo* in un remoto con nome alternativo *codecommit*:

python incremental-repo-migration.py -l "/tmp/my-repo" -r "*codecommit*"

È anche possibile utilizzare l'opzione -b per modificare la dimensione predefinita dei batch utilizzata per il push incrementale. Se, ad esempio, si sta regolarmente eseguendo il push di un repository con file binari di grandi dimensioni che cambiano spesso e vengono utilizzati da un percorso con larghezza di banda di rete limitata, è possibile utilizzare l'opzione -b per modificare la dimensione del batch in 500 anziché 1.000. Ad esempio:

```
python incremental-repo-migration.py -b 500
```
Ciò consente di eseguire il push incrementale del repository locale in batch di 500 commit. Se si decide di modificare di nuovo la dimensione dei batch durante la migrazione del repository, ad esempio se si decide di ridurre la dimensione dei batch dopo un tentativo non riuscito, ricordarsi di utilizzare l'opzione -c per rimuovere i tag dei batch prima di ripristinare la dimensione dei batch con l'opzione -b:

python incremental-repo-migration.py -c python incremental-repo-migration.py -b 250

### **A** Important

Non utilizzare l'opzione - c se si desidera eseguire di nuovo lo script dopo un esito negativo. L'opzione -c rimuove i tag utilizzati per creare batch di commit. Utilizza l'opzione -c solo se si desidera modificare la dimensione dei batch e riavviare la procedura oppure se si sceglie di non utilizzare più lo script.

# <span id="page-450-0"></span>Appendice: script di esempio **incremental-repo-migration.py**

Per praticità, abbiamo sviluppato lo script Python di esempio incremental-repo-migration.py per eseguire il push incrementale di un repository. Questo script è un codice di esempio open source e viene fornito senza alcuna modifica.

```
# Copyright 2015 Amazon.com, Inc. or its affiliates. All Rights Reserved. Licensed 
  under the Amazon Software License (the "License").
# You may not use this file except in compliance with the License. A copy of the 
  License is located at
     http://aws.amazon.com/asl/
```

```
# This file is distributed on an "AS IS" BASIS, WITHOUT WARRANTIES OR CONDITIONS OF ANY 
  KIND, express or implied. See the License for
# the specific language governing permissions and limitations under the License.
#!/usr/bin/env python
import os
import sys
from optparse import OptionParser
from git import Repo, TagReference, RemoteProgress, GitCommandError
class PushProgressPrinter(RemoteProgress): 
     def update(self, op_code, cur_count, max_count=None, message=""): 
         op_id = op_code & self.OP_MASK 
         stage_id = op_code & self.STAGE_MASK 
         if op_id == self.WRITING and stage_id == self.BEGIN: 
             print("\tObjects: %d" % max_count)
class RepositoryMigration: 
    MAX_COMMITS_TOLERANCE_PERCENT = 0.05
     PUSH_RETRY_LIMIT = 3 
     MIGRATION_TAG_PREFIX = "codecommit_migration_" 
     def migrate_repository_in_parts( 
         self, repo_dir, remote_name, commit_batch_size, clean 
     ): 
        self.next tag number = 0 self.migration_tags = [] 
        self.walked commits = set()self.local repo = Repo(repo dir)
         self.remote_name = remote_name 
         self.max_commits_per_push = commit_batch_size 
         self.max_commits_tolerance = ( 
             self.max_commits_per_push * self.MAX_COMMITS_TOLERANCE_PERCENT 
        \lambda try: 
             self.remote_repo = self.local_repo.remote(remote_name) 
             self.get_remote_migration_tags() 
         except (ValueError, GitCommandError): 
             print(
```

```
 "Could not contact the remote repository. The most common reasons for 
 this error are that the name of the remote repository is incorrect, or that you do not 
 have permissions to interact with that remote repository." 
) sys.exit(1) 
         if clean: 
             self.clean_up(clean_up_remote=True) 
             return 
         self.clean_up() 
         print("Analyzing repository") 
        head commit = self.local repo.head.commit
         sys.setrecursionlimit(max(sys.getrecursionlimit(), head_commit.count())) 
         # tag commits on default branch 
         leftover_commits = self.migrate_commit(head_commit) 
         self.tag_commits([commit for (commit, commit_count) in leftover_commits]) 
         # tag commits on each branch 
         for branch in self.local_repo.heads: 
             leftover_commits = self.migrate_commit(branch.commit) 
             self.tag_commits([commit for (commit, commit_count) in leftover_commits]) 
         # push the tags 
         self.push_migration_tags() 
         # push all branch references 
         for branch in self.local_repo.heads: 
             print("Pushing branch %s" % branch.name) 
             self.do_push_with_retries(ref=branch.name) 
         # push all tags 
         print("Pushing tags") 
         self.do_push_with_retries(push_tags=True) 
         self.get_remote_migration_tags() 
         self.clean_up(clean_up_remote=True) 
         print("Migration to CodeCommit was successful") 
     def migrate_commit(self, commit): 
         if commit in self.walked_commits:
```

```
 return [] 
        pending ancestor pushes = []commit_count = 1 if len(commit.parents) > 1: 
             # This is a merge commit 
             # Ensure that all parents are pushed first 
             for parent_commit in commit.parents: 
                 pending_ancestor_pushes.extend(self.migrate_commit(parent_commit)) 
         elif len(commit.parents) == 1: 
             # Split linear history into individual pushes 
             next_ancestor, commits_to_next_ancestor = self.find_next_ancestor_for_push( 
                 commit.parents[0] 
) commit_count += commits_to_next_ancestor 
             pending_ancestor_pushes.extend(self.migrate_commit(next_ancestor)) 
         self.walked_commits.add(commit) 
         return self.stage_push(commit, commit_count, pending_ancestor_pushes) 
    def find_next_ancestor_for_push(self, commit): 
        commit count = \theta # Traverse linear history until we reach our commit limit, a merge commit, or 
 an initial commit 
         while ( 
             len(commit.parents) == 1 
             and commit_count < self.max_commits_per_push 
             and commit not in self.walked_commits 
        \cdot commit_count += 1 
            self.walked commits.add(commit)
            commit = commit.parents[0] return commit, commit_count 
     def stage_push(self, commit, commit_count, pending_ancestor_pushes): 
         # Determine whether we can roll up pending ancestor pushes into this push 
         combined_commit_count = commit_count + sum( 
             ancestor_commit_count 
             for (ancestor, ancestor_commit_count) in pending_ancestor_pushes 
         )
```

```
 if combined_commit_count < self.max_commits_per_push: 
             # don't push anything, roll up all pending ancestor pushes into this 
 pending push 
             return [(commit, combined_commit_count)] 
         if combined_commit_count <= ( 
             self.max_commits_per_push + self.max_commits_tolerance 
         ): 
             # roll up everything into this commit and push 
             self.tag_commits([commit]) 
             return [] 
         if commit_count >= self.max_commits_per_push: 
             # need to push each pending ancestor and this commit 
             self.tag_commits( 
\blacksquare ancestor 
                     for (ancestor, ancestor_commit_count) in pending_ancestor_pushes 
 ] 
) self.tag_commits([commit]) 
             return [] 
         # push each pending ancestor, but roll up this commit 
         self.tag_commits( 
             [ancestor for (ancestor, ancestor_commit_count) in pending_ancestor_pushes] 
\overline{\phantom{a}} return [(commit, commit_count)] 
    def tag commits(self, commits):
         for commit in commits: 
             self.next_tag_number += 1 
             tag_name = self.MIGRATION_TAG_PREFIX + str(self.next_tag_number) 
             if tag_name not in self.remote_migration_tags: 
                 tag = self.local_repo.create_tag(tag_name, ref=commit) 
                 self.migration_tags.append(tag) 
             elif self.remote_migration_tags[tag_name] != str(commit): 
                 print( 
                     "Migration tags on the remote do not match the local tags. Most 
 likely your batch size has changed since the last time you ran this script. Please run 
 this script with the --clean option, and try again." 
)
```

```
 sys.exit(1) 
    def push migration tags(self):
         print("Will attempt to push %d tags" % len(self.migration_tags)) 
         self.migration_tags.sort( 
            key=lambda tag: int(tag.name.replace(self.MIGRATION TAG PREFIX, ""))
\overline{\phantom{a}} for tag in self.migration_tags: 
             print( 
                 "Pushing tag %s (out of %d tags), commit %s" 
                 % (tag.name, self.next_tag_number, str(tag.commit)) 
) self.do_push_with_retries(ref=tag.name) 
     def do_push_with_retries(self, ref=None, push_tags=False): 
         for i in range(0, self.PUSH_RETRY_LIMIT): 
            if i == 0:
                 progress_printer = PushProgressPrinter() 
             else: 
                 progress_printer = None 
             try: 
                 if push_tags: 
                     infos = self.remote_repo.push(tags=True, progress=progress_printer) 
                 elif ref is not None: 
                     infos = self.remote_repo.push( 
                         refspec=ref, progress=progress_printer 
) else: 
                     infos = self.remote_repo.push(progress=progress_printer) 
                 success = True 
                if len(infos) == 0:
                     success = False 
                 else: 
                     for info in infos: 
                         if ( 
                              info.flags & info.UP_TO_DATE 
                              or info.flags & info.NEW_TAG 
                              or info.flags & info.NEW_HEAD 
\hspace{0.1cm}):
                              continue 
                         success = False 
                          print(info.summary)
```

```
 if success: 
                      return 
             except GitCommandError as err: 
                 print(err) 
         if push_tags: 
             print("Pushing all tags failed after %d attempts" % 
 (self.PUSH_RETRY_LIMIT)) 
         elif ref is not None: 
             print("Pushing %s failed after %d attempts" % (ref, self.PUSH_RETRY_LIMIT)) 
             print( 
                 "For more information about the cause of this error, run the following 
 command from the local repo: 'git push %s %s'" 
                 % (self.remote_name, ref) 
) else: 
             print( 
                 "Pushing all branches failed after %d attempts" 
                 % (self.PUSH_RETRY_LIMIT) 
) sys.exit(1) 
    def get_remote_migration_tags(self): 
        remote tags output = self.local repo.git.ls remote(
             self.remote_name, tags=True 
        ).split("n")self.remote migration tags = dict(
             (tag.split()[1].replace("refs/tags/", ""), tag.split()[0]) 
             for tag in remote_tags_output 
             if self.MIGRATION_TAG_PREFIX in tag 
\overline{\phantom{a}} def clean_up(self, clean_up_remote=False): 
        tags = [
             tag 
             for tag in self.local_repo.tags 
             if tag.name.startswith(self.MIGRATION_TAG_PREFIX) 
         ] 
         # delete the local tags 
         TagReference.delete(self.local_repo, *tags) 
         # delete the remote tags
```

```
 if clean_up_remote: 
              tags_to_delete = [":" + tag_name for tag_name in 
 self.remote migration tags]
             self.remote_repo.push(refspec=tags_to_delete)
parser = OptionParser()
parser.add_option( 
     "-l", 
     "--local", 
     action="store", 
     dest="localrepo", 
     default=os.getcwd(), 
     help="The path to the local repo. If this option is not specified, the script will 
  attempt to use current directory by default. If it is not a local git repo, the script 
 will fail.",
)
parser.add_option( 
    "-r",
     "--remote", 
     action="store", 
     dest="remoterepo", 
     default="codecommit", 
     help="The name of the remote repository to be used as the push or migration 
  destination. The remote must already be set in the local repo ('git remote add ...'). 
  If this option is not specified, the script will use 'codecommit' by default.",
)
parser.add_option( 
     "-b", 
     "--batch", 
     action="store", 
     dest="batchsize", 
     default="1000", 
     help="Specifies the commit batch size for pushes. If not explicitly set, the 
 default is 1,000 commits.",
)
parser.add_option( 
    "-c",
     "--clean", 
     action="store_true", 
     dest="clean", 
     default=False, 
     help="Remove the temporary tags created by migration from both the local repo 
  and the remote repository. This option will not do any migration work, just cleanup.
```

```
 Cleanup is done automatically at the end of a successful migration, but not after a 
  failure so that when you re-run the script, the tags from the prior run can be used to 
  identify commit batches that were not pushed successfully.",
)
(options, args) = parser.parse_args()
migration = RepositoryMigration()
migration.migrate_repository_in_parts( 
     options.localrepo, options.remoterepo, int(options.batchsize), options.clean
)
```
# Sicurezza in AWS CodeCommit

Per AWS, la sicurezza della cloud ha la massima priorità. In quanto cliente AWS, puoi trarre vantaggio da un'architettura di data center e di rete progettata per soddisfare i requisiti delle aziende più esigenti a livello di sicurezza.

La sicurezza è una responsabilità condivisa tra AWS e l'utente. Il [modello di responsabilità condivisa](https://aws.amazon.com/compliance/shared-responsibility-model/) lo descrive come sicurezza del cloud e sicurezza nel cloud:

- La sicurezza del cloud:AWS è responsabile della protezione dell'infrastruttura che esegue i servizi AWS nel AWS Cloud. AWS fornisce, inoltre, servizi utilizzabili in modo sicuro. I revisori di terze parti testano regolarmente e verificano l'efficacia della nostra sicurezza nell'ambito dei [Programmi](https://aws.amazon.com/compliance/programs/)  [di conformità AWS](https://aws.amazon.com/compliance/programs/). Per ulteriori informazioni sui programmi di conformità che si applicano aAWS CodeCommitconsulta[AWSServizi inclusi dal programma di compliance](https://aws.amazon.com/compliance/services-in-scope/).
- Sicurezza nel cloud: la tua responsabilità è determinata dal servizio AWS che viene utilizzato. L'utente è anche responsabile per altri fattori, tra cui la riservatezza dei dati, i requisiti dell'azienda e leggi e normative applicabili.

Questa documentazione aiuta a comprendere come applicare il modello di responsabilità condivisa quando si usa CodeCommit. I seguenti argomenti illustrano come configurare CodeCommit per soddisfare gli obiettivi di sicurezza e conformità. È anche illustrato come utilizzare gli altriAWSservizi che possono aiutarti a monitorare e proteggere le risorse CodeCommit.

### Argomenti

- [Protezione dei dati in AWS CodeCommit](#page-459-0)
- [Identity and Access Management per AWS CodeCommit](#page-468-0)
- [Resilienza in AWS CodeCommit](#page-557-0)
- [Sicurezza dell'infrastruttura in AWS CodeCommit](#page-557-1)

# <span id="page-459-0"></span>Protezione dei dati in AWS CodeCommit

Come servizio gestito, è protetto dalla sicurezza di rete globale di AWS. Per informazioni sui servizi di sicurezza AWSe su come AWSprotegge l'infrastruttura, consulta la pagina [Sicurezza del cloud](https://aws.amazon.com/security/)  [AWS](https://aws.amazon.com/security/). Per progettare l'ambiente AWSutilizzando le best practice per la sicurezza dell'infrastruttura,

consulta la pagina [Protezione dell'infrastruttura](https://docs.aws.amazon.com/wellarchitected/latest/security-pillar/infrastructure-protection.html) nel Pilastro della sicurezza di AWSWell‐Architected Framework.

Utilizza le chiamate API pubblicate da AWS per accedere tramite la rete. I client devono supportare quanto segue:

- Transport Layer Security (TLS). È richiesto TLS 1.2 ed è consigliato TLS 1.3.
- Suite di cifratura con Perfect Forward Secrecy (PFS), ad esempio Ephemeral Diffie-Hellman (DHE) o Elliptic Curve Ephemeral Diffie-Hellman (ECDHE). La maggior parte dei sistemi moderni, come Java 7 e versioni successive, supporta tali modalità.

Inoltre, le richieste devono essere firmate utilizzando un ID chiave di accesso e una chiave di accesso segreta associata a un principale IAM. O puoi utilizzare [AWS Security Token Service](https://docs.aws.amazon.com/STS/latest/APIReference/Welcome.html) (AWS STS) per generare credenziali di sicurezza temporanee per sottoscrivere le richieste.

CodeCommit i repository vengono crittografati automaticamente quando sono inattivi. Non è richiesta alcuna azione da parte del cliente. CodeCommit crittografa anche i dati del repository in transito. È possibile utilizzare il protocollo HTTPS, il protocollo SSH o entrambi con i repository. CodeCommit Per ulteriori informazioni, consulta [Configurazione di AWS CodeCommit](#page-23-0). Puoi anche configurare l'[accesso ai repository da più account.](#page-228-0) CodeCommit

### Argomenti

- [AWS Key Management Servicee crittografia per i AWS CodeCommit repository](#page-460-0)
- [Connessione aiAWS CodeCommit repository con credenziali rotanti](#page-463-0)

# <span id="page-460-0"></span>AWS Key Management Servicee crittografia per i AWS CodeCommit repository

I dati nei CodeCommit repository vengono crittografati in transito e a riposo. Quando i dati vengono inseriti in un CodeCommit repository (ad esempio, chiamandogit push), CodeCommit crittografa i dati ricevuti man mano che vengono archiviati nel repository. Quando i dati vengono estratti da un CodeCommit repository (ad esempio, effettuando una chiamatagit pull), li CodeCommit decripta e quindi li invia al chiamante. Ciò presuppone che l'utente IAM associato alla richiesta push o pull sia stato autenticato da. AWS I dati inviati o ricevuti vengono trasmessi mediante i protocolli di rete crittografati HTTPS o SSH.

Puoi utilizzare una chiave Chiave gestita da AWS o una chiave gestita dal cliente per crittografare e decrittografare i dati nel tuo repository. Per ulteriori informazioni sulle differenze tra le chiavi gestite dal cliente eChiavi gestite da AWS, consulta [Customer](https://docs.aws.amazon.com/kms/latest/developerguide/concepts.html#key-mgmt) managed keys e. Chiavi gestite da AWS Se non specifichi una chiave gestita dal cliente, CodeCommit utilizzerà una Chiave gestita da AWS per crittografare e decrittografare i dati nel tuo repository. Questo Chiave gestita da AWS viene creato automaticamente per te nel tuo. Account AWS La prima volta che crei un CodeCommit repository in un nuovo Regione AWS account Amazon Web Services, se non specifichi una chiave gestita dal cliente, CodeCommit crea una Chiave gestita da AWS (la aws/codecommit chiave) nello stesso account Regione AWS in AWS Key Management Service (AWS KMS). Questa aws/codecommit chiave viene utilizzata solo da CodeCommit. È memorizzato nel tuo account Amazon Web Services. A seconda di ciò che specifichi, CodeCommit utilizza la chiave gestita dal cliente o Chiave gestita da AWS per crittografare e decrittografare i dati nel repository.

### **A** Important

CodeCommit esegue le seguenti AWS KMS azioni sulla AWS KMS chiave utilizzata per crittografare e decrittografare i dati in un repository. Se si utilizza unChiave gestita da AWS, un utente non necessita di autorizzazioni esplicite per queste azioni, ma non deve disporre di politiche allegate che neghino tali azioni per la chiave. aws/codecommit Se utilizzi una chiave gestita dal cliente con un Account AWS ID impostato come criterio principale per quella chiave, queste autorizzazioni devono essere impostate esplicitamente su. allow In particolare, quando si crea il primo repository e si aggiornano le chiavi per il repository, non è necessario impostare nessuna delle seguenti autorizzazioni deny se si utilizza una Chiave gestita da AWS chiave gestita dal cliente con un criterio principale: allow

- "kms:Encrypt"
- "kms:Decrypt"
- "kms:ReEncrypt"(a seconda del contesto, ciò potrebbe richiedere kms:ReEncryptFrom

kms:ReEncryptTo, o kms:ReEncrypt\* non impostato per negare)

- "kms:GenerateDataKey"
- "kms:GenerateDataKeyWithoutPlaintext"
- "kms:DescribeKey"

Se si desidera utilizzare la propria chiave gestita dal cliente, la chiave deve essere disponibile nel luogo in Regione AWS cui si trova l'archivio. CodeCommit supporta l'utilizzo di chiavi gestite dal cliente sia singole che multiregionali. Sebbene siano supportati tutti i principali tipi di origine dei materiali, consigliamo di utilizzare l'opzione KMS predefinita. I clienti che utilizzano l'opzione External Key Store potrebbero subire ritardi da parte del fornitore del negozio. Inoltre. CodeCommit presenta i seguenti requisiti per le chiavi gestite dal cliente:

- CodeCommit supporta solo l'utilizzo di chiavi simmetriche.
- Il tipo di utilizzo della chiave deve essere impostato su Encrypt and decrypt.

[Per ulteriori informazioni sulla creazione di chiavi gestite dal cliente, consulta C](https://docs.aws.amazon.com/kms/latest/developerguide/create-keys.html)[oncetti](https://docs.aws.amazon.com/kms/latest/developerguide/concepts.html#key-mgmt) [e creazione di](https://docs.aws.amazon.com/kms/latest/developerguide/create-keys.html)  [chiavi.](https://docs.aws.amazon.com/kms/latest/developerguide/create-keys.html)

Per visualizzare le informazioni sul file Chiave gestita da AWS generato da CodeCommit, procedi come segue:

- 1. Accedi alla AWS Management Console e apri la console AWS Key Management Service (AWS KMS) all'indirizzo <https://console.aws.amazon.com/kms>.
- 2. Per modificare la Regione AWS, utilizza il Selettore di regione nell'angolo in alto a destra della pagina.
- 3. Nel riquadro di navigazione del servizio, scegli Chiavi gestite da AWS. Assicurati di aver effettuato l'accesso al sito in Regione AWS cui desideri rivedere le chiavi.
- 4. Nell'elenco delle chiavi di crittografia, scegli Chiave gestita da AWS con l'alias aws/codecommit. Vengono visualizzate le informazioni di base su. Chiave di proprietà di AWS

Non è possibile modificarlo o eliminarloChiave gestita da AWS.

Come vengono utilizzati gli algoritmi di crittografia per crittografare i dati del repository

CodeCommit utilizza due approcci diversi per la crittografia dei dati. I singoli oggetti Git sotto 6 MB vengono crittografati utilizzando AES-GCM-256, che fornisce la convalida dell'integrità dei dati. Gli oggetti tra 6 MB e un massimo di 2 GB per un singolo blob vengono crittografati utilizzando AES-CBC-256. CodeCommit convalida sempre il contesto di crittografia.

## Contesto di crittografia

Ogni servizio integrato in AWS KMS specifica un contesto di crittografia per le operazioni di crittografia e di decrittografia. Il contesto di crittografia rappresenta informazioni autenticate

supplementari utilizzate da AWS KMS per verificare l'integrità dei dati. Se specificato per l'operazione di crittografia, deve anche essere specificato nell'operazione di decrittografia. In caso contrario, la decrittografia non riesce. CodeCommit utilizza l'ID del CodeCommit repository per il contesto di crittografia. È possibile utilizzare il get-repository comando o la CodeCommit console per trovare l'ID del repository. Cerca l'ID del CodeCommit repository nei AWS CloudTrail log per capire quali operazioni di crittografia sono state eseguite su quale chiave per crittografare o AWS KMS decrittografare i dati nel repository. CodeCommit

Per ulteriori informazioni su AWS KMS, consulta la [Guida per sviluppatori di AWS Key Management](https://docs.aws.amazon.com/kms/latest/developerguide/)  [Service.](https://docs.aws.amazon.com/kms/latest/developerguide/)

# <span id="page-463-0"></span>Connessione aiAWS CodeCommit repository con credenziali rotanti

Puoi consentire agli utenti di accedere ai tuoiAWS CodeCommit repository senza configurare gli utenti IAM per loro o utilizzare una chiave di accesso e una chiave segreta. Per assegnare le autorizzazioni a una identità federata, puoi creare un ruolo e definire le autorizzazioni per il ruolo. Quando un'identità federata viene autenticata, l'identità viene associata al ruolo e ottiene le autorizzazioni da esso definite. Per ulteriori informazioni sulla federazione dei ruoli, consulta [Creazione di un ruolo per un provider di identità di terza parte](https://docs.aws.amazon.com/IAM/latest/UserGuide/id_roles_create_for-idp.html) nella Guida per l'utente IAM. Se utilizzi IAM Identity Center, configura una serie di autorizzazioni. IAM Identity Center mette in correlazione il set di autorizzazioni con un ruolo in IAM per controllare a cosa possono accedere le identità dopo l'autenticazione. Per informazioni sui set di autorizzazioni, consultare [Set di autorizzazioni](https://docs.aws.amazon.com/singlesignon/latest/userguide/permissionsetsconcept.html) nella Guida per l'utente AWS IAM Identity Center. Puoi anche configurare l'accesso basato sui ruoli per consentire agli utenti IAM di accedere aiCodeCommit repository in account Amazon Web Services separati (una tecnica nota come accesso tra account). Per una panoramica della configurazione dell'accesso tra account a un repository, consulta [Configura l'accesso tra account a un](#page-228-0)  [AWS CodeCommit repository utilizzando i ruoli.](#page-228-0)

Puoi anche configurare l'accesso per gli utenti che desiderano o devono effettuare l'autenticazione tramite metodi quali:

- Security Assertion Markup Language (SAML)
- Autenticazione a più fattori (MFA)
- Federazione
- Login with Amazon
- Amazon Cognito
- Facebook

#### • Google

• Provider di identità compatibile con OpenID Connect (OIDC)

### **a** Note

Le seguenti informazioni sono valide solo per l'utilizzo di git-remote-codecommit o dell'dell'assistente credenziali AWS CLI per la connessione ai repository CodeCommit. Poiché l'approccio consigliato per l'accesso temporaneo o federato a CodeCommit è quello di impostare git-remote-codecommit, in questo argomento vengono forniti esempi che utilizzano tale utilità. Per ulteriori informazioni, consulta [Passaggi di configurazione per le connessioni](#page-33-0)  [HTTPS aAWS CodeCommitcongit-remote-codecommit.](#page-33-0)

Non puoi utilizzare le credenziali SSH o Git e HTTPS per la connessione a repository CodeCommit con credenziali di accesso temporaneo.

Non è necessario completare queste fasi se sono soddisfatti tutti i seguenti requisiti:

- Hai effettuato l'accesso a un'istanza di Amazon EC2.
- Stai utilizzando Git e HTTPS con l'helperAWS CLI delle credenziali per connetterti dall'istanza Amazon EC2 aiCodeCommit repository.
- L'istanza Amazon EC2 ha un profilo di istanza IAM allegato che contiene le autorizzazioni di accesso descritte i[nPer connessioni HTTPS su Linux, macOS o Unix conAWS CLIaiutante per le](#page-78-0) [credenziali](#page-78-0) [oPer le connessioni HTTPS su Windows conAWS CLIaiutante per le credenziali.](#page-86-0)
- Hai installato e configurato l'helper per le credenziali Git sull'istanza Amazon EC2, come descritto i[nPer connessioni HTTPS su Linux, macOS o Unix conAWS CLIaiutante per le credenziali](#page-78-0) o[Per le](#page-86-0) [connessioni HTTPS su Windows conAWS CLIaiutante per le credenziali.](#page-86-0)

Le istanze Amazon EC2 che soddisfano i requisiti precedenti sono già configurate per comunicare le credenziali di accesso temporaneeCodeCommit a tuo nome.

### **a** Note

È possibile configurare e utilizzaregit-remote-codecommit su istanze di Amazon EC2.

Per consentire agli utenti un accesso temporaneo al repository CodeCommit, completa le seguenti fasi.

### Fase 1: completamento dei prerequisiti

Completa le fasi di configurazione per fornire a un utente l'accesso tempo ai repository CodeCommit utilizzando la rotazione delle credenziali:

- Per l'accesso tra account, consulta [Procedura dettagliata: delega dell'accesso tra account Amazon](https://docs.aws.amazon.com/IAM/latest/UserGuide/roles-walkthrough-crossacct.html) [Web Services utilizzando i ruoli IAM](https://docs.aws.amazon.com/IAM/latest/UserGuide/roles-walkthrough-crossacct.html) e[Configura l'accesso tra account a un AWS CodeCommit](#page-228-0) [repository utilizzando i ruoli.](#page-228-0)
- Per SAML e federazione, consulta [Utilizzo del sistema di autenticazione dell'organizzazione per](https://docs.aws.amazon.com/STS/latest/UsingSTS/STSUseCases.html#IdentityBrokerApplication) [concedere l'accesso alle risorse AWS](https://docs.aws.amazon.com/STS/latest/UsingSTS/STSUseCases.html#IdentityBrokerApplication) e [Informazioni sulla federazione AWS STS basata su SAML](https://docs.aws.amazon.com/STS/latest/UsingSTS/CreatingSAML.html) [2.0.](https://docs.aws.amazon.com/STS/latest/UsingSTS/CreatingSAML.html)
- Per l'autenticazione a [più fattori, vedi Utilizzo di dispositivi di autenticazione a più fattori \(MFA\)AWS](https://docs.aws.amazon.com/IAM/latest/UserGuide/Using_ManagingMFA.html) e [creazione di credenziali di sicurezza temporanee per abilitare l'accesso per gli utenti IAM.](https://docs.aws.amazon.com/STS/latest/UsingSTS/CreatingSessionTokens.html)
- Per Login with Amazon, Amazon Cognito, Facebook o qualsiasi provider di identità compatibile con OIDC, consulta [Informazioni suAWS STS Web Identity Federation](https://docs.aws.amazon.com/STS/latest/UsingSTS/web-identity-federation.html).

Utilizza le informazioni contenute in [Autenticazione e controllo degli accessi per AWS CodeCommit](#page-475-0) per specificare le autorizzazioni CodeCommit che desideri concedere all'utente.

Passaggio 2: recupero del nome del ruolo o delle credenziali di accesso

Se desideri che gli utenti accedano ai repository assumendo un ruolo, fornisci agli utenti l'Amazon Resource Name (ARN) del ruolo. In caso contrario, a seconda del modo in cui hai configurato l'accesso, l'utente può ottenere la rotazione delle credenziali in uno dei seguenti modi:

- Per l'accesso tra account, chiama il comandoAWS CLI [assume-role](https://docs.aws.amazon.com/cli/latest/reference/sts/assume-role.html) o chiama l'AWS ST[SAssumeRole](https://docs.aws.amazon.com/STS/latest/APIReference/API_AssumeRole.html)API.
- Per SAML, chiama ilAWS CLI [assume-role-with-samlc](https://docs.aws.amazon.com/cli/latest/reference/sts/assume-role-with-saml.html)omando o l'APIAWS STS [AssumeRoleWithSAML.](https://docs.aws.amazon.com/STS/latest/APIReference/API_AssumeRoleWithSAML.html)
- Per la federazione, chiamaAWS CLI [assume-role](https://docs.aws.amazon.com/cli/latest/reference/sts/assume-role.html) or [get-federation-tokenc](https://docs.aws.amazon.com/cli/latest/reference/sts/get-federation-token.html)ommandsAWS STS [AssumeRole](https://docs.aws.amazon.com/STS/latest/APIReference/API_AssumeRole.html)o le [GetFederationTokenA](https://docs.aws.amazon.com/STS/latest/APIReference/API_GetFederationToken.html)PI or.
- Per l'MFA, chiama ilAWS CLI [get-session-tokenc](https://docs.aws.amazon.com/cli/latest/reference/sts/get-session-token.html)omando o l'AWS ST[SGetSessionToken](https://docs.aws.amazon.com/STS/latest/APIReference/API_GetSessionToken.html)API.

• Per Login with Amazon, Amazon Cognito, Facebook, Google o qualsiasi provider di identità compatibile con OIDC, chiama il comandoAWS CLI [assume-role-with-web-identity](https://docs.aws.amazon.com/cli/latest/reference/sts/assume-role-with-web-identity.html) o l'AWS ST[SAssumeRoleWithWebIdentityA](https://docs.aws.amazon.com/STS/latest/APIReference/API_AssumeRoleWithWebIdentity.html)PI.

## Fase 3: Installaregit-remote-codecommit e configurareAWS CLI

È necessario configurare il computer locale per utilizzare le credenziali di accesso installando [git](https://pypi.org/project/git-remote-codecommit/)[remote-codecommit](https://pypi.org/project/git-remote-codecommit/) e configurando un profilo nell'AWS CLI.

- 1. Segui le istruzioni in [Impostazione](#page-23-0) per configurare la AWS CLI. Utilizza il comando aws configure per configurare uno o più profili. Considera la possibilità di creare un profilo con nome da utilizzare quando ti connetti ai repository CodeCommit utilizzando la rotazione delle credenziali.
- 2. Puoi associare le credenziali con il profilo con nome AWS CLI dell'utente in uno dei seguenti modi.
	- Se assumi un ruolo per accedere a CodeCommit, configura un profilo con nome con le informazioni necessarie per assumere il ruolo. Ad esempio, se desideri assumere un ruolo denominato *CodeCommitAccess*nell'account Amazon Web Services 111111111111, puoi configurare un profilo predefinito da utilizzare quando lavori con altreAWS risorse e un profilo denominato da utilizzare quando assumi quel ruolo. I comandi seguenti creano un profilo denominato *CodeAccess*che assume un ruolo denominato *CodeCommitAccess*. Il nome utente *Maria\_Garcia* è associato alla sessione e il profilo predefinito è impostato come origine delle sueAWS credenziali:

```
aws configure set role_arn arn:aws:iam::111111111111:role/CodeCommitAccess --
profile CodeAccess
aws configure set source_profile default --profile CodeAccess
aws configure set role_session_name "Maria_Garcia" --profile CodeAccess
```
Per verificare le modifiche, visualizza o modifica manualmente il file  $\sim$ /. aws/config (per Linux) o il file %UserProfile%.aws\config (per Windows) e rivedi le informazioni sotto il profilo con nome. Il file ad esempio potrebbe essere simile al seguente.

```
[default]
region = us-east-1output = ison
```

```
[profile CodeAccess]
source_profile = default
role_session_name = Maria_Garcia
role_arn = arn:aws:iam::111111111111:role/CodeCommitAccess
```
Dopo aver configurato il profilo con nome, è possibile clonare i repository CodeCommit con l'utilità git-remote-codecommit utilizzando il profilo con nome. Ad esempio, per clonare un repository con nome *MyDemoRepo*:

git clone codecommit://*CodeAccess*@*MyDemoRepo*

• Se utilizzi la federazione delle identità Web e OpenID Connect (OIDC), configura un profilo con nome che effettua la chiamata API AssumeRoleWithWebIdentity AWS Security Token Service (AWS STS) per tuo conto per aggiornare le credenziali temporanee. Utilizza il comando aws configure set o modifica manualmente il file  $\gamma$ . aws/credentials (per Linux) o il file %UserProfile%.aws\credentials (per Windows) per aggiungere un profilo con nome AWS CLI con i valori di impostazione richiesti. Ad esempio, per creare un profilo che assuma il *CodeCommitAccess*ruolo e utilizzi un file di token di identità web ~/ *mycredentials/my-token-file*:

```
[CodeCommitWebIdentity]
role_arn = arn:aws:iam::111111111111:role/CodeCommitAccess
web_identity_token_file=~/my-credentials/my-token-file
role_session_name = Maria_Garcia
```
Per ulteriori informazioni, consulta [ConfigurazioneAWS Command Line Interface](https://docs.aws.amazon.com/cli/latest/userguide/cli-chap-getting-started.html) e [utilizzo di un](https://docs.aws.amazon.com/cli/latest/userguide/cli-configure-role.html)  [ruolo IAMAWS CLI nella](https://docs.aws.amazon.com/cli/latest/userguide/cli-configure-role.html) Guida per l'AWS Command Line Interfaceutente.

## Fase 4: Accedere aiCodeCommit repository

Presumendo che abbia seguito le istruzioni in [Connessione a un repository](#page-153-0) per la connessione ai repository CodeCommit, l'utente utilizzerà la funzionalità estesa fornita da git-remote-codecommit Git per richiamare git clone, git push e git pull per clonare ed eseguire il push e il pull dei repository CodeCommit a cui ha accesso temporaneo. Ad esempio, per clonare un repository:

#### git clone codecommit://*CodeAccess*@*MyDemoRepo*

I comandi Git commit, push e pull utilizzano la sintassi Git regolare.
Se l'utente utilizza la AWS CLI e specifica il profilo denominato AWS CLI associato alla rotazione delle credenziali di accesso, verranno restituiti i risultati nell'ambito di quel profilo.

# Identity and Access Management per AWS CodeCommit

AWS Identity and Access Management (IAM) è un Servizio AWSche consente agli amministratori di controllare in modo sicuro l'accesso alle risorse AWS. Gli amministratori IAM controllano chi può essere autenticato (effettuato l'accesso) e autorizzato (disporre delle autorizzazioni) a utilizzare le risorse. CodeCommit IAM è un Servizio AWS il cui uso non comporta costi aggiuntivi.

#### Argomenti

- [Destinatari](#page-468-0)
- [Autenticazione con identità](#page-469-0)
- [Gestione dell'accesso con policy](#page-472-0)
- [Autenticazione e controllo degli accessi per AWS CodeCommit](#page-475-0)
- [Funzionamento di AWS CodeCommitcon IAM](#page-545-0)
- [Policy di CodeCommit basate sulle risorse](#page-547-0)
- [Autorizzazione basata su tag CodeCommit](#page-547-1)
- [CodeCommit Ruoli IAM](#page-550-0)
- [Esempi di policy di AWS CodeCommit basate su identità](#page-551-0)
- [Risoluzione dei problemi di identità e accesso in AWS CodeCommit](#page-554-0)

## <span id="page-468-0"></span>**Destinatari**

Le modalità di utilizzo di AWS Identity and Access Management (IAM) cambiano in base alle operazioni eseguite in CodeCommit.

Utente del servizio: se utilizzi il CodeCommit servizio per svolgere il tuo lavoro, l'amministratore ti fornisce le credenziali e le autorizzazioni necessarie. Man mano che utilizzi più CodeCommit funzionalità per svolgere il tuo lavoro, potresti aver bisogno di autorizzazioni aggiuntive. La comprensione della gestione dell'accesso ti consente di richiedere le autorizzazioni corrette all'amministratore. Se non riesci ad accedere a una funzionalità di CodeCommit, consulta [Risoluzione](#page-554-0)  [dei problemi di identità e accesso in AWS CodeCommit.](#page-554-0)

Amministratore del servizio: se sei responsabile delle CodeCommit risorse della tua azienda, probabilmente hai pieno accesso a CodeCommit. È tuo compito determinare a quali CodeCommit funzionalità e risorse devono accedere gli utenti del servizio. Devi inviare le richieste all'amministratore IAM per cambiare le autorizzazioni degli utenti del servizio. Esamina le informazioni contenute in questa pagina per comprendere i concetti di base relativi a IAM. Per saperne di più su come la tua azienda può utilizzare IAM con CodeCommit, consult[aFunzionamento di AWS](#page-545-0) [CodeCommitcon IAM.](#page-545-0)

Amministratore IAM: un amministratore IAM potrebbe essere interessato a ottenere dei dettagli su come scrivere policy per gestire l'accesso a CodeCommit. Per visualizzare esempi di policy CodeCommit basate sull'identità che puoi utilizzare in IAM, consulta. [Esempi di policy di AWS](#page-551-0) [CodeCommit basate su identità](#page-551-0)

## <span id="page-469-0"></span>Autenticazione con identità

L'autenticazione è la procedura di accesso ad AWS con le credenziali di identità. Devi essere autenticato (connesso a AWS) come utente root Utente root dell'account AWS, come utente IAM o assumere un ruolo IAM.

Puoi accedere ad AWS come identità federata utilizzando le credenziali fornite attraverso un'origine di identità. Gli utenti AWS IAM Identity Center (Centro identità IAM), l'autenticazione Single Sign-On (SSO) dell'azienda e le credenziali di Google o Facebook sono esempi di identità federate. Se accedi come identità federata, l'amministratore ha configurato in precedenza la federazione delle identità utilizzando i ruoli IAM. Se accedi ad AWS tramite la federazione, assumi indirettamente un ruolo.

A seconda del tipo di utente, puoi accedere alla AWS Management Console o al portale di accesso AWS. Per ulteriori informazioni sull'accesso ad AWS, consulta la sezione [Come accedere al tuo](https://docs.aws.amazon.com/signin/latest/userguide/how-to-sign-in.html) [Account AWS](https://docs.aws.amazon.com/signin/latest/userguide/how-to-sign-in.html) nella Guida per l'utente di Accedi ad AWS.

Se accedi ad AWS in modo programmatico, AWS fornisce un Software Development Kit (SDK) e un'interfaccia a riga di comando (CLI) per firmare crittograficamente le richieste utilizzando le tue credenziali. Se non utilizzi gli strumenti AWS, devi firmare le richieste personalmente. Per ulteriori informazioni sulla firma delle richieste, consulta [Firma delle richieste AWS](https://docs.aws.amazon.com/IAM/latest/UserGuide/reference_aws-signing.html) nella Guida per l'utente IAM.

A prescindere dal metodo di autenticazione utilizzato, potrebbe essere necessario specificare ulteriori informazioni sulla sicurezza. AWS consiglia ad esempio di utilizzare l'autenticazione a più fattori (MFA) per aumentare la sicurezza dell'account. Per ulteriori informazioni, consulta [Autenticazione](https://docs.aws.amazon.com/singlesignon/latest/userguide/enable-mfa.html) 

[a più fattori](https://docs.aws.amazon.com/singlesignon/latest/userguide/enable-mfa.html) nella Guida per l'utente di AWS IAM Identity Center e [Utilizzo dell'autenticazione a più](https://docs.aws.amazon.com/IAM/latest/UserGuide/id_credentials_mfa.html)  [fattori \(MFA\) in AWS](https://docs.aws.amazon.com/IAM/latest/UserGuide/id_credentials_mfa.html) nella Guida per l'utente di IAM.

## Utente root di un Account AWS

Quando crei un Account AWS, inizi con una singola identità di accesso che ha accesso completo a tutti i Servizi AWS e le risorse nell'account. Tale identità è detta utente root Account AWS ed è possibile accedervi con l'indirizzo e-mail e la password utilizzati per creare l'account. Si consiglia vivamente di non utilizzare l'utente root per le attività quotidiane. Conserva le credenziali dell'utente root e utilizzarle per eseguire le operazioni che solo l'utente root può eseguire. Per un elenco completo delle attività che richiedono l'accesso come utente root, consulta la sezione [Attività che](https://docs.aws.amazon.com/IAM/latest/UserGuide/root-user-tasks.html)  [richiedono le credenziali dell'utente root](https://docs.aws.amazon.com/IAM/latest/UserGuide/root-user-tasks.html) nella Guida per l'utente di IAM.

## Utenti e gruppi IAM

Un [utente IAM](https://docs.aws.amazon.com/IAM/latest/UserGuide/id_users.html) è una identità all'interno del tuo Account AWS che dispone di autorizzazioni specifiche per una singola persona o applicazione. Ove possibile, consigliamo di fare affidamento a credenziali temporanee invece di creare utenti IAM con credenziali a lungo termine come le password e le chiavi di accesso. Tuttavia, per casi d'uso specifici che richiedono credenziali a lungo termine con utenti IAM, si consiglia di ruotare le chiavi di accesso. Per ulteriori informazioni, consulta la pagina [Rotazione periodica delle chiavi di accesso per casi d'uso che richiedono credenziali a lungo termine](https://docs.aws.amazon.com/IAM/latest/UserGuide/best-practices.html#rotate-credentials) nella Guida per l'utente di IAM.

Un [gruppo IAM](https://docs.aws.amazon.com/IAM/latest/UserGuide/id_groups.html) è un'identità che specifica un insieme di utenti IAM. Non è possibile eseguire l'accesso come gruppo. È possibile utilizzare gruppi per specificare le autorizzazioni per più utenti alla volta. I gruppi semplificano la gestione delle autorizzazioni per set di utenti di grandi dimensioni. Ad esempio, è possibile avere un gruppo denominato Amministratori IAM e concedere a tale gruppo le autorizzazioni per amministrare le risorse IAM.

Gli utenti sono diversi dai ruoli. Un utente è associato in modo univoco a una persona o un'applicazione, mentre un ruolo è destinato a essere assunto da chiunque ne abbia bisogno. Gli utenti dispongono di credenziali a lungo termine permanenti, mentre i ruoli forniscono credenziali temporanee. Per ulteriori informazioni, consulta [Quando creare un utente IAM \(invece di un ruolo\)](https://docs.aws.amazon.com/IAM/latest/UserGuide/id.html#id_which-to-choose) nella Guida per l'utente di IAM.

### Ruoli IAM

Un [ruolo IAM](https://docs.aws.amazon.com/IAM/latest/UserGuide/id_roles.html) è un'identità all'interno di un Account AWS che dispone di autorizzazioni specifiche. È simile a un utente IAM, ma non è associato a una persona specifica. È possibile assumere

temporaneamente un ruolo IAM nella AWS Management Console mediante lo [scambio di ruoli.](https://docs.aws.amazon.com/IAM/latest/UserGuide/id_roles_use_switch-role-console.html) È possibile assumere un ruolo chiamando un'azione AWS CLI o API AWS oppure utilizzando un URL personalizzato. Per ulteriori informazioni sui metodi per l'utilizzo dei ruoli, consulta [Utilizzo di ruoli IAM](https://docs.aws.amazon.com/IAM/latest/UserGuide/id_roles_use.html) nella Guida per l'utente di IAM.

I ruoli IAM con credenziali temporanee sono utili nelle seguenti situazioni:

- Accesso utente federato: per assegnare le autorizzazioni a una identità federata, è possibile creare un ruolo e definire le autorizzazioni per il ruolo. Quando un'identità federata viene autenticata, l'identità viene associata al ruolo e ottiene le autorizzazioni da esso definite. Per ulteriori informazioni sulla federazione dei ruoli, consulta [Creazione di un ruolo per un provider](https://docs.aws.amazon.com/IAM/latest/UserGuide/id_roles_create_for-idp.html)  [di identità di terza parte](https://docs.aws.amazon.com/IAM/latest/UserGuide/id_roles_create_for-idp.html) nella Guida per l'utente di IAM. Se utilizzi IAM Identity Center, configura un set di autorizzazioni. IAM Identity Center mette in correlazione il set di autorizzazioni con un ruolo in IAM per controllare a cosa possono accedere le identità dopo l'autenticazione. Per ulteriori informazioni sui set di autorizzazioni, consulta [Set di autorizzazioni](https://docs.aws.amazon.com/singlesignon/latest/userguide/permissionsetsconcept.html) nella Guida per l'utente di AWS IAM Identity Center.
- Autorizzazioni utente IAM temporanee: un utente IAM o un ruolo può assumere un ruolo IAM per ottenere temporaneamente autorizzazioni diverse per un'attività specifica.
- Accesso multi-account: è possibile utilizzare un ruolo IAM per permettere a un utente (un principale affidabile) con un account diverso di accedere alle risorse nell'account. I ruoli sono lo strumento principale per concedere l'accesso multi-account. Tuttavia, per alcuni dei Servizi AWS, è possibile collegare una policy direttamente a una risorsa (anziché utilizzare un ruolo come proxy). Per informazioni sulle differenze tra ruoli e policy basate su risorse per l'accesso multi-account, consulta [Differenza tra i ruoli IAM e le policy basate su risorse](https://docs.aws.amazon.com/IAM/latest/UserGuide/id_roles_compare-resource-policies.html) nella Guida per l'utente di IAM.
- Accesso multi-servizio: alcuni Servizi AWS utilizzano funzionalità in altri Servizi AWS. Ad esempio, quando effettui una chiamata in un servizio, è comune che tale servizio esegua applicazioni in Amazon EC2 o archivi oggetti in Amazon S3. Un servizio può eseguire questa operazione utilizzando le autorizzazioni dell'entità chiamante, utilizzando un ruolo di servizio o utilizzando un ruolo collegato al servizio.
	- Inoltro delle sessioni di accesso (FAS): quando si utilizza un utente o un ruolo IAM per eseguire operazioni in AWS, tale utente o ruolo viene considerato un principale. Quando si utilizzano alcuni servizi, è possibile eseguire un'operazione che attiva un'altra azione in un servizio diverso. FAS utilizza le autorizzazioni del principale che effettua la chiamata a un Servizio AWS, combinate con il Servizio AWS richiedente, per effettuare richieste a servizi a valle. Le richieste FAS vengono effettuate solo quando un servizio riceve una richiesta che necessita di interazioni con altri Servizi AWS o risorse per essere portata a termine. In questo caso è

necessario disporre delle autorizzazioni per eseguire entrambe le operazioni. Per i dettagli delle policy relative alle richieste FAS, consulta la pagina [Forward access sessions.](https://docs.aws.amazon.com/IAM/latest/UserGuide/access_forward_access_sessions.html)

- Ruolo di servizio: un ruolo di servizio è un [ruolo IAM](https://docs.aws.amazon.com/IAM/latest/UserGuide/id_roles.html) assunto da un servizio per eseguire operazioni per conto dell'utente. Un amministratore IAM può creare, modificare ed eliminare un ruolo di servizio dall'interno di IAM. Per ulteriori informazioni, consulta la sezione [Creazione di un](https://docs.aws.amazon.com/IAM/latest/UserGuide/id_roles_create_for-service.html)  [ruolo per delegare le autorizzazioni a un Servizio AWS](https://docs.aws.amazon.com/IAM/latest/UserGuide/id_roles_create_for-service.html) nella Guida per l'utente di IAM.
- Ruolo collegato al servizio: un ruolo collegato al servizio è un tipo di ruolo di servizio collegato a un Servizio AWS. Il servizio può assumere il ruolo per eseguire un'azione per tuo conto. I ruoli collegati ai servizi sono visualizzati nell'account Account AWS e sono di proprietà del servizio. Un amministratore IAM può visualizzare le autorizzazioni per i ruoli collegati ai servizi, ma non modificarle.
- Applicazioni in esecuzione su Amazon EC2: è possibile utilizzare un ruolo IAM per gestire credenziali temporanee per le applicazioni in esecuzione su un'istanza EC2 che eseguono richieste di AWS CLIo dell'API AWS. Ciò è preferibile all'archiviazione delle chiavi di accesso nell'istanza EC2. Per assegnare un ruolo AWS a un'istanza EC2, affinché sia disponibile per tutte le relative applicazioni, puoi creare un profilo dell'istanza collegato all'istanza. Un profilo dell'istanza contiene il ruolo e consente ai programmi in esecuzione sull'istanza EC2 di ottenere le credenziali temporanee. Per ulteriori informazioni, consulta [Utilizzo di un ruolo IAM per concedere](https://docs.aws.amazon.com/IAM/latest/UserGuide/id_roles_use_switch-role-ec2.html)  [autorizzazioni ad applicazioni in esecuzione su istanze di Amazon EC2](https://docs.aws.amazon.com/IAM/latest/UserGuide/id_roles_use_switch-role-ec2.html) nella Guida per l'utente di IAM.

Per informazioni sull'utilizzo dei ruoli IAM, consulta [Quando creare un ruolo IAM \(invece di un utente\)](https://docs.aws.amazon.com/IAM/latest/UserGuide/id.html#id_which-to-choose_role) nella Guida per l'utente di IAM.

## <span id="page-472-0"></span>Gestione dell'accesso con policy

Per controllare l'accesso a AWS è possibile creare policy e collegarle a identità o risorse AWS. Una policy è un oggetto in AWS che, quando associato a un'identità o a una risorsa, ne definisce le autorizzazioni. AWS valuta queste policy quando un principale IAM (utente, utente root o sessione ruolo) effettua una richiesta. Le autorizzazioni nelle policy determinano l'approvazione o il rifiuto della richiesta. La maggior parte delle policy viene archiviata in AWSsotto forma di documenti JSON. Per ulteriori informazioni sulla struttura e sui contenuti dei documenti delle policy JSON, consulta [Panoramica delle policy JSON](https://docs.aws.amazon.com/IAM/latest/UserGuide/access_policies.html#access_policies-json) nella Guida per l'utente di IAM.

Gli amministratori possono utilizzare le policy AWSJSON per specificare l'accesso ai diversi elementi. In altre parole, quale principale può eseguire azioni su quali risorse e in quali condizioni.

Per impostazione predefinita, utenti e ruoli non dispongono di autorizzazioni. Per concedere agli utenti l'autorizzazione a eseguire azioni sulle risorse di cui hanno bisogno, un amministratore IAM può creare policy IAM. Successivamente l'amministratore può aggiungere le policy IAM ai ruoli e gli utenti possono assumere i ruoli.

Le policy IAM definiscono le autorizzazioni relative a un'operazione, a prescindere dal metodo utilizzato per eseguirla. Ad esempio, supponiamo di disporre di una policy che consente l'azione iam:GetRole. Un utente con tale policy può ottenere informazioni sul ruolo dalla AWS Management Console, la AWS CLI o l'API AWS.

## Policy basate su identità

Le policy basate su identità sono documenti di policy di autorizzazione JSON che è possibile allegare a un'identità (utente, gruppo di utenti o ruolo IAM). Tali policy definiscono le azioni che utenti e ruoli possono eseguire, su quali risorse e in quali condizioni. Per informazioni su come creare una policy basata su identità, consulta [Creazione di policy IAM](https://docs.aws.amazon.com/IAM/latest/UserGuide/access_policies_create.html) nella Guida per l'utente di IAM.

Le policy basate su identità possono essere ulteriormente classificate come policy inline o policy gestite. Le policy inline sono incorporate direttamente in un singolo utente, gruppo o ruolo. Le policy gestite sono policy autonome che possono essere collegate a più utenti, gruppi e ruoli in Account AWS. Le policy gestite includono le policy gestite da AWS e le policy gestite dal cliente. Per informazioni su come scegliere tra una policy gestita o una policy inline, consulta [Scelta fra policy](https://docs.aws.amazon.com/IAM/latest/UserGuide/access_policies_managed-vs-inline.html#choosing-managed-or-inline)  [gestite e policy inline](https://docs.aws.amazon.com/IAM/latest/UserGuide/access_policies_managed-vs-inline.html#choosing-managed-or-inline) nella Guida per l'utente di IAM.

## Policy basate su risorse

Le policy basate su risorse sono documenti di policy JSON che è possibile allegare a una risorsa. Gli esempi più comuni di policy basate su risorse sono le policy di attendibilità dei ruoli IAM e le policy dei bucket Amazon S3. Nei servizi che supportano policy basate sulle risorse, gli amministratori dei servizi possono utilizzarle per controllare l'accesso a una risorsa specifica. Quando è allegata a una risorsa, una policy definisce le azioni che un principale può eseguire su tale risorsa e a quali condizioni. È necessario [specificare un principale](https://docs.aws.amazon.com/IAM/latest/UserGuide/reference_policies_elements_principal.html) in una policy basata sulle risorse. I principali possono includere account, utenti, ruoli, utenti federati o Servizi AWS.

Le policy basate sulle risorse sono policy inline che si trovano in tale servizio. Non è possibile utilizzare le policy gestite da AWS provenienti da IAM in una policy basata su risorse.

## Liste di controllo degli accessi (ACL)

Le liste di controllo degli accessi (ACL) controllano quali principali (membri, utenti o ruoli dell'account) hanno le autorizzazioni per accedere a una risorsa. Le ACL sono simili alle policy basate sulle risorse, sebbene non utilizzino il formato del documento di policy JSON.

Amazon S3, AWS WAF e Amazon VPC sono esempi di servizi che supportano le ACL. Per maggiori informazioni sulle ACL, consulta [Panoramica delle liste di controllo degli accessi \(ACL\)](https://docs.aws.amazon.com/AmazonS3/latest/dev/acl-overview.html) nella Guida per gli sviluppatori di Amazon Simple Storage Service.

## Altri tipi di policy

AWS supporta altri tipi di policy meno comuni. Questi tipi di policy possono impostare il numero massimo di autorizzazioni concesse dai tipi di policy più comuni.

- Limiti delle autorizzazioni: un limite delle autorizzazioni è una funzione avanzata nella quale si imposta il numero massimo di autorizzazioni che una policy basata su identità può concedere a un'entità IAM (utente o ruolo IAM). È possibile impostare un limite delle autorizzazioni per un'entità. Le autorizzazioni risultanti sono l'intersezione delle policy basate su identità dell'entità e i relativi limiti delle autorizzazioni. Le policy basate su risorse che specificano l'utente o il ruolo nel campo Principal sono condizionate dal limite delle autorizzazioni. Un rifiuto esplicito in una qualsiasi di queste policy sostituisce l'autorizzazione. Per ulteriori informazioni sui limiti delle autorizzazioni, consulta [Limiti delle autorizzazioni per le entità IAM](https://docs.aws.amazon.com/IAM/latest/UserGuide/access_policies_boundaries.html) nella Guida per l'utente di IAM.
- Policy di controllo dei servizi (SCP): le SCP sono policy JSON che specificano il numero massimo di autorizzazioni per un'organizzazione o unità organizzativa (OU) in AWS Organizations. AWS Organizationsè un servizio per il raggruppamento e la gestione centralizzata degli Account AWSmultipli di proprietà dell'azienda. Se abiliti tutte le funzionalità in un'organizzazione, puoi applicare le policy di controllo dei servizi (SCP) a uno o tutti i tuoi account. La SCP limita le autorizzazioni per le entità negli account membri, compreso ogni Utente root dell'account AWS. Per ulteriori informazioni su organizzazioni e policy SCP, consulta la pagina sulle [Policy di controllo dei](https://docs.aws.amazon.com/organizations/latest/userguide/orgs_manage_policies_about-scps.html)  [servizi](https://docs.aws.amazon.com/organizations/latest/userguide/orgs_manage_policies_about-scps.html) nella Guida per l'utente di AWS Organizations.
- Policy di sessione: le policy di sessione sono policy avanzate che vengono trasmesse come parametro quando si crea in modo programmatico una sessione temporanea per un ruolo o un utente federato. Le autorizzazioni della sessione risultante sono l'intersezione delle policy basate su identità del ruolo o dell'utente e le policy di sessione. Le autorizzazioni possono anche provenire da una policy basata su risorse. Un rifiuto esplicito in una qualsiasi di queste policy sostituisce l'autorizzazione. Per ulteriori informazioni, consulta [Policy di sessione](https://docs.aws.amazon.com/IAM/latest/UserGuide/access_policies.html#policies_session) nella Guida per l'utente di IAM.

## Più tipi di policy

Quando più tipi di policy si applicano a una richiesta, le autorizzazioni risultanti sono più complicate da comprendere. Per informazioni su come AWSdetermina se consentire una richiesta quando sono coinvolti più tipi di policy, consultare [Logica di valutazione delle policy](https://docs.aws.amazon.com/IAM/latest/UserGuide/reference_policies_evaluation-logic.html) nella Guida per l'utente di IAM.

## <span id="page-475-0"></span>Autenticazione e controllo degli accessi per AWS CodeCommit

L'accesso a AWS CodeCommit richiede credenziali. Queste credenziali devono avere le autorizzazioni per accedere alle AWS risorse, come i CodeCommit repository, e al tuo utente IAM, che usi per gestire le tue credenziali Git o la chiave pubblica SSH che usi per creare connessioni Git. Le seguenti sezioni forniscono dettagli su come utilizzare [AWS Identity and Access](https://docs.aws.amazon.com/IAM/latest/UserGuide/introduction.html) [Management\(IAM\)](https://docs.aws.amazon.com/IAM/latest/UserGuide/introduction.html) e su come proteggere l' CodeCommit accesso alle risorse:

- [Autenticazione](#page-475-1)
- [Controllo accessi](#page-479-0)

## <span id="page-475-1"></span>Autenticazione

Poiché i CodeCommit repository sono basati su Git e supportano le funzionalità di base di Git, incluse le credenziali Git, ti consigliamo di utilizzare un utente IAM quando lavori con. CodeCommit Puoi accedere CodeCommit con altri tipi di identità, ma gli altri tipi di identità sono soggetti a limitazioni, come descritto di seguito.

### Tipi di identità:

• Utente IAM: un [utente IAM](https://docs.aws.amazon.com/IAM/latest/UserGuide/id_users.html) è un'identità all'interno del tuo account Amazon Web Services che dispone di autorizzazioni personalizzate specifiche. Ad esempio, un utente IAM può disporre delle autorizzazioni per creare e gestire le credenziali Git per l'accesso ai CodeCommit repository. Questo è il tipo di utente consigliato con cui lavorare. CodeCommit Puoi utilizzare nome utente e password dell'utente IAM per accedere a pagine web AWS sicure come la [AWS Management](https://console.aws.amazon.com/)  [Console](https://console.aws.amazon.com/), i [forum di discussione AWS](https://forums.aws.amazon.com/) o [AWS Support Center.](https://console.aws.amazon.com/support/home#/)

Puoi generare credenziali Git o associare chiavi pubbliche SSH al tuo utente IAM, oppure puoi installare e configurare. git-remote-codecommit Questi sono i modi più semplici per configurare Git in modo che funzioni con i tuoi CodeCommit repository. Con [le credenziali Git,](#page-28-0) generi un nome utente e una password statici in IAM. Potrai quindi utilizzare queste credenziali per le connessioni HTTPS con Git e con qualsiasi strumento di terze parti che supporti l'autenticazione di nome

utente e password Git. Con le connessioni SSH, crei file di chiave pubblici e privati sulla tua macchina locale che Git e Git CodeCommit utilizzano per l'autenticazione SSH. Associate la chiave pubblica al vostro utente IAM e memorizzate la chiave privata sul computer locale. [git-remote](#page-33-0)[codecommit](#page-33-0)estende Git stesso e non richiede l'impostazione delle credenziali Git per l'utente.

Inoltre, puoi generare [chiavi di accesso](https://docs.aws.amazon.com/IAM/latest/UserGuide/id_credentials_access-keys.html) per ogni utente. Le chiavi di accesso consentono di accedere ai servizi AWS a livello di programmazione, tramite [uno degli SDK AWS](https://aws.amazon.com/tools/) o utilizzando [AWS Command Line Interface \(AWS CLI\).](https://aws.amazon.com/cli/) L'SDK e gli strumenti CLI utilizzano le chiavi di accesso per firmare crittograficamente le tue richieste. Se non utilizzi gli strumenti di AWS, devi firmare le richieste personalmente. CodeCommit supporta Signature Version 4, un protocollo per l'autenticazione delle richieste API in entrata. Per ulteriori informazioni sulle richieste di autenticazione, consulta la pagina relativa al [processo di firma Signature Version 4](https://docs.aws.amazon.com/general/latest/gr/signature-version-4.html) nella Riferimenti generali di AWS.

• Utente root dell'account Amazon Web Services: quando ti registriAWS, fornisci un indirizzo e-mail e una password associati al tuo account Amazon Web Services. Si tratta delle tue credenziali root, che forniscono accesso completo a tutte le risorse AWS. Alcune CodeCommit funzionalità non sono disponibili per gli utenti con account root. Inoltre, l'unico modo per usare Git con l'account root è installare e configurare git-remote-codecommit (scelta consigliata) o configurare l'assistente credenziali AWS incluso nell'AWS CLI. Non puoi usare credenziali Git o coppie di chiavi SSH pubbliche-private con il tuo utente dell'account root. Per questi motivi, non è consigliabile utilizzare l'utente dell'account root per interagire con CodeCommit.

#### **A** Important

Per ragioni di sicurezza, consigliamo di utilizzare le credenziali root solo per creare un utente amministratore, ovvero un utente IAM con autorizzazioni complete per il tuo account AWS. Potrai quindi utilizzare questo utente amministratore per creare altri utenti e ruoli IAM con autorizzazioni limitate. Per ulteriori informazioni consulta [Best practice IAM](https://docs.aws.amazon.com/IAM/latest/UserGuide/best-practices.html#create-iam-users) e l'argomento relativo alla [creazione di un gruppo e un utente admin](https://docs.aws.amazon.com/IAM/latest/UserGuide/getting-started_create-admin-group.html) nella Guida per l'utente IAM.

• IAM Identity Center e utenti in IAM Identity Center: AWS IAM Identity Center amplia le funzionalità di AWS Identity and Access Management per fornire una posizione centrale che riunisce l'amministrazione degli utenti e il loro accesso alle applicazioni Account AWS cloud. Sebbene sia consigliata come best practice per la maggior parte degli utenti con cui lavoraAWS, IAM Identity Center attualmente non fornisce meccanismi per credenziali Git o coppie di chiavi SSH. Questi utenti possono installare e configurare gli CodeCommit archivi per git-remote-codecommit clonare localmente, ma non tutti gli ambienti di sviluppo integrati (IDE) supportano la clonazione, il push o il pulling with. git-remote-codecommit

Come best practice, richiedi agli utenti umani, compresi quelli che richiedono l'accesso di amministratore, di utilizzare la federazione con un provider di identità per accedere a Servizi AWSutilizzando credenziali temporanee.

Un'identità federata è un utente della directory degli utenti aziendali, un provider di identità Web, AWS Directory Service, la directory Identity Center o qualsiasi utente che accede ai Servizi AWS utilizzando le credenziali fornite tramite un'origine di identità. Quando le identità federate accedono agli Account AWS, assumono ruoli e i ruoli forniscono credenziali temporanee.

Per la gestione centralizzata degli accessi, consigliamo di utilizzare AWS IAM Identity Center. È possibile creare utenti e gruppi in IAM Identity Center oppure connettersi e sincronizzarsi con un gruppo di utenti e gruppi nell'origine di identità per utilizzarli in tutte le applicazioni e gli Account AWS. Per ulteriori informazioni sul Centro identità IAM, consulta [Cos'è Centro identità IAM?](https://docs.aws.amazon.com/singlesignon/latest/userguide/what-is.html) nella Guida per l'utente di AWS IAM Identity Center.

• Ruolo IAM: come un utente IAM, un [ruolo IAM](https://docs.aws.amazon.com/IAM/latest/UserGuide/id_roles.html) è un'identità IAM che puoi creare nel tuo account per concedere autorizzazioni specifiche.

Un [ruolo IAM](https://docs.aws.amazon.com/IAM/latest/UserGuide/id_roles.html) è un'identità all'interno di un Account AWS che dispone di autorizzazioni specifiche. È simile a un utente IAM, ma non è associato a una persona specifica. È possibile assumere temporaneamente un ruolo IAM nella AWS Management Console mediante lo [scambio di ruoli.](https://docs.aws.amazon.com/IAM/latest/UserGuide/id_roles_use_switch-role-console.html) È possibile assumere un ruolo chiamando un'azione AWS CLI o API AWS oppure utilizzando un URL personalizzato. Per ulteriori informazioni sui metodi per l'utilizzo dei ruoli, consulta [Utilizzo di ruoli](https://docs.aws.amazon.com/IAM/latest/UserGuide/id_roles_use.html) [IAM](https://docs.aws.amazon.com/IAM/latest/UserGuide/id_roles_use.html) nella Guida per l'utente di IAM.

I ruoli IAM con credenziali temporanee sono utili nelle seguenti situazioni:

• Accesso utente federato: per assegnare le autorizzazioni a una identità federata, è possibile creare un ruolo e definire le autorizzazioni per il ruolo. Quando un'identità federata viene autenticata, l'identità viene associata al ruolo e ottiene le autorizzazioni da esso definite. Per ulteriori informazioni sulla federazione dei ruoli, consulta [Creazione di un ruolo per un provider di](https://docs.aws.amazon.com/IAM/latest/UserGuide/id_roles_create_for-idp.html) [identità di terza parte](https://docs.aws.amazon.com/IAM/latest/UserGuide/id_roles_create_for-idp.html) nella Guida per l'utente di IAM. Se utilizzi IAM Identity Center, configura un set di autorizzazioni. IAM Identity Center mette in correlazione il set di autorizzazioni con un ruolo in IAM per controllare a cosa possono accedere le identità dopo l'autenticazione. Per ulteriori informazioni sui set di autorizzazioni, consulta [Set di autorizzazioni](https://docs.aws.amazon.com/singlesignon/latest/userguide/permissionsetsconcept.html) nella Guida per l'utente di AWS IAM Identity Center.

- Autorizzazioni utente IAM temporanee: un utente IAM o un ruolo può assumere un ruolo IAM per ottenere temporaneamente autorizzazioni diverse per un'attività specifica.
- Accesso multi-account: è possibile utilizzare un ruolo IAM per permettere a un utente (un principale affidabile) con un account diverso di accedere alle risorse nell'account. I ruoli sono lo strumento principale per concedere l'accesso multi-account. Tuttavia, per alcuni dei Servizi AWS, è possibile collegare una policy direttamente a una risorsa (anziché utilizzare un ruolo come proxy). Per informazioni sulle differenze tra ruoli e policy basate su risorse per l'accesso multiaccount, consulta [Differenza tra i ruoli IAM e le policy basate su risorse](https://docs.aws.amazon.com/IAM/latest/UserGuide/id_roles_compare-resource-policies.html) nella Guida per l'utente di IAM.
- Accesso multi-servizio: alcuni Servizi AWS utilizzano funzionalità in altri Servizi AWS. Ad esempio, quando effettui una chiamata in un servizio, è comune che tale servizio esegua applicazioni in Amazon EC2 o archivi oggetti in Amazon S3. Un servizio può eseguire questa operazione utilizzando le autorizzazioni dell'entità chiamante, utilizzando un ruolo di servizio o utilizzando un ruolo collegato al servizio.
	- Inoltro delle sessioni di accesso (FAS): quando si utilizza un utente o un ruolo IAM per eseguire operazioni in AWS, tale utente o ruolo viene considerato un principale. Quando si utilizzano alcuni servizi, è possibile eseguire un'operazione che attiva un'altra azione in un servizio diverso. FAS utilizza le autorizzazioni del principale che effettua la chiamata a un Servizio AWS, combinate con il Servizio AWS richiedente, per effettuare richieste a servizi a valle. Le richieste FAS vengono effettuate solo quando un servizio riceve una richiesta che necessita di interazioni con altri Servizi AWS o risorse per essere portata a termine. In questo caso è necessario disporre delle autorizzazioni per eseguire entrambe le operazioni. Per i dettagli delle policy relative alle richieste FAS, consulta la pagina [Forward access sessions](https://docs.aws.amazon.com/IAM/latest/UserGuide/access_forward_access_sessions.html).
	- Ruolo di servizio: un ruolo di servizio è un [ruolo IAM](https://docs.aws.amazon.com/IAM/latest/UserGuide/id_roles.html) assunto da un servizio per eseguire operazioni per conto dell'utente. Un amministratore IAM può creare, modificare ed eliminare un ruolo di servizio dall'interno di IAM. Per ulteriori informazioni, consulta la sezione [Creazione di](https://docs.aws.amazon.com/IAM/latest/UserGuide/id_roles_create_for-service.html)  [un ruolo per delegare le autorizzazioni a un Servizio AWS](https://docs.aws.amazon.com/IAM/latest/UserGuide/id_roles_create_for-service.html) nella Guida per l'utente di IAM.
	- Ruolo collegato al servizio: un ruolo collegato al servizio è un tipo di ruolo di servizio collegato a un Servizio AWS. Il servizio può assumere il ruolo per eseguire un'azione per tuo conto. I ruoli collegati ai servizi sono visualizzati nell'account Account AWS e sono di proprietà del servizio. Un amministratore IAM può visualizzare le autorizzazioni per i ruoli collegati ai servizi, ma non modificarle.
- Applicazioni in esecuzione su Amazon EC2: è possibile utilizzare un ruolo IAM per gestire credenziali temporanee per le applicazioni in esecuzione su un'istanza EC2 che eseguono richieste di AWS CLIo dell'API AWS. Ciò è preferibile all'archiviazione delle chiavi di accesso

nell'istanza EC2. Per assegnare un ruolo AWS a un'istanza EC2, affinché sia disponibile per tutte le relative applicazioni, puoi creare un profilo dell'istanza collegato all'istanza. Un profilo dell'istanza contiene il ruolo e consente ai programmi in esecuzione sull'istanza EC2 di ottenere le credenziali temporanee. Per ulteriori informazioni, consulta [Utilizzo di un ruolo IAM per](https://docs.aws.amazon.com/IAM/latest/UserGuide/id_roles_use_switch-role-ec2.html) [concedere autorizzazioni ad applicazioni in esecuzione su istanze di Amazon EC2](https://docs.aws.amazon.com/IAM/latest/UserGuide/id_roles_use_switch-role-ec2.html) nella Guida per l'utente di IAM.

Per informazioni sull'utilizzo dei ruoli IAM, consulta [Quando creare un ruolo IAM \(invece di un](https://docs.aws.amazon.com/IAM/latest/UserGuide/id.html#id_which-to-choose_role) [utente\)](https://docs.aws.amazon.com/IAM/latest/UserGuide/id.html#id_which-to-choose_role) nella Guida per l'utente di IAM.

#### **a** Note

Non puoi usare credenziali Git o coppie di chiavi SSH pubbliche-private con gli utenti federati. Inoltre, le preferenze utente non sono disponibili per gli utenti federati. Per informazioni su come configurare le connessioni utilizzando l'accesso federato, consulta [Passaggi di configurazione per le connessioni HTTPS aAWS CodeCommitcongit-remote](#page-33-0)[codecommit.](#page-33-0)

### <span id="page-479-0"></span>Controllo accessi

Puoi avere credenziali valide per autenticare le tue richieste, ma a meno che tu non disponga delle autorizzazioni non puoi creare o accedere alle risorse. CodeCommit Ad esempio, devi avere le autorizzazioni necessarie per visualizzare repository, eseguire il push del codice, creare e gestire le credenziali Git e così via.

Le seguenti sezioni descrivono come gestire le autorizzazioni per. CodeCommit Consigliamo di leggere prima la panoramica.

- [Panoramica della gestione delle autorizzazioni di accesso alle risorse CodeCommit](#page-479-1)
- [Utilizzo di politiche basate sull'identità \(IAM Policies\) per CodeCommit](#page-486-0)
- [Riferimento per le autorizzazioni CodeCommit](#page-523-0)

## <span id="page-479-1"></span>Panoramica della gestione delle autorizzazioni di accesso alle risorse CodeCommit

Ogni AWS risorsa è di proprietà di un account Amazon Web Services. Le autorizzazioni per creare o accedere a una risorsa sono regolate dalle policy di autorizzazione. Un amministratore dell'account è in grado di collegare le policy relative alle autorizzazioni alle identità IAM (ovvero utenti, gruppi

e ruoli). Alcuni servizi, ad esempioAWS Lambda, supportano anche l'associazione di politiche di autorizzazione alle risorse.

#### **a** Note

Un amministratore account (o un utente amministratore) è un utente con privilegi di amministratore. Per ulteriori informazioni, consulta [Best practice IAM](https://docs.aws.amazon.com/IAM/latest/UserGuide/best-practices.html) nella Guida per l'utente di IAM.

Quando si concedono le autorizzazioni, si indicano i destinatari, le risorse a cui si concedono e le operazioni specifiche da consentire su tali risorse.

#### Argomenti

- [CodeCommit risorse e operazioni](#page-480-0)
- [Informazioni sulla proprietà delle risorse](#page-482-0)
- [Gestione dell'accesso alle risorse](#page-482-1)
- [Ambito delle risorse in CodeCommit](#page-484-0)
- [Definizione degli elementi delle policy: risorse, operazioni, effetti ed entità principali](#page-485-0)
- [Specifica delle condizioni in una policy](#page-486-1)

#### <span id="page-480-0"></span>CodeCommit risorse e operazioni

In CodeCommit, la risorsa principale è un repository. A ogni risorsa è associato un Amazon Resource Name (ARN) univoco. In una policy, devi utilizzare un Amazon Resource Name (ARN) per identificare la risorsa a cui si applica la policy stessa. Per ulteriori informazioni sugli ARN, consulta [Amazon](https://docs.aws.amazon.com/general/latest/gr/aws-arns-and-namespaces.html)  [Resource Name \(ARN\) e spazi dei nomi dei servizi AWS](https://docs.aws.amazon.com/general/latest/gr/aws-arns-and-namespaces.html) nella Riferimenti generali di Amazon Web Services. CodeCommit attualmente non supporta altri tipi di risorse, denominate sottorisorse.

La tabella seguente descrive come specificare le CodeCommit risorse.

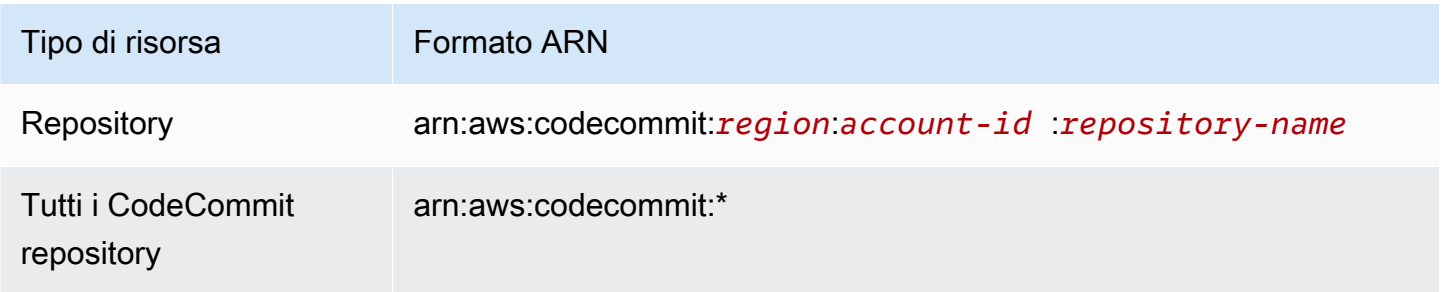

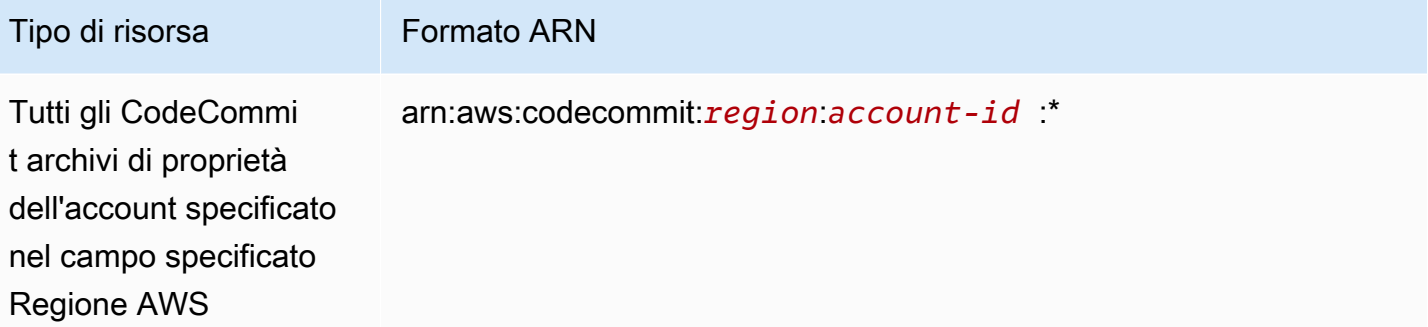

#### **a** Note

La maggior parte dei servizi di AWS tratta i due punti (:) o la barra (/) negli ARN come lo stesso carattere. Tuttavia, CodeCommit richiede una corrispondenza esatta nei modelli e nelle regole delle risorse. Durante la creazione di modelli di eventi, assicurati di utilizzare i caratteri ARN corretti, facendo in modo che corrispondano alla sintassi ARN nella risorsa.

Ad esempio, nella tua dichiarazione puoi specificare un determinato repository (*MyDemoRepo*) utilizzando il relativo ARN come segue:

"Resource": "arn:aws:codecommit:*us-west-2*:*111111111111*:*MyDemoRepo*"

Per specificare tutti i repository che appartengono a un account specifico, usa il carattere jolly (\*) come segue:

```
"Resource": "arn:aws:codecommit:us-west-2:111111111111:*"
```
Per specificare tutte le risorse o se una determinata operazione API non supporta gli ARN, usa il carattere jolly (\*) nell'elemento Resource come segue:

```
"Resource": "*"
```
Puoi usare il carattere jolly (\*) anche per specificare tutte le risorse che corrispondono a una parte del nome di un repository. Ad esempio, il seguente ARN specifica qualsiasi CodeCommit repository che inizia con il nome MyDemo e che è registrato nell'account Amazon Web Services in: 111111111111 us-east-2 Regione AWS

Autenticazione e controllo degli accessi Versione API 2015-04-13 468

arn:aws:codecommit:us-east-2:111111111111:MyDemo\*

Per un elenco delle operazioni disponibili che funzionano con le CodeCommit risorse, consulta. [Riferimento per le autorizzazioni CodeCommit](#page-523-0)

<span id="page-482-0"></span>Informazioni sulla proprietà delle risorse

L'account Amazon Web Services possiede le risorse create nell'account, indipendentemente da chi le ha create. In particolare, il proprietario della risorsa è l'account Amazon Web Services dell'[entità](https://docs.aws.amazon.com/IAM/latest/UserGuide/id_roles_terms-and-concepts.html) [principale](https://docs.aws.amazon.com/IAM/latest/UserGuide/id_roles_terms-and-concepts.html) (ovvero l'account root, un utente IAM o un ruolo IAM) che autentica la richiesta di creazione della risorsa. Negli esempi seguenti viene illustrato il funzionamento:

- Se crei un utente IAM nel tuo account Amazon Web Services e concedi le autorizzazioni per creare CodeCommit risorse a quell'utente, l'utente può creare CodeCommit risorse. Tuttavia, il tuo account Amazon Web Services, a cui appartiene l'utente, possiede le CodeCommit risorse.
- Se utilizzi le credenziali dell'account root del tuo account Amazon Web Services per creare una regola, il tuo account Amazon Web Services è il proprietario della CodeCommit risorsa.
- Se crei un ruolo IAM nel tuo account Amazon Web Services con le autorizzazioni per creare CodeCommit risorse, chiunque possa assumere il ruolo può creare CodeCommit risorse. Il tuo account Amazon Web Services, a cui appartiene il ruolo, possiede le CodeCommit risorse.

#### <span id="page-482-1"></span>Gestione dell'accesso alle risorse

Per gestire l'accesso alle risorse AWS si usano le policy di autorizzazione. La policy delle autorizzazioni descrive chi ha accesso a cosa. La sezione che segue spiega le opzioni per la creazione di policy relative alle autorizzazioni.

#### **a** Note

Questa sezione illustra l'utilizzo di IAM nel contesto di CodeCommit. Non vengono fornite informazioni dettagliate sul servizio IAM. Per ulteriori informazioni su IAM, consulta [Che](https://docs.aws.amazon.com/IAM/latest/UserGuide/introduction.html)  [cos'è IAM](https://docs.aws.amazon.com/IAM/latest/UserGuide/introduction.html)? nella Guida per l'utente IAM. Per informazioni sulla sintassi delle policy IAM e le rispettive descrizioni, consulta [Riferimento alle policy IAM di](https://docs.aws.amazon.com/IAM/latest/UserGuide/reference_policies.html) nella Guida per l'utente di IAM.

Le politiche di autorizzazione allegate a un'identità IAM sono denominate politiche basate sull'identità (politiche IAM). Le policy di autorizzazione collegate a una risorsa sono definite policy basate su risorse. Attualmente, CodeCommit supporta solo politiche basate sull'identità (politiche IAM).

#### Argomenti

- [Policy basate su identità \(policy IAM\)](#page-483-0)
- [Policy basate su risorse](#page-484-1)

<span id="page-483-0"></span>Policy basate su identità (policy IAM)

Per gestire l'accesso alle AWS risorse, alleghi le politiche di autorizzazione alle identità IAM. In CodeCommit, utilizzi policy basate sull'identità per controllare l'accesso ai repository. Ad esempio, puoi eseguire le operazioni seguenti:

- Allega una politica di autorizzazioni a un utente o a un gruppo del tuo account: per concedere a un utente l'autorizzazione a visualizzare le CodeCommit risorse nella CodeCommit console, allega una politica di autorizzazioni basata sull'identità a un utente o gruppo a cui appartiene l'utente.
- Associare un criterio di autorizzazione a un ruolo (per concedere autorizzazioni su più account): la delega, ad esempio quando si desidera concedere l'accesso a più account, implica la creazione di un trust tra l'account proprietario della risorsa (l'account di fiducia) e l'account che contiene gli utenti che devono accedere alla risorsa (l'account affidabile). Una policy di autorizzazione concede all'utente con un ruolo le autorizzazioni necessarie per eseguire le attività previste sulla risorsa. Una policy di attendibilità specifica quali account attendibili possono concedere ai propri utenti le autorizzazioni per assumere il ruolo. [Per ulteriori informazioni, consulta IAM Terms and Concepts.](https://docs.aws.amazon.com/IAM/latest/UserGuide/id_roles_terms-and-concepts.html)

Per concedere autorizzazioni su più account, collega una policy di autorizzazioni basata sull'identità a un ruolo IAM. Ad esempio, l'amministratore dell'Account A può creare un ruolo per concedere autorizzazioni su più account a un altro account Amazon Web Services (ad esempio, Account B) o a un AWS servizio come segue:

- 1. L'amministratore dell'account A crea un ruolo IAM e attribuisce una policy di autorizzazione al ruolo che concede le autorizzazioni sulle risorse per l'account A.
- 2. L'amministratore dell'account A attribuisce una policy di attendibilità al ruolo, identificando l'account B come il principale per tale ruolo.
- 3. L'amministratore dell'account B può quindi delegare le autorizzazioni per assumere tale ruolo a qualsiasi utente dell'account B. In questo modo, gli utenti nell'account B possono creare o accedere alle risorse nell'account A. Se si desidera concedere a un servizio AWS le autorizzazioni per assumere il ruolo, l'entità principale nella policy di attendibilità può essere anche un'entità principale del servizio AWS. Per ulteriori informazioni, consulta Delegation in [IAM Terms and Concepts](https://docs.aws.amazon.com/IAM/latest/UserGuide/id_roles_terms-and-concepts.html).

Per ulteriori informazioni sull'uso di IAM per delegare le autorizzazioni, consulta [Access](https://docs.aws.amazon.com/IAM/latest/UserGuide/access.html)  [Management](https://docs.aws.amazon.com/IAM/latest/UserGuide/access.html) nella IAM User Guide (Guida per l'utente di IAM).

La policy di esempio riportata di seguito consente a un utente di creare un ramo in un repository denominato *MyDemoRepo*:

```
{ 
   "Version": "2012-10-17", 
   "Statement" : [ 
    \mathcal{L} "Effect" : "Allow", 
        "Action" : [ 
          "codecommit:CreateBranch" 
        ], 
        "Resource" : "arn:aws:codecommit:us-east-2:111111111111:MyDemoRepo" 
     } 
   ]
}
```
Per limitare le chiamate e le risorse a cui hanno accesso gli utenti del tuo account, crea policy IAM specifiche e poi collega tali policy agli utenti IAM. Per ulteriori informazioni su come creare ruoli IAM e per scoprire esempi di dichiarazioni di policy IAM CodeCommit, consulta[Esempi di politiche di identità](#page-510-0)  [gestite dai clienti.](#page-510-0)

#### <span id="page-484-1"></span>Policy basate su risorse

Alcuni servizi, come Amazon S3, supportano anche politiche di autorizzazione basate sulle risorse. Ad esempio, puoi allegare una policy basata sulle risorse a un bucket S3 per gestire le autorizzazioni di accesso a quel bucket. CodeCommit non supporta le politiche basate sulle risorse, ma puoi utilizzare i tag per identificare le risorse, che puoi quindi utilizzare nelle politiche IAM. Per un esempio di policy basate su tag, consulta [Policy basate su identità \(policy IAM\)](#page-483-0).

#### <span id="page-484-0"></span>Ambito delle risorse in CodeCommit

In CodeCommit, è possibile definire l'ambito delle politiche e delle autorizzazioni basate sull'identità per le risorse, come descritto in. [CodeCommit risorse e operazioni](#page-480-0) Non è però possibile limitare l'ambito dell'autorizzazione ListRepositories a una risorsa. Il suo ambito deve invece includere tutte le risorse (usando il carattere jolly \*). In caso contrario, l'operazione ha esito negativo.

<span id="page-485-0"></span>Tutte le altre CodeCommit autorizzazioni possono essere limitate alle risorse.

Definizione degli elementi delle policy: risorse, operazioni, effetti ed entità principali

Puoi creare policy per consentire o negare agli utenti l'accesso alle risorse o consentire o negare agli utenti di intraprendere azioni specifiche su tali risorse. CodeCommit definisce una serie di operazioni API pubbliche che definiscono il modo in cui gli utenti utilizzano il servizio, tramite la CodeCommit console, gli SDK o chiamando direttamente tali API. AWS CLI Per concedere le autorizzazioni per queste operazioni API, CodeCommit definisce una serie di azioni che puoi specificare in una policy.

Alcune operazioni API possono richiedere le autorizzazioni per più operazioni. Per ulteriori informazioni sulle risorse e sulle operazioni delle API, consulta [CodeCommit risorse e operazioni](#page-480-0) e [Riferimento per le autorizzazioni CodeCommit.](#page-523-0)

Di seguito sono elencati gli elementi di base di una policy:

- Risorsa: per identificare la risorsa a cui si applica la policy, utilizzi un Amazon Resource Name (ARN). Per ulteriori informazioni, consulta [CodeCommit risorse e operazioni.](#page-480-0)
- Azione: per identificare le operazioni sulle risorse che desideri consentire o negare, utilizzi parole chiave di azione. Ad esempio, a seconda di quanto specificatoEffect, l'codecommit:GetBranchautorizzazione consente o nega all'utente di eseguire l'GetBranchoperazione, che consente di ottenere dettagli su una filiale in un CodeCommit repository.
- Effetto: si specifica l'effetto, consentito o negato, che si verifica quando l'utente richiede l'azione specifica. USe non concedi esplicitamente (consenti) l'accesso a una risorsa, l'accesso viene implicitamente rifiutato. Puoi anche rifiutare esplicitamente l'accesso a una risorsa per fare in modo che un utente non possa accedervi, anche se un'altra policy concede l'accesso.
- Principal: nelle politiche basate sull'identità (politiche IAM), l'unico tipo di policy che CodeCommit supporta, l'utente a cui è associata la policy è il principale implicito.

Per ulteriori informazioni sulla sintassi delle policy IAM, consulta IAM [Policy Reference nella IAM](https://docs.aws.amazon.com/IAM/latest/UserGuide/reference_policies.html) User Guide.

Per una tabella che mostra tutte le azioni CodeCommit API e le risorse a cui si applicano, consulta[Riferimento per le autorizzazioni CodeCommit](#page-523-0).

<span id="page-486-1"></span>Specifica delle condizioni in una policy

Quando concedi le autorizzazioni, utilizzi il linguaggio delle policy di accesso per IAM per specificare le condizioni in base alle quali una policy deve avere effetto. Ad esempio, potresti decidere che una policy venga applicata solo dopo una data specifica. Per ulteriori informazioni sulla specificazione delle condizioni in un linguaggio di policy, consulta [Condition](https://docs.aws.amazon.com/IAM/latest/UserGuide/reference_policies_elements.html#Condition) and [Policy Grammar](https://docs.aws.amazon.com/IAM/latest/UserGuide/reference_policies_grammar.html) nella IAM User Guide.

Per esprimere le condizioni è necessario utilizzare chiavi di condizione predefinite. Non esistono chiavi di condizione specifiche per CodeCommit. Tuttavia, ci sono disponibili chiavi di condizione AWS che puoi utilizzare secondo necessità. Per un elenco completo di chiavi AWS, consulta [Chiavi](https://docs.aws.amazon.com/IAM/latest/UserGuide/reference_policies_elements.html#AvailableKeys) [disponibili per le condizioni](https://docs.aws.amazon.com/IAM/latest/UserGuide/reference_policies_elements.html#AvailableKeys) nella Guida per l'utente di IAM.

## <span id="page-486-0"></span>Utilizzo di politiche basate sull'identità (IAM Policies) per CodeCommit

I seguenti esempi di policy basate sull'identità dimostrano come un amministratore di account può collegare policy di autorizzazione alle identità IAM (utenti, gruppi e ruoli) per concedere le autorizzazioni per eseguire operazioni sulle risorse. CodeCommit

#### **A** Important

Ti consigliamo di esaminare innanzitutto gli argomenti introduttivi che spiegano i concetti e le opzioni di base disponibili per gestire l'accesso alle tue risorse. CodeCommit Per ulteriori informazioni, consulta [Panoramica della gestione delle autorizzazioni di accesso alle risorse](#page-479-1) [CodeCommit](#page-479-1) .

#### Argomenti

{

- [Autorizzazioni necessarie per l'uso della console CodeCommit](#page-487-0)
- [Visualizzazione di risorse nella console](#page-488-0)
- [Policy gestite da AWS per CodeCommit](#page-488-1)
- [Esempi di policy gestite dal cliente](#page-510-1)

Di seguito è riportato un esempio di policy di autorizzazione basata su identità:

```
 "Version": "2012-10-17",
```

```
 "Statement" : [ 
     { 
        "Effect" : "Allow", 
       "Action" : [
          "codecommit:BatchGetRepositories" 
        ], 
        "Resource" : [ 
          "arn:aws:codecommit:us-east-2:111111111111:MyDestinationRepo", 
          "arn:aws:codecommit:us-east-2:111111111111:MyDemo*" 
       ] 
     } 
   ]
}
```
Questa politica contiene un'unica dichiarazione che consente a un utente di ottenere informazioni sul CodeCommit repository denominato MyDestinationRepo e su tutti i CodeCommit repository che iniziano con il nome MyDemo nella Regione. **us-east-2**

<span id="page-487-0"></span>Autorizzazioni necessarie per l'uso della console CodeCommit

Per visualizzare le autorizzazioni richieste per ogni operazione CodeCommit API e per ulteriori informazioni sulle CodeCommit operazioni, vedere. [Riferimento per le autorizzazioni CodeCommit](#page-523-0)

Per consentire agli utenti di utilizzare la CodeCommit console, l'amministratore deve concedere loro le autorizzazioni per CodeCommit le azioni. Ad esempio, è possibile allegare la politica [AWSCodeCommitPowerUserg](#page-494-0)estita o il suo equivalente a un utente o gruppo.

Oltre alle autorizzazioni concesse agli utenti con le tramite le policy basate su identità, CodeCommit richiede le autorizzazioni per le operazioni AWS Key Management Service (AWS KMS). Un utente IAM non necessita di Allow autorizzazioni esplicite per queste azioni, ma non deve avere alcuna policy allegata che imposti le seguenti autorizzazioni su: Deny

```
 "kms:Encrypt", 
 "kms:Decrypt", 
 "kms:ReEncrypt", 
 "kms:GenerateDataKey", 
 "kms:GenerateDataKeyWithoutPlaintext", 
 "kms:DescribeKey"
```
Per ulteriori informazioni sulla crittografia e CodeCommit, consulta. [AWS KMSe crittografia](#page-460-0)

#### <span id="page-488-0"></span>Visualizzazione di risorse nella console

La CodeCommit console richiede l'ListRepositoriesautorizzazione per visualizzare un elenco di repository per il tuo account Amazon Web Services nel luogo in Regione AWS cui hai effettuato l'accesso. La console, inoltre, include a funzione Go to resource (Vai alla risorsa) per eseguire rapidamente una ricerca di risorse senza distinzione tra maiuscole e minuscole. Questa ricerca viene eseguita nel tuo account Amazon Web Services nel Regione AWS quale hai effettuato l'accesso. Le seguenti risorse sono visualizzate per i seguenti servizi:

- AWS CodeBuild: progetti di compilazione
- AWS CodeCommit: repository
- AWS CodeDeploy: applicazioni
- AWS CodePipeline: pipeline

Per eseguire la ricerca nelle risorse di tutti i servizi, è necessario disporre delle autorizzazioni seguenti:

- CodeBuild: ListProjects
- CodeCommit: ListRepositories
- CodeDeploy: ListApplications
- CodePipeline: ListPipelines

I risultati non vengono restituiti per le risorse di un servizio se non hai le autorizzazioni per quel servizio. Anche se si dispone delle autorizzazioni per la visualizzazione delle risorse, le risorse specifiche non verranno restituite se è presente un esplicito Deny (Rifiuto) per la visualizzazione di tali risorse.

#### <span id="page-488-1"></span>Policy gestite da AWS per CodeCommit

Per aggiungere le autorizzazioni a utenti, gruppi e ruoli, è più semplice utilizzare policy gestite da AWS piuttosto che scrivere autonomamente le policy. La [creazione di policy gestite dai clienti IAM](https://docs.aws.amazon.com/IAM/latest/UserGuide/access_policies_create-console.html) che forniscono al tuo team solo le autorizzazioni di cui ha bisogno richiede tempo e competenza. Per iniziare rapidamente, utilizza le nostre policy gestite da AWS. Queste policy coprono i casi d'uso comuni e sono disponibili nel tuo Account AWS. Per ulteriori informazioni sulle policy gestite da AWS, consulta [Policy gestite da AWS](https://docs.aws.amazon.com/IAM/latest/UserGuide/access_policies_managed-vs-inline.html#aws-managed-policies) nella Guida per l'utente di IAM.

I servizi AWS mantengono e aggiornano le policy gestite da AWS. Non è possibile modificare le autorizzazioni nelle policy gestite da AWS. I servizi occasionalmente aggiungono altre autorizzazioni a una policy gestita da AWS per supportare nuove funzionalità. Questo tipo di aggiornamento interessa tutte le identità (utenti, gruppi e ruoli) a cui è collegata la policy. È più probabile che i servizi aggiornino una policy gestita da AWS quando viene avviata una nuova funzionalità o quando diventano disponibili nuove operazioni. I servizi non rimuovono le autorizzazioni da una policy gestita da AWS, pertanto gli aggiornamenti delle policy non interrompono le autorizzazioni esistenti.

Inoltre, AWS supporta policy gestite per le funzioni di processi che coprono più servizi. Ad esempio, la policy ReadOnlyAccess gestita da AWS fornisce l'accesso in sola lettura a tutti i servizi e le risorse AWS. Quando un servizio avvia una nuova funzionalità, AWS aggiunge autorizzazioni di sola lettura per nuove operazioni e risorse. Per l'elenco e la descrizione delle policy di funzione dei processi, consulta la sezione [Policy gestite da AWS per funzioni di processi](https://docs.aws.amazon.com/IAM/latest/UserGuide/access_policies_job-functions.html) nella Guida per l'utente di IAM.

AWS gestisce molti casi di utilizzo comune fornendo policy IAM autonome create e amministrate da AWS. Queste policy gestite da AWS concedono le autorizzazioni necessarie per casi di utilizzo comuni. Le policy gestite forniscono CodeCommit anche le autorizzazioni per eseguire operazioni in altri servizi, come IAM, Amazon SNS e CloudWatch Amazon Events, come richiesto per le responsabilità degli utenti a cui è stata concessa la politica in questione. Ad esempio, la AWSCodeCommitFullAccess policy è una policy utente di livello amministrativo che consente agli utenti con questa policy di creare e gestire le regole CloudWatch Events per gli archivi (regole i cui nomi hanno il prefisso da) e gli argomenti di codecommit Amazon SNS per le notifiche sugli eventi relativi ai repository (argomenti i cui nomi hanno il prefisso da), nonché di amministrare i repository in. codecommit CodeCommit

Le policy gestite da AWS indicate di seguito, che possono essere collegate agli utenti nell'account, sono specifiche di CodeCommit:

#### Argomenti

- [AWSpolitica gestita: AWSCodeCommitFullAccess](#page-490-0)
- [AWSpolitica gestita: AWSCodeCommitPowerUser](#page-494-0)
- [AWSpolitica gestita: AWSCodeCommitReadOnly](#page-499-0)
- [CodeCommit politiche e notifiche gestite](#page-502-0)
- [AWS CodeCommitpolitiche gestite e Amazon CodeGuru Reviewer](#page-505-0)
- [CodeCommit aggiornamenti alle politiche gestite AWS](#page-508-0)

## <span id="page-490-0"></span>AWSpolitica gestita: AWSCodeCommitFullAccess

È possibile allegare la policy AWSCodeCommitFullAccessalle identità IAM. Questa politica garantisce l'accesso completo a. CodeCommit Applica questa politica solo agli utenti di livello amministrativo a cui desideri concedere il pieno controllo dei CodeCommit repository e delle risorse correlate nel tuo account Amazon Web Services, inclusa la possibilità di eliminare gli archivi.

La AWSCodeCommitFullAccess policy contiene la seguente dichiarazione politica:

```
 { 
   "Version": "2012-10-17", 
   "Statement": [ 
     { 
        "Effect": "Allow", 
       "Action": [ 
          "codecommit:*" 
       ], 
       "Resource": "*" 
     }, 
    \{ "Sid": "CloudWatchEventsCodeCommitRulesAccess", 
       "Effect": "Allow", 
        "Action": [ 
          "events:DeleteRule", 
          "events:DescribeRule", 
          "events:DisableRule", 
          "events:EnableRule", 
          "events:PutRule", 
          "events:PutTargets", 
          "events:RemoveTargets", 
          "events:ListTargetsByRule" 
       ], 
        "Resource": "arn:aws:events:*:*:rule/codecommit*" 
     }, 
     { 
        "Sid": "SNSTopicAndSubscriptionAccess", 
        "Effect": "Allow", 
        "Action": [ 
          "sns:CreateTopic", 
          "sns:DeleteTopic", 
          "sns:Subscribe", 
          "sns:Unsubscribe", 
          "sns:SetTopicAttributes"
```

```
 ], 
   "Resource": "arn:aws:sns:*:*:codecommit*" 
 }, 
 { 
   "Sid": "SNSTopicAndSubscriptionReadAccess", 
   "Effect": "Allow", 
   "Action": [ 
     "sns:ListTopics", 
     "sns:ListSubscriptionsByTopic", 
     "sns:GetTopicAttributes" 
   ], 
   "Resource": "*" 
 }, 
 { 
   "Sid": "LambdaReadOnlyListAccess", 
   "Effect": "Allow", 
   "Action": [ 
     "lambda:ListFunctions" 
   ], 
   "Resource": "*" 
 }, 
 { 
   "Sid": "IAMReadOnlyListAccess", 
   "Effect": "Allow", 
   "Action": [ 
     "iam:ListUsers" 
   ], 
   "Resource": "*" 
 }, 
\mathcal{L} "Sid": "IAMReadOnlyConsoleAccess", 
   "Effect": "Allow", 
   "Action": [ 
     "iam:ListAccessKeys", 
     "iam:ListSSHPublicKeys", 
     "iam:ListServiceSpecificCredentials" 
   ], 
   "Resource": "arn:aws:iam::*:user/${aws:username}" 
 }, 
 { 
   "Sid": "IAMUserSSHKeys", 
   "Effect": "Allow", 
   "Action": [ 
     "iam:DeleteSSHPublicKey",
```

```
 "iam:GetSSHPublicKey", 
              "iam:ListSSHPublicKeys", 
              "iam:UpdateSSHPublicKey", 
              "iam:UploadSSHPublicKey" 
           ], 
           "Resource": "arn:aws:iam::*:user/${aws:username}" 
         }, 
         { 
           "Sid": "IAMSelfManageServiceSpecificCredentials", 
           "Effect": "Allow", 
           "Action": [ 
              "iam:CreateServiceSpecificCredential", 
              "iam:UpdateServiceSpecificCredential", 
              "iam:DeleteServiceSpecificCredential", 
             "iam:ResetServiceSpecificCredential" 
           ], 
           "Resource": "arn:aws:iam::*:user/${aws:username}" 
         }, 
         { 
           "Sid": "CodeStarNotificationsReadWriteAccess", 
           "Effect": "Allow", 
           "Action": [ 
              "codestar-notifications:CreateNotificationRule", 
              "codestar-notifications:DescribeNotificationRule", 
              "codestar-notifications:UpdateNotificationRule", 
              "codestar-notifications:DeleteNotificationRule", 
              "codestar-notifications:Subscribe", 
              "codestar-notifications:Unsubscribe" 
           ], 
           "Resource": "*", 
           "Condition": { 
              "StringLike": { 
                "codestar-notifications:NotificationsForResource": "arn:aws:codecommit:*" 
 } 
           } 
         }, 
         { 
           "Sid": "CodeStarNotificationsListAccess", 
           "Effect": "Allow", 
           "Action": [ 
              "codestar-notifications:ListNotificationRules", 
              "codestar-notifications:ListTargets", 
              "codestar-notifications:ListTagsforResource", 
              "codestar-notifications:ListEventTypes"
```

```
 ], 
            "Resource": "*" 
         }, 
         { 
            "Sid": "CodeStarNotificationsSNSTopicCreateAccess", 
            "Effect": "Allow", 
            "Action": [ 
              "sns:CreateTopic", 
              "sns:SetTopicAttributes" 
            ], 
            "Resource": "arn:aws:sns:*:*:codestar-notifications*" 
         }, 
         { 
            "Sid": "AmazonCodeGuruReviewerFullAccess", 
            "Effect": "Allow", 
            "Action": [ 
              "codeguru-reviewer:AssociateRepository", 
              "codeguru-reviewer:DescribeRepositoryAssociation", 
              "codeguru-reviewer:ListRepositoryAssociations", 
              "codeguru-reviewer:DisassociateRepository", 
              "codeguru-reviewer:DescribeCodeReview", 
              "codeguru-reviewer:ListCodeReviews" 
            ], 
           "Resource": "*" 
         }, 
         { 
            "Sid": "AmazonCodeGuruReviewerSLRCreation", 
            "Action": "iam:CreateServiceLinkedRole", 
            "Effect": "Allow", 
            "Resource": "arn:aws:iam::*:role/aws-service-role/codeguru-
reviewer.amazonaws.com/AWSServiceRoleForAmazonCodeGuruReviewer", 
            "Condition": { 
              "StringLike": { 
                "iam:AWSServiceName": "codeguru-reviewer.amazonaws.com" 
 } 
            } 
         }, 
         { 
            "Sid": "CloudWatchEventsManagedRules", 
            "Effect": "Allow", 
            "Action": [ 
              "events:PutRule", 
              "events:PutTargets", 
              "events:DeleteRule",
```

```
 "events:RemoveTargets" 
            ], 
            "Resource": "*", 
            "Condition": { 
              "StringEquals": { 
                "events:ManagedBy": "codeguru-reviewer.amazonaws.com" 
 } 
           } 
         }, 
         { 
            "Sid": "CodeStarNotificationsChatbotAccess", 
            "Effect": "Allow", 
            "Action": [ 
              "chatbot:DescribeSlackChannelConfigurations", 
              "chatbot:ListMicrosoftTeamsChannelConfigurations" 
           ], 
           "Resource": "*" 
         }, 
         { 
              "Sid": "CodeStarConnectionsReadOnlyAccess", 
              "Effect": "Allow", 
              "Action": [ 
                  "codestar-connections:ListConnections", 
                  "codestar-connections:GetConnection" 
              ], 
              "Resource": "arn:aws:codestar-connections:*:*:connection/*" 
         } 
       ] 
     }
```
#### <span id="page-494-0"></span>AWSpolitica gestita: AWSCodeCommitPowerUser

È possibile allegare la policy AWSCodeCommitPowerUseralle identità IAM. Questa politica consente agli utenti di accedere a tutte le funzionalità CodeCommit e alle risorse relative al repository, tranne che non consente loro di eliminare gli CodeCommit archivi o creare o eliminare risorse relative ai repository in altri serviziAWS, come Amazon Events. CloudWatch È consigliabile applicare questa policy alla maggior parte degli utenti.

La AWSCodeCommitPowerUser policy contiene la seguente dichiarazione politica:

```
 { 
   "Version": "2012-10-17", 
   "Statement": [
```

```
 { 
   "Effect": "Allow", 
   "Action": [ 
     "codecommit:AssociateApprovalRuleTemplateWithRepository", 
     "codecommit:BatchAssociateApprovalRuleTemplateWithRepositories", 
     "codecommit:BatchDisassociateApprovalRuleTemplateFromRepositories", 
     "codecommit:BatchGet*", 
     "codecommit:BatchDescribe*", 
     "codecommit:Create*", 
     "codecommit:DeleteBranch", 
     "codecommit:DeleteFile", 
     "codecommit:Describe*", 
     "codecommit:DisassociateApprovalRuleTemplateFromRepository", 
     "codecommit:EvaluatePullRequestApprovalRules", 
     "codecommit:Get*", 
     "codecommit:List*", 
     "codecommit:Merge*", 
     "codecommit:OverridePullRequestApprovalRules", 
     "codecommit:Put*", 
     "codecommit:Post*", 
     "codecommit:TagResource", 
     "codecommit:Test*", 
     "codecommit:UntagResource", 
     "codecommit:Update*", 
     "codecommit:GitPull", 
     "codecommit:GitPush" 
   ], 
   "Resource": "*" 
 }, 
 { 
   "Sid": "CloudWatchEventsCodeCommitRulesAccess", 
   "Effect": "Allow", 
   "Action": [ 
     "events:DeleteRule", 
     "events:DescribeRule", 
     "events:DisableRule", 
     "events:EnableRule", 
     "events:PutRule", 
     "events:PutTargets", 
     "events:RemoveTargets", 
     "events:ListTargetsByRule" 
   ], 
   "Resource": "arn:aws:events:*:*:rule/codecommit*" 
 },
```

```
 { 
   "Sid": "SNSTopicAndSubscriptionAccess", 
   "Effect": "Allow", 
   "Action": [ 
     "sns:Subscribe", 
     "sns:Unsubscribe" 
   ], 
   "Resource": "arn:aws:sns:*:*:codecommit*" 
 }, 
 { 
   "Sid": "SNSTopicAndSubscriptionReadAccess", 
   "Effect": "Allow", 
   "Action": [ 
     "sns:ListTopics", 
     "sns:ListSubscriptionsByTopic", 
     "sns:GetTopicAttributes" 
   ], 
   "Resource": "*" 
 }, 
 { 
   "Sid": "LambdaReadOnlyListAccess", 
   "Effect": "Allow", 
   "Action": [ 
     "lambda:ListFunctions" 
   ], 
   "Resource": "*" 
 }, 
 { 
   "Sid": "IAMReadOnlyListAccess", 
   "Effect": "Allow", 
   "Action": [ 
     "iam:ListUsers" 
   ], 
   "Resource": "*" 
 }, 
 { 
   "Sid": "IAMReadOnlyConsoleAccess", 
   "Effect": "Allow", 
   "Action": [ 
     "iam:ListAccessKeys", 
     "iam:ListSSHPublicKeys", 
     "iam:ListServiceSpecificCredentials" 
   ], 
   "Resource": "arn:aws:iam::*:user/${aws:username}"
```

```
 }, 
         { 
           "Sid": "IAMUserSSHKeys", 
            "Effect": "Allow", 
           "Action": [ 
              "iam:DeleteSSHPublicKey", 
              "iam:GetSSHPublicKey", 
             "iam:ListSSHPublicKeys", 
              "iam:UpdateSSHPublicKey", 
             "iam:UploadSSHPublicKey" 
           ], 
           "Resource": "arn:aws:iam::*:user/${aws:username}" 
         }, 
         { 
           "Sid": "IAMSelfManageServiceSpecificCredentials", 
            "Effect": "Allow", 
           "Action": [ 
              "iam:CreateServiceSpecificCredential", 
              "iam:UpdateServiceSpecificCredential", 
             "iam:DeleteServiceSpecificCredential", 
              "iam:ResetServiceSpecificCredential" 
           ], 
           "Resource": "arn:aws:iam::*:user/${aws:username}" 
         }, 
         { 
            "Sid": "CodeStarNotificationsReadWriteAccess", 
           "Effect": "Allow", 
            "Action": [ 
              "codestar-notifications:CreateNotificationRule", 
              "codestar-notifications:DescribeNotificationRule", 
              "codestar-notifications:UpdateNotificationRule", 
             "codestar-notifications:Subscribe", 
              "codestar-notifications:Unsubscribe" 
           ], 
           "Resource": "*", 
            "Condition": { 
              "StringLike": { 
                "codestar-notifications:NotificationsForResource": "arn:aws:codecommit:*" 
 } 
 } 
         }, 
\overline{\mathcal{L}} "Sid": "CodeStarNotificationsListAccess", 
           "Effect": "Allow",
```

```
 "Action": [ 
              "codestar-notifications:ListNotificationRules", 
              "codestar-notifications:ListTargets", 
              "codestar-notifications:ListTagsforResource", 
              "codestar-notifications:ListEventTypes" 
            ], 
            "Resource": "*" 
         }, 
\overline{\mathcal{L}} "Sid": "AmazonCodeGuruReviewerFullAccess", 
            "Effect": "Allow", 
            "Action": [ 
              "codeguru-reviewer:AssociateRepository", 
              "codeguru-reviewer:DescribeRepositoryAssociation", 
              "codeguru-reviewer:ListRepositoryAssociations", 
              "codeguru-reviewer:DisassociateRepository", 
              "codeguru-reviewer:DescribeCodeReview", 
              "codeguru-reviewer:ListCodeReviews" 
            ], 
            "Resource": "*" 
         }, 
          { 
            "Sid": "AmazonCodeGuruReviewerSLRCreation", 
            "Action": "iam:CreateServiceLinkedRole", 
            "Effect": "Allow", 
            "Resource": "arn:aws:iam::*:role/aws-service-role/codeguru-
reviewer.amazonaws.com/AWSServiceRoleForAmazonCodeGuruReviewer", 
            "Condition": { 
              "StringLike": { 
                "iam:AWSServiceName": "codeguru-reviewer.amazonaws.com" 
 } 
            } 
          }, 
         \mathcal{L} "Sid": "CloudWatchEventsManagedRules", 
            "Effect": "Allow", 
            "Action": [ 
              "events:PutRule", 
              "events:PutTargets", 
              "events:DeleteRule", 
              "events:RemoveTargets" 
            ], 
            "Resource": "*", 
            "Condition": {
```

```
 "StringEquals": { 
                "events:ManagedBy": "codeguru-reviewer.amazonaws.com" 
 } 
 } 
         }, 
         { 
           "Sid": "CodeStarNotificationsChatbotAccess", 
           "Effect": "Allow", 
           "Action": [ 
              "chatbot:DescribeSlackChannelConfigurations", 
             "chatbot:ListMicrosoftTeamsChannelConfigurations" 
           ], 
           "Resource": "*" 
         }, 
         { 
             "Sid": "CodeStarConnectionsReadOnlyAccess", 
             "Effect": "Allow", 
             "Action": [ 
                  "codestar-connections:ListConnections", 
                  "codestar-connections:GetConnection" 
             ], 
              "Resource": "arn:aws:codestar-connections:*:*:connection/*" 
         } 
       ] 
     }
```
<span id="page-499-0"></span>AWSpolitica gestita: AWSCodeCommitReadOnly

È possibile allegare la policy AWSCodeCommitReadOnlyalle identità IAM. Questa politica garantisce l'accesso in sola lettura CodeCommit e alle risorse relative all'archivio in altri AWS servizi, nonché la possibilità di creare e gestire le proprie risorse CodeCommit correlate (come le credenziali Git e le chiavi SSH che gli utenti IAM possono utilizzare per accedere ai repository). Applica questa policy agli utenti a cui si vuoi consentire di leggere il contenuto di un repository, ma non di modificarlo.

La AWSCodeCommitReadOnly policy contiene la seguente dichiarazione politica:

```
 { 
    "Version":"2012-10-17", 
    "Statement":[ 
        { 
           "Effect":"Allow", 
           "Action":[ 
               "codecommit:BatchGet*",
```

```
 "codecommit:BatchDescribe*", 
        "codecommit:Describe*", 
        "codecommit:EvaluatePullRequestApprovalRules", 
        "codecommit:Get*", 
        "codecommit:List*", 
        "codecommit:GitPull" 
    ], 
    "Resource":"*" 
 }, 
 { 
    "Sid":"CloudWatchEventsCodeCommitRulesReadOnlyAccess", 
    "Effect":"Allow", 
    "Action":[ 
        "events:DescribeRule", 
        "events:ListTargetsByRule" 
    ], 
    "Resource":"arn:aws:events:*:*:rule/codecommit*" 
 }, 
 { 
    "Sid":"SNSSubscriptionAccess", 
    "Effect":"Allow", 
    "Action":[ 
        "sns:ListTopics", 
        "sns:ListSubscriptionsByTopic", 
        "sns:GetTopicAttributes" 
    ], 
    "Resource":"*" 
 }, 
 { 
    "Sid":"LambdaReadOnlyListAccess", 
    "Effect":"Allow", 
    "Action":[ 
        "lambda:ListFunctions" 
    ], 
    "Resource":"*" 
 }, 
 { 
    "Sid":"IAMReadOnlyListAccess", 
    "Effect":"Allow", 
    "Action":[ 
       "iam:ListUsers" 
    ], 
    "Resource":"*" 
 },
```

```
 { 
               "Sid":"IAMReadOnlyConsoleAccess", 
               "Effect":"Allow", 
               "Action":[ 
                  "iam:ListAccessKeys", 
                  "iam:ListSSHPublicKeys", 
                  "iam:ListServiceSpecificCredentials", 
                  "iam:GetSSHPublicKey" 
               ], 
              "Resource":"arn:aws:iam::*:user/${aws:username}" 
           }, 
           { 
               "Sid":"CodeStarNotificationsReadOnlyAccess", 
               "Effect":"Allow", 
               "Action":[ 
                  "codestar-notifications:DescribeNotificationRule" 
               ], 
               "Resource":"*", 
               "Condition":{ 
                  "StringLike":{ 
                     "codestar-
notifications:NotificationsForResource":"arn:aws:codecommit:*" 
 } 
 } 
           }, 
\overline{a} "Sid":"CodeStarNotificationsListAccess", 
               "Effect":"Allow", 
               "Action":[ 
                  "codestar-notifications:ListNotificationRules", 
                  "codestar-notifications:ListEventTypes", 
                  "codestar-notifications:ListTargets" 
               ], 
              "Resource":"*" 
           }, 
           { 
               "Sid": "AmazonCodeGuruReviewerReadOnlyAccess", 
               "Effect": "Allow", 
               "Action": [ 
                  "codeguru-reviewer:DescribeRepositoryAssociation", 
                  "codeguru-reviewer:ListRepositoryAssociations", 
                  "codeguru-reviewer:DescribeCodeReview", 
                  "codeguru-reviewer:ListCodeReviews" 
               ],
```

```
 "Resource": "*" 
            }, 
\overline{a} "Sid": "CodeStarConnectionsReadOnlyAccess", 
               "Effect": "Allow", 
               "Action": [ 
                   "codestar-connections:ListConnections", 
                   "codestar-connections:GetConnection" 
              ], 
               "Resource": "arn:aws:codestar-connections:*:*:connection/*" 
          } 
    \mathbf{I}}
```
<span id="page-502-0"></span>CodeCommit politiche e notifiche gestite

AWS CodeCommit supporta le notifiche che possono informare gli utenti di modifiche importanti sui repository. Le politiche gestite CodeCommit includono dichiarazioni di policy per la funzionalità di notifica. Per ulteriori informazioni, vedere [Cosa sono le notifiche?](https://docs.aws.amazon.com/codestar-notifications/latest/userguide/welcome.html).

Autorizzazioni correlate alle notifiche nelle policy gestite di accesso completo

Le policy gestite AWSCodeCommitFullAccess includono le seguenti dichiarazioni per consentire l'accesso completo alle notifiche. Gli utenti a cui viene applicata questa policy gestita possono anche creare e gestire argomenti Amazon SNS per le notifiche, iscrivere e annullare l'iscrizione degli utenti agli argomenti, elencare argomenti da scegliere come obiettivi per le regole di notifica ed elencare AWS Chatbot i client configurati per Slack.

```
 { 
        "Sid": "CodeStarNotificationsReadWriteAccess", 
        "Effect": "Allow", 
        "Action": [ 
             "codestar-notifications:CreateNotificationRule", 
            "codestar-notifications:DescribeNotificationRule", 
            "codestar-notifications:UpdateNotificationRule", 
            "codestar-notifications:DeleteNotificationRule", 
            "codestar-notifications:Subscribe", 
             "codestar-notifications:Unsubscribe" 
        ], 
        "Resource": "*", 
        "Condition" : { 
             "StringLike" : {"codestar-notifications:NotificationsForResource" : 
 "arn:aws:codecommit:*"}
```

```
 } 
 }, 
 { 
     "Sid": "CodeStarNotificationsListAccess", 
     "Effect": "Allow", 
     "Action": [ 
          "codestar-notifications:ListNotificationRules", 
          "codestar-notifications:ListTargets", 
          "codestar-notifications:ListTagsforResource," 
          "codestar-notifications:ListEventTypes" 
     ], 
     "Resource": "*" 
 }, 
 { 
     "Sid": "CodeStarNotificationsSNSTopicCreateAccess", 
     "Effect": "Allow", 
     "Action": [ 
          "sns:CreateTopic", 
          "sns:SetTopicAttributes" 
     ], 
     "Resource": "arn:aws:sns:*:*:codestar-notifications*" 
 }, 
 { 
     "Sid": "CodeStarNotificationsChatbotAccess", 
     "Effect": "Allow", 
     "Action": [ 
          "chatbot:DescribeSlackChannelConfigurations", 
          "chatbot:ListMicrosoftTeamsChannelConfigurations" 
       ], 
    "Resource": "*" 
 }
```
Autorizzazioni correlate alle notifiche nelle policy gestite di sola lettura

Le policy gestite AWSCodeCommitReadOnlyAccess includono le seguenti dichiarazioni per consentire l'accesso in sola lettura alle notifiche. Gli utenti con questa policy gestita applicata possono visualizzare le notifiche per le risorse, ma non possono crearle, gestirle o sottoscriverle.

```
 { 
      "Sid": "CodeStarNotificationsPowerUserAccess", 
      "Effect": "Allow", 
      "Action": [ 
           "codestar-notifications:DescribeNotificationRule"
```
```
 ], 
         "Resource": "*", 
         "Condition" : { 
              "StringLike" : {"codestar-notifications:NotificationsForResource" : 
 "arn:aws:codecommit:*"} 
 } 
     }, 
     { 
         "Sid": "CodeStarNotificationsListAccess", 
         "Effect": "Allow", 
         "Action": [ 
              "codestar-notifications:ListNotificationRules", 
              "codestar-notifications:ListEventTypes", 
              "codestar-notifications:ListTargets" 
        J_{\ell} "Resource": "*" 
     }
```
Autorizzazioni correlate alle notifiche in altre policy gestite

La policy gestita AWSCodeCommitPowerUser include le seguenti istruzioni per consentire agli utenti di creare, modificare e sottoscrivere le notifiche. Gli utenti non possono eliminare le regole di notifica o gestire i tag per le risorse.

```
 { 
         "Sid": "CodeStarNotificationsReadWriteAccess", 
         "Effect": "Allow", 
         "Action": [ 
              "codestar-notifications:CreateNotificationRule", 
             "codestar-notifications:DescribeNotificationRule", 
             "codestar-notifications:UpdateNotificationRule", 
             "codestar-notifications:DeleteNotificationRule", 
             "codestar-notifications:Subscribe", 
             "codestar-notifications:Unsubscribe" 
         ], 
         "Resource": "*", 
         "Condition" : { 
             "StringLike" : {"codestar-notifications:NotificationsForResource" : 
 "arn:aws:codecommit*"} 
 } 
     }, 
     { 
         "Sid": "CodeStarNotificationsListAccess",
```

```
 "Effect": "Allow", 
     "Action": [ 
          "codestar-notifications:ListNotificationRules", 
          "codestar-notifications:ListTargets", 
          "codestar-notifications:ListTagsforResource", 
          "codestar-notifications:ListEventTypes" 
     ], 
     "Resource": "*" 
 }, 
 { 
     "Sid": "SNSTopicListAccess", 
     "Effect": "Allow", 
     "Action": [ 
          "sns:ListTopics" 
     ], 
     "Resource": "*" 
 }, 
 { 
     "Sid": "CodeStarNotificationsChatbotAccess", 
     "Effect": "Allow", 
     "Action": [ 
          "chatbot:DescribeSlackChannelConfigurations", 
          "chatbot:ListMicrosoftTeamsChannelConfigurations" 
       ], 
    "Resource": "*" 
 }
```
Per ulteriori informazioni su IAM e le notifiche, consulta [Identity and Access Management for AWS](https://docs.aws.amazon.com/codestar-notifications/latest/userguide/security-iam.html) [CodeStar Notifications](https://docs.aws.amazon.com/codestar-notifications/latest/userguide/security-iam.html).

AWS CodeCommitpolitiche gestite e Amazon CodeGuru Reviewer

CodeCommit supporta Amazon CodeGuru Reviewer, un servizio automatizzato di revisione del codice che utilizza l'analisi dei programmi e l'apprendimento automatico per rilevare problemi comuni e consigliare correzioni nel codice Java o Python. Le politiche gestite CodeCommit includono dichiarazioni politiche per la funzionalità Reviewer. CodeGuru Per ulteriori informazioni, consulta [What Is Amazon CodeGuru Reviewer.](https://docs.aws.amazon.com/codeguru/latest/reviewer-ug/welcome.html)

Autorizzazioni relative a Reviewer in CodeGuru AWSCodeCommitFullAccess

La policy AWSCodeCommitFullAccess gestita include le seguenti istruzioni per consentire l'associazione e la dissociazione di CodeGuru Reviewer dai repository. CodeCommit Gli utenti a cui viene applicata questa politica gestita possono anche visualizzare lo stato dell'associazione tra i CodeCommit repository e CodeGuru Reviewer e visualizzare lo stato dei lavori di revisione per le pull request.

```
 { 
       "Sid": "AmazonCodeGuruReviewerFullAccess", 
       "Effect": "Allow", 
       "Action": [ 
          "codeguru-reviewer:AssociateRepository", 
          "codeguru-reviewer:DescribeRepositoryAssociation", 
          "codeguru-reviewer:ListRepositoryAssociations", 
          "codeguru-reviewer:DisassociateRepository", 
          "codeguru-reviewer:DescribeCodeReview", 
          "codeguru-reviewer:ListCodeReviews" 
       ], 
       "Resource": "*" 
     }, 
     { 
       "Sid": "AmazonCodeGuruReviewerSLRCreation", 
       "Action": "iam:CreateServiceLinkedRole", 
       "Effect": "Allow", 
       "Resource": "arn:aws:iam::*:role/aws-service-role/codeguru-
reviewer.amazonaws.com/AWSServiceRoleForAmazonCodeGuruReviewer", 
       "Condition": { 
          "StringLike": { 
            "iam:AWSServiceName": "codeguru-reviewer.amazonaws.com" 
         } 
       } 
     }, 
     { 
       "Sid": "CloudWatchEventsManagedRules", 
       "Effect": "Allow", 
       "Action": [ 
          "events:PutRule", 
          "events:PutTargets", 
          "events:DeleteRule", 
          "events:RemoveTargets" 
       ], 
       "Resource": "*", 
       "Condition": { 
          "StringEquals": { 
            "events:ManagedBy": "codeguru-reviewer.amazonaws.com" 
          }
```
}

}

Autorizzazioni relative a Reviewer in CodeGuru AWSCodeCommitPowerUser

La policy AWSCodeCommitPowerUser gestita include le seguenti istruzioni per consentire agli utenti di associare e dissociare i repository con CodeGuru Reviewer, visualizzare lo stato delle associazioni e visualizzare lo stato dei lavori di revisione per le pull request.

```
 { 
       "Sid": "AmazonCodeGuruReviewerFullAccess", 
       "Effect": "Allow", 
       "Action": [ 
          "codeguru-reviewer:AssociateRepository", 
          "codeguru-reviewer:DescribeRepositoryAssociation", 
          "codeguru-reviewer:ListRepositoryAssociations", 
          "codeguru-reviewer:DisassociateRepository", 
          "codeguru-reviewer:DescribeCodeReview", 
          "codeguru-reviewer:ListCodeReviews" 
       ], 
       "Resource": "*" 
     }, 
    \{ "Sid": "AmazonCodeGuruReviewerSLRCreation", 
       "Action": "iam:CreateServiceLinkedRole", 
       "Effect": "Allow", 
       "Resource": "arn:aws:iam::*:role/aws-service-role/codeguru-
reviewer.amazonaws.com/AWSServiceRoleForAmazonCodeGuruReviewer", 
       "Condition": { 
          "StringLike": { 
            "iam:AWSServiceName": "codeguru-reviewer.amazonaws.com" 
         } 
       } 
     }, 
     { 
       "Sid": "CloudWatchEventsManagedRules", 
       "Effect": "Allow", 
       "Action": [ 
          "events:PutRule", 
          "events:PutTargets", 
          "events:DeleteRule", 
          "events:RemoveTargets" 
       ],
```

```
 "Resource": "*", 
   "Condition": { 
     "StringEquals": { 
        "events:ManagedBy": "codeguru-reviewer.amazonaws.com" 
     } 
   } 
 }
```
Autorizzazioni relative a Reviewer in CodeGuru AWSCodeCommitReadOnly

La policy AWSCodeCommitReadOnlyAccess gestita include le seguenti istruzioni per consentire l'accesso in sola lettura allo stato dell'associazione CodeGuru Reviewer e visualizzare lo stato dei lavori di revisione per le pull request. Gli utenti con questa policy gestita applicata non possono associare o disassociare i repository.

```
 { 
   "Sid": "AmazonCodeGuruReviewerReadOnlyAccess", 
   "Effect": "Allow", 
   "Action": [ 
         "codeguru-reviewer:DescribeRepositoryAssociation", 
          "codeguru-reviewer:ListRepositoryAssociations", 
         "codeguru-reviewer:DescribeCodeReview", 
         "codeguru-reviewer:ListCodeReviews" 
   ], 
   "Resource": "*" 
 }
```
Ruolo collegato al servizio Amazon CodeGuru Reviewer

Quando si associa un repository a CodeGuru Reviewer, viene creato un ruolo collegato al servizio in modo che CodeGuru Reviewer possa rilevare problemi e consigliare correzioni per il codice Java o Python nelle richieste pull. Il ruolo collegato al servizio viene denominato AWSServiceRoleForAmazonCodeGuruReviewer. Per ulteriori informazioni, consulta [Using Service-](https://docs.aws.amazon.com/codeguru/latest/reviewer-ug/using-service-linked-roles.html)[Linked Roles for Amazon CodeGuru Reviewer.](https://docs.aws.amazon.com/codeguru/latest/reviewer-ug/using-service-linked-roles.html)

Per ulteriori informazioni, consulta [Policy gestite da AWS](https://docs.aws.amazon.com/IAM/latest/UserGuide/access_policies_managed-vs-inline.html#aws-managed-policies) nella Guida per l'utente di IAM.

CodeCommit aggiornamenti alle politiche gestite AWS

Visualizza i dettagli sugli aggiornamenti delle politiche AWS gestite CodeCommit da quando questo servizio ha iniziato a tenere traccia di queste modifiche. Per ricevere avvisi automatici sulle modifiche a questa pagina, iscriviti al feed RSS su. [Cronologia dei documenti della Guida per l'utente di AWS](#page-676-0) [CodeCommit](#page-676-0)

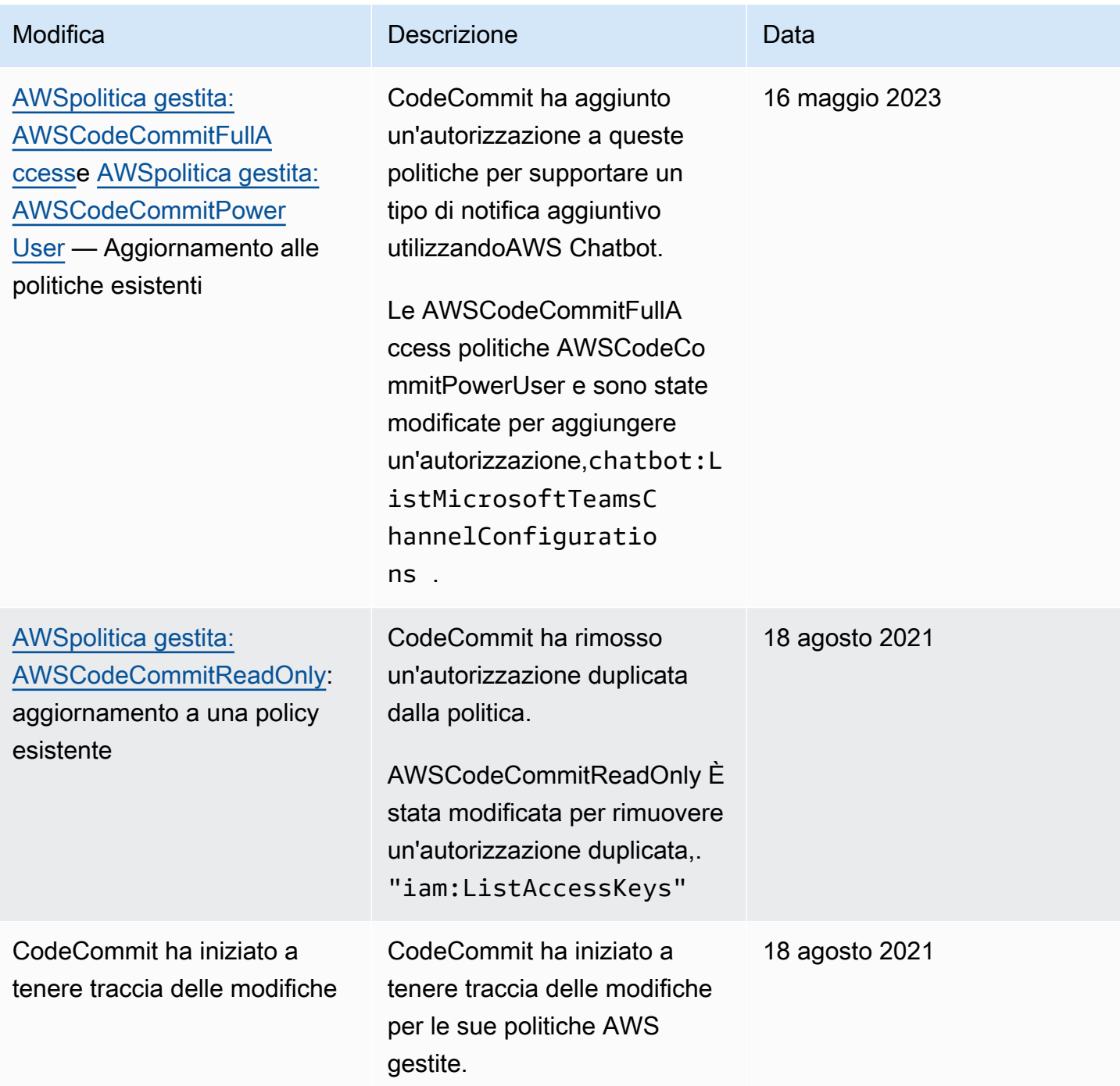

## <span id="page-510-1"></span>Esempi di policy gestite dal cliente

Puoi creare le tue policy IAM personalizzate per consentire le CodeCommit autorizzazioni per azioni e risorse. Puoi associare queste policy personalizzate agli utenti o ai gruppi IAM che richiedono tali autorizzazioni. Puoi anche creare policy IAM personalizzate per l'integrazione tra CodeCommit e altri AWS servizi.

## Argomenti

- [Esempi di politiche di identità gestite dai clienti](#page-510-0)
- [Esempi di politiche di integrazione gestite dal cliente](#page-520-0)

<span id="page-510-0"></span>Esempi di politiche di identità gestite dai clienti

I seguenti esempi di policy IAM concedono autorizzazioni per varie CodeCommit azioni. Utilizzale per limitare CodeCommit l'accesso degli utenti e dei ruoli IAM. Queste policy controllano la possibilità di eseguire operazioni con la console CodeCommit , l'API, gli SDK di AWS o AWS CLI.

# **a** Note

Tutti gli esempi utilizzano la regione Stati Uniti occidentali (Oregon) (us-west-2) e contengono ID account fittizi.

## Examples (Esempi)

- [Esempio 1: consenti a un utente di eseguire CodeCommit operazioni in un'unica soluzione Regione](#page-511-0)  [AWS](#page-511-0)
- [Esempio 2: consentire a un utente di utilizzare Git per un singolo repository](#page-511-1)
- [Esempio 3: consentire a un utente che si connette da un intervallo di indirizzi IP specificato di](#page-512-0)  [accedere a un repository](#page-512-0)
- [Esempio 4: negare o consentire azioni sulle filiali](#page-514-0)
- [Esempio 5: negare o consentire azioni sui repository con tag](#page-516-0)

<span id="page-511-0"></span>Esempio 1: consenti a un utente di eseguire CodeCommit operazioni in un'unica soluzione Regione AWS

La sequente politica di autorizzazione utilizza un carattere jolly ("codecommit: \*") per consentire agli utenti di eseguire tutte le CodeCommit azioni nella regione us-east-2 e non da altre. Regioni AWS

```
{ 
     "Version": "2012-10-17", 
     "Statement": [ 
        \{ "Effect": "Allow", 
             "Action": "codecommit:*", 
             "Resource": "arn:aws:codecommit:us-east-2:111111111111:*", 
             "Condition": { 
                 "StringEquals": { 
                     "aws:RequestedRegion": "us-east-2" 
 } 
 } 
         }, 
         { 
             "Effect": "Allow", 
             "Action": "codecommit:ListRepositories", 
             "Resource": "*", 
             "Condition": { 
                 "StringEquals": { 
                     "aws:RequestedRegion": "us-east-2" 
 } 
 } 
         } 
     ]
}
```
<span id="page-511-1"></span>Esempio 2: consentire a un utente di utilizzare Git per un singolo repository

In CodeCommit, le autorizzazioni della policy GitPull IAM si applicano a qualsiasi comando client Git da cui vengono recuperati i dati CodeCommit, inclusi git fetchgit clone, e così via. Allo stesso modo, le autorizzazioni della policy GitPush IAM si applicano a qualsiasi comando client Git a CodeCommit cui vengono inviati i dati. Ad esempio, se l'autorizzazione della policy GitPush IAM è impostata suAllow, un utente può inviare l'eliminazione di un ramo utilizzando il protocollo Git. Tale push non è influenzato da alcuna autorizzazione applicata all'DeleteBranchoperazione per

quell'utente IAM. L'autorizzazione DeleteBranch si applica alle operazioni eseguite tramite console, AWS CLI, SDK e API, ma non con il protocollo Git.

L'esempio seguente consente all'utente specificato di estrarre e inviare messaggi dal CodeCommit repository denominato: MyDemoRepo

```
{ 
   "Version": "2012-10-17", 
   "Statement" : [ 
     { 
        "Effect" : "Allow", 
       "Action" : [
          "codecommit:GitPull", 
          "codecommit:GitPush" 
        ], 
        "Resource" : "arn:aws:codecommit:us-east-2:111111111111:MyDemoRepo" 
     } 
   ]
}
```
<span id="page-512-0"></span>Esempio 3: consentire a un utente che si connette da un intervallo di indirizzi IP specificato di accedere a un repository

Puoi creare una policy che consente agli utenti di connettersi a un repository CodeCommit se il loro indirizzo IP rientra in un determinato intervallo di indirizzi IP. Sono disponibili due approcci altrettanto validi a questo scopo. È possibile creare una Deny politica che non consenta CodeCommit le operazioni se l'indirizzo IP dell'utente non si trova all'interno di un blocco specifico oppure creare una Allow politica che consenta CodeCommit le operazioni se l'indirizzo IP dell'utente si trova all'interno di un blocco specifico.

Puoi creare una policy Deny che rifiuta l'accesso a tutti gli utenti non inclusi in un determinato intervallo di indirizzi IP. Ad esempio, puoi collegare la policy gestita AWSCodeCommitPowerUser e una policy gestita dal cliente a tutti gli utenti che richiedono l'accesso al repository. La seguente politica di esempio nega tutte le CodeCommit autorizzazioni agli utenti i cui indirizzi IP non rientrano nel blocco di indirizzi IP specificato di 203.0.113.0/16:

```
{ 
    "Version": "2012-10-17", 
    "Statement": [ 
        { 
            "Effect": "Deny",
```
AWS CodeCommit Guida per l'utente

```
 "Action": [ 
               "codecommit:*" 
           ], 
           "Resource": "*", 
           "Condition": { 
               "NotIpAddress": { 
                  "aws:SourceIp": [ 
                      "203.0.113.0/16" 
 ] 
               } 
           } 
        } 
   \mathbf{I}}
```
La seguente politica di esempio consente all'utente specificato di accedere a un CodeCommit archivio denominato MyDemoRepo con le autorizzazioni equivalenti della politica AWSCodeCommitPowerUser gestita solo se il relativo indirizzo IP si trova all'interno del blocco di indirizzi specificato di 203.0.113.0/16:

```
{ 
    "Version": "2012-10-17", 
    "Statement": [ 
       { 
           "Effect": "Allow", 
           "Action": [ 
              "codecommit:BatchGetRepositories", 
              "codecommit:CreateBranch", 
              "codecommit:CreateRepository", 
              "codecommit:Get*", 
              "codecommit:GitPull", 
              "codecommit:GitPush", 
              "codecommit:List*", 
              "codecommit:Put*", 
              "codecommit:Post*", 
              "codecommit:Merge*", 
              "codecommit:TagResource", 
              "codecommit:Test*", 
              "codecommit:UntagResource", 
              "codecommit:Update*" 
           ], 
           "Resource": "arn:aws:codecommit:us-east-2:111111111111:MyDemoRepo", 
           "Condition": {
```

```
 "IpAddress": { 
             "aws:SourceIp": [ 
               "203.0.113.0/16" 
 ] 
 } 
 } 
     } 
   ]
}
```
<span id="page-514-0"></span>Esempio 4: negare o consentire azioni sulle filiali

Puoi creare una policy che rifiuta agli utenti le autorizzazioni per eseguire le operazioni specificate su uno o più rami. In alternativa, puoi creare una policy che consente di eseguire operazioni su uno o più rami che altrimenti non sarebbero consentite in altri rami di un repository. Puoi utilizzare queste policy con le policy gestite (predefinite) appropriate. Per ulteriori informazioni, consulta [Limita i push e](#page-399-0)  [le unioni ai rami in AWS CodeCommit.](#page-399-0)

Ad esempio, è possibile creare una Deny politica che neghi agli utenti la possibilità di apportare modifiche a un ramo denominato main, inclusa l'eliminazione del ramo, in un repository denominato. *MyDemoRepo* Puoi usare questa policy con la policy gestita AWSCodeCommitPowerUser. Gli utenti con queste due politiche applicate sarebbero in grado di creare ed eliminare rami, creare richieste pull e tutte le altre azioni consentite da AWSCodeCommitPowerUser, ma non sarebbero in grado di inviare modifiche al ramo denominato main, aggiungere o modificare un file nel ramo principale della CodeCommit console o unire rami o una richiesta pull nel ramo principale. Poiché la policy Deny viene applicata a GitPush, devi includervi un'istruzione Null per consentire l'analisi della validità delle chiamate GitPush iniziali quando gli utenti eseguono push dai loro repository locali.

**b** Tip

Se desideri creare una politica che si applichi a tutti i rami denominati main in tutti i repository del tuo account Amazon Web Services, perResource, specifica un asterisco (\*) anziché un ARN del repository.

```
{ 
      "Version": "2012-10-17", 
      "Statement": [ 
\overline{\mathcal{L}}
```
Autenticazione e controllo degli accessi Versione API 2015-04-13 501

```
 "Effect": "Deny", 
                    "Action": [ 
                          "codecommit:GitPush", 
                          "codecommit:DeleteBranch", 
                          "codecommit:PutFile", 
                          "codecommit:Merge*" 
                    ], 
                    "Resource": "arn:aws:codecommit:us-east-2:111111111111:MyDemoRepo", 
                    "Condition": { 
                          "StringEqualsIfExists": { 
                                 "codecommit:References": [ 
                                       "refs/heads/main" 
\sim 100 \sim 100 \sim 100 \sim 100 \sim 100 \sim 100 \sim 100 \sim 100 \sim 100 \sim 100 \sim 100 \sim 100 \sim 100 \sim 100 \sim 100 \sim 100 \sim 100 \sim 100 \sim 100 \sim 100 \sim 100 \sim 100 \sim 100 \sim 100 \sim 
\qquad \qquad \text{ } "Null": { 
                                 "codecommit:References": "false" 
 } 
 } 
             } 
      \mathbf{I}}
```
La seguente politica di esempio consente a un utente di apportare modifiche a un ramo denominato main in tutti i repository di un account Amazon Web Services. Non consente modifiche a nessun altro ramo. È possibile utilizzare questa politica con la politica AWSCodeCommitReadOnly gestita per consentire push automatici al repository nel ramo principale. Poiché l'effetto è Allow, questa policy di esempio non funzionerebbe con le policy gestite come AWSCodeCommitPowerUser.

```
{ 
         "Version": "2012-10-17", 
         "Statement": [ 
                 { 
                         "Effect": "Allow", 
                         "Action": [ 
                                 "codecommit:GitPush", 
                                 "codecommit:Merge*" 
                         ], 
                         "Resource": "*", 
                         "Condition": { 
                                 "StringEqualsIfExists": { 
                                         "codecommit:References": [ 
                                                 "refs/heads/main" 
\sim 100 \sim 100 \sim 100 \sim 100 \sim 100 \sim 100 \sim 100 \sim 100 \sim 100 \sim 100 \sim 100 \sim 100 \sim 100 \sim 100 \sim 100 \sim 100 \sim 100 \sim 100 \sim 100 \sim 100 \sim 100 \sim 100 \sim 100 \sim 100 \sim
```
 } } } ] }

<span id="page-516-0"></span>Esempio 5: negare o consentire azioni sui repository con tag

Puoi creare una policy che consenta o neghi azioni sui repository in base ai AWS tag associati a tali repository e quindi applicare tali policy ai gruppi IAM configurati per la gestione degli utenti IAM. *Ad esempio, puoi creare una policy che neghi tutte le CodeCommit azioni su qualsiasi repository con il AWS tag key Status e il valore chiave Secret, quindi applicare tale policy al gruppo IAM che hai creato per sviluppatori generici (Developers).* Devi quindi assicurarti che gli sviluppatori che lavorano su quei repository con tag non siano membri di quel gruppo generale di *sviluppatori*, ma appartengano invece a un gruppo IAM diverso a cui non viene applicata la politica restrittiva (). SecretDevelopers

L'esempio seguente nega tutte le CodeCommit azioni sui repository contrassegnati con la chiave Status e il valore chiave di Secret:

```
{ 
   "Version": "2012-10-17", 
   "Statement": [ 
    \{ "Effect": "Deny", 
       "Action": [ 
         "codecommit:Associate*", 
         "codecommit:Batch*", 
         "codecommit:CancelUploadArchive", 
         "codecommit:CreateBranch", 
         "codecommit:CreateCommit", 
         "codecommit:CreatePullRequest*", 
         "codecommit:CreateRepository", 
         "codecommit:CreateUnreferencedMergeCommit", 
         "codecommit:DeleteBranch", 
         "codecommit:DeleteCommentContent", 
         "codecommit:DeleteFile", 
         "codecommit:DeletePullRequest*", 
         "codecommit:DeleteRepository", 
         "codecommit:Describe*", 
          "codecommit:DisassociateApprovalRuleTemplateFromRepository",
```

```
 "codecommit:EvaluatePullRequestApprovalRules", 
     "codecommit:GetBlob", 
     "codecommit:GetBranch", 
     "codecommit:GetComment*", 
     "codecommit:GetCommit", 
     "codecommit:GetDifferences*", 
     "codecommit:GetFile", 
     "codecommit:GetFolder", 
     "codecommit:GetMerge*", 
     "codecommit:GetObjectIdentifier", 
     "codecommit:GetPullRequest*", 
     "codecommit:GetReferences", 
     "codecommit:GetRepository*", 
     "codecommit:GetTree", 
     "codecommit:GetUploadArchiveStatus", 
     "codecommit:Git*", 
     "codecommit:ListAssociatedApprovalRuleTemplatesForRepository", 
     "codecommit:ListBranches", 
     "codecommit:ListPullRequests", 
     "codecommit:ListTagsForResource", 
     "codecommit:Merge*", 
     "codecommit:OverridePullRequestApprovalRules", 
     "codecommit:Post*", 
     "codecommit:Put*", 
     "codecommit:TagResource", 
     "codecommit:TestRepositoryTriggers", 
     "codecommit:UntagResource", 
     "codecommit:UpdateComment", 
     "codecommit:UpdateDefaultBranch", 
     "codecommit:UpdatePullRequest*", 
     "codecommit:UpdateRepository*", 
     "codecommit:UploadArchive" 
   ], 
   "Resource": "*", 
   "Condition": { 
     "StringEquals": { 
       "aws:ResourceTag/Status": "Secret" 
     } 
   } 
 }
```
 ] }

È possibile perfezionare ulteriormente questa strategia specificando repository specifici, anziché tutti i repository, come risorse. È inoltre possibile creare politiche che consentano CodeCommit azioni su tutti gli archivi che non sono etichettati con tag specifici. Ad esempio, la seguente politica consente l'equivalente delle AWSCodeCommitPowerUser CodeCommit autorizzazioni per le azioni, tranne per il fatto che consente solo CodeCommit azioni su repository non contrassegnati con i tag specificati:

## **a** Note

Questo esempio di politica include solo azioni per. CodeCommit Non include azioni per altri AWS servizi inclusi nella politica AWSCodeCommitPowerUsergestita. Per ulteriori informazioni, consulta [AWSpolitica gestita: AWSCodeCommitPowerUser.](#page-494-0).

```
\{ "Version": "2012-10-17", 
   "Statement": [ 
     { 
       "Effect": "Allow", 
       "Action": [ 
         "codecommit:Associate*", 
         "codecommit:Batch*", 
         "codecommit:CancelUploadArchive", 
         "codecommit:CreateBranch", 
         "codecommit:CreateCommit", 
         "codecommit:CreatePullRequest*", 
         "codecommit:CreateRepository", 
         "codecommit:CreateUnreferencedMergeCommit", 
         "codecommit:DeleteBranch", 
         "codecommit:DeleteCommentContent", 
         "codecommit:DeleteFile", 
         "codecommit:DeletePullRequest*", 
         "codecommit:Describe*", 
         "codecommit:DisassociateApprovalRuleTemplateFromRepository", 
         "codecommit:EvaluatePullRequestApprovalRules", 
         "codecommit:GetBlob", 
         "codecommit:GetBranch", 
         "codecommit:GetComment*", 
         "codecommit:GetCommit", 
         "codecommit:GetDifferences*", 
         "codecommit:GetFile", 
          "codecommit:GetFolder",
```
 "codecommit:GetMerge\*", "codecommit:GetObjectIdentifier", "codecommit:GetPullRequest\*", "codecommit:GetReferences", "codecommit:GetRepository\*", "codecommit:GetTree", "codecommit:GetUploadArchiveStatus", "codecommit:Git\*", "codecommit:ListAssociatedApprovalRuleTemplatesForRepository", "codecommit:ListBranches", "codecommit:ListPullRequests", "codecommit:ListTagsForResource", "codecommit:Merge\*", "codecommit:OverridePullRequestApprovalRules", "codecommit:Post\*", "codecommit:Put\*", "codecommit:TagResource", "codecommit:TestRepositoryTriggers", "codecommit:UntagResource", "codecommit:UpdateComment", "codecommit:UpdateDefaultBranch", "codecommit:UpdatePullRequest\*", "codecommit:UpdateRepository\*", "codecommit:UploadArchive" ], "Resource": "\*", "Condition": { "StringNotEquals": { "aws:ResourceTag/Status": "Secret", "aws:ResourceTag/Team": "Saanvi" } } }, "Effect": "Allow", "Action": [ "codecommit:CreateApprovalRuleTemplate", "codecommit:GetApprovalRuleTemplate", "codecommit:ListApprovalRuleTemplates", "codecommit:ListRepositories", "codecommit:ListRepositoriesForApprovalRuleTemplate", "codecommit:UpdateApprovalRuleTemplateContent", "codecommit:UpdateApprovalRuleTemplateDescription",

```
 "codecommit:UpdateApprovalRuleTemplateName"
```
{

```
 ], 
          "Resource": "*" 
       } 
    ]
}
```
<span id="page-520-0"></span>Esempi di politiche di integrazione gestite dal cliente

Questa sezione fornisce esempi di politiche utente gestite dal cliente che concedono autorizzazioni per le integrazioni tra e CodeCommit altri servizi. AWS Per esempi specifici di policy che consentono l'accesso multi-account a un repository CodeCommit, consulta [Configura l'accesso tra account a un](#page-228-0)  [AWS CodeCommit repository utilizzando i ruoli.](#page-228-0)

# **a** Note

Tutti gli esempi utilizzano la regione degli Stati Uniti occidentali (Oregon) (us-west-2) quando richiesto e contengono ID di account Regione AWS fittizi.

# Examples (Esempi)

- [Esempio 1: creare una policy che consenta l'accesso tra account diversi a un argomento di](#page-520-1) [Amazon SNS](#page-520-1)
- [Esempio 2: creazione di una policy tematica di Amazon Simple Notification Service \(Amazon SNS\)](#page-522-0) [per consentire ad CloudWatch Amazon Events di CodeCommit pubblicare eventi sull'argomento](#page-522-0)
- [Esempio 3: creazione di una policy per AWS Lambda l'integrazione con un trigger CodeCommit](#page-523-0)

<span id="page-520-1"></span>Esempio 1: creare una policy che consenta l'accesso tra account diversi a un argomento di Amazon **SNS** 

Puoi configurare un CodeCommit repository in modo che i push di codice o altri eventi attivino azioni, come l'invio di una notifica da Amazon Simple Notification Service (Amazon SNS). Se crei l'argomento Amazon SNS con lo stesso account utilizzato per creare il CodeCommit repository, non è necessario configurare policy o autorizzazioni IAM aggiuntive. Puoi creare l'argomento, quindi creare il trigger per il repository. Per ulteriori informazioni, consulta [Creare un trigger per un argomento di](#page-180-0)  [Amazon SNS.](#page-180-0)

Tuttavia, se desideri configurare il trigger per utilizzare un argomento Amazon SNS in un altro account Amazon Web Services, devi prima configurare quell'argomento con una policy che

CodeCommit consenta la pubblicazione su quell'argomento. Da quell'altro account, apri la console Amazon SNS, scegli l'argomento dall'elenco e, per Altre azioni sull'argomento, scegli Modifica politica dell'argomento. Nella scheda Avanzate, modifica la politica relativa all'argomento CodeCommit per consentirne la pubblicazione. Ad esempio, se la policy è la policy predefinita, puoi modificarla come segue, cambiando gli elementi in *corsivo rosso* in modo che corrispondano ai valori del tuo repository, argomento Amazon SNS e account:

```
{ 
   "Version": "2008-10-17", 
   "Id": "__default_policy_ID", 
   "Statement": [ 
     { 
       "Sid": "__default_statement_ID", 
       "Effect": "Allow", 
       "Principal": { 
          "AWS": "*" 
       }, 
       "Action": [ 
          "sns:Subscribe", 
         "sns:ListSubscriptionsByTopic", 
          "sns:DeleteTopic", 
         "sns:GetTopicAttributes", 
          "sns:Publish", 
          "sns:RemovePermission", 
          "sns:AddPermission", "sns:SetTopicAttributes" 
       ], 
       "Resource": "arn:aws:sns:us-east-2:111111111111:NotMySNSTopic", 
       "Condition": { 
         "StringEquals": { 
            "AWS:SourceOwner": "111111111111" 
         } 
       } 
      }, 
      { 
       "Sid": "CodeCommit-Policy_ID", 
       "Effect": "Allow", 
       "Principal": { 
          "Service": "codecommit.amazonaws.com" 
       }, 
       "Action": "sns:Publish", 
       "Resource": "arn:aws:sns:us-east-2:111111111111:NotMySNSTopic", 
       "Condition": { 
          "StringEquals": {
```

```
 "AWS:SourceArn": "arn:aws:codecommit:us-east-2:111111111111:MyDemoRepo", 
            "AWS:SourceAccount": "111111111111" 
          } 
       } 
     } 
   ]
}
```
<span id="page-522-0"></span>Esempio 2: creazione di una policy tematica di Amazon Simple Notification Service (Amazon SNS) per consentire ad CloudWatch Amazon Events di CodeCommit pubblicare eventi sull'argomento

Puoi configurare CloudWatch gli eventi per pubblicarli su un argomento di Amazon SNS quando si verificano eventi, inclusi CodeCommit gli eventi. A tal fine, devi assicurarti che CloudWatch Events sia autorizzato a pubblicare eventi sul tuo argomento Amazon SNS creando una policy per l'argomento o modificando una policy esistente per l'argomento simile alla seguente:

```
{ 
   "Version": "2008-10-17", 
   "Id": "__default_policy_ID", 
   "Statement": [ 
     { 
        "Sid": "__default_statement_ID", 
        "Effect": "Allow", 
        "Principal": { 
          "AWS": "*" 
       }, 
        "Action": "sns:Publish", 
        "Resource": "arn:aws:sns:us-east-2:123456789012:MyTopic", 
        "Condition": { 
          "StringEquals": { 
            "AWS:SourceOwner": "123456789012" 
          } 
       } 
     }, 
     { 
        "Sid": "Allow_Publish_Events", 
        "Effect": "Allow", 
        "Principal": { 
          "Service": "events.amazonaws.com" 
       }, 
        "Action": "sns:Publish", 
        "Resource": "arn:aws:sns:us-east-2:123456789012:MyTopic" 
     }
```
}

]

Per ulteriori informazioni sugli CodeCommit CloudWatch eventi, consulta Events Event Examples [from CloudWatch Supported](https://docs.aws.amazon.com/AmazonCloudWatch/latest/events/EventTypes.html#codecommit_event_type) Services. Per ulteriori informazioni su IAM e sul linguaggio delle policy, consulta [Grammar of the IAM JSON Policy](https://docs.aws.amazon.com/IAM/latest/UserGuide/reference_policies_grammar.html) Language.

<span id="page-523-0"></span>Esempio 3: creazione di una policy per AWS Lambda l'integrazione con un trigger CodeCommit

È possibile configurare un CodeCommit repository in modo che i push di codice o altri eventi attivino azioni, come l'invocazione di una funzione in. AWS Lambda Per ulteriori informazioni, consulta [Creare un trigger per una funzione Lambda](#page-187-0). Queste informazioni sono specifiche dei trigger e non degli eventi. CloudWatch

Se desideri che il trigger esegua direttamente una funzione Lambda (anziché utilizzare un argomento di Amazon SNS per richiamare la funzione Lambda) e non configuri il trigger nella console Lambda, devi includere un'istruzione simile alla seguente nella politica basata sulle risorse della funzione:

```
{ 
   "Statement":{ 
      "StatementId":"Id-1", 
      "Action":"lambda:InvokeFunction", 
      "Principal":"codecommit.amazonaws.com", 
      "SourceArn":"arn:aws:codecommit:us-east-2:111111111111:MyDemoRepo", 
      "SourceAccount":"111111111111" 
   }
}
```
Quando si configura manualmente un CodeCommit trigger che richiama una funzione Lambda, è necessario utilizzare anche il [AddPermission](https://docs.aws.amazon.com/lambda/latest/dg/API_AddPermission.html)comando Lambda per concedere l'autorizzazione a richiamare la funzione. CodeCommit Per un esempio, consulta la sezione [Per consentire](#page-194-0)  [CodeCommit l'esecuzione di una funzione Lambda](#page-194-0) di [Creare un trigger per una funzione Lambda](#page-193-0) [esistente](#page-193-0).

Per ulteriori informazioni sulle politiche delle risorse per le funzioni Lambda, consulta [AddPermissione](https://docs.aws.amazon.com/lambda/latest/dg/API_AddPermission.html) [The Pull/Push Event Models](https://docs.aws.amazon.com/lambda/latest/dg/intro-invocation-modes.html) nella Developer Guide. AWS Lambda

Riferimento per le autorizzazioni CodeCommit

Le tabelle seguenti elencano ogni operazione CodeCommit API, le azioni corrispondenti per le quali è possibile concedere le autorizzazioni e il formato della risorsa ARN da utilizzare per la concessione delle autorizzazioni. Le CodeCommit API sono raggruppate in tabelle in base all'ambito delle azioni consentite da tale API. Fai riferimento ad essa quando configuri [Controllo accessi](#page-479-0) e scrivi le politiche di autorizzazione da allegare a un'identità IAM (politiche basate sull'identità).

Quando si crea una policy di autorizzazione, è necessario specificare le operazioni nel campo Action della policy. Puoi specificare il valore della risorsa nel campo Resource della policy come ARN, con o senza un carattere jolly (\*).

Per esprimere le condizioni nelle tue CodeCommit policy, usa AWS le chiavi di condizione -wide. Per un elenco completo delle chiavi AWS, consulta [Chiavi disponibili](https://docs.aws.amazon.com/IAM/latest/UserGuide/reference_policies_elements.html#AvailableKeys) nella Guida per l'utente IAM. Per informazioni complete su azioni, risorse e chiavi di condizione per CodeCommit le policy IAM, consulta [Actions, resources and condition keys for AWS CodeCommit.](https://docs.aws.amazon.com/service-authorization/latest/reference/list_awscodecommit.html)

# **a** Note

Per specificare un'operazione, utilizza il prefisso codecommit: seguito dal nome dell'operazione API (ad esempio, codecommit:GetRepository o codecommit:CreateRepository).

## Utilizzo di caratteri jolly

Per specificare più operazioni o risorse, usa un carattere jolly (\*) nell'ARN. Ad esempio, codecommit:\* specifica tutte le CodeCommit azioni e codecommit:Get\* specifica tutte le CodeCommit azioni che iniziano con la parola. Get L'esempio seguente concede l'accesso completo a tutti i repository con nomi che iniziano con MyDemo:

arn:aws:codecommit:us-west-2:111111111111:MyDemo\*

Puoi usare i caratteri jolly solo con le risorse *repository-name* elencate nella tabella seguente. Non è possibile usare i caratteri jolly con le risorse *region* o *account-id*. Per ulteriori informazioni sui caratteri jolly, consulta [IAM Identifiers nella IAM](https://docs.aws.amazon.com/IAM/latest/UserGuide/reference_identifiers.html) User Guide.

#### Argomenti

- [Autorizzazioni richieste per i comandi client Git](#page-525-0)
- [Autorizzazioni per le azioni sulle filiali](#page-526-0)
- [Autorizzazioni per le azioni sulle unioni](#page-527-0)
- [Autorizzazioni per le azioni sulle richieste pull](#page-529-0)
- [Autorizzazioni per le azioni sui modelli di regole di approvazione](#page-533-0)
- [Autorizzazioni per azioni su singoli file](#page-536-0)
- [Autorizzazioni per le azioni sui commenti](#page-537-0)
- [Autorizzazioni per azioni sul codice commesso](#page-539-0)
- [Autorizzazioni per le azioni sui repository](#page-541-0)
- [Autorizzazioni per le azioni sui tag](#page-543-0)
- [Autorizzazioni per le azioni sui trigger](#page-543-1)
- [Autorizzazioni per azioni di integrazione CodePipeline](#page-544-0)

<span id="page-525-0"></span>Autorizzazioni richieste per i comandi client Git

In CodeCommit, le autorizzazioni della policy GitPull IAM si applicano a qualsiasi comando client Git da cui vengono recuperati i dati CodeCommit, inclusi git fetchgit clone, e così via. Allo stesso modo, le autorizzazioni della policy GitPush IAM si applicano a qualsiasi comando client Git a CodeCommit cui vengono inviati i dati. Ad esempio, se l'autorizzazione della policy GitPush IAM è impostata suAllow, un utente può inviare l'eliminazione di un ramo utilizzando il protocollo Git. Tale push non è influenzato da alcuna autorizzazione applicata all'DeleteBranchoperazione per quell'utente IAM. L'autorizzazione DeleteBranch si applica alle operazioni eseguite tramite console, AWS CLI, SDK e API, ma non con il protocollo Git.

GitPulle GitPush sono autorizzazioni relative alle politiche IAM. Non sono operazioni API.

CodeCommit Autorizzazioni richieste per le azioni relative ai comandi Git Client

**GitPull** 

Operazioni: codecommit:GitPull

Necessario per estrarre informazioni da un CodeCommit repository a un repository locale. Si tratta solo di un'autorizzazione di policy IAM, non di un'operazione API.

Risorsa: arn:aws:codecommit:*region*:*account-id*:*repository-name* **GitPush** 

Operazioni: codecommit:Git Push

Necessario per inviare informazioni da un repository locale a un repository. CodeCommit Si tratta solo di un'autorizzazione di policy IAM, non di un'operazione API.

Risorsa: arn:aws:codecommit:*region*:*account-id*:*repository-name*

<span id="page-526-0"></span>Autorizzazioni per le azioni sulle filiali

Le seguenti autorizzazioni consentono o negano azioni sulle filiali negli archivi. CodeCommit Queste autorizzazioni riguardano solo le azioni eseguite nella CodeCommit console e con l' CodeCommit API e i comandi eseguiti utilizzando. AWS CLI Non riguardano operazioni simili che possono essere eseguite con il protocollo Git. Ad esempio, il comando git show-branch -r visualizza un elenco dei rami remoti per un repository e i relativi commit utilizzando il protocollo Git. Non è influenzata da alcuna autorizzazione per l'operazione. CodeCommit ListBranches

Per ulteriori informazioni sulle politiche per le filiali, consulta [Limita i push e le unioni ai rami in AWS](#page-399-0) [CodeCommit](#page-399-0) e[Esempi di policy gestite dal cliente.](#page-510-1)

CodeCommit Operazioni API e autorizzazioni richieste per le azioni sulle filiali

#### **[CreateBranch](https://docs.aws.amazon.com/codecommit/latest/APIReference/API_CreateBranch.html)**

Operazioni: codecommit:CreateBranch

Necessario per creare una filiale in un CodeCommit repository.

Risorsa: arn:aws:codecommit:*region*:*account-id*:*repository-name*

#### **[DeleteBranch](https://docs.aws.amazon.com/codecommit/latest/APIReference/API_DeleteBranch.html)**

Operazioni: codecommit:DeleteBranch

Necessario per eliminare un ramo da un CodeCommit repository.

Risorsa: arn:aws:codecommit:*region*:*account-id*:*repository-name*

#### **[GetBranch](https://docs.aws.amazon.com/codecommit/latest/APIReference/API_GetBranch.html)**

Operazioni: codecommit:GetBranch

Necessario per ottenere dettagli su un ramo in un CodeCommit repository.

Risorsa: arn:aws:codecommit:*region*:*account-id*:*repository-name*

#### **[ListBranches](https://docs.aws.amazon.com/codecommit/latest/APIReference/API_ListBranches.html)**

Operazioni: codecommit:ListBranches

Necessario per ottenere un elenco di filiali in un CodeCommit repository.

Risorsa: arn:aws:codecommit:*region*:*account-id*:*repository-name* [MergeBranchesByFastForward](https://docs.aws.amazon.com/codecommit/latest/APIReference/API_MergeBranchesByFastForward.html)

Operazioni: codecommit:MergeBranchesByFastForward

Necessario per unire due rami utilizzando la strategia di fusione rapida in un repository. CodeCommit

Risorsa: arn:aws:codecommit:*region*:*account-id*:*repository-name*

#### [MergeBranchesBySquash](https://docs.aws.amazon.com/codecommit/latest/APIReference/API_MergeBranchesBySquash.html)

Operazioni: codecommit:ListBranches

Richiesto per unire due rami utilizzando la strategia di unione squash in un repository CodeCommit .

Risorsa: arn:aws:codecommit:*region*:*account-id*:*repository-name* [MergeBranchesByThreeWay](https://docs.aws.amazon.com/codecommit/latest/APIReference/API_MergeBranchesByThreeWay.html)

Operazioni: codecommit:ListBranches

Obbligatorio per unire due rami utilizzando la strategia di unione a tre vie in un repository CodeCommit .

Risorsa: arn:aws:codecommit:*region*:*account-id*:*repository-name* [UpdateDefaultBranch](https://docs.aws.amazon.com/codecommit/latest/APIReference/API_UpdateDefaultBranch.html)

Operazioni: codecommit:UpdateDefaultBranch

Necessario per modificare il ramo predefinito in un repository. CodeCommit

Risorsa: arn:aws:codecommit:*region*:*account-id*:*repository-name*

<span id="page-527-0"></span>Autorizzazioni per le azioni sulle unioni

Le seguenti autorizzazioni consentono o negano azioni sulle unioni nei repository. CodeCommit Queste autorizzazioni riguardano le azioni eseguite con la CodeCommit console e l' CodeCommitAPI e i comandi eseguiti utilizzando. AWS CLI Non riguardano operazioni simili che possono essere

eseguite con il protocollo Git. Per le autorizzazioni correlate su rami, consulta [Autorizzazioni per le](#page-526-0)  [azioni sulle filiali.](#page-526-0) Per le autorizzazioni correlate per le richieste di pull, consulta [Autorizzazioni per le](#page-529-0) [azioni sulle richieste pull](#page-529-0).

CodeCommit Operazioni API e autorizzazioni richieste per le azioni per i comandi di unione

## [BatchDescribeMergeConflicts](https://docs.aws.amazon.com/codecommit/latest/APIReference/API_BatchDescribeMergeConflicts.html)

Operazioni: codecommit:BatchDescribeMergeConflicts

Necessario per restituire informazioni sui conflitti in un'unione tra commit in un repository. CodeCommit

Risorsa: arn:aws:codecommit:*region*:*account-id*:*repository-name*

## [CreateUnreferencedMergeCommit](https://docs.aws.amazon.com/codecommit/latest/APIReference/API_CreateUnreferencedMergeCommit.html)

Operazioni: codecommit:CreateUnreferencedMergeCommit

Necessario per creare un commit non referenziato tra due branch o commit in un CodeCommit repository allo scopo di confrontarli e identificare eventuali conflitti.

Risorsa: arn:aws:codecommit:*region*:*account-id*:*repository-name*

#### **[DescribeMergeConflicts](https://docs.aws.amazon.com/codecommit/latest/APIReference/API_DescribeMergeConflicts.html)**

Operazioni: codecommit:DescribeMergeConflicts

Richiesto per restituire informazioni sui conflitti di unione tra le versioni di base, di origine e di destinazione di un file in una unione potenziale in un repository CodeCommit .

Risorsa: arn:aws:codecommit:*region*:*account-id*:*repository-name*

#### [GetMergeCommit](https://docs.aws.amazon.com/codecommit/latest/APIReference/API_GetMergeCommit.html)

Operazioni: codecommit:GetMergeCommit

Necessario per restituire informazioni sull'unione tra un commit di origine e uno di destinazione in un repository. CodeCommit

Risorsa: arn:aws:codecommit:*region*:*account-id*:*repository-name*

#### [GetMergeOptions](https://docs.aws.amazon.com/codecommit/latest/APIReference/API_GetMergeOptions.html)

Operazioni: codecommit:GetMergeOptions

Obbligatorio per restituire informazioni sulle opzioni di unione disponibili tra due branch o specificatori di commit in un repository. CodeCommit

Risorsa: arn:aws:codecommit:*region*:*account-id*:*repository-name*

<span id="page-529-0"></span>Autorizzazioni per le azioni sulle richieste pull

Le seguenti autorizzazioni permettono o rifiutano le richieste pull nei repository CodeCommit. Queste autorizzazioni riguardano le azioni eseguite con la CodeCommit console e l' CodeCommit API e i comandi eseguiti utilizzando. AWS CLI Non riguardano operazioni simili che possono essere eseguite con il protocollo Git. Per le autorizzazioni correlate sui commenti, consulta [Autorizzazioni per le azioni](#page-537-0)  [sui commenti.](#page-537-0)

CodeCommit Operazioni API e autorizzazioni richieste per le azioni sulle richieste pull

#### BatchGetPullRequests

Operazioni: codecommit:BatchGetPullRequests

Necessaria per restituire informazioni su una o più richieste pull in un repository CodeCommit . Si tratta solo di un'autorizzazione della policy IAM, non di un'azione API che puoi chiamare.

Risorsa: arn:aws:codecommit:*region*:*account-id*:*repository-name*

#### **[CreatePullRequest](https://docs.aws.amazon.com/codecommit/latest/APIReference/API_CreatePullRequest.html)**

Operazioni: codecommit:CreatePullRequest

Necessario per creare una pull request in un CodeCommit repository.

Risorsa: arn:aws:codecommit:*region*:*account-id*:*repository-name*

#### [CreatePullRequestApprovalRule](https://docs.aws.amazon.com/codecommit/latest/APIReference/API_CreatePullRequest.html)

Operazioni: codecommit:CreatePullRequestApprovalRule

Necessario per creare una regola di approvazione per una richiesta pull in un repository CodeCommit.

Risorsa: arn:aws:codecommit:*region*:*account-id*:*repository-name*

[DeletePullRequestApprovalRule](https://docs.aws.amazon.com/codecommit/latest/APIReference/API_DeletePullRequestApprovalRule.html)

Operazioni: codecommit:DeletePullRequestApprovalRule

Necessario per eliminare una regola di approvazione per una richiesta pull in un repository CodeCommit.

Risorsa: arn:aws:codecommit:*region*:*account-id*:*repository-name*

**[DescribePullRequestEvents](https://docs.aws.amazon.com/codecommit/latest/APIReference/API_DescribePullRequestEvents.html)** 

Operazioni: codecommit:DescribePullRequestEvents

Necessario per restituire informazioni su uno o più eventi di pull request in un CodeCommit repository.

Risorsa: arn:aws:codecommit:*region*:*account-id*:*repository-name*

[EvaluatePullRequestApprovalRules](https://docs.aws.amazon.com/codecommit/latest/APIReference/API_EvaluatePullRequestApprovalRules.html)

Operazioni: codecommit:EvaluatePullRequestApprovalRules

Necessario per valutare se una pull request ha soddisfatto tutte le condizioni specificate nelle regole di approvazione associate in un CodeCommit repository.

Risorsa: arn:aws:codecommit:*region*:*account-id*:*repository-name*

**[GetCommentsForPullRequest](https://docs.aws.amazon.com/codecommit/latest/APIReference/API_GetCommentsForPullRequest.html)** 

Operazioni: codecommit:GetCommentsForPullRequest

Necessaria per restituire i commenti effettuati su una richiesta di pull.

Risorsa: arn:aws:codecommit:*region*:*account-id*:*repository-name*

GetCommitsFromMergeBase

Operazioni: codecommit:GetCommitsFromMergeBase

Necessaria per restituire informazioni sulla differenza tra i commit nel contesto di una potenziale unione. Si tratta solo di un'autorizzazione della policy IAM, non di un'azione API che puoi chiamare.

Risorsa: arn:aws:codecommit:*region*:*account-id*:*repository-name*

**[GetMergeConflicts](https://docs.aws.amazon.com/codecommit/latest/APIReference/API_GetMergeConflicts.html)** 

Operazioni: codecommit:GetMergeConflicts

Necessario per restituire informazioni sui conflitti di fusione tra il ramo di origine e quello di destinazione in una pull request.

Risorsa: arn:aws:codecommit:*region*:*account-id*:*repository-name* **[GetPullRequest](https://docs.aws.amazon.com/codecommit/latest/APIReference/API_GetPullRequest.html)** 

Operazioni: codecommit:GetPullRequest

Necessaria per restituire informazioni su una richiesta pull in un repository CodeCommit.

Risorsa: arn:aws:codecommit:*region*:*account-id*:*repository-name*

## [GetPullRequestApprovalStates](https://docs.aws.amazon.com/codecommit/latest/APIReference/API_GetPullRequestApprovalStates.html)

Operazioni: codecommit:GetPullRequestApprovalStates

Necessario per restituire informazioni sugli stati di approvazione per una richiesta pull specificata.

Risorsa: arn:aws:codecommit:*region*:*account-id*:*repository-name*

#### [GetPullRequestOverrideState](https://docs.aws.amazon.com/codecommit/latest/APIReference/API_GetPullRequestOverrideState.html)

Operazioni: codecommit:GetPullRequestOverrideState

Obbligatorio per indicare se le regole di approvazione sono state messe da parte (sostituite) per una pull request e, in caso affermativo, l'Amazon Resource Name (ARN) dell'utente o dell'identità che ha annullato le regole e i relativi requisiti per la pull request.

Risorsa: arn:aws:codecommit:*region*:*account-id*:*repository-name*

#### **[ListPullRequests](https://docs.aws.amazon.com/codecommit/latest/APIReference/API_ListPullRequests.html)**

Operazioni: codecommit:ListPullRequests

Necessaria per elencare le richieste pull in un repository.

Risorsa: arn:aws:codecommit:*region*:*account-id*:*repository-name*

[MergePullRequestByFastForward](https://docs.aws.amazon.com/codecommit/latest/APIReference/API_MergePullRequestByFastForward.html)

Operazioni: codecommit:MergePullRequestByFastForward

Necessaria per chiudere una richiesta di pull e tentare di unire il ramo di origine al ramo di destinazione di una richiesta di pull utilizzando la strategia di unione avanzamento rapido.

Risorsa: arn:aws:codecommit:*region*:*account-id*:*repository-name*

[MergePullRequestBySquash](https://docs.aws.amazon.com/codecommit/latest/APIReference/API_MergePullRequestBySquash.html)

Operazioni: codecommit:MergePullRequestBySquash

Necessaria per chiudere una richiesta di pull e tentare di unire il ramo di origine al ramo di destinazione di una richiesta di pull utilizzando la strategia di unione squash.

Risorsa: arn:aws:codecommit:*region*:*account-id*:*repository-name*

[MergePullRequestByThreeWay](https://docs.aws.amazon.com/codecommit/latest/APIReference/API_MergePullRequestByThreeWay.html)

Operazioni: codecommit:MergePullRequestByThreeWay

Necessaria per chiudere una richiesta di pull e tentare di unire il ramo di origine al ramo di destinazione di una richiesta di pull utilizzando la strategia di unione a tre vie.

Risorsa: arn:aws:codecommit:*region*:*account-id*:*repository-name*

[OverridePullRequestApprovalRules](https://docs.aws.amazon.com/codecommit/latest/APIReference/API_OverridePullRequestApprovalRules.html)

Operazioni: codecommit:OverridePullRequestApprovalRules

Necessario per mettere da parte tutti i requisiti delle regole di approvazione per una pull request in un repository. CodeCommit

Risorsa: arn:aws:codecommit:*region*:*account-id*:*repository-name*

[PostCommentForPullRequest](https://docs.aws.amazon.com/codecommit/latest/APIReference/API_PostCommentForPullRequest.html)

Operazioni: codecommit:PostCommentForPullRequest

Necessaria per pubblicare un commento su una richiesta di pull in un repository CodeCommit.

Risorsa: arn:aws:codecommit:*region*:*account-id*:*repository-name*

[UpdatePullRequestApprovalRuleContent](https://docs.aws.amazon.com/codecommit/latest/APIReference/API_UpdatePullRequestApprovalRuleContent.html)

Operazioni: codecommit:UpdatePullRequestApprovalRuleContent

Necessario per modificare la struttura di una regola di approvazione per una pull request in un CodeCommit repository.

Risorsa: arn:aws:codecommit:*region*:*account-id*:*repository-name*

## [UpdatePullRequestApprovalState](https://docs.aws.amazon.com/codecommit/latest/APIReference/API_UpdatePullRequestApprovalState.html)

Operazioni: codecommit:UpdatePullRequestApprovalState

Necessario per aggiornare lo stato di un'approvazione su una richiesta pull in un repository CodeCommit .

Risorsa: arn:aws:codecommit:*region*:*account-id*:*repository-name*

## [UpdatePullRequestDescription](https://docs.aws.amazon.com/codecommit/latest/APIReference/API_UpdatePullRequestDescription.html)

Operazioni: codecommit:UpdatePullRequestDescription

Necessaria per modificare la descrizione di una richiesta di pull in un repository CodeCommit.

Risorsa: arn:aws:codecommit:*region*:*account-id*:*repository-name*

#### [UpdatePullRequestStatus](https://docs.aws.amazon.com/codecommit/latest/APIReference/API_UpdatePullRequestStatus.html)

Operazioni: codecommit:UpdatePullRequestStatus

Necessaria per modificare lo stato di una richiesta di pull in un repository CodeCommit.

Risorsa: arn:aws:codecommit:*region*:*account-id*:*repository-name*

#### [UpdatePullRequestTitle](https://docs.aws.amazon.com/codecommit/latest/APIReference/API_UpdatePullRequestTitle.html)

Operazioni: codecommit:UpdatePullRequestTitle

Necessaria per modificare il titolo di una richiesta di pull in un repository CodeCommit.

Risorsa: arn:aws:codecommit:*region*:*account-id*:*repository-name*

<span id="page-533-0"></span>Autorizzazioni per le azioni sui modelli di regole di approvazione

Le seguenti autorizzazioni consentono o negano operazioni sui modelli di regola di approvazione nei repository CodeCommit . Queste autorizzazioni riguardano solo le azioni eseguite nella CodeCommit console, nell' CodeCommit API e i comandi eseguiti utilizzando. AWS CLI Non riguardano operazioni simili che possono essere eseguite con il protocollo Git. Per le autorizzazioni correlate per le richieste di pull, consulta [Autorizzazioni per le azioni sulle richieste pull.](#page-529-0)

CodeCommit Operazioni API e autorizzazioni richieste per le azioni sui modelli di regole di approvazione

Autenticazione e controllo degli accessi Versione API 2015-04-13 520

## [AssociateApprovalRuleTemplateWithRepository](https://docs.aws.amazon.com/codecommit/latest/APIReference/API_AssociateApprovalRuleTemplateWithRepository.html)

Operazioni: codecommit:AssociateApprovalRuleTemplateWithRepository

Necessario per associare un modello a un repository specificato in un account Amazon Web Services. Una volta associato, questo crea automaticamente regole di approvazione che corrispondono alle condizioni del modello per ogni richiesta pull creata nel repository specificato.

Risorsa: \*

[BatchAssociateApprovalRuleTemplateWithRepositories](https://docs.aws.amazon.com/codecommit/latest/APIReference/API_BatchAssociateApprovalRuleTemplateWithRepositories.html)

Operazioni: codecommit:BatchAssociateApprovalRuleTemplateWithRepositories

Necessario per associare un modello a uno o più repository specificati in un account Amazon Web Services.

Risorsa: \*

[BatchDisassociateApprovalRuleTemplateFromRepositories](https://docs.aws.amazon.com/codecommit/latest/APIReference/API_BatchDissociateApprovalRuleTemplateFromRepositories.html)

Operazioni:

codecommit:BatchDisassociateApprovalRuleTemplateFromRepositories

Necessario per dissociare un modello da uno o più repository specificati in un account Amazon Web Services.

Risorsa: \*

[CreateApprovalRuleTemplate](https://docs.aws.amazon.com/codecommit/latest/APIReference/API_CreateApprovalRuleTemplate.html)

Operazioni: codecommit:CreateApprovalRuleTemplate

Necessario per creare un modello per le regole di approvazione che può quindi essere associato a uno o più repository nel tuo account Amazon Web Services.

Risorsa: \*

[DeleteApprovalRuleTemplate](https://docs.aws.amazon.com/codecommit/latest/APIReference/API_DeleteApprovalRuleTemplate.html)

Operazioni: codecommit:DeleteApprovalRuleTemplate

Necessario per eliminare un modello di regola di approvazione da un account AWS.

#### Risorsa: \*

### [DisassociateApprovalRuleTemplateFromRepository](https://docs.aws.amazon.com/codecommit/latest/APIReference/API_DisassociateApprovalRuleTemplateFromRepository.html)

Operazioni: codecommit:DisassociateApprovalRuleTemplateFromRepository

Necessario per dissociare il modello specificato da un repository in un account Amazon Web Services. Non rimuove le regole di approvazione sulle richieste pull già create con il modello.

Risorsa: \*

#### **[GetApprovalRuleTemplate](https://docs.aws.amazon.com/codecommit/latest/APIReference/API_GetApprovalRuleTemplate.html)**

Operazioni: codecommit:GetApprovalRuleTemplate

Necessario per restituire informazioni su un modello di regola di approvazione in un account Amazon Web Services.

Risorsa: \*

### **[ListApprovalRuleTemplates](https://docs.aws.amazon.com/codecommit/latest/APIReference/API_ListApprovalRuleTemplates.html)**

Operazioni: codecommit:ListApprovalRuleTemplates

Necessario per elencare i modelli di regole di approvazione in un account Amazon Web Services.

Risorsa: \*

### [ListAssociatedApprovalRuleTemplatesForRepository](https://docs.aws.amazon.com/codecommit/latest/APIReference/API_ListAssociatedApprovalRuleTemplatesForRepository.html)

Operazioni: codecommit:ListAssociatedApprovalRuleTemplatesForRepository

Necessario per elencare tutti i modelli di regole di approvazione associati a un repository specificato in un account Amazon Web Services.

Risorsa: \*

### [ListRepositoriesForApprovalRuleTemplate](https://docs.aws.amazon.com/codecommit/latest/APIReference/API_ListRepositoriesForApprovalRuleTemplate.html)

Operazioni: codecommit:ListRepositoriesForApprovalRuleTemplate

Necessario per elencare tutti i repository associati a un modello di regola di approvazione specificato in un account Amazon Web Services.

Risorsa: \*

Autenticazione e controllo degli accessi Versione API 2015-04-13 522

## [UpdateApprovalRuleTemplateContent](https://docs.aws.amazon.com/codecommit/latest/APIReference/API_UpdateApprovalRuleTemplateContent.html)

Operazioni: codecommit:UpdateApprovalRuleTemplateContent

Necessario per aggiornare il contenuto di un modello di regola di approvazione in un account Amazon Web Services.

Risorsa: \*

### [UpdateApprovalRuleTemplateDescription](https://docs.aws.amazon.com/codecommit/latest/APIReference/API_UpdateApprovalRuleTemplateDescription.html)

Operazioni: codecommit:UpdateApprovalRuleTemplateDescription

Necessario per aggiornare la descrizione di un modello di regola di approvazione in un account Amazon Web Services.

Risorsa: \*

#### [UpdateApprovalRuleTemplateName](https://docs.aws.amazon.com/codecommit/latest/APIReference/API_UpdateApprovalRuleTemplateName.html)

Operazioni: codecommit:UpdateApprovalRuleTemplateName

Necessario per aggiornare il nome di un modello di regola di approvazione in un account AWS.

Risorsa: \*

<span id="page-536-0"></span>Autorizzazioni per azioni su singoli file

Le seguenti autorizzazioni permettono o rifiutano le operazioni su singoli file nei repository CodeCommit. Queste autorizzazioni riguardano solo le azioni eseguite nella CodeCommit console, nell' CodeCommit API e i comandi eseguiti utilizzando. AWS CLI Non riguardano operazioni simili che possono essere eseguite con il protocollo Git. Ad esempio, il comando git push esegue il push dei file nuovi e modificati in un repository CodeCommit utilizzando il protocollo Git. Non è influenzata da alcuna autorizzazione per l'operazione. CodeCommit PutFile

CodeCommit Operazioni API e autorizzazioni richieste per le azioni su singoli file

#### **[DeleteFile](https://docs.aws.amazon.com/codecommit/latest/APIReference/API_DeleteFile.html)**

Operazioni: codecommit:DeleteFile

Necessario per eliminare un file specificato da un ramo specifico in un CodeCommit repository dalla CodeCommit console.

Risorsa: arn:aws:codecommit:*region*:*account-id*:*repository-name*

### **[GetBlob](https://docs.aws.amazon.com/codecommit/latest/APIReference/API_GetBlob.html)**

Operazioni: codecommit:GetBlob

Necessario per visualizzare il contenuto codificato di un singolo file in un CodeCommit repository dalla console. CodeCommit

Risorsa: arn:aws:codecommit:*region*:*account-id*:*repository-name*

#### [GetFile](https://docs.aws.amazon.com/codecommit/latest/APIReference/API_GetFile.html)

Operazioni: codecommit:GetFile

Necessario per visualizzare il contenuto codificato di un file specificato e i relativi metadati in un CodeCommit repository dalla console. CodeCommit

Risorsa: arn:aws:codecommit:*region*:*account-id*:*repository-name*

#### **[GetFolder](https://docs.aws.amazon.com/codecommit/latest/APIReference/API_GetFolder.html)**

Operazioni: codecommit:GetFolder

Necessario per visualizzare il contenuto di una cartella specificata in un CodeCommit repository dalla console. CodeCommit

Risorsa: arn:aws:codecommit:*region*:*account-id*:*repository-name*

#### [PutFile](https://docs.aws.amazon.com/codecommit/latest/APIReference/API_PutFile.html)

Operazioni: codecommit:PutFile

Necessario per aggiungere un file nuovo o modificato a un CodeCommit repository dalla CodeCommit console, dall' CodeCommit API o dal. AWS CLI

Risorsa: arn:aws:codecommit:*region*:*account-id*:*repository-name*

<span id="page-537-0"></span>Autorizzazioni per le azioni sui commenti

Le seguenti autorizzazioni consentono o negano azioni sui commenti negli archivi. CodeCommit Queste autorizzazioni riguardano le azioni eseguite con la CodeCommit console e l' CodeCommitAPI e i comandi eseguiti utilizzando. AWS CLI Per le autorizzazioni correlate sui commenti nelle richieste pull, consulta [Autorizzazioni per le azioni sulle richieste pull.](#page-529-0)

CodeCommit Operazioni API e autorizzazioni richieste per le azioni sui repository

#### [DeleteCommentContent](https://docs.aws.amazon.com/codecommit/latest/APIReference/API_DeleteCommentContent.html)

Operazioni: codecommit:DeleteCommentContent

Necessaria per eliminare il contenuto di un commento effettuato su una modifica, un file o un commit in un repository. I commenti non possono essere eliminati, ma il contenuto di un commento può essere rimosso se l'utente dispone di questa autorizzazione.

Risorsa: arn:aws:codecommit:*region*:*account-id*:*repository-name*

#### **[GetComment](https://docs.aws.amazon.com/codecommit/latest/APIReference/API_GetComment.html)**

Operazioni: codecommit:GetComment

Necessario per restituire informazioni su un commento fatto su una modifica, un file o un commit in un CodeCommit repository.

Risorsa: arn:aws:codecommit:*region*:*account-id*:*repository-name*

#### **[GetCommentReactions](https://docs.aws.amazon.com/codecommit/latest/APIReference/API_GetCommentReactions.html)**

Operazioni: codecommit:GetCommentReactions

Obbligatorio per restituire informazioni sulle reazioni emoji a un commento fatto su una modifica, un file o un commit in un CodeCommit repository.

Risorsa: arn:aws:codecommit:*region*:*account-id*:*repository-name*

[GetCommentsForComparedCommit](https://docs.aws.amazon.com/codecommit/latest/APIReference/API_GetCommentsForComparedCommit.html)

Operazioni: codecommit:GetCommentsForComparedCommit

Obbligatorio per restituire informazioni sui commenti fatti sul confronto tra due commit in un repository. CodeCommit

Risorsa: arn:aws:codecommit:*region*:*account-id*:*repository-name*

[PostCommentForComparedCommit](https://docs.aws.amazon.com/codecommit/latest/APIReference/API_PostCommentForComparedCommit.html)

Operazioni: codecommit:PostCommentForComparedCommit

Necessaria per creare un commento sul confronto tra due commit in un repository CodeCommit.

Risorsa: arn:aws:codecommit:*region*:*account-id*:*repository-name*

## **[PostCommentReply](https://docs.aws.amazon.com/codecommit/latest/APIReference/API_PostCommentReply.html)**

Operazioni: codecommit:PostCommentReply

Necessario per creare una risposta a un commento su un confronto tra commit o su una pull request in un repository. CodeCommit

Risorsa: arn:aws:codecommit:*region*:*account-id*:*repository-name*

### **[PutCommentReaction](https://docs.aws.amazon.com/codecommit/latest/APIReference/API_PutCommentReaction.html)**

Operazioni: codecommit:PutCommentReaction

Necessario per rispondere a un commento con un'emoji su un commit o su una pull request in un repository. CodeCommit

Risorsa: arn:aws:codecommit:*region*:*account-id*:*repository-name*

#### [UpdateComment](https://docs.aws.amazon.com/codecommit/latest/APIReference/API_UpdateComment.html)

Operazioni: codecommit:UpdateComment

Necessaria per modificare un commento su un confronto tra commit o su una richiesta di pull. I commenti possono essere modificati solo dall'autore.

Risorsa: arn:aws:codecommit:*region*:*account-id*:*repository-name*

#### <span id="page-539-0"></span>Autorizzazioni per azioni sul codice commesso

Le seguenti autorizzazioni permettono o rifiutano le operazioni sul codice sottoposto a commit nei repository CodeCommit. Queste autorizzazioni riguardano le azioni eseguite con la CodeCommit console e l' CodeCommit API e i comandi eseguiti utilizzando. AWS CLI Non riguardano operazioni simili che possono essere eseguite con il protocollo Git. Ad esempio, il comando git commit crea un commit per un ramo in un repository utilizzando il protocollo Git. Non è influenzata da alcuna autorizzazione per l'operazione. CodeCommit CreateCommit

La negazione esplicita di alcune di queste autorizzazioni potrebbe comportare conseguenze impreviste sulla console. CodeCommit Ad esempio, se si imposta GetTree su Deny si impedisce agli utenti di esplorare il contenuto di un repository nella console, ma non di visualizzare il contenuto di un file nel repository (ad esempio se ricevono un messaggio e-mail contenente un link al file). Se si imposta GetBlob su Deny si impedisce agli utenti di visualizzare il contenuto dei file, ma non di esplorare la struttura di un repository. Se si imposta GetCommit su Deny si impedisce agli utenti di
recuperare dettagli sui commit. Se si imposta GetObjectIdentifier su Deny si blocca la maggior parte delle funzionalità di esplorazione del codice. Se imposti tutte e tre queste azioni Deny in una policy, un utente con quella policy non può sfogliare il codice nella console. CodeCommit

CodeCommit Operazioni API e autorizzazioni richieste per le azioni sul codice commesso

## BatchGetCommits

Operazioni: codecommit:BatchGetCommits

Necessaria per restituire informazioni su uno o più commit in un repository CodeCommit. Si tratta solo di un'autorizzazione della policy IAM, non di un'azione API che puoi chiamare.

Risorsa: arn:aws:codecommit:*region*:*account-id*:*repository-name*

#### **[CreateCommit](https://docs.aws.amazon.com/codecommit/latest/APIReference/CreateCommit.html)**

Operazioni: codecommit:CreateCommit

Obbligatoria per creare un commit.

Risorsa: arn:aws:codecommit:*region*:*account-id*:*repository-name*

#### **[GetCommit](https://docs.aws.amazon.com/codecommit/latest/APIReference/GetCommit.html)**

Operazioni: codecommit:GetCommit

Necessaria per restituire informazioni su un commit.

Risorsa: arn:aws:codecommit:*region*:*account-id*:*repository-name*

#### **GetCommitHistory**

Operazioni: codecommit:GetCommitHistory

Necessaria per restituire informazioni sulla cronologia dei commit in un repository. Si tratta solo di un'autorizzazione della policy IAM, non di un'azione API che puoi chiamare.

Risorsa: arn:aws:codecommit:*region*:*account-id*:*repository-name*

#### **[GetDifferences](https://docs.aws.amazon.com/codecommit/latest/APIReference/API_GetDifferences.html)**

Operazioni: codecommit:GetDifferences

Necessaria per restituire informazioni sulle differenze in uno specificatore di commit (ad esempio un ramo, tag, HEAD, ID commit o altri riferimenti completi).

Risorsa: arn:aws:codecommit:*region*:*account-id*:*repository-name*

**GetObjectIdentifier** 

Operazioni: codecommit:GetObjectIdentifier

Necessaria per risolvere BLOB, alberi e commit nel relativo identificatore. Si tratta solo di un'autorizzazione della policy IAM, non di un'azione API che puoi chiamare.

Risorsa: arn:aws:codecommit:*region*:*account-id*:*repository-name*

## **GetReferences**

Operazioni: codecommit:GetReferences

Necessaria per restituire tutti i riferimenti, ad esempio rami e tag. Si tratta solo di un'autorizzazione della policy IAM, non di un'azione API che puoi chiamare.

Risorsa: arn:aws:codecommit:*region*:*account-id*:*repository-name*

**GetTree** 

Operazioni: codecommit:GetTree

Necessario per visualizzare il contenuto di un albero specificato in un CodeCommit repository dalla CodeCommit console. Si tratta solo di un'autorizzazione della policy IAM, non di un'azione API che puoi chiamare.

Risorsa: arn:aws:codecommit:*region*:*account-id*:*repository-name*

Autorizzazioni per le azioni sui repository

Le seguenti autorizzazioni consentono o negano azioni sui repository. CodeCommit Queste autorizzazioni riguardano le azioni eseguite con la CodeCommit console e l' CodeCommit API e i comandi eseguiti utilizzando. AWS CLI Non riguardano operazioni simili che possono essere eseguite con il protocollo Git.

CodeCommit Operazioni API e autorizzazioni richieste per le azioni sui repository

## **[BatchGetRepositories](https://docs.aws.amazon.com/codecommit/latest/APIReference/API_BatchGetRepositories.html)**

Operazioni: codecommit:BatchGetRepositories

Necessario per ottenere informazioni su più CodeCommit repository presenti in un account Amazon Web Services. InResource, devi specificare i nomi di tutti i CodeCommit repository per i quali a un utente sono consentite (o negate) le informazioni.

Risorsa: arn:aws:codecommit:*region*:*account-id*:*repository-name*

## **[CreateRepository](https://docs.aws.amazon.com/codecommit/latest/APIReference/CreateRepository.html)**

Operazioni: codecommit:CreateRepository

Necessario per creare un CodeCommit repository.

Risorsa: arn:aws:codecommit:*region*:*account-id*:*repository-name*

#### **[DeleteRepository](https://docs.aws.amazon.com/codecommit/latest/APIReference/API_DeleteRepository.html)**

Operazioni: codecommit:DeleteRepository

Necessario per eliminare un CodeCommit repository.

Risorsa: arn:aws:codecommit:*region*:*account-id*:*repository-name*

#### **[GetRepository](https://docs.aws.amazon.com/codecommit/latest/APIReference/API_GetRepository.html)**

Operazioni: codecommit:GetRepository

Necessario per ottenere informazioni su un singolo CodeCommit repository.

Risorsa: arn:aws:codecommit:*region*:*account-id*:*repository-name*

## **[ListRepositories](https://docs.aws.amazon.com/codecommit/latest/APIReference/API_ListRepositories.html)**

Operazioni: codecommit:ListRepositories

Necessario per ottenere un elenco dei nomi e degli ID di sistema di più CodeCommit repository per un account Amazon Web Services. Il solo valore consentito per Resource per questa operazione è tutti i repository (\*).

Risorsa: \*

[UpdateRepositoryDescription](https://docs.aws.amazon.com/codecommit/latest/APIReference/API_UpdateRepositoryDescription.html)

Operazioni: codecommit:UpdateRepositoryDescription

Necessario per modificare la descrizione di un CodeCommit repository.

Risorsa: arn:aws:codecommit:*region*:*account-id*:*repository-name*

#### [UpdateRepositoryName](https://docs.aws.amazon.com/codecommit/latest/APIReference/API_UpdateRepositoryName.html)

Operazioni: codecommit:UpdateRepositoryName

Necessario per modificare il nome di un CodeCommit repository. InResource, è necessario specificare sia i CodeCommit repository che possono essere modificati sia i nuovi nomi dei repository.

Risorsa: arn:aws:codecommit:*region*:*account-id*:*repository-name*

Autorizzazioni per le azioni sui tag

Le seguenti autorizzazioni consentono o negano azioni sui AWS tag delle risorse. CodeCommit

CodeCommit Operazioni API e autorizzazioni richieste per le azioni sui tag

#### **[ListTagsForResource](https://docs.aws.amazon.com/codecommit/latest/APIReference/API_ListTagsForResource.html)**

Operazioni: codecommit:ListTagsForResource

Richiesto per restituire informazioni sui tag AWS configurati su una risorsa in CodeCommit.

Risorsa: arn:aws:codecommit:*region*:*account-id*:*repository-name*

## **[TagResource](https://docs.aws.amazon.com/codecommit/latest/APIReference/API_TagResource.html)**

Operazioni: codecommit:TagResource

Richiesto per aggiungere o modificare i tag AWS per un repository.

Risorsa: arn:aws:codecommit:*region*:*account-id*:*repository-name*

#### **[UntagResource](https://docs.aws.amazon.com/codecommit/latest/APIReference/API_UntagResource.html)**

Operazioni: codecommit:UntagResource

Necessario per rimuovere i AWS tag da una risorsa in CodeCommit.

Risorsa: arn:aws:codecommit:*region*:*account-id*:*repository-name*

Autorizzazioni per le azioni sui trigger

Le seguenti autorizzazioni permettono o rifiutano le operazioni sui trigger per i repository CodeCommit.

CodeCommit Operazioni API e autorizzazioni richieste per le azioni sui trigger

## **[GetRepositoryTriggers](https://docs.aws.amazon.com/codecommit/latest/APIReference/API_GetRepositoryTriggers.html)**

Operazioni: codecommit:GetRepositoryTriggers

Necessaria per restituire informazioni sui trigger configurati per un repository.

Risorsa: arn:aws:codecommit:*region*:*account-id*:*repository-name*

## [PutRepositoryTriggers](https://docs.aws.amazon.com/codecommit/latest/APIReference/API_PutRepositoryTriggers.html)

Operazioni: codecommit:PutRepositoryTriggers

Necessaria per creare, modificare o eliminare i trigger per un repository.

Risorsa: arn:aws:codecommit:*region*:*account-id*:*repository-name*

## **[TestRepositoryTriggers](https://docs.aws.amazon.com/codecommit/latest/APIReference/API_TestRepositoryTriggers.html)**

Operazioni: codecommit:TestRepositoryTriggers

Necessaria per testare le funzionalità di un trigger di repository mediante l'invio di dati all'argomento o alla funzione configurata per il trigger.

Risorsa: arn:aws:codecommit:*region*:*account-id*:*repository-name*

Autorizzazioni per azioni di integrazione CodePipeline

CodePipeline Per utilizzare un CodeCommit repository in un'azione di origine per una pipeline, è necessario concedere tutte le autorizzazioni elencate nella tabella seguente al ruolo di servizio per. CodePipeline Se queste autorizzazioni non sono impostate nel ruolo del servizio o vengono impostate su **Deny**, la pipeline non viene eseguita automaticamente quando viene apportata una modifica al repository e non è possibile rilasciare manualmente le modifiche.

CodeCommit Operazioni API e autorizzazioni richieste per le azioni di integrazione CodePipeline

## **[GetBranch](https://docs.aws.amazon.com/codecommit/latest/APIReference/API_GetBranch.html)**

Operazioni: codecommit:GetBranch

Necessario per ottenere dettagli su una filiale in un CodeCommit repository.

Risorsa: arn:aws:codecommit:*region*:*account-id*:*repository-name*

## **[GetCommit](https://docs.aws.amazon.com/codecommit/latest/APIReference/GetCommit.html)**

Operazioni: codecommit:GetCommit

Necessaria per restituire informazioni su un commit.

Risorsa: arn:aws:codecommit:*region*:*account-id*:*repository-name*

UploadArchive

Operazioni: codecommit:UploadArchive

Necessario per consentire al ruolo di servizio CodePipeline di caricare le modifiche al repository in una pipeline. Si tratta solo di un'autorizzazione della policy IAM, non di un'azione API che puoi chiamare.

Risorsa: arn:aws:codecommit:*region*:*account-id*:*repository-name*

## GetUploadArchiveStatus

Operazioni: codecommit:GetUploadArchiveStatus

Necessaria per determinare lo stato di un caricamento di archivio, ovvero se è in corso, completato, annullato o se si è verificato un errore. Si tratta solo di un'autorizzazione della policy IAM, non di un'azione API che puoi chiamare.

Risorsa: arn:aws:codecommit:*region*:*account-id*:*repository-name* CancelUploadArchive

Operazioni: codecommit:CancelUploadArchive

Necessaria per annullare il caricamento di un archivio in una pipeline. Si tratta solo di un'autorizzazione della policy IAM, non di un'azione API che puoi chiamare.

Risorsa: arn:aws:codecommit:*region*:*account-id*:*repository-name*

# Funzionamento di AWS CodeCommitcon IAM

Prima di utilizzare IAM per gestire l'accesso a CodeCommit, è necessario comprendere con quali funzionalità IAM è possibile utilizzare. CodeCommit Per ottenere un quadro generale del funzionamento di CodeCommit e altri servizi AWS con IAM, consulta [Servizi AWS supportati da IAM](https://docs.aws.amazon.com/IAM/latest/UserGuide/reference_aws-services-that-work-with-iam.html) nella Guida per l'utente IAM.

## Argomenti

- [Chiavi di condizione](#page-546-0)
- [Esempi](#page-547-0)

## <span id="page-546-0"></span>Chiavi di condizione

Gli amministratori possono utilizzare le policy JSON AWS per specificare chi ha accesso a cosa. Cioè, quale principale può eseguire azioni su quali risorse, e in quali condizioni.

L'elemento Condition (o blocco Condition) consente di specificare le condizioni in cui un'istruzione è in vigore. L'elemento Condition è facoltativo. Puoi compilare espressioni condizionali che utilizzano [operatori di condizione,](https://docs.aws.amazon.com/IAM/latest/UserGuide/reference_policies_elements_condition_operators.html) ad esempio uguale a o minore di, per soddisfare la condizione nella policy con i valori nella richiesta.

Se specifichi più elementi Condition in un'istruzione o più chiavi in un singolo elemento Condition, questi vengono valutati da AWS utilizzando un'operazione AND logica. Se specifichi più valori per una singola chiave di condizione, AWS valuta la condizione utilizzando un'operazione OR logica. Tutte le condizioni devono essere soddisfatte prima che le autorizzazioni dell'istruzione vengano concesse.

Puoi anche utilizzare variabili segnaposto quando specifichi le condizioni. Ad esempio, puoi autorizzare un utente IAM ad accedere a una risorsa solo se è stata taggata con il relativo nome utente IAM. Per ulteriori informazioni, consulta [Elementi delle policy IAM: variabili e tag](https://docs.aws.amazon.com/IAM/latest/UserGuide/reference_policies_variables.html) nella Guida per l'utente di IAM.

AWS supporta chiavi di condizione globali e chiavi di condizione specifiche per il servizio. Per visualizzare tutte le chiavi di condizione globali di AWS, consulta [Chiavi di contesto delle condizioni](https://docs.aws.amazon.com/IAM/latest/UserGuide/reference_policies_condition-keys.html) [globali di AWS](https://docs.aws.amazon.com/IAM/latest/UserGuide/reference_policies_condition-keys.html) nella Guida per l'utente di IAM.

CodeCommit definisce il proprio set di chiavi di condizione e supporta anche l'utilizzo di alcune chiavi di condizione globali. Per visualizzare tutte le chiavi di condizione globali di AWS, consulta [Chiavi di](https://docs.aws.amazon.com/IAM/latest/UserGuide/reference_policies_condition-keys.html)  [contesto delle condizioni globali di AWS](https://docs.aws.amazon.com/IAM/latest/UserGuide/reference_policies_condition-keys.html) nella Guida per l'utente IAM.

Alcune CodeCommit azioni supportano la chiave di codecommit:References condizione. Per una policy di esempio che utilizza questa chiave, consulta [Esempio 4: negare o consentire azioni sulle](#page-514-0)  [filiali](#page-514-0).

Per visualizzare un elenco di chiavi di CodeCommit condizione, consulta [Condition Keys for AWS](https://docs.aws.amazon.com/IAM/latest/UserGuide/list_awscodecommit.html#awscodecommit-policy-keys)  [CodeCommit](https://docs.aws.amazon.com/IAM/latest/UserGuide/list_awscodecommit.html#awscodecommit-policy-keys) nella IAM User Guide. Per informazioni su operazioni e risorse con cui è possibile utilizzare una chiave di condizione, consulta [Operazioni definite da AWS CodeCommit](https://docs.aws.amazon.com/IAM/latest/UserGuide/list_awscodecommit.html#awscodecommit-actions-as-permissions).

## <span id="page-547-0"></span>Esempi

Per visualizzare esempi di politiche CodeCommit basate sull'identità, consulta. [Esempi di policy di](#page-551-0)  [AWS CodeCommit basate su identità](#page-551-0)

# Policy di CodeCommit basate sulle risorse

CodeCommit non supporta politiche basate sulle risorse.

# Autorizzazione basata su tag CodeCommit

È possibile allegare tag alle CodeCommit risorse o passare tag in una richiesta a CodeCommit. Per controllare l'accesso basato su tag, fornisci informazioni sui tag nell'[elemento condizione](https://docs.aws.amazon.com/IAM/latest/UserGuide/reference_policies_elements_condition.html) di una policy utilizzando le chiavi di condizione codecommit:ResourceTag/*key-name*, aws:RequestTag/*key-name* o aws:TagKeys. Per ulteriori informazioni sull'etichettatura CodeCommit delle risorse, consult[aEsempio 5: negare o consentire azioni sui repository con tag.](#page-516-0) Per ulteriori informazioni sulle strategie di tag, consulta [Tag delle AWS risorse](https://docs.aws.amazon.com/general/latest/gr/aws_tagging.html).

CodeCommit supporta anche politiche basate sui tag di sessione. Per ulteriori informazioni, consulta la sezione relativa ai [tag di sessione.](https://docs.aws.amazon.com/IAM/latest/UserGuide/id_session-tags.html)

## <span id="page-547-1"></span>Utilizzo dei tag per fornire informazioni sull'identità in CodeCommit

CodeCommit supporta l'uso di tag di sessione, che sono attributi di coppia chiave-valore che vengono trasmessi quando si assume un ruolo IAM, si utilizzano credenziali temporanee o si federa un utente in (). AWS Security Token Service AWS STS È inoltre possibile associare tag a un utente IAM. Puoi utilizzare le informazioni fornite in questi tag per identificare più facilmente chi ha apportato una modifica o causato un evento. CodeCommit include i valori per i tag con i seguenti nomi chiave negli CodeCommit eventi:

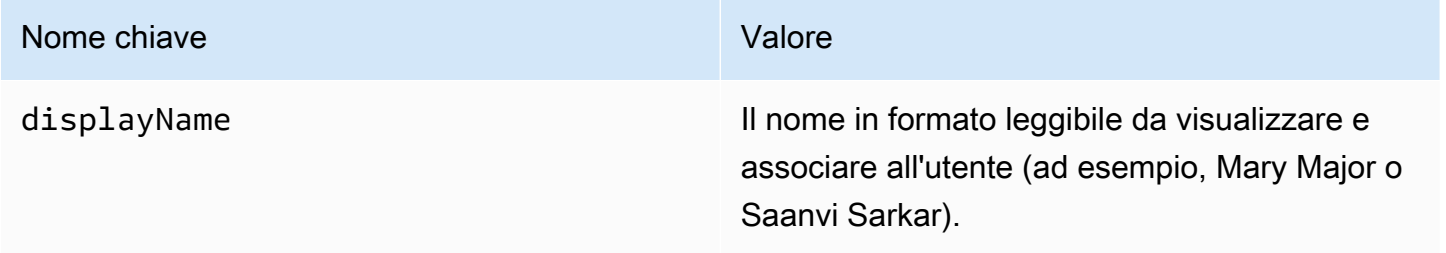

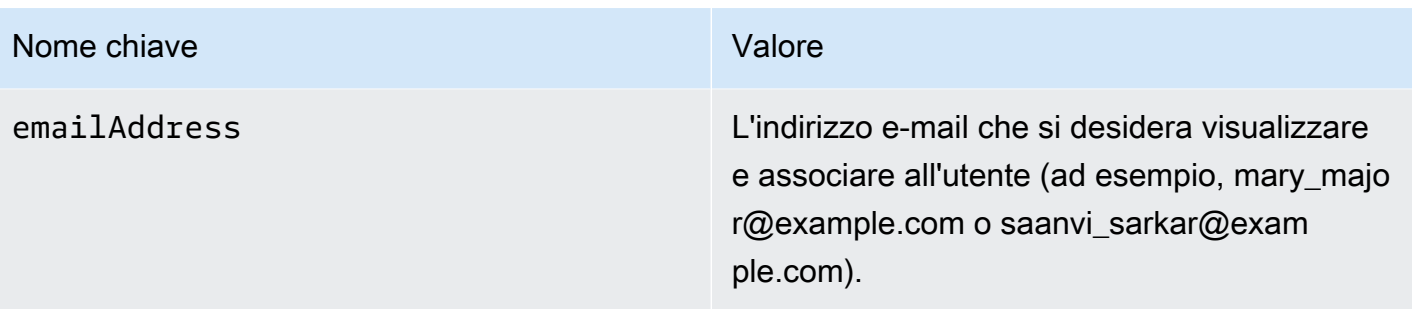

Se queste informazioni vengono fornite, le CodeCommit include negli eventi inviati ad Amazon EventBridge e Amazon CloudWatch Events. Per ulteriori informazioni, consulta [Monitoraggio](#page-560-0) [CodeCommit eventi in Amazon EventBridge e Amazon CloudWatch Eventi.](#page-560-0)

Per utilizzare il tagging di sessione, i ruoli devono disporre di policy che includano l'autorizzazione sts:TagSession impostata su Allow. Se si utilizza l'accesso federato, è possibile configurare le informazioni relative al nome visualizzato e al tag di e-mail come parte della configurazione. Ad esempio, se si utilizza Azure Active Directory, è possibile fornire le seguenti informazioni di registrazione:

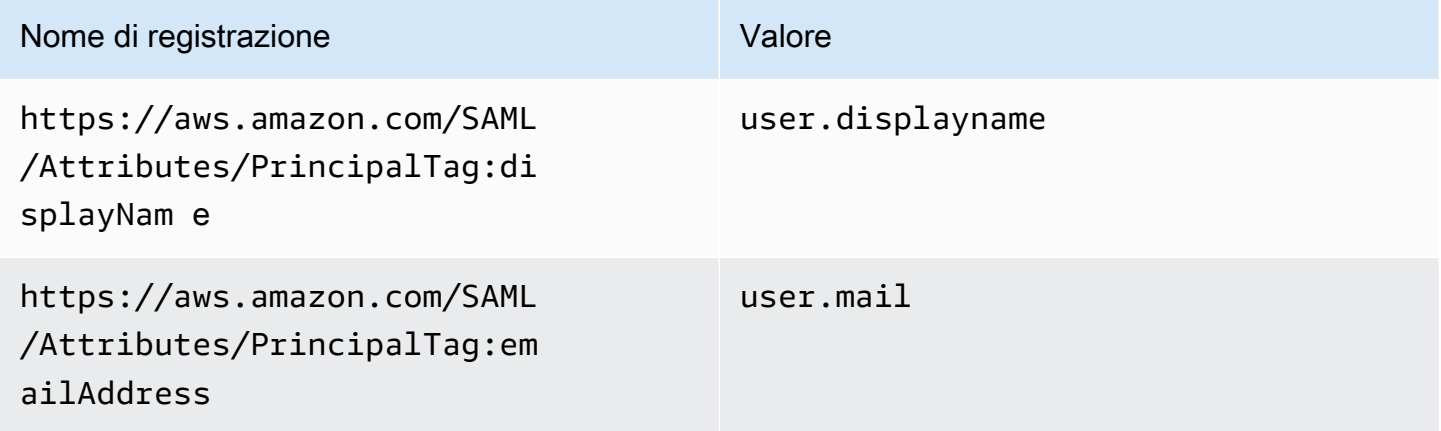

È possibile utilizzare l'AWS CLI per passare i tag di sessione per displayName e emailAddress utilizzando AssumeRole. Ad esempio, un utente che desidera assumere un ruolo denominato *Developer* che desidera associare il suo nome *Mary Major* potrebbe utilizzare il comando assume-role simile al seguente:

```
aws sts assume-role \
--role-arn arn:aws:iam::123456789012:role/Developer \
--role-session-name Mary-Major \
–-tags Key=displayName,Value="Mary Major" 
  Key=emailAddress,Value="mary_major@example.com" \
```
#### --external-id Example987

Per ulteriori informazioni, consulta [AssumeRole.](https://docs.aws.amazon.com/IAM/latest/UserGuide/id_session-tags.html#id_session-tags_adding-assume-role)

È possibile utilizzare l'operazione AssumeRoleWithSAML per restituire un set di credenziali temporanee che includano i tag displayName e emailAddress. È possibile utilizzare questi tag quando si accede ai repository CodeCommit. Ciò richiede che l'azienda o il gruppo abbia già integrato la soluzione SAML di terze parti con AWS. In tal caso, è possibile passare gli attributi SAML come tag di sessione. Ad esempio, se si desidera passare gli attributi di identità per un nome visualizzato e un indirizzo e-mail per un utente denominato *Saanvi Sarkar* come tag di sessione:

```
<Attribute Name="https://aws.amazon.com/SAML/Attributes/PrincipalTag:displayName"> 
   <AttributeValue>Saanvi Sarkar</AttributeValue>
</Attribute>
<Attribute Name="https://aws.amazon.com/SAML/Attributes/PrincipalTag:emailAddress"> 
   <AttributeValue>saanvi_sarkar@example.com</AttributeValue>
</Attribute>
```
Per ulteriori informazioni, consulta [Passare i tag di sessione utilizzando AssumeRoleWith SAML.](https://docs.aws.amazon.com/IAM/latest/UserGuide/id_session-tags.html#id_session-tags_adding-assume-role-saml)

È possibile utilizzare l'operazione AssumeRoleWithIdentity per restituire un set di credenziali temporanee che includano i tag displayName e emailAddress. È possibile utilizzare questi tag quando si accede ai repository CodeCommit. Per passare i tag di sessione da OpenID Connect (OIDC), è necessario includere i tag di sessione nel Token Web JSON (JWT). Ad esempio, il token decodificato JWP utilizzato per richiamare AssumeRoleWithWebIdentity che include i tag di sessione displayName e emailAddress per un utente denominato *Li Juan*:

```
{ 
     "sub": "lijuan", 
     "aud": "ac_oic_client", 
     "jti": "ZYUCeREXAMPLE", 
     "iss": "https://xyz.com", 
     "iat": 1566583294, 
     "exp": 1566583354, 
     "auth_time": 1566583292, 
     "https://aws.amazon.com/tags": { 
          "principal_tags": { 
              "displayName": ["Li Juan"], 
              "emailAddress": ["li_juan@example.com"], 
          }, 
          "transitive_tag_keys": [
```

```
 "displayName", 
                 "emailAddress" 
           ] 
      }
}
```
Per maggiori informazioni, consulta [Passare i tag di sessione utilizzando](https://docs.aws.amazon.com/IAM/latest/UserGuide/id_session-tags.html#id_session-tags_adding-assume-role-idp)  [AssumeRoleWithWebIdentity](https://docs.aws.amazon.com/IAM/latest/UserGuide/id_session-tags.html#id_session-tags_adding-assume-role-idp).

È possibile utilizzare l'operazione GetFederationToken per restituire un set di credenziali temporanee che includano i tag displayName e emailAddress. È possibile utilizzare questi tag quando si accede ai repository CodeCommit. Ad esempio, per utilizzare l'AWS CLI per ottenere un token di federazione che includa i tag displayName e emailAddress:

```
aws sts get-federation-token \
--name my-federated-user \
–-tags key=displayName,value="Nikhil Jayashankar" 
  key=emailAddress,value=nikhil_jayashankar@example.com
```
Per ulteriori informazioni, consulta [Passare i tag di sessione utilizzando GetFederationToken.](https://docs.aws.amazon.com/IAM/latest/UserGuide/id_session-tags.html#id_session-tags_adding-getfederationtoken)

# CodeCommit Ruoli IAM

Un [ruolo IAM](https://docs.aws.amazon.com/IAM/latest/UserGuide/id_roles.html) è un'entità all'interno dell'account Amazon Web Services che dispone di autorizzazioni specifiche.

## Utilizzo di credenziali temporanee con CodeCommit

È possibile utilizzare credenziali temporanee per effettuare l'accesso con la federazione, assumere un ruolo IAM o un ruolo multi-account. È possibile ottenere credenziali di sicurezza temporanee chiamando operazioni AWS STS API come [AssumeRole](https://docs.aws.amazon.com/STS/latest/APIReference/API_AssumeRole.html)o. [GetFederationToken](https://docs.aws.amazon.com/STS/latest/APIReference/API_GetFederationToken.html)

CodeCommit supporta l'utilizzo di credenziali temporanee. Per ulteriori informazioni, consulta [Connessione aiAWS CodeCommit repository con credenziali rotanti](#page-463-0).

## Ruoli collegati ai servizi

[Ruoli collegati al servizio](https://docs.aws.amazon.com/IAM/latest/UserGuide/id_roles_terms-and-concepts.html#iam-term-service-linked-role) consentono ai servizi AWS di accedere a risorse in altri servizi per completare un'operazione a tuo nome. I ruoli collegati ai servizi sono visualizzati nell'account IAM e sono di proprietà del servizio. Un amministratore IAM può visualizzare le autorizzazioni per i ruoli collegati ai servizi, ma non può modificarle.

CodeCommit non utilizza ruoli collegati ai servizi.

## Ruoli dei servizi

Questa caratteristica consente a un servizio di assumere un [ruolo di servizio](https://docs.aws.amazon.com/IAM/latest/UserGuide/id_roles_terms-and-concepts.html#iam-term-service-role) per conto dell'utente. Questo ruolo consente al servizio di accedere alle risorse in altri servizi per completare un'operazione per conto dell'utente. I ruoli dei servizi sono visualizzati nell'account IAM e sono di proprietà dell'account. Ciò significa che un amministratore IAM può modificare le autorizzazioni per questo ruolo. Tuttavia, questo potrebbe pregiudicare la funzionalità del servizio.

<span id="page-551-0"></span>CodeCommit non utilizza ruoli di servizio.

# Esempi di policy di AWS CodeCommit basate su identità

Per impostazione predefinita, gli utenti e i ruoli IAM non dispongono dell'autorizzazione per creare o modificare risorse CodeCommit . Inoltre, non sono in grado di eseguire attività utilizzando la AWS Management Console, AWS CLI o un'API AWS. Un amministratore IAM deve creare policy IAM che concedono a utenti e ruoli l'autorizzazione per eseguire operazioni API specifiche sulle risorse specificate di cui hanno bisogno. L'amministratore deve quindi allegare queste policy a utenti o IAM che richiedono tali autorizzazioni.

Per esempi di policy, consultare i seguenti argomenti:

- [Esempio 1: consenti a un utente di eseguire CodeCommit operazioni in un'unica soluzione Regione](#page-511-0)  [AWS](#page-511-0)
- [Esempio 2: consentire a un utente di utilizzare Git per un singolo repository](#page-511-1)
- [Esempio 3: consentire a un utente che si connette da un intervallo di indirizzi IP specificato di](#page-512-0)  [accedere a un repository](#page-512-0)
- [Esempio 4: negare o consentire azioni sulle filiali](#page-514-0)
- [Esempio 5: negare o consentire azioni sui repository con tag](#page-516-0)
- [Configura l'accesso tra account a un AWS CodeCommit repository utilizzando i ruoli](#page-228-0)

Per informazioni su come creare una policy basata su identità IAM utilizzando questi documenti di policy JSON di esempio, consulta [Creazione di policy nella scheda JSON](https://docs.aws.amazon.com/IAM/latest/UserGuide/access_policies_create.html#access_policies_create-json-editor) nella Guida per l'utente IAM.

#### Argomenti

Esempi di policy basate su identità Versione API 2015-04-13 538

- [Best practice delle policy](#page-552-0)
- [Utilizzo della console CodeCommit](#page-553-0)
- [Consentire agli utenti di visualizzare le loro autorizzazioni](#page-553-1)
- [Visualizzazione degli CodeCommit archivi in base ai tag](#page-554-0)

## <span id="page-552-0"></span>Best practice delle policy

Le politiche basate sull'identità determinano se qualcuno può creare, accedere o eliminare CodeCommit risorse nel tuo account. Queste operazioni possono comportare costi aggiuntivi per l'Account AWS. Quando crei o modifichi policy basate su identità, segui queste linee guida e raccomandazioni:

- Nozioni di base sulle policy gestite da AWSe passaggio alle autorizzazioni con privilegio minimo: per le informazioni di base su come concedere autorizzazioni a utenti e carichi di lavoro, utilizza le policy gestite da AWSche concedono le autorizzazioni per molti casi d'uso comuni. Sono disponibili nel tuo Account AWS. Ti consigliamo pertanto di ridurre ulteriormente le autorizzazioni definendo policy gestite dal cliente di AWSspecifiche per i tuoi casi d'uso. Per ulteriori informazioni, consulta [Policy gestite da AWS](https://docs.aws.amazon.com/IAM/latest/UserGuide/access_policies_managed-vs-inline.html#aws-managed-policies) o [Policy gestite da AWS per le funzioni dei processi](https://docs.aws.amazon.com/IAM/latest/UserGuide/access_policies_job-functions.html) nella Guida per l'utente IAM.
- Applica le autorizzazioni con privilegi minimi: quando imposti le autorizzazioni con le policy IAM, concedi solo le autorizzazioni richieste per eseguire un'attività. Puoi farlo definendo le azioni che possono essere intraprese su risorse specifiche in condizioni specifiche, note anche come autorizzazioni con privilegi minimi. Per ulteriori informazioni sull'utilizzo di IAM per applicare le autorizzazioni, consulta [Policy e autorizzazioni in IAM](https://docs.aws.amazon.com/IAM/latest/UserGuide/access_policies.html) nella Guida per l'utente di IAM.
- Condizioni d'uso nelle policy IAM per limitare ulteriormente l'accesso: per limitare l'accesso a operazioni e risorse puoi aggiungere una condizione alle tue policy. Ad esempio, è possibile scrivere una condizione di policy per specificare che tutte le richieste devono essere inviate utilizzando SSL. Puoi inoltre utilizzare le condizioni per concedere l'accesso alle operazioni di servizio, ma solo se vengono utilizzate tramite uno specifico Servizio AWS, ad esempio AWS CloudFormation. Per ulteriori informazioni, consulta la sezione [Elementi delle policy JSON di IAM:](https://docs.aws.amazon.com/IAM/latest/UserGuide/reference_policies_elements_condition.html)  [condizione](https://docs.aws.amazon.com/IAM/latest/UserGuide/reference_policies_elements_condition.html) nella Guida per l'utente di IAM.
- Utilizzo di IAM Access Analyzer per convalidare le policy IAM e garantire autorizzazioni sicure e funzionali: IAM Access Analyzer convalida le policy nuove ed esistenti in modo che aderiscano alla sintassi della policy IAM (JSON) e alle best practice di IAM. IAM Access Analyzer offre oltre 100 controlli delle policy e consigli utili per creare policy sicure e funzionali. Per ulteriori informazioni, consulta [Convalida delle policy per IAM Access Analyzer](https://docs.aws.amazon.com/IAM/latest/UserGuide/access-analyzer-policy-validation.html) nella Guida per l'utente di IAM.

• Richiesta dell'autenticazione a più fattori (MFA): se hai uno scenario che richiede utenti IAM o utenti root nel tuo Account AWS, attiva MFA per una maggiore sicurezza. Per richiedere la MFA quando vengono chiamate le operazioni API, aggiungi le condizioni MFA alle policy. Per ulteriori informazioni, consulta [Configurazione dell'accesso alle API protetto con MFA](https://docs.aws.amazon.com/IAM/latest/UserGuide/id_credentials_mfa_configure-api-require.html) nella Guida per l'utente di IAM.

Per maggiori informazioni sulle best practice in IAM, consulta [Best practice di sicurezza in IAM](https://docs.aws.amazon.com/IAM/latest/UserGuide/best-practices.html) nella Guida per l'utente di IAM.

## <span id="page-553-0"></span>Utilizzo della console CodeCommit

Per accedere alla console AWS CodeCommit è necessario disporre di un insieme di autorizzazioni minimo. Queste autorizzazioni devono consentirti di elencare e visualizzare i dettagli sulle CodeCommit risorse nel tuo account Amazon Web Services. Se crei una policy basata su identità più restrittiva rispetto alle autorizzazioni minime richieste, la console non funzionerà nel modo previsto per le entità (utenti e ruoli IAM) associate a tale policy.

Per garantire che tali entità possano ancora utilizzare la CodeCommit console, allega anche la seguente politica AWS gestita alle entità. Per ulteriori informazioni, consulta [Aggiunta di](https://docs.aws.amazon.com/IAM/latest/UserGuide/id_users_change-permissions.html#users_change_permissions-add-console) [autorizzazioni a un utente](https://docs.aws.amazon.com/IAM/latest/UserGuide/id_users_change-permissions.html#users_change_permissions-add-console) nella Guida per l'utente di IAM:

Per ulteriori informazioni, consulta [Utilizzo di politiche basate sull'identità \(IAM Policies\) per](#page-486-0) [CodeCommit.](#page-486-0)

Non sono necessarie le autorizzazioni minime della console per gli utenti che effettuano chiamate solo alla AWS CLIo all'API AWS. Al contrario, puoi accedere solo alle operazioni che soddisfano l'operazione API che stai cercando di eseguire.

## <span id="page-553-1"></span>Consentire agli utenti di visualizzare le loro autorizzazioni

Questo esempio mostra in che modo è possibile creare una policy che consente agli utenti IAM di visualizzare le policy inline e gestite che sono allegate alla relativa identità utente. La policy include le autorizzazioni per completare questa azione sulla console o a livello di programmazione utilizzando la AWS CLIo l'API AWS.

```
{ 
     "Version": "2012-10-17", 
     "Statement": [ 
          {
```

```
 "Sid": "ViewOwnUserInfo", 
          "Effect": "Allow", 
          "Action": [ 
               "iam:GetUserPolicy", 
               "iam:ListGroupsForUser", 
               "iam:ListAttachedUserPolicies", 
               "iam:ListUserPolicies", 
               "iam:GetUser" 
          ], 
          "Resource": ["arn:aws:iam::*:user/${aws:username}"] 
     }, 
     { 
          "Sid": "NavigateInConsole", 
          "Effect": "Allow", 
          "Action": [ 
               "iam:GetGroupPolicy", 
               "iam:GetPolicyVersion", 
               "iam:GetPolicy", 
               "iam:ListAttachedGroupPolicies", 
               "iam:ListGroupPolicies", 
               "iam:ListPolicyVersions", 
               "iam:ListPolicies", 
               "iam:ListUsers" 
          ], 
          "Resource": "*" 
     } 
\mathbf{I}
```
# <span id="page-554-0"></span>Visualizzazione degli CodeCommit *archivi* in base ai tag

Puoi utilizzare le condizioni nella policy basata sulle identità per controllare l'accesso alle risorse di CodeCommit in base ai tag. Per un criterio di esempio che illustra come eseguire questa operazione, consulta [Esempio 5: negare o consentire azioni sui repository con tag](#page-516-0).

Per ulteriori informazioni, consulta la sezione [Elementi delle policy JSON di IAM: condizione](https://docs.aws.amazon.com/IAM/latest/UserGuide/reference_policies_elements_condition.html) nella Guida per l'utente di IAM.

# Risoluzione dei problemi di identità e accesso in AWS CodeCommit

Utilizza le seguenti informazioni per aiutarti a diagnosticare e risolvere i problemi più comuni che potresti riscontrare quando lavori con CodeCommit un IAM.

}

## Argomenti

- [Non sono autorizzato a eseguire alcuna azione in CodeCommit](#page-555-0)
- [Non sono autorizzato a eseguire iam: PassRole](#page-555-1)
- [Desidero visualizzare le mie chiavi di accesso](#page-556-0)
- [Sono un amministratore e voglio consentire ad altri di accedere CodeCommit](#page-556-1)
- [Desidero consentire a persone esterne al mio account Amazon Web Services di accedere alle mie](#page-556-2)  [CodeCommit risorse](#page-556-2)

<span id="page-555-0"></span>Non sono autorizzato a eseguire alcuna azione in CodeCommit

Se la AWS Management Console indica che non hai l'autorizzazione a eseguire un'operazione, devi contattare l'amministratore per ricevere assistenza. L'amministratore è colui che ti ha fornito le credenziali di accesso.

<span id="page-555-1"></span>Per ulteriori informazioni, consultare [Autorizzazioni necessarie per l'uso della console CodeCommit](#page-487-0)

Non sono autorizzato a eseguire iam: PassRole

Se ricevi un errore che indica che non sei autorizzato a eseguire l'operazione iam:PassRole, le tue policy devono essere aggiornate per poter passare un ruolo a CodeCommit.

Alcuni Servizi AWSconsentono di trasmettere un ruolo esistente a tale servizio, invece di creare un nuovo ruolo di servizio o un ruolo collegato ai servizi. Per eseguire questa operazione, è necessario disporre delle autorizzazioni per trasmettere il ruolo al servizio.

L'errore di esempio seguente si verifica quando un utente IAM denominato marymajor cerca di utilizzare la console per eseguire un'operazione in CodeCommit. Tuttavia, l'azione richiede che il servizio disponga delle autorizzazioni concesse da un ruolo di servizio. Mary non dispone delle autorizzazioni per passare il ruolo al servizio.

```
User: arn:aws:iam::123456789012:user/marymajor is not authorized to perform: 
  iam:PassRole
```
In questo caso, le policy di Mary devono essere aggiornate per poter eseguire l'operazione iam:PassRole.

Per ulteriore assistenza con l'accesso, contatta l'amministratore AWS. L'amministratore è colui che ti ha fornito le credenziali di accesso.

## <span id="page-556-0"></span>Desidero visualizzare le mie chiavi di accesso

Dopo aver creato le chiavi di accesso utente IAM, è possibile visualizzare il proprio ID chiave di accesso in qualsiasi momento. Tuttavia, non è possibile visualizzare nuovamente la chiave di accesso segreta. Se perdi la chiave segreta, dovrai creare una nuova coppia di chiavi di accesso.

Le chiavi di accesso sono composte da due parti: un ID chiave di accesso (ad esempio AKIAIOSFODNN7EXAMPLE) e una chiave di accesso segreta (ad esempio, wJalrXUtnFEMI/ K7MDENG/bPxRfiCYEXAMPLEKEY). Come un nome utente e una password, è necessario utilizzare sia l'ID chiave di accesso sia la chiave di accesso segreta insieme per autenticare le richieste dell'utente. Gestisci le tue chiavi di accesso in modo sicuro mentre crei il nome utente e la password.

## **A** Important

Non fornire le chiavi di accesso a terze parti, neppure per aiutare a [trovare l'ID utente](https://docs.aws.amazon.com/accounts/latest/reference/manage-acct-identifiers.html#FindCanonicalId)  [canonico](https://docs.aws.amazon.com/accounts/latest/reference/manage-acct-identifiers.html#FindCanonicalId). Se lo facessi, daresti a qualcuno accesso permanente al tuo Account AWS.

Quando crei una coppia di chiavi di accesso, ti viene chiesto di salvare l'ID chiave di accesso e la chiave di accesso segreta in una posizione sicura. La chiave di accesso segreta è disponibile solo al momento della creazione. Se si perde la chiave di accesso segreta, è necessario aggiungere nuove chiavi di accesso all'utente IAM. È possibile avere massimo due chiavi di accesso. Se se ne hanno già due, è necessario eliminare una coppia di chiavi prima di crearne una nuova. Per visualizzare le istruzioni, consulta [Gestione delle chiavi di accesso](https://docs.aws.amazon.com/IAM/latest/UserGuide/id_credentials_access-keys.html#Using_CreateAccessKey) nella Guida per l'utente di IAM.

<span id="page-556-1"></span>Sono un amministratore e voglio consentire ad altri di accedere CodeCommit

Per consentire ad altri di accedere CodeCommit, devi creare un'entità IAM (utente o ruolo) per la persona o l'applicazione che necessita dell'accesso. Tale utente o applicazione utilizzerà le credenziali dell'entità per accedere ad AWS. Dovrai quindi collegare all'entità una policy che conceda le autorizzazioni corrette in CodeCommit.

Per iniziare immediatamente, consulta [Creazione dei primi utenti e gruppi delegati IAM](https://docs.aws.amazon.com/IAM/latest/UserGuide/getting-started_create-delegated-user.html) nella Guida per l'utente di IAM.

<span id="page-556-2"></span>Desidero consentire a persone esterne al mio account Amazon Web Services di accedere alle mie CodeCommit risorse

Per ulteriori informazioni, consulta [Configura l'accesso tra account a un AWS CodeCommit repository](#page-228-0) [utilizzando i ruoli.](#page-228-0)

# Resilienza in AWS CodeCommit

L'infrastruttura globale dei servizi AWS è progettata attorno a regioni Regioni AWS e zone di disponibilità. Le regioni di Regioni AWS forniscono più zone di disponibilità fisicamente separate e isolate che sono connesse tramite reti altamente ridondanti, a bassa latenza e a velocità effettiva elevata. Con le Zone di disponibilità, è possibile progettare e gestire applicazioni e database che eseguono il failover automatico tra zone di disponibilità senza interruzioni. Le Zone di disponibilità sono più disponibili, tolleranti ai guasti e scalabili, rispetto alle infrastrutture a data center singolo o multiplo.

UN CodeCommit repository o CodeCommit il modello di regola di approvazione esiste inRegione AWSdove è stato creato. Per ulteriori informazioni, consulta la pagina [Regioni ed endpoint di](#page-635-0) [connessione Git per AWS CodeCommit](#page-635-0) . Per la resilienza nei repository, puoi configurare il tuo client Git in modo che venga inviato a due repository contemporaneamente. Per ulteriori informazioni, consulta la pagina [Invia i commit a un repository Git aggiuntivo](#page-223-0) .

Per ulteriori informazioni sulle Regioni AWS e le zone di disponibilità, consulta [Infrastruttura globale di](https://aws.amazon.com/about-aws/global-infrastructure/)  [AWS](https://aws.amazon.com/about-aws/global-infrastructure/).

# Sicurezza dell'infrastruttura in AWS CodeCommit

Come servizio gestito,AWS CodeCommitè protetto dalAWSprocedure di sicurezza di rete globali di descritte nel[Amazon Web Services: Panoramica sui processi di sicurezzaw](https://d0.awsstatic.com/whitepapers/Security/AWS_Security_Whitepaper.pdf)hitepaper.

Si usaAWSchiamate all'API pubblicate di per accedere a CodeCommit tramite la rete. I client devono supportare Transport Layer Security (TLS) 1.0 o versioni successive. È consigliabile TLS 1.2 o versioni successive. I client devono, inoltre, supportare le suite di cifratura con PFS (Perfect Forward Secrecy), ad esempio Ephemeral Diffie-Hellman (DHE) o Elliptic Curve Ephemeral Diffie-Hellman (ECDHE). La maggior parte dei sistemi moderni come Java 7 e versioni successive, supporta tali modalità.

Le richieste devono essere firmate utilizzando un ID chiave di accesso e una chiave di accesso segreta che è associata a un'entità IAM. In alternativa, è possibile utilizzare [AWS Security Token](https://docs.aws.amazon.com/STS/latest/APIReference/Welcome.html)  [Service](https://docs.aws.amazon.com/STS/latest/APIReference/Welcome.html) (AWS STS) per generare le credenziali di sicurezza temporanee per sottoscrivere le richieste.

È possibile chiamare queste operazioni API da qualsiasi percorso di rete, ma CodeCommit supporta le restrizioni basate sull'indirizzo IP di origine. È inoltre possibile utilizzare le policy di CodeCommit

per controllare l'accesso da endpoint Amazon Virtual Private Cloud (Amazon VPC) o VPC specifici. Di fatto, questo isola l'accesso di rete a una risorsa specificata CodeCommit solo dal VPC specifico all'interno del VPC specifico all'interno dellaAWSrete.

Per ulteriori informazioni, consulta quanto segue:

- [Esempio 1: consenti a un utente di eseguire CodeCommit operazioni in un'unica soluzione Regione](#page-511-0)  [AWS](#page-511-0)
- [Esempio 3: consentire a un utente che si connette da un intervallo di indirizzi IP specificato di](#page-512-0)  [accedere a un repository](#page-512-0)
- [Uso di AWS CodeCommit con endpoint VPC dell'interfaccia](#page-651-0)

# Monitoraggio di AWS CodeCommit

Il monitoraggio è una parte importante per mantenere l'affidabilità, la disponibilità e le prestazioni di CodeCommit e il tuo altroAWSsoluzioni.AWSfornisce gli strumenti di monitoraggio seguenti per tenere sotto controllo CodeCommit, segnalare un problema e intervenire automaticamente quando necessario:

- Amazon EventBridge può essere utilizzato per automatizzare il tuoAWSe rispondere automaticamente a eventi di sistema, come i problemi relativi alla disponibilità delle applicazioni o le modifiche delle risorse. Eventi diAWSi servizi vengono erogati a EventBridge quasi in tempo reale. Puoi compilare regole semplici che indichino quali eventi sono considerati di interesse per te e quali operazioni automatizzate intraprendere quando un evento corrisponde a una regola. Per ulteriori informazioni, consulta[Amazon EventBridge Guida per l'utente die](https://docs.aws.amazon.com/eventbridge/latest/userguide/)[Monitoraggio](#page-560-0)  [CodeCommit eventi in Amazon EventBridge e Amazon CloudWatch Eventi.](#page-560-0)
- Amazon CloudWatch offre un flusso quasi in tempo reale di eventi di sistema che descrivono le modifiche apportateAWSrisorse AWS. CloudWatch Gli eventi consente il calcolo automatizzato basato sugli eventi, così che tu possa scrivere le regole che osservano determinati eventi e attivano le operazioni automatizzateAWSservizi quando si verificano questi eventi. Per ulteriori informazioni, consulta la [.Amazon CloudWatch Guida per l'utentee](https://docs.aws.amazon.com/AmazonCloudWatch/latest/events/)[Monitoraggio CodeCommit](#page-560-0)  [eventi in Amazon EventBridge e Amazon CloudWatch Eventi](#page-560-0).
- Amazon CloudWatch I log possono essere utilizzati per monitorare, archiviare e accedere ai file di log da CloudTrail e altre origini. CloudWatch I log sono in grado di monitorare le informazioni nei file di log e notificare quando vengono raggiunte determinate soglie. Puoi inoltre archiviare i dati del log in storage estremamente durevole. Per ulteriori informazioni, consulta la .[Amazon CloudWatch](https://docs.aws.amazon.com/AmazonCloudWatch/latest/logs/)  [Guida per l'utente di.](https://docs.aws.amazon.com/AmazonCloudWatch/latest/logs/)
- AWS CloudTrailacquisisce le chiamate API e gli eventi correlati effettuati da o per conto di un account Amazon Web Services e fornisce i file di log a un bucket Amazon S3 specificato. Puoi identificare quali utenti e account hanno richiamato AWS, l'indirizzo IP di origine da cui sono state effettuate le chiamate e quando sono avvenute. Per ulteriori informazioni, consulta la [.AWS](https://docs.aws.amazon.com/awscloudtrail/latest/userguide/)  [CloudTrailGuida per l'utente die](https://docs.aws.amazon.com/awscloudtrail/latest/userguide/)[Registrazione delle chiamate API AWS CodeCommit con AWS](#page-587-0)  [CloudTrail.](#page-587-0)

# <span id="page-560-0"></span>Monitoraggio CodeCommit eventi in Amazon EventBridge e Amazon CloudWatch Eventi

È possibile monitorareAWS CodeCommiteventi in EventBridge, che fornisce un flusso di dati in tempo reale dalle tue applicazioni, software-as-a-service applicazioni (SaaS) eAWSServizi . EventBridgeindirizza i dati a destinazioni comeAWS Lambdae Amazon Simple Notification Service. Gli eventi sono gli stessi di quelli che appaiono in Amazon CloudWatch Eventi, che fornisce quasi in tempo reale un flusso di eventi di sistema che descrivono le modifiche apportateAWSrisorse AWS.

Gli esempi seguenti mostrano gli eventi per CodeCommit.

## **a** Note

CodeCommit supporta la fornituradisplayNameeemailAddressinformazioni incluse nei tag di sessione negli eventi, se tali informazioni sono disponibili. Per ulteriori informazioni, consultare la sezione relativa ai [tag di sessione](https://docs.aws.amazon.com/IAM/latest/UserGuide/id_session-tags.html) e [Utilizzo dei tag per fornire informazioni](#page-547-1)  [sull'identità in CodeCommit.](#page-547-1)

## Argomenti

- [evento referenceCreated](#page-561-0)
- [evento referenceUpdated](#page-562-0)
- [evento referenceDeleted](#page-562-1)
- [unreferencedMergeCommitEvento](#page-563-0)
- [commentOnCommitEvento](#page-564-0)
- [commentOnCommitEvento](#page-565-0)
- [commentOnPullRequestCreated evento](#page-566-0)
- [commentOnPullRequestUpdated evento](#page-567-0)
- [pullRequestCreated evento](#page-567-1)
- [pullRequestSourceBranchUpdated evento](#page-569-0)
- [pullRequestStatusEvento modificato](#page-570-0)
- [pullRequestMergeStatusUpdated evento](#page-571-0)
- [approvalRuleTemplateEvento](#page-572-0)
- [approvalRuleTemplateEvento](#page-572-1)
- [approvalRuleTemplateEventi eliminati](#page-573-0)
- [approvalRuleTemplateAssociatedWithRepository evento](#page-574-0)
- [approvalRuleTemplateDisassociatedWithRepository evento](#page-575-0)
- [approvalRuleTemplateBatchAssociatedWithRepositories evento](#page-576-0)
- [approvalRuleTemplateBatchDisassociatedFromRepositories evento](#page-577-0)
- [pullRequestApprovalRuleCreated evento](#page-577-1)
- [pullRequestApprovalRuleDeleted evento](#page-579-0)
- [pullRequestApprovalRuleOverridden evento](#page-580-0)
- [pullRequestApprovalStateChanged evento](#page-582-0)
- [pullRequestApprovalRuleUpdated evento](#page-584-0)
- **[ReactionCreated](#page-585-0)**
- [Eventi di reactionUpdated](#page-586-0)

# <span id="page-561-0"></span>evento referenceCreated

In questo evento di esempio, un ramo denominato myBranch è stato creato in un repository denominato MyDemoRepo.

```
{ 
    "version": "0", 
    "id": "01234567-EXAMPLE", 
    "detail-type": "CodeCommit Repository State Change", 
    "source": "aws.codecommit", 
    "account": "123456789012", 
    "time": "2019-06-12T10:23:43Z", 
    "region": "us-east-2", 
    "resources": [ 
      "arn:aws:codecommit:us-east-2:123456789012:MyDemoRepo" 
    ], 
    "detail": { 
      "event": "referenceCreated", 
      "repositoryName": "MyDemoRepo", 
      "repositoryId": "12345678-1234-5678-abcd-12345678abcd", 
      "referenceType": "branch", 
      "referenceName": "myBranch", 
      "referenceFullName": "refs/heads/myBranch",
```

```
 "commitId": "3e5983DESTINATION" 
   } 
 }
```
# <span id="page-562-0"></span>evento referenceUpdated

In questo evento di esempio, un ramo denominato myBranch è stato aggiornato mediante un'unione in un repository denominato MyDemoRepo.

```
{ 
    "version": "0", 
    "id": "01234567-EXAMPLE", 
    "detail-type": "CodeCommit Repository State Change", 
    "source": "aws.codecommit", 
    "account": "123456789012", 
    "time": "2019-06-12T10:23:43Z", 
    "region": "us-east-2", 
    "resources": [ 
      "arn:aws:codecommit:us-east-2:123456789012:MyDemoRepo" 
    ], 
    "detail": { 
      "event": "referenceUpdated", 
      "repositoryName": "MyDemoRepo", 
      "repositoryId": "12345678-1234-5678-abcd-12345678abcd", 
      "referenceType": "branch", 
      "referenceName": "myBranch", 
      "referenceFullName": "refs/heads/myBranch", 
      "commitId": "7f0103fMERGE", 
      "oldCommitId": "3e5983DESTINATION", 
      "baseCommitId": "3e5a9bf1BASE", 
      "sourceCommitId": "26a8f2SOURCE", 
      "destinationCommitId": "3e5983DESTINATION", 
      "mergeOption": "THREE_WAY_MERGE", 
      "conflictDetailsLevel": "LINE_LEVEL", 
      "conflictResolutionStrategy": "AUTOMERGE" 
    }
}
```
# <span id="page-562-1"></span>evento referenceDeleted

In questo evento di esempio, un ramo denominato myBranch è stato eliminato in un repository denominato MyDemoRepo.

```
{ 
   "version": "0", 
   "id": "01234567-EXAMPLE", 
   "detail-type": "CodeCommit Repository State Change", 
   "source": "aws.codecommit", 
   "account": "123456789012", 
   "time": "2019-06-12T10:23:43Z", 
   "region": "us-east-2", 
   "resources": [ 
     "arn:aws:codecommit:us-east-2:123456789012:MyDemoRepo" 
   ], 
   "detail": { 
     "event": "referenceDeleted", 
     "repositoryName": "MyDemoRepo", 
     "repositoryId": "12345678-1234-5678-abcd-12345678abcd", 
     "referenceType": "branch", 
     "referenceName": "myBranch", 
     "referenceFullName": "refs/heads/myBranch", 
     "oldCommitId": "26a8f2EXAMPLE" 
   }
}
```
# <span id="page-563-0"></span>unreferencedMergeCommitEvento

In questo evento di esempio, è stato creato un commit di unione senza riferimenti in un repository denominato MyDemoRepo.

```
{ 
   "version": "0", 
   "id": "01234567-EXAMPLE", 
   "detail-type": "CodeCommit Repository State Change", 
   "source": "aws.codecommit", 
   "account": "123456789012", 
   "time": "2019-06-12T10:23:43Z", 
   "region": "us-east-2", 
   "resources": [ 
     "arn:aws:codecommit:us-east-2:123456789012:MyDemoRepo" 
   ], 
   "detail": { 
     "event": "unreferencedMergeCommitCreated", 
     "repositoryName": "MyDemoRepo", 
     "repositoryId": "12345678-1234-5678-abcd-12345678abcd",
```

```
 "commitId": "7f0103fMERGE", 
     "baseCommitId": "3e5a9bf1BASE", 
     "sourceCommitId": "26a8f2SOURCE", 
     "destinationCommitId": "3e5983DESTINATION", 
     "mergeOption": "SQUASH_MERGE", 
     "conflictDetailsLevel": "LINE_LEVEL", 
     "conflictResolutionStrategy": "AUTOMERGE" 
   }
}
```
# <span id="page-564-0"></span>commentOnCommitEvento

In questo evento di esempio, un utente federato denominato Mary\_Major ha commentato un commit. In questo esempio, il provider di identità federata ha configurato i tag di sessione per displayName e emailAddress. Tali informazioni sono incluse nell'evento.

```
{ 
   "version": "0", 
   "id": "e9dce2e9-EXAMPLE", 
   "detail-type": "CodeCommit Comment on Commit", 
   "source": "aws.codecommit", 
   "account": "123456789012", 
   "time": "2019-09-29T20:20:39Z", 
   "region": "us-east-2", 
   "resources": [ 
     "arn:aws:codecommit:us-east-2:123456789012:MyDemoRepo" 
   ], 
   "detail": { 
     "beforeCommitId": "3c5dEXAMPLE", 
     "repositoryId": "7dd1EXAMPLE...", 
     "inReplyTo": "695bEXAMPLE...", 
     "notificationBody": "A comment event occurred in the following repository: 
  MyDemoRepo. The display name for the user is Mary Major. The email address for 
  the user is mary_major@example.com. The user arn:aws:sts::123456789012:federated-
user/Mary_Major made a comment. The comment was made on the following comment ID: 
  463bEXAMPLE.... For more information, go to the AWS CodeCommit console at https://us-
east-2.console.aws.amazon.com/codecommit/home?region=us-east-2#/repository/MyDemoRepo/
compare/3c5dEXAMPLE...f4d5EXAMPLE#463bEXAMPLE....", 
     "commentId": "463bEXAMPLE...", 
     "afterCommitId": "f4d5EXAMPLE", 
     "event": "commentOnCommitCreated", 
     "repositoryName": "MyDemoRepo", 
     "callerUserArn": "arn:aws:sts::123456789012:federated-user/Mary_Major",
```

```
 "displayName": "Mary Major", 
     "emailAddress": "mary_major@example.com" 
   }
}
```
# <span id="page-565-0"></span>commentOnCommitEvento

In questo evento di esempio, un utente che ha assunto un ruolo denominato Admin con un nome di sessione Mary\_Major ha modificato un commento su un commit. In questo esempio, il ruolo includeva tag di sessione configurati per displayName e emailAddress. Tali informazioni sono incluse nell'evento.

```
{ 
   "version": "0", 
   "id": "98377d67-EXAMPLE", 
   "detail-type": "CodeCommit Comment on Commit", 
   "source": "aws.codecommit", 
   "account": "123456789012", 
   "time": "2019-02-09T07:15:16Z", 
   "region": "us-east-2", 
   "resources": [ 
     "arn:aws:codecommit:us-east-2:123456789012:MyDemoRepo" 
   ], 
   "detail": { 
     "afterCommitId": "53812581", 
     "beforeCommitId": "03314446", 
     "callerUserArn": "arn:aws:sts::123456789012:assumed-role/Admin/Mary_Major", 
     "commentId": "a7e5471e-EXAMPLE", 
     "event": "commentOnCommitUpdated", 
     "inReplyTo": "bdb07d47-EXAMPLE", 
     "notificationBody": "A comment event occurred in the following AWS 
  CodeCommit repository: MyDemoRepo. The display name for the user is Mary 
  Major. The email address for the user is mary_major@example.com. The user 
  arn:aws:sts::123456789012:federated-user/Mary_Major updated a comment or 
  replied to a comment. The comment was made on the following comment ID: 
  bdb07d47-6fe9-47b0-a839-b93cc743b2ac:468cd1cb-2dfb-4f68-9636-8de52431d1d6. 
  For more information, go to the AWS CodeCommit console https://us-
east-2.console.aws.amazon.com/codesuite/codecommit/repositories/MyDemoRepo/
compare/0331444646178429589969823096709582251768/.../5381258150293783361471680277136017291382?
region\u003dus-east-2", 
     "repositoryId": "12345678-1234-1234-1234-123456789012", 
     "repositoryName": "MyDemoRepo", 
     "displayName": "Mary Major",
```

```
 "emailAddress": "mary_major@example.com" 
   }
}
```
# <span id="page-566-0"></span>commentOnPullRequestCreated evento

In questo evento di esempio, un utente federato denominato Saanvi\_Sarkar ha commentato una richiesta pull. In questo esempio, il provider di identità federata ha configurato i tag di sessione per displayName e emailAddress. Tali informazioni sono incluse nell'evento.

```
{ 
   "version": "0", 
   "id": "98377d67-EXAMPLE", 
   "detail-type": "CodeCommit Comment on Pull Request", 
   "source": "aws.codecommit", 
   "account": "123456789012", 
   "time": "2019-02-09T07:15:16Z", 
   "region": "us-east-2", 
   "resources": [ 
     "arn:aws:codecommit:us-east-2:123456789012:MyDemoRepo" 
   ], 
   "detail": { 
     "beforeCommitId": "3c5dEXAMPLE", 
     "repositoryId": "7dd1EXAMPLE...", 
     "inReplyTo": "695bEXAMPLE...", 
     "notificationBody": "A comment event occurred in the following AWS 
  CodeCommit repository: MyDemoRepo. The display name for the user is Saanvi 
  Sarkar. The email address for the user is saanvi_sarkar@example.com. The user 
  arn:aws:sts::123456789012:federated-user/Saanvi_Sarkar made a comment. The comment 
  was made on the following Pull Request: 201. For more information, go to the AWS 
  CodeCommit console https://us-east-2.console.aws.amazon.com/codecommit/home?region=us-
east-2#/repository/MyDemoRepo/pull-request/201/activity#3276EXAMPLE...", 
     "commentId": "463bEXAMPLE...", 
     "afterCommitId": "f4d5EXAMPLE", 
     "event": "commentOnPullRequestCreated", 
     "repositoryName": "MyDemoRepo", 
     "callerUserArn": "arn:aws:sts::123456789012:federated-user/Saanvi_Sarkar", 
     "pullRequestId": "201", 
     "displayName": "Saanvi Sarkar", 
     "emailAddress": "saanvi_sarkar@example.com" 
   }
}
```
# <span id="page-567-0"></span>commentOnPullRequestUpdated evento

In questo evento di esempio, un utente federato denominato ha Saanvi\_Sarkar modificato un commento su una richiesta pull. In questo esempio, il provider di identità federata ha configurato i tag di sessione per displayName e emailAddress. Tali informazioni sono incluse nell'evento.

```
{ 
   "version": "0", 
   "id": "98377d67-EXAMPLE", 
   "detail-type": "CodeCommit Comment on Pull Request", 
   "source": "aws.codecommit", 
   "account": "123456789012", 
   "time": "2019-02-09T07:15:16Z", 
   "region": "us-east-2", 
   "resources": [ 
     "arn:aws:codecommit:us-east-2:123456789012:MyDemoRepo" 
   ], 
   "detail": { 
     "afterCommitId": "96814774EXAMPLE", 
     "beforeCommitId": "6031971EXAMPLE", 
     "callerUserArn": "arn:aws:sts::123456789012:federated-user/Saanvi_Sarkar", 
     "commentId": "40cb52f0-EXAMPLE", 
     "event": "commentOnPullRequestUpdated", 
     "inReplyTo": "1285e713-EXAMPLE", 
     "notificationBody": "A comment event occurred in the following AWS 
  CodeCommit repository: MyDemoRepo. The display name for the user is Saanvi 
  Sarkar. The email address for the user is saanvi_sarkar@example.com. The user 
  arn:aws:sts::123456789012:federated-user/Saanvi_Sarkar updated a comment or 
  replied to a comment. The comment was made on the following Pull Request: 
  1. For more information, go to the AWS CodeCommit console https://us-
east-2.console.aws.amazon.com/codesuite/codecommit/repositories/MyDemoRepo/pull-
requests/1/activity#40cb52f0-aac7-4c43-b771-601eff02EXAMPLE", 
     "pullRequestId": "1", 
     "repositoryId": "12345678-1234-1234-1234-123456789012", 
     "repositoryName": "MyDemoRepo" 
   }
}
```
# <span id="page-567-1"></span>pullRequestCreated evento

In questo evento di esempio, è stata creata una richiesta pull in un repository denominato MyDemoRepo da un utente che ha assunto un ruolo denominato Admin con un nome di sessione di Mary Major. Non sono state fornite informazioni sui tag di sessione, pertanto le informazioni non sono incluse nell'evento.

```
{ 
   "version": "0", 
   "id": "98377d67-EXAMPLE", 
   "detail-type": "CodeCommit Pull Request State Change", 
   "source": "aws.codecommit", 
   "account": "123456789012", 
   "time": "2019-02-09T07:15:16Z", 
   "region": "us-east-2", 
   "resources": [ 
     "arn:aws:codecommit:us-east-2:123456789012:MyDemoRepo" 
   ], 
   "detail": { 
     "author": "arn:aws:sts::123456789012:assumed-role/Admin/Mary_Major", 
     "callerUserArn": "arn:aws:sts::123456789012:assumed-role/Admin/Mary_Major", 
     "creationDate": "Tue Feb 9 2019 10:18:42 PDT ", 
     "description": "An example description.", 
     "destinationCommit": "12241970EXAMPLE", 
     "destinationReference": "refs/heads/main", 
     "event": "pullRequestCreated", 
     "isMerged": "False", 
     "lastModifiedDate": "Tue Feb 9 2019 10:18:42 PDT", 
     "notificationBody": "A pull request event occurred in the following AWS CodeCommit 
  repository: MyDemoRepo. User: arn:aws:sts::123456789012:assumed-role/Admin/Mary_Major. 
  Event: Created. The pull request was created with the following information: Pull 
  Request ID as 1 and title as My Example Pull Request. For more information, go to the 
  AWS CodeCommit console https://us-east-2.console.aws.amazon.com/codesuite/codecommit/
repositories/MyDemoRepo/pull-requests/1", 
     "pullRequestId": "1", 
     "pullRequestStatus": "Open", 
     "repositoryNames": ["MyDemoRepo"], 
     "revisionId": "bdc0cb9bEXAMPLE", 
     "sourceCommit": "2774290EXAMPLE", 
     "sourceReference": "refs/heads/test-branch", 
     "title": "My Example Pull Request" 
   }
}
```
# <span id="page-569-0"></span>pullRequestSourceBranchUpdated evento

In questo evento di esempio, un utente che ha assunto un ruolo denominato Admin con un nome di sessione Mary\_Major ha aggiornato il ramo di origine denominato test-branch per una richiesta pull con l'ID 1.

```
{ 
   "version": "0", 
   "id": "98377d67-EXAMPLE", 
   "detail-type": "CodeCommit Pull Request State Change", 
   "source": "aws.codecommit", 
   "account": "123456789012", 
   "time": "2019-02-09T07:15:16Z", 
   "region": "us-east-2", 
   "resources": [ 
     "arn:aws:codecommit:us-east-2:123456789012:MyDemoRepo" 
   ], 
   "detail": { 
     "author": "arn:aws:sts::123456789012:assumed-role/Admin/Mary_Major", 
     "callerUserArn": "arn:aws:sts::123456789012:assumed-role/Admin/Mary_Major", 
     "creationDate": "Tue Feb 9 2019 10:18:42 PDT", 
     "description": "An example description.", 
     "destinationCommit": "7644990EXAMPLE", 
     "destinationReference": "refs/heads/main", 
     "event": "pullRequestSourceBranchUpdated", 
     "isMerged": "False", 
     "lastModifiedDate": "Tue Feb 9 2019 10:18:42 PDT", 
     "notificationBody": "A pull request event occurred in the following AWS 
  CodeCommit repository: MyDemoRepo. User: arn:aws:sts::123456789012:assumed-role/
Admin/Mary_Major. Event: Updated. The user updated the following pull request: 
  1. The pull request was updated with one or more commits to the source branch: 
  test-branch. For more information, go to the AWS CodeCommit console https://us-
east-2.console.aws.amazon.com/codesuite/codecommit/repositories/MyDemoRepo/pull-
requests/1?region\u003dus-east-2", 
     "pullRequestId": "1", 
     "pullRequestStatus": "Open", 
     "repositoryNames": ["MyDemoRepo"], 
     "revisionId": "bdc0cb9b4EXAMPLE", 
     "sourceCommit": "64875001EXAMPLE", 
     "sourceReference": "refs/heads/test-branch", 
     "title": "My Example Pull Request"
```

```
 }
```
# <span id="page-570-0"></span>pullRequestStatusEvento modificato

In questo evento di esempio, un utente che ha assunto un ruolo denominato Admin con un nome di sessione Mary\_Major ha chiuso una richiesta pull con l'ID 1. La richiesta pull non è stata unita.

```
{ 
   "version": "0", 
   "id": "98377d67-EXAMPLE", 
   "detail-type": "CodeCommit Pull Request State Change", 
   "source": "aws.codecommit", 
   "account": "123456789012", 
   "time": "2019-02-09T07:15:16Z", 
   "region": "us-east-2", 
   "resources": [ 
     "arn:aws:codecommit:us-east-2:123456789012:MyDemoRepo" 
   ], 
   "detail": { 
     "author": "arn:aws:sts::123456789012:assumed-role/Admin/Mary_Major", 
     "callerUserArn": "arn:aws:sts::123456789012:assumed-role/Admin/Mary_Major", 
     "creationDate": "Tue Jun 18 10:34:20 PDT 2019", 
     "description": "An example description.", 
     "destinationCommit": "95149731EXAMPLE", 
     "destinationReference": "refs/heads/main", 
     "event": "pullRequestStatusChanged", 
     "isMerged": "False", 
     "lastModifiedDate": "Tue Jun 18 10:34:20 PDT 2019", 
     "notificationBody": "A pull request event occurred in the following AWS CodeCommit 
  repository: MyDemoRepo. arn:aws:sts::123456789012:assumed-role/Admin/Mary_Major 
  updated the following PullRequest 1. The pull request status has been updated. The 
  status is closed. For more information, go to the AWS CodeCommit console https://
us-east-2.console.aws.amazon.com/codesuite/codecommit/repositories/MyDemoRepo/pull-
requests/1?region\u003dus-east-2", 
     "pullRequestId": "1", 
     "pullRequestStatus": "Closed", 
     "repositoryNames": ["MyDemoRepo"], 
     "revisionId": "bdc0cb9bEXAMPLE", 
     "sourceCommit": "4409936EXAMPLE", 
     "sourceReference": "refs/heads/test-branch", 
     "title": "My Example Pull Request"
```

```
 }
```
## }

# <span id="page-571-0"></span>pullRequestMergeStatusUpdated evento

In questo evento di esempio, un utente che ha assunto un ruolo denominato Admin con un nome di sessione di Mary\_Major ha eseguito l'unione di una richiesta pull con l'ID di 1.

```
{ 
   "version": "0", 
   "id": "01234567-0123-0123-0123-012345678901", 
   "detail-type": "CodeCommit Pull Request State Change", 
   "source": "aws.codecommit", 
   "account": "123456789012", 
   "time": "2019-06-12T10:23:43Z", 
   "region": "us-east-2", 
   "resources": [ 
     "arn:aws:codecommit:us-east-2:123456789012:MyDemoRepo" 
   ], 
   "detail": { 
     "author": "arn:aws:sts::123456789012:assumed-role/Admin/Mary_Major", 
     "callerUserArn": "arn:aws:sts::123456789012:assumed-role/Admin/Mary_Major", 
     "creationDate": "Mon Mar 11 14:42:31 PDT 2019", 
     "description": "An example description.", 
     "destinationCommit": "4376719EXAMPLE", 
     "destinationReference": "refs/heads/main", 
     "event": "pullRequestMergeStatusUpdated", 
     "isMerged": "True", 
     "lastModifiedDate": "Mon Mar 11 14:42:31 PDT 2019", 
     "mergeOption": "FAST_FORWARD_MERGE", 
     "notificationBody": "A pull request event occurred in the following AWS CodeCommit 
  repository: MyDemoRepo. arn:aws:sts::123456789012:assumed-role/Admin/Mary_Major 
  updated the following PullRequest 1. The pull request merge status has been updated. 
  The status is merged. For more information, go to the AWS CodeCommit console https://
us-east-2.console.aws.amazon.com/codesuite/codecommit/repositories/MyDemoRepo/pull-
requests/1?region\u003dus-east-2", 
     "pullRequestId": "1", 
     "pullRequestStatus": "Closed", 
     "repositoryNames": ["MyDemoRepo"], 
     "revisionId": "bdc0cb9beEXAMPLE", 
     "sourceCommit": "0701696EXAMPLE", 
     "sourceReference": "refs/heads/test-branch", 
     "title": "My Example Pull Request" 
   }
```
## }

# <span id="page-572-0"></span>approvalRuleTemplateEvento

In questo evento di esempio, un utente con un nome utente IAMMary\_Majorha creato un modello di regola di approvazione denominato2-approvers-required-for-main.

```
{ 
     "version": "0", 
     "id": "f7702227-EXAMPLE", 
     "detail-type": "CodeCommit Approval Rule Template Change", 
     "source": "aws.codecommit", 
     "account": "123456789012", 
     "time": "2019-11-06T19:02:27Z", 
     "region": "us-east-2", 
     "resources": [], 
     "detail": { 
         "approvalRuleTemplateContentSha256": "f742eebbEXAMPLE", 
         "approvalRuleTemplateId": "d7385967-EXAMPLE", 
         "approvalRuleTemplateName": "2-approvers-required-for-main", 
         "callerUserArn": "arn:aws:iam::123456789012:user/Mary_Major", 
         "creationDate": "Wed Nov 06 19:02:14 UTC 2019", 
         "event": "approvalRuleTemplateCreated", 
         "lastModifiedDate": "Wed Nov 06 19:02:14 UTC 2019", 
         "notificationBody": "A approval rule template event occurred in the following 
  AWS CodeCommit account: 123456789012. User: arn:aws:iam::123456789012:user/Mary_Major. 
   Additional information: An approval rule template with the following name has been 
  created: 2-approvers-required-for-main. The ID of the created template is: d7385967-
EXAMPLE. For more information, go to the AWS CodeCommit console.", 
         "repositories": {} 
     }
}
```
# <span id="page-572-1"></span>approvalRuleTemplateEvento

In questo evento di esempio, un utente con un nome utente IAMMary\_Majorha modificato un modello di regola di approvazione denominato2-approvers-required-for-main. Il modello della regola di approvazione non è associato ad alcun repository.

```
{ 
   "version": "0", 
   "id": "66403118-EXAMPLE",
```

```
 "detail-type": "CodeCommit Approval Rule Template Change", 
   "source": "aws.codecommit", 
   "account": "123456789012", 
   "time": "2019-11-12T23:03:30Z", 
   "region": "us-east-2", 
   "resources": [ 
   ], 
   "detail": { 
     "approvalRuleTemplateContentSha256": "f742eebbEXAMPLE", 
     "approvalRuleTemplateId": "c9d2b844-EXAMPLE", 
     "approvalRuleTemplateName": "2-approvers-required-for-main", 
     "callerUserArn": "arn:aws:iam::123456789012:user\Mary_Major", 
     "creationDate": "Tue Nov 12 23:03:06 UTC 2019", 
     "event": "approvalRuleTemplateDeleted", 
     "lastModifiedDate": "Tue Nov 12 23:03:20 UTC 2019", 
     "notificationBody": "A approval rule template event occurred in the following AWS 
  CodeCommit account: 123456789012. User: arn:aws:iam::123456789012:user\Mary_Major. 
  Additional information: An approval rule template with the following name has been 
  deleted: 2-approvers-required-for-main. The ID of the updated template is: c9d2b844-
EXAMPLE. For more information, go to the AWS CodeCommit console.", 
     "repositories": {} 
   }
}
```
# <span id="page-573-0"></span>approvalRuleTemplateEventi eliminati

In questo evento di esempio, un utente con un nome utente IAMMary\_Majorha eliminato un modello di regola di approvazione denominato2-approvers-required-for-main. Il modello della regola di approvazione non è associato ad alcun repository.

```
{ 
   "version": "0", 
   "id": "66403118-EXAMPLE", 
   "detail-type": "CodeCommit Approval Rule Template Change", 
   "source": "aws.codecommit", 
   "account": "123456789012", 
   "time": "2019-11-12T23:03:30Z", 
   "region": "us-east-2", 
   "resources": [], 
   "detail": { 
     "approvalRuleTemplateContentSha256": "4f3de6632EXAMPLE", 
     "approvalRuleTemplateId": "c9d2b844-EXAMPLE",
```

```
 "approvalRuleTemplateName": "2-approvers-required-for-main", 
     "callerUserArn": "arn:aws:iam::123456789012:user\Mary_Major", 
     "creationDate": "Tue Nov 12 23:03:06 UTC 2019", 
     "event": "approvalRuleTemplateUpdated", 
     "lastModifiedDate": "Tue Nov 12 23:03:20 UTC 2019", 
     "notificationBody": "A approval rule template event occurred in the following AWS 
  CodeCommit account: 123456789012. User: arn:aws:iam::123456789012:user\Mary_Major. 
  Additional information: An approval rule template with the following name has 
  been updated: 2-approvers-required-for-main. The ID of the updated template is: 
  c9d2b844-EXAMPLE. The after rule template content SHA256 is 4f3de663EXAMPLE. For more 
  information, go to the AWS CodeCommit console.", 
     "repositories": {} 
   }
}
```
# <span id="page-574-0"></span>approvalRuleTemplateAssociatedWithRepository evento

In questo evento di esempio, un utente con un nome utente IAMMary\_Majorha associato un modello di regola di approvazione denominato2-approvers-required-for-maincon un repository denominatoMyDemoRepo.

```
{ 
     "version": "0", 
     "id": "ea1c6d73-EXAMPLE", 
     "detail-type": "CodeCommit Approval Rule Template Change", 
     "source": "aws.codecommit", 
     "account": "123456789012", 
     "time": "2019-11-06T19:02:27Z", 
     "region": "us-east-2", 
     "resources": [ 
         "arn:aws:codecommit:us-east-2:123456789012:MyDemoRepo" 
     ], 
     "detail": { 
         "approvalRuleTemplateContentSha256": "f742eebbEXAMPLE", 
         "approvalRuleTemplateId": "d7385967-EXAMPLE", 
         "approvalRuleTemplateName": "2-approvers-required-for-main", 
         "callerUserArn": "arn:aws:iam::123456789012:user/Mary_Major", 
         "creationDate": "Wed Nov 06 19:02:14 UTC 2019", 
         "event": "approvalRuleTemplateAssociatedWithRepository", 
         "lastModifiedDate": "Wed Nov 06 19:02:14 UTC 2019", 
         "notificationBody": "A approval rule template event occurred in the following 
 AWS CodeCommit account: 123456789012. User: arn:aws:iam::123456789012:user/Mary_Major. 
 Additional information: An approval rule template has been associated with the
```

```
 following repository: [MyDemoRepo]. For more information, go to the AWS CodeCommit 
  console.", 
          "repositories": { 
              "MyDemoRepo": "92ca7bf2-d878-49ed-a994-336a6cc7c574" 
          } 
     }
}
```
# <span id="page-575-0"></span>approvalRuleTemplateDisassociatedWithRepository evento

In questo evento di esempio, un utente con un nome utente IAMMary\_Majorha disassociato un modello di regola di approvazione denominato2-approvers-required-for-mainda un repository denominatoMyDemoRepo.

```
{ 
     "version": "0", 
     "id": "ea1c6d73-EXAMPLE", 
     "detail-type": "CodeCommit Approval Rule Template Change", 
     "source": "aws.codecommit", 
     "account": "123456789012", 
     "time": "2019-11-06T19:02:27Z", 
     "region": "us-east-2", 
     "resources": [ 
         "arn:aws:codecommit:us-east-2:123456789012:MyDemoRepo" 
     ], 
     "detail": { 
         "approvalRuleTemplateContentSha256": "f742eebbEXAMPLE", 
         "approvalRuleTemplateId": "d7385967-EXAMPLE", 
         "approvalRuleTemplateName": "2-approvers-required-for-main", 
         "callerUserArn": "arn:aws:iam::123456789012:user/Mary_Major", 
         "creationDate": "Wed Nov 06 19:02:14 UTC 2019", 
         "event": "approvalRuleTemplateDisassociatedFromRepository", 
         "lastModifiedDate": "Wed Nov 06 19:02:14 UTC 2019", 
         "notificationBody": "A approval rule template event occurred in the following 
  AWS CodeCommit account: 123456789012. User: arn:aws:iam::123456789012:user/Mary_Major. 
  Additional information: An approval rule template has been disassociated from the 
  following repository: [MyDemoRepo]. For more information, go to the AWS CodeCommit 
  console.", 
         "repositories": { 
              "MyDemoRepo": "92ca7bf2-d878-49ed-a994-336a6cc7c574" 
         } 
     }
```
}

### approvalRuleTemplateBatchAssociatedWithRepositories evento

In questo evento di esempio, un utente con un nome utente IAMMary\_Majorbatch ha associato un modello di regola di approvazione denominato2-approvers-required-for-maincon un repository denominatoMyDemoRepoe un repository chiamatoMyTestRepo.

```
{ 
     "version": "0", 
     "id": "0f861e5b-EXAMPLE", 
     "detail-type": "CodeCommit Approval Rule Template Change", 
     "source": "aws.codecommit", 
     "account": "123456789012", 
     "time": "2019-11-12T23:39:09Z", 
     "region": "us-east-2", 
     "resources": [ 
         "arn:aws:codecommit:us-east-2:123456789012:MyDemoRepo" 
     ], 
     "detail": { 
         "approvalRuleTemplateContentSha256": "f742eebbEXAMPLE", 
         "approvalRuleTemplateId": "c71c1fe0-EXAMPLE", 
         "approvalRuleTemplateName": "2-approvers-required-for-main", 
         "callerUserArn": "arn:aws:iam::123456789012:user/Mary_Major", 
         "creationDate": "Tue Nov 12 23:38:57 UTC 2019", 
         "event": "batchAssociateApprovalRuleTemplateWithRepositories", 
         "lastModifiedDate": "Tue Nov 12 23:38:57 UTC 2019", 
         "notificationBody": "A approval rule template event occurred in the following 
  AWS CodeCommit account: 123456789012. User: arn:aws:iam::123456789012:user\Mary_Major. 
  Additional information: An approval rule template has been batch associated with the 
  following repository names: [MyDemoRepo, MyTestRepo]. For more information, go to the 
  AWS CodeCommit console.", 
         "repositories": { 
              "MyDemoRepo": "MyTestRepo" 
         } 
     }
}
```
### approvalRuleTemplateBatchDisassociatedFromRepositories evento

In questo evento di esempio, un utente con un nome utente IAMMary\_Majorbatch ha disassociato un modello di regola di approvazione denominato2-approvers-required-for-mainda un repository denominatoMyDemoRepoe un repository chiamatoMyTestRepo.

```
{ 
     "version": "0", 
     "id": "e08fc996-EXAMPLE", 
     "detail-type": "CodeCommit Approval Rule Template Change", 
     "source": "aws.codecommit", 
     "account": "123456789012", 
     "time": "2019-11-12T23:39:09Z", 
     "region": "us-east-2", 
     "resources": [ 
         "arn:aws:codecommit:us-east-2:123456789012:MyDemoRepo" 
     ], 
     "detail": { 
         "approvalRuleTemplateContentSha256": "f742eebbEXAMPLE", 
         "approvalRuleTemplateId": "c71c1fe0-ff91-4db4-9a45-a86a7b6c474f", 
         "approvalRuleTemplateName": "2-approvers-required-for-main", 
         "callerUserArn": "arn:aws:iam::123456789012:user/Mary_Major", 
         "creationDate": "Tue Nov 12 23:38:57 UTC 2019", 
         "event": "batchDisassociateApprovalRuleTemplateFromRepositories", 
         "lastModifiedDate": "Tue Nov 12 23:38:57 UTC 2019", 
         "notificationBody": "A approval rule template event occurred in the following 
  AWS CodeCommit account: 123456789012. User: arn:aws:iam::123456789012:user/Mary_Major. 
  Additional information: An approval rule template has been batch disassociated from 
  the following repository names: [MyDemoRepo, MyTestRepo]. For more information, go to 
  the AWS CodeCommit console.", 
         "repositories": { 
              "MyDemoRepo": "MyTestRepo" 
         } 
     }
}
```
### pullRequestApprovalRuleCreated evento

In questo evento di esempio, un utente con un nome utente IAMMary\_Majorha creato una regola di approvazione denominata1-approver-neededper una richiesta pull con l'ID di227.

{

```
 "version": "0", 
     "id": "ad860f12-EXAMPLE", 
     "detail-type": "CodeCommit Pull Request State Change", 
     "source": "aws.codecommit", 
     "account": "123456789012", 
     "time": "2019-11-06T19:12:19Z", 
     "region": "us-east-2", 
     "resources": [ 
         "arn:aws:codecommit:us-east-2:123456789012:MyDemoRepo" 
     ], 
     "detail": { 
         "approvalRuleContentSha256": "f742eebbEXAMPLE", 
         "approvalRuleId": "0a9b5dfc-EXAMPLE", 
         "approvalRuleName": "1-approver-needed", 
         "author": "arn:aws:iam::123456789012:user/Mary_Major", 
         "callerUserArn": "arn:aws:iam::123456789012:user/Mary_Major", 
         "creationDate": "Wed Nov 06 19:10:58 UTC 2019", 
         "description": "An An example description.", 
         "destinationCommit": "194fdf00EXAMPLE", 
         "destinationReference": "refs/heads/main", 
         "event": "pullRequestApprovalRuleCreated", 
         "isMerged": "False", 
         "lastModifiedDate": "Wed Nov 06 19:10:58 UTC 2019", 
         "notificationBody": "A pull request event occurred in the following AWS 
 CodeCommit repository: MyDemoRepo. User: arn:aws:iam::123456789012:user/Mary Major.
  Event: Updated. Pull request: 227. Additional information: An approval rule has been 
  created with the following name: 1-approver-needed. For more information, go to the 
  AWS CodeCommit console https://us-east-2.console.aws.amazon.com/codesuite/codecommit/
repositories/MyDemoRepo/pull-requests/227?region=us-east-2", 
         "pullRequestId": "227", 
         "pullRequestStatus": "Open", 
         "repositoryNames": [ 
              "MyDemoRepo" 
         ], 
         "revisionId": "3b8cecab3EXAMPLE", 
         "sourceCommit": "29964a17EXAMPLE", 
         "sourceReference": "refs/heads/test-branch", 
         "title": "My example pull request" 
     }
}
```
### pullRequestApprovalRuleDeleted evento

In questo evento di esempio, un utente con un nome utente IAMMary\_Majorha eliminato una regola di approvazione denominata1-approver-neededper una richiesta pull con l'ID di227. Un utente IAM con il nomeSaanvi\_Sarkarha originariamente creato la regola di approvazione.

```
{ 
     "version": "0", 
     "id": "c1c3509d-EXAMPLE", 
     "detail-type": "CodeCommit Pull Request State Change", 
     "source": "aws.codecommit", 
     "account": "123456789012", 
     "time": "2019-11-06T19:12:19Z", 
     "region": "us-east-2", 
     "resources": [ 
         "arn:aws:codecommit:us-east-2:123456789012:MyDemoRepo" 
     ], 
     "detail": { 
         "approvalRuleContentSha256": "f742eebbEXAMPLE", 
         "approvalRuleId": "0a9b5dfc-EXAMPLE", 
         "approvalRuleName": "1-approver-needed", 
         "author": "arn:aws:iam::123456789012:user/Saanvi_Sarkar", 
         "callerUserArn": "arn:aws:iam::123456789012:user/Mary_Major", 
         "creationDate": "Wed Nov 06 19:10:58 UTC 2019", 
         "description": "An An example description.", 
         "destinationCommit": "194fdf00EXAMPLE", 
         "destinationReference": "refs/heads/main", 
         "event": "pullRequestApprovalRuleDeleted", 
         "isMerged": "False", 
         "lastModifiedDate": "Wed Nov 06 19:10:58 UTC 2019", 
         "notificationBody": "A pull request event occurred in the following AWS 
  CodeCommit repository: MyDemoRepo. User: arn:aws:iam::123456789012:user/Mary_Major. 
  Event: Created. Pull request: 227. Additional information: An approval rule has been 
  deleted: 1-approver-needed was deleted. For more information, go to the AWS CodeCommit 
  console https://us-east-2.console.aws.amazon.com/codesuite/codecommit/repositories/
MyDemoRepo/pull-requests/227?region=us-east-2", 
         "pullRequestId": "227", 
         "pullRequestStatus": "Open", 
         "repositoryNames": [ 
              "MyDemoRepo" 
         ], 
         "revisionId": "3b8cecabEXAMPLE", 
         "sourceCommit": "29964a17EXAMPLE",
```

```
 "sourceReference": "refs/heads/test-branch", 
         "title": "My example pull request" 
     }
}
```
### pullRequestApprovalRuleOverridden evento

In questo evento di esempio, i requisiti della regola di approvazione per una richiesta pull sono stati annullati (OVERRIDE) da un utente con un nome utente IAMMary\_Major. La richiesta pull è stata creata da un utente con un nome utente IAMLi\_Juan.

```
{ 
     "version": "0", 
     "id": "52d2cb73-EXAMPLE", 
     "detail-type": "CodeCommit Pull Request State Change", 
     "source": "aws.codecommit", 
     "account": "123456789012", 
     "time": "2019-11-06T19:12:19Z", 
     "region": "us-east-2", 
     "resources": [ 
         "arn:aws:codecommit:us-east-2:123456789012:MyDemoRepo" 
     ], 
     "detail": { 
         "author": "arn:aws:iam::123456789012:user/Li_Juan", 
         "callerUserArn": "arn:aws:iam::123456789012:user/Mary_Major", 
         "creationDate": "Wed Nov 06 19:10:58 UTC 2019", 
         "description": "An An example description.", 
         "destinationCommit": "194fdf00EXAMPLE", 
         "destinationReference": "refs/heads/main", 
         "event": "pullRequestApprovalRuleOverridden", 
         "isMerged": "False", 
         "lastModifiedDate": "Wed Nov 06 19:10:58 UTC 2019", 
         "notificationBody": "A pull request event occurred in the following AWS 
  CodeCommit repository: MyDemoRepo. User: arn:aws:iam::123456789012:user/Mary_Major. 
  Event: Updated. Pull request name: 227. Additional information: An override 
  event has occurred for the approval rules for this pull request. Override status: 
  OVERRIDE. For more information, go to the AWS CodeCommit console https://us-
east-2.console.aws.amazon.com/codesuite/codecommit/repositories/MyDemoRepo/pull-
requests/227?region=us-east-2", 
         "overrideStatus": "OVERRIDE", 
         "pullRequestId": "227", 
         "pullRequestStatus": "Open", 
         "repositoryNames": [
```

```
 "MyDemoRepo" 
          ], 
          "revisionId": "3b8cecabEXAMPLE", 
          "sourceCommit": "29964a17EXAMPLE", 
          "sourceReference": "refs/heads/test-branch", 
          "title": "My example pull request" 
     }
}
```
In questo caso di esempio, i requisiti della regola di approvazione per una richiesta pull sono stati ripristinati (REVOKE).

```
{ 
     "version": "0", 
     "id": "2895482d-13eb-b783-270d-76588e6029fa", 
     "detail-type": "CodeCommit Pull Request State Change", 
     "source": "aws.codecommit", 
     "account": "123456789012", 
     "time": "2019-11-06T19:12:19Z", 
     "region": "us-east-2", 
     "resources": [ 
         "arn:aws:codecommit:us-east-2:123456789012:MyDemoRepo" 
     ], 
     "detail": { 
         "author": "arn:aws:iam::123456789012:user/Li_Juan", 
         "callerUserArn": "arn:aws:iam::123456789012:user/Mary_Major", 
         "creationDate": "Wed Nov 06 19:10:58 UTC 2019", 
         "description": "An An example description.", 
         "destinationCommit": "194fdf00EXAMPLE", 
         "destinationReference": "refs/heads/main", 
         "event": "pullRequestApprovalRuleOverridden", 
         "isMerged": "False", 
         "lastModifiedDate": "Wed Nov 06 19:10:58 UTC 2019", 
         "notificationBody": "A pull request event occurred in the following 
  AWS CodeCommit repository: MyDemoRepo. User: arn:aws:iam::123456789012:user/
Mary_Major. Event: Updated. Pull request name: 227. Additional information: An 
 override event has occurred for the approval rules for this pull request. Override 
  status: REVOKE. For more information, go to the AWS CodeCommit console https://
us-east-2.console.aws.amazon.com/codesuite/codecommit/repositories/MyDemoRepo/pull-
requests/227?region=us-east-2", 
         "overrideStatus": "REVOKE", 
         "pullRequestId": "227", 
         "pullRequestStatus": "Open",
```

```
 "repositoryNames": [ 
              "MyDemoRepo" 
          ], 
          "revisionId": "3b8cecabEXAMPLE", 
          "sourceCommit": "29964a17EXAMPLE", 
          "sourceReference": "refs/heads/test-branch", 
          "title": "My example pull request" 
     }
}
```
### pullRequestApprovalStateChanged evento

In questo evento di esempio, una richiesta pull è stata approvata da un utente con un nome utente IAMMary\_Major.

```
{ 
     "version": "0", 
     "id": "53e5d7e9-986c-1ebf-9d8b-ebef5596da0e", 
     "detail-type": "CodeCommit Pull Request State Change", 
     "source": "aws.codecommit", 
     "account": "123456789012", 
     "time": "2019-11-06T19:12:19Z", 
     "region": "us-east-2", 
     "resources": [ 
         "arn:aws:codecommit:us-east-2:123456789012:MyDemoRepo" 
     ], 
     "detail": { 
         "approvalStatus": "APPROVE", 
         "author": "arn:aws:iam::123456789012:user/Li_Juan", 
         "callerUserArn": "arn:aws:iam::123456789012:user/Mary_Major", 
         "creationDate": "Wed Nov 06 19:10:58 UTC 2019", 
         "description": "An An example description.", 
         "destinationCommit": "194fdf00EXAMPLE", 
         "destinationReference": "refs/heads/main", 
         "event": "pullRequestApprovalStateChanged", 
         "isMerged": "False", 
         "lastModifiedDate": "Wed Nov 06 19:10:58 UTC 2019", 
         "notificationBody": "A pull request event occurred in the following 
  AWS CodeCommit repository: MyDemoRepo. User: arn:aws:iam::123456789012:user/
Mary_Major. Event: Updated. Pull request name: 227. Additional information: 
  A user has changed their approval state for the pull request. State change: 
  APPROVE. For more information, go to the AWS CodeCommit console https://us-
```

```
east-2.console.aws.amazon.com/codesuite/codecommit/repositories/MyDemoRepo/pull-
requests/227?region=us-east-2", 
         "pullRequestId": "227", 
         "pullRequestStatus": "Open", 
         "repositoryNames": [ 
              "MyDemoRepo" 
         ], 
         "revisionId": "3b8cecabEXAMPLE", 
         "sourceCommit": "29964a17EXAMPLE", 
         "sourceReference": "refs/heads/test-branch", 
         "title": "My example pull request" 
     }
}
```
In questo evento di esempio, un'approvazione per una richiesta pull è stata revocata da un utente con un nome utente IAMMary\_Major.

```
{ 
     "version": "0", 
     "id": "25e183d7-d01a-4e07-2bd9-b2d56ebecc81", 
     "detail-type": "CodeCommit Pull Request State Change", 
     "source": "aws.codecommit", 
     "account": "123456789012", 
     "time": "2019-11-06T19:12:19Z", 
     "region": "us-east-2", 
     "resources": [ 
         "arn:aws:codecommit:us-east-2:123456789012:MyDemoRepo" 
     ], 
     "detail": { 
         "approvalStatus": "REVOKE", 
         "author": "arn:aws:iam::123456789012:user/Li_Juan", 
         "callerUserArn": "arn:aws:iam::123456789012:user/Mary_Major", 
         "creationDate": "Wed Nov 06 19:10:58 UTC 2019", 
         "description": "An An example description.", 
         "destinationCommit": "194fdf00EXAMPLE", 
         "destinationReference": "refs/heads/main", 
         "event": "pullRequestApprovalStateChanged", 
         "isMerged": "False", 
         "lastModifiedDate": "Wed Nov 06 19:10:58 UTC 2019", 
         "notificationBody": "A pull request event occurred in the following AWS 
  CodeCommit repository: MyDemoRepo. User: arn:aws:iam::123456789012:user/Mary_Major. 
  Event: Updated. Pull request name: 227. Additional information: A user has changed 
  their approval state for the pull request. State change: REVOKE. For more information,
```

```
 go to the AWS CodeCommit console https://us-east-2.console.aws.amazon.com/codesuite/
codecommit/repositories/MyDemoRepo/pull-requests/227?region=us-east-2", 
         "pullRequestId": "227", 
         "pullRequestStatus": "Open", 
         "repositoryNames": [ 
              "MyDemoRepo" 
         ], 
         "revisionId": "3b8cecabEXAMPLE", 
         "sourceCommit": "29964a17EXAMPLE", 
         "sourceReference": "refs/heads/test-branch", 
         "title": "My example pull request" 
     }
}
```
### pullRequestApprovalRuleUpdated evento

In questo evento di esempio, una regola di approvazione per una richiesta pull è stata modificata da un utente con un nome utente IAMMary\_Major. È anche l'utente che ha creato la richiesta pull.

```
{ 
     "version": "0", 
     "id": "21b1c819-2889-3528-1cb8-3861aacf9d42", 
     "detail-type": "CodeCommit Pull Request State Change", 
     "source": "aws.codecommit", 
     "account": "123456789012", 
     "time": "2019-11-06T19:12:19Z", 
     "region": "us-east-2", 
     "resources": [ 
         "arn:aws:codecommit:us-east-2:123456789012:MyDemoRepo" 
     ], 
     "detail": { 
         "approvalRuleContentSha256": "f742eebbEXAMPLE", 
         "approvalRuleId": "0a9b5dfc-EXAMPLE", 
         "approvalRuleName": "1-approver-needed", 
         "author": "arn:aws:iam::123456789012:user/Mary_Major", 
         "callerUserArn": "arn:aws:iam::123456789012:user/Mary_Major", 
         "creationDate": "Wed Nov 06 19:10:58 UTC 2019", 
         "description": "An example description.", 
         "destinationCommit": "194fdf00EXAMPLE", 
         "destinationReference": "refs/heads/main", 
         "event": "pullRequestApprovalRuleUpdated", 
         "isMerged": "False", 
         "lastModifiedDate": "Wed Nov 06 19:10:58 UTC 2019",
```

```
 "notificationBody": "A pull request event occurred in the following 
  AWS CodeCommit repository: MyDemoRepo. User: arn:aws:iam::123456789012:user/
Mary Major. Event: Updated. Pull request name: 227. The content of an approval
  rule has been updated for the pull request. The name of the updated rule is: 1-
approver-needed. For more information, go to the AWS CodeCommit console https://
us-east-2.console.aws.amazon.com/codesuite/codecommit/repositories/MyDemoRepo/pull-
requests/227?region=us-east-2", 
         "pullRequestId": "227", 
         "pullRequestStatus": "Open", 
         "repositoryNames": [ 
             "MyDemoRepo" 
         ], 
         "revisionId": "3b8cecab3EXAMPLE", 
         "sourceCommit": "29964a17EXAMPLE", 
         "sourceReference": "refs/heads/test-branch", 
         "title": "My example pull request" 
     }
}
```
### ReactionCreated

In questo evento di esempio, una reazione a un commento è stata aggiunta da un utente con un nome utente IAMMary\_Major.

```
{ 
    "version":"0", 
    "id":"59fcccd8-217a-32ce-2b05-561ed68a1c42", 
    "detail-type":"CodeCommit Comment Reaction Change", 
    "source":"aws.codecommit", 
    "account":"123456789012", 
    "time":"2020-04-14T00:49:03Z", 
    "region":"us-east-2", 
    "resources":[ 
       "arn:aws:codecommit:us-east-2:123456789012:MyDemoRepo" 
    ], 
    "detail":{ 
       "callerUserArn":"arn:aws:iam::123456789012:user/Mary_Major", 
       "commentId":"28930161-EXAMPLE", 
       "event":"commentReactionCreated", 
       "notificationBody":"A comment reaction event occurred in the following AWS 
  CodeCommit Repository: MyDemoRepo. The user: arn:aws:iam::123456789012:user/Mary_Major 
  made a comment reaction # to the comment with comment ID: 28930161-EXAMPLE", 
       "reactionEmojis":["#"],
```

```
 "reactionShortcodes":[":thumbsdown:"], 
       "reactionUnicodes":["U+1F44E"], 
       "repositoryId":"12345678-1234-5678-abcd-12345678abcd", 
       "repositoryName":"MyDemoRepo" 
    }
}
```
### Eventi di reactionUpdated

In questo evento di esempio, una reazione a un commento è stata aggiornata da un utente con un nome utente IAMMary\_Major. Gli utenti possono solo aggiornare le proprie reazioni.

```
{ 
    "version":"0", 
    "id":"0844ed99-a53f-3bdb-6048-4de315516889", 
    "detail-type":"CodeCommit Comment Reaction Change", 
    "source":"aws.codecommit", 
    "account":"123456789012", 
    "time":"2020-04-22T23:19:42Z", 
    "region":"us-east-2", 
    "resources":[ 
       "arn:aws:codecommit:us-east-2:123456789012:MyDemoRepo" 
    ], 
    "detail":{ 
       "callerUserArn":"arn:aws:iam::123456789012:user/Mary_Major", 
       "commentId":"28930161-EXAMPLE", 
       "event":"commentReactionUpdated", 
       "notificationBody":"A comment reaction event occurred in the following AWS 
  CodeCommit Repository: MyDemoRepo. The user: arn:aws:iam::123456789012:user/Mary_Major 
  updated a reaction :smile: to the comment with comment ID: 28930161-EXAMPLE", 
       "reactionEmojis":[ 
           "#" 
       ], 
       "reactionShortcodes":[ 
          ":smile:" 
       ], 
       "reactionUnicodes":[ 
           "U+1F604" 
       ], 
       "repositoryId":"12345678-1234-5678-abcd-12345678abcd", 
       "repositoryName":"MyDemoRepo" 
    }
```
}

# Registrazione delle chiamate API AWS CodeCommit con AWS **CloudTrail**

CodeCommit è integrato conAWS CloudTrail, un servizio che offre un record delle operazioni eseguite da un utente, un ruolo o unAWS servizio in CodeCommit. CloudTrail acquisisce un sottoinsieme di chiamate API CodeCommit come eventi, incluse le chiamate dalla CodeCommit console, il client Git e dalle chiamate di codice alle CodeCommit API. Se si crea un percorso, è possibile abilitare la distribuzione continua di CloudTrail eventi in un bucket Amazon S3, inclusi gli eventi per CodeCommit. Se non configuri un percorso, è comunque possibile visualizzare gli eventi più recenti nella CloudTrail console di in Event history (Cronologia eventi). Le informazioni raccolte da CloudTrail, consentono di determinare la richiesta effettuata a CodeCommit, l'autore della richiesta, l'autore della richiesta, il momento in cui è stata eseguita e altri dettagli.

Per ulteriori informazioni CloudTrail, consulta la [Guida perAWS CloudTrail l'utente](https://docs.aws.amazon.com/awscloudtrail/latest/userguide/).

### CodeCommit informazioni in CloudTrail

CloudTrail è abilitato sul tuo account Amazon Web Services al momento della sua creazione. Quando si verifica un'attività in CodeCommit, questa viene registrata in un CloudTrail evento insieme ad altri eventi diAWS servizio nella cronologia eventi di. Puoi visualizzare, cercare e scaricare gli eventi recenti nell'account Amazon Web Services. Per ulteriori informazioni, consulta [Visualizzazione di](https://docs.aws.amazon.com/awscloudtrail/latest/userguide/view-cloudtrail-events.html)  [eventi mediante la cronologia CloudTrail eventi](https://docs.aws.amazon.com/awscloudtrail/latest/userguide/view-cloudtrail-events.html) di.

Per una registrazione continua degli eventi nell'account Amazon Web Services che includa gli eventi per CodeCommit, crea un percorso. Un percorso consente di CloudTrail distribuire i file di log in un bucket Amazon S3. Per impostazione di default, quando crei un trail nella console, il trail sarà valido in tutte le regioni. Il trail registra gli eventi di tutte le regioni nella partizione AWS e distribuisce i file di log nel bucket Amazon S3 specificato. Inoltre, è possibile configurare altriAWS servizi per analizzare con maggiore dettaglio e usare i dati evento raccolti nei file di CloudTrail log. Per ulteriori informazioni, consultare:

- [Panoramica della creazione di un percorso](https://docs.aws.amazon.com/awscloudtrail/latest/userguide/cloudtrail-create-and-update-a-trail.html)
- [CloudTrail Servizi e integrazioni supportati](https://docs.aws.amazon.com/awscloudtrail/latest/userguide/cloudtrail-aws-service-specific-topics#cloudtrail-aws-service-specific-topics-integrations.html)
- [Configurazione delle notifiche Amazon SNS per CloudTrail](https://docs.aws.amazon.com/awscloudtrail/latest/userguide/getting_notifications_top_level.html)
- [Ricezione di file di CloudTrail log da più regioni](https://docs.aws.amazon.com/awscloudtrail/latest/userguide/receive-cloudtrail-log-files-from-multiple-regions.html) e [Ricezione di file di CloudTrail log da più account](https://docs.aws.amazon.com/awscloudtrail/latest/userguide/cloudtrail-receive-logs-from-multiple-accounts.html)

Quando la CloudTrail registrazione è abilitata nell'account Amazon Web Services, le chiamate API effettuate alle CodeCommit operazioni vengono tracciate in file di CloudTrail log, dove sono scritte con altri record diAWS servizio. CloudTrail determina quando creare e scrivere in un file di log in base a un periodo di tempo e alla dimensione del file di log.

Tutte CodeCommit le azioni vengono registrate CloudTrail, incluse alcune (ad esempioGetObjectIdentifier) che non sono attualmente documentate nel [riferimentoAWS CodeCommit API](https://docs.aws.amazon.com/codecommit/latest/APIReference/) ma sono invece referenziate come autorizzazioni di accesso e documentate i[nRiferimento per le autorizzazioni CodeCommit.](#page-523-0) Ad esempio, le chiamate alle azioniListRepositories (inAWS CLI,aws codecommit listrepositories),CreateRepository (aws codecommit create-repository) ePutRepositoryTriggers (aws codecommit put-repository-triggers) generano voci nei file di CloudTrail registro, così come le chiamate del client Git aGitPull eGitPush. Inoltre, se hai un CodeCommit repository configurato come origine per una pipeline in CodePipeline, vedrai chiamate ad azioni di autorizzazione di CodeCommit accesso comeUploadArchive from CodePipeline. Poiché CodeCommit utilizza AWS Key Management Service per crittografare e decrittografare repository, vedrai anche le chiamate da CodeCommit alle operazioni Encrypt e Decrypt da AWS KMS nei log di CloudTrail .

Ogni voce di log contiene informazioni sull'utente che ha generato la richiesta. Le informazioni sull'identità dell'utente nella voce di log ti permettono di determinare quanto segue:

- Se la richiesta è stata effettuata con le credenziali utente IAM o root
- Se la richiesta è stata effettuata con credenziali di sicurezza temporanee per un ruolo o un utente federato oppure da un altro servizio.
- Se la richiesta è stata effettuata da un altro servizio AWS.

Per ulteriori informazioni, consulta [Elemento CloudTrail userIdentity.](https://docs.aws.amazon.com/awscloudtrail/latest/userguide/cloudtrail-event-reference-user-identity.html)

È possibile archiviare i file di log nel bucket Amazon S3 per un periodo di tempo indeterminato, ma è anche possibile definire regole per il ciclo di vita di Amazon S3 per archiviare o eliminare automaticamente i file di log. Per impostazione predefinita, i file di log sono crittografati mediante la crittografia lato server (SSE) di Amazon S3.

#### Informazioni sulle voci dei file di CodeCommit log

CloudTrail I file di log possono contenere una o più voci di log. Ogni voce elenca più eventi in formato JSON. Un evento di log rappresenta una singola richiesta inviata da un'origine e include informazioni

sull'operazione richiesta, la data e l'ora dell'operazione, i parametri della richiesta e così via. Le voci di log non sono una traccia di stack ordinata delle chiamate API pubbliche, pertanto non vengono visualizzate in un ordine specifico.

#### **a** Note

Questo esempio è stato formattato per migliorare la leggibilità. In un file di CloudTrail log, tutte le voci e gli eventi sono concatati in una singola riga. Anche questo esempio è limitato a una singola CodeCommit voce. In un file di CloudTrail log, sono visualizzate le voci e gli eventi di piùAWS servizi.

#### Indice

- [Esempio: una voce di registro per CodeCommit elencare i repository](#page-589-0)
- [Esempio: una voce di registro per la creazione di un CodeCommit repository](#page-590-0)
- [Esempi: voci di log per le chiamate pull Git a un repository CodeCommit](#page-591-0)
- [Esempio: una voce di registro per un push riuscito a un CodeCommit repository](#page-593-0)

<span id="page-589-0"></span>Esempio: una voce di registro per CodeCommit elencare i repository

L'esempio seguente mostra una voce di CloudTrail log di che illustra l'ListRepositoriesoperazione.

#### **a** Note

SebbeneListRepositories restituisca un elenco di repository, le risposte non mutabili non vengono registrate nei CloudTrail log, quindiresponseElements vengono visualizzate comenull nel file di registro.

```
{ 
   "eventVersion":"1.05", 
   "userIdentity": { 
     "type":"IAMUser", 
     "principalId":"AIDACKCEVSQ6C2EXAMPLE", 
     "arn":"arn:aws:iam::444455556666:user/Mary_Major", 
     "accountId":"444455556666", 
     "accessKeyId":"AKIAIOSFODNN7EXAMPLE",
```

```
 "userName":"Mary_Major" 
     }, 
   "eventTime":"2016-12-14T17:57:36Z", 
   "eventSource":"codecommit.amazonaws.com", 
   "eventName":"ListRepositories", 
   "awsRegion":"us-east-1", 
   "sourceIPAddress":"203.0.113.12", 
   "userAgent":"aws-cli/1.10.53 Python/2.7.9 Windows/8 botocore/1.4.43", 
   "requestParameters":null, 
   "responseElements":null, 
   "requestID":"cb8c167e-EXAMPLE", 
   "eventID":"e3c6f4ce-EXAMPLE", 
   "readOnly":true, 
   "eventType":"AwsApiCall", 
   "apiVersion":"2015-04-13", 
   "recipientAccountId":"444455556666"
}
```
<span id="page-590-0"></span>Esempio: una voce di registro per la creazione di un CodeCommit repository

L'esempio seguente mostra una voce di CloudTrail log di che illustra l'CreateRepositoryoperazione nella regione degli Stati Uniti orientali (Ohio) di.

```
{ 
   "eventVersion": "1.05", 
   "userIdentity": { 
     "type": "IAMUser", 
     "principalId": "AIDACKCEVSQ6C2EXAMPLE", 
     "arn": "arn:aws:iam::444455556666:user/Mary_Major", 
     "accountId": "444455556666", 
     "accessKeyId": "AKIAIOSFODNN7EXAMPLE", 
     "userName":"Mary_Major" 
   }, 
   "eventTime": "2016-12-14T18:19:15Z", 
   "eventSource": "codecommit.amazonaws.com", 
   "eventName": "CreateRepository", 
   "awsRegion": "us-east-2", 
   "sourceIPAddress": "203.0.113.12", 
   "userAgent": "aws-cli/1.10.53 Python/2.7.9 Windows/8 botocore/1.4.43", 
   "requestParameters": { 
     "repositoryDescription": "Creating a demonstration repository.", 
     "repositoryName": "MyDemoRepo" 
   },
```

```
 "responseElements": { 
     "repositoryMetadata": { 
       "arn": "arn:aws:codecommit:us-east-2:111122223333:MyDemoRepo", 
       "creationDate": "Dec 14, 2016 6:19:14 PM", 
       "repositoryId": "8afe792d-EXAMPLE", 
       "cloneUrlSsh": "ssh://git-codecommit.us-east-2.amazonaws.com/v1/repos/
MyDemoRepo", 
       "repositoryName": "MyDemoRepo", 
       "accountId": "111122223333", 
       "cloneUrlHttp": "https://git-codecommit.us-east-2.amazonaws.com/v1/repos/
MyDemoRepo", 
       "repositoryDescription": "Creating a demonstration repository.", 
       "lastModifiedDate": "Dec 14, 2016 6:19:14 PM" 
     } 
   }, 
   "requestID": "d148de46-EXAMPLE", 
   "eventID": "740f179d-EXAMPLE", 
   "readOnly": false, 
   "resources": [ 
     { 
       "ARN": "arn:aws:codecommit:us-east-2:111122223333:MyDemoRepo", 
       "accountId": "111122223333", 
       "type": "AWS::CodeCommit::Repository" 
     } 
   ], 
   "eventType": "AwsApiCall", 
   "apiVersion": "2015-04-13", 
   "recipientAccountId": "111122223333"
}
```
<span id="page-591-0"></span>Esempi: voci di log per le chiamate pull Git a un repository CodeCommit

L'esempio seguente mostra una voce di CloudTrail log di che illustra l'GitPulloperazione in cui è già presente il file di log di up-to-date.

```
{ 
   "eventVersion": "1.05", 
   "userIdentity": { 
     "type": "IAMUser", 
     "principalId": "AIDACKCEVSQ6C2EXAMPLE", 
     "arn": "arn:aws:iam::444455556666:user/Mary_Major", 
     "accountId": "444455556666", 
     "accessKeyId": "AKIAIOSFODNN7EXAMPLE",
```

```
 "userName":"Mary_Major" 
     }, 
   "eventTime": "2016-12-14T18:19:15Z", 
   "eventSource": "codecommit.amazonaws.com", 
   "eventName": "GitPull", 
   "awsRegion": "us-east-2", 
   "sourceIPAddress": "203.0.113.12", 
   "userAgent": "git/2.11.0.windows.1", 
   "requestParameters": null, 
   "responseElements": null, 
   "additionalEventData": { 
     "protocol": "HTTP", 
     "dataTransferred": false, 
     "repositoryName": "MyDemoRepo", 
     "repositoryId": "8afe792d-EXAMPLE", 
     }, 
   "requestID": "d148de46-EXAMPLE", 
   "eventID": "740f179d-EXAMPLE", 
   "readOnly": true, 
   "resources": [ 
    \mathcal{L} "ARN": "arn:aws:codecommit:us-east-2:111122223333:MyDemoRepo", 
       "accountId": "111122223333", 
       "type": "AWS::CodeCommit::Repository" 
       } 
     ], 
   "eventType": "AwsApiCall", 
   "recipientAccountId": "111122223333"
}
```
L'esempio seguente mostra una voce di CloudTrail registro che dimostra l'GitPullazione in cui il repository locale non è presente up-to-date e quindi i dati vengono trasferiti dal CodeCommit repository al repository locale.

```
{ 
   "eventVersion": "1.05", 
   "userIdentity": { 
     "type": "IAMUser", 
     "principalId": "AIDACKCEVSQ6C2EXAMPLE", 
     "arn": "arn:aws:iam::444455556666:user/Mary_Major", 
     "accountId": "444455556666", 
     "accessKeyId": "AKIAIOSFODNN7EXAMPLE", 
     "userName":"Mary_Major"
```

```
 }, 
   "eventTime": "2016-12-14T18:19:15Z", 
   "eventSource": "codecommit.amazonaws.com", 
   "eventName": "GitPull", 
   "awsRegion": "us-east-2", 
   "sourceIPAddress": "203.0.113.12", 
   "userAgent": "git/2.10.1", 
   "requestParameters": null, 
   "responseElements": null, 
   "additionalEventData": { 
     "protocol": "HTTP", 
     "capabilities": [ 
       "multi_ack_detailed", 
       "side-band-64k", 
       "thin-pack" 
       ], 
     "dataTransferred": true, 
     "repositoryName": "MyDemoRepo", 
     "repositoryId": "8afe792d-EXAMPLE", 
     "shallow": false 
     }, 
   "requestID": "d148de46-EXAMPLE", 
   "eventID": "740f179d-EXAMPLE", 
   "readOnly": true, 
   "resources": [ 
     { 
       "ARN": "arn:aws:codecommit:us-east-2:111122223333:MyDemoRepo", 
       "accountId": "111122223333", 
       "type": "AWS::CodeCommit::Repository" 
       } 
     ], 
   "eventType": "AwsApiCall", 
   "recipientAccountId": "111122223333"
}
```
<span id="page-593-0"></span>Esempio: una voce di registro per un push riuscito a un CodeCommit repository

L'esempio seguente mostra una voce di CloudTrail log di che illustra un'operazione di log di che illustra un'GitPushoperazione di log di. Se il push riesce, l'operazione GitPush viene visualizzata due volte in una voce di log.

```
 "eventVersion": "1.05",
```
{

AWS CodeCommit Guida per l'utente

```
 "userIdentity": { 
     "type": "IAMUser", 
     "principalId": "AIDACKCEVSQ6C2EXAMPLE", 
     "arn": "arn:aws:iam::444455556666:user/Mary_Major", 
     "accountId": "444455556666", 
     "accessKeyId": "AKIAIOSFODNN7EXAMPLE", 
     "userName":"Mary_Major" 
     }, 
   "eventTime": "2016-12-14T18:19:15Z", 
   "eventSource": "codecommit.amazonaws.com", 
   "eventName": "GitPush", 
   "awsRegion": "us-east-2", 
   "sourceIPAddress": "203.0.113.12", 
   "userAgent": "git/2.10.1", 
   "requestParameters": null, 
   "responseElements": null, 
   "additionalEventData": { 
     "protocol": "HTTP", 
     "dataTransferred": false, 
     "repositoryName": "MyDemoRepo", 
     "repositoryId": "8afe792d-EXAMPLE", 
     }, 
   "requestID": "d148de46-EXAMPLE", 
   "eventID": "740f179d-EXAMPLE", 
   "readOnly": false, 
   "resources": [ 
    \sqrt{ } "ARN": "arn:aws:codecommit:us-east-2:111122223333:MyDemoRepo", 
       "accountId": "111122223333", 
       "type": "AWS::CodeCommit::Repository" 
       } 
     ], 
   "eventType": "AwsApiCall", 
   "recipientAccountId": "111122223333"
},
{ 
   "eventVersion": "1.05", 
   "userIdentity": { 
     "type": "IAMUser", 
     "principalId": "AIDACKCEVSQ6C2EXAMPLE", 
     "arn": "arn:aws:iam::444455556666:user/Mary_Major", 
     "accountId": "444455556666", 
     "accessKeyId": "AKIAIOSFODNN7EXAMPLE", 
     "userName":"Mary_Major"
```

```
 }, 
   "eventTime": "2016-12-14T18:19:15Z", 
   "eventSource": "codecommit.amazonaws.com", 
   "eventName": "GitPush", 
   "awsRegion": "us-east-2", 
   "sourceIPAddress": "203.0.113.12", 
   "userAgent": "git/2.10.1", 
   "requestParameters": { 
     "references": [ 
       \mathcal{L} "commit": "100644EXAMPLE", 
          "ref": "refs/heads/main" 
          } 
        ] 
     }, 
   "responseElements": null, 
   "additionalEventData": { 
     "protocol": "HTTP", 
     "capabilities": [ 
        "report-status", 
        "side-band-64k" 
        ], 
     "dataTransferred": true, 
     "repositoryName": "MyDemoRepo", 
     "repositoryId": "8afe792d-EXAMPLE", 
     }, 
   "requestID": "d148de46-EXAMPLE", 
   "eventID": "740f179d-EXAMPLE", 
   "readOnly": false, 
   "resources": [ 
    \mathcal{L} "ARN": "arn:aws:codecommit:us-east-2:111122223333:MyDemoRepo", 
        "accountId": "111122223333", 
        "type": "AWS::CodeCommit::Repository" 
        } 
     ], 
   "eventType": "AwsApiCall", 
   "recipientAccountId": "111122223333"
}
```
# Creazione di risorse CodeCommit con AWS CloudFormation

AWS CodeCommit è integrato con AWS CloudFormation, un servizio che ti consente di modellare e configurare le tue risorse AWS in modo da dedicare meno tempo alla creazione e alla gestione delle risorse e dell'infrastruttura. Puoi creare un modello che descrive tutte leAWS risorse desiderate (come i repository) e si occuperà delAWS CloudFormation provisioning e della configurazione di queste risorse per tuo conto.

Quando usi AWS CloudFormation, puoi riutilizzare il modello per configurare le risorse CodeCommit in modo coerente e continuo. Basta descrivere le risorse una volta sola, dopodiché si può effettuare il provisioning di tali risorse quante volte si vuole in più Account AWS e regioni.

## CodeCommit e modelli AWS CloudFormation

Per eseguire l'assegnazione e la configurazione delle risorse per CodeCommit e i servizi correlati, devi conoscere i [modelli AWS CloudFormation](https://docs.aws.amazon.com/AWSCloudFormation/latest/UserGuide/template-guide.html). I modelli sono file di testo formattati in JSON o YAML. Questi modelli descrivono le risorse di cui intendi effettuare il provisioning negli stack AWS CloudFormation. Se non hai familiarità con JSON o YAML, puoi usare AWS CloudFormation Designer per iniziare a utilizzare i modelli AWS CloudFormation. Per ulteriori informazioni, consulta [Che cos'è AWS CloudFormation Designer?](https://docs.aws.amazon.com/AWSCloudFormation/latest/UserGuide/working-with-templates-cfn-designer.html) nella Guida per l'utente di AWS CloudFormation.

CodeCommitsupporta la creazione di repository inAWS CloudFormation A differenza della creazione di repository dalla console o dalla riga di comando, è possibile utilizzarliAWS CloudFormation per creare repository e inviare automaticamente il codice nel repository appena creato da un file.zip specificato in un bucket Amazon S3. Per ulteriori informazioni, inclusi esempi di modelli JSON e YAML per i repository, consulta [AWS::CodeCommit::Repository.](https://docs.aws.amazon.com/AWSCloudFormation/latest/UserGuide/aws-resource-codecommit-repository.html)

Quando crei unCodeCommit repository utilizzandoAWS CloudFormation, hai la possibilità di salvare il codice in quel repository come parte del processo di creazione, purché l'archivio sia inferiore a 20 MB configurando le proprietà in [AWS:CodeCommit: :Repository Code.](https://docs.aws.amazon.com/AWSCloudFormation/latest/UserGuide/aws-properties-codecommit-repository-code.html) Puoi specificare il bucket Amazon S3 in cui è archiviato il codice e, facoltativamente, utilizzare la [BranchNameproprietà](https://docs.aws.amazon.com/AWSCloudFormation/latest/UserGuide/aws-properties-codecommit-repository-code.html) per specificare il nome del ramo predefinito che verrà creato nel commit iniziale di quel codice. Queste proprietà vengono utilizzate solo nella creazione iniziale del repository e vengono ignorate negli aggiornamenti dello stack. Non è possibile utilizzare queste proprietà per effettuare ulteriori commit in un repository o per modificare il nome del ramo predefinito dopo il commit iniziale.

CodeCommit e modelli AWS CloudFormation Versione API 2015-04-13 583

#### **G** Note

Il 19 gennaio 2021,AWS ha cambiato il nome del ramo predefinitoCodeCommit da master a main. Questa modifica del nome influisce sul comportamento predefinito diCodeCommit quando si crea il commit iniziale per i repository utilizzando laCodeCommit console, leCodeCommit API,AWS gli SDK e ilAWS CLI. I repository creati conAWS CloudFormation oAWS CDK con un commit iniziale di codice come parte della creazione si allineano a questa modifica a partire dal 4 marzo 2021. Questa modifica non influisce su repository o ramo esistenti. I clienti che utilizzano client Git locali per creare i propri commit iniziali hanno un nome di ramo predefinito che segue la configurazione di quei client Git. Per ulteriori informazioni, vedi [Lavorare con i rami](https://docs.aws.amazon.com/codecommit/latest/userguide/branches.html), [Creare un commit](https://docs.aws.amazon.com/codecommit/latest/userguide/how-to-create-commit.html) e [Modificare le impostazioni dei](https://docs.aws.amazon.com/codecommit/latest/userguide/how-to-change-branch.html)  [rami](https://docs.aws.amazon.com/codecommit/latest/userguide/how-to-change-branch.html).

Puoi anche creare modelli che creano risorse correlate, come [regole di notifica](https://docs.aws.amazon.com/AWSCloudFormation/latest/UserGuide/aws-resource-codestarnotifications-notificationrule.html) per repository, [progetti diAWS CodeBuild creazione,](https://docs.aws.amazon.com/AWSCloudFormation/latest/UserGuide/aws-resource-codebuild-project.html) [AWS CodeDeployapplicazioni](https://docs.aws.amazon.com/AWSCloudFormation/latest/UserGuide/aws-resource-codedeploy-application.html) e [AWS CodePipelinepipeline.](https://docs.aws.amazon.com/AWSCloudFormation/latest/UserGuide/aws-resource-codepipeline-pipeline.html)

## Esempi di modello di modello

Gli esempi seguenti creano unCodeCommit repository denominato *MyDemoRepo*. Il repository appena creato viene popolato con il codice memorizzato in un bucket Amazon S3 denominato *MySourceCodeBucket*e inserito in un ramo denominato *sviluppo*, che è il ramo predefinito per il repository.

#### **a** Note

Il nome del bucket Amazon S3 contenente il file ZIP con i contenuti di cui verrà eseguito il commit nel nuovo repository. La chiave Amazon S3 è definita nella [Guida per sviluppatori di](https://docs.aws.amazon.com/AmazonS3/latest/dev/Introduction.html#BasicsKeys)  [Amazon S3.](https://docs.aws.amazon.com/AmazonS3/latest/dev/Introduction.html#BasicsKeys)

JSON:

```
{ 
     "MyRepo": { 
          "Type": "AWS::CodeCommit::Repository", 
          "Properties": {
```

```
 "RepositoryName": "MyDemoRepo", 
             "RepositoryDescription": "This is a repository for my project with code 
  from MySourceCodeBucket.", 
             "Code": { 
                 "BranchName": "development", 
                 "S3": { 
                     "Bucket": "MySourceCodeBucket", 
                     "Key": "MyKey", 
                     "ObjectVersion": "1" 
 } 
 } 
         } 
     }
}
```
#### YAML:

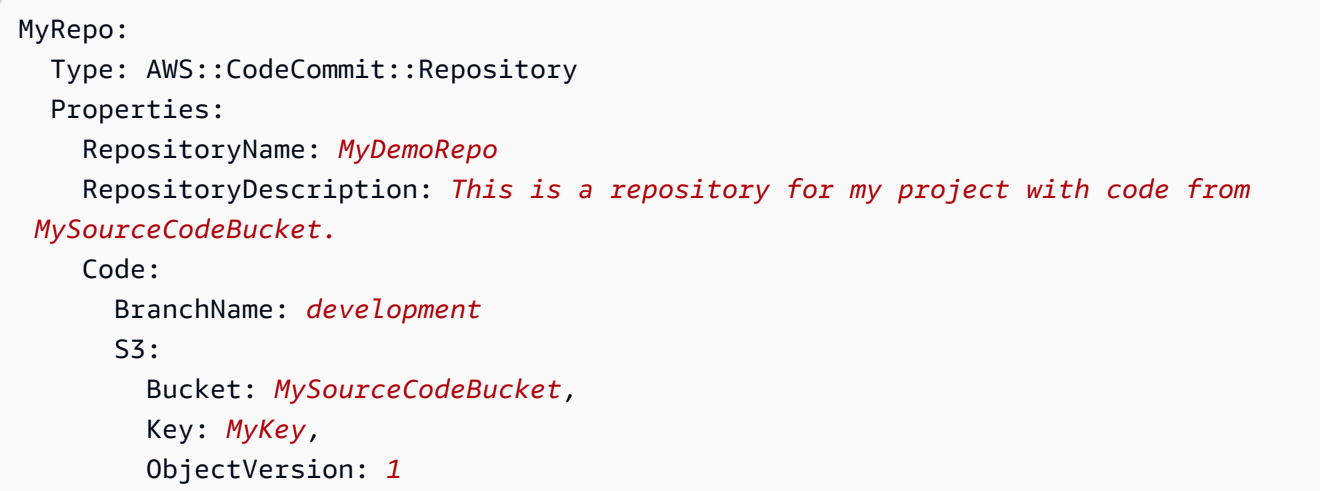

Per ulteriori esempi, consulta [AWS::CodeCommit::Repository.](https://docs.aws.amazon.com/AWSCloudFormation/latest/UserGuide/aws-resource-codecommit-repository.html)

# AWS CloudFormationCodeCommit, eAWS Cloud Development Kit (AWS CDK)

Archivi creati utilizzando laAWS CloudFormation funzionalità diAWS CDK utilizzo nella loro creazione. Comprendere comeAWS CloudFormation i modelli interagiscono conCodeCommit le risorse può aiutarti a creare e gestire ilAWS CDK codice. Per ulteriori informazioni suAWS CDK, consulta la [Guida per gliAWS Cloud Development Kit \(AWS CDK\) sviluppatori](https://docs.aws.amazon.com/cdk/latest/guide/home.html) e il [riferimentoAWS](https://docs.aws.amazon.com/cdk/api/v2/docs/aws-cdk-lib.aws_codecommit-readme.html) [CDK API.](https://docs.aws.amazon.com/cdk/api/v2/docs/aws-cdk-lib.aws_codecommit-readme.html)

Il seguente esempioAWS CDK Typescript crea unCodeCommit repository denominato *MyDemoRepo*. Il repository appena creato viene popolato con il codice memorizzato in un bucket Amazon S3 denominato *MySourceCodeBucket*e inserito in un ramo denominato *sviluppo*, che è il ramo predefinito per il repository.

```
import * as cdk from '@aws-cdk/core';
import codecommit = require('@aws-cdk/aws-codecommit');
export class CdkCodecommitStack extends cdk.Stack { 
   constructor(scope: cdk.Construct, id: string, props?: cdk.StackProps) { 
     super(scope, id, props); 
     // The code creates a CodeCommit repository with a default branch name development 
       new codecommit.CfnRepository(this, 'MyRepoResource', { 
             repositoryName: "MyDemoRepo", 
             code: { 
                "branchName": "development", 
               "s3": { 
                 "bucket": "MySourceCodeBucket", 
                 "key": "MyKey" 
 } 
             }, 
         } 
      ); 
   }
}
```
## Ulteriori informazioni su AWS CloudFormation

Per ulteriori informazioni su AWS CloudFormation, consulta le seguenti risorse:

- [AWS CloudFormation](https://aws.amazon.com/cloudformation/)
- [Guida per l'utente di AWS CloudFormation](https://docs.aws.amazon.com/AWSCloudFormation/latest/UserGuide/Welcome.html)
- [Guida per l'utente dell'interfaccia a riga di comando di AWS CloudFormation](https://docs.aws.amazon.com/cloudformation-cli/latest/userguide/what-is-cloudformation-cli.html)

# Risoluzione dei problemi relativi a AWS CodeCommit

Le informazioni seguenti possono risultare utili per risolvere i problemi comuni di AWS CodeCommit.

#### Argomenti

- [Risoluzione dei problemi relativi alle credenziali Git e alle connessioni HTTPSAWS CodeCommit](#page-600-0)
- [Risoluzione dei problemi relativi a git-remote-codecommit e AWS CodeCommit](#page-602-0)
- [Risoluzione dei problemi relativi alle connessioni SSH aAWS CodeCommit](#page-604-0)
- [Risoluzione dei problemi dell'helper delle credenziali e delle connessioni HTTPS aAWS](#page-617-0)  [CodeCommit](#page-617-0)
- [Risoluzione dei problemi relativi al client Git eAWS CodeCommit](#page-625-0)
- [Risoluzione dei problemi di accesso eAWS CodeCommit](#page-627-0)
- [Risoluzione degli errori di configurazione eAWS CodeCommit](#page-630-0)
- [Risoluzione degli errori della console e AWS CodeCommit](#page-631-0)
- [Risoluzione dei problemi relativi ai trigger eAWS CodeCommit](#page-633-0)
- [Attiva il debug](#page-633-1)

# <span id="page-600-0"></span>Risoluzione dei problemi relativi alle credenziali Git e alle connessioni HTTPSAWS CodeCommit

Le informazioni seguenti possono essere utili per risolvere i problemi comuni riscontrati durante l'utilizzo delle credenziali Git e di HTTPS per la connessione ai repository AWS CodeCommit.

#### Argomenti

- [Credenziali Git perAWS CodeCommit: Continuo a vedere una richiesta di credenziali quando mi](#page-601-0)  [connetto al mio repository CodeCommit dal terminale o dalla riga di comando](#page-601-0)
- [Credenziali Git perAWS CodeCommit: Impostazione di credenziali Git, ma il mio sistema non le usa](#page-601-1)

# <span id="page-601-0"></span>Credenziali Git perAWS CodeCommit: Continuo a vedere una richiesta di credenziali quando mi connetto al mio repository CodeCommit dal terminale o dalla riga di comando

Problema Quando si tenta di eseguire operazioni di push, pull o interagire in altro modo con un repository CodeCommit dal terminale o dalla riga di comando, viene chiesto di immettere un nome utente e una password ed è necessario fornire le credenziali Git per l'utente IAM.

Possibili soluzioni. Le cause più comuni di questo errore sono un sistema operativo nel computer locale che non supporta la gestione delle credenziali o in cui non è installata un'utilità di gestione delle credenziali oppure il fatto che le credenziali Git per l'utente IAM non siano state salvate in uno di questi sistemi di gestione delle credenziali. A seconda del sistema operativo in uso e dell'ambiente locale, può essere necessario installare un sistema di gestione delle credenziali, configurare quello incluso nel sistema operativo oppure personalizzare l'ambiente locale per l'utilizzo di un sistema di storage delle credenziali. Se, ad esempio, il computer esegue macOS puoi usare l'utilità Accesso Portachiavi per archiviare le credenziali. Se il computer esegue Windows puoi utilizzare la funzionalità Git Credential Manager installata con Git per Windows. Per ulteriori informazioni, consulta [Per gli](#page-28-0) [utenti HTTPS che utilizzano credenziali Git](#page-28-0) e [Credential Storage](https://git-scm.com/book/en/v2/Git-Tools-Credential-Storage) nella documentazione di Git.

# <span id="page-601-1"></span>Credenziali Git perAWS CodeCommit: Impostazione di credenziali Git, ma il mio sistema non le usa

Problema Quando provi a usare CodeCommit con un client Git, il client non sembra usare le credenziali Git per l'utente IAM.

Possibili soluzioni. La causa più comune di questo errore è la precedente configurazione del computer per l'utilizzo dell'assistente credenziali incluso inAWS CLI. Verificare la presenza di sezioni di configurazione simili alla seguente nel file .gitconfig e rimuoverle:

```
[credential "https://git-codecommit.*.amazonaws.com"] 
     helper = !aws codecommit credential-helper $@ 
     UseHttpPath = true
```
Salvare il file e quindi aprire una nuova riga di comando o sessione del terminale prima di riprovare la connessione.

È anche possibile che nel computer siano configurati più assistenti credenziali o sistemi di gestione delle credenziali e che il sistema utilizzi, per impostazione predefinita, un'altra configurazione. Per

reimpostare l'assistente credenziali utilizzato per impostazione predefinita, è possibile utilizzare l'opzione --system anziché --global o --local quando si esegue il comando git config.

Per ulteriori informazioni, consulta [Per gli utenti HTTPS che utilizzano credenziali Git](#page-28-0) e [Credential](https://git-scm.com/book/en/v2/Git-Tools-Credential-Storage) [Storage](https://git-scm.com/book/en/v2/Git-Tools-Credential-Storage) nella documentazione di Git.

# <span id="page-602-0"></span>Risoluzione dei problemi relativi a git-remote-codecommit e AWS CodeCommit

Le informazioni seguenti possono essere utili per risolvere gli errori relativi a git-remote-codecommit durante la connessione ai repository AWS CodeCommit.

#### Argomenti

- [Vedo un errore: git: 'remote-codecommit' non è un comando git](#page-602-1)
- [Vedo un errore: fatale: Impossibile trovare l'helper remoto per «codecommit»](#page-603-0)
- [Errore di clonazione: Non è possibile clonare un repository CodeCommit da un IDE](#page-603-1)
- [Errore push o pull: Non è possibile eseguire il push o il pull dei commit da un IDE a un repository](#page-603-2)  [CodeCommit](#page-603-2)

#### <span id="page-602-1"></span>Vedo un errore: git: 'remote-codecommit' non è un comando git

Problema Quando si tenta di usare git-remote-codecommit, viene visualizzato un errore che gitremote-codecommit non è un comando git. Vedi 'git —help'».

Possibili soluzioni. Il motivo più comune di questo erroreè che non hai aggiunto l'eseguibile gitremote-codecommit al tuo PATH o che la stringa contieneerrore di sintassi. Questo può accadere dove manca un trattino tra git e remote-codecommit o quando viene inserito un git aggiuntivo prima di git-remote-codecommit.

Per ulteriori informazioni sulla configurazione e sull'utilizzo di git-remote-codecommit, consulta.[Passaggi di configurazione per le connessioni HTTPS aAWS CodeCommitcongit-remote](#page-33-0)[codecommit.](#page-33-0)

# <span id="page-603-0"></span>Vedo un errore: fatale: Impossibile trovare l'helper remoto per «codecommit»

Problema Quando tenti di usare git-remote-codecommit, viene visualizzato un errore che indica «fatale: Impossibile trovare l'helper remoto per 'codecommit'».

Possibili soluzioni. I motivi più comuni di questo errore sono:

- La configurazione non è completa per git-remote-codecommit
- Hai installato git-remote-codecommit in una posizione che non si trova nel tuo percorso o non configurata come parte delPathVariabile di ambiente
- Python non è nel tuo percorso o non configurato come parte delPathVariabile di ambiente
- Si sta utilizzando un terminale o una finestra della riga di comando che non è stata riavviata dal completamento dell'installazione di git-remote-codecommit

Per ulteriori informazioni sulla configurazione e sull'utilizzo di git-remote-codecommit, consulta.[Passaggi di configurazione per le connessioni HTTPS aAWS CodeCommitcongit-remote](#page-33-0)[codecommit.](#page-33-0)

## <span id="page-603-1"></span>Errore di clonazione: Non è possibile clonare un repository CodeCommit da un IDE

Problema Quando tenti di clonare un repository CodeCommit in un IDE, viene visualizzato un errore che indica che l'endpoint o l'URL non è valido.

Possibili soluzioni. Non tutti gli IDE supportano l'URL utilizzato dagit-remote-codecommitdurante la clonazione. Clona il repository localmente dal terminale o dalla riga di comando e quindi aggiungi quel repository locale all'IDE. Per ulteriori informazioni, consultare [Fase 3: Connettiti](#page-40-0)  [aCodeCommitconsole e clona il repository.](#page-40-0)

## <span id="page-603-2"></span>Errore push o pull: Non è possibile eseguire il push o il pull dei commit da un IDE a un repository CodeCommit

Problema Quando tenti di eseguire il pull o il push da un IDE, viene visualizzato un errore di connessione.

Possibili soluzioni. Il motivo più comune di questo errore è che l'IDE non è compatibile con helper remoti Git comegit-remote-codecommit. Invece di utilizzare la funzionalità IDE per eseguire il commit, il push e il pull del codice, aggiorna manualmente il repository locale dalla riga di comando o dal terminale utilizzando i comandi Git.

<span id="page-604-0"></span>Per ulteriori informazioni sugli helper remoti e Git, consulta la [documentazione di Git.](https://git-scm.com/docs/git-remote-helpers)

# Risoluzione dei problemi relativi alle connessioni SSH aAWS CodeCommit

Le informazioni seguenti possono essere utili per risolvere problemi comuni durante l'uso di SSH per la connessione ai repository CodeCommit.

#### Argomenti

- [Errore di accesso: la chiave pubblica viene caricata correttamente su IAM ma la connessione non](#page-604-1) [riesce su sistemi Linux, macOS o Unix](#page-604-1)
- [Errore di accesso: la chiave pubblica è stata caricata correttamente su IAM e SSH è stato testato](#page-606-0) [correttamente, ma la connessione non riesce sui sistemi Windows](#page-606-0)
- [Richiesta di autenticazione: impossibile stabilire l'autenticità dell'host durante la connessione a un](#page-606-1) [repository CodeCommit](#page-606-1)
- [Errore IAM: 'Formato non valido' quando si tenta di aggiungere una chiave pubblica a IAM](#page-614-0)
- [Ho bisogno di accedereCodeCommitrepository in più account Amazon Web Services con](#page-614-1) [credenziali SSH](#page-614-1)
- [Git in Windows: l'emulatore Bash o la riga di comando si blocca durante il tentativo di connessione](#page-615-0)  [tramite SSH](#page-615-0)
- [Il formato a chiave pubblica richiede specifiche in alcune distribuzioni di Linux](#page-616-0)
- [Errore di accesso: chiave pubblica SSH negata durante la connessione a](#page-616-1)  [unCodeCommitmagazzino](#page-616-1)

## <span id="page-604-1"></span>Errore di accesso: la chiave pubblica viene caricata correttamente su IAM ma la connessione non riesce su sistemi Linux, macOS o Unix

Problema:Quando si tenta di connettersi a un endpoint SSH per comunicare con unCodeCommitrepository, durante il test della connessione o la clonazione di un repository, la connessione fallisce o viene rifiutata.

Possibili correzioni:L'ID della chiave SSH assegnato alla tua chiave pubblica in IAM potrebbe non essere associato al tuo tentativo di connessione. [Potresti non aver configurato un file di](#page-66-0)  [configurazione](#page-66-0), potresti non avere accesso al file di configurazione, un'altra impostazione potrebbe impedire la corretta lettura del file di configurazione, potresti aver fornito l'ID della chiave sbagliato o potresti aver fornito l'ID dell'utente IAM anziché l'ID della chiave.

L'ID della chiave SSH si trova nella console IAM nel profilo del tuo utente IAM:

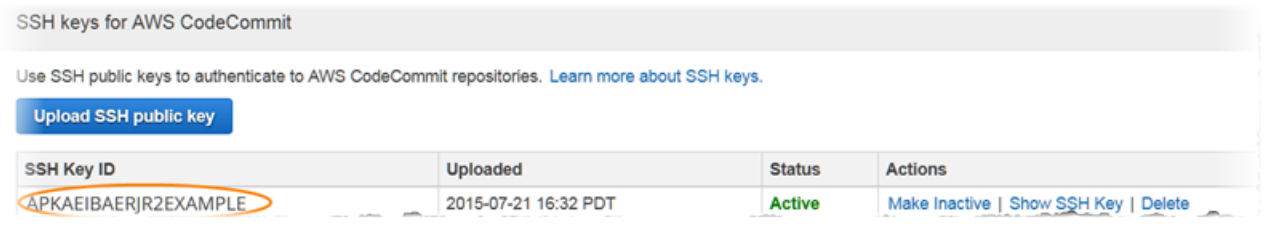

#### **a** Note

Se disponi di più ID delle chiavi SSH caricati, le chiavi sono elencate in ordine alfabetico per ID della chiave, non per data di caricamento. Assicurati di aver copiato l'ID della chiave associato alla data di caricamento corretta.

Provare a testare la connessione con il comando seguente:

ssh *Your-SSH-Key-ID*@git-codecommit.us-east-2.amazonaws.com

Se dopo aver confermato la connessione viene visualizzato un messaggio di operazione riuscita, l'ID della chiave SSH è valido. Modifica il file di configurazione per associare i tuoi tentativi di connessione alla tua chiave pubblica in IAM. Se per qualche motivo preferisci non modificare il file di configurazione, puoi anteporre l'ID della chiave SSH a tutti i tentativi di connessione al repository. Ad esempio, se desideri clonare un repository denominato*MyDemoRepo*senza modificare il file di configurazione per associare i tentativi di connessione, eseguiresti il seguente comando:

```
git clone ssh://Your-SSH-Key-ID@git-codecommit.us-east-2.amazonaws.com/v1/
repos/MyDemoRepo my-demo-repo
```
Per ulteriori informazioni, consulta [Per connessioni SSH su Linux, macOS o Unix](#page-61-0).

# <span id="page-606-0"></span>Errore di accesso: la chiave pubblica è stata caricata correttamente su IAM e SSH è stato testato correttamente, ma la connessione non riesce sui sistemi Windows

Problema:Quando si tenta di utilizzare un endpoint SSH per clonare o comunicare con unCodeCommitrepository, viene visualizzato un messaggio di errore contenente la fraseNo supported authentication methods available.

Possibili soluzioni. Il motivo più comune di questo errore è l'impostazione di una variabile di ambiente del sistema Windows che indica a Windows di usare un altro programma quando si tenta di usare SSH. Ad esempio, è possibile che sia stata impostata una variabile GIT\_SSH che punta a uno dei set di strumenti PuTTY (plink.exe). Potrebbe trattarsi di una configurazione legacy oppure potrebbe essere una configurazione richiesta per uno o più programmi installati nel computer. Se sei certo che questa variabile di ambiente non è richiesta, puoi rimuoverla aprendo le proprietà di sistema.

Per risolvere il problema, aprire un emulatore Bash e quindi riprovare la connessione SSH, ma includere GIT\_SSH\_COMMAND="SSH" come prefisso. Ad esempio, per clonare un repository usando SSH:

GIT\_SSH\_COMMAND="ssh" git clone ssh://git-codecommit.us-east-2.amazonaws.com/v1/repos/ MyDemoRepo my-demo-repo

Un problema simile può verificarsi se la versione di Windows richiede di includere l'ID della chiave SSH nella stringa di connessione al momento della connessione tramite SSH alla riga di comando di Windows. Riprova a connetterti, questa volta includendo l'ID della chiave SSH copiato da IAM come parte del comando. Ad esempio:

git clone ssh://*Your-SSH-Key-ID*@git-codecommit.us-east-2.amazonaws.com/v1/repos/ MyDemoRepo my-demo-repo

## <span id="page-606-1"></span>Richiesta di autenticazione: impossibile stabilire l'autenticità dell'host durante la connessione a un repository CodeCommit

Problema:Quando si tenta di utilizzare un endpoint SSH per comunicare con unCodeCommitrepository, viene visualizzato un messaggio di avviso contenente la fraseThe authenticity of host '*host-name*' can't be established.

Possibili soluzioni. È possibile che le credenziali non siano impostate correttamente. Segui le istruzioni fornite in [Per connessioni SSH su Linux, macOS o Unix](#page-61-0) o [Per le connessioni SSH in](#page-69-0) [Windows.](#page-69-0)

Se hai seguito questi passaggi e il problema persiste, è possibile che qualcuno stia tentando dimanin-the-middleattacco. Quando viene visualizzato il messaggio seguente, digitare no e premere Invio.

```
Are you sure you want to continue connecting (yes/no)?
```
Prima di continuare con la connessione, verificare che l'impronta e la chiave pubblica per le connessioni CodeCommit corrispondano a quelle documentate negli argomenti relativi alla configurazione di SSH.

Impronte digitali pubbliche perCodeCommit

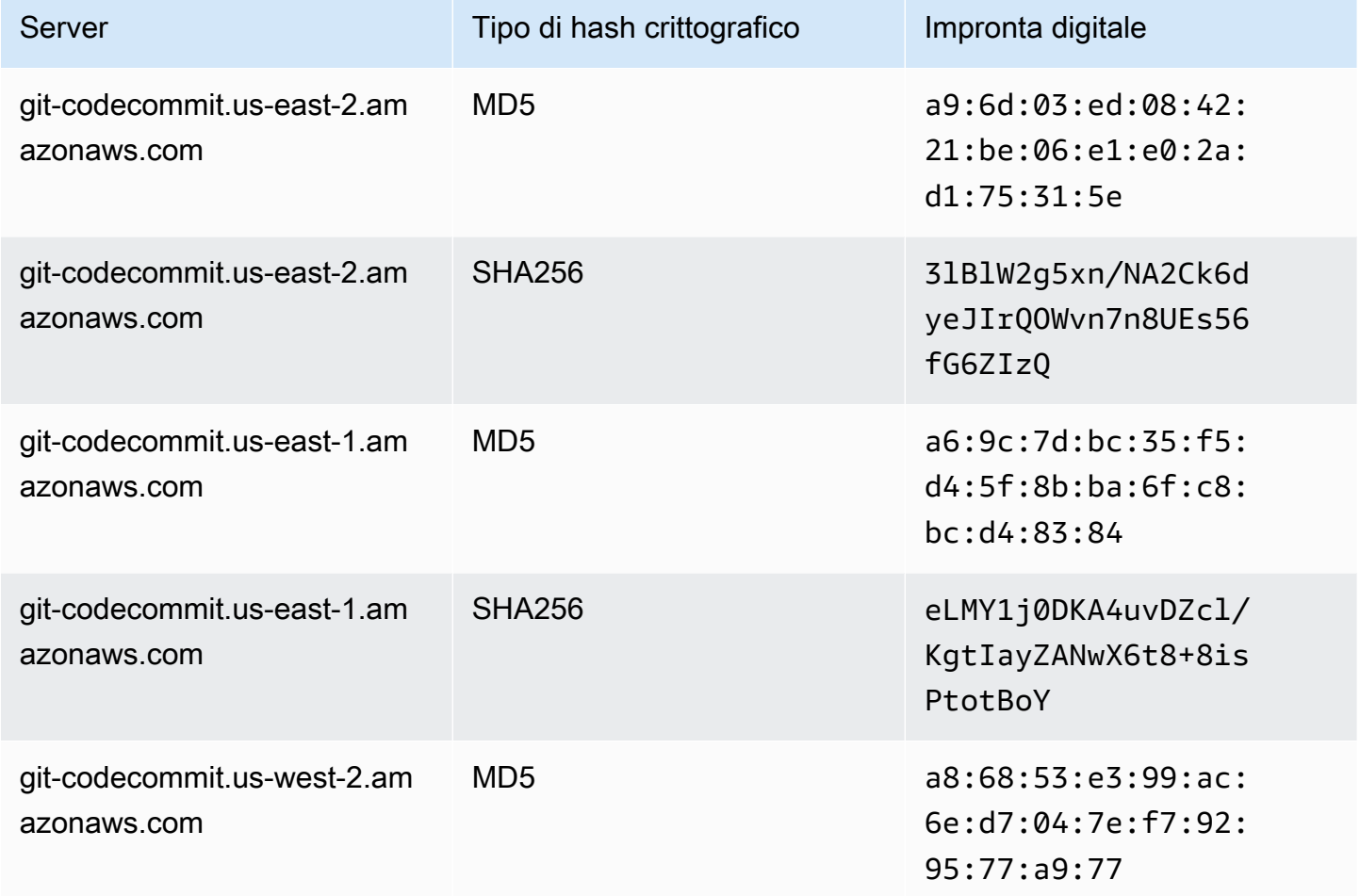

AWS CodeCommit Guida per l'utente

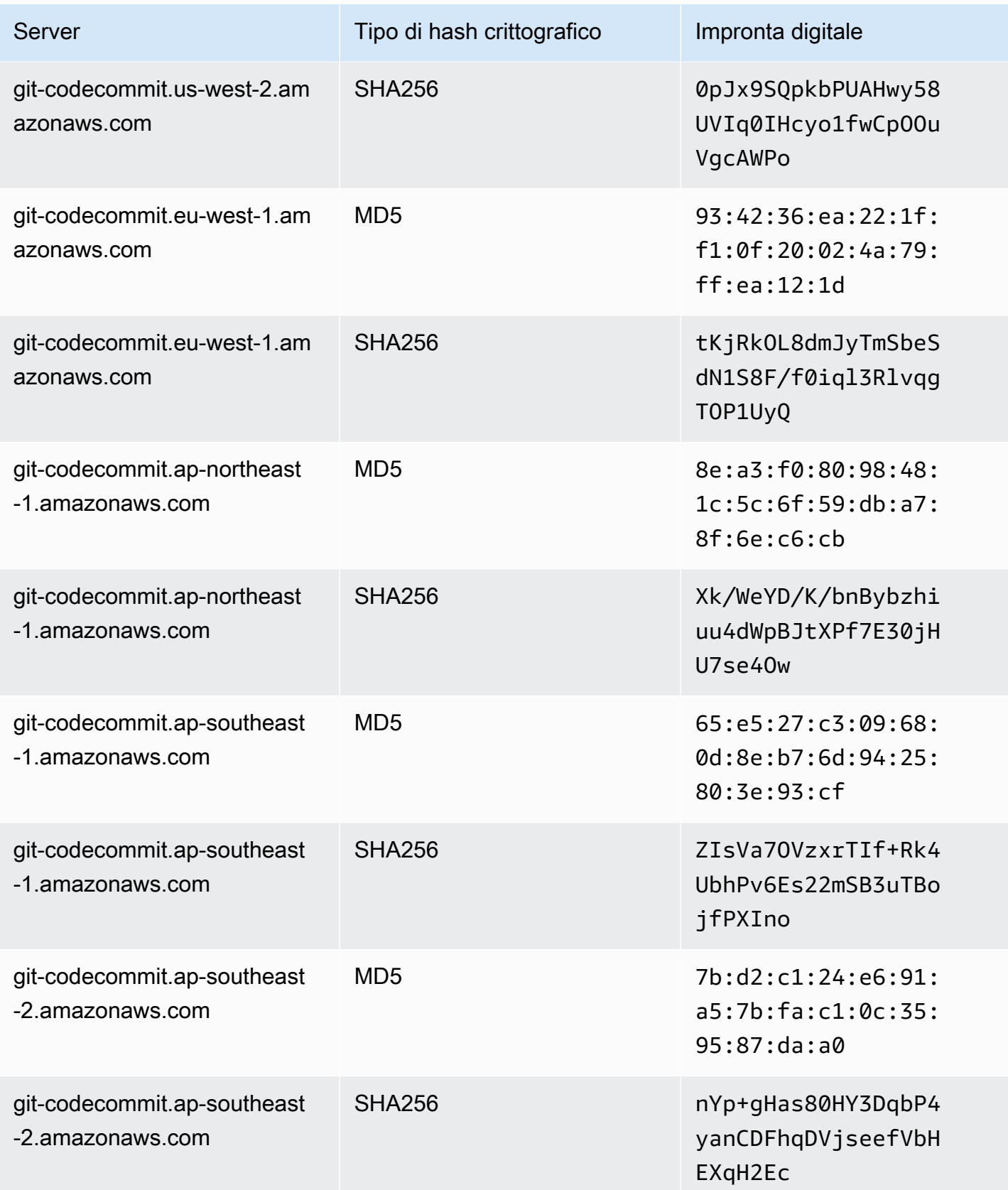

AWS CodeCommit Guida per l'utente

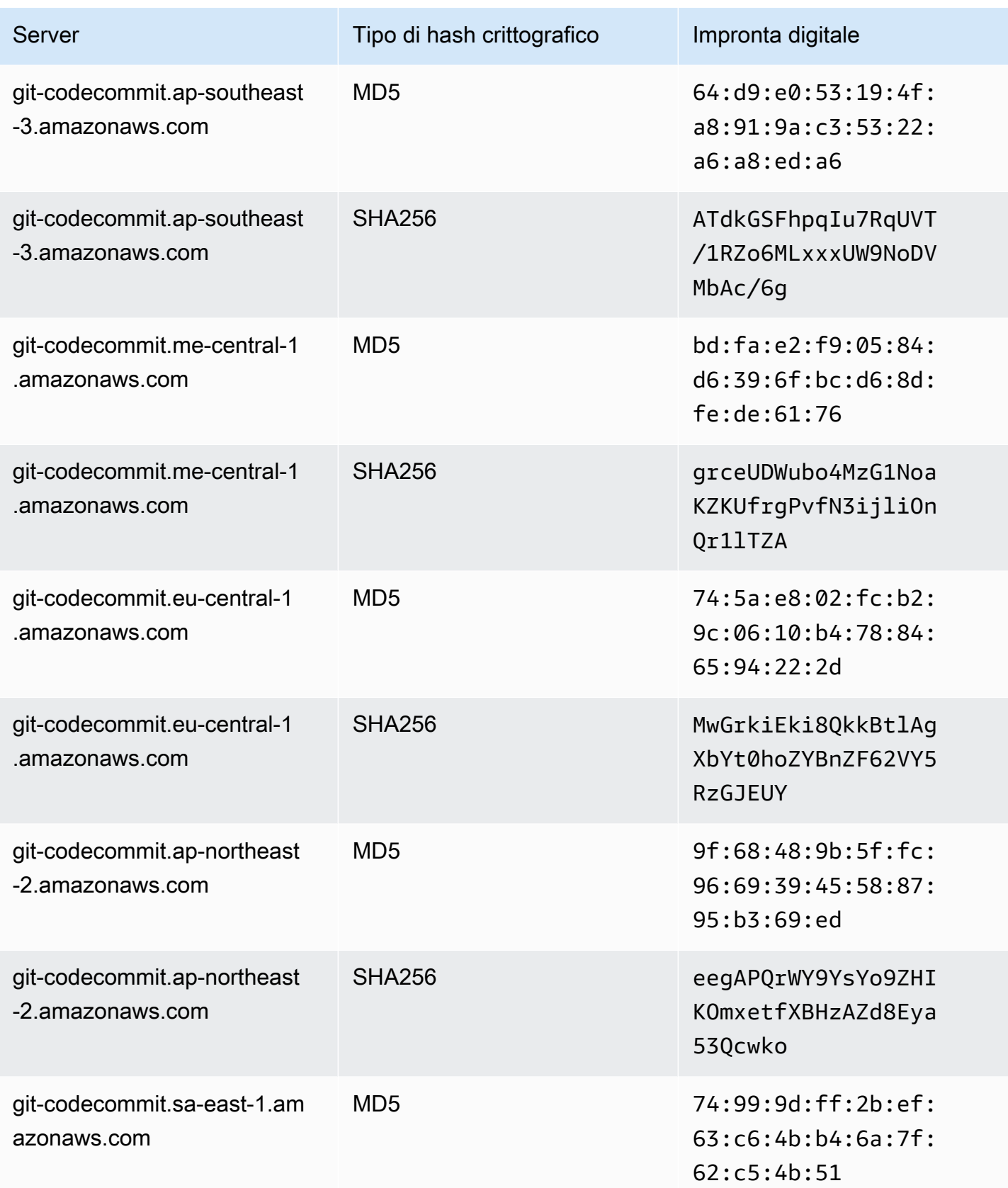

AWS CodeCommit Guida per l'utente

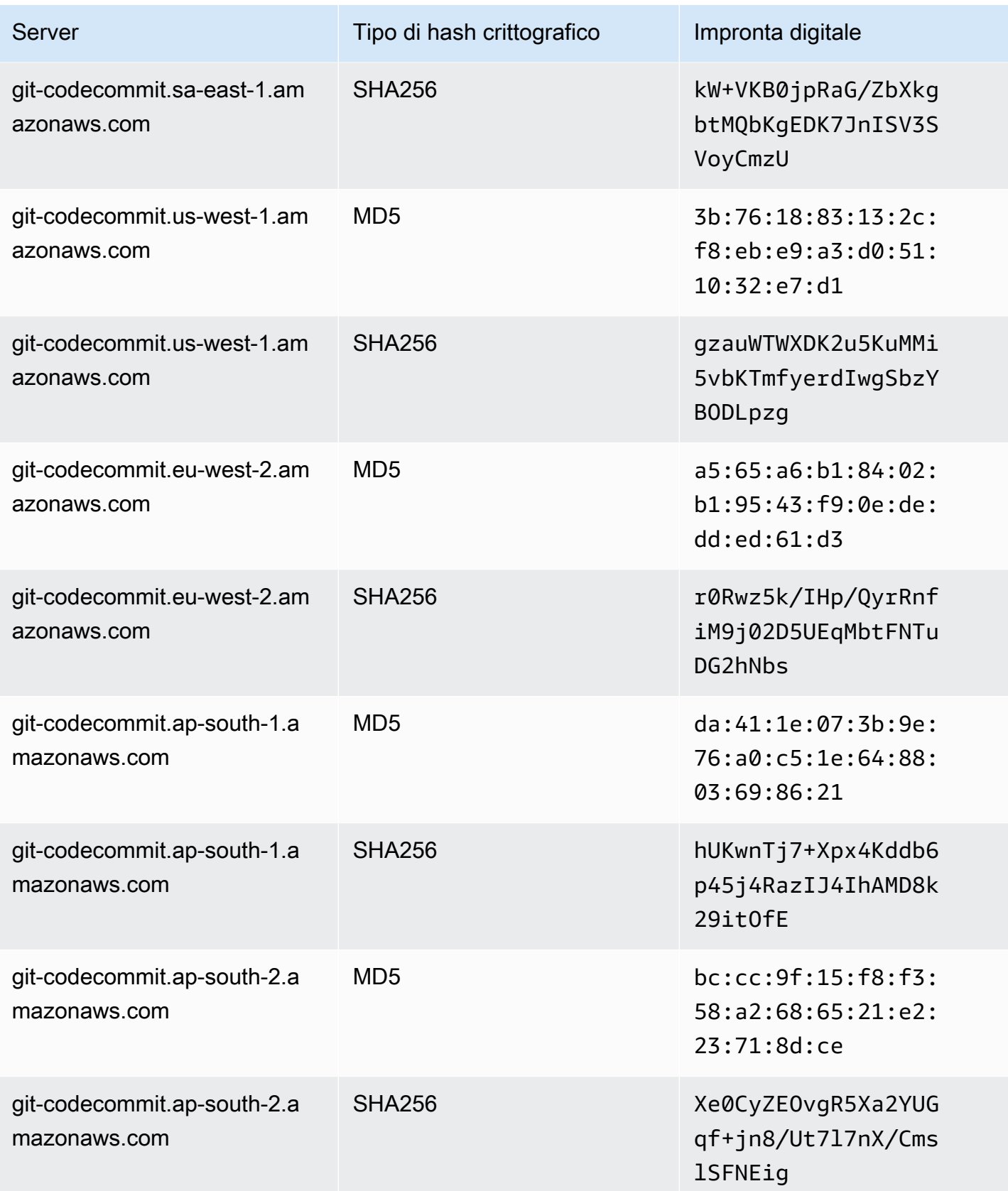

AWS CodeCommit Guida per l'utente

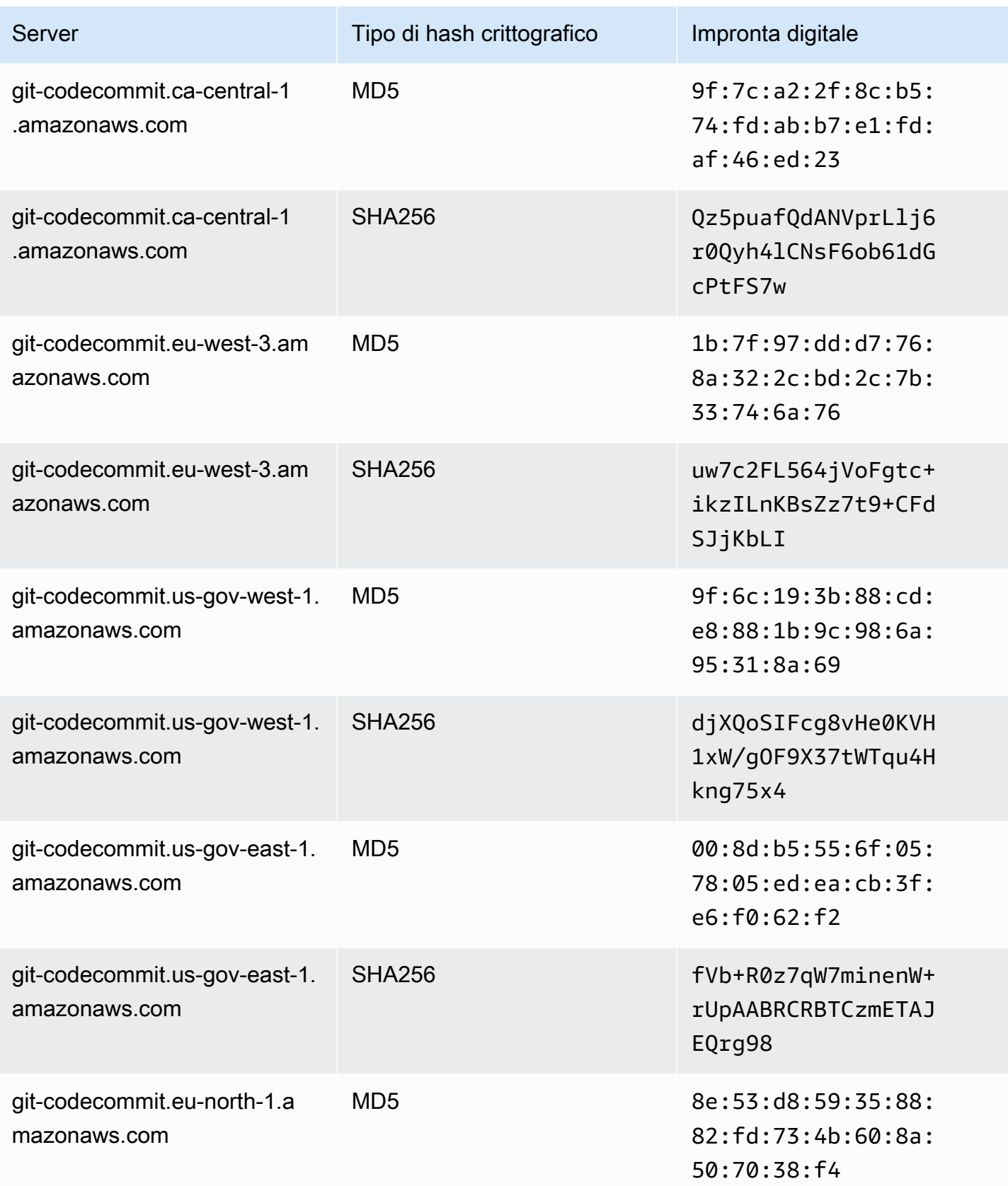
AWS CodeCommit Guida per l'utente

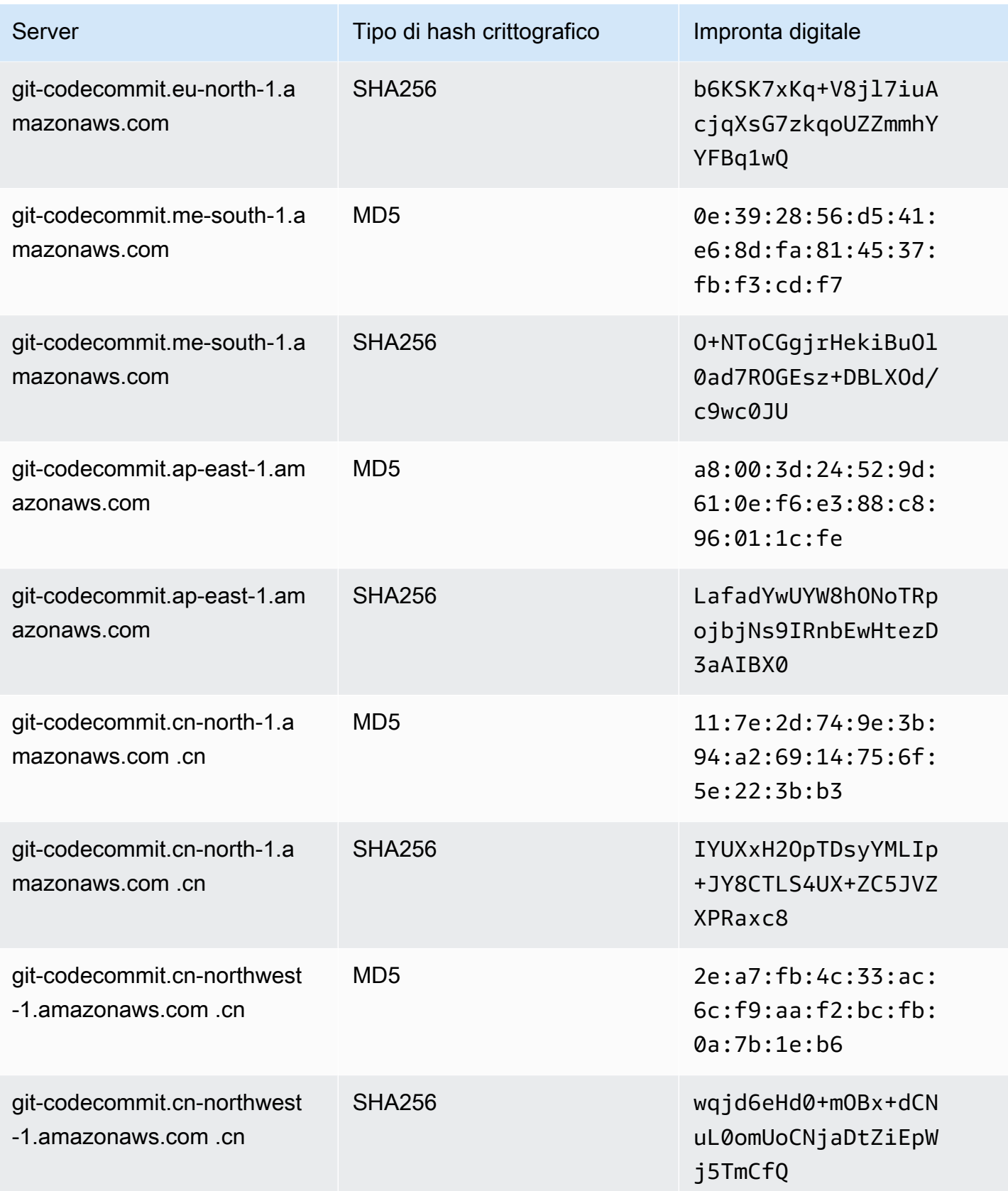

AWS CodeCommit Guida per l'utente

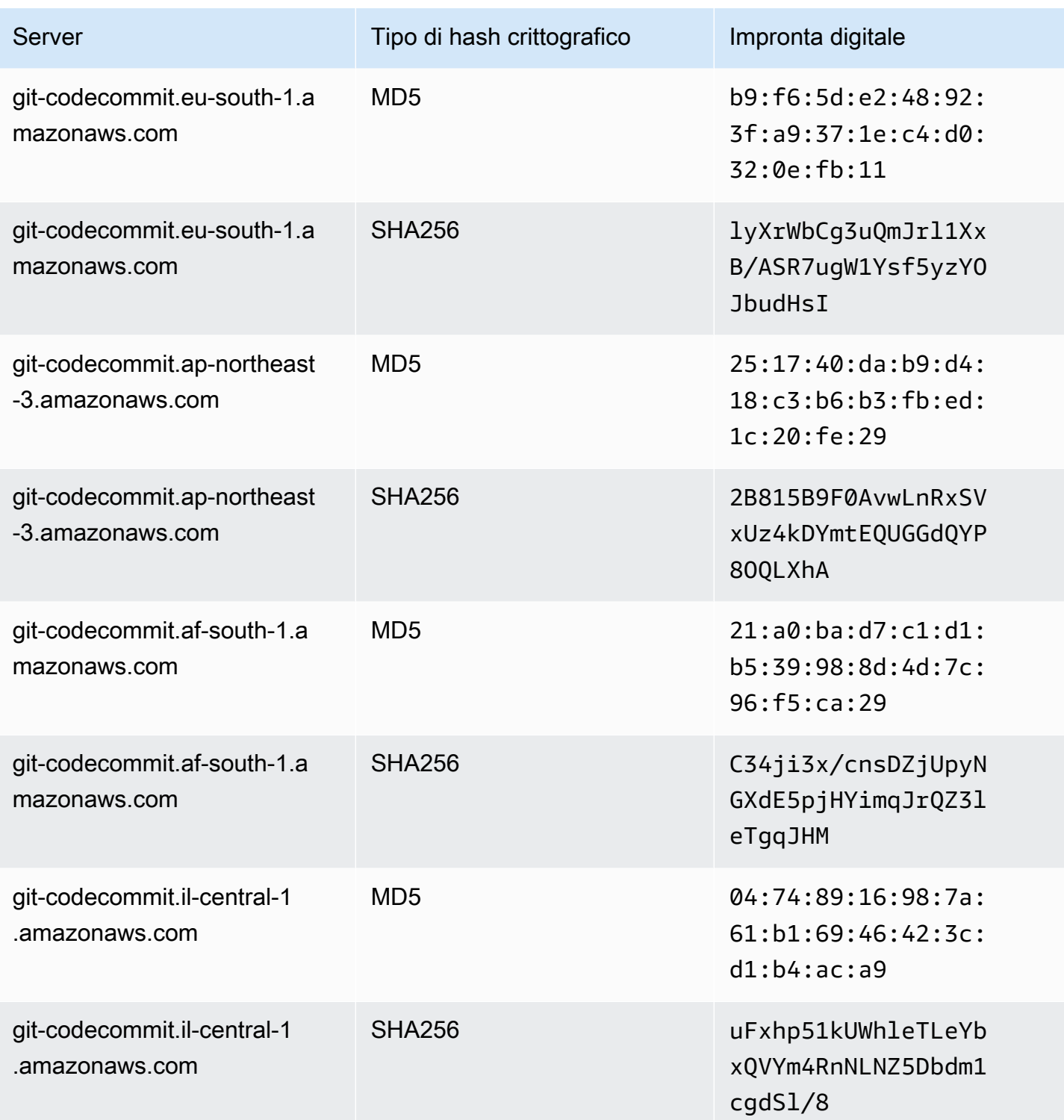

### Errore IAM: 'Formato non valido' quando si tenta di aggiungere una chiave pubblica a IAM

Problema:In IAM, quando si tenta di configurare l'uso di SSH conCodeCommit, viene visualizzato un messaggio di errore contenente la fraseInvalid formatquando tenti di aggiungere la tua chiave pubblica.

Possibili correzioni:IAM richiede che la chiave pubblica sia codificata in formato ssh-rsa o in formato PEM. Accetta chiavi pubbliche solo nel formato OpenSSH e ha requisiti aggiuntivi come specificato i[nUsa le chiavi SSH conCodeCommitn](https://docs.aws.amazon.com/IAM/latest/UserGuide/id_credentials_ssh-keys.html#ssh-keys-code-commit)elGuida per l'utente IAM. Se la chiave pubblica viene specificata in un altro formato o se la chiave non contiene il numero richiesto di bit, viene visualizzato questo errore.

- Quando copi la chiave pubblica SSH, il sistema operativo potrebbe introdurre interruzioni di riga. Assicurati che non vi siano interruzioni di riga nella chiave pubblica che aggiungi a IAM.
- Alcuni sistemi operativi Windows non utilizzano il formato OpenSSH. Per generare una coppia di chiavi e copiare il formato OpenSSH richiesto da IAM, ved[ithe section called "Fase 3: Impostare le](#page-72-0)  [chiavi pubbliche e private per Git e CodeCommit"](#page-72-0).

Per ulteriori informazioni sui requisiti per le chiavi SSH in IAM, consulta[Usa le chiavi SSH](https://docs.aws.amazon.com/IAM/latest/UserGuide/id_credentials_ssh-keys.html#ssh-keys-code-commit) [conCodeCommit](https://docs.aws.amazon.com/IAM/latest/UserGuide/id_credentials_ssh-keys.html#ssh-keys-code-commit)nelGuida per l'utente IAM.

### Ho bisogno di accedereCodeCommitrepository in più account Amazon Web Services con credenziali SSH

Problema:Voglio configurare l'accesso SSH aCodeCommitrepository in più di un account Amazon Web Services.

Possibili correzioni:Puoi creare coppie di chiavi SSH pubbliche/private uniche per ogni account Amazon Web Services e configurare IAM con ciascuna chiave. Puoi quindi configurare il tuo file ~/.ssh/config con informazioni su ogni ID utente IAM associato alla chiave pubblica. Ad esempio:

```
Host codecommit-1 
     Hostname git-codecommit.us-east-1.amazonaws.com 
     User SSH-KEY-ID-1 # This is the SSH Key ID you copied from IAM in Amazon Web 
  Services account 1 (for example, APKAEIBAERJR2EXAMPLE1). 
     IdentityFile ~/.ssh/codecommit_rsa # This is the path to the associated public key 
  file, such as id_rsa. We advise creating CodeCommit specific _rsa files.
```

```
Host codecommit-2 
     Hostname git-codecommit.us-east-1.amazonaws.com 
     User SSH-KEY-ID-2 # This is the SSH Key ID you copied from IAM in Amazon Web 
  Services account 2 (for example, APKAEIBAERJR2EXAMPLE2). 
     IdentityFile ~/.ssh/codecommit_2_rsa # This is the path to the other associated 
  public key file. We advise creating CodeCommit specific _rsa files.
```
In questa configurazione, potrai sostituire 'git-codecommit.us-east-1.amazonaws.com' con 'codecommit-2'. Ad esempio, per clonare un repository nel tuo secondo account Amazon Web Services:

```
git clone ssh://codecommit-2/v1/repos/YourRepositoryName
```
Per configurare un telecomando per il tuo repository, eseguigit remote add. Ad esempio:

git remote add origin ssh://codecommit-2/v1/repos/*YourRepositoryName*

Per altri esempi, vedi[questo post sul forume](https://forums.aws.amazon.com/thread.jspa?messageID=711158)[questo contributo suGitHub.](https://gist.github.com/justinpawela/3a7056cd592d688425e59de2ef6f1da0)

### Git in Windows: l'emulatore Bash o la riga di comando si blocca durante il tentativo di connessione tramite SSH

Problema. Dopo aver configurato l'accesso SSH per Windows e aver confermato la connettività alla riga di comando o al terminale, viene visualizzato un messaggio indicante che la chiave host del server non è memorizzata nella cache del Registro di sistema e il prompt per archiviare la chiave nella cache risulta bloccato (non accetta s/n né restituisce input) quando si tenta di utilizzare comandi quali git pull, git push o git clone al prompt dei comandi o nell'emulatore Bash.

Possibili soluzioni. La causa più comune di questo errore è la configurazione dell'ambiente Git per l'utilizzo di un sistema di autenticazione diverso da OpenSSH (probabilmente PuTTY). Ciò causa problemi con la memorizzazione delle chiavi nella cache in alcune configurazioni. Per risolvere questo problema, prova una delle soluzioni seguenti:

• Aprire un emulatore Bash e aggiungere il parametro GIT\_SSH\_COMMAND="ssh" prima del comando Git. Ad esempio, se si sta tentando di eseguire il push in un repository, anziché digitare git push, digitare:

```
GIT_SSH_COMMAND="ssh" git push
```
- Se hai installato PuTTY, apri PuTTY e accediNome host (o indirizzo IP), inserisci ilCodeCommitendpoint che desideri raggiungere (ad esempio, git-codecommit.useast-2.amazonaws.com). Scegliere Open (Apri). Quando richiesto dall'avviso di sicurezza di PuTTY, scegliere Yes (Sì) per memorizzare la chiave nella cache in modo permanente.
- Rinominare o eliminare la variabile di ambiente GIT SSH se non la si utilizza più. Quindi aprire un nuovo prompt dei comandi o una nuova sessione dell'emulatore Bash e riprovare a eseguire il comando.

Per altre soluzioni, consulta [Git clone/pull continually freezing at Store key in cache](http://stackoverflow.com/questions/33240137/git-clone-pull-continually-freezing-at-store-key-in-cache) in Stack Overflow.

### Il formato a chiave pubblica richiede specifiche in alcune distribuzioni di Linux

Problema:Quando si tenta di configurare una coppia di chiavi pubblica-privata, viene visualizzato un errore.

Possibili correzioni:Alcune distribuzioni di Linux richiedono una riga di configurazione aggiuntiva in~/.ssh/configfile che specifica i tipi di chiavi pubbliche accettati. Per ulteriori informazioni, consultate la documentazione relativa alla vostra distribuzionePubkeyAcceptedKeyTypes.

### Errore di accesso: chiave pubblica SSH negata durante la connessione a unCodeCommitmagazzino

Problema:Quando si tenta di utilizzare un endpoint SSH per comunicare con unCodeCommitrepository, viene visualizzato un messaggio di errore contenente la fraseError: public key denied.

Possibili soluzioni: il motivo più comune di questo errore è il mancato completamento della configurazione delle connessioni SSH. Configura una coppia di chiavi SSH pubblica e privata, quindi associa la chiave pubblica al tuo utente IAM. Per ulteriori informazioni sulla configurazione di SSH, consulta [Per connessioni SSH su Linux, macOS o Unix](#page-61-0) e [Per le connessioni SSH in Windows](#page-69-0).

# <span id="page-617-1"></span>Risoluzione dei problemi dell'helper delle credenziali e delle connessioni HTTPS aAWS CodeCommit

Le informazioni seguenti possono essere utili per risolvere problemi comuni quando si utilizza l'assistente credenziali incluso nellaAWS CLIe HTTPS per connettersi ai repository CodeCommit.

#### **a** Note

Sebbene l'assistente credenziali sia un metodo supportato per la connessione a CodeCommit utilizzando l'accesso federato, un provider di identità o le credenziali temporanee, il metodo consigliato consiste nel configurare e utilizzare ilgit-remote-codecommitutilità. Per ulteriori informazioni, consultare [Passaggi di configurazione per le connessioni HTTPS aAWS](#page-33-0) [CodeCommitcongit-remote-codecommit.](#page-33-0)

#### Argomenti

- [Viene visualizzato un errore durante l'esecuzione delgit configcomando per configurare l'helper](#page-617-0) [delle credenziali](#page-617-0)
- [Ricevo un errore di comando non trovato in Windows durante l'utilizzo dell'assistente credenziali](#page-618-0)
- [Mi viene richiesto un nome utente quando mi connetto a un repository CodeCommit](#page-619-0)
- [Git per macOS: Ho configurato l'assistente credenziali correttamente, ma ora mi viene negato](#page-619-1) [l'accesso al mio repository \(403\)](#page-619-1)
- [Git per Windows: Ho installato Git per Windows, ma mi viene negato l'accesso al mio repository](#page-623-0)  [\(403\)](#page-623-0)

### <span id="page-617-0"></span>Viene visualizzato un errore durante l'esecuzione del**git config**comando per configurare l'helper delle credenziali

Problema Quando si tenta di eseguire il comando git config per configurare l'helper delle credenziali per comunicare con un repository CodeCommit, viene visualizzato un errore che contiene troppi argomenti o un prompt di utilizzo che suggerisce comandi e sintassi di Git config.

Possibili soluzioni. Il motivo più comune di questo errore è che le virgolette singole vengono utilizzate per il comando su un sistema operativo Windows oppure vengono utilizzate virgolette doppie per il comando in un sistema operativo Linux, macOS o Unix. La sintassi corretta è esposta di seguito:

- Windows: git config --global credential.helper "!aws codecommit credential-helper \$@"
- Linux, macOS o Unix:git config --global credential.helper '!aws codecommit credential-helper \$@'

### <span id="page-618-0"></span>Ricevo un errore di comando non trovato in Windows durante l'utilizzo dell'assistente credenziali

Problema Dopo aver aggiornato ilAWSCLI, le connessioni dell'assistente credenziali ai repository CodeCommit non riescono conaws codecommit credential-helper \$@ get: aws: command not found.

Causa: Il motivo più comune di questo errore è ilAWSLa versione CLI è stata aggiornata a una versione che utilizza Python 3. Si è verificato un problema noto con il pacchetto MSI. Per verificare se disponi di una delle versioni interessate, apri una riga di comando ed esegui il comando seguente: aws --version

Se la versione Python di output inizia con un 3, si dispone di una versione interessata dal problema. Ad esempio:

```
aws-cli/1.16.62 Python/3.6.2 Darwin/16.7.0 botocore/1.12.52
```
Possibili soluzioni. È possibile risolvere il problema effettuando una delle seguenti operazioni:

- Installa e configura AWS CLI su Windows utilizzando Python e pip anziché MSI. Per ulteriori informazioni, consulta [Installazione di Python, pip e l'AWS CLI in Windows](https://docs.aws.amazon.com/cli/latest/userguide/install-windows.html#awscli-install-windows-pip).
- Modifica manualmente il file .gitconfig per modificare la sezione [credential] per puntare in modo esplicito a aws.cmd sul computer locale. Ad esempio:

```
[credential] 
     helper = !"\C:\\Program Files\\Amazon\\AWSCLI\\bin\\aws.cmd\" codecommit 
 credential-helper $@ 
    UseHttpPath = true
```
• Esegui il comando git config per aggiornare il file .gitconfig in modo da fare riferimento esplicitamente a aws.cmd e aggiorna manualmente la variabile dell'ambiente PATH in modo da includere il percorso al comando, secondo necessità. Ad esempio:

git config --global credential.helper "!aws.cmd codecommit credential-helper \$@" git config --global credential.UseHttpPath true

## <span id="page-619-0"></span>Mi viene richiesto un nome utente quando mi connetto a un repository CodeCommit

Problema Quando provi a utilizzare l'assistente credenziali per comunicare con un repository CodeCommit, viene visualizzato un messaggio che richiede il nome utente.

Possibili soluzioni. Configurazione delAWSo verifica il profilo che stai utilizzando sia quello configurato per lavorare con CodeCommit. Per ulteriori informazioni sulla configurazione, consulta [Passaggi di configurazione per le connessioni HTTPS aAWS CodeCommitrepository su Linux,](#page-78-0)  [macOS o Unix conAWS CLIaiutante per le credenziali](#page-78-0) o [Passaggi di configurazione per le](#page-86-0)  [connessioni HTTPS aAWS CodeCommitarchivi su Windows conAWS CLIaiutante per le credenziali.](#page-86-0) Per ulteriori informazioni su IAM, chiavi di accesso e chiavi segrete, consulta[Gestione delle chiavi di](https://docs.aws.amazon.com/IAM/latest/UserGuide/ManagingCredentials.html) [accesso per gli utenti IAM](https://docs.aws.amazon.com/IAM/latest/UserGuide/ManagingCredentials.html)e[Come posso ottenere le credenziali?](https://docs.aws.amazon.com/IAM/latest/UserGuide/IAM_Introduction.html#IAM_SecurityCredentials)

### <span id="page-619-1"></span>Git per macOS: Ho configurato l'assistente credenziali correttamente, ma ora mi viene negato l'accesso al mio repository (403)

Problema Su macOS, l'assistente credenziali non acceda alle credenziali o che non le utilizzi come previsto. Questo può essere dovuto a due problemi diversi:

- LaAWS CLIè configurato per unRegione AWSdiverso da quello in cui esiste il repository.
- Le credenziali salvate per l'utilità Accesso Portachiavi sono scadute.

Possibili soluzioni. Per verificare se ilAWS CLIè configurato per la regione corretta, eseguire ilaws configurecomando e rivedere le informazioni visualizzate. Se il repository CodeCommit è in unRegione AWSdiverso da quello mostrato per ilAWS CLI, devi eseguireaws configurecomando e modifica i valori in quelli appropriati per quella regione. Per ulteriori informazioni, consultare [Fase 1:](#page-78-1) [Configurazione iniziale perCodeCommit](#page-78-1).

La versione predefinita di Git rilasciata su OS X e macOS utilizza l'utilità Accesso Portachiavi per salvare le credenziali generate. Per motivi di sicurezza, la password generata per l'accesso al repository CodeCommit è temporanea, perciò le credenziali archiviate nel portachiavi non saranno più valide dopo circa 15 minuti. Se accedi a Git solo con CodeCommit, prova a eseguire le operazioni riportate di seguito:

1. Dal terminale, eseguire il comando git config per individuare il file di configurazione Git (gitconfig) in cui è definito Accesso Portachiavi. In base al sistema locale e alle preferenze, potrebbero essere disponibili più file gitconfig.

git config -l --show-origin | grep credential

Nell'output di questo comando,ricerca di risultati simili a:

file:/*path*/*to*/gitconfig credential.helper=osxkeychain

Il file elencato all'inizio di questa riga è il file di configurazione Git da modificare.

2. Per modificare il file di configurazione Git, utilizzare un editor di testo semplice o eseguire questo comando:

nano /usr/local/git/etc/gitconfig

- 3. Modificare la configurazione utilizzando una delle seguenti strategie:
	- Commentare o eliminare la sezione delle credenziali che contienehelper = osxkeychain. Ad esempio:

```
# helper = osxkeychain
```
• Aggiorna entrambi iaws credential helpereosxkeychainsezioni di supporto credenziali per avere contesto. Ad esempio, seosxkeychainviene utilizzato per autenticarsi su GitHub:

```
[credential "https://git-codecommit.us-east-1.amazonaws\.com"] 
  helper = !aws --profile CodeCommitProfile codecommit credential-helper $@ 
  UseHttpPath = true
[credential "https://github.com"] 
  helper = osxkeychain
```
In questa configurazione, Git utilizzerà ilosxkeychainhelper quando l'host remoto corrisponde»https://github.com«e l'helper delle credenziali quando l'host remoto corrisponde»https://git-codecommit\.us-east-1\.amazonaws.com«.

• Includi un helper di stringhe vuoto prima dell'helper delle credenziali. Ad esempio:

```
[credential] 
   helper = 
   helper = !aws --profile CodeCommitProfile codecommit credential-helper $@ 
  UseHttpPath = true
```
In alternativa, per continuare a utilizzare l'utilità Accesso Portachiavi per memorizzare nella cache le credenziali per altri repository Git, modificare l'intestazione invece di commentare la riga. Per consentire ad esempio l'utilizzo di credenziali memorizzate nella cache per GitHub, è possibile modificare l'intestazione come segue:

```
[credential "https://github.com"] 
    helper = osxkeychain
```
Se si accede ad altri repository con Git, è possibile configurare l'utilità Accesso Portachiavi in modo da evitare che fornisca le credenziali per i repository CodeCommit. Per configurare l'utilità Accesso Portachiavi:

- 1. Aprire l'utilità Accesso Portachiavi. È possibile utilizzare Finder per individuarla.
- 2. Cercagit-codecommit.*us-east-2*.amazonaws.come sostituisci*us-east-2*con ilRegione AWSdove esiste il repository. Evidenziare la riga, aprire il menu contestuale (pulsante destro del mouse) e scegliere Ottieni informazioni.
- 3. Selezionare la scheda Controllo accesso.
- 4. In Conferma prima di consentire l'accesso scegliere git-credential-osxkeychain e quindi scegliere il segno meno per rimuovere la voce dall'elenco.

#### **a** Note

Dopo aver rimosso git-credential-osxkeychain dall'elenco, ogni volta che esegui un comando Git viene visualizzata una finestra di dialogo. Scegliere Nega per continuare. Se la finestra di dialogo popup provoca problemi, ecco alcune soluzioni alternative:

- Connect a CodeCommit utilizzando SSHo credenziali Gitanzichéassistente credenziali conHTTPS. Per ulteriori informazioni, consultare [Per connessioni SSH su Linux,](#page-61-0)  [macOS o Unix](#page-61-0) e [Configurazione per utenti HTTPS che utilizzano credenziali Git.](#page-28-0)
- Nell'utilità Accesso Portachiavi, nella scheda Controllo Accesso per gitcodecommit.us-east-2.amazonaws.com, scegliere l'opzione Consenti a tutte le applicazioni di accedere a questo elemento (l'accesso a questo elemento non è limitato). Le finestre di dialogo popup non vengono visualizzate, ma le credenziali scadranno, in media, ogni 15 minuti circa e verrà quindi visualizzato un messaggio di errore 403. A quel punto, è necessario eliminare l'elemento portachiavi per ripristinare la funzionalità.
- Installare una versione di Git che non utilizza il portachiavi per impostazione predefinita.
- Prendere in considerazione l'uso di una soluzione di scripting per eliminare l'elemento del portachiavi. Per visualizzare un esempio generato dalla community di soluzione con script, consulta la sezione relativa allo [script Mac OS X per l'eliminazione periodica](#page-146-0)  [delle credenziali memorizzate nella cache dello store certificati OS X](#page-146-0) in [Integrazioni di](#page-134-0)  [prodotti e servizi](#page-134-0).

Per fare in modo che Git non utilizzi affatto l'utilità Accesso Portachiavi, puoi configurare Git perché non utilizzi più osxkeychain come assistente credenziali. Ad esempio, se apri un terminale ed esegui il comando git config --system credential.helper e questo restituisce osxkeychain significa che Git è impostato per l'utilizzo dell'utilità Accesso Portachiavi. Puoi modificare questo comportamento eseguendo il comando:

#### git config --system --unset credential.helper

Tieni presente che eseguendo questo comando con il--systemmodifica il comportamento Git a livello di sistema per tutti gli utenti e ciò potrebbe avere conseguenze impreviste per altri utenti o altri repository se utilizzi altri servizi di repository oltre a CodeCommit. Tieni anche presente che questo approccio potrebbe richiedere l'uso di sudo e che l'account potrebbe non avere autorizzazioni di sistema sufficienti per applicare questa modifica. Verifica che il comando sia stato applicato correttamente eseguendo nuovamente il comando git config --system credential.helper. Per ulteriori informazioni, consulta [Customizing Git - Git Configuration](https://git-scm.com/book/en/v2/Customizing-Git-Git-Configuration) e [questo articolo in Stack Overflow.](https://stackoverflow.com/questions/16052602/disable-git-credential-osxkeychain)

## <span id="page-623-0"></span>Git per Windows: Ho installato Git per Windows, ma mi viene negato l'accesso al mio repository (403)

Problema In Windows è possibile che l'assistente credenziali non acceda alle credenziali o che non le utilizzi come previsto. Questo può essere dovuto a problemi diversi:

- LaAWS CLIè configurato per unRegione AWSdiverso da quello in cui esiste il repository.
- Per impostazione predefinita, Git per Windows installa un'utilità Gestione credenziali GIT che non è compatibile con le connessioni CodeCommit che utilizzanoAWSassistente credenziali. Se installata, le connessioni al repository non riescono anche se l'assistente credenziali è stato installato conAWS CLIe configurato per le connessioni a CodeCommit.
- Alcune versioni di Git per Windows potrebbero non essere completamente conformi a RFC [2617](https://tools.ietf.org/html/rfc2617#page-5) e [RFC 4559,](https://tools.ietf.org/html/rfc4559#page-2) cosa che potrebbe causare problemi con le credenziali Git e l'assistente credenziali incluso in AWS CLI. Per ulteriori informazioni, consulta [Version 2.11.0\(3\) does not ask](https://github.com/git-for-windows/git/issues/1034) [for username/password](https://github.com/git-for-windows/git/issues/1034).

#### Possibili soluzioni.

• Se si sta tentando di utilizzare l'assistente credenziali incluso in AWS CLI, considerare la possibilità di eseguire la connessione con le credenziali Git tramite HTTPS, anziché utilizzare l'assistente credenziali. Le credenziali Git configurate per l'utente IAM sono compatibili con l'utilità Gestione credenziali GIT per Windows, diversamente da quanto avviene con l'assistente credenziali perAWS CodeCommit. Per ulteriori informazioni, consultare [Per gli utenti HTTPS che utilizzano credenziali](#page-28-0) [Git](#page-28-0).

Se vuoi usare l'assistente credenziali, per verificare seAWS CLIè configurato per il correttoRegione AWS, esegui ilaws configurecomando e rivedere le informazioni visualizzate. Se il repository CodeCommit è in unRegione AWSdiverso da quello mostrato per ilAWS CLI, devi eseguireaws configurecomando e modifica i valori in quelli appropriati per quella regione. Per ulteriori informazioni, consultare [Fase 1: Configurazione iniziale perCodeCommit.](#page-87-0)

• Se possibile, disinstallare e reinstallare Git per Windows. Quando installi Git per Windows, deseleziona la casella di controllo dell'opzione per installare l'utilità Gestione credenziali GIT. Tale strumento di gestione delle credenziali non è compatibile con l'assistente credenziali per AWS CodeCommit. Se si è eseguita l'installazione di Gestione credenziali GIT o di un'altra utilità di gestione delle credenziali e non si desidera effettuarne la disinstallazione, è possibile modificare il.gitconfigfile e aggiungi la gestione delle credenziali per CodeCommit:

- 1. Open (Apertura)Pannello di controllo, scegliCredential managere rimuovi le credenziali archiviate per CodeCommit.
- 2. Aprire il file .gitconfig in qualsiasi editor di testo semplice, ad esempio Blocco note.

#### **a** Note

Se si utilizzano più profili Git, potrebbero essere disponibili file .gitconfig globali e locali. Assicurarsi di modificare il file appropriato.

3. Aggiungere la sezione seguente al file .gitconfig:

```
[credential "https://git-codecommit.*.amazonaws.com"] 
     helper = !aws codecommit credential-helper $@ 
    UseHttpPath = true
```
4. Salvare il file e quindi aprire una nuova sessione della riga di comando prima di tentare di connettersi di nuovo.

Puoi usare questo approccio anche se vuoi usare l'assistente credenziali perAWS CodeCommitquando ti connetti ai repository CodeCommit e un altro sistema di gestione delle credenziali quando ti connetti ad altri repository in hosting, ad esempio i repository GitHub.

Per reimpostare l'assistente credenziali utilizzato per impostazione predefinita, puoi usare l'opzione --system anziché --global o --local quando esegui il comando git config.

• Se si utilizzano le credenziali Git su un computer Windows, è possibile provare a risolvere eventuali problemi di non conformità a RFC includendo il nome utente delle credenziali Git come parte della stringa di connessione. Ad esempio, per risolvere il problema e clonare un repository denominato*MyDemoRepo*nella regione Stati Uniti orientali (Ohio):

git clone https://*Your-Git-Credential-Username*@git-codecommit.useast-2.amazonaws.com/v1/repos/*MyDemoRepo* my-demo-repo

#### **a** Note

Questo approccio non funziona se il nome utente nelle credenziali Git contiene un carattere @. È necessario applicare la codifica URL (operazione nota anche come escape di URL o [codifica percentuale\)](https://en.wikipedia.org/wiki/Percent-encoding) al carattere.

## Risoluzione dei problemi relativi al client Git eAWS CodeCommit

Le informazioni seguenti possono essere utili per risolvere problemi comuni durante l'uso di Git con i repository AWS CodeCommit. Per la risoluzione di problemi correlate ai client Git durante l'utilizzo di HTTPS o SSH, consulta anche [Risoluzione di problemi relativi alle credenziali Git \(HTTPS\)](#page-600-0), [Risoluzione dei problemi relativi alle connessioni SSH](#page-604-0) e [Risoluzione dei problemi con l'assistente](#page-617-1) [credenziali \(HTTPS\).](#page-617-1)

#### Argomenti

- [Errore Git: Errore: RPC non riuscito; result=56, HTTP code = 200 irreversibile: L'estremità remota](#page-625-0) [si è bloccata inaspettatamente](#page-625-0)
- [Errore Git: Troppi comandi di aggiornamento riferimenti](#page-626-0)
- [Errore Git: Il push tramite HTTPS non funziona in alcune versioni di Git](#page-626-1)
- [Errore Git: "gnutls\\_handshake\(\) failed" \("gnutls\\_handshake\(\) non riuscito"\)](#page-626-2)
- [Errore Git: Git non riesce a individuare il repository CodeCommit o non ha l'autorizzazione](#page-627-0)  [necessaria per accedere al repository](#page-627-0)
- [Git su Windows: Nessun metodo di autenticazione supportato disponibile \(publickey\)](#page-627-1)

## <span id="page-625-0"></span>Errore Git: Errore: RPC non riuscito; result=56, HTTP code = 200 irreversibile: L'estremità remota si è bloccata inaspettatamente

Problema Quando si esegue il push di una modifica estesa, di un numero elevato di modifiche oppure di un repository di grandi dimensioni, le connessioni HTTPS con esecuzione prolungata vengono spesso terminate prematuramente a causa di problemi di rete o delle impostazioni del firewall.

Possibili soluzioni. Esegui invece il push con SSH oppure in caso di migrazione di un repository di grandi dimensioni, segui i passaggi descritti in[Esegui la migrazione di un repository in modo](#page-445-0)

[incrementale.](#page-445-0) Assicurati inoltre di non superare i limiti di dimensioni stabiliti per i singoli file. Per ulteriori informazioni, consultare [Quote](#page-655-0).

#### <span id="page-626-0"></span>Errore Git: Troppi comandi di aggiornamento riferimenti

Problema Il numero massimo di aggiornamenti dei riferimenti per push è 4.000. Questo errore viene visualizzato quando il push contiene più di 4.000 aggiornamenti dei riferimenti.

Possibili soluzioni. Prova a premere i rami e i tag singolarmente congit push --allegit push --tags. In presenza di troppi tag, suddividi i tag in più push. Per ulteriori informazioni, consultare [Quote.](#page-655-0)

#### <span id="page-626-1"></span>Errore Git: Il push tramite HTTPS non funziona in alcune versioni di Git

Problema Problema dell'aggiornamento curl alla versione 7.41.0 dell'autenticazione digest basata su SSPI. Le versioni di Git interessate di cui si ha conoscenza includono 1.9.5.msysgit.1. Alcune versioni di Git per Windows potrebbero non essere completamente conformi a [RFC 2617](https://tools.ietf.org/html/rfc2617#page-5) e [RFC 4559](https://tools.ietf.org/html/rfc4559#page-2), con potenziali problemi nelle connessioni HTTPS in cui vengono usate credenziali Git o l'assistente credenziali incluso in AWS CLI.

Possibili soluzioni. Controlla i problemi noti della versione di Git in uso oppure utilizza una versione precedente o successiva. Per ulteriori informazioni su mysysgit, consulta [Push to HTTPS Is Broken](https://github.com/msysgit/git/issues/332) nei forum GitHub. Per ulteriori informazioni sui problemi della versione di Git per Windows, consulta [Version 2.11.0\(3\) does not ask for username/password.](https://github.com/git-for-windows/git/issues/1034)

#### <span id="page-626-2"></span>Errore Git: "gnutls\_handshake() failed" ("gnutls\_handshake() non riuscito")

Problema In Linux, quando si tenta di usare Git per comunicare con un repository CodeCommit, viene visualizzato un messaggio di errore contenente la locuzione.error: gnutls\_handshake() failed.

Possibili soluzioni. Compila Git su OpenSSL. Per un approccio, consulta ["Error: gnutls\\_handshake\(\)](http://askubuntu.com/questions/186847/error-gnutls-handshake-falied-when-connecting-to-https-servers) [failed" When Connecting to HTTPS Servers](http://askubuntu.com/questions/186847/error-gnutls-handshake-falied-when-connecting-to-https-servers) nei forum Ask Ubuntu.

In alternativa, utilizza SSH anziché HTTPS per comunicare con i repository CodeCommit.

## <span id="page-627-0"></span>Errore Git: Git non riesce a individuare il repository CodeCommit o non ha l'autorizzazione necessaria per accedere al repository

Problema I tentativi di connessione possono non riuscire a causa di una barra finale nella stringa di connessione.

Possibili soluzioni. Verifica di avere specificato il nome e la stringa di connessione corretti per il repository e che non siano presenti barre finali. Per ulteriori informazioni, consultare [Connessione a](#page-153-0) [un repository](#page-153-0).

### <span id="page-627-1"></span>Git su Windows: Nessun metodo di autenticazione supportato disponibile (publickey)

Problema Dopo che è stato configurato l'accesso SSH per Windows viene visualizzato un errore di accesso negato quando si tenta di usare comandi qualigit pull,git push, oppuregit clone.

Possibili soluzioni. La causa più comune di questo errore è la presenza nel computer di una variabile di ambiente GIT\_SSH configurata per supportare un'altra utilità di connessione, ad esempio PuTTY. Per risolvere questo problema, prova una delle soluzioni seguenti:

• Aprire un emulatore Bash e aggiungere il parametro GIT\_SSH\_COMMAND="ssh" prima del comando Git. Ad esempio, se si sta tentando di clonare un repository, anziché eseguire git clone ssh://git-codecommit.us-east-2.amazonaws.com/v1/repos/MyDemoRepo my-demo-repo, eseguire:

GIT\_SSH\_COMMAND="ssh" git clone ssh://git-codecommit.us-east-2.amazonaws.com/v1/ repos/MyDemoRepo my-demo-repo

• Rinominare o eliminare la variabile di ambiente GIT\_SSH se non la si utilizza più. Quindi aprire un nuovo prompt dei comandi o una nuova sessione dell'emulatore Bash e riprovare a eseguire il comando.

Per ulteriori informazioni sulla risoluzione dei problemi di Git in Windows quando si utilizza SSH, consulta [Risoluzione dei problemi relativi alle connessioni SSH](#page-604-0).

## Risoluzione dei problemi di accesso eAWS CodeCommit

Le informazioni seguenti possono essere utili per risolvere gli errori di accesso durante la connessione ai repository AWS CodeCommit.

#### Argomenti

- [Errore di accesso: Mi vengono richiesti nome utente e password quando mi connetto a un](#page-628-0)  [repository CodeCommit da Windows](#page-628-0)
- [Errore di accesso: Chiave pubblica rifiutata durante la connessione a un repository CodeCommit](#page-629-0)
- [Errore di accesso: Messaggio «Rate Exceeded \(Velocità superata\)» o messaggio «429" durante la](#page-629-1)  [connessione a un repository CodeCommit](#page-629-1)

### <span id="page-628-0"></span>Errore di accesso: Mi vengono richiesti nome utente e password quando mi connetto a un repository CodeCommit da Windows

Problema Quando tenti di usare Git per comunicare con un repository CodeCommit, viene visualizzata una finestra di dialogo in cui si richiede il nome utente e la password.

Possibili soluzioni. Potrebbe trattarsi del sistema di gestione delle credenziali integrato per Windows. In base alla configurazione, esegui una delle seguenti operazioni:

- Se stai utilizzando HTTPS con le credenziali Git, queste non sono ancora memorizzate nel sistema. Fornisci le credenziali Git e continua. La richiesta non dovrebbe venire più visualizzata. Per ulteriori informazioni, consultare [Per gli utenti HTTPS che utilizzano credenziali Git](#page-28-0).
- HTTPS con l'assistente credenziali per AWS CodeCommit non è compatibile con il sistema di gestione delle credenziali integrato per Windows. Seleziona Cancel (Annulla).

Ciò potrebbe anche indicare che al momento dell'installazione di Git per Windows hai installato Git Credential Manager. Git Credential Manager non è compatibile con l'assistente credenziali per CodeCommit incluso inAWS CLI. Considera la disinstallazione di Git Credential Manager. È inoltre possibile installare e configuraregit-remote-codecommitin alternativa all'uso dell'assistente credenziali per CodeCommit.

Per ulteriori informazioni, consultare [Passaggi di configurazione per le connessioni HTTPS](#page-33-0)  [aAWS CodeCommitcongit-remote-codecommit](#page-33-0), [Per le connessioni HTTPS su Windows conAWS](#page-86-0) [CLIaiutante per le credenziali](#page-86-0) e [Git per Windows: Ho installato Git per Windows, ma mi viene](#page-623-0)  [negato l'accesso al mio repository \(403\).](#page-623-0)

## <span id="page-629-0"></span>Errore di accesso: Chiave pubblica rifiutata durante la connessione a un repository CodeCommit

Problema Quando tenti di usare un endpoint SSH per comunicare con un repository CodeCommit, viene visualizzato un messaggio di errore contenente la locuzione.Error: public key denied.

Possibili soluzioni. Il motivo più comune di questo errore è il mancato completamento della configurazione delle connessioni SSH. Configura di una key pair SSH private e pubbliche, quindi associa la chiave pubblica all'utente IAM. Per ulteriori informazioni sulla configurazione di SSH, consulta [Per connessioni SSH su Linux, macOS o Unix](#page-61-0) e [Per le connessioni SSH in Windows](#page-69-0).

### <span id="page-629-1"></span>Errore di accesso: Messaggio «Rate Exceeded (Velocità superata)» o messaggio «429" durante la connessione a un repository CodeCommit

Problema Quando provi a comunicare con un repository CodeCommit, viene visualizzato un messaggio che riporta «Rate Exceeded (Velocità superata)» o con il codice errore «429". La comunicazione rallenta significativamente o non riesce.

Causa: Tutte le chiamate a CodeCommit, sia da un'applicazione,AWS CLI, un client Git o ilAWS Management Consolesono soggette a un numero massimo di richieste al secondo e di richieste complessive attive. Non è possibile superare la frequenza massima di richieste consentita per un account Amazon Web Services in nessunRegione AWS. Se le richieste superano la frequenza massima, viene visualizzato un errore e le ulteriori chiamate vengono temporaneamente limitate per il tuo account Amazon Web Services. Durante il periodo di limitazione delle richieste, le connessioni a CodeCommit sono rallentate e potrebbero non riuscire.

Possibili soluzioni. Prendi le misure necessarie per ridurre il numero di connessioni o di chiamate a CodeCommit o per distribuire le richieste. Alcuni approcci da prendere in considerazione:

• Implementare jitter nelle richieste, in particolare nelle richieste di polling periodiche

Se disponi di un'applicazione che esegue periodicamente il polling di CodeCommit e tale applicazione è in esecuzione su più istanze Amazon EC2, introduci jitter (un ritardo casuale) affinché istanze Amazon EC2 diverse non eseguano il polling nello stesso secondo. È consigliabile un numero casuale da 0 a 59 secondi per distribuire meccanismi di polling in maniera uniforme su un intervallo temporale di un minuto.

• Utilizzare un'architettura basata sugli eventi piuttosto che il polling

Anziché il polling, utilizza un'architettura basata sugli eventi, in modo che le chiamate vengano effettuate solo quando si verifica un evento. Prendi in considerazione l'uso delle notifiche CloudWatch Event[sAWS CodeCommiteventip](https://docs.aws.amazon.com/AmazonCloudWatch/latest/events/EventTypes.html#codecommit_event_type)er attivare il flusso di lavoro.

• Implementare ripetizioni dei tentativi in caso di errore e backoff esponenziali per API e operazioni Git automatizzate

Ripetizione dei tentativi in caso di errore e backoff esponenziali possono consentire di limitare la frequenza delle chiamate. Ogni SDK AWS implementa automaticamente la logica di ripetizione dei tentativi e gli algoritmi di backoff esponenziale. Per Git push e Git pull automatizzati, potrebbe essere necessario implementare la propria logica di ripetizione dei tentativi. Per ulteriori informazioni, consulta[Ripetizione dei tentativi in caso di errore e backoff esponenziale inAWS.](https://docs.aws.amazon.com/general/latest/gr/api-retries.html)

• Richiedere un aumento della quota di servizio CodeCommit inAWSCentro assistenza

Per ottenere un aumento delle restrizioni dei servizi, devi confermare che hai già seguito i suggerimenti utili offerti qui, tra cui l'implementazione della ripetizione dei tentativi in caso di errore o dei metodi di backoff esponenziale. Nella richiesta devi fornire anche ilRegione AWS, account Amazon Web Services e intervallo di tempo interessato dai problemi di throttling.

#### Risoluzione degli errori di configurazione eAWS CodeCommit

Le informazioni seguenti possono essere utili per risolvere gli errori di configurazione che possono verificarsi durante la connessione ai repository AWS CodeCommit.

#### Argomenti

• [Errore di configurazione: Impossibile configurareAWS CLIcredenziali su macOS](#page-630-0)

### <span id="page-630-0"></span>Errore di configurazione: Impossibile configurareAWS CLIcredenziali su macOS

Problema Quando corriaws configureper configurare ilAWS CLI, vedi unConfigParseErrorMessaggio.

Possibili soluzioni. La causa più comune di questo errore è il fatto che esiste già un file delle credenziali. Sfoglia fino a ~/.aws e cerca il file credentials. Assegna un nuovo nome o elimina il file, quindi esegui nuovamente aws configure.

### Risoluzione degli errori della console e AWS CodeCommit

Le informazioni seguenti possono essere utili per risolvere gli errori della console durante l'uso dei repository AWS CodeCommit.

#### Argomenti

- [Errore di accesso: accesso alla chiave di crittografia negato per un repository CodeCommit dalla](#page-629-1) [console o da AWS CLI](#page-629-1)
- [Errore di crittografia: il repository non può essere decrittografato](#page-631-0)
- [Errore della console: impossibile sfogliare il codice in un repository dalla console CodeCommit](#page-632-0)
- [Errore di visualizzazione: impossibile visualizzare un file o un confronto tra file](#page-632-1)

### Errore di accesso: accesso alla chiave di crittografia negato per un repository CodeCommit dalla console o da AWS CLI

Problema: Quando si tenta di accedere CodeCommit dalla console o dalAWS CLI, viene visualizzato un messaggio di errore contenente la frase EncryptionKeyAccessDeniedException oUser is not authorized for the KMS default key for CodeCommit 'aws/codecommit' in your account.

Possibili correzioni: La causa più comune di questo errore è che il tuo account Amazon Web Services non è abbonatoAWS Key Management Service, il che è necessario per. CodeCommit Apri la AWS KMS console, scegli le chiavi AWS gestite, quindi scegli Inizia subito. Se viene visualizzato un messaggio in cui è indicato che non sei attualmente iscritto al servizio AWS Key Management Service, segui le istruzioni per la sottoscrizione contenute nella pagina. Per ulteriori informazioni su CodeCommit eAWS Key Management Service, consult[aAWS KMSe crittografia.](#page-460-0)

#### <span id="page-631-0"></span>Errore di crittografia: il repository non può essere decrittografato

Problema: quando si tenta di accedere a un CodeCommit repository dalla console o dalAWS CLI, viene visualizzato un messaggio di errore contenente la frase. Repository can't be decrypted

Possibili correzioni: La causa più comune di questo errore è che la AWS KMS chiave utilizzata per crittografare e decrittografare i dati per questo repository non è attiva o è in attesa di eliminazione. È necessaria una chiave di accesso attiva Chiave gestita da AWS o gestita dal cliente per. AWS

Key Management Service CodeCommit Apri la AWS KMS console, scegli Chiavi gestite da AWSle chiavi gestite dal cliente e assicurati che la chiave utilizzata per il repository sia presente nel luogo in Regione AWS cui si trova il repository e che il suo stato sia Attivo. Per ulteriori informazioni su CodeCommit andAWS Key Management Service, consulta. [AWS KMSe crittografia](#page-460-0)

#### **A** Important

Se la chiave utilizzata per crittografare e decrittografare i dati del repository è stata eliminata definitivamente o è altrimenti inaccessibile, non è possibile accedere ai dati nei repository crittografati con quella chiave.

### <span id="page-632-0"></span>Errore della console: impossibile sfogliare il codice in un repository dalla console CodeCommit

Problema. Quando si tenta di esplorare il contenuto di un repository dalla console viene visualizzato un messaggio di errore che nega l'accesso.

Possibili correzioni: La causa più comune di questo errore è che una policy IAM applicata al tuo account Amazon Web Services nega una o più delle autorizzazioni richieste per la navigazione del codice dalla console. CodeCommit Per ulteriori informazioni sulle autorizzazioni di CodeCommit accesso e sulla navigazione, consulta. [Autenticazione e controllo degli accessi per AWS](#page-475-0)  [CodeCommit](#page-475-0)

### <span id="page-632-1"></span>Errore di visualizzazione: impossibile visualizzare un file o un confronto tra file

Problema: quando si tenta di visualizzare un file o un confronto tra due versioni di un file nella CodeCommit console, viene visualizzato un errore che indica che il file o la differenza sono troppo grandi per essere visualizzati.

Possibili correzioni: la causa più comune di questo errore è che il file è troppo grande per essere visualizzato, contiene una o più righe che superano il limite di caratteri per una singola riga in un file o che la differenza tra le due versioni del file supera il limite di riga. Per ulteriori informazioni, consulta [Quote.](#page-655-0) Per visualizzare il file o le differenze tra le versioni del file, puoi aprire il file localmente nel tuo IDE preferito, usare uno strumento Git diff o eseguire il git diff comando.

### Risoluzione dei problemi relativi ai trigger eAWS CodeCommit

Le informazioni seguenti possono risultare utili per risolvere i problemi relativi ai trigger in AWS CodeCommit.

#### Argomenti

• [Errore di trigger: Il trigger di un repository non viene eseguito quando previsto](#page-633-0)

### <span id="page-633-0"></span>Errore di trigger: Il trigger di un repository non viene eseguito quando previsto

Problema Uno o più trigger configurati per un repository non sembrano essere eseguiti o non vengono eseguiti come previsto.

Possibili soluzioni. Se il bersaglio del grilletto è unAWS Lambdafunzione, verifica di aver configurato la policy delle risorse della funzione per l'accesso da parte di CodeCommit. Per ulteriori informazioni, consultare [Esempio 3: creazione di una policy per AWS Lambda l'integrazione con un trigger](#page-523-0) [CodeCommit](#page-523-0) .

In alternativa, modifica il trigger e verifica che gli eventi per i quali vuoi attivare le azioni siano stati selezionati e che i rami del trigger includano il ramo in cui vuoi visualizzare le risposte alle azioni. Prova a impostare il trigger su All repository events (Tutti gli eventi del repository) e All branches (Tutti i rami) e quindi testa il trigger. Per ulteriori informazioni, consultare [Modifica i trigger per un](#page-201-0) [repository.](#page-201-0)

### Attiva il debug

Problema. Vorrei attivare il debug per ottenere una maggiore quantità di informazioni sul mio repository e su come Git esegue i comandi.

Possibili soluzioni. Prova questa procedura:

1. Al terminale o al prompt dei comandi eseguire i comandi seguenti sul computer locale prima dei comandi Git:

Su Linux, macOS o Unix:

```
export GIT_TRACE_PACKET=1
```

```
export GIT_TRACE=1
export GIT_CURL_VERBOSE=1
```
In Windows:

```
set GIT_TRACE_PACKET=1
set GIT_TRACE=1
set GIT_CURL_VERBOSE=1
```
#### **a** Note

L'impostazione di GIT\_CURL\_VERBOSE è utile solo per le connessioni HTTPS. SSH non utilizza la libreria libcurl.

2. Per ottenere maggiori informazioni sul tuo repository Git, ti consigliamo di installare l'ultima versione di [git-sizer](https://github.com/github/git-sizer?tab=readme-ov-file#getting-started). Segui le istruzioni per installare l'utilità appropriata al tuo sistema operativo e al tuo ambiente. Una volta installata, dalla riga di comando o dal terminale, modificate le directory nel vostro repository locale, quindi eseguite il comando seguente:

git-sizer --verbose

#### **1** Tip

Valuta la possibilità di salvare l'output del comando in un file in modo da poterlo condividere facilmente con altri utenti durante la risoluzione dei problemi, in particolare nel tempo.

# Riferimento AWS CodeCommit

I seguenti argomenti di riferimento possono aiutarti a comprendere meglio CodeCommit, GitRegioni AWS, i limiti del servizio e altro ancora.

#### Argomenti

- [Regioni ed endpoint di connessione Git per AWS CodeCommit](#page-635-0)
- [Uso di AWS CodeCommit con endpoint VPC dell'interfaccia](#page-651-0)
- [Quote in AWS CodeCommit](#page-655-0)
- [Guida di riferimento alla riga di comando di AWS CodeCommit](#page-663-0)
- [Comandi Git di base](#page-669-0)

### <span id="page-635-0"></span>Regioni ed endpoint di connessione Git per AWS CodeCommit

Ogni CodeCommit repository è associato a un. Regione AWS CodeCommit offre endpoint regionali per inoltrare le richieste al servizio. Inoltre, CodeCommit fornisce endpoint di connessione Git per i protocolli SSH e HTTPS in ogni regione in cui CodeCommit è disponibile.

Tutti gli esempi di questa guida utilizzano lo stesso URL di endpoint per Git negli Stati Uniti orientali (Ohio):. git-codecommit.us-east-2.amazonaws.com Tuttavia, quando usi Git e configuri le tue connessioni, assicurati di scegliere l'endpoint di connessione Git che corrisponda a quello Regione AWS che ospita il tuo CodeCommit repository. Ad esempio, se desideri stabilire una connessione a un repository negli Stati Uniti orientali (Virginia settentrionale), utilizza l'URL dell'endpoint di. gitcodecommit.us-east-1.amazonaws.com Questo vale anche per le chiamate API. Quando effettui connessioni a un CodeCommit repository con AWS CLI o gli SDK, assicurati di utilizzare l'endpoint regionale corretto per il repository.

#### Argomenti

- [Supportato per Regioni AWS CodeCommit](#page-635-1)
- [Endpoint di connessione Git](#page-637-0)
- [Impronte digitali del server per CodeCommit](#page-644-0)

#### <span id="page-635-1"></span>Supportato per Regioni AWS CodeCommit

È possibile creare e utilizzare i CodeCommit repository nei seguenti modi: Regioni AWS

- Stati Uniti orientali (Ohio)
- Stati Uniti orientali (Virginia settentrionale)
- Stati Uniti occidentali (California settentrionale)
- Stati Uniti occidentali (Oregon)
- Europa (Irlanda)
- Europe (London)
- Europa (Parigi)
- Europa (Francoforte)
- Europa (Stoccolma)
- Europa (Milano)
- Africa (Città del Capo)
- Israele (Tel Aviv)
- Asia Pacifico (Tokyo)
- Asia Pacifico (Singapore)
- Asia Pacifico (Sydney)
- Asia Pacifico (Giacarta)
- Medio Oriente (Emirati Arabi Uniti)
- Asia Pacifico (Seul)
- Asia Pacifico (Osaka-Locale)
- Asia Pacifico (Mumbai)
- Asia Pacific (Hyderabad)
- Asia Pacifico (Hong Kong)
- Sud America (San Paolo)
- Medio Oriente (Bahrein)
- Canada (Centrale)
- Cina (Pechino)
- Cina (Ningxia)
- AWS GovCloud (Stati Uniti occidentali)
- AWS GovCloud (Stati Uniti orientali)

CodeCommit ha aggiunto il supporto per lo standard governativo Federal Information Processing Standard (FIPS) Publication 140-2 in alcune regioni. Per ulteriori informazioni su FIPS e gli endpoint FIPS, consulta la [panoramica sullo standard Federal Information Processing Standard \(FIPS\) 140-2.](https://aws.amazon.com/compliance/fips/) Per gli endpoint di connessione Git che supportano FIPS, consulta [Endpoint di connessione Git](#page-637-0).

Per ulteriori informazioni sugli endpoint regionali per AWS CLI, sul servizio e sulle chiamate API ad CodeCommit, consulta [Endpoint e quote AWS CodeCommit](https://docs.aws.amazon.com/general/latest/gr/codecommit.html).

#### <span id="page-637-0"></span>Endpoint di connessione Git

Utilizza i seguenti URL quando configuri le connessioni Git sui repository CodeCommit:

Endpoint di connessione Git per AWS CodeCommit

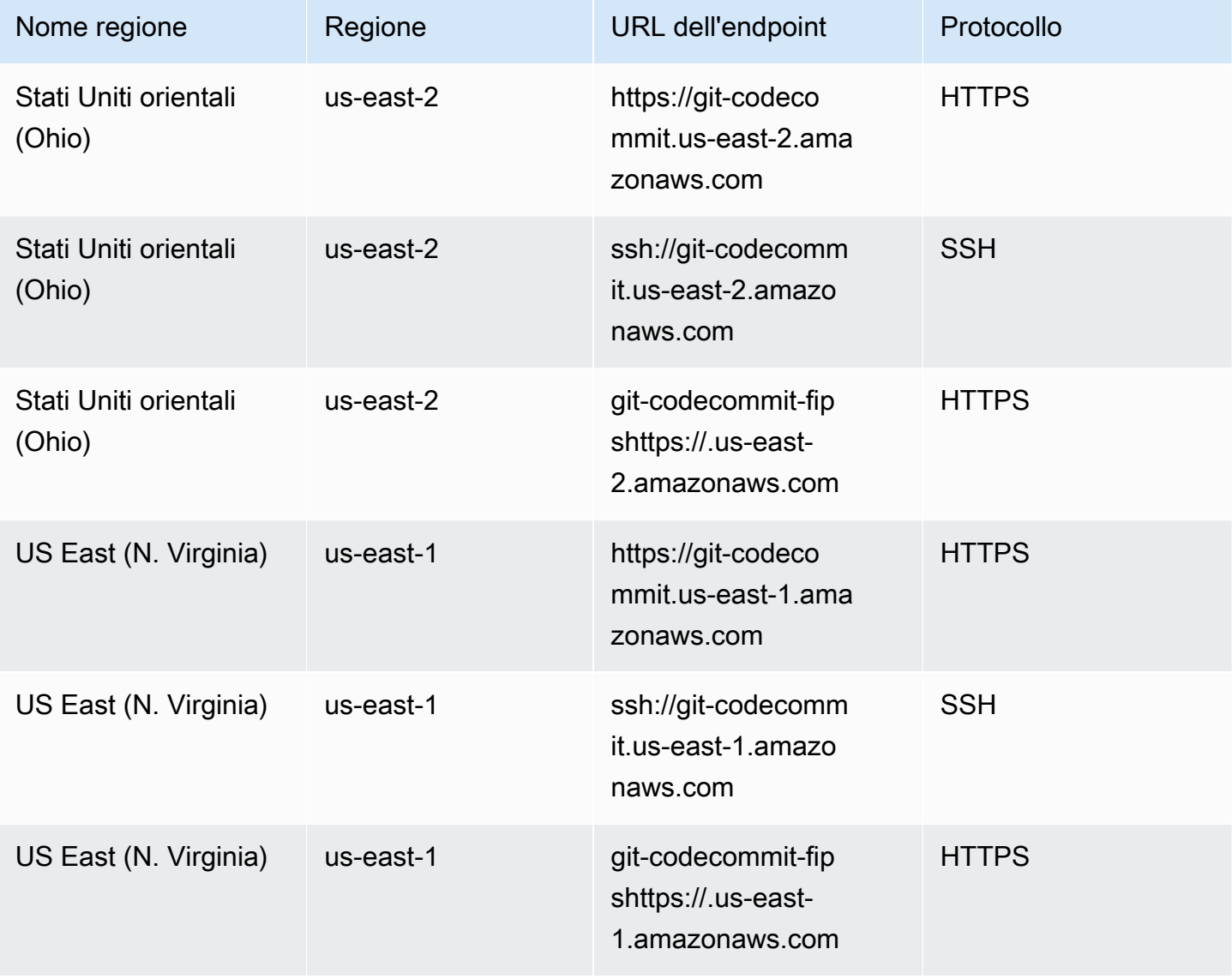

AWS CodeCommit Guida per l'utente

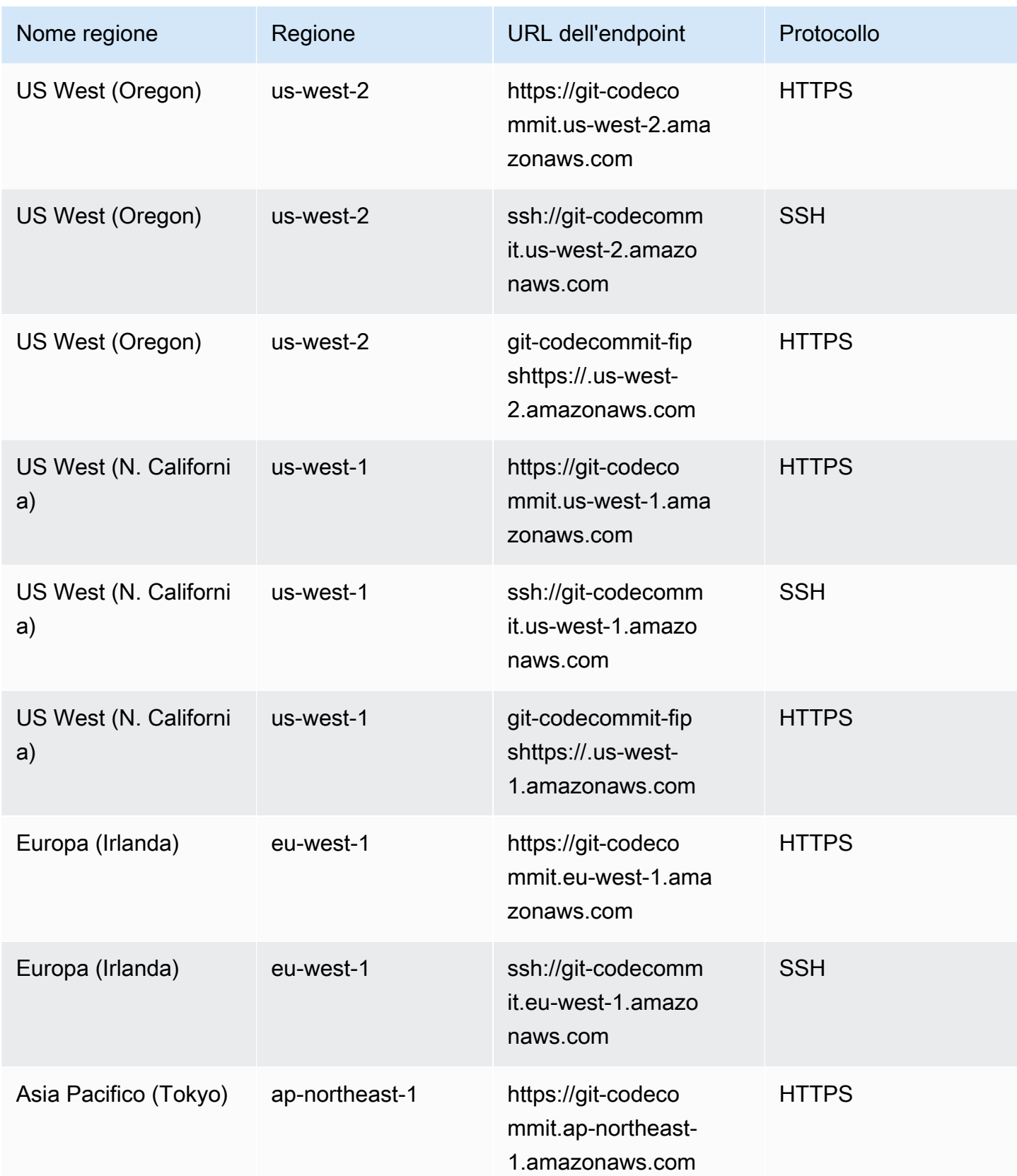

AWS CodeCommit Guida per l'utente

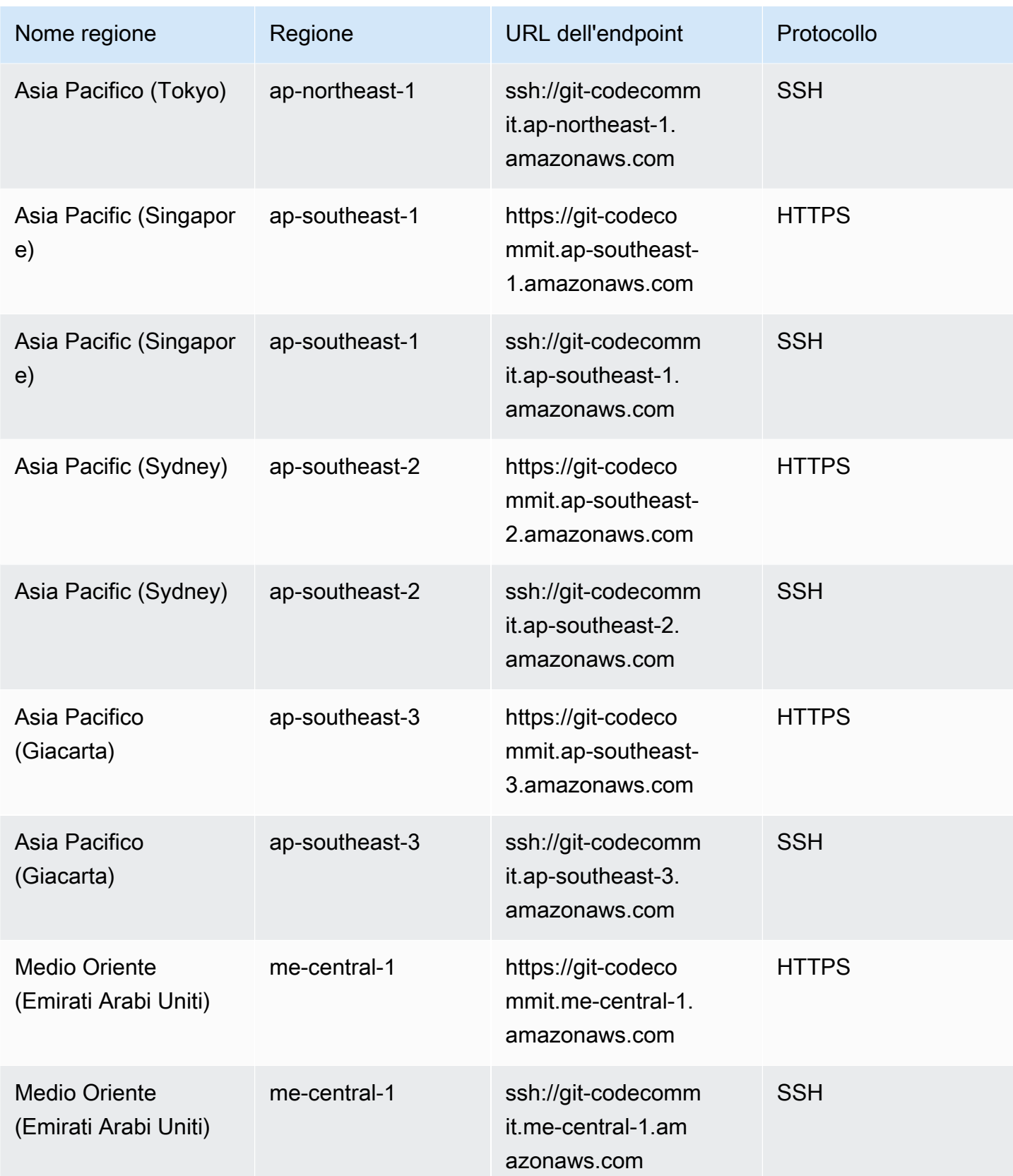

AWS CodeCommit Guida per l'utente

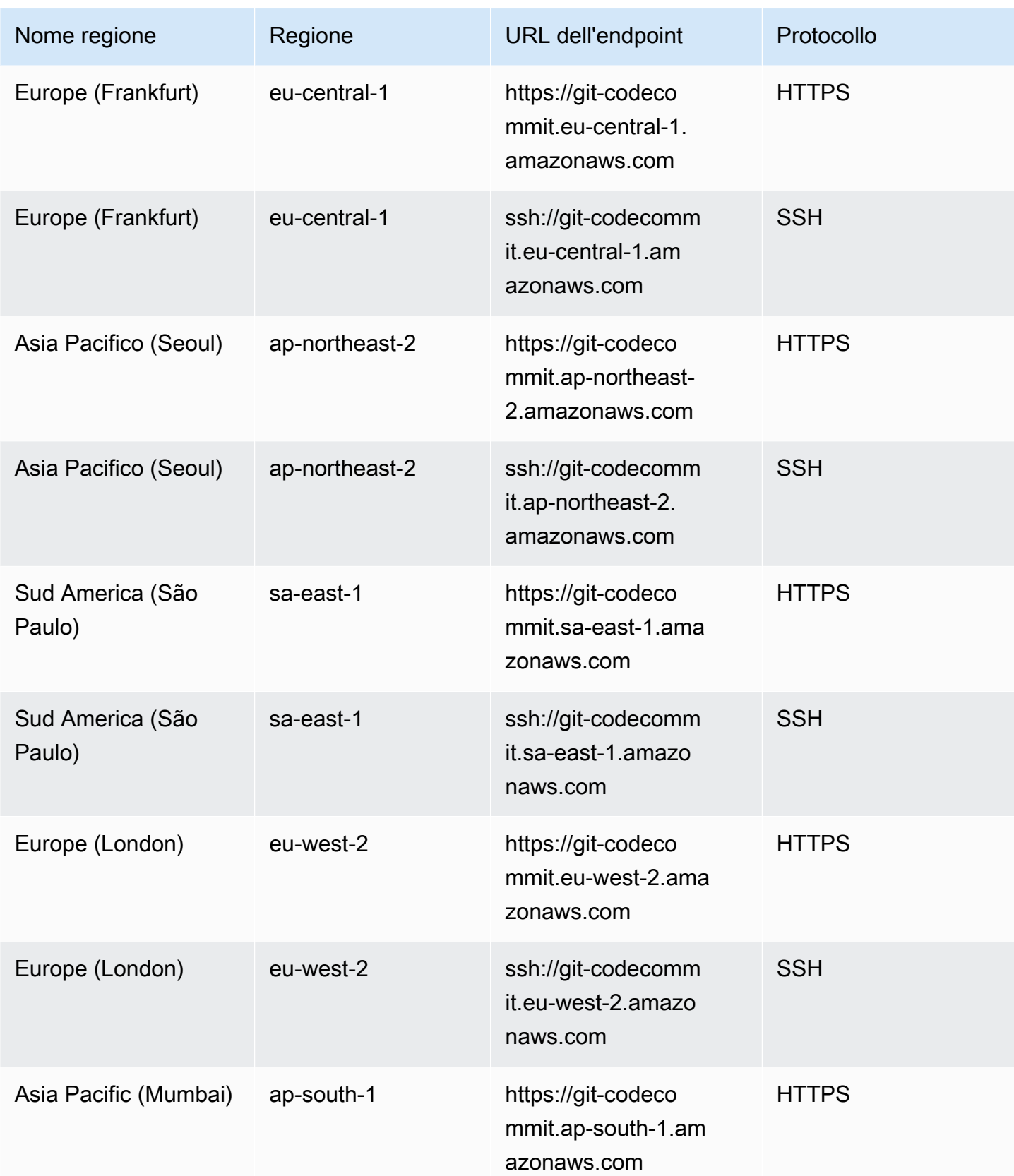

AWS CodeCommit Guida per l'utente

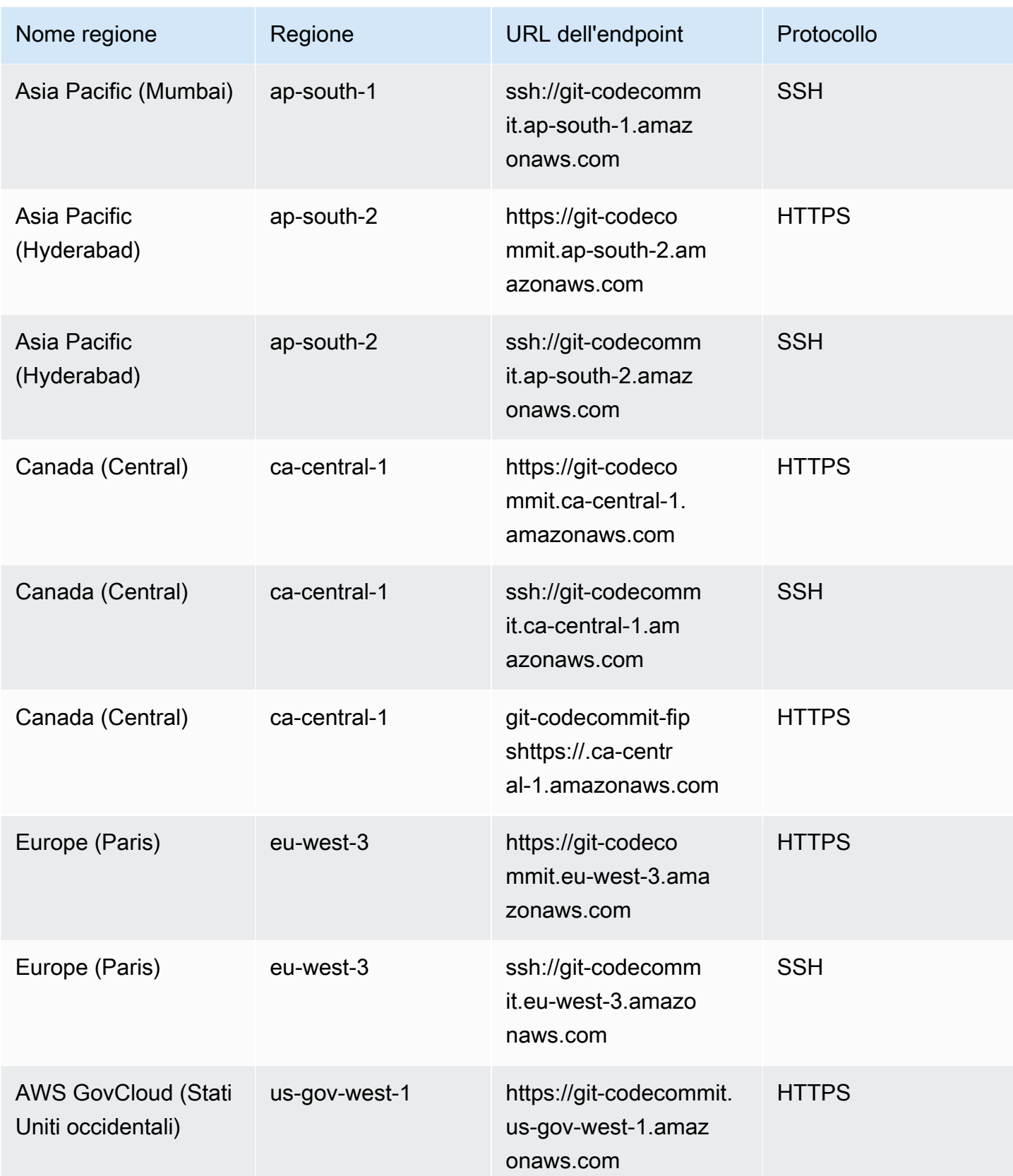

AWS CodeCommit Guida per l'utente

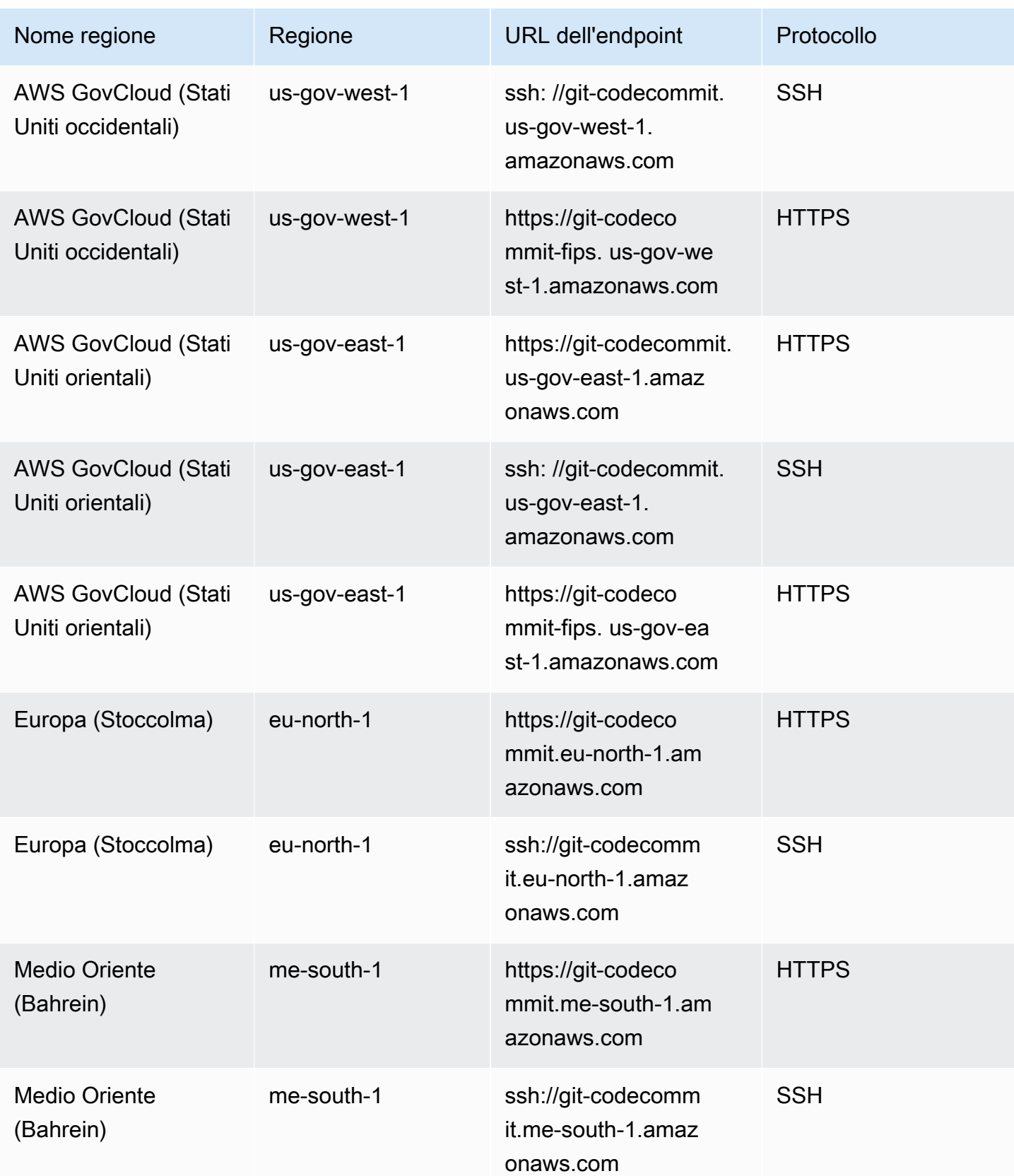

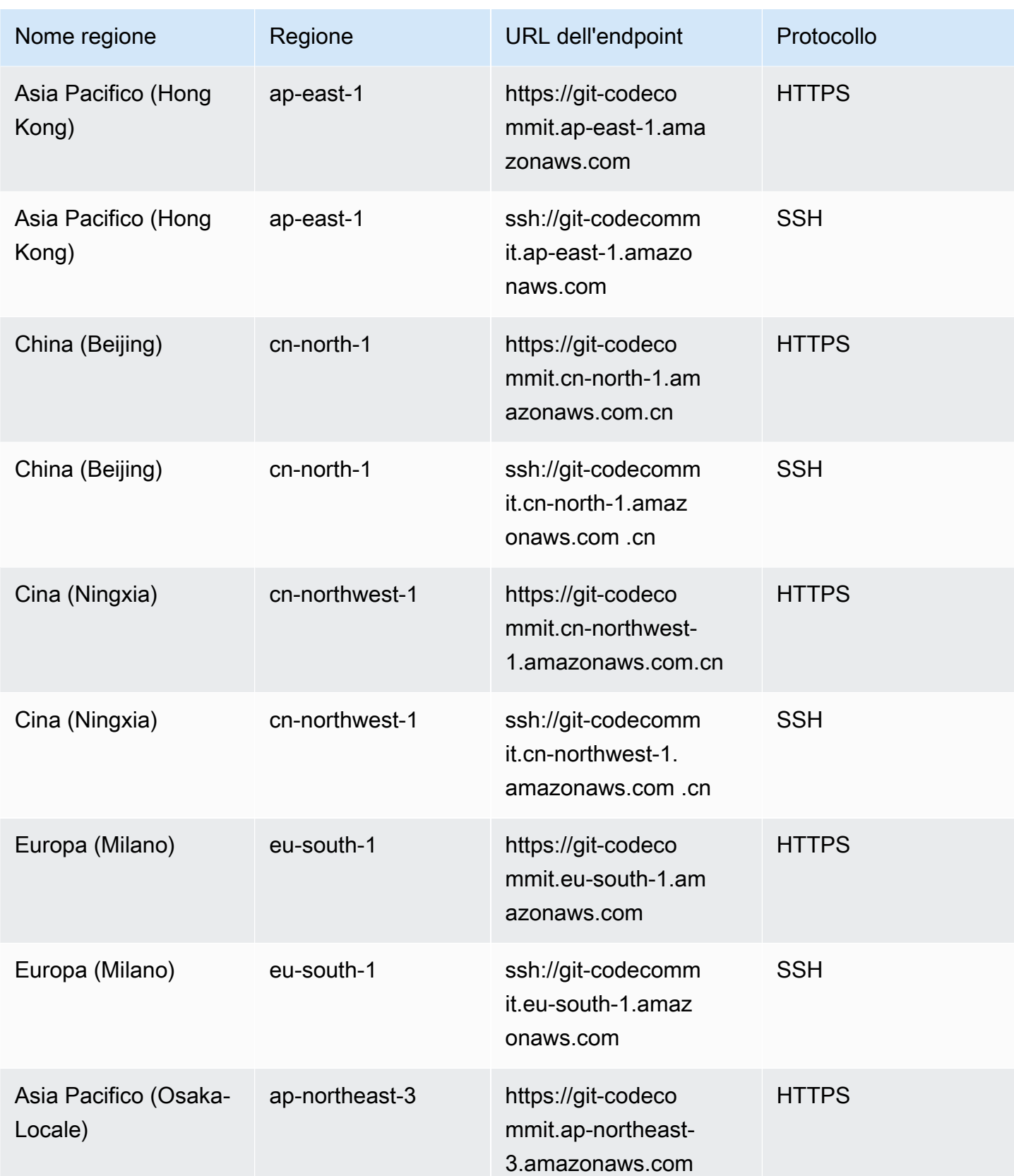

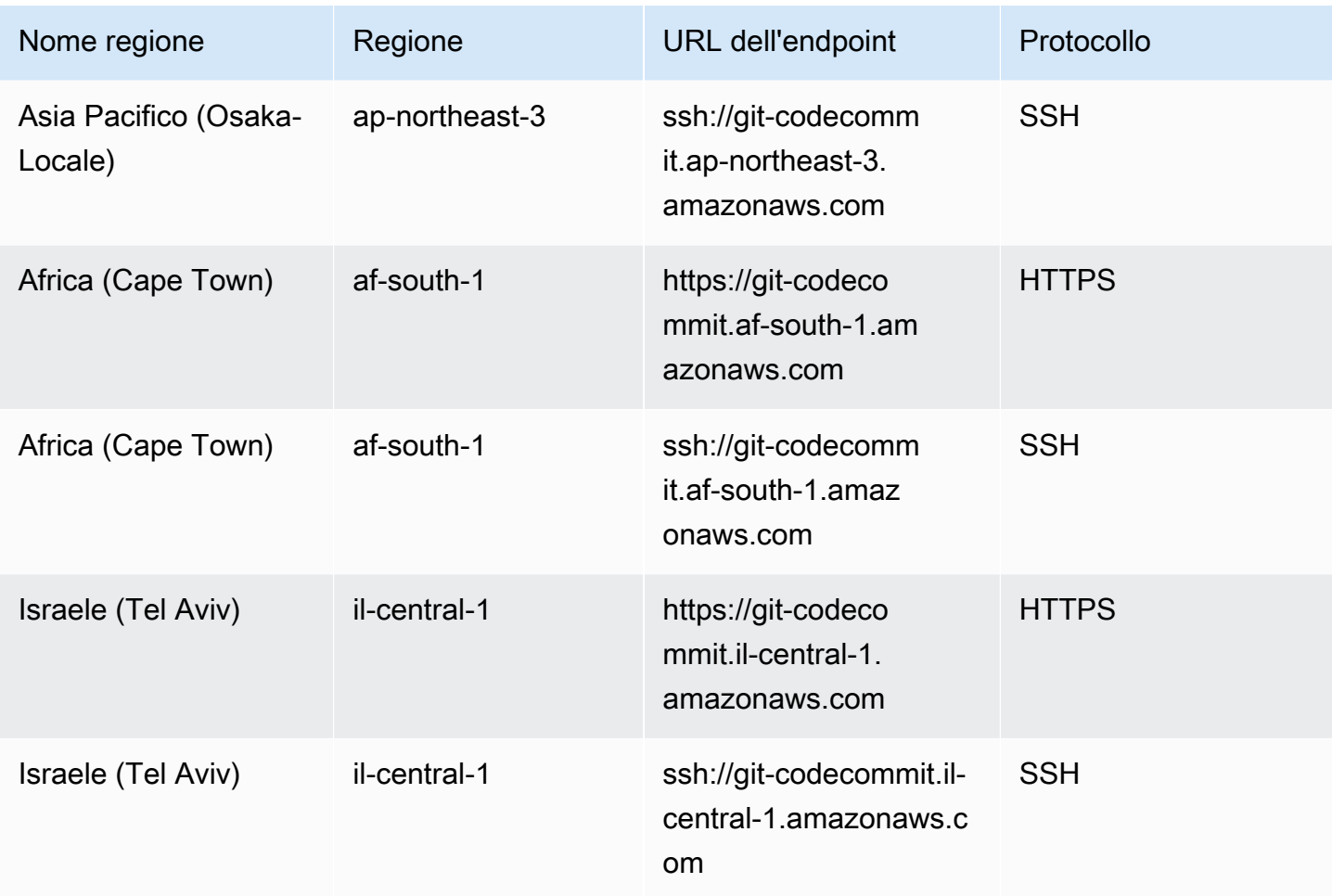

#### <span id="page-644-0"></span>Impronte digitali del server per CodeCommit

La tabella seguente elenca le impronte pubbliche per gli endpoint di connessione Git in CodeCommit. Queste impronte del server vengono visualizzate nell'ambito del processo di verifica per aggiungere un endpoint ai file hosts noti.

Impronte digitali pubbliche per CodeCommit

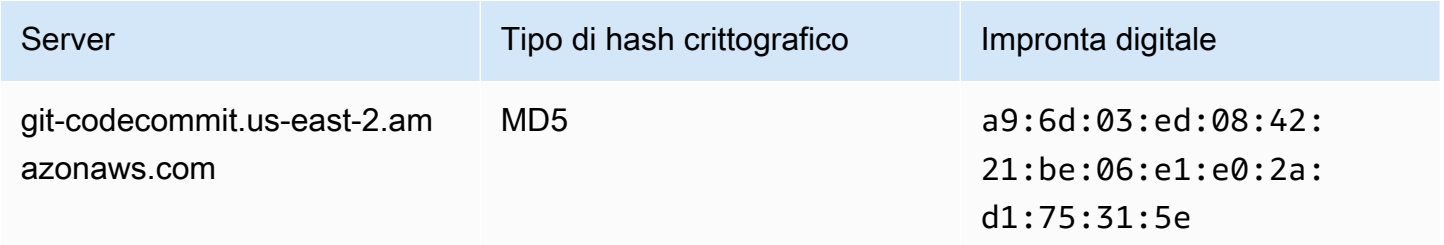

AWS CodeCommit Guida per l'utente

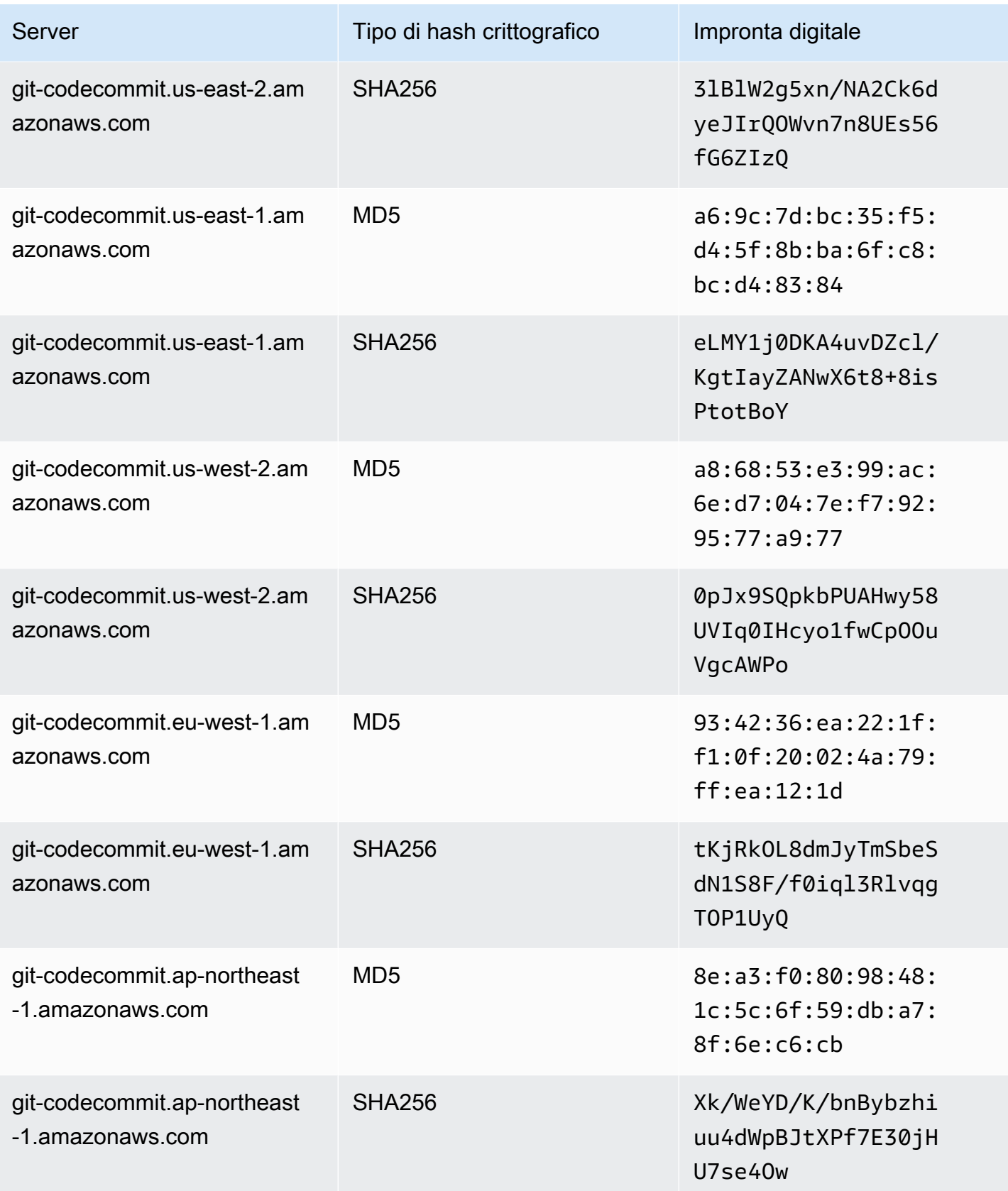

AWS CodeCommit Guida per l'utente

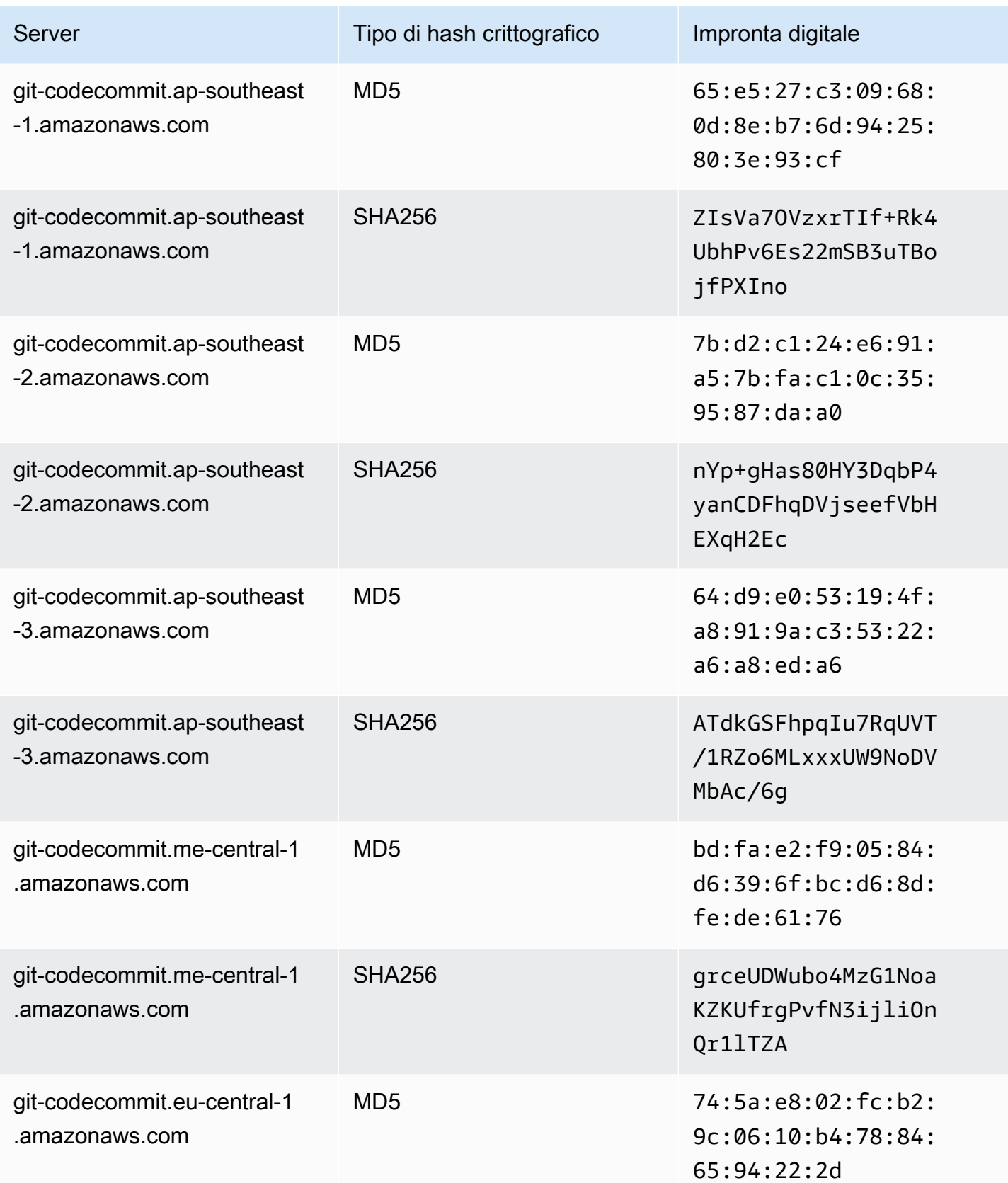

AWS CodeCommit Guida per l'utente

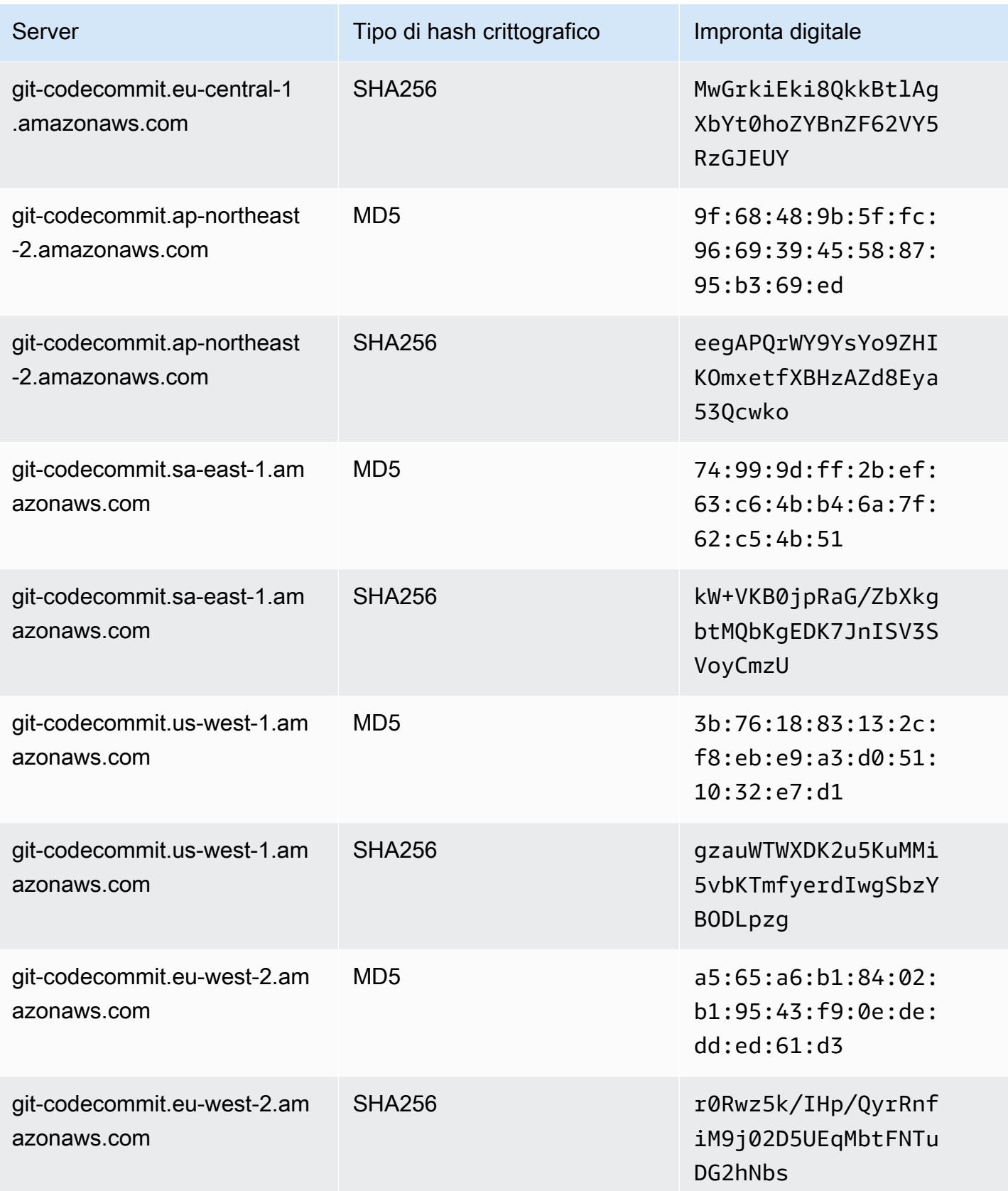
AWS CodeCommit Guida per l'utente

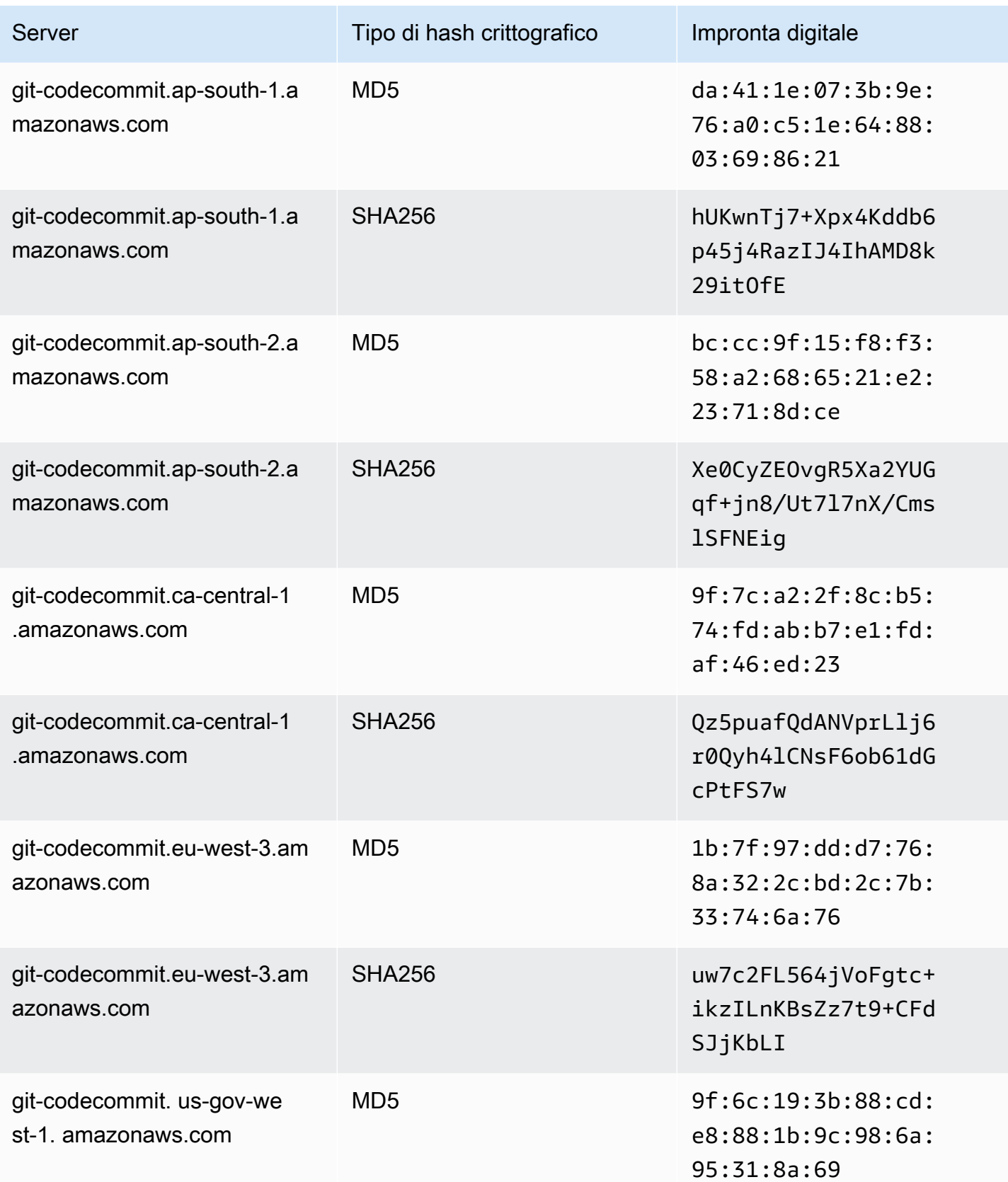

AWS CodeCommit Guida per l'utente

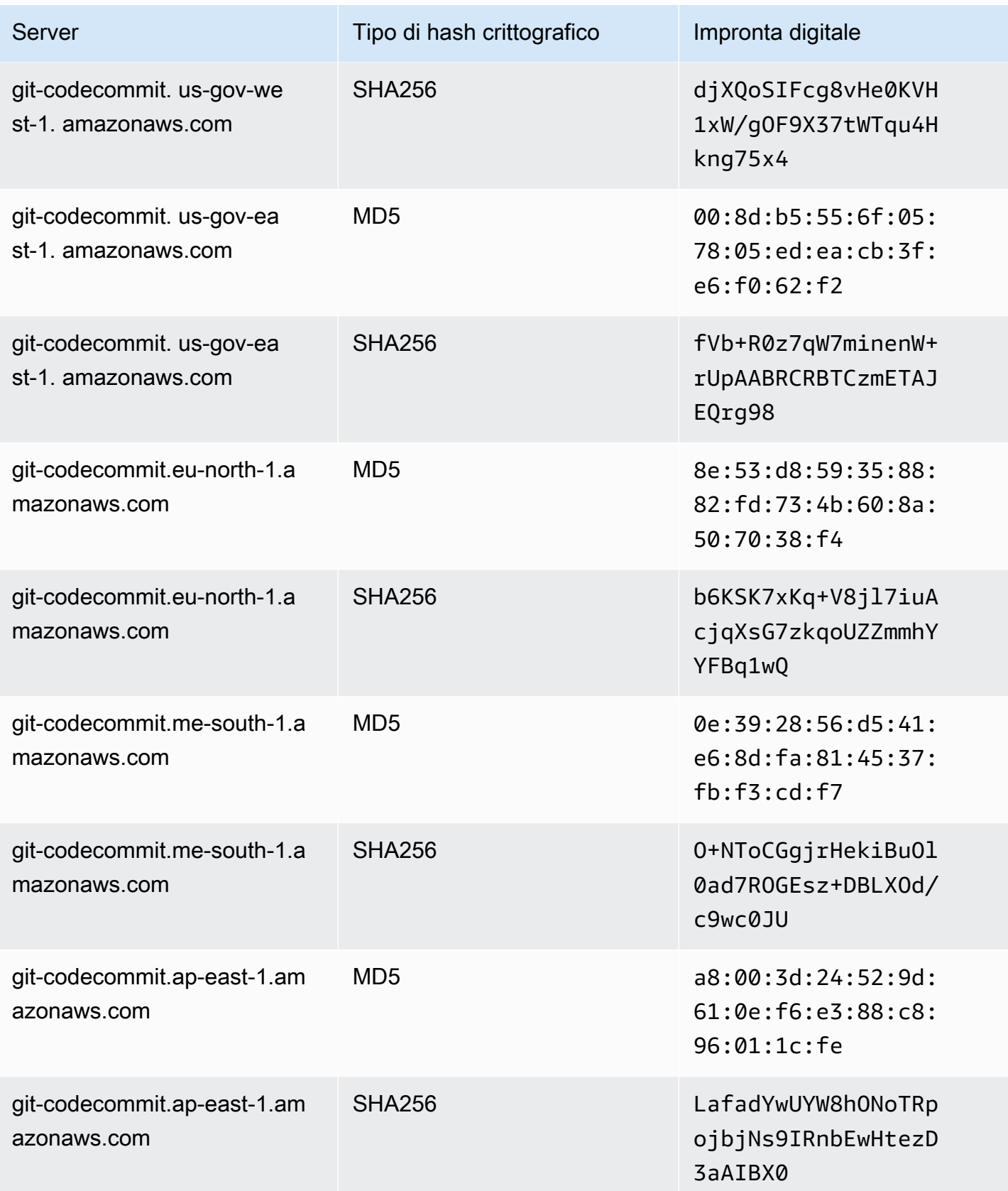

AWS CodeCommit Guida per l'utente

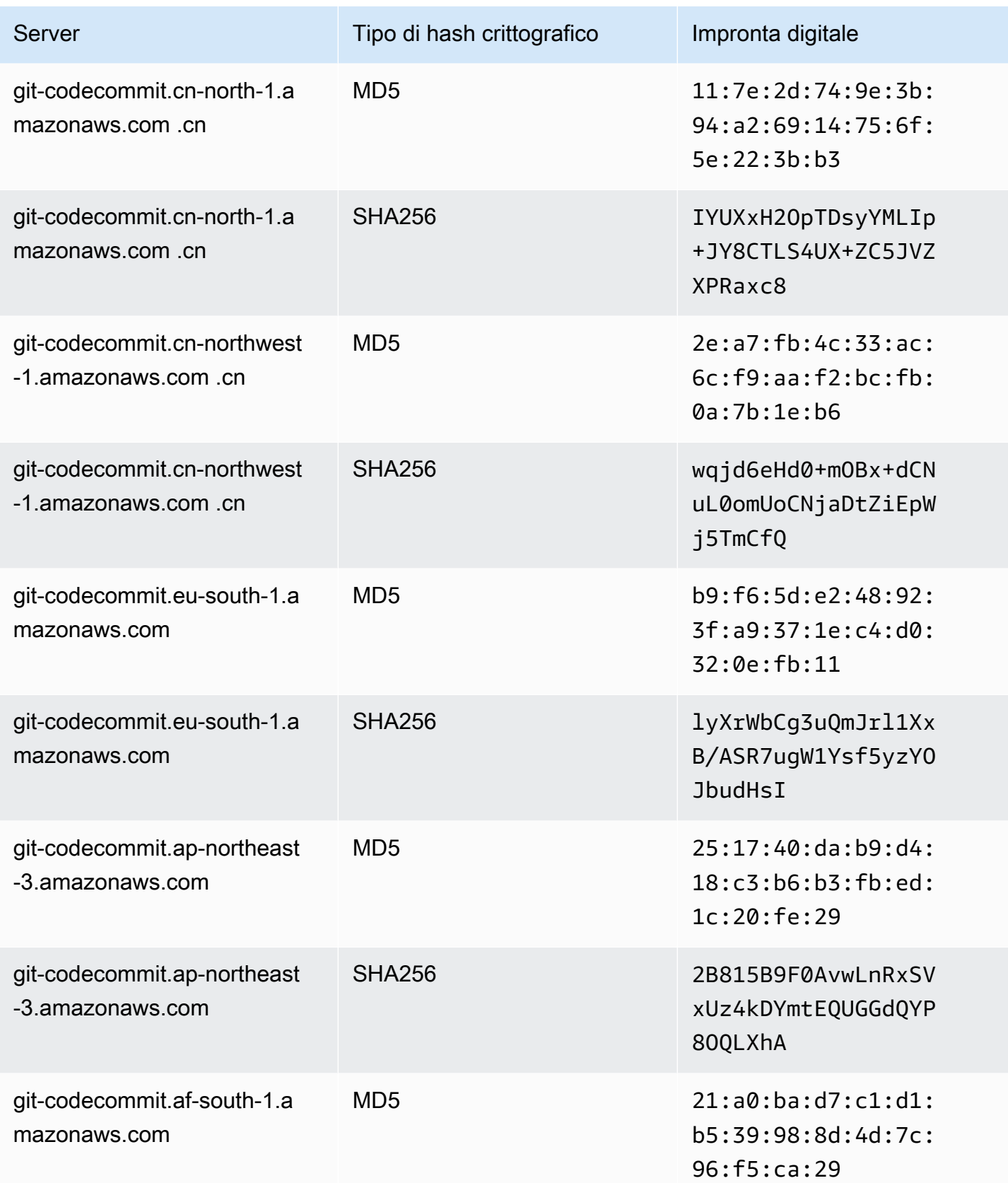

AWS CodeCommit Guida per l'utente

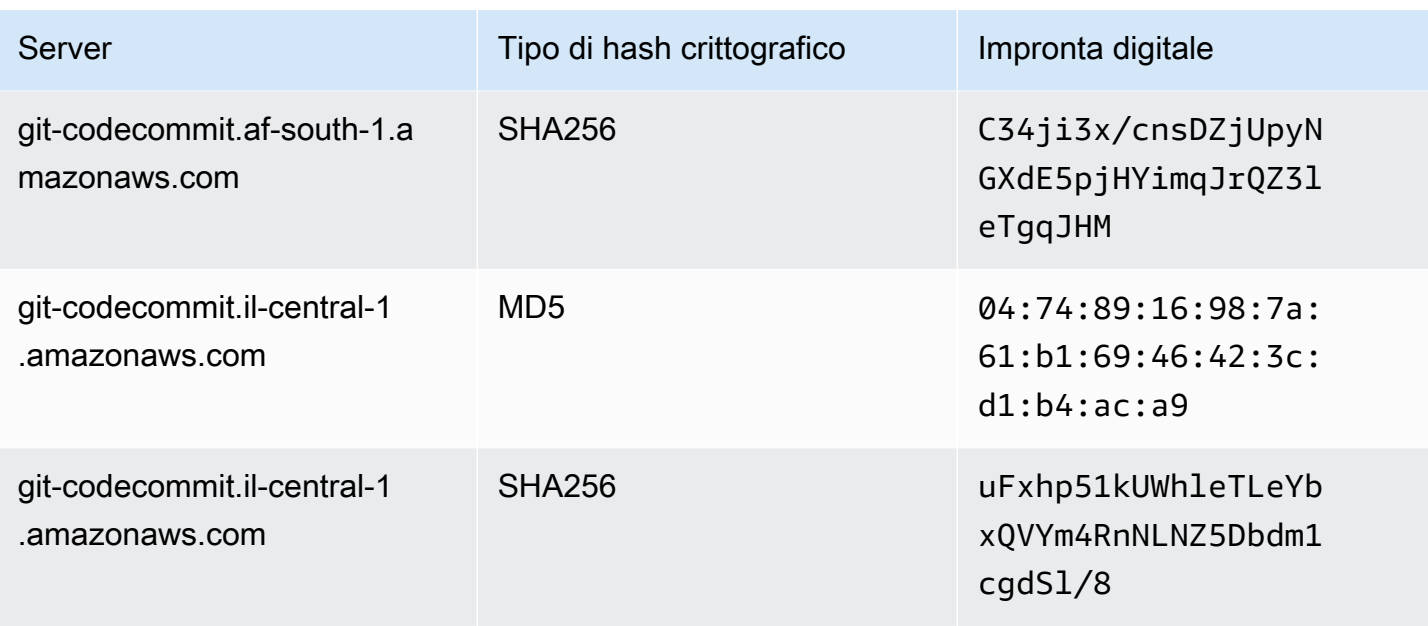

# Uso di AWS CodeCommit con endpoint VPC dell'interfaccia

Se usi Amazon Virtual Private Cloud (Amazon VPC) per l'hosting delle risorse AWS, puoi stabilire una connessione tra il cloud privato virtuale (VPC) e CodeCommit. È possibile utilizzare questa connessione per abilitare CodeCommit per comunicare con le risorse nel VPC senza accedere all'Internet pubblico.

Amazon VPC è un servizio AWS che puoi utilizzare per avviare risorse AWS in una rete virtuale da te definita. Con un VPC, detieni il controllo delle impostazioni della rete, come l'intervallo di indirizzi IP, le sottoreti, le tabelle di routing e i gateway di rete. Grazie agli endpoint VPC, il routing tra il VPC e i servizi AWS viene gestito dalla rete AWS e puoi utilizzare le policy IAM per controllare l'accesso alle risorse del servizio.

Per connettere il tuo VPC CodeCommit, definisci un'interfaccia VPC endpoint per. CodeCommit Un endpoint di interfaccia è un'interfaccia di rete Elastica con un indirizzo IP privato che funziona da punto di ingresso per il traffico destinato a un servizio AWS supportato. L'endpoint fornisce una connettività affidabile e scalabile CodeCommit senza richiedere un gateway Internet, un'istanza NAT (Network Address Translation) o una connessione VPN. Per ulteriori informazioni, consulta [Che cos'è](https://docs.aws.amazon.com/vpc/latest/userguide/)  [Amazon VPC?](https://docs.aws.amazon.com/vpc/latest/userguide/) nella Guida per l'utente Amazon VPC.

### **a** Note

Altri AWS servizi che forniscono supporto VPC e si integrano con CodeCommit, ad esempioAWS CodePipeline, potrebbero non supportare l'utilizzo degli endpoint Amazon VPC

per tale integrazione. Ad esempio, il traffico tra CodePipeline e CodeCommit non può essere limitato all'intervallo della sottorete VPC. I servizi che supportano l'integrazione, ad esempio [AWS Cloud9,](#page-45-0) potrebbero richiedere servizi aggiuntivi come. AWS Systems Manager

Gli endpoint VPC di interfaccia si basano su AWS PrivateLink, una tecnologia AWS che permette la comunicazione privata tra AWS servizi che utilizzano un'interfaccia di rete elastica con indirizzi IP privati. Per ulteriori informazioni, vedere [AWS PrivateLink.](https://aws.amazon.com/privatelink/)

Le fasi seguenti sono per gli utenti Amazon VPC. Per ulteriori informazioni, consulta l'argomento relativo alle [nozioni di base](https://docs.aws.amazon.com/vpc/latest/userguide/GetStarted.html) nella Guida per l'utente di Amazon VPC.

## Disponibilità

CodeCommit attualmente supporta gli endpoint VPC nei seguenti casi: Regioni AWS

- Stati Uniti orientali (Ohio)
- Stati Uniti orientali (Virginia settentrionale)
- Stati Uniti occidentali (California settentrionale)
- Stati Uniti occidentali (Oregon)
- Europa (Irlanda)
- Europe (London)
- Europa (Parigi)
- Europa (Francoforte)
- Europa (Stoccolma)
- Europa (Milano)
- Africa (Città del Capo)
- Israele (Tel Aviv)
- Asia Pacifico (Tokyo)
- Asia Pacifico (Singapore)
- Asia Pacifico (Sydney)
- Asia Pacifico (Giacarta)
- Medio Oriente (Emirati Arabi Uniti)
- Asia Pacifico (Seul)
- Asia Pacifico (Osaka-Locale)
- Asia Pacifico (Mumbai)
- Asia Pacific (Hyderabad)
- Asia Pacifico (Hong Kong)
- Sud America (San Paolo)
- Medio Oriente (Bahrein)
- Canada (Centrale)
- Cina (Pechino)
- Cina (Ningxia)
- AWS GovCloud (Stati Uniti occidentali)
- AWS GovCloud (Stati Uniti orientali)

## Crea endpoint VPC per CodeCommit

Per iniziare a utilizzarlo CodeCommit con il tuo VPC, crea un endpoint VPC di interfaccia per. CodeCommit CodeCommitrichiede endpoint separati per le operazioni Git e per le operazioni CodeCommit API. A seconda delle esigenze aziendali, potrebbe essere necessario creare più endpoint VPC. Quando crei un endpoint VPC per CodeCommit, scegli AWSServizi e, in Nome servizio, scegli una delle seguenti opzioni:

- com.amazonaws.*region*.git-codecommit: scegli questa opzione se desideri creare un endpoint VPC per operazioni Git con repository CodeCommit . Ad esempio, scegli questa opzione se gli utenti utilizzano un client Git e comandi come git pullgit commit, e git push quando interagiscono con i CodeCommit repository.
- com.amazonaws. *regione.* git-codecommit-fips: Scegli questa opzione se desideri creare un endpoint VPC per le operazioni Git con CodeCommit repository conformi allo standard governativo statunitense Federal Information Processing Standard (FIPS) Publication 140-2.

#### **a** Note

Gli endpoint FIPS per Git non sono disponibili in tutte le AWS regioni. Per ulteriori informazioni, consulta [Endpoint di connessione Git.](#page-637-0)

• com.amazonaws. *region* .codecommit: scegli questa opzione se desideri creare un endpoint VPC per le operazioni API. CodeCommit Ad esempio, scegli questa opzione se i tuoi utenti utilizzano

l'AWS CLI, l' CodeCommit API o gli AWS SDK con cui interagire CodeCommit per operazioni come, e. CreateRepository ListRepositories PutFile

• com.amazonaws. *region* .codecommit-fips: scegli questa opzione se desideri creare un endpoint VPC per le operazioni CodeCommit API conforme allo standard governativo statunitense Federal Information Processing Standard (FIPS) Publication 140-2.

**a** Note

Gli endpoint FIPS non sono disponibili in tutte le regioni. AWS Per ulteriori informazioni, vedere la voce relativa alla panoramica del AWS CodeCommit [Federal Information](https://aws.amazon.com/compliance/fips/)  [Processing Standard \(FIPS\) 140-2](https://aws.amazon.com/compliance/fips/).

### Creazione di una policy di endpoint VPC per CodeCommit.

Puoi creare una policy per gli endpoint Amazon VPC per la CodeCommit quale puoi specificare:

- Il principale che può eseguire azioni.
- Le operazioni che possono essere eseguite.
- Le risorse su cui è possibile eseguire le operazioni.

Ad esempio, un'azienda può limitare l'accesso ai repository all'intervallo di indirizzi di rete per un VPC. Un esempio di questo tipo di policy è disponibile qui: [Esempio 3: consentire a un utente che](#page-512-0) [si connette da un intervallo di indirizzi IP specificato di accedere a un repository .](#page-512-0) L'azienda ha configurato due endpoint Git VPC per la regione Stati Uniti orientali (Ohio): e. com.amazonaws.useast-2.codecommit com-amazonaws.us-east-2.git-codecommit-fips Vogliono consentire l'invio di codice a un CodeCommit repository denominato *MyDemoRepo*solo sull'endpoint conforme allo standard FIPS. Per applicare questa regola, occorre configurare una policy simile alle seguente sull'endpoint com.amazonaws.us-east-2.codecommit che nega specificamente operazioni push Git:

```
{ 
      "Statement": [ 
          { 
               "Action": "*", 
               "Effect": "Allow", 
               "Resource": "*", 
                "Principal": "*"
```

```
 }, 
          { 
               "Action": "codecommit:GitPush", 
               "Effect": "Deny", 
               "Resource": "arn:aws:codecommit:us-west-2:123456789012:MyDemoRepo", 
               "Principal": "*" 
          } 
     ]
}
```
Per ulteriori informazioni, consulta [Creazione di un endpoint di interfaccia](https://docs.aws.amazon.com/vpc/latest/userguide/vpce-interface.html#create-interface-endpoint.html) nella Guida per l'utente di Amazon VPC.

## Quote in AWS CodeCommit

La tabella seguente descrive le quote in. CodeCommit Per informazioni sulle quote che possono essere modificate, consulta [Endpoint e quote per AWS CodeCommit.](https://docs.aws.amazon.com/general/latest/gr/codecommit.html) Per informazioni sulla richiesta di un aumento della quota di servizio, vedere [AWSService](https://docs.aws.amazon.com/general/latest/gr/aws_service_limits.html) Quotas. Per informazioni sulle versioni richieste di Git e altri software, consulta [Compatibilità con CodeCommit, Git e altri componenti](#page-27-0).

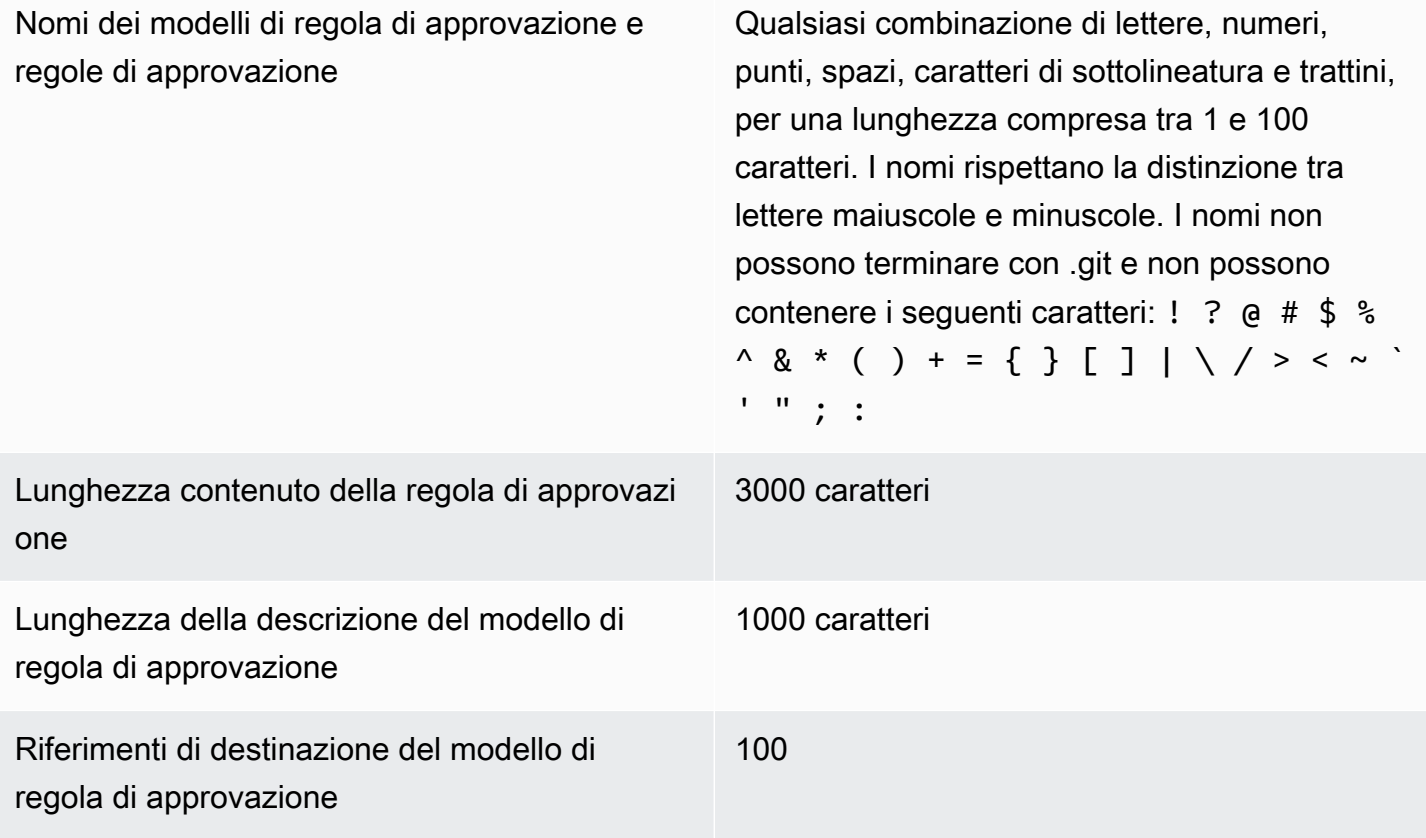

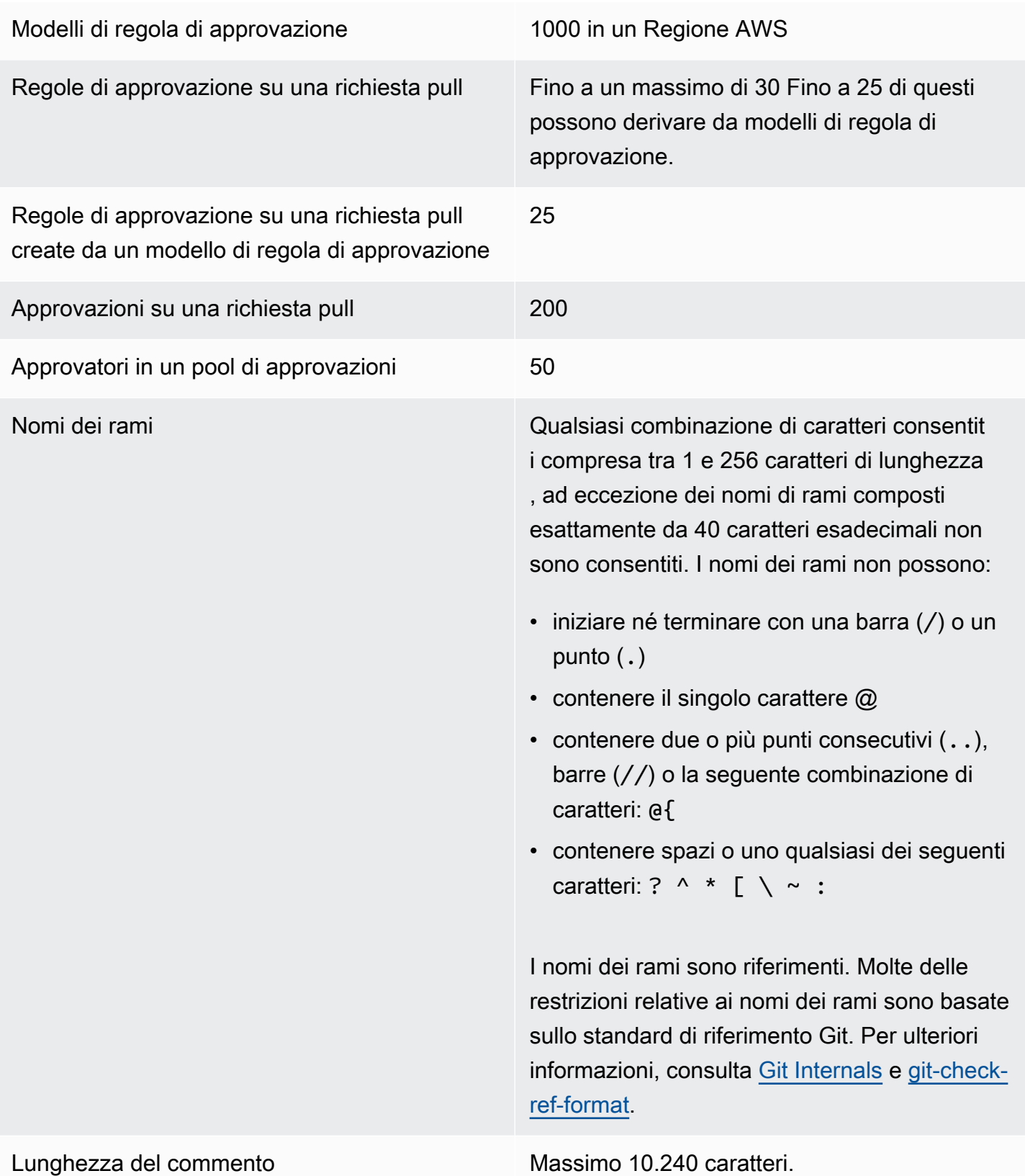

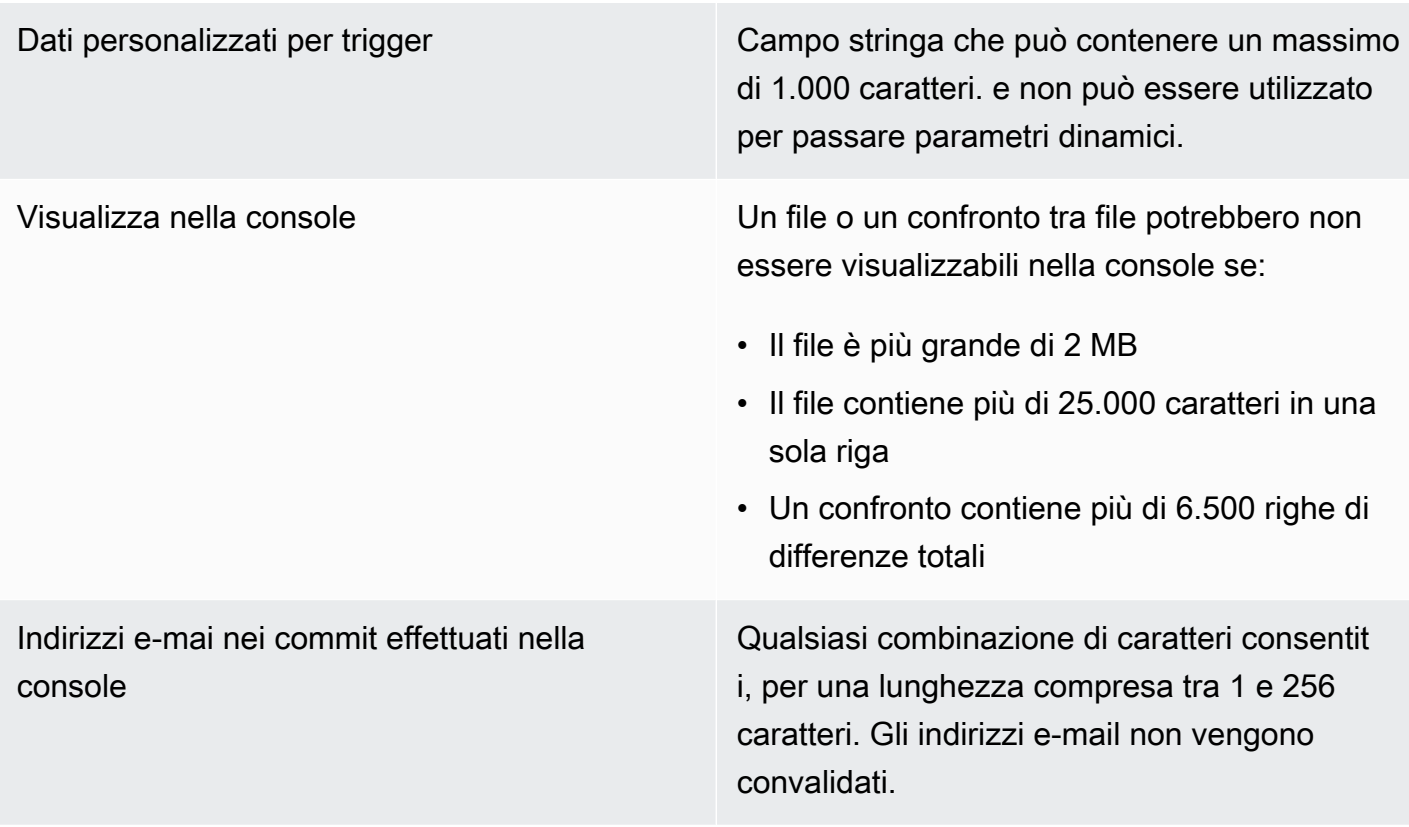

Percorsi di file Qualsiasi combinazione di caratteri consentit i, per una lunghezza compresa tra 1 e 4.096 caratteri. I percorsi dei file devono essere costituiti da un nome non ambiguo che specifica il file e dalla posizione esatta del file. Oltre a non poter contenere più di 20 directory, Inoltre, i percorsi di file non possono:

- contenere stringhe vuote
- rappresentare un percorso file relativo
- includere una qualsiasi delle seguenti combinazioni di caratteri:

/./

/../

### //

• terminare con una barra o una barra rovesciata

I nomi e i percorsi di file devono essere completi. Il nome e il percorso di un file sul tuo computer locale devono essere conformi agli standard del sistema operativo in uso. Quando specifichi il percorso di un file in un CodeCommit repository, usa gli standard per Amazon Linux.

Dimensioni file Massimo 6 MB per ogni singolo file quando usi la CodeCommit console, le API o il. AWS CLI

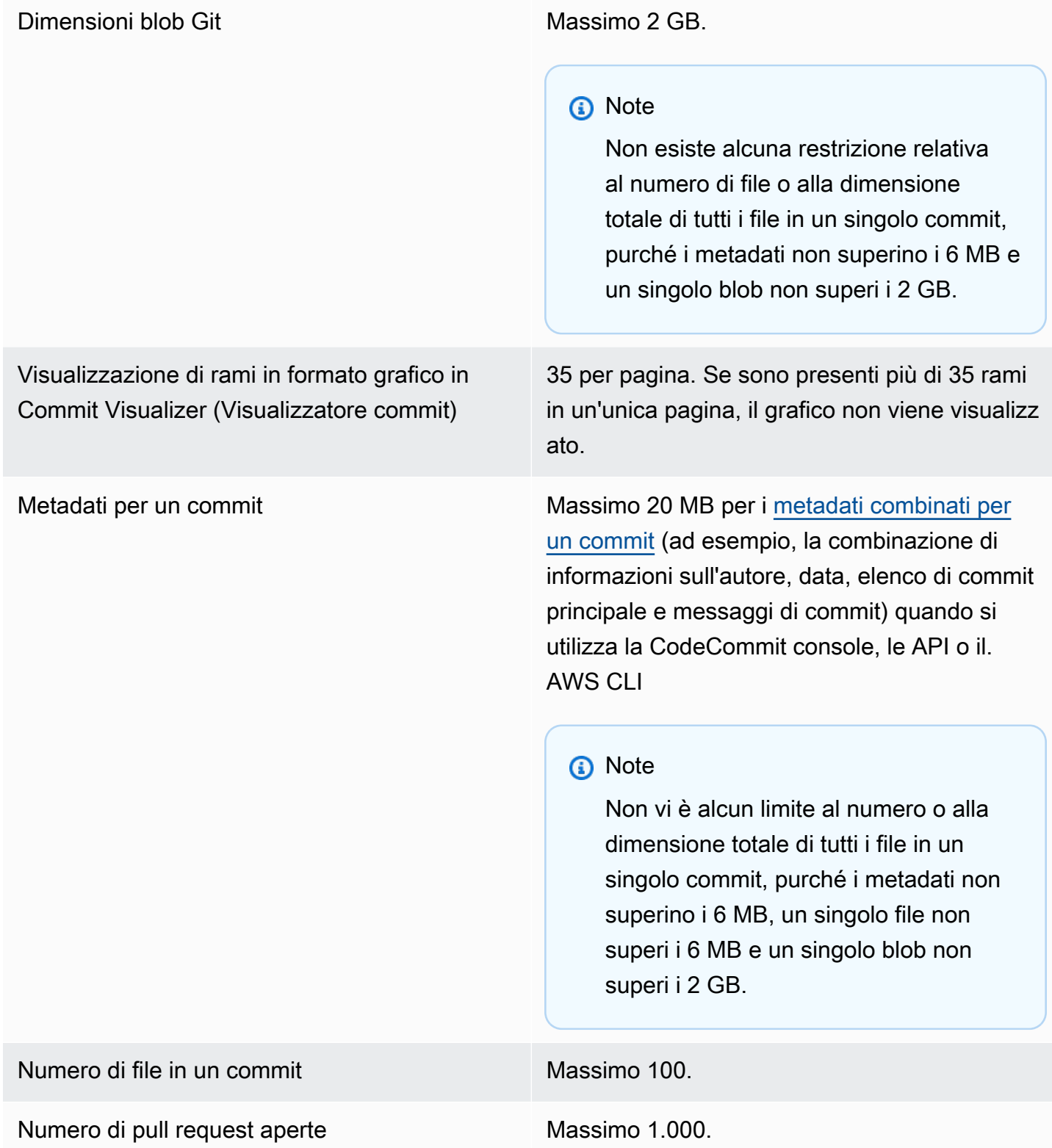

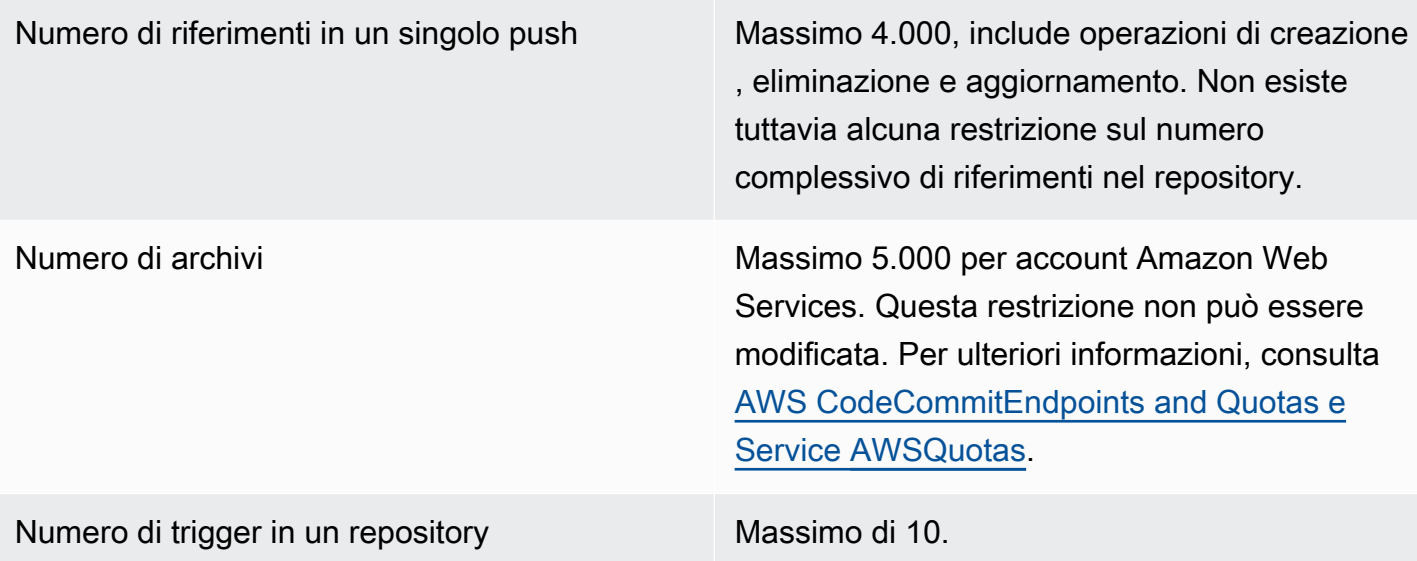

Regioni CodeCommit è disponibile nelle versioni seguenti: Regioni AWS

- Stati Uniti orientali (Ohio)
- Stati Uniti orientali (Virginia settentrionale)
- Stati Uniti occidentali (California settentri onale)
- Stati Uniti occidentali (Oregon)
- Europa (Irlanda)
- Europe (London)
- Europa (Parigi)
- Europa (Francoforte)
- Europa (Stoccolma)
- Europa (Milano)
- Africa (Città del Capo)
- Israele (Tel Aviv)
- Asia Pacifico (Tokyo)
- Asia Pacifico (Singapore)
- Asia Pacifico (Sydney)
- Asia Pacifico (Giacarta)
- Medio Oriente (Emirati Arabi Uniti)
- Asia Pacifico (Seul)
- Asia Pacifico (Osaka-Locale)
- Asia Pacifico (Mumbai)
- Asia Pacific (Hyderabad)
- Asia Pacifico (Hong Kong)
- Sud America (San Paolo)
- Medio Oriente (Bahrein)
- Canada (Centrale)
- Cina (Pechino)
- Cina (Ningxia)

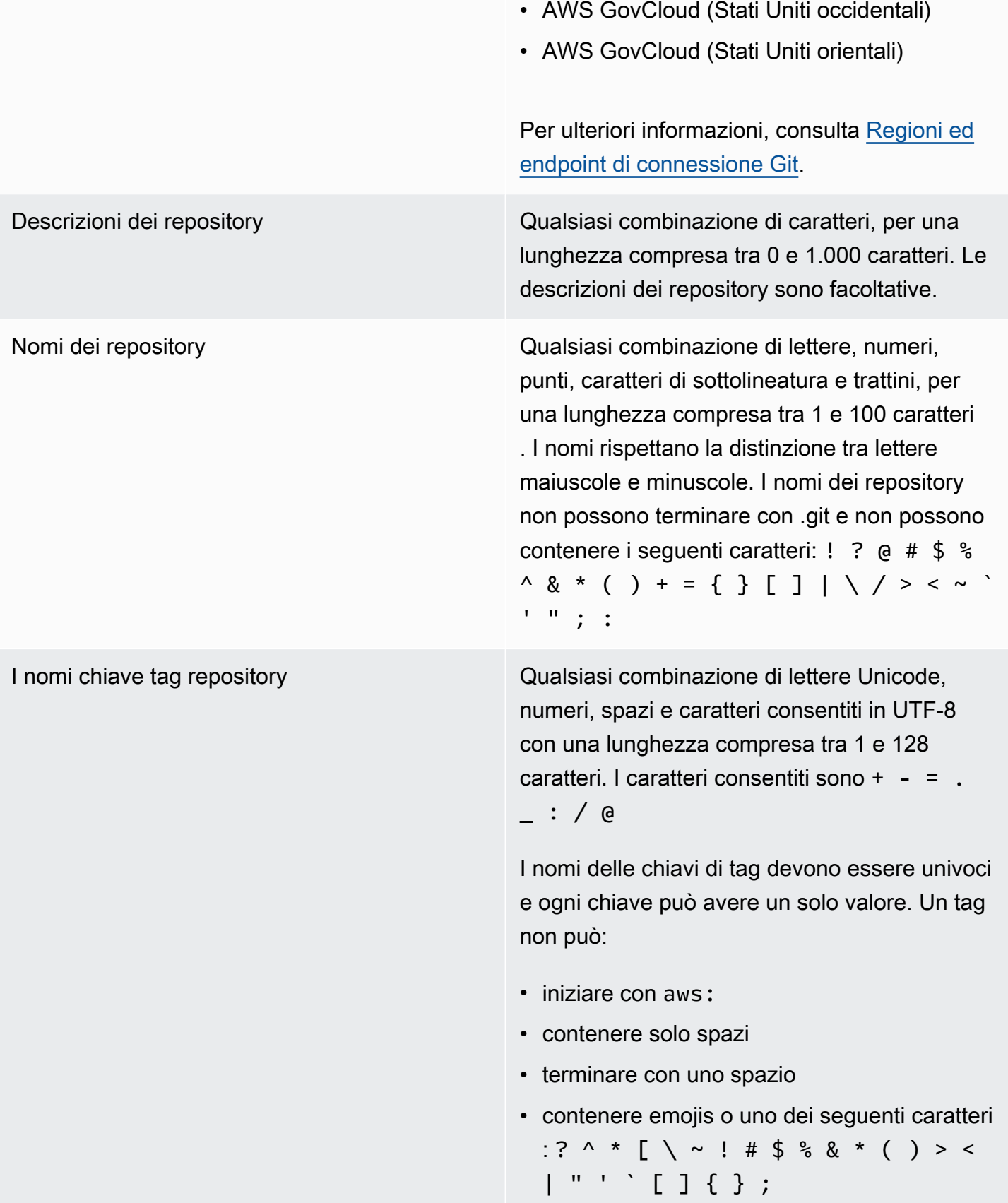

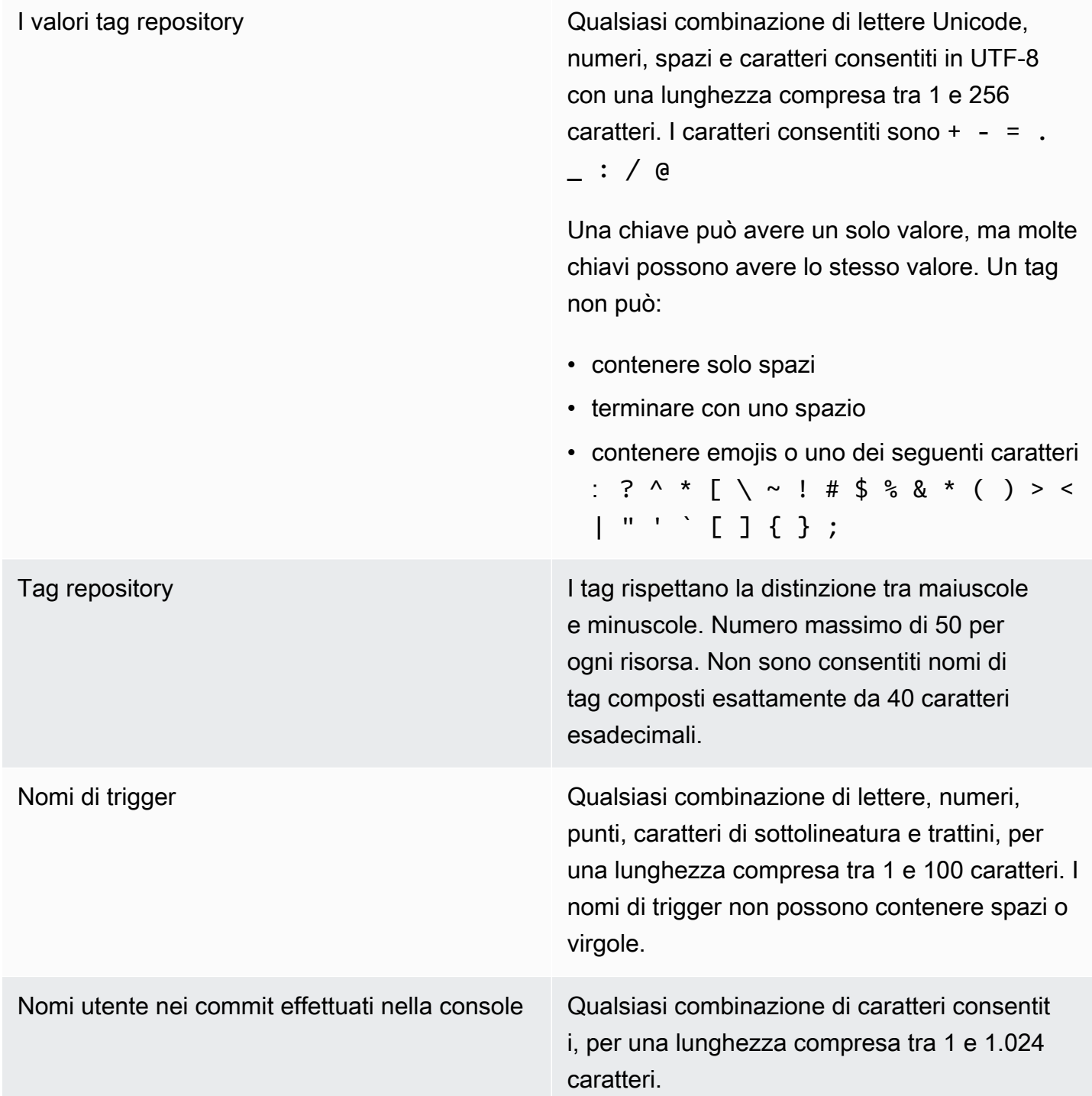

# Guida di riferimento alla riga di comando di AWS CodeCommit

Questo riferimento fornisce informazioni su come utilizzare AWS CLI.

Per installare e configurare AWS CLI

1. Scaricare e installare AWS CLI nel computer locale. Questo è un prerequisito per interagire con la riga CodeCommit di comando. Ti consigliamo di installare la AWS CLI versione 2. È la versione principale più recente di AWS CLI e supporta tutte le funzionalità più recenti. È l'unica versione di AWS CLI che supporta l'utilizzo di un account root, un accesso federato o credenziali temporanee con. git-remote-codecommit

Per ulteriori informazioni, consulta [Preparazione della configurazione con l'interfaccia a riga di](https://docs.aws.amazon.com/cli/latest/userguide/cli-chap-getting-set-up.html)  [comando di AWS.](https://docs.aws.amazon.com/cli/latest/userguide/cli-chap-getting-set-up.html)

#### **a** Note

CodeCommit funziona solo con AWS CLI le versioni 1.7.38 e successive. Come best practice, installa o aggiorna l'AWS CLI alla versione più recente disponibile. Per determinare quale versione di AWS CLI è stata installata, eseguire il comando aws - version.

Per aggiornare una versione precedente di AWS CLI a quella più recente, consulta [Installazione di AWS Command Line Interface.](https://docs.aws.amazon.com/cli/latest/userguide/installing.html)

2. Esegui questo comando per verificare che i CodeCommit comandi per AWS CLI siano installati.

```
aws codecommit help
```
Questo comando restituisce un elenco di CodeCommit comandi.

3. Configurare AWS CLI con un profilo utilizzando il configure comando, come segue:.

aws configure

Quando richiesto, specifica la chiave di AWS accesso e la chiave di accesso AWS segreta dell'utente IAM con CodeCommit cui utilizzare. Inoltre, assicurati di specificare Regione AWS dove si trova il repository, ad esempio. us-east-2 Quando viene richiesto il formato di output predefinito, specificare json. Ad esempio, se stai configurando un profilo per un utente IAM:

```
AWS Access Key ID [None]: Type your IAM user AWS access key ID here, and then press 
 Enter
AWS Secret Access Key [None]: Type your IAM user AWS secret access key here, and 
  then press Enter
```

```
Default region name [None]: Type a supported region for CodeCommit here, and then 
 press Enter
Default output format [None]: Type json here, and then press Enter
```
Per ulteriori informazioni sulla creazione e la configurazione dei profili da utilizzare con l'AWS CLI, consulta quanto segue:

- [Profili denominati](https://docs.aws.amazon.com/cli/latest/userguide/cli-configure-files.html)
- [Utilizzo di un ruolo IAM in AWS CLI](https://docs.aws.amazon.com/cli/latest/userguide/cli-configure-role.html)
- [Impostazione del comando](https://docs.aws.amazon.com/cli/latest/reference/set.html)
- [Connessione aiAWS CodeCommit repository con credenziali rotanti](#page-463-0)

Per connetterti a un repository o a una risorsa in un altroRegione AWS, devi riconfigurarlo AWS CLI con il nome predefinito della regione. I nomi di regione predefiniti supportati includono: CodeCommit

- us-east-2
- us-east-1
- eu-west-1
- us-west-2
- ap-northeast-1
- ap-southeast-1
- ap-southeast-2
- ap-southeast-3
- me-central-1
- eu-central-1
- ap-northeast-2
- sa-east-1
- us-west-1
- eu-west-2
- ap-south-1
- ap-south-1
- us-gov-west-1
- us-gov-east-1
- eu-north-1
- ap-east-1
- me-south-1
- cn-north-1
- cn-northwest-1
- eu-south-1
- ap-northeast-3
- af-south-1
- il-central-1

Per ulteriori informazioni su CodeCommit eRegione AWS, veder[eRegioni ed endpoint di](#page-635-0)  [connessione Git](#page-635-0). Per ulteriori informazioni su IAM, chiavi di accesso e chiavi segrete, consulta [How Do I Get Credentials?](https://docs.aws.amazon.com/IAM/latest/UserGuide/IAM_Introduction.html#IAM_SecurityCredentials) e [gestione delle chiavi di accesso per gli utenti IAM](https://docs.aws.amazon.com/IAM/latest/UserGuide/ManagingCredentials.html). Per ulteriori informazioni su AWS CLI e profili, consulta [Profili denominati.](https://docs.aws.amazon.com/cli/latest/userguide/cli-configure-files.html)

Per visualizzare un elenco di tutti i CodeCommit comandi disponibili, esegui il comando seguente:

aws codecommit help

Per visualizzare informazioni su un CodeCommit comando, esegui il comando seguente, dove *command-name* è il nome del comando (ad esempio,create-repository):

aws codecommit *command-name* help

Consulta quanto segue per visualizzare descrizioni ed esempi di utilizzo dei comandi in AWS CLI:

- [associate-approval-rule-template-con-repository](#page-332-0)
- [batch-associate-approval-rule-template-with-repositories](#page-332-1)
- [batch-disassociate-approval-rule-template-from-repositories](#page-340-0)
- [batch-describe-merge-conflicts](#page-313-0)
- [batch-get-commits](#page-359-0)

Guida di riferimento alla riga di comando Versione API 2015-04-13 653

- [batch-get-repositories](#page-216-0)
- [create-approval-rule-template](#page-329-0)
- [crea ramo](#page-397-0)
- [create-commit](#page-349-0)
- [create-pull-request](#page-261-0)
- [create-pull-request-approval-regola](#page-267-0)
- [crea un repository](#page-150-0)
- [create-unreferenced-merge-commit](#page-317-0)
- [delete-approval-rule-template](#page-341-0)
- [delete-branch](#page-414-0)
- [delete-comment-content](#page-380-0)
- [delete-file](#page-252-0)
- [elimina-repository](#page-242-0)
- [describe-merge-conflicts](#page-315-0)
- [delete-pull-request-approval-regola](#page-293-0)
- [describe-pull-request-events](#page-272-0)
- [disassociate-pull-request-approval-rule-template-from-repository](#page-339-0)
- [evaluate-pull-request-approval-regole](#page-300-0)
- [get-approval-rule-template](#page-335-0)
- [get-blob](#page-362-0)
- [ottieni una filiale](#page-406-0)
- [get-comment](#page-379-0)
- [get-comment-reactions](#page-385-0)
- [get-comments-for-compared-impegnarsi](#page-377-0)
- [get-comments-for-pull-richiesta](#page-282-0)
- [get-commit](#page-357-0)
- [get-differences](#page-361-0)
- [get-merge-commit](#page-359-1)
- [get-merge-conflicts](#page-273-0)
- [get-merge-options](#page-310-0)
- [get-pull-request](#page-271-0)
- [get-pull-request-approval-stati](#page-272-1)
- [get-pull-request-override-stato](#page-295-0)
- [get-repository](#page-215-0)
- [get-repository-triggers](#page-202-0)
- [list-approval-rule-templates](#page-334-0)
- [list-associated-approval-rule-templates-for-repository](#page-338-0)
- [elenca-rami](#page-405-0)
- [list-pull-requests](#page-270-0)
- [elenchi-repository](#page-214-0)
- [list-repositories-for-approval-modello di regola](#page-338-1)
- [list-tags-for-resource](#page-174-0)
- [merge-branches-by-fast-avanti](#page-409-0)
- [merge-branches-by-squash](#page-410-0)
- [merge-branches-by-three-modo](#page-410-1)
- [merge-pull-request-by-avanzamento rapido](#page-301-0)
- [merge-pull-request-by-zucca](#page-303-0)
- [merge-pull-request-by-a tre vie](#page-304-0)
- [override-pull-request-approval-regole](#page-295-1)
- [post-comment-for-compared-impegnarsi](#page-381-0)
- [post-comment-for-pull-richiesta](#page-281-0)
- [post-comment-reply](#page-383-0)
- [put-comment-reaction](#page-384-0)
- [put-file](#page-249-0)
- [put-repository-triggers](#page-202-0)
- [tag-resource](#page-172-0)
- [test-repository-triggers](#page-204-0)
- [untag-resource](#page-177-0)
- [update-approval-rule-template-contenuto](#page-335-1)
- [update-approval-rule-template-descrizione](#page-337-0)
- [update-approval-rule-template-nome](#page-336-0)
- [update-comment](#page-382-0)
- [update-default-branch](#page-413-0)
- [update-pull-request-approval-contenuto della regola](#page-292-0)
- [update-pull-request-approval-stato](#page-284-0)
- [update-pull-request-description](#page-288-0)
- [update-pull-request-status](#page-320-0)
- [update-pull-request-title](#page-286-0)
- [update-repository-description](#page-220-0)
- [update-repository-name](#page-221-0)

## Comandi Git di base

Puoi usare Git per lavorare con un repository locale e il CodeCommit repository a cui hai collegato il repository locale.

Di seguito sono riportati alcuni esempi di base dei comandi Git utilizzati di frequente.

Per altre opzioni, consulta la documentazione di Git.

#### Argomenti

- [Variabili di configurazione](#page-669-0)
- [Archivi remoti](#page-670-0)
- [Commit](#page-672-0)
- [Rami](#page-673-0)
- [Tag](#page-675-0)

## <span id="page-669-0"></span>Variabili di configurazione

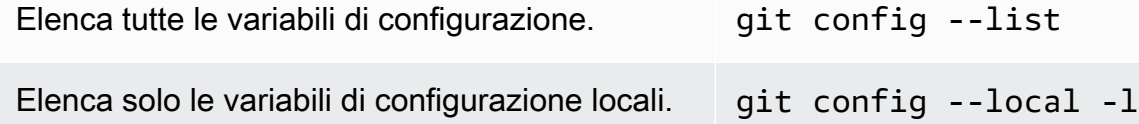

<span id="page-670-0"></span>repository remoto (ad esempio un repositor y) utilizzando il nickname specificato che il CodeCommit repository locale ha per il

t repository. CodeCommit

repository e l'URL specificato per il CodeCommi

Crea un repository locale creando una copia di un CodeCommit repository all'URL specifica

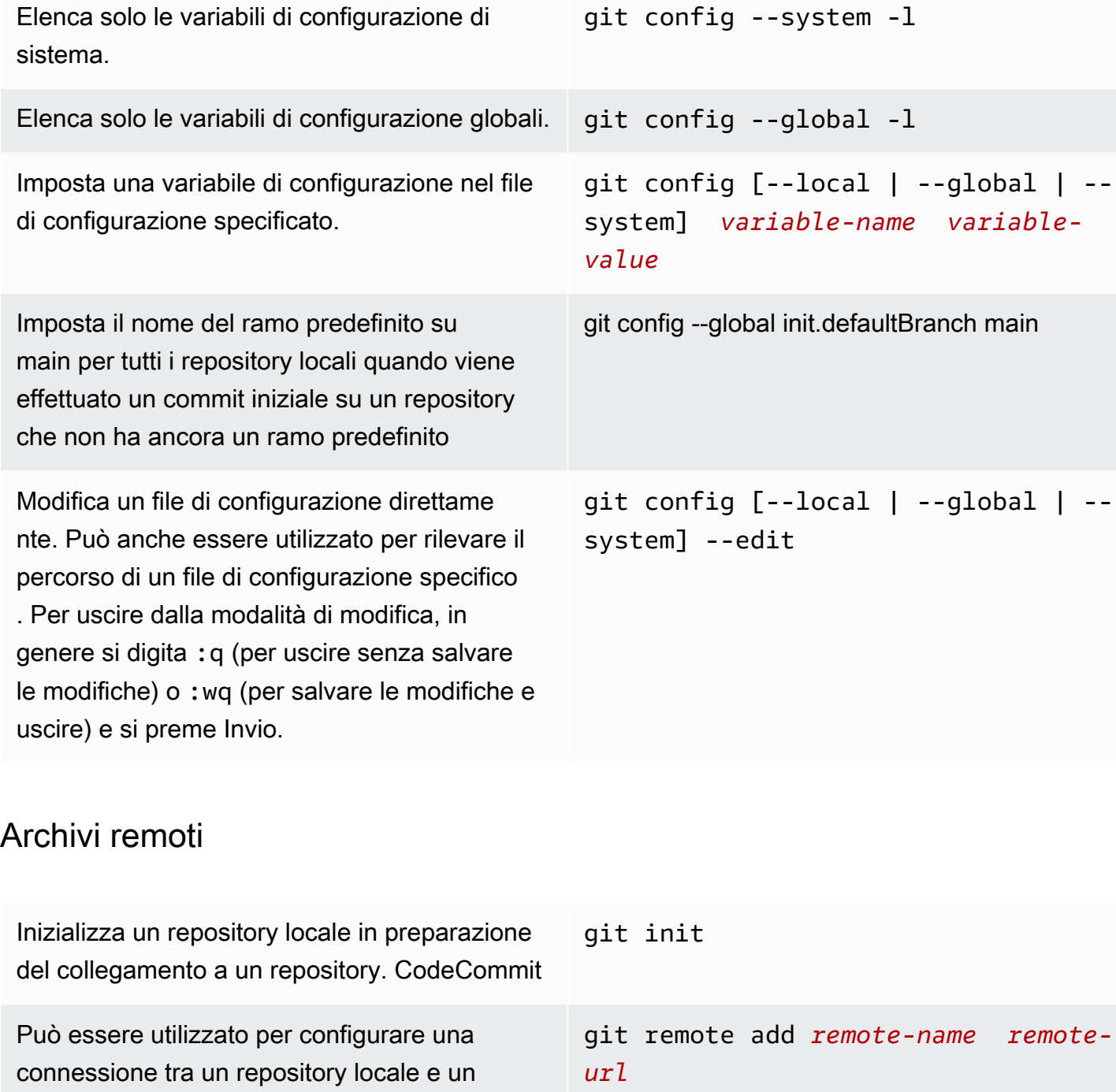

git clone *remote-url local-sub folder-name*

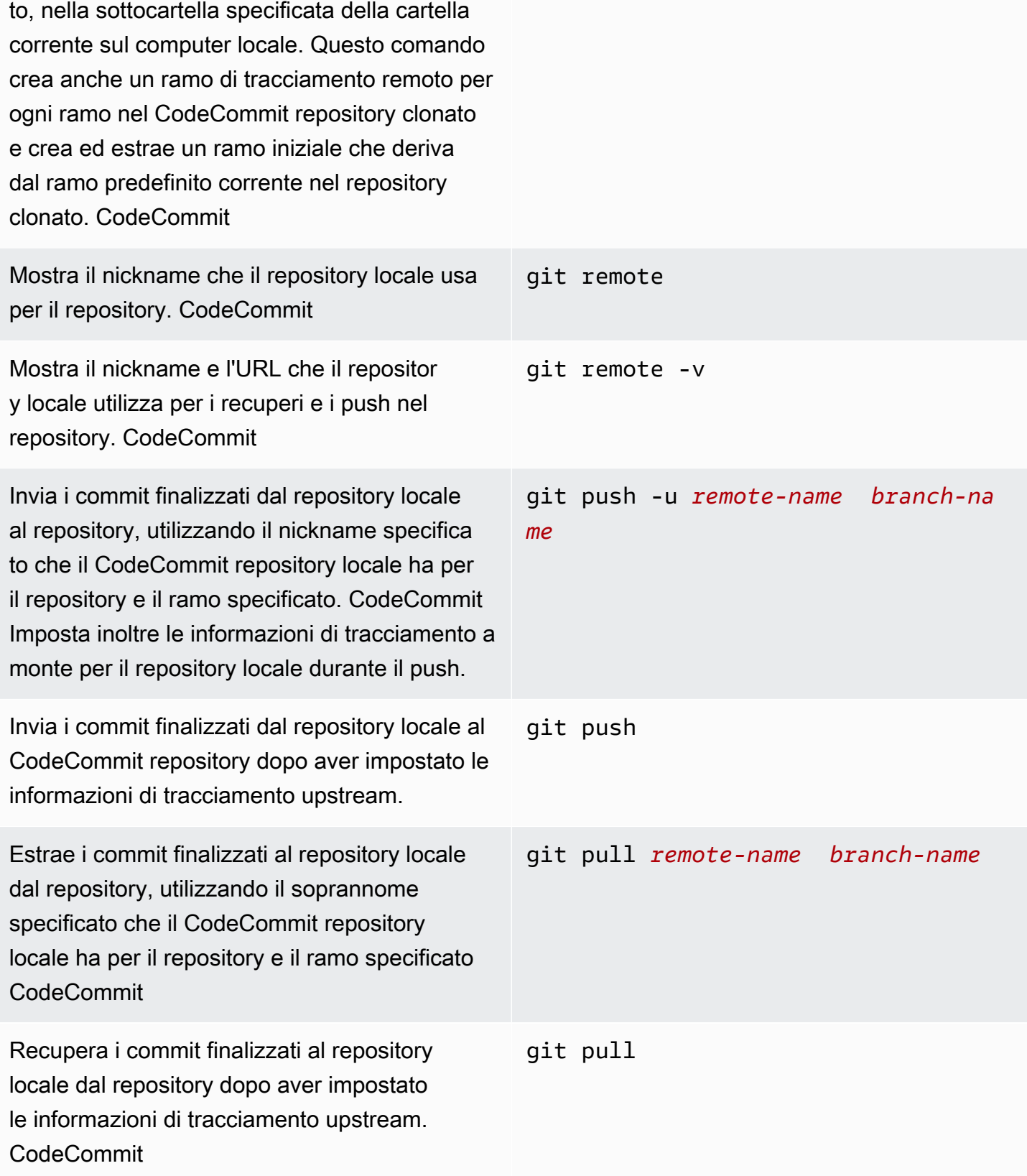

Disconnette il repository locale dal repositor y, utilizzando il nickname specificato che il CodeCommit repository locale ha per il repository. CodeCommit git remote rm *remote-name*

## <span id="page-672-0"></span>Commit

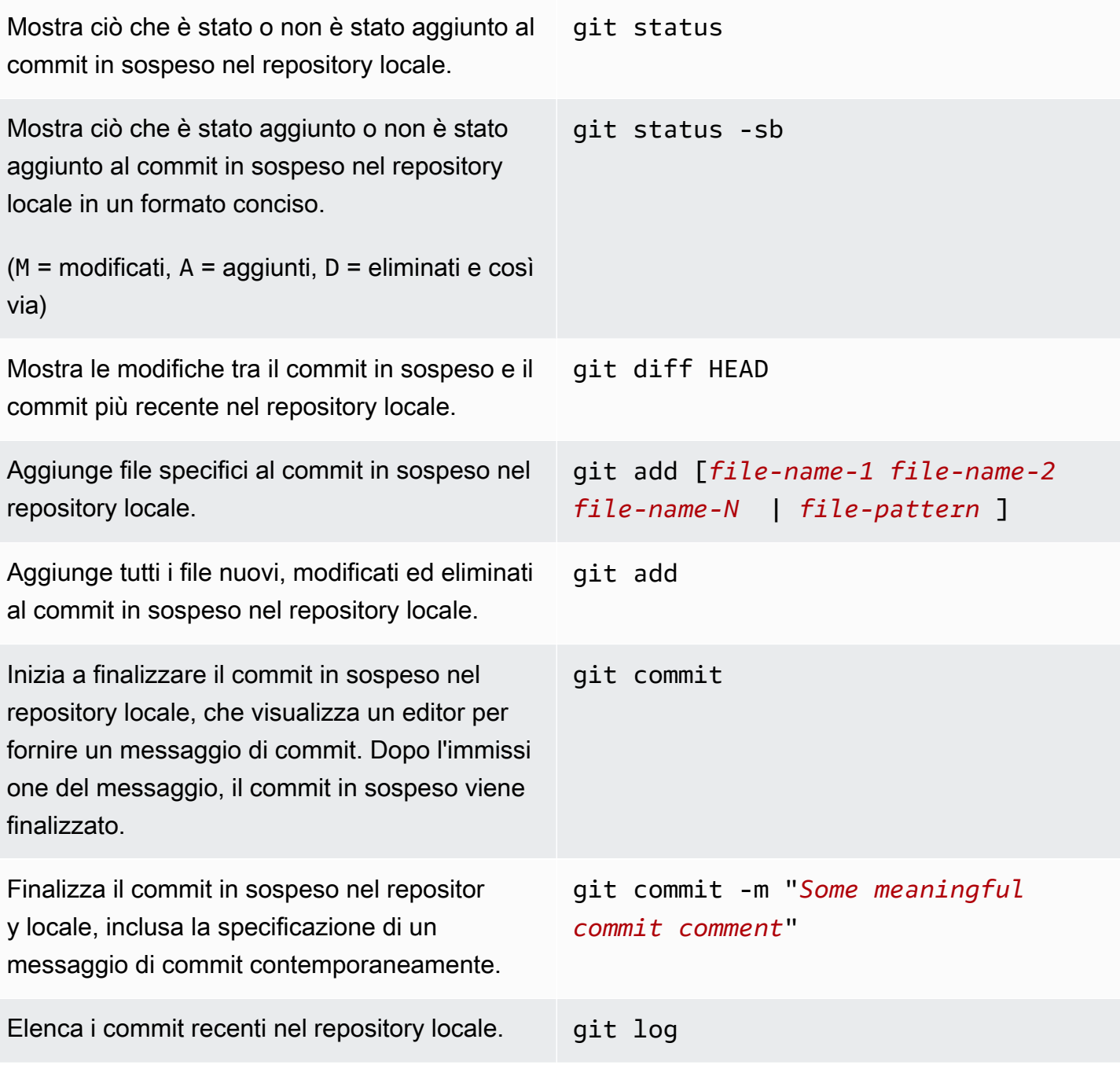

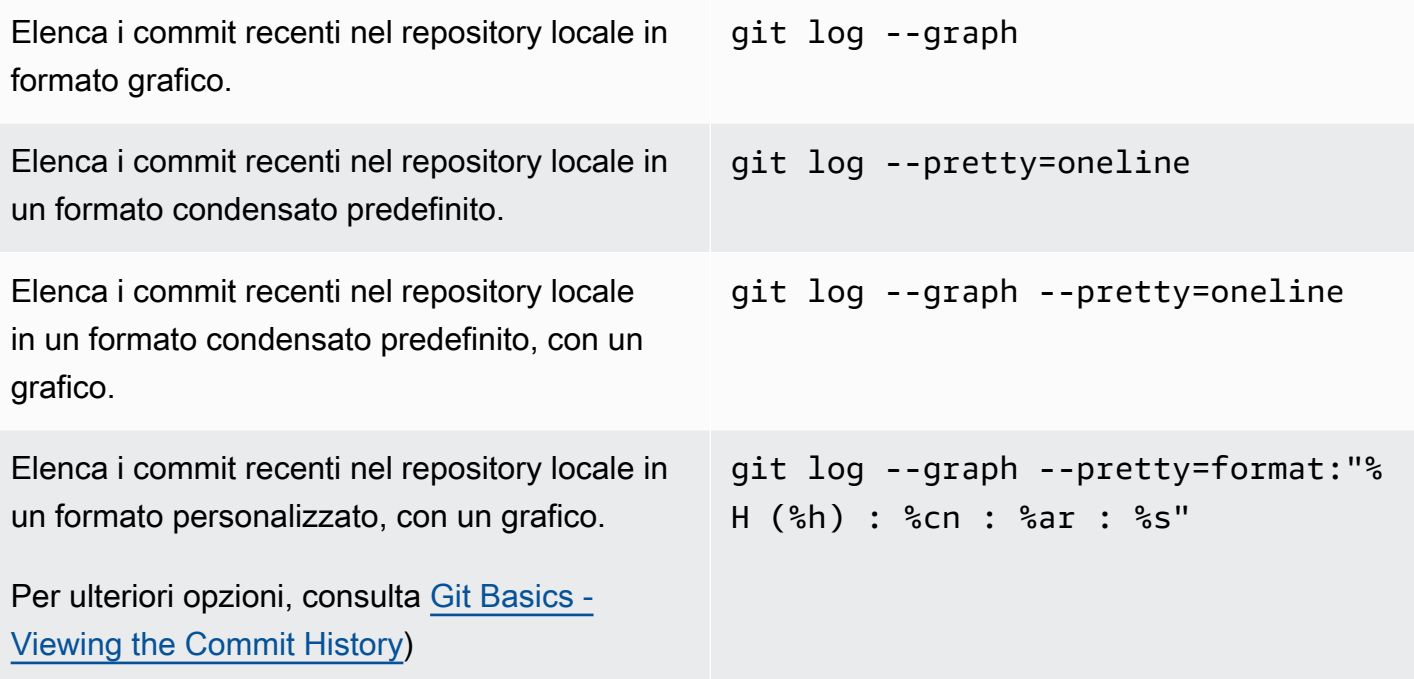

## <span id="page-673-0"></span>Rami

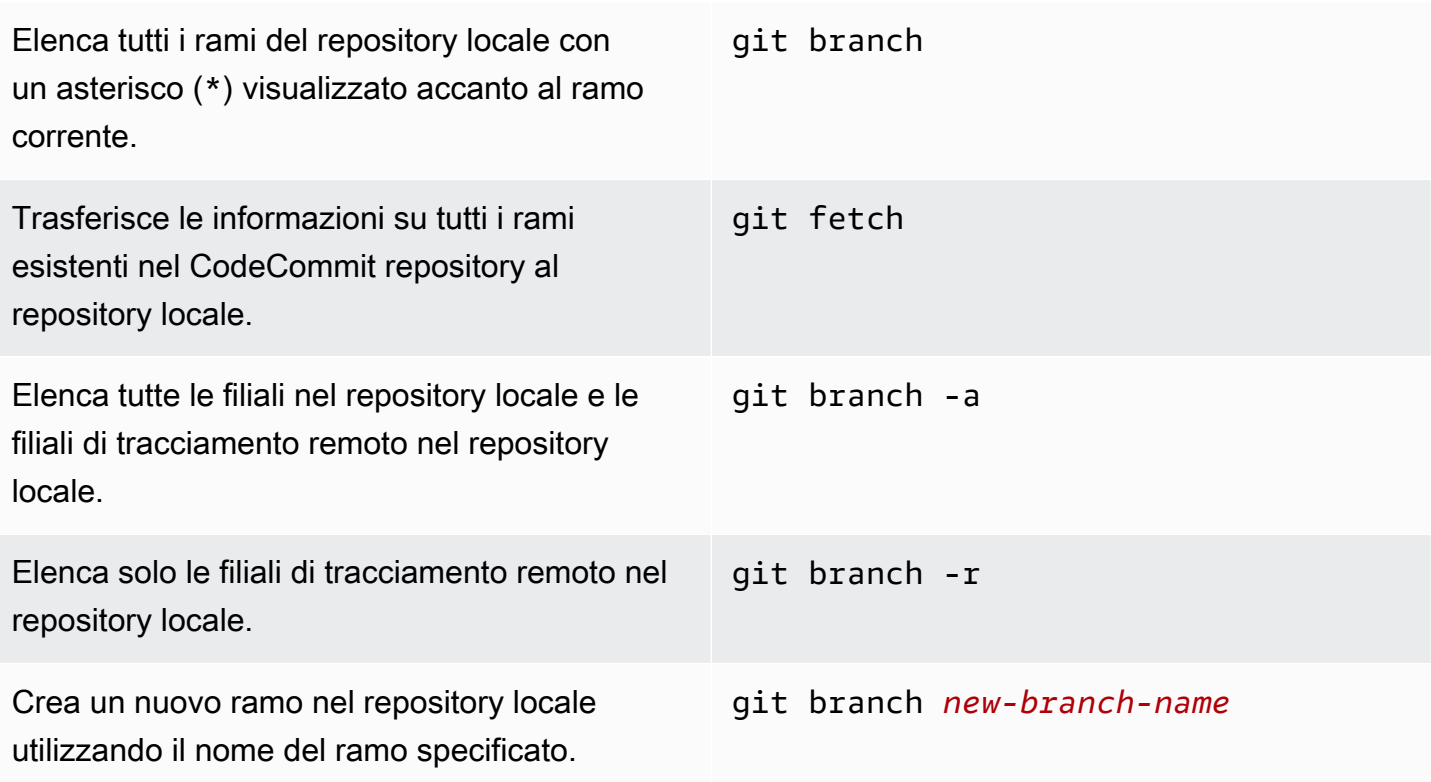

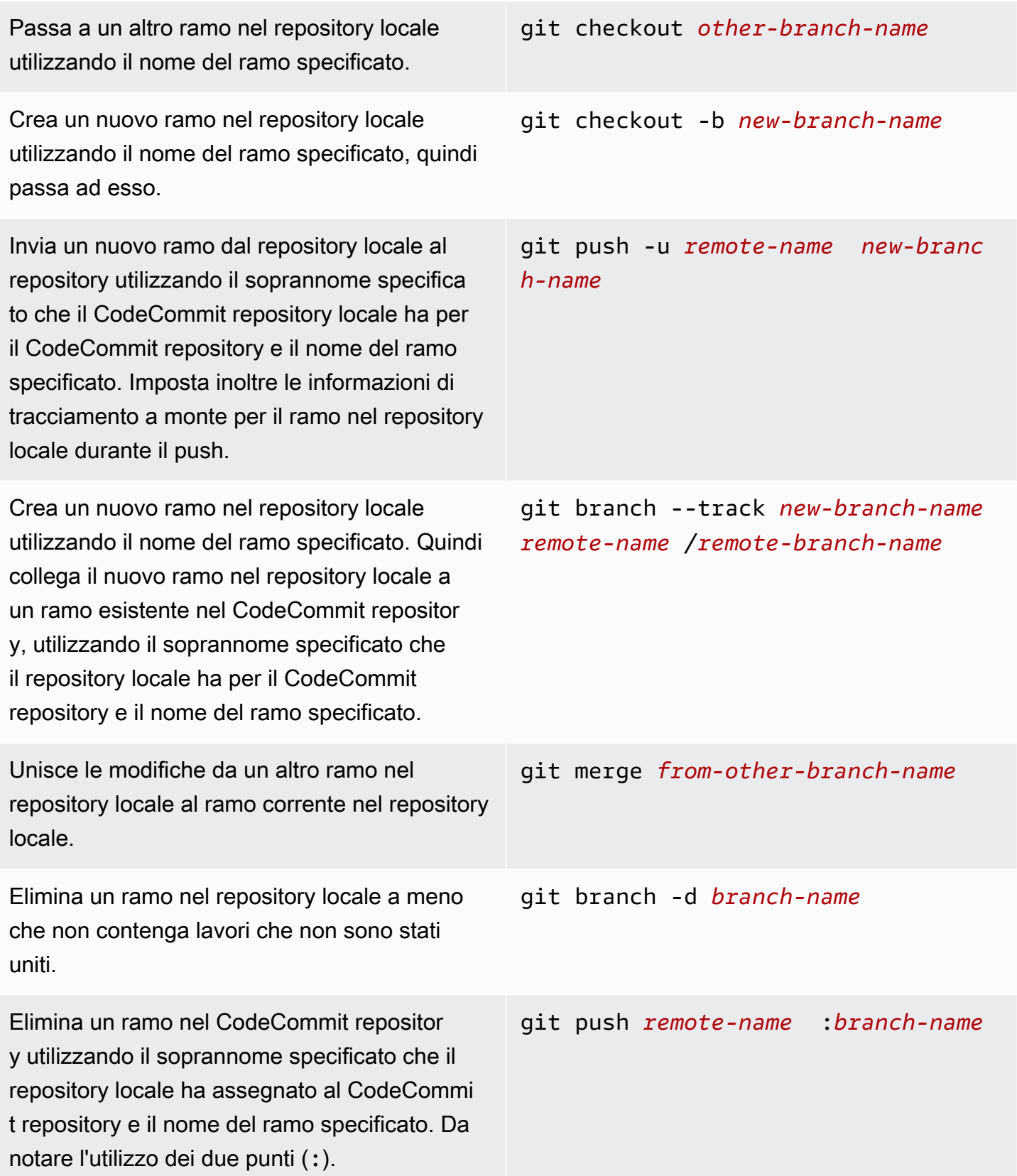

# <span id="page-675-0"></span>Tag

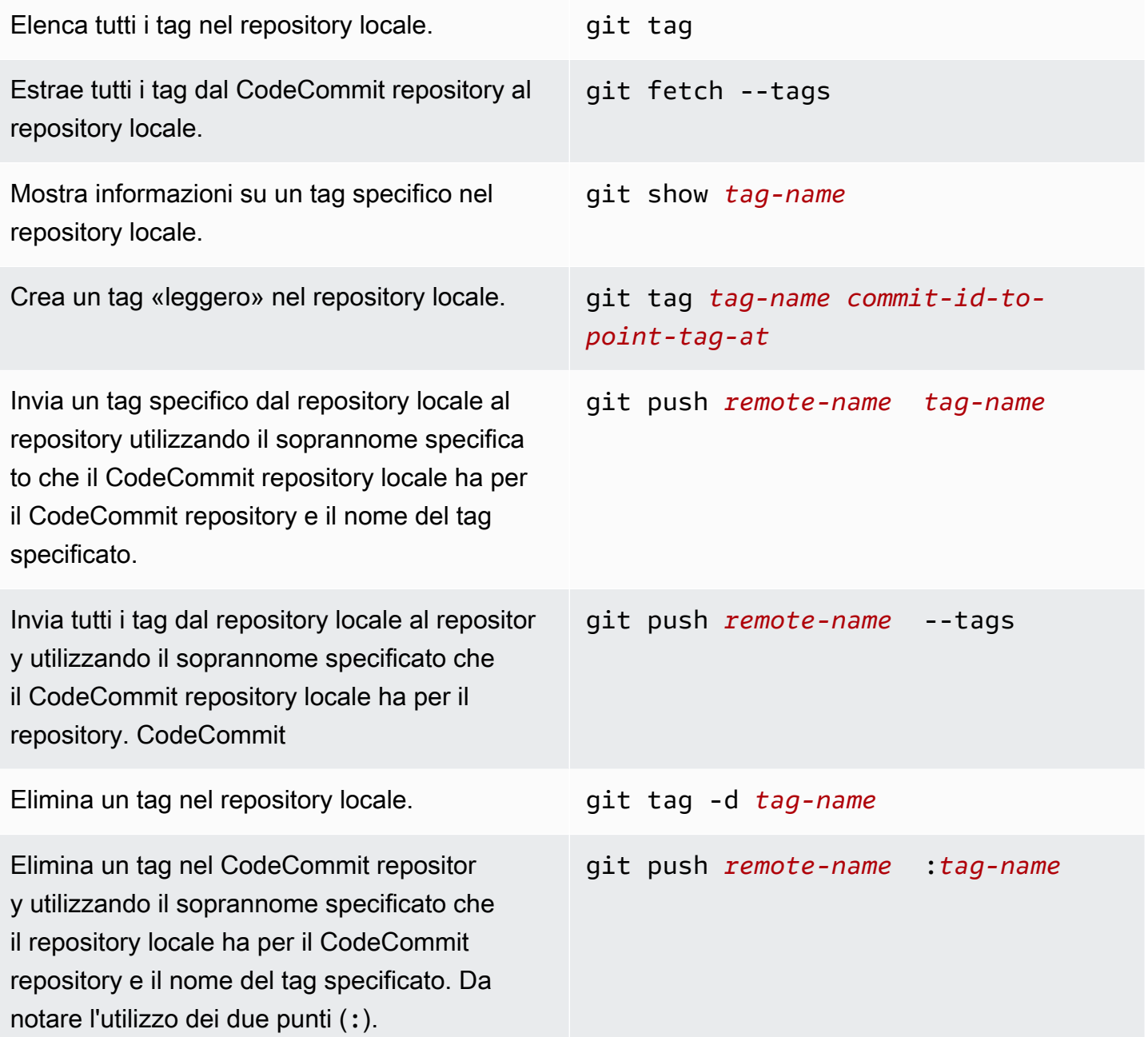

# <span id="page-676-0"></span>Cronologia dei documenti della Guida per l'utente di AWS CodeCommit

La tabella seguente descrive le modifiche importanti alla documentazione per. CodeCommit Per ricevere notifiche sugli aggiornamenti di questa documentazione, puoi abbonarti a un feed RSS.

• Versione API: 2015-04-13

![](_page_676_Picture_145.jpeg)

![](_page_677_Picture_154.jpeg)

[AWS CloudFormatione](#page-676-0) [AWS Cloud Development](#page-676-0)  [Kit \(AWS CDK\) modifica il](#page-676-0)  [comportamento di denominaz](#page-676-0)  [ione per le filiali predefinite in](#page-676-0) [CodeCommit](#page-676-0)

[CodeCommit modifica il](#page-676-0) [comportamento di denominaz](#page-676-0)  [ione per i rami predefiniti](#page-676-0)

I repository creati utilizzan do AWS CloudFormation o AWS CDK con un commit iniziale di codice ora utilizzan o il nome del ramo predefini to main. Questa modifica non influisce sui repository o sui rami esistenti. I clienti che utilizzano client Git locali per creare i propri commit iniziali hanno un nome di ramo predefinito che segue la configurazione di tali client Git. Per ulteriori informazi oni, consulta [Creazione di](https://docs.aws.amazon.com/codecommit/latest/userguide/cloudformation-codecommit.html)  [CodeCommit risorse con AWS](https://docs.aws.amazon.com/codecommit/latest/userguide/cloudformation-codecommit.html) [CloudFormation.](https://docs.aws.amazon.com/codecommit/latest/userguide/cloudformation-codecommit.html)

A partire dal 19 gennaio 2021, il nome del ramo predefinito creato da un commit iniziale in un CodeCommit repositor y è main. Questa modifica non influisce sui repository o sulle filiali esistenti. I clienti che utilizzano client Git locali per creare i propri commit iniziali hanno un nome di ramo predefinito che segue la configurazione di tali client Git. Per ulteriori informazioni, consulta [Lavorare con le filiali,](https://docs.aws.amazon.com/codecommit/latest/userguide/branches.html) [Creare un commit](https://docs.aws.amazon.com/codecommit/latest/userguide/how-to-create-commit.html) e [Modificare](https://docs.aws.amazon.com/codecommit/latest/userguide/how-to-change-branch.html) [le impostazioni delle filiali](https://docs.aws.amazon.com/codecommit/latest/userguide/how-to-change-branch.html).

4 marzo 2021

19 gennaio 2021

Versione API 2015-04-13 665

![](_page_679_Picture_115.jpeg)

[CodeCommit aggiunge il](#page-676-0) [supporto per git-remote](#page-676-0)[codecommit](#page-676-0)

CodeCommit supporta connessioni ai CodeCommi t repository tramite HTTPS congit-remote-codecom mit, un'utilità che modifica Git. Questo è l'approccio consigliato per le connessio ni di accesso federato o temporaneo ai repository. CodeCommit Puoi utilizzarlo anche git-remote-codecom mit con un utente IAM. gitremote-codecommitnon richiede l'impostazione delle credenziali Git per l'utente. Per ulteriori informazioni, consulta [Passaggi di configurazione per](https://docs.aws.amazon.com/codecommit/latest/userguide/setting-up-git-remote-codecommit.html)  [le connessioni HTTPS a AWS](https://docs.aws.amazon.com/codecommit/latest/userguide/setting-up-git-remote-codecommit.html)  [CodeCommit with git-remote](https://docs.aws.amazon.com/codecommit/latest/userguide/setting-up-git-remote-codecommit.html)[codecommit](https://docs.aws.amazon.com/codecommit/latest/userguide/setting-up-git-remote-codecommit.html).

4 marzo 2020

## [CodeCommit supporta i tag di](#page-676-0) [sessione](#page-676-0)

CodeCommit supporta l'uso di tag di sessione, che sono attributi di coppia chiave-va lore che vengono trasmessi quando si assume un ruolo IAM, si utilizzano credenzia li temporanee o si federa un utente in (). AWS Security Token Service AWS STS È possibile utilizzare le informazioni fornite in questi tag per semplificare l'identif icazione degli utenti che hanno apportato una modifica o causato un evento. Per ulteriori informazioni, consultar e gli argomenti relativi al [monitoraggio CodeCommit](https://docs.aws.amazon.com/codecommit/latest/userguide/monitoring.html) e all'[utilizzo dei tag per fornire](https://docs.aws.amazon.com/codecommit/latest/userguide/security-iam.html#security_iam_service-with-iam-tags-identity)  [informazioni sull'identità in](https://docs.aws.amazon.com/codecommit/latest/userguide/security-iam.html#security_iam_service-with-iam-tags-identity) [CodeCommit](https://docs.aws.amazon.com/codecommit/latest/userguide/security-iam.html#security_iam_service-with-iam-tags-identity).

[CodeCommit è disponibile in](#page-676-0) [Asia Pacifico \(Hong Kong\)](#page-676-0)

Ora puoi utilizzarlo CodeCommit in Asia Pacifico (Hong Kong). Per ulteriori informazioni, inclusi gli endpoint di connessione Git, consulta [Regions \(Regioni\).](https://docs.aws.amazon.com/codecommit/latest/userguide/regions.html)

19 dicembre 2019

11 dicembre 2019

![](_page_682_Picture_117.jpeg)

![](_page_683_Picture_146.jpeg)
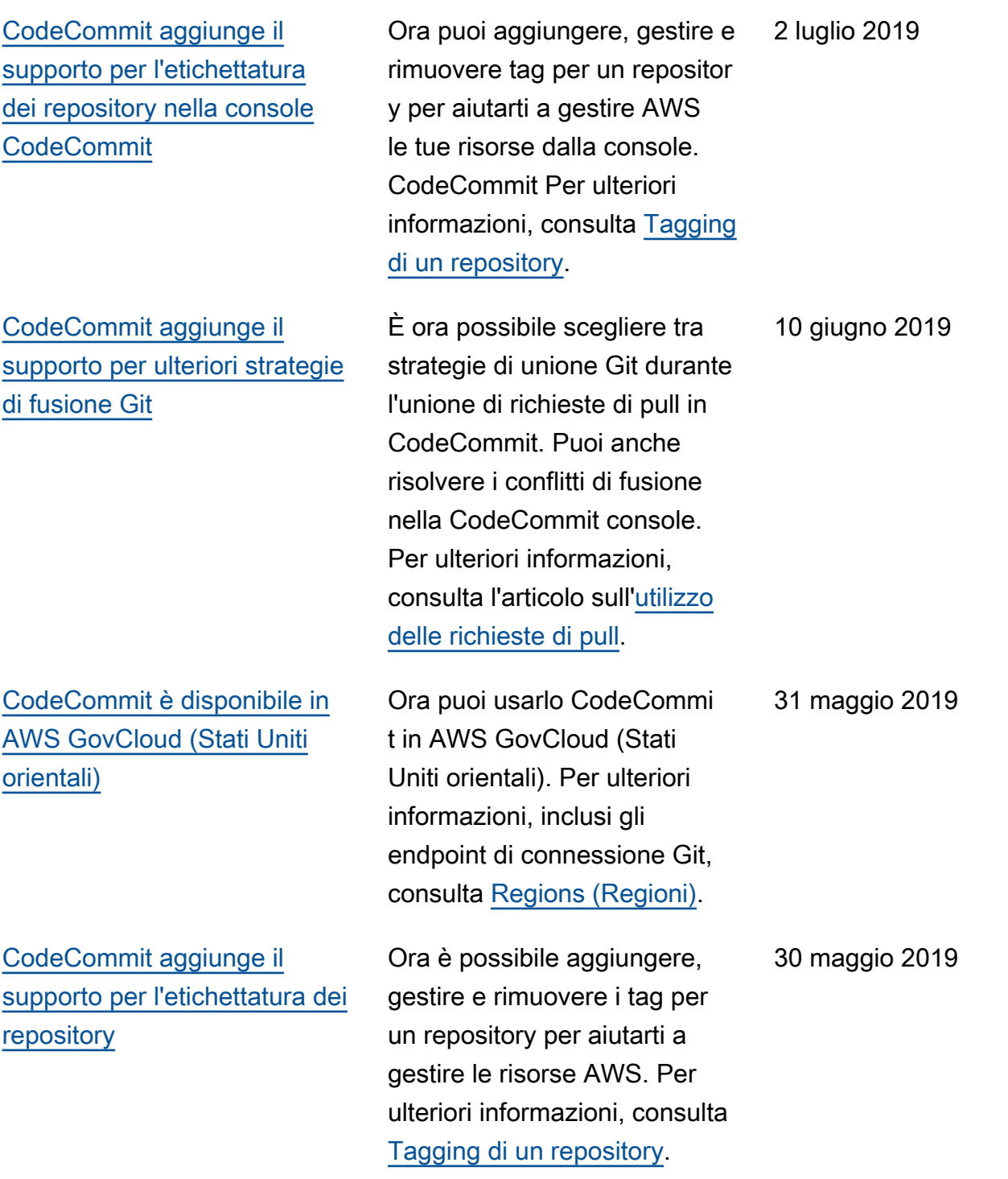

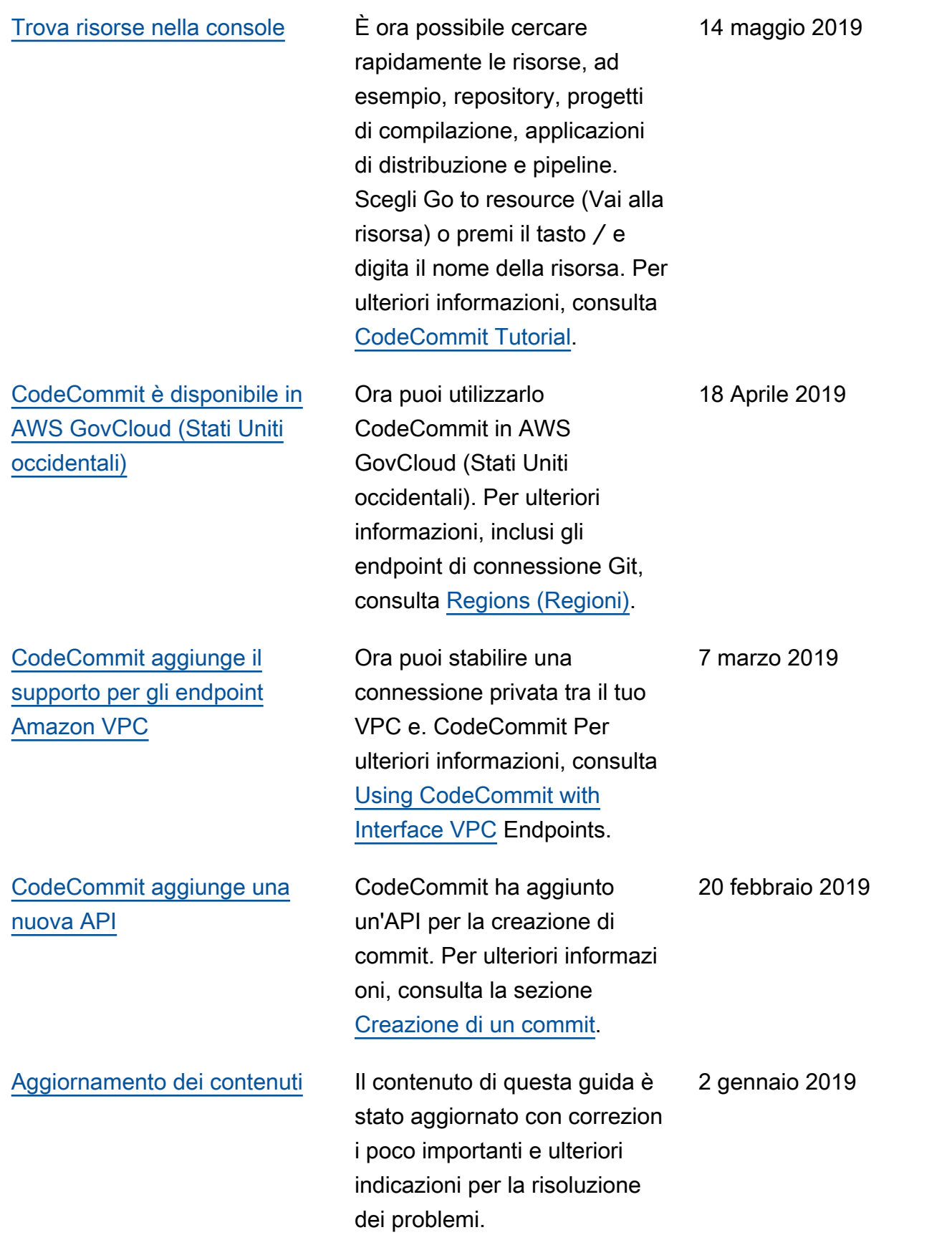

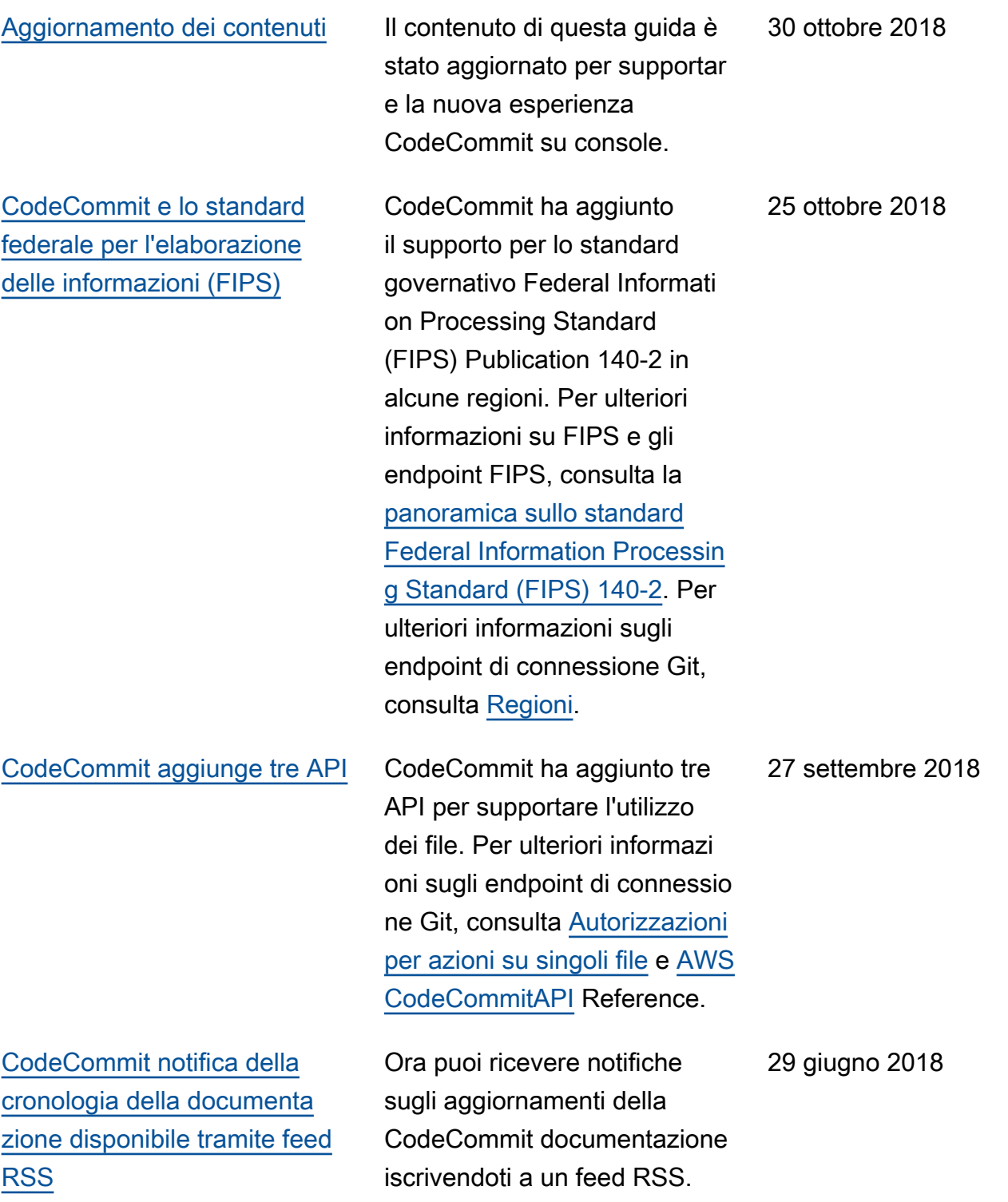

## Aggiornamenti precedenti

Nella seguente tabella sono descritte le modifiche significative apportate alla documentazione prima del 29 giugno 2018.

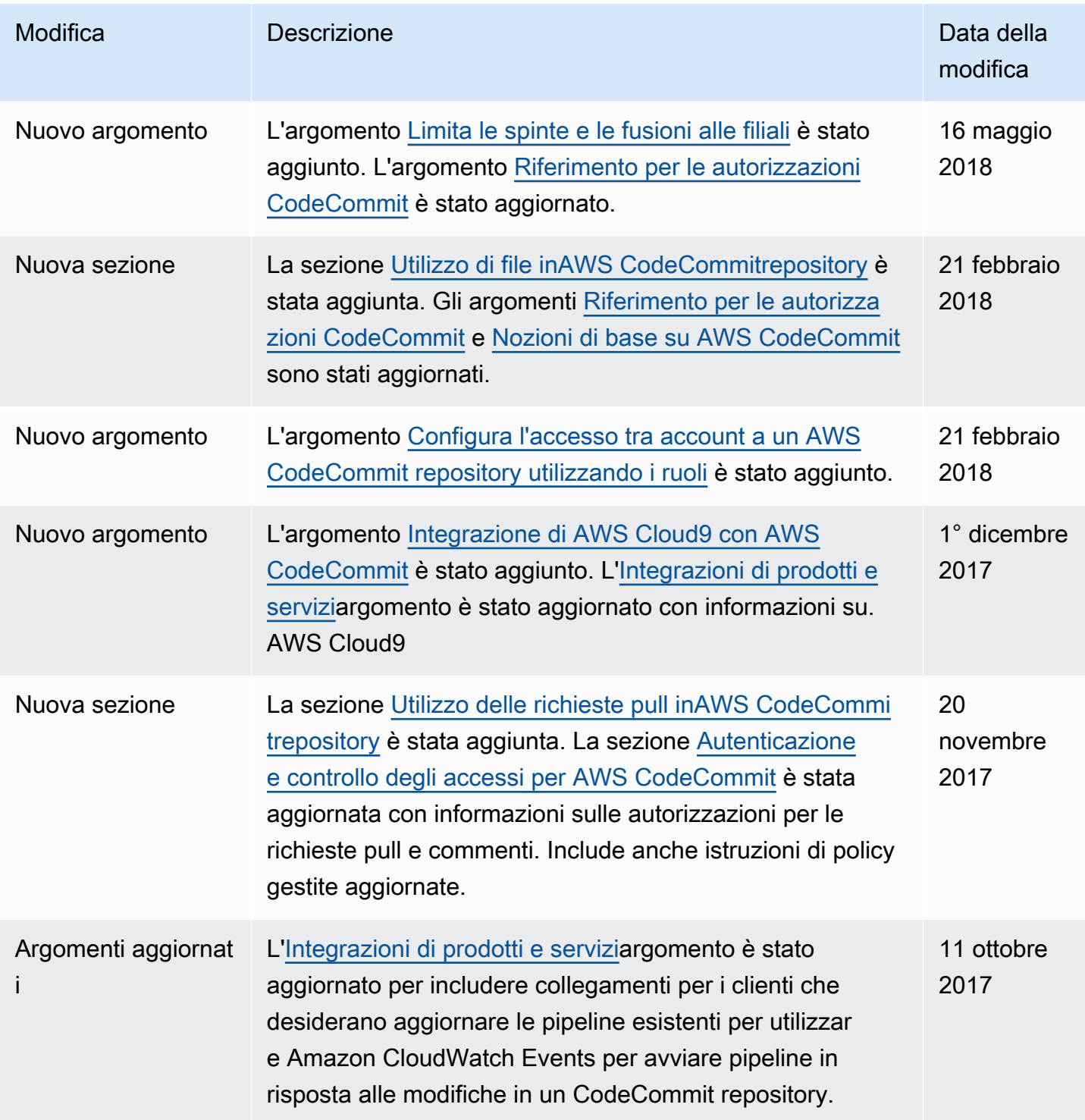

AWS CodeCommit Guida per l'utente

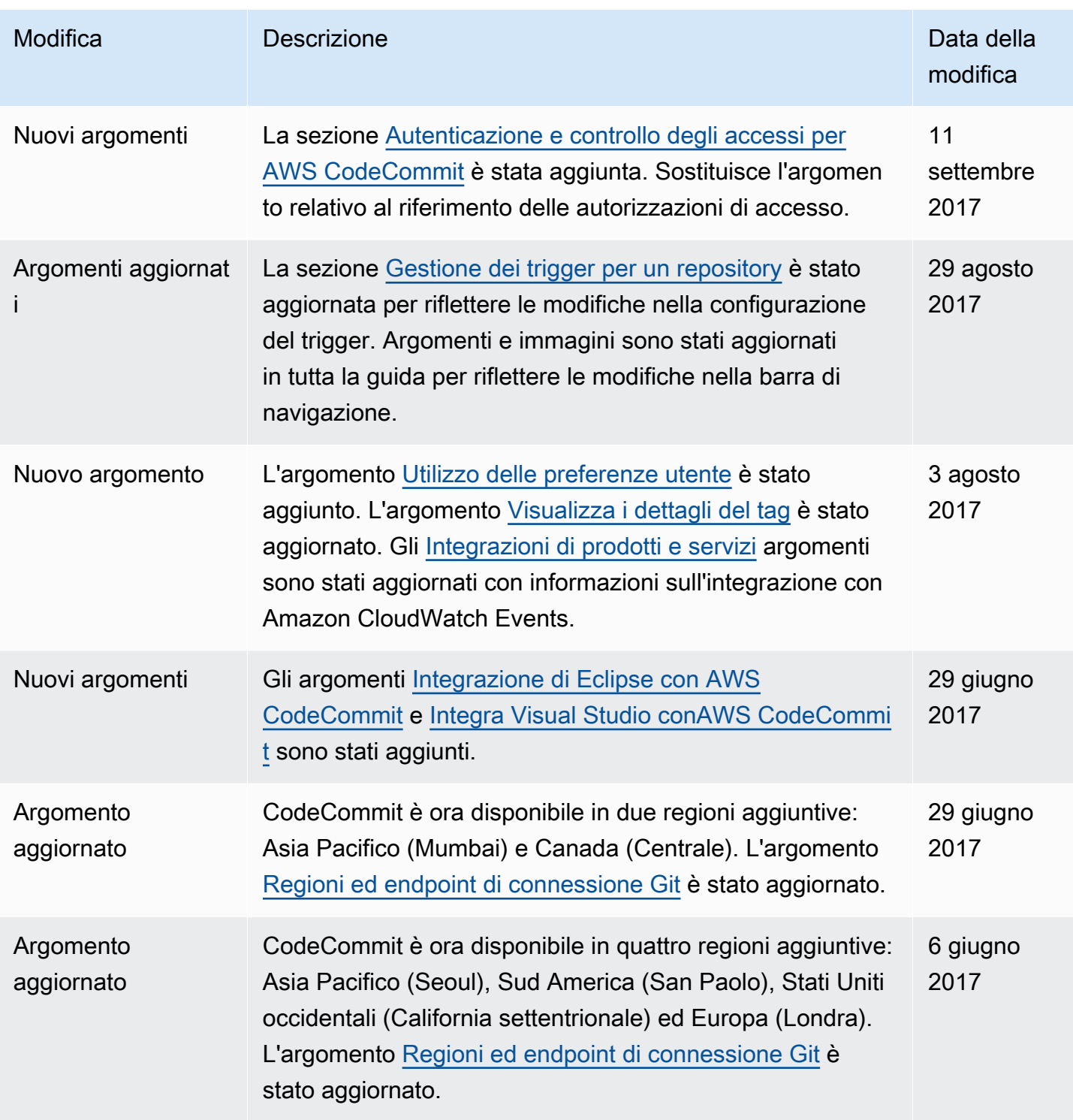

AWS CodeCommit Guida per l'utente

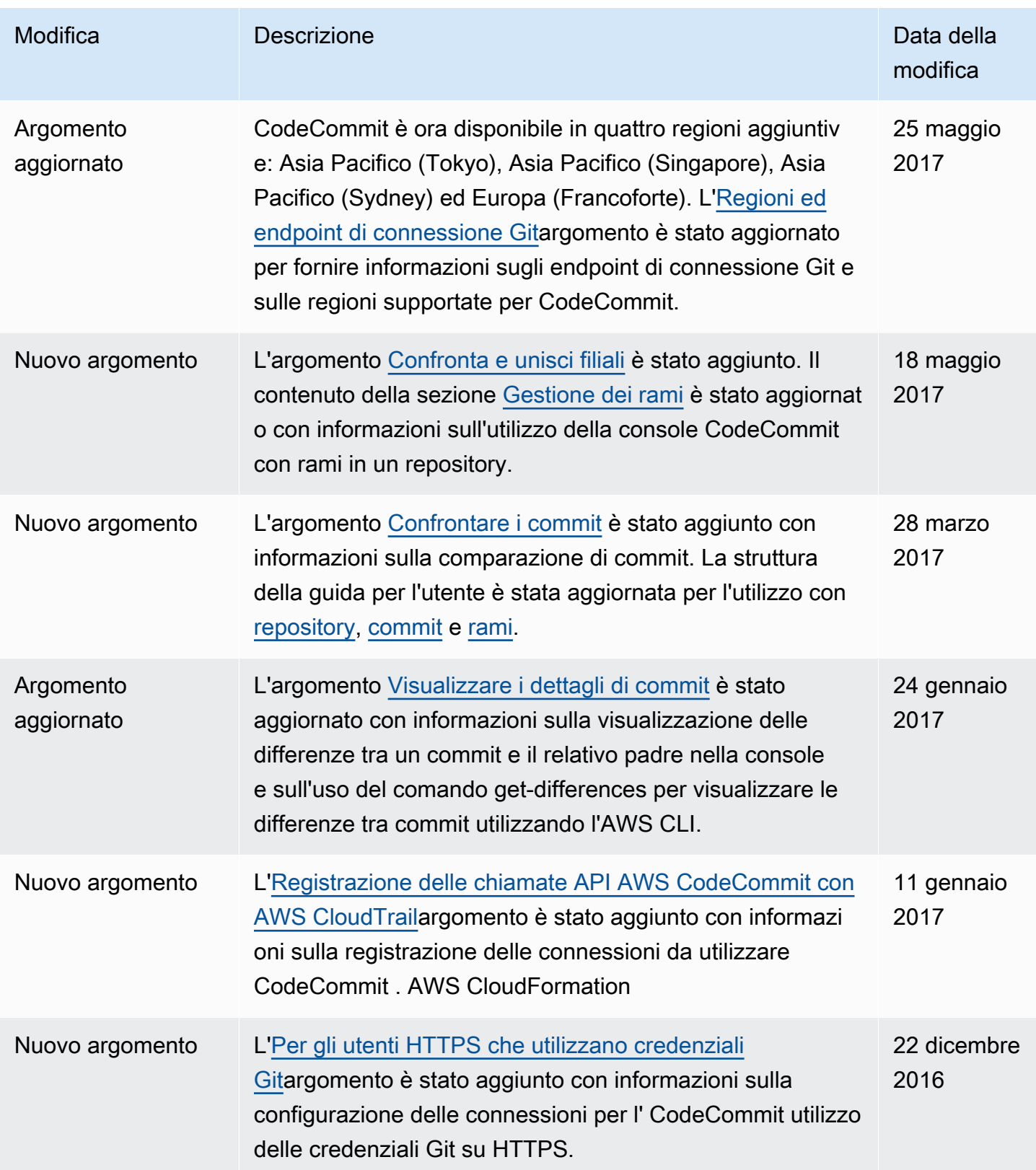

AWS CodeCommit Guida per l'utente

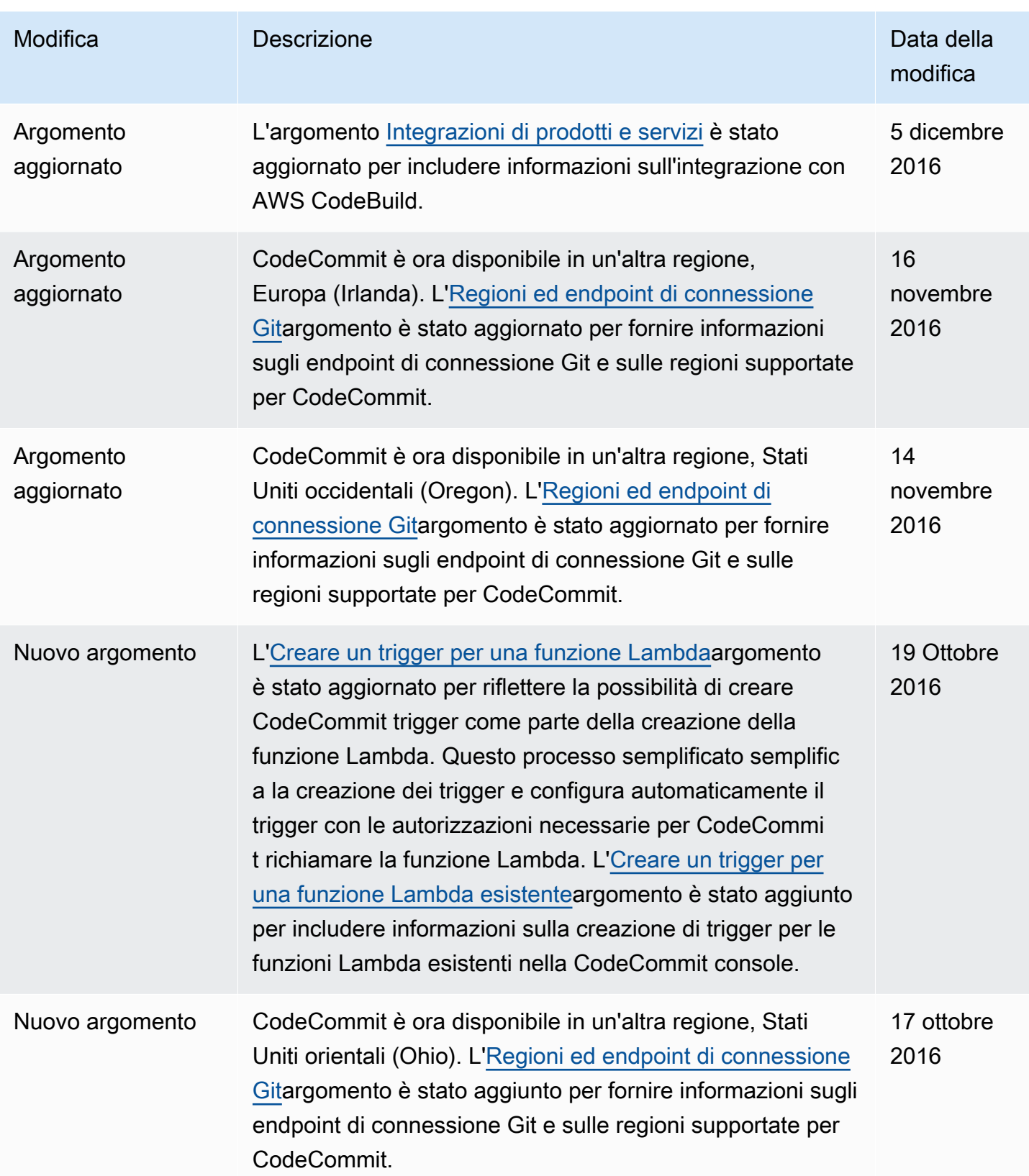

AWS CodeCommit Guida per l'utente

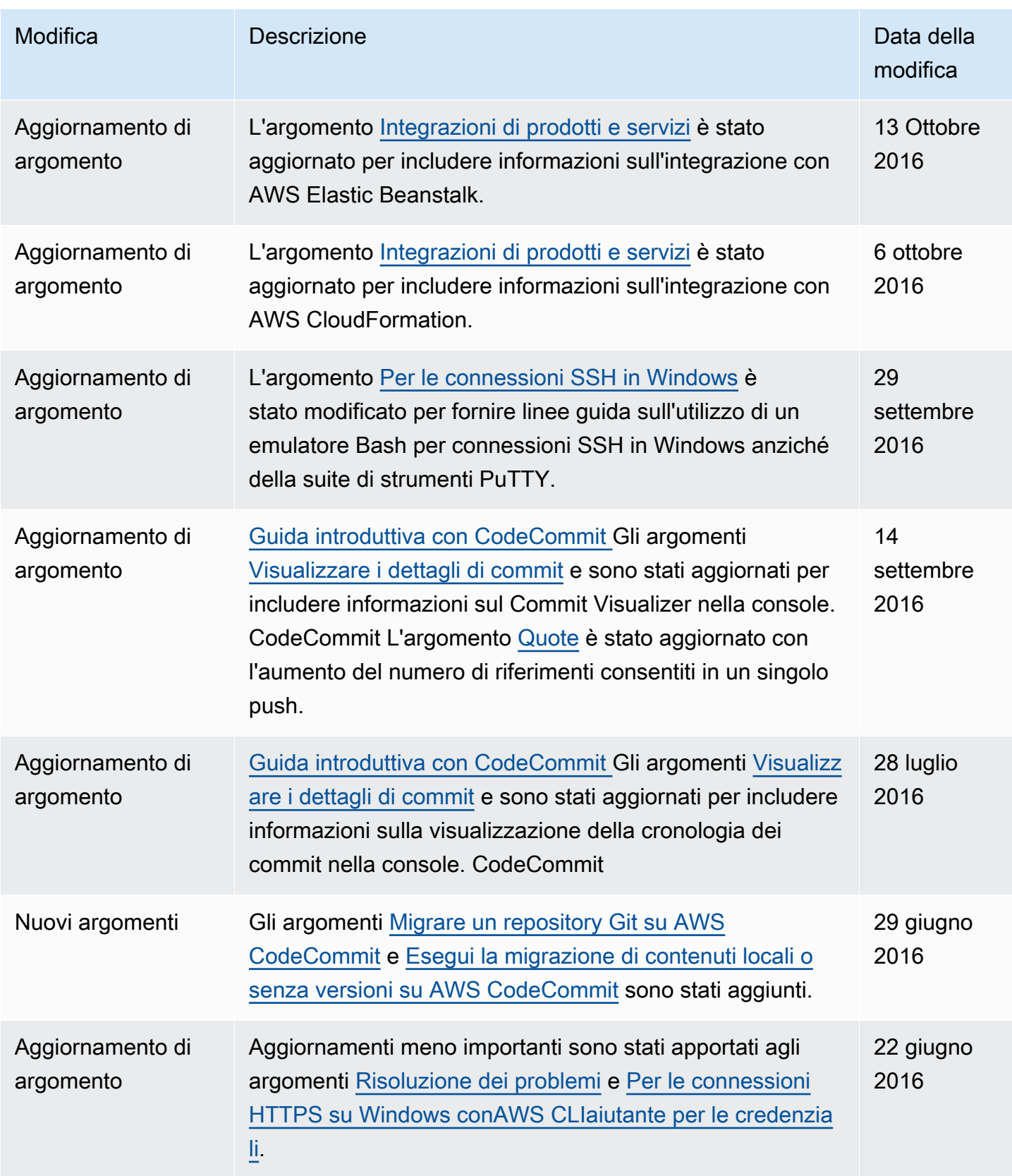

AWS CodeCommit Guida per l'utente

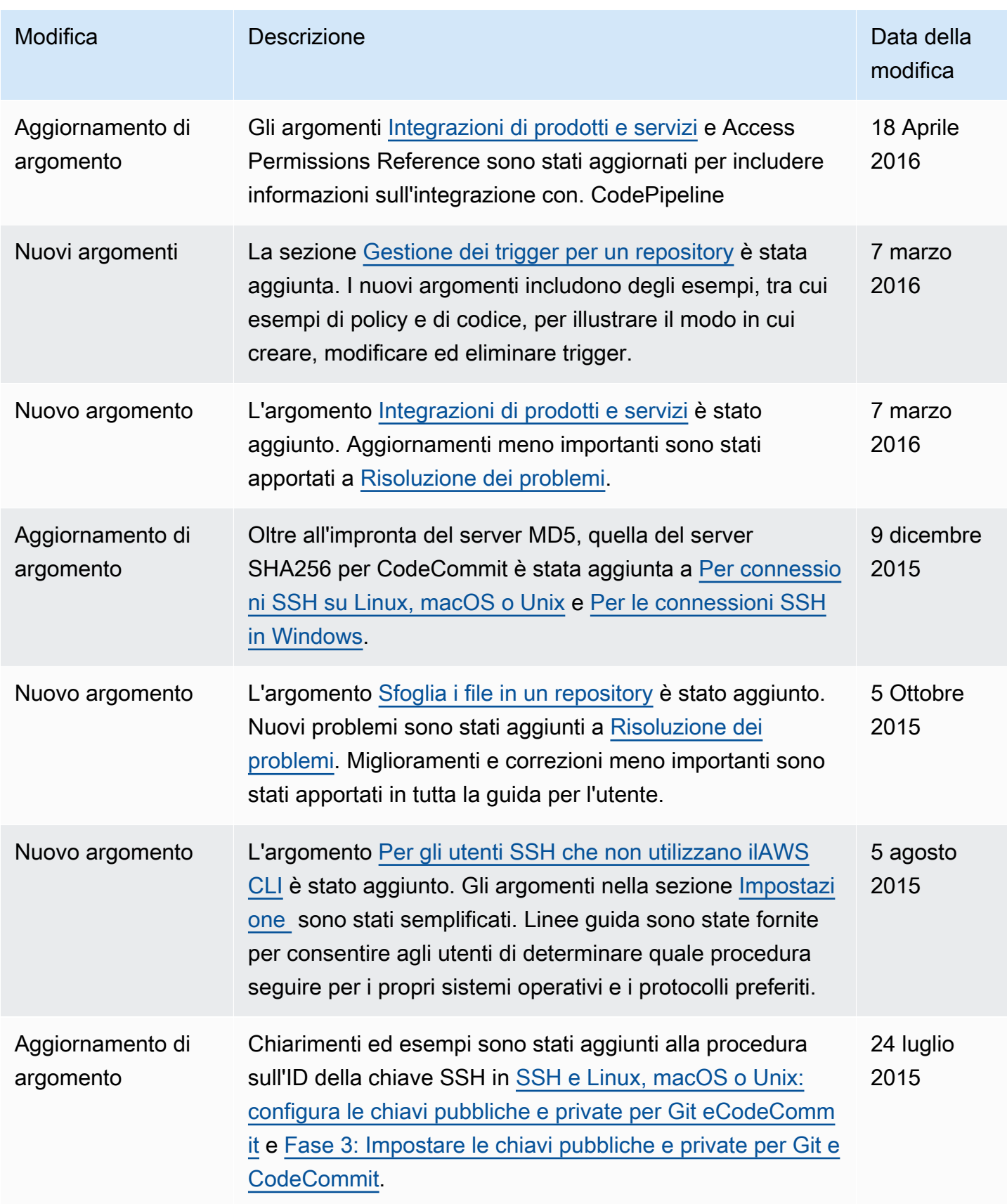

AWS CodeCommit Guida per l'utente

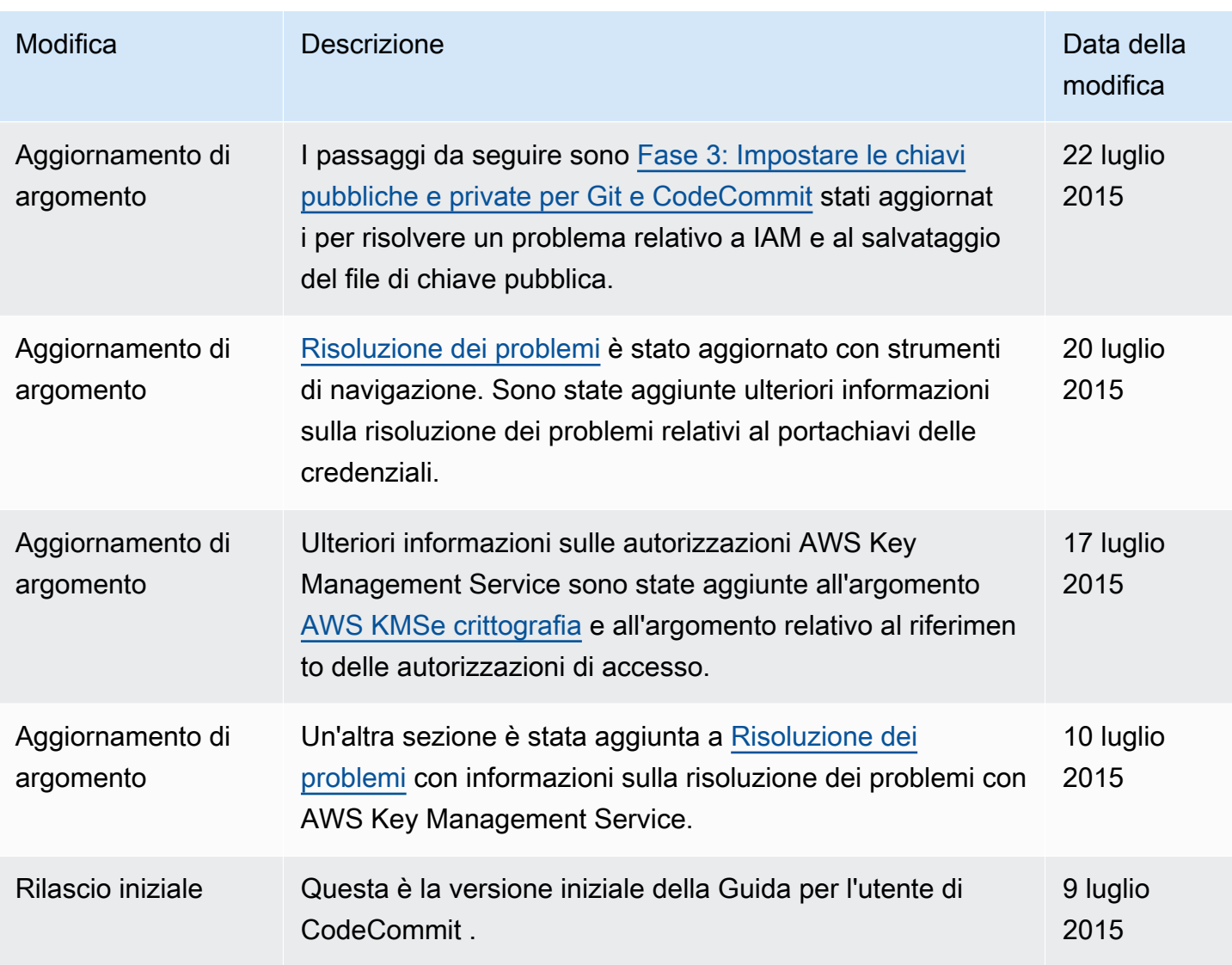

## Glossario per AWS

Per la terminologia AWS più recente, consultare il [glossario AWS](https://docs.aws.amazon.com/glossary/latest/reference/glos-chap.html) nella documentazione di riferimento per Glossario AWS.

Le traduzioni sono generate tramite traduzione automatica. In caso di conflitto tra il contenuto di una traduzione e la versione originale in Inglese, quest'ultima prevarrà.